# Oracle® Machine Learning for Python User's Guide

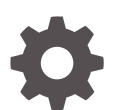

Release 2.0 F85504-03 May 2024

**ORACLE** 

Oracle Machine Learning for Python User's Guide, Release 2.0

F85504-03

Copyright © 2024, 2024, Oracle and/or its affiliates.

Primary Author: Dhanish Kumar

Contributors: Andi Wang , Boriana Milenova , David McDermid , Feng Li , Mandeep Kaur , Mark Hornick, Qin Wang , Sherry Lamonica , Venkatanathan Varadarajan , Yu Xiang

This software and related documentation are provided under a license agreement containing restrictions on use and disclosure and are protected by intellectual property laws. Except as expressly permitted in your license agreement or allowed by law, you may not use, copy, reproduce, translate, broadcast, modify, license, transmit, distribute, exhibit, perform, publish, or display any part, in any form, or by any means. Reverse engineering, disassembly, or decompilation of this software, unless required by law for interoperability, is prohibited.

The information contained herein is subject to change without notice and is not warranted to be error-free. If you find any errors, please report them to us in writing.

If this is software, software documentation, data (as defined in the Federal Acquisition Regulation), or related documentation that is delivered to the U.S. Government or anyone licensing it on behalf of the U.S. Government, then the following notice is applicable:

U.S. GOVERNMENT END USERS: Oracle programs (including any operating system, integrated software, any programs embedded, installed, or activated on delivered hardware, and modifications of such programs) and Oracle computer documentation or other Oracle data delivered to or accessed by U.S. Government end users are "commercial computer software," "commercial computer software documentation," or "limited rights data" pursuant to the applicable Federal Acquisition Regulation and agency-specific supplemental regulations. As such, the use, reproduction, duplication, release, display, disclosure, modification, preparation of derivative works, and/or adaptation of i) Oracle programs (including any operating system, integrated software, any programs embedded, installed, or activated on delivered hardware, and modifications of such programs), ii) Oracle computer documentation and/or iii) other Oracle data, is subject to the rights and limitations specified in the license contained in the applicable contract. The terms governing the U.S. Government's use of Oracle cloud services are defined by the applicable contract for such services. No other rights are granted to the U.S. Government.

This software or hardware is developed for general use in a variety of information management applications. It is not developed or intended for use in any inherently dangerous applications, including applications that may create a risk of personal injury. If you use this software or hardware in dangerous applications, then you shall be responsible to take all appropriate fail-safe, backup, redundancy, and other measures to ensure its safe use. Oracle Corporation and its affiliates disclaim any liability for any damages caused by use of this software or hardware in dangerous applications.

Oracle®, Java, MySQL, and NetSuite are registered trademarks of Oracle and/or its affiliates. Other names may be trademarks of their respective owners.

Intel and Intel Inside are trademarks or registered trademarks of Intel Corporation. All SPARC trademarks are used under license and are trademarks or registered trademarks of SPARC International, Inc. AMD, Epyc, and the AMD logo are trademarks or registered trademarks of Advanced Micro Devices. UNIX is a registered trademark of The Open Group.

This software or hardware and documentation may provide access to or information about content, products, and services from third parties. Oracle Corporation and its affiliates are not responsible for and expressly disclaim all warranties of any kind with respect to third-party content, products, and services unless otherwise set forth in an applicable agreement between you and Oracle. Oracle Corporation and its affiliates will not be responsible for any loss, costs, or damages incurred due to your access to or use of third-party content, products, or services, except as set forth in an applicable agreement between you and Oracle.

# **Contents**

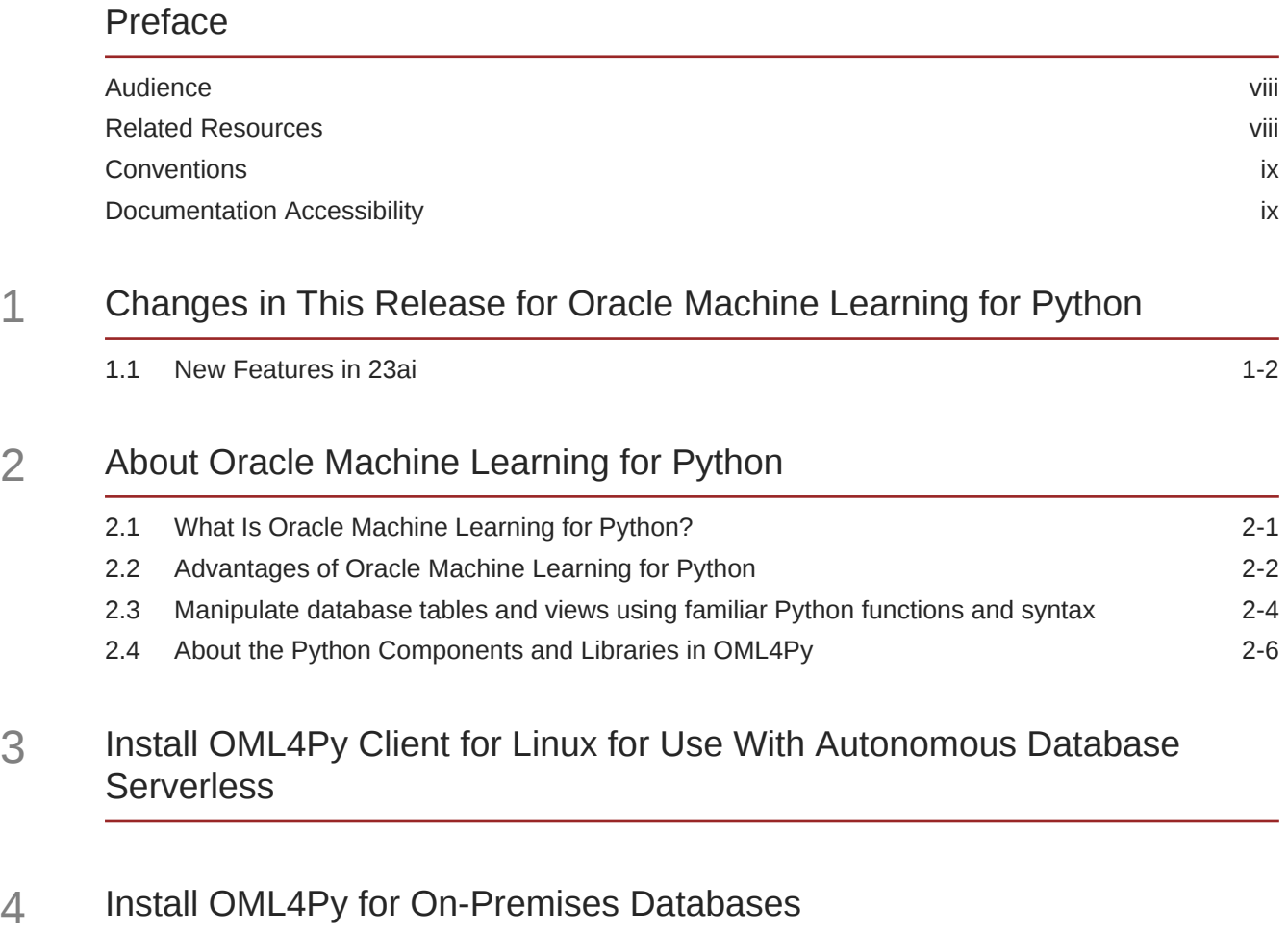

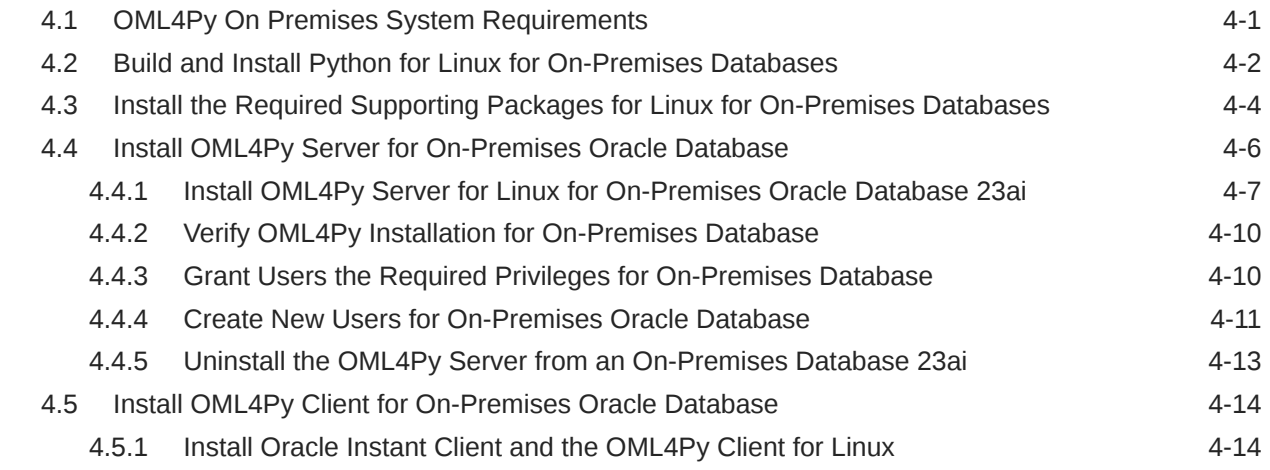

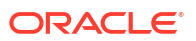

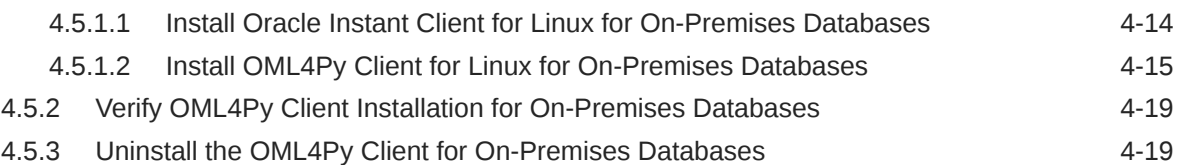

### 5 [Install OML4Py on Exadata](#page-45-0)

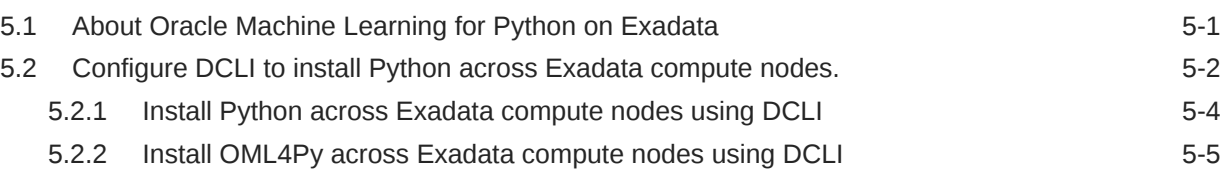

### 6 [Install Third-Party Packages](#page-51-0)

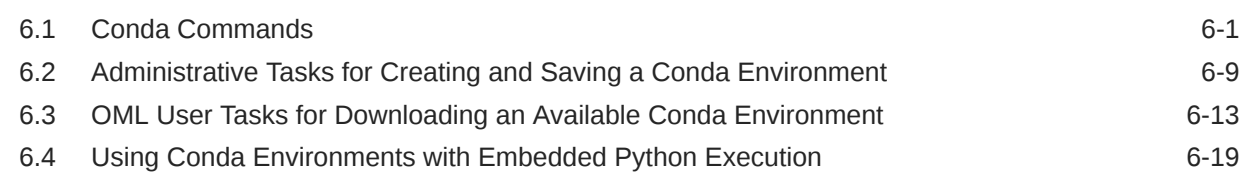

### 7 [Get Started with Oracle Machine Learning for Python](#page-72-0)

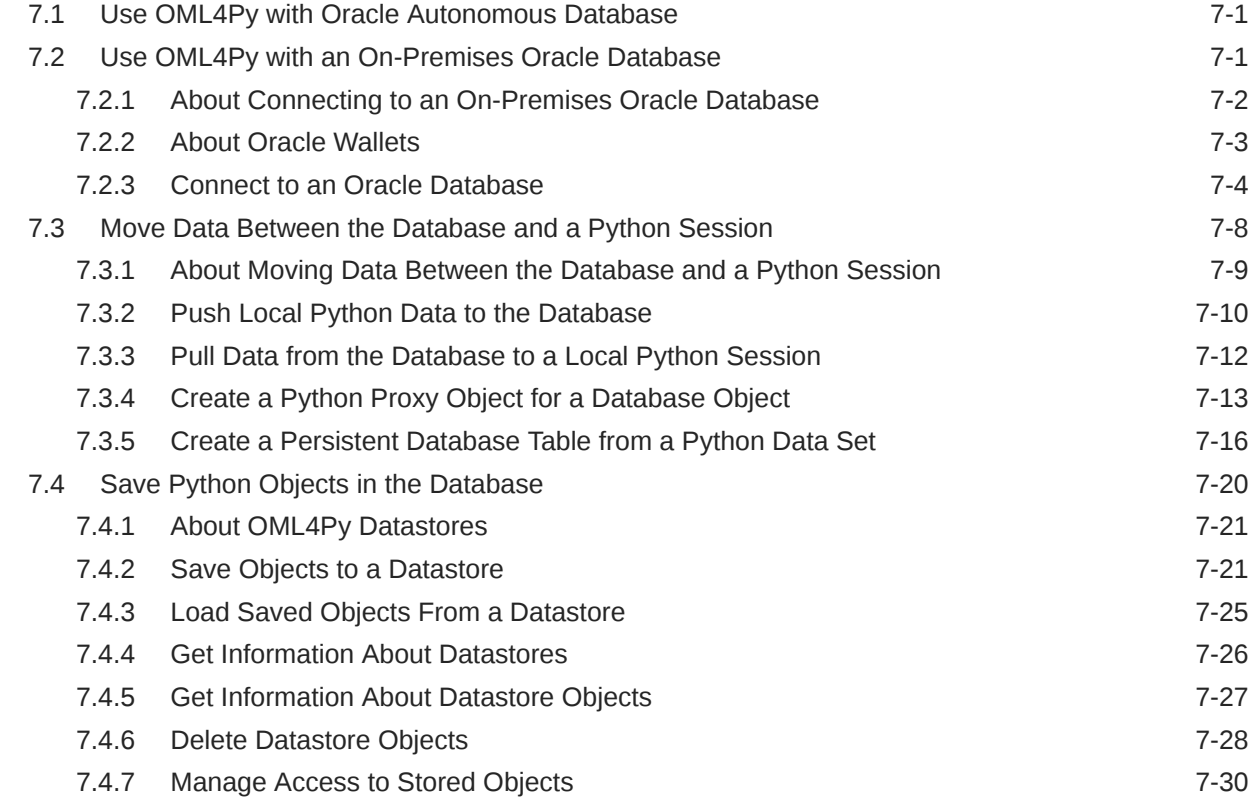

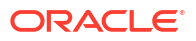

### 8 [Prepare and Explore Data](#page-105-0)

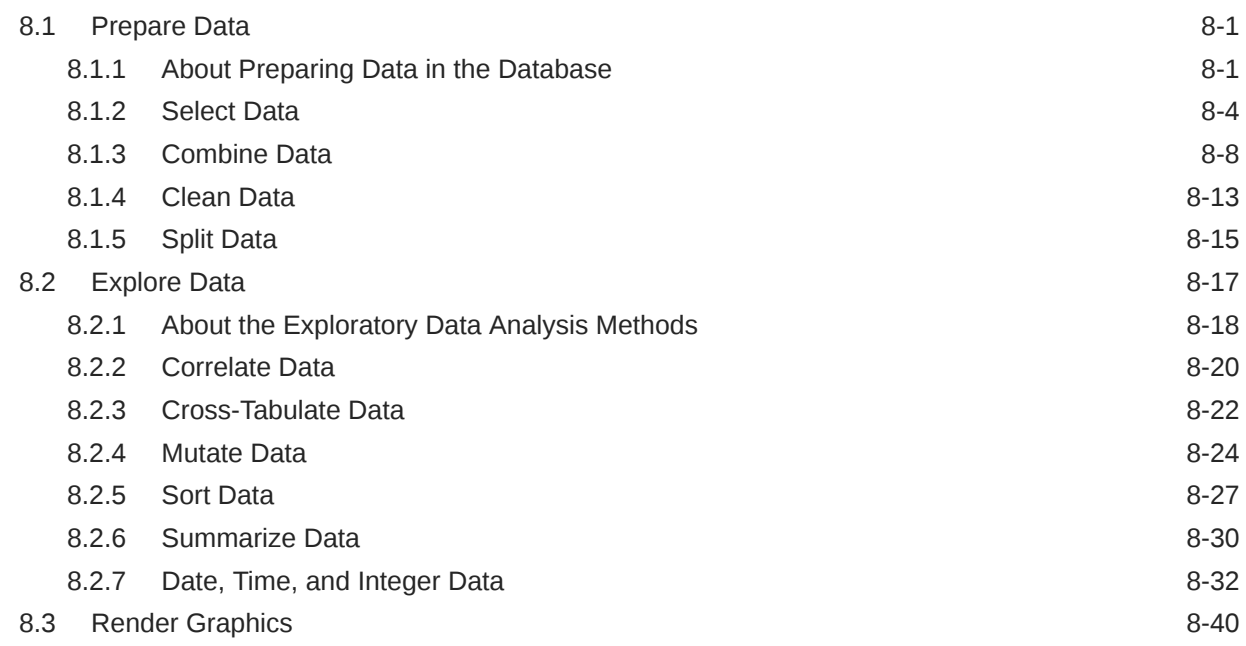

### 9 [OML4Py Classes That Provide Access to In-Database Machine Learning](#page-148-0) **[Algorithms](#page-148-0)**

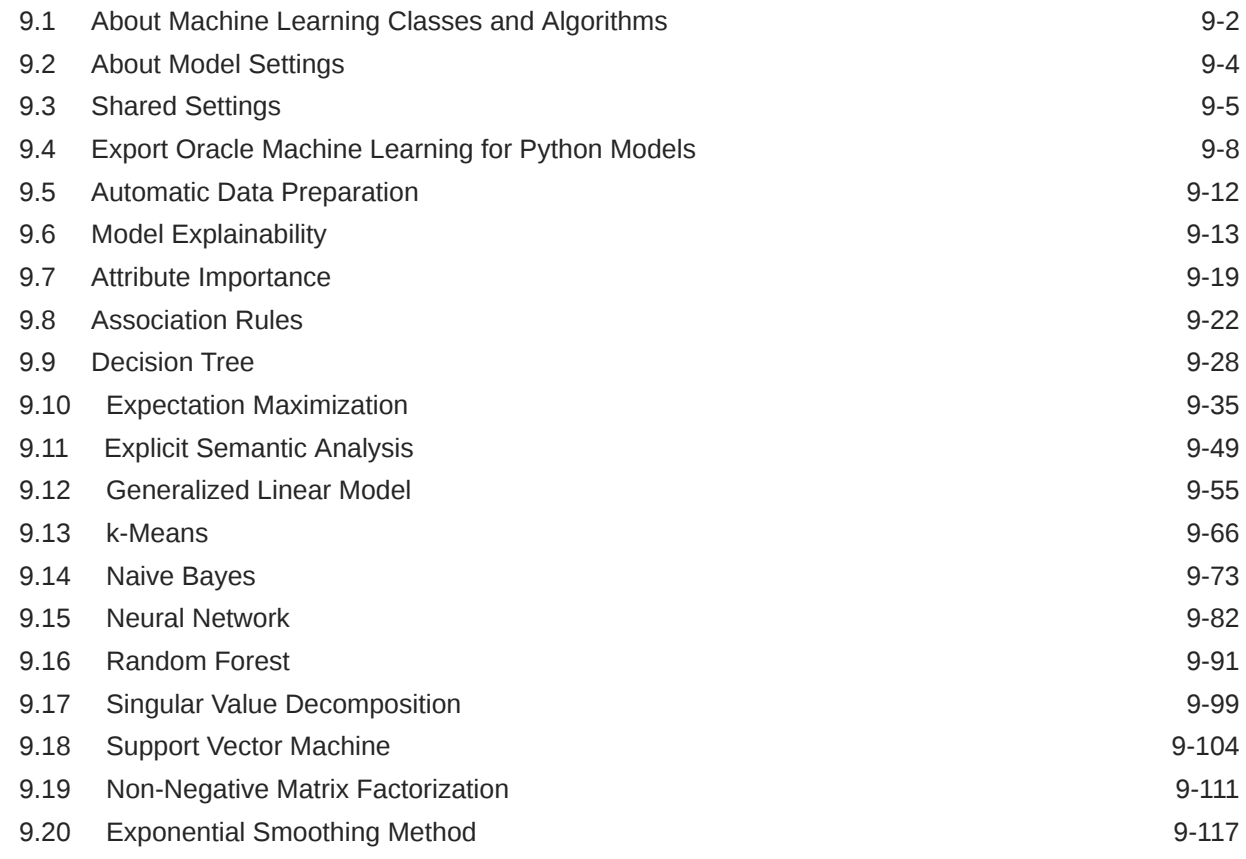

### 10 [Automated Machine Learning](#page-290-0)

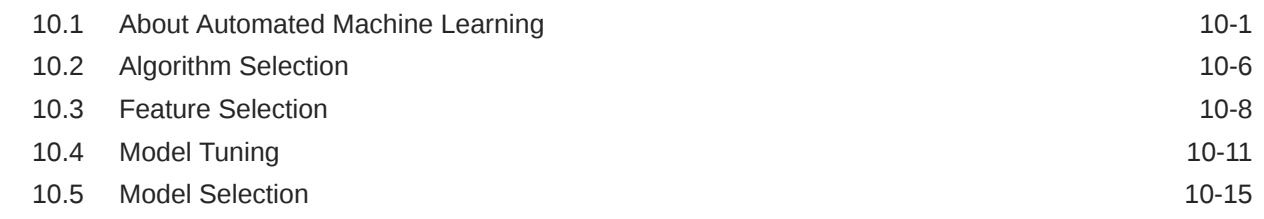

### 11 [Convert Pretrained Models to ONNX Format](#page-308-0)

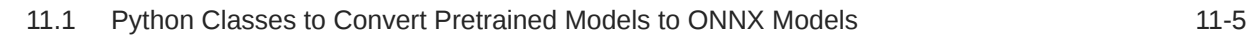

### 12 [Embedded Python Execution](#page-318-0)

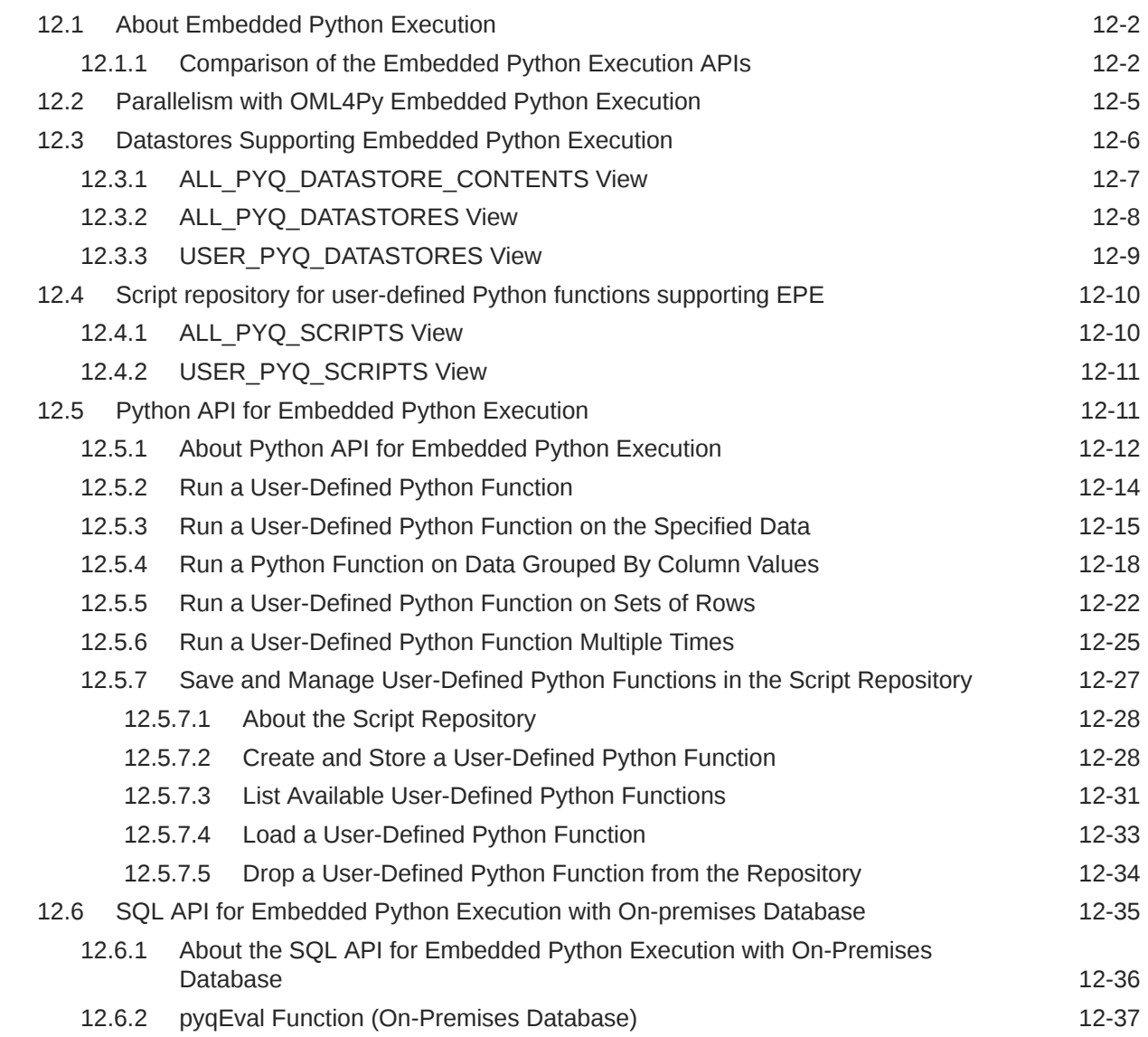

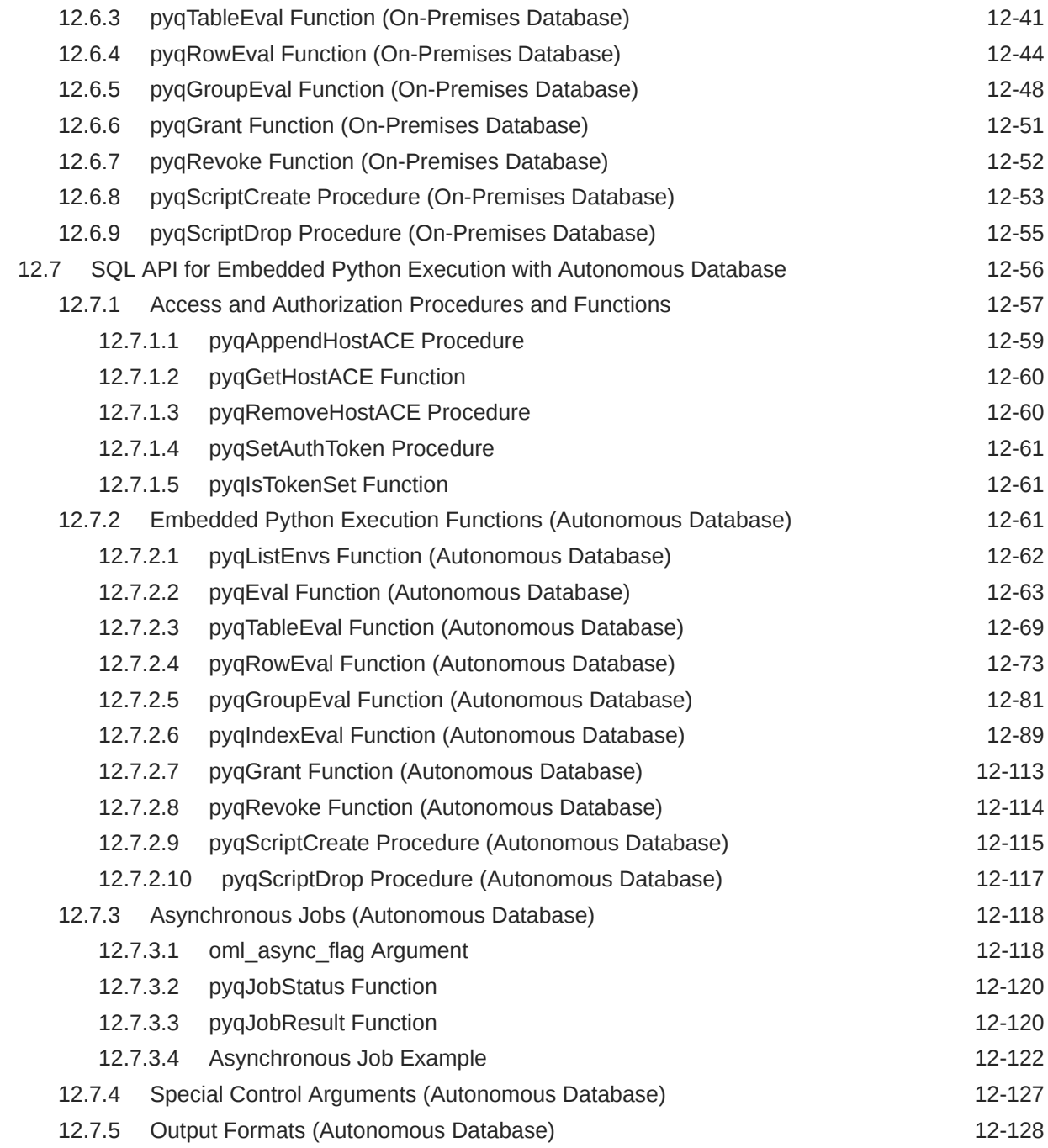

### 13 [Administrative Tasks for Oracle Machine Learning for Python](#page-454-0)

[Index](#page-459-0)

# <span id="page-7-0"></span>Preface

This publication describes Oracle Machine Learning for Python (OML4Py) and how to use it.

**Audience** 

.

- Related Resources
- **[Conventions](#page-8-0)**
- [Documentation Accessibility](#page-8-0)

# Audience

This document is intended for those who want to run Python commands for statistical, machine learning, and graphical analysis on data stored in or accessible through Oracle Autonomous Database using a Python API. Use of Oracle Machine Learning for Python requires knowledge of Python and of Oracle Autonomous Database.

This document is intended for those who want to run Python commands for statistical, machine learning, and graphical analysis on data stored in or accessible through Oracle Autonomous Database or Oracle Database on premises using a Python API. Use of Oracle Machine Learning for Python requires knowledge of Python and of Oracle Autonomous Database or Oracle Database on premises.

### Related Resources

Related documentation is in the following publications:

- *[Oracle Machine Learning for Python API Reference](https://docs.oracle.com/en/database/oracle/machine-learning/oml4py/1/mlpar/)*
- *Oracle Machine Learning for Python Known Issues*
- *Oracle Machine Learning for Python Licensing Information User Manual*
- *REST API for Embedded Python Execution*
- Get Started with Notebooks for Data Analysis and Data Visualization in *Using Oracle Machine Learning Notebooks*
- [Oracle Machine Learning AutoML User Interface](https://docs.oracle.com/en/database/oracle/machine-learning/oml-automl-ui/index.html)
- *[REST API for Oracle Machine Learning Services](https://docs.oracle.com/en/database/oracle/machine-learning/omlss/omlss/index.html)*

For more information, see these Oracle resources:

- [Oracle Machine Learning Technologies](https://www.oracle.com/database/technologies/datawarehouse-bigdata/machine-learning.html)
- [Oracle Autonomous Database](https://docs.oracle.com/en/cloud/paas/autonomous-database/index.html)

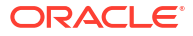

# <span id="page-8-0"></span>**Conventions**

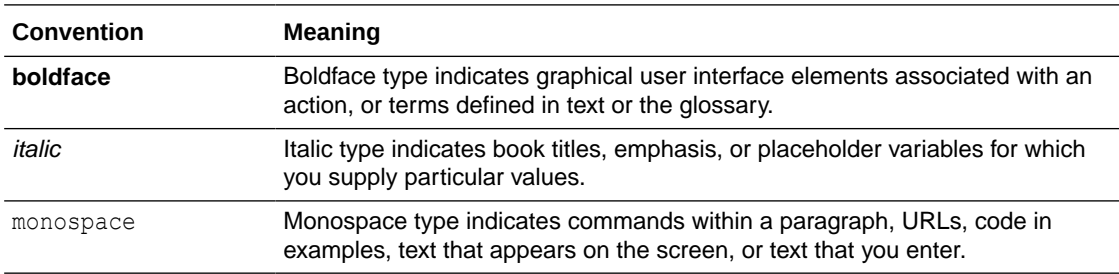

The following text conventions are used in this document:

# Documentation Accessibility

For information about Oracle's commitment to accessibility, visit the Oracle Accessibility Program website at [http://www.oracle.com/pls/topic/lookup?ctx=acc&id=docacc.](http://www.oracle.com/pls/topic/lookup?ctx=acc&id=docacc)

#### **Access to Oracle Support**

Oracle customers that have purchased support have access to electronic support through My Oracle Support. For information, visit<http://www.oracle.com/pls/topic/lookup?ctx=acc&id=info> or visit<http://www.oracle.com/pls/topic/lookup?ctx=acc&id=trs> if you are hearing impaired.

# Changes in This Release for Oracle Machine Learning for Python

Describes changes in Oracle Machine Learning for Python User's Guide for Oracle Database 23ai.

**New Features in 23ai**

#### **Table 1-1 New Features**

<span id="page-9-0"></span>1

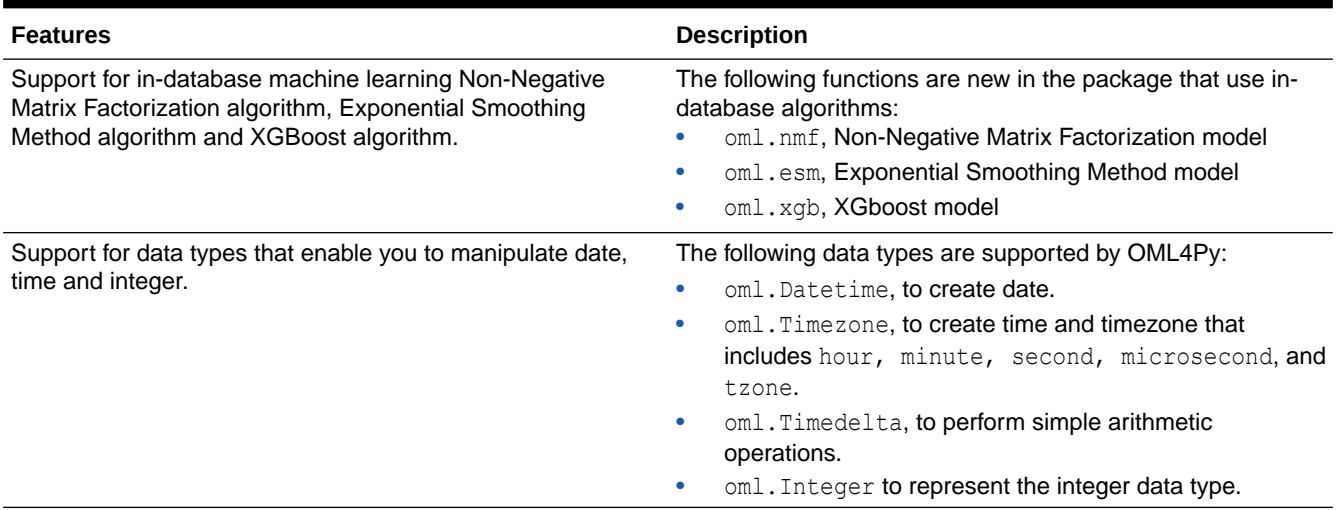

#### **Convert Pretrained Models to ONNX Format**

Oracle Machine Learning for Python supports ONNX format models. To learn more, see [Convert Pretrained Models to ONNX Format.](#page-308-0)

The following topic tells about new features added in 23ai.

#### **Topic:**

• [New Features in 23ai](#page-10-0) Oracle Machine Learning for Python: new features in Oracle Database 23ai.

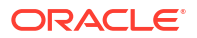

## <span id="page-10-0"></span>1.1 New Features in 23ai

Oracle Machine Learning for Python: new features in Oracle Database 23ai.

**Algorithm Enhancements**

#### **Note:**

New Algorithm Settings: You can find model settings and algorithm specific settings in *Oracle Database PL/SQL Packages and Types Reference* guide. See Oracle Database PL/SQL Packages and Types Reference guide.

#### • **GLM link functions**

GLMS LINK FUNCTION: this setting enables the user to specify the link function for building a generalized linear model. The additional link functions are: Logit, Probit, Cloglog, and Cauchit. See [Generalized Linear Model](#page-202-0).

#### • **XGBoost**

The following new settings are added for XGBoost support for constraints and survival analysis.

**Note:**

The XGBoost settings are case sensitive.

#### – **Interaction and Monotonic Constraints**

- xgboost interaction constraints
- xgboost decrease constraints
- xgboost increase constraints
- **Support for Survival Analysis**
	- \* objective: survival:aft
	- xgboost aft loss distribution
	- xgboost aft loss distribution scale
	- xgboost aft right bound column name

Oracle Machine Learning supports XGBoost features such as monotonic and interaction constraints, as well as the AFT model for survival analysis. See [XGBoost](#page-273-0).

#### • **Explicit Semantic Analysis (ESA)**

The following settings are added to support generate embeddings through Explicit Semantic Analysis embeddings:

- ESAS\_EMBEDDINGS: when enabled, generates embeddings during scoring for feature extraction models.
- ESAS\_EMBEDDING\_SIZE: specifies the size of the vectors representing embeddings.

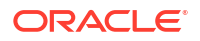

Supports embeddings for the Explicit Semantic Analysis (ESA) algorithm. ESA embeddings enables you to utilize ESA models to generate embeddings for any text or other ESA input. This functionality is equivalent to doc2vec (document to vector representation). See [Explicit Semantic Analysis](#page-196-0).

#### • **Expectation Maximization**

EMCS\_OUTLIER\_RATE: identifies the frequency of outliers in the training data. See [Expectation Maximization](#page-182-0).

#### **Exponential Smoothing Model**

New settings for Exponential Smoothing to support Time Series regression models and initial value optimization for model build:

#### – **Multiple time series**

EXSM\_SERIES\_LIST:setting enables you to forecast up to twenty predictor series in addition to the target series.

#### – **Automated model type search**

EXSM\_INITVL\_OPTIMIZE: determines whether initial values are optimized during model build.

Exponential Smoothing is enhanced to support building of multiple time series models and time series regression is possible with the multi-series build. The behavior of Exponential Smoothing is modified such that it searches for an acceptable time series model automatically. Enables the algorithm to select the best model type automatically when you do not specify EXSM\_MODEL setting. This leads to more accurate forecasting. For details, see [Exponential Smoothing Method.](#page-264-0)

#### • *K***-Means**

KMNS WINSORIZE: this setting restricts the data in a window size of six standard deviations around the mean. See *k*[-Means.](#page-213-0)

#### **General Enhancements**

- **New shared settings**
	- ODMS\_BOXCOX: this setting enables the Box-Cox variance-stabilization transformation.
	- ODMS\_EXPLOSION\_MIN\_SUPP: introduced more efficient data driven encoding for high cardinality categorical columns. You can define minimum support required for the categorical values in explosion mapping.

See [Shared Settings](#page-152-0).

#### • **Convert Pretrained Models to ONNX Format**

OML4Py enables the use of text transformers from Hugging Face by converting them into ONNX format models. OML4Py also adds the necessary tokenization and post-processing. The resulting ONNX pipeline is then imported into the database and can be used to generate embeddings for AI Vector Search. See [Convert Pretrained Models to ONNX](#page-308-0) [Format](#page-308-0).

#### • **Model Includes Data Lineage**

In-database ML models now record the query string that was run to specify the build data within the model's metadata. The build source parameter in the all/user/ dba mining models view enables users to know the data query used to produce the model. See ALL\_MINING\_MODELS.

• **Improved Performance of Partitioned Models**

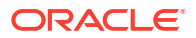

Performance of partitioned models with high number of partitions and dropping individual models within partition model is improved. To know more about partitioned models, see DDL in Partitioned model.

# <span id="page-13-0"></span>2 About Oracle Machine Learning for Python

The following topics describe Oracle Machine Learning for Python (OML4Py) and its advantages for the Python user.

- What Is Oracle Machine Learning for Python?
	- Oracle Machine Learning for Python (OML4Py) enables you to run Python commands for data transformations and for statistical, machine learning, and graphical analysis on data stored in or accessible through an Oracle database using a Python API. The OML4Py supports running user-defined Python functions through the database spawned and controlled Python engines, with optional built-in data-parallelism and task-parallelism. This embedded execution functionality enables invoking user-defined functions from SQL, and on ADB, REST. The OML4Py supports Automated Machine Learning (AutoML) for algorithm and feature selection, and model tuning and selection. You can augment the Python included functionality with third-party packages from the Python ecosystem.
- [Advantages of Oracle Machine Learning for Python](#page-14-0) Using OML4Py to prepare and analyze data in or accessible to an Oracle database has many advantages for a Python user.
- [Manipulate database tables and views using familiar Python functions and syntax](#page-16-0) With the transparency layer classes, you can manipulate database tables and views using familiar Python functions and syntax, For example, using DataFrame proxy objects that map to database data, users can invoke overloaded Pandas functions that transparently generate SQL that runs in the database, using the database as a high-performance compute engine.
- [About the Python Components and Libraries in OML4Py](#page-18-0) OML4Py requires an installation of Python, the specified Python libraries, as well as the OML4Py components.

# 2.1 What Is Oracle Machine Learning for Python?

Oracle Machine Learning for Python (OML4Py) enables you to run Python commands for data transformations and for statistical, machine learning, and graphical analysis on data stored in or accessible through an Oracle database using a Python API. The OML4Py supports running user-defined Python functions through the database spawned and controlled Python engines, with optional built-in data-parallelism and task-parallelism. This embedded execution functionality enables invoking user-defined functions from SQL, and on ADB, REST. The OML4Py supports Automated Machine Learning (AutoML) for algorithm and feature selection, and model tuning and selection. You can augment the Python included functionality with thirdparty packages from the Python ecosystem.

OML4Py is a Python module that enables Python users to manipulate data in database tables and views using Python syntax. OML4Py functions and methods transparently translate a select set of Python functions into SQL for in-database execution.

OML4Py is available in the following Oracle database environments:

• OML4Py is available in the Python interpreter in Oracle Machine Learning Notebooks in your Oracle Autonomous Database. For more information, see Get Started with Notebooks for Data Analysis and Data Visualization in *Using Oracle Machine Learning Notebooks*.

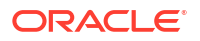

<span id="page-14-0"></span>• An OML4Py client connection to OML4Py in an on-premises Oracle Database instance.

For this environment, you must install Python, the required Python libraries, and the OML4Py server components in the database, and you must install the OML4Py client. See [Install OML4Py for On-Premises Databases.](#page-26-0)

Designed for problems involving both large and small volumes of data, OML4Py integrates Python with the database. With OML4Py, you can do the following:

- Run overloaded Python functions and use native Python syntax to manipulate in-database data, without having to learn SQL.
- Use Automated Machine Learning (AutoML) to enhance user productivity and machine learning results through automated algorithm and feature selection, as well as model tuning and selection.
- Use Embedded Python Execution to run user-defined Python functions in Python engines spawned and managed by the database environment. The user-defined functions and data are automatically loaded to the engines as required, and when data-parallel and taskparallel execution is enabled. Develop, refine, and deploy user-defined Python functions and machine learning models that leverage the parallelism and scalability of the database to automate data preparation and machine learning.
- Use a natural Python interface to build in-database machine learning models.

## 2.2 Advantages of Oracle Machine Learning for Python

Using OML4Py to prepare and analyze data in or accessible to an Oracle database has many advantages for a Python user.

With OML4Py, you can do the following:

#### • **Operate on database data without using SQL**

OML4Py transparently translates many standard Python functions into SQL. With OML4Py, you can create Python proxy objects that access, analyze, and manipulate data that resides in the database. OML4Py can automatically optimize the SQL by taking advantage of column indexes, query optimization, table partitioning, and database parallelism.

OML4Py overloaded functions are available for many commonly used Python functions, including those on Pandas data frames for in-database execution.

**See Also**: [Manipulate database tables and views using familiar Python functions and](#page-16-0) [syntax](#page-16-0)

#### • **Automate common machine learning tasks**

By using Oracle's advanced Automated Machine Learning (AutoML) technology, both data scientists and beginner machine learning users can automate common machine learning modeling tasks such as algorithm selection and feature selection, and model tuning and selection, all of which leverage the parallel processing and scalability of the database.

**See Also**: [About Automated Machine Learning](#page-290-0)

#### • **Minimize data movement**

By keeping data in the database whenever possible, you eliminate the time involved in transferring the data to your client Python engine and the need to store the data locally. You also eliminate the need to manage the locally stored data, which includes tasks such as distributing the data files to the appropriate locations, synchronizing the data with changes that are made in the production database, and so on.

#### **See Also**: [About Moving Data Between the Database and a Python Session](#page-80-0)

#### • **Keep data secure**

By keeping the data in the database, you have the security, scalability, reliability, and backup features of the database for managing the data.

#### • **Use the power of the database**

By operating directly on data in the database, you can use the memory and processing power of the database and avoid the memory constraints of your client Python engine.

#### • **Use current data**

As data is refreshed in the database, you have immediate access to current data.

#### • **Save Python objects to a datastore in the database**

You can save Python objects to an OML4Py datastore for future use and for use by others.

**See Also**: [About OML4Py Datastores](#page-92-0)

#### • **Build and store native Python models in the database**

Using Embedded Python Execution, you can build native Python models and store and manage them in an OML4Py datastore.

You can also build in-database models, with, for example, an oml class such as the Decision Tree class oml.dt. These in-database models have proxy objects that reference the actual models. Keeping with normal Python behavior, when the Python engine terminates, all in-memory objects, including models, are lost. To prevent an in-database model created using OML4Py from being deleted when the database connection is terminated, you must store its proxy object in a datastore.

**See Also**: [About Machine Learning Classes and Algorithms](#page-149-0)

#### • **Score data**

For most of the OML4Py machine learning classes, you can use the predict and predict proba methods of the model object to score new data.

For these OML4Py in-database models, you can also use the SQL PREDICTION function on the model proxy objects, which scores directly in the database. You can use in-database models directly from SQL if you prepare the data properly. For open source models, you can use Embedded Python Execution and enable data-parallel execution for performance and scalability.

#### • **Run user-defined Python functions in embedded Python engines**

Using OML4Py Embedded Python Execution, you can store user-defined Python functions in the OML4Py script repository, and run those functions in Python engines spawned by the database environment. When a user-defined Python function runs, the database starts, controls, and manages one or more Python engines that can run in parallel. With the Embedded Python Execution functionality, you can do the following:

- Use a select set of Python packages in user-defined functions that run in embedded Python engines
- Use other Python packages and third-party package in user-defined Python functions that run in embedded Python engines
- Operationalize user-defined Python functions for use in production applications and eliminate porting Python code and models into SQL, and on ADB, REST; avoid reinventing code to integrate Python results into existing applications
- <span id="page-16-0"></span>– Seamlessly leverage your Oracle database as a high-performance computing environment for user-defined Python functions, providing data parallelism and resource management
- Perform parallel simulations, for example, Monte Carlo analysis, using the oml.index apply function
- Generate JSON images, PNG images and XML representations of both structured and image data, which can be used by Python clients and SQL-based applications. PNG images and structured data can be used for Python clients and applications that use REST APIs.

**See Also**: [About Embedded Python Execution](#page-319-0)

# 2.3 Manipulate database tables and views using familiar Python functions and syntax

With the transparency layer classes, you can manipulate database tables and views using familiar Python functions and syntax, For example, using DataFrame proxy objects that map to database data, users can invoke overloaded Pandas functions that transparently generate SQL that runs in the database, using the database as a high-performance compute engine.

The OML4Py transparency layer does the following:

- Enables creating tables and views from pandas. DataFrame and getting proxy objects to tables and views.
- Overloads specific Python functions that transparently translate functionality to SQL
- Leverages proxy objects for database data
- Uses familiar Python syntax to manipulate database data

The following table lists the transparency layer functions for getting and creating proxy objects and tables/views.

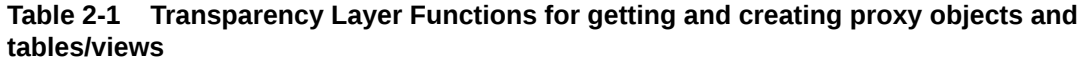

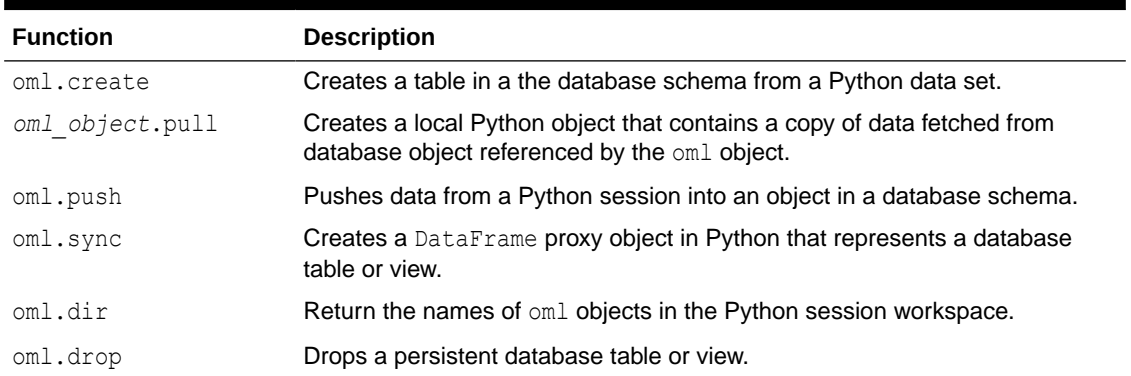

Transparency layer proxy classes map SQL data types or objects to corresponding Python types. The classes provide Python functions and operators that are the same as those on the mapped Python types. The following table lists the transparency layer data type classes.

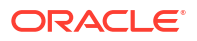

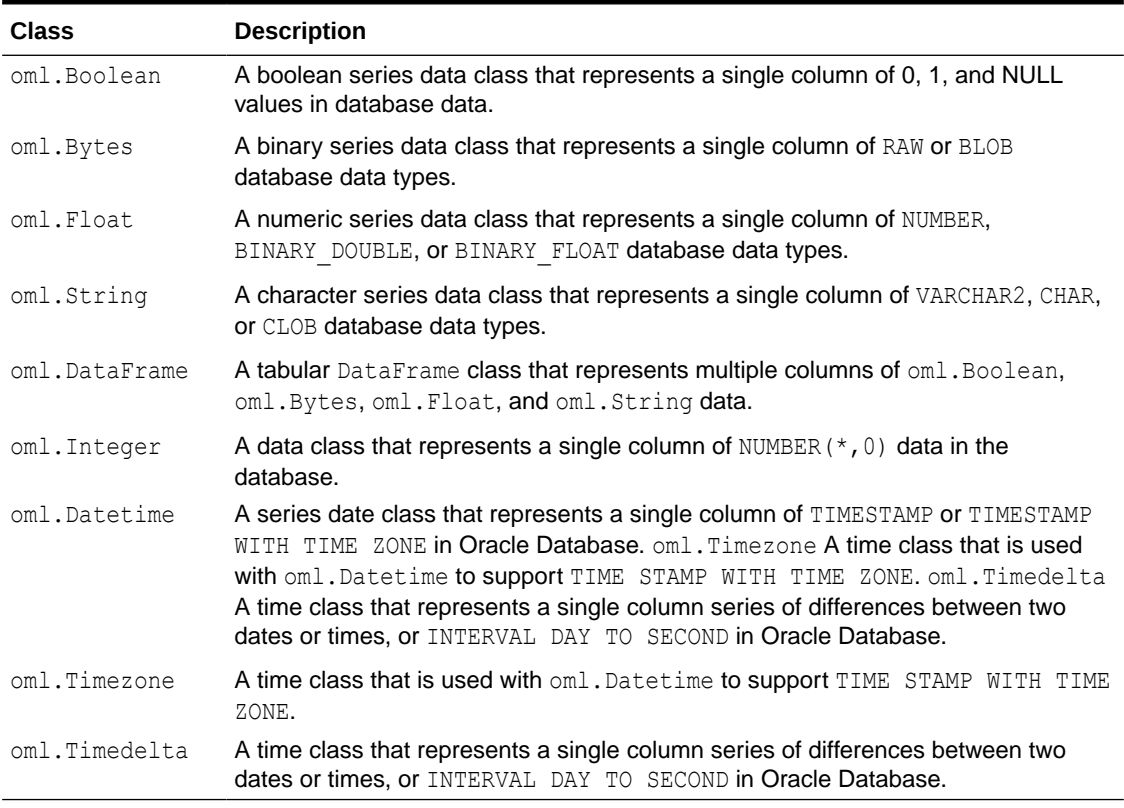

#### **Table 2-2 Transparency Layer Data Type Classes**

The following table lists the mappings of Python data types for both the reading and writing of data between Python and the database.

| <b>Database Read</b>                        | <b>Python Data Types</b> | <b>Database Write</b>                                                     |
|---------------------------------------------|--------------------------|---------------------------------------------------------------------------|
| N/A                                         | <b>Bool</b>              | If oranumber $==$ True, then NUMBER (the<br>default), else BINARY DOUBLE. |
| <b>BLOB</b>                                 | bytes                    | <b>BLOB</b>                                                               |
| RAW                                         |                          | RAW                                                                       |
| BINARY DOUBLE<br>BINARY FLOAT<br>NUMBER     | float                    | If oranumber $==$ True, then NUMBER (the<br>default), else BINARY DOUBLE. |
| <b>CHAR</b>                                 | str                      | <b>CHAR</b>                                                               |
| <b>CLOB</b>                                 |                          | <b>CLOB</b>                                                               |
| VARCHAR2                                    |                          | VARCHAR2                                                                  |
| NUMBER $(*, 0)$                             | int                      | NUMBER $(*, 0)$                                                           |
| TIMESTAMP or<br>TIMESTAMP WITH<br>TIME ZONE | datetime.datetime        | TIMESTAMP OF TIMESTAMP WITH TIME ZONE                                     |
| TIMESTAMP WITH<br>TIME ZONE                 | datetime.timezone        | TIMESTAMP WITH TIME<br>ZONE                                               |

**Table 2-3 Python and SQL Data Type Equivalencies**

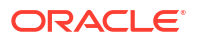

<span id="page-18-0"></span>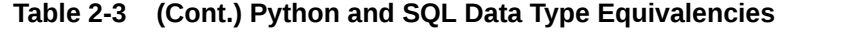

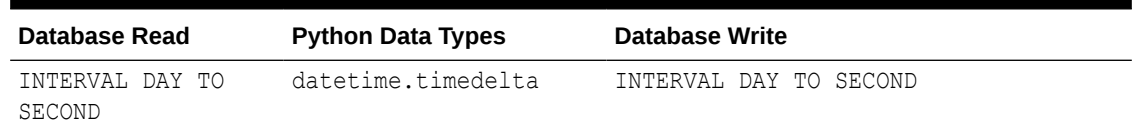

# 2.4 About the Python Components and Libraries in OML4Py

OML4Py requires an installation of Python, the specified Python libraries, as well as the OML4Py components.

- In Oracle Autonomous Database, OML4Py is already installed. The OML4Py installation includes Python, additional required Python libraries, and the OML4Py server components. A Python interpreter is included with Oracle Machine Learning Notebooks in Autonomous Database.
- You can install third-party Python libraries in a conda environment through a conda interpreter for use within OML Notebooks sessions and OML4Py embedded execution invocations.
- You can install OML4Py in an on-premises Oracle Database. In this case, you must install Python, the additional required Python libraries, the OML4Py server components, and an OML4Py client. See [Install OML4Py for On-Premises Databases.](#page-26-0)

#### **Python Version in Current Release of OML4Py**

The current release of OML4Py is based on Python 3.12.0.

This version is in the current release of Oracle Autonomous Database.

#### **Required Python Libraries**

The following Python libraries must be included.

- oracledb 2.0.1
- cycler 0.10.0
- joblib 1.1.0
- kiwisolver 1.1.0
- matplotlib 3.7.2
- numpy 1.26.4
- pandas 2.1.1
- Pillow-8.2.0
- pyparsing 2.4.0
- python-dateutil 2.8.1
- pytz 2022.1
- scikit-learn 1.2.1
- scipy 1.12.0
- six 1.13.0

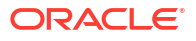

• threadpoolctl 3.1.0

All the above libraries are included with Python in the current release of Oracle Autonomous Database.

For an installation of OML4Py in an on-premises Oracle Database, you must install Python and additionally the libraries listed here. See [Install OML4Py for On-Premises Databases](#page-26-0).

# <span id="page-20-0"></span>Install OML4Py Client for Linux for Use With Autonomous Database Serverless

You can install and use the OML4Py client for Linux to work with OML4Py in an Oracle Autonomous Database on Serverless Exadata infrastructure.

OML4Py on premises runs on 64-bit platforms only. For supported platforms see [OML4Py On](#page-26-0) [Premises System Requirements.](#page-26-0)

The following instructions tell you how to download install Python, configure your environment, install manage your client credentials, install Oracle Instant Client, and install the OML4Py client:

**1.** Download the Python 3.12.0 source and untar it:

```
wget https://www.python.org/ftp/python/3.12.0/Python-3.12.0.tar.xz
tar xvf Python-3.12.0.tar.xz
```
**2.** OML4Py requires the presence of the perl-Env, libffi-devel, openssl, openssl-devel, tk-devel, xz-devel, zlib-devel, bzip2-devel, readline-devel, libuuid-devel and ncurses-devel libraries. Confirm that they exist and install any that are missing, as follows.

```
rpm -qa perl-Env
rpm -qa libffi-devel
rpm -qa openssl 
rpm -qa openssl-devel
rpm -qa tk-devel
rpm -qa xz-devel
rpm -qa zlib-devel
rpm -qa bzip2-devel
rpm -qa readline-devel
rpm -qa libuuid-devel
rpm -qa ncurses-devel
```
If nothing is returned, install via yum:

```
sudo yum install perl-Env libffi-devel openssl openssl-devel tk-devel xz-
devel zlib-devel bzip2-devel readline-devel libuuid-devel ncurses-devel
```
#### **Note:**

RPMs must be installed under sudo, or root.

**3.** To build Python, enter the following commands, where PREFIX is the directory in which you installed Python-3.12.0. Use make altinstall to avoid overriding the system default's Python installation.

```
export PREFIX=`pwd`/Python-3.12.0
cd $PREFIX
./configure --prefix=$PREFIX --enable-shared
make clean; make
make altinstall
```
**4.** Set environment variable PYTHONHOME and add it to your PATH, and set environment variable LD\_LIBRARY\_PATH:

```
export PYTHONHOME=$PREFIX
export PATH=$PYTHONHOME/bin:$PATH
export LD_LIBRARY_PATH=$PYTHONHOME/lib:$LD_LIBRARY_PATH
```
Create a symbolic link in your \$PYTHONHOME/bin directory. You need to link it to yourPython 3.12.0 executable, which you can do with the following commands:

```
cd $PYTHONHOME/bin 
ln -s python3.12 python3
```
You can now start Python with the python3 script:

\$ **python3**

pip will return warnings during package installation if the latest version is not installed. You can upgrade the version of pip to avoid these warnings:

python3 -m pip install --upgrade pip

**5.** Install the Oracle Instant Client for Autonomous Database, as follows:

Download the Oracle Instant Client for your system. Go to the [Oracle Instant Client](https://www.oracle.com/technetwork/database/database-technologies/instant-client/downloads/index.html) [Downloads](https://www.oracle.com/technetwork/database/database-technologies/instant-client/downloads/index.html) page and select **Instant Client for Linux x86-64**. For more instruction see [Install Oracle Instant Client for Linux for On-Premises Databases](#page-39-0).

For instruction on installing the Oracle instant client for on-premises see [Install OML4Py](#page-39-0) [Client for On-Premises Oracle Database.](#page-39-0)

If you have root access to install an RPM on the client system. Alternatively, you can also download the zip file installer, unzip the file, and add the location of the unzipped file to LD\_LIBRARY\_PATH as done in next section.

```
wget https://download.oracle.com/otn_software/linux/instantclient/1914000/
oracle-instantclient19.14-basic-19.14.0.0.0-1.x86_64.rpm
```
**rpm -ivh oracle-instantclient19.14-basic-19.14.0.0.0-1.x86\_64.rpm**

**export LD\_LIBRARY\_PATH=/usr/lib/oracle/19.14/client64/lib:\$LD\_LIBRARY\_PATH**

If you do not have root access to install an RPM on the client system.

**wget https://download.oracle.com/otn\_software/linux/instantclient/1914000/ instantclient-basic-linux.x64-19.14.0.0.0dbru.zip**

```
unzip instantclient-basic-linux.x64-19.14.0.0.0dbru.zip
```
**export LD\_LIBRARY\_PATH=/path/to/instantclient\_19\_4:\$LD\_LIBRARY\_PATH**

**6.** Download the client credentials (wallet) from your Autonomous database. Create a directory for the Wallet contents. Unzip the wallet zip file to the newly created directory:

#### **Note:**

An mTLS connection using the client Wallet is required. TLS connections are not currently supported.

```
mkdir -p mywalletdir
unzip Wallet.name.zip -d mywalletdir
$ cd mywalletdir/
$ ls
README ewallet.p12 ojdbc.properties tnsnames.ora
cwallet.sso keystore.jks sqlnet.ora truststore.jks
```
**7.** Update sqlnet.ora with the wallet location. If you're working behind a proxy firewall, set the SQLNET. USE HTTPS PROXY environment variable to on:

```
WALLET LOCATION = (SOURCE = (METHOD = file) (METHOD DATA =
(DIRECTORY="mywalletdir")))
SSL_SERVER_DN_MATCH=yes
SQLNET.USE_HTTPS_PROXY=on
```
**8.** Add proxy address information to all service levels in the same s. ora, and add the connection pools for all service levels. If you are behind a firewall, enter the proxy address and port number to all service levels in tnsnames.ora. You will also need to add three new entries for the AutoML connection pools as shown below.

#### **Note:**

If the proxy server contains a firewall to terminate connections within a set time period, the database connection will also be terminated.

For example, myadb medium pool is another alias for the connection string with SERVER=POOLED added to the corresponding one for myadb medium.

```
myadb low = (description= (retry count=20)(retry delay=3)
(address=(https_proxy=your proxy address here)(https_proxy_port=80)
(protocol=tcps)(port=1522)(host=adb.us-sanjose-1.oraclecloud.com))
(connect_data=(service_name=qtraya2braestch_myadb_medium.adb.oraclecloud.com))
```
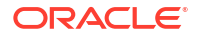

```
(security=(ssl_server_cert_dn="CN=adb.us-sanjose-1.oraclecloud.com,OU=Oracle
ADB SANJOSE, O=Oracle Corporation, L=Redwood City, ST=California, C=US")))
```
myadb medium = (description= (retry count=20)(retry delay=3) (address=(https\_proxy=your\_proxy address here)(https\_proxy\_port=80) (protocol=tcps)(port=1522)(host=adb.us-sanjose-1.oraclecloud.com)) (connect\_data=(service\_name=qtraya2braestch\_myadb\_medium.adb.oraclecloud.com)) (security=(ssl\_server\_cert\_dn="CN=adb.us-sanjose-1.oraclecloud.com,OU=Oracle ADB SANJOSE, O=Oracle Corporation, L=Redwood City, ST=California, C=US")))

myadb high = (description= (retry count=20)(retry delay=3) (address=(https\_proxy=your proxy address here)(https\_proxy\_port=80) (protocol=tcps)(port=1522)(host=adb.us-sanjose-1.oraclecloud.com)) (connect\_data=(service\_name=qtraya2braestch\_myadb\_medium.adb.oraclecloud.com)) (security=(ssl\_server\_cert\_dn="CN=adb.us-sanjose-1.oraclecloud.com,OU=Oracle ADB SANJOSE, O=Oracle Corporation, L=Redwood City, ST=California, C=US")))

myadb low pool = (description= (retry count=20)(retry delay=3) (address=(https\_proxy=your proxy address here)(https\_proxy\_port=80) (protocol=tcps)(port=1522)(host=adb.us-sanjose-1.oraclecloud.com)) (connect\_data=(service\_name=qtraya2braestch\_myadb\_medium.adb.oraclecloud.com) (SERVER=POOLED))(security=(ssl\_server\_cert\_dn="CN=adb.ussanjose-1.oraclecloud.com, OU=Oracle ADB SANJOSE, O=Oracle Corporation, L=Redwood City, ST=California, C=US")))

```
myadb medium pool = (description = (retry count=20) (retry delay=3)(address=(https_proxy=your proxy address here)(https_proxy_port=80)
(protocol=tcps)(port=1522)(host=adb.us-sanjose-1.oraclecloud.com))
(connect_data=(service_name=qtraya2braestch_myadb_medium.adb.oraclecloud.com)
(SERVER=POOLED))(security=(ssl_server_cert_dn="CN=adb.us-
sanjose-1.oraclecloud.com, OU=Oracle ADB SANJOSE, O=Oracle Corporation, L=Redwood
City,ST=California,C=US")))
```

```
myadb high pool = (description= (retry count=20)(retry delay=3)
(address=(https_proxy=your proxy address here)(https_proxy_port=80)
(protocol=tcps)(port=1522)(host=adb.us-sanjose-1.oraclecloud.com))
(connect_data=(service_name=qtraya2braestch_myadb_medium.adb.oraclecloud.com)
(SERVER=POOLED))(security=(ssl_server_cert_dn="CN=adb.us-
sanjose-1.oraclecloud.com, OU=Oracle ADB SANJOSE, O=Oracle Corporation, L=Redwood
City, ST=California, C=US")))
```
**9.** Set TNS ADMIN environment variable to the wallet directory:

```
export TNS_ADMIN=mywalletdir
```
- **10.** Install OML4Py library dependencies. The versions listed here are the versions Oracle has tested and supports:
	- pip3.12 install pandas==2.1.1
	- pip3.12 install scipy==1.12.0
	- pip3.12 install matplotlib==3.7.2
	- pip3.12 install oracledb==2.0.1

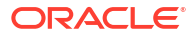

- pip3.12 install threadpoolctl==3.1.0
- pip3.12 install joblib==1.2.0
- pip3.12 install scikit-learn==1.2.1
- pip3.12 uninstall numpy
- pip3.12 install numpy==1.26.4
- Install OML4Py client:

Download OML4Py client installation zip file, go to the [Oracle Machine Learning for](https://www.oracle.com/technetwork/database/database-technologies/python/machine-learning-for-python/downloads/index.html) [Python Downloads](https://www.oracle.com/technetwork/database/database-technologies/python/machine-learning-for-python/downloads/index.html) page on the Oracle Technology Network. For more instruction see [Install OML4Py Client for Linux for On-Premises Databases](#page-40-0)

unzip oml4py-client-linux-x86\_64-2.0.zip \$ perl -Iclient client/client.pl

Oracle Machine Learning for Python 2.0 Client.

Copyright (c) 2018, 2022 Oracle and/or its affiliates. All rights reserved. Checking platform .................. Pass Checking Python .................... Pass Checking dependencies .............. Pass Checking OML4P version ............. Pass Current configuration Python Version .................... 3.12.0 PYTHONHOME ....................... /opt/Python-3.12.0 Existing OML4P module version .... None Operation .......................... Install/Upgrade

```
Proceed? [yes]
Processing ./client/oml-2.0-cp312-cp312-linux_x86_64.whl
Installing collected packages: oml
Successfully installed oml-2.0
```
Done

Start Python and load the oml library:

\$ **python3** >>> import oml

Create a database connection. The OML client connects using the wallet. Set the  $\text{dsn}$ and automl arguments to the thsnames alias in the wallet:

```
oml.connect(user="oml_user", password="oml_user_password",
dsn="myadb_medium", automl="myadb_medium_pool")
```
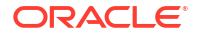

To provide empty strings for the user and password parameters to connect without exposing your Oracle Machine Learning user credentials in clear text:

oml.connect(user="", password="", dsn="myadb\_medium", automl="myadb\_medium\_pool")

# <span id="page-26-0"></span>4 Install OML4Py for On-Premises Databases

The following topics tell how to install and uninstall the server and client components required for using OML4Py with an on-premises Oracle Database.

#### **Topics:**

- OML4Py On Premises System Requirements OML4Py on premises runs on 64-bit platforms only.
- [Build and Install Python for Linux for On-Premises Databases](#page-27-0) Instructions for installing Python for Linux for an on-premises Oracle database.
- [Install the Required Supporting Packages for Linux for On-Premises Databases](#page-29-0) Both the OML4Py server and client installations for an on-premises Oracle database require that you also install a set of supporting Python packages, as described below.
- [Install OML4Py Server for On-Premises Oracle Database](#page-31-0) The following instructions tell how to install and uninstall the OML4Py server components for an on-premises Oracle Database 23ai.
- [Install OML4Py Client for On-Premises Oracle Database](#page-39-0) Instructions for installing and uninstalling the on-premises OML4Py client.

# 4.1 OML4Py On Premises System Requirements

OML4Py on premises runs on 64-bit platforms only.

Both client and server on-premises components are supported on the Linux platforms listed in the table below.

#### **Table 4-1 On-Premises OML4Py Platform Requirements**

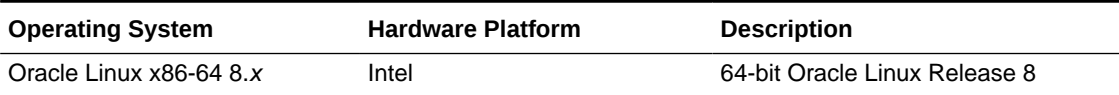

**Table 4-2 On-Premises OML4Py Configuration Requirements and Server Support Matrix**

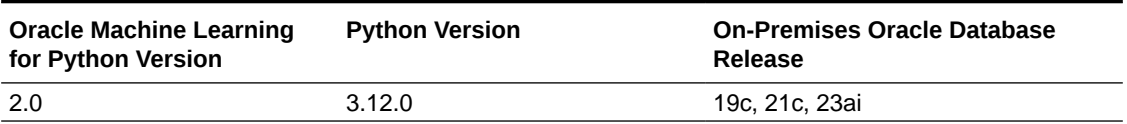

#### **Note:**

Plug in violations are seen after DB upgrade from 21c to 23c with OML4PY configurations.

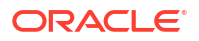

## <span id="page-27-0"></span>4.2 Build and Install Python for Linux for On-Premises Databases

Instructions for installing Python for Linux for an on-premises Oracle database.

For 23ai, building Python is only necessary for the client. The database has Python 3.12.1 in \$ORACLE HOME/python.

Python 3.12.0 or Python 3.12.1 is required to install and use OML4Py.

These steps describe building and installing Python 3.12.0 for Linux.

**1.** Go to the [Python website](https://www.python.org/downloads/release/python-3114/) and download the **Gzipped source tarball**. The downloaded file name is Python-3.12.0.tgz

wget https://www.python.org/ftp/python/3.12.0/Python-3.12.0.tgz

**2.** Create a directory, such as /home/user/python, and extract the contents to this directory:

```
mkdir -p /home/user/python
tar -xvzf Python-3.12.0.tgz --strip-components=1 -C /home/user/python
```
The contents of the Gzipped source tarball will be copied directly to  $/home/user/python$ 

**3.** Go to the new directory:

cd /home/user/python

**4.** OML4Py requires the presence of the perl-Env, libffi-devel, openssl, openssl-devel, tk-devel, xz-devel, zlib-devel, bzip2-devel, readline-devel, libuuid-devel and ncurses-devel libraries. You can confirm that those libraries are present by issuing the following commands:

```
rpm -qa perl-Env
rpm -qa libffi-devel
rpm -qa openssl
rpm -qa openssl-devel
rpm -qa tk-devel
rpm -qa xz-devel
rpm -qa zlib-devel
rpm -qa bzip2-devel
rpm -qa readline-devel
rpm -qa libuuid-devel
rpm -qa ncurses-devel
```
If the libraries are present, then those commands should return messages such as the following. Depending on the version of Linux that you are using, such as version 8.6 or 8.8, the exact messages differ slightly.

```
perl-Env-1.04-395.el8.noarch
libffi-devel-3.1-24.el8.i686
libffi-devel-3.1-24.el8.x86_64
openssl-1.1.1k-12.el8_9.x86_64
openssl-devel-1.1.1k-12.el8_9.x86_64
openssl-devel-1.1.1k-12.el8_9.i686
```
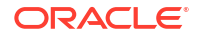

```
tk-devel-8.6.8-1.el8.i686
tk-devel-8.6.8-1.el8.x86_64
xz-devel-5.2.4-4.el8_6.x86_64
zlib-devel-1.2.11-19.el8_6.x86_64
zlib-devel-1.2.11-19.el8_6.i686
bzip2-devel-1.0.6-26.el8.x86_64
readline-devel-7.0-10.el8.i686
readline-devel-7.0-10.el8.x86_64
libuuid-devel-2.32.1-35.el8.i686
libuuid-devel-2.32.1-35.el8.x86_64
ncurses-devel-6.1-9.20180224.el8_8.1.i686
ncurses-devel-6.1-9.20180224.el8_8.1.x86_64
```
The actual value returned depends on the version of Linux that you are using.

If no output is returned, then install the packages as sudo or root user.

sudo yum install perl-Env libffi-devel openssl openssl-devel tk-devel xzdevel zlib-devel bzip2-devel readline-devel libuuid-devel ncurses-devel

**5.** To build Python 3.12.0, enter the following commands, where /home/user/python is the directory in which you installed Python-3.12.0. The command on the Oracle Machine Learning for Python server will be:

```
cd /home/user/python
./configure --enable-shared --prefix=/home/user/python
make clean; make
make altinstall
```
#### **Note:**

Be sure to use the --enable-shared flag if you are going to use Embedded Python Execution; otherwise, using an Embedded Python Execution function results in an extproc error.

#### **Note:**

Be sure to invoke make altinstall instead of make install to avoid overwriting the system Python.

**6.** Set environment variable PYTHONHOME and add it to your PATH, and set environment variable LD\_LIBRARY\_PATH:

```
export PYTHONHOME=/home/user/python
export PATH=$PYTHONHOME/bin:$PATH
export LD_LIBRARY_PATH=$PYTHONHOME/lib:$LD_LIBRARY_PATH
```
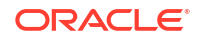

#### <span id="page-29-0"></span>**Note:**

In order to use Python for OML4Py, the variables must be set, and these variables must appear before system Python in PATH and LD\_LIBRARY\_PATH.

pip will return warnings during package installation if the latest version is not installed. You can upgrade the version of pip to avoid these warnings:

```
python3 -m pip install --upgrade pip
```
**7.** Create a symbolic link in your /home/user/python/bin directory to link to your python3.12 executable, which you can do with the following commands:

```
cd /home/user/python/bin
ln -s python3.12 python3
```
You can now start Python by running the command python3. To verify the directory where Python is installed, use the  $sys$ . executable command from the  $sys$  package. For example:

python3

```
Python 3.12.0 (default, Feb 22 2022, 15:13:36)
[GCC 4.8.5 20150623 (Red Hat 4.8.5-44.0.3)] on linux
Type "help", "copyright", "credits" or "license" for more information.
>>> import sys
>>> print(sys.executable)
/home/user/python/bin/python3
```
This returns the absolute path of the Python executable binary.

If you run the command python3 and you get the error command not found, then that means the system cannot find an executable named python3 in \$PYTHONHOME/bin. A symlink is required for the OML4Py server installation components. So, in that case, you need to create a symbolic link in your /home/user/python/bin directory to link to your python3.12 executable as described in Step 6.

# 4.3 Install the Required Supporting Packages for Linux for On-Premises Databases

Both the OML4Py server and client installations for an on-premises Oracle database require that you also install a set of supporting Python packages, as described below.

#### **Installing required packages on OML4Py client machine**

The on-premises OML4Py client requires the following Python packages:

- numpy 1.26.4
- pandas 2.1.1
- SciPy 1.12.0

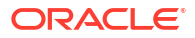

- matplotlib 3.7.2
- setuptools 68.0.0
- oracledb 2.0.1
- scikit-learn 1.2.1
- onnxruntime 1.17.0
- onnxruntime-extensions 0.10.1
- onnx 1.16.0
- torch 2.2.0+cpu
- transformers 4.38.1
- sentencepiece  $0.2.0$

#### **Note:**

onnxruntime, onnxruntime-extensions, onnx, transformers, and sentencepiece are to be installed on the client only. onnxruntime, onnxruntime-extensions, onnx, transformers, and sentencepiece support the ONNX conversion feature on the OML4Py client and should installed on the client only. All other packages are installed on both the client and server.

Use pip3.12 to install the supporting packages. For OML4Py client installation of all the packages, run the following command, specifying the package:

pip3.12 install *packagename*

These command installs the required packages:

```
pip3.12 install pandas==2.1.1
pip3.12 install setuptools==68.0.0
pip3.12 install scipy==1.12.0
pip3.12 install matplotlib==3.7.2
pip3.12 install oracledb==2.0.1
pip3.12 install joblib==1.2.0
pip3.12 install scikit-learn==1.2.1
pip3.12 install numpy==1.26.4
pip3.12 install onnxruntime==1.17.0 
pip3.12 install onnxruntime-extensions=0.10.1 
pip3.12 install onnx==1.16.0 
pip3.12 install --extra-index-url "https://download.pytorch.org/whl/cpu" 
torch==2.2.0+cpu 
pip3.12 install transformers==4.38.1
pip3.12 install sentencepiece==0.2.0
```
#### **Installing required packages on OML4Py server machine**

On the OML4Py server machine, all these packages must be installed into \$ORACLE\_HOME/ oml4py/modules so they can be detected by the Embedded Python Execution process. Run

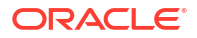

<span id="page-31-0"></span>the following command, specifying the package and target directory, \$ORACLE\_HOME/oml4py/ modules:

pip3.12 install *packagename* --target=\$ORACLE\_HOME/oml4py/modules

#### These command installs the required packages:

```
pip3.12 install pandas==2.1.1--target=$ORACLE_HOME/oml4py/modules
pip3.12 install setuptools==68.0.0 --target=$ORACLE_HOME/oml4py/modules
pip3.12 install scipy==1.12.0 --target=$ORACLE_HOME/oml4py/modules
pip3.12 install matplotlib==3.7.2 --target=$ORACLE_HOME/oml4py/modules
pip3.12 install oracledb==2.0.1 --target=$ORACLE_HOME/oml4py/modulesdules
pip3.12 install joblib==1.2.0 --target=$ORACLE_HOME/oml4py/modules
pip3.12 install scikit-learn==1.2.1 --no-deps --target=$ORACLE_HOME/oml4py/
modules
pip3.12 install numpy==1.26.4 --target=$ORACLE_HOME/oml4py/modules
```
#### **Verify the Package Installation**

Load the packages below to ensure they have been installed successfully. Start Python and run the following commands:

#### python3

```
Python 3.12.0 (default, Feb 22 2022, 15:13:36)
[GCC 4.8.5 20150623 (Red Hat 4.8.5-44.0.3)] on linux
Type "help", "copyright", "credits" or "license" for more information.
>>> import numpy
>>> import pandas
>>> import scipy
>>> import matplotlib
>>> import oracledb
>>> import sklearn
```
If all the packages are installed successfully, then no errors are returned.

## 4.4 Install OML4Py Server for On-Premises Oracle Database

The following instructions tell how to install and uninstall the OML4Py server components for an on-premises Oracle Database 23ai.

- [Install OML4Py Server for Linux for On-Premises Oracle Database 23ai](#page-32-0) Instructions for installing the OML4Py server for Linux for an on-premises Oracle Database 23ai.
- [Verify OML4Py Installation for On-Premises Database](#page-35-0) Verify the installation of the OML4Py server and client components for an on-premises database.
- [Grant Users the Required Privileges for On-Premises Database](#page-35-0) Instructions for granting the privileges required for using OML4Py with an on-premises database.

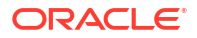

- <span id="page-32-0"></span>• [Create New Users for On-Premises Oracle Database](#page-36-0) The pyquser.sql script is a convenient way to create a new OML4Py user for on onpremises database.
- [Uninstall the OML4Py Server from an On-Premises Database 23ai](#page-38-0) Instructions for uninstalling the on-premises OML4Py server components from an onpremises Oracle Database 23ai.

### 4.4.1 Install OML4Py Server for Linux for On-Premises Oracle Database 23ai

Instructions for installing the OML4Py server for Linux for an on-premises Oracle Database 23ai.

You can install OML4Py by using a Python script included in your 23ai database or by using the Database Configuration Assistant (DBCA).

#### **Install OML4Py Using a SQL Script**

To install the on-premises OML4Py server, the following are required:

- A connection to the internet.
- OML4Py supporting packages. For instructions on installing the required supporting packages see [Install the Required Supporting Packages for Linux for On-Premises](#page-29-0) [Databases.](#page-29-0)
- Perl 5.8 or higher installed on your system.

#### **Note:**

Perl requires the  $per1-Env$  package. You can install the package as root with the command yum install perl-Env .

To check for the existence of  $perl-Env$ , run the following command. The version will vary depending on your Operating System and version:

```
rpm -qa perl-Env
perl-Env-1.04-395.el8.noarch
```
• Write permission on the directories to which you download and install the server components.

#### **Note:**

The following environment variables must be set up.

- Set environment variables: Set PYTHONHOME and add it to your PATH
- Set ORACLE HOME and add it to your PATH

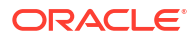

Set LD\_LIBRARY\_PATH

```
export PYTHONHOME=PREFIX
export PATH=$PYTHONHOME/bin:$ORACLE_HOME/bin:$PATH
export ORACLE_HOME=ORACLE_HOME_HERE
export LD_LIBRARY_PATH=$PYTHONHOME/lib:$ORACLE_HOME/lib:$LD_LIBRARY_PATH
```
To install the OML4Py server for Linux for an on-premises Oracle Database 23ai, run the server installation Python script pyqcfg.sql.

#### **Note:**

The OML4Py server needs to be installed on CDB\$ROOT first, followed by installation on a PDB for Oracle Database 23ai.

- **1.** At your operating system prompt, start SQL\*Plus and log in to your Oracle pluggable database (PDB) directly.
- **2.** Run the pyqcfg.sql script. The script is under \$ORACLE HOME/oml4py/server. Change directory to \$ORACLE\_HOME/oml4py/server.

\$cd ORACLE\_HOME/oml4py/server

To capture the log, spool the installation steps to an external file. The following example uses the PDB PDB1 and gives example values for the script arguments.

\$ sqlplus / as sysdba; SQL\*Plus: Release 23.0.0.0.0 - Production on Tue Apr 30 12:40:18 2024 Version 23.4.0.24.05 Copyright (c) 1982, 2024, Oracle. All rights reserved. Connected to: Oracle Database 23ai Enterprise Edition Release 23.0.0.0.0 - Production Version 23.4.0.24.05

#### Log into a PDB, if it exists:

SQL> alter session set container=ORCLPDB;

Spool the installation log to a text file:

SQL> spool install\_root.txt

Verify that you are currently connected to the CDB\$ROOT container.

SQL> show con\_name

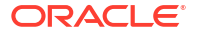

CON\_NAME

------------------------------

CDB\$ROOT

#### Run the pyqcfg.sql script

SQL> @pyqcfg.sql SYSAUX TEMP /u01/app/oracle/product/23.4.0.0/dbhome\_1/ python

#### where

- SYSAUX is the permanent tablespace for the PYQSYS schema.
- TEMP is the temporary tablespace for the PYQSYS schema.
- /u01/app/oracle/product/23.4.0.0/dbhome\_1/python is the hard-coded value for PYTHONHOME

#### **Verify the Server Installation**

You can verify the database configuration of OML4Py as oracle user by doing the following:

**1.** On the OML4Py server database instance, start SQL\*Plus as the OML user logging into the PDB, in this example, PDB1.

\$ sqlplus oml\_user/oml\_user\_password\$PDB1

**2.** Run the following command:

SELECT \* FROM sys.pyq config;

#### The expected output is as follows:

```
bash-4.4$ sqlplus / as sysdba;
SQL*Plus: Release 23.0.0.0.0 - Production on Tue Apr 30 16:23:35 2024
Version 23.4.0.24.05
Copyright (c) 1982, 2024, Oracle. All rights reserved.
Connected to:
Oracle Database 23ai Enterprise Edition Release 23.0.0.0.0 - Production
Version 23.4.0.24.05
SQL> alter session set container=PDB1;
Session altered.
SQL> select * from sys.pyq_config;
NAME
--------------------------------------------------------------------------------
VALUE
--------------------------------------------------------------------------------
PYTHONHOME
/u01/app/oracle/product/23.4.0.0/dbhome_1/python
PYTHONPATH
/u01/app/oracle/product/23.4.0.0/dbhome_1/oml4y/modules
```
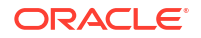

<span id="page-35-0"></span>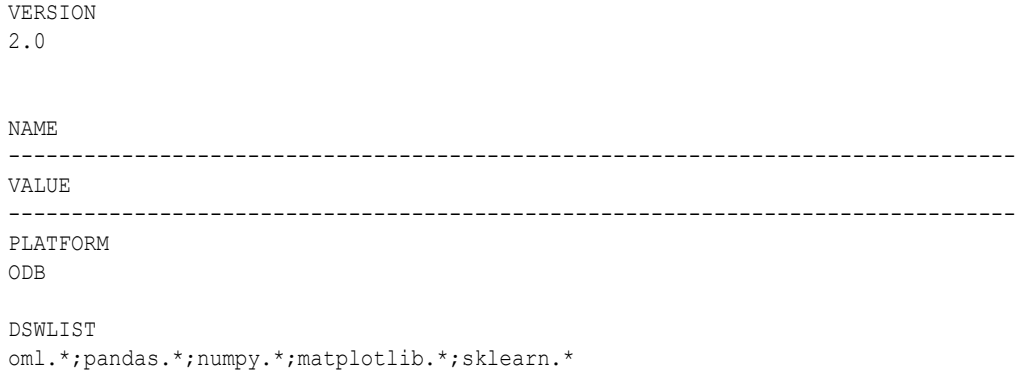

**3.** To verify the installation of the OML4Py server for an on-premises database see Verify OML4Py Installation for On-Premises Database.

### 4.4.2 Verify OML4Py Installation for On-Premises Database

Verify the installation of the OML4Py server and client components for an on-premises database.

**1.** In your local Python session, connect to the OML4Py server and invoke the same function by name. In the following example, replace the values for the parameters with those for your database.

```
import oml
oml.connect(user='oml_user', password='oml_user_password', host='myhost', 
            port=1521, service name='myservice')
```
**2.** Create a user-defined Python function and store it in the OML4Py script repository.

```
oml.script.create("TEST", func='def func():return 1 + 1', overwrite=True)
```
**3.** Call the user-defined function, using the oml.do eval function.

```
res = oml.do_eval(func='TEST')
res
```
2

**4.** When you are finished testing, you can drop the test.

```
oml.script.drop("TEST")
```
### 4.4.3 Grant Users the Required Privileges for On-Premises Database

Instructions for granting the privileges required for using OML4Py with an on-premises database.

To use OML4Py (OML4Py), a user must have certain database privileges. To store and manage user-defined Python functions in the OML4Py script repository, a user must also have the PYQADMIN database role.

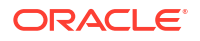
#### <span id="page-36-0"></span>**User Privileges**

After installing the OML4Py server on an on-premises Oracle database server, grant the following privileges to any OML4Py user.

- CREATE SESSION
- **CREATE TABLE**
- **CREATE VIEW**
- CREATE PROCEDURE
- CREATE MINING MODEL
- EXECUTE ON CTXSYS.CTX DDL ( required for using Oracle Text Processing capability in the algorithm classes in the  $om1$ . algo package )

To grant all of these privileges, on the on-premises Oracle database server start SQL as a database administrator and run the following SQL statement, where onl user is the OML4Py user:

GRANT CREATE SESSION, CREATE TABLE, CREATE VIEW, CREATE PROCEDURE, CREATE MINING MODEL, EXECUTE ON CTXSYS. CTX DDL to oml user;

#### **Script Repository and Datastore Management**

The OML4Py script repository stores user-defined Python functions that a user can invoke in an Embedded Python Execution function. An OML4Py datastore stores Python objects that can be used in subsequent Python sessions. A user-defined Python function in the script repository or a datastore can be available to any user or can be restricted for use by the owner only or by those granted access to it.

The OML4Py server installation script creates the PYQADMIN role in the database. A user must have that role to do the following:

- Store user-defined Python functions in the script repository.
- Drop user-defined Python function from the repository
- Grant or revoke permission to use a user-defined Python function in the script repository.
- Grant or revoke permission to use the objects in a datastore.

To grant this role to a user, on the on-premises Oracle database server start SQL as a database administrator and run the following SQL statement, where oml user is your OML4Py user:

GRANT PYQADMIN to oml user;

## 4.4.4 Create New Users for On-Premises Oracle Database

The pyquser.sql script is a convenient way to create a new OML4Py user for on on-premises database.

#### **About the pyquser.sql Script**

The pyquser.sql script is a component of the on-premises OML4Py server installation. The script is in the server directory of the installation. The sysdba privilege is required to run the script.

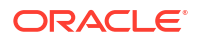

The pyquser.sql script grants the new user the required on-premises Oracle database privileges and, optionally, grants the PYQADMIN database role. The PYQADMIN role is required for creating and managing scripts in the OML4Py script repository for use in Embedded Python Execution.

The pyquser.sql script takes the following five positional arguments:

- Username
- User's permanent tablespace
- User's temporary tablespace
- Permanent tablespace quota
- PYQADMIN role

When you run the script, it prompts you for a password for the user.

#### **Create a New User**

To use the pyquser.sql script, go the server subdirectory of the directory that contains the extracted OML4Py server installation files. Run the script as a database administrator.

The following examples use  $SQL*Plus$  and the sysdba user to run the  $pyquest.sql$  script.

#### **Example 4-1 Creating New Users**

This example creates the user oml\_user with the permanent tablespace USERS with an unlimited quota, the temporary tablespace TEMP, and grants the PYQADMIN role to the oml\_user.

```
sqlplus / as sysdba
@pyquser.sql oml_user USERS TEMP unlimited pyqadmin
```
Enter value for password: <type your password>

#### For a pluggable database:

sqlplus / as sysdba alter session set container=<PDBNAME> @pyquser.sql oml\_user USERS TEMP unlimited pyqadmin

#### The output is similar to the following:

```
SQL> @pyquser.sql oml_user USERS TEMP unlimited pyqadmin
Enter value for password: welcome1
old 1: create user &&1 identified by &password
new 1: create user oml user identified by welcome1
old 2: default tablespace &&2
new 2: default tablespace USERS
old 3: temporary tablespace &&3
new 3: temporary tablespace TEMP
old 4: quota &&4 on &&2
new 4: quota unlimited on USERS
User created.
```
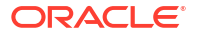

old 4: 'create procedure, create mining model to &&1'; new 4: 'create procedure, create mining model to pyquser'; old  $6:$  IF lower(' $&5$ ') = 'pyqadmin' THEN new 6: IF lower('pyqadmin') = 'pyqadmin' THEN old 7: execute immediate 'grant PYQADMIN to &&1'; new 7: execute immediate 'grant PYQADMIN to pyquser';

PL/SQL procedure successfully completed.

This example creates the user oml\_user2 with 20 megabyte quota on the USERS tablespace, the temporary tablespace TEMP, and without the PYQADMIN role.

sqlplus / as sysdba @pyquser.sql oml\_user2 USERS TEMP 20M FALSE

Enter value for password: <type your password>

## 4.4.5 Uninstall the OML4Py Server from an On-Premises Database 23ai

Instructions for uninstalling the on-premises OML4Py server components from an on-premises Oracle Database 23ai.

#### **Uninstall the On-Premises OML4Py Server for Linux**

To uninstall the on-premises OML4Py server for Linux, do the following:

**1.** Verify that the PYTHONHOME environment variable is set to the Python3.9 directory.

echo \$PYTHONHOME

**2.** Verify that PYTHONPATH environment variable is set to the directory in which the oml modules are installed.

echo \$PYTHONPATH

If it is not set to the proper directory, set it.

export PYTHONPATH=\$ORACLE\_HOME/oml4py/modules

**3.** Change directories to the directory containing the server installation zip file.

cd \$ORACLE\_HOME/oml4py

**4.** Run the server installation Perl script with the -u argument.

perl -Iserver server/server.pl -u

When the script displays Proceed?, enter  $y$  or  $y$ es.

# 4.5 Install OML4Py Client for On-Premises Oracle Database

Instructions for installing and uninstalling the on-premises OML4Py client.

For instructions on installing the OML4Py client on Autonomous Database, see [Install OML4Py](#page-20-0) [Client for Linux for Use With Autonomous Database Serverless](#page-20-0)

- Install Oracle Instant Client and the OML4Py Client for Linux Instructions for installing Oracle Instant Client and the OML4Py client for Linux for an onpremises Oracle database.
- [Verify OML4Py Client Installation for On-Premises Databases](#page-44-0) Verify the installation of the OML4Py client components for an on-premises Oracle database.
- [Uninstall the OML4Py Client for On-Premises Databases](#page-44-0) Instructions for uninstalling the OML4Py client.

## 4.5.1 Install Oracle Instant Client and the OML4Py Client for Linux

Instructions for installing Oracle Instant Client and the OML4Py client for Linux for an onpremises Oracle database.

To connect the OML4Py client for Linux to an on-premises Oracle database, you must have Oracle Instant Client installed on your local system.

- Install Oracle Instant Client for Linux for On-Premises Databases Instructions for installing Oracle Instant Client for Linux for use with an on-premises Oracle database.
- [Install OML4Py Client for Linux for On-Premises Databases](#page-40-0) Instructions for installing the OML4Py client for Linux for use with an on-premises Oracle database.

### 4.5.1.1 Install Oracle Instant Client for Linux for On-Premises Databases

Instructions for installing Oracle Instant Client for Linux for use with an on-premises Oracle database.

The OML4Py client requires Oracle Instant Client to connect to an Oracle database. See the Oracle Support Note ["Client / Server Interoperability Support Matrix for Different Oracle](https://support.oracle.com/epmos/faces/DocumentDisplay?_afrLoop=219369009383702&id=207303.1&_afrWindowMode=0&_adf.ctrl-state=1rxv9u1f5_4) [Versions \(Doc ID 207303.1\)"](https://support.oracle.com/epmos/faces/DocumentDisplay?_afrLoop=219369009383702&id=207303.1&_afrWindowMode=0&_adf.ctrl-state=1rxv9u1f5_4).

To install Oracle Instant Client, the following are required:

- A connection to the internet.
- Write permission on the directory in which you are installing the client.

To install Oracle Instant Client, do the following:

- **1.** Download the Oracle Instant Client for your system. Go to the [Oracle Instant Client](https://www.oracle.com/technetwork/database/database-technologies/instant-client/downloads/index.html) [Downloads](https://www.oracle.com/technetwork/database/database-technologies/instant-client/downloads/index.html) page and select **Instant Client for Linux x86-64**.
- **2.** Locate the section for your version of Oracle Database. These instructions use the 19.14.0.0.0 version.
- **3.** In the Base section, in the Download column, click the zip file for the Basic Package or Basic Light Package and save the file in an accessible directory on your system. These instructions use the directory /opt/oracle.

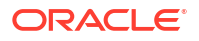

<span id="page-40-0"></span>**4.** Go to the folder that you selected and unzip the package. For example:

```
cd /opt/oracle
unzip instantclient-basic-linux.x64-19.14.0.0.0dbru.zip
```
Extracting the package creates the subdirectory instant client 19 14, which contains the Oracle Instant Client files.

**5.** The libaio package is also required. To see if libaoi resides on the system run the following command.

```
$ rpm -qa libaio
libaio-0.3.112-1.el8.i686
libaio-0.3.112-1.el8.x86_64
```
The version will vary based on the Linux version. If nothing is returned from this command, then the libaio RPM is not installed on the target system.

To install the libaio package with sudo or as the root user, run the following command:

```
sudo yum install libaio
```
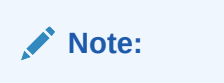

In some Linux distributions, this package is called libaio1.

**6.** Add the directory that contains the Oracle Instant Client files to the beginning of your LD\_LIBRARY\_PATH environment variable:

export LD\_LIBRARY\_PATH=/opt/oracle/instantclient\_19\_14:\$LD\_LIBRARY\_PATH

### 4.5.1.2 Install OML4Py Client for Linux for On-Premises Databases

Instructions for installing the OML4Py client for Linux for use with an on-premises Oracle database.

#### **Prerequisites**

To download and install the on-premises OML4Py client, the following are required:

- A connection to the internet.
- Write permission on the directory in which you are installing the client.
- Perl 5.8 or higher installed on your system.
- Python 3.12.0. To know more about downloading and installing Python 3.12.0, see [Build](#page-27-0) [and Install Python for Linux for On-Premises Databases](#page-27-0)

To use the OML4Py client to connect to an on-premises Oracle database, the following are required:

- Oracle Instant Client must be installed on the client machine.
- The OML4Py server must be installed on the on-premises database server.

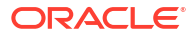

#### **Download and Extract the OML4Py Client Installation File**

To download and extract the OML4Py client installation file, do the following:

- **1.** Download the client installation zip file.
	- **a.** Go to the [Oracle Machine Learning for Python Downloads](https://www.oracle.com/technetwork/database/database-technologies/python/machine-learning-for-python/downloads/index.html) page on the Oracle Technology Network.
	- **b.** Accept the license agreement and select **Oracle Machine Learning for Python Downloads (v2.0)**.
	- **c.** Select **Oracle Machine Learning for Python Client Install for Oracle Database on Linux 64 bit**.
	- **d.** Save the zip file to an accessible directory. These instructions use a directory named oml4py, but you can download the zip file to any location accessible to the user installing the oml4py client.
- **2.** Go to the directory to which you downloaded the zip file and unzip the file.

cd oml4py unzip oml4py-client-linux-x86\_64-2.0.zip

The contents are extracted to a subdirectory named client, which contains these four files:

- OML4PInstallShared.pm
- oml-2.0-cp312-cp312-linux\_x86\_64.whl
- client.pl
- oml4py.ver

#### **View the Optional Arguments to the Client Installation Perl Script**

In the directory that contains the downloaded the installation zip file  $(\text{om14py}$  in these instructions), run the client installation Perl script with the --help option to display the arguments to the client installation Perl script.

The following command displays the available installation options:

```
$ perl -Iclient client/client.pl --help
Oracle Machine Learning for Python 2.0 Client.
Copyright (c) 2018, 2024 Oracle and/or its affiliates. All rights reserved.
Usage: client.pl [OPTION]...
Install, upgrade, or uninstall OML4P Client.
  -i, --install install or upgrade (default)
  -u, --uninstall uninstall
  -y never prompt
  --ask interactive mode (default)
  --no-embed do not install embedded python functionality
  --no-deps turn off dependencies checking
  --target <dir> install client into <dir>
```
By default, the installation script installs the Embedded Python Execution. If you don't want to install this module, then you can use the  $---$ no-embed flag.

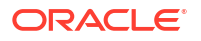

Also by default, the installation script checks for the existence and version of each of the supporting packages that the OML4Py client requires. If a required package is missing or does not meet the version requirement, the installation script displays an error message and exits. You can skip the dependency checking in the client installation by using the --no-deps flag. However, to use the oml module, you need to have installed acceptable versions of all of the supporting packages.

For a list of the required dependencies, see [Install the Required Supporting Packages for Linux](#page-29-0) [for On-Premises Databases](#page-29-0).

#### **Run the OML4Py Client Installation Script**

To install the OML4Py client, do the following:

**1.** In the directory that contains the extracted client installation Perl script, run the script. The following command runs the Perl script in the current directory:

\$ perl -Iclient client/client.pl

Alternatively, the following command runs the Perl script with the target directory specified:

perl -Iclient client/client.pl --target *path\_to\_target\_dir*

The --target flag is optional, if you don't want to install it to the current directory.

When the script displays  $\text{Proceed?}, \text{enter } y \text{ or } y \text{ es.}$ 

If you use the  $-$ -target  $\langle \text{dir} \rangle$  argument to install the  $\text{om}$  module to the specified directory, then add that location to environment variable PYTHONPATH so that Python can find the module:

export PYTHONPATH=*path\_to\_target\_dir*

The command displays the following:

\$ perl -Iclient client/client.pl

Oracle Machine Learning for Python 2.0 Client.

Copyright (c) 2018, 2022 Oracle and/or its affiliates. All rights reserved. Checking platform ................... Pass Checking Python ..................... Pass Checking dependencies .............. Pass Checking OML4P version ............. Pass Current configuration Python Version .................... 3.12.0 PYTHONHOME ....................... /opt/Python-3.12.0 Existing OML4P module version .... None Operation .......................... Install/Upgrade

Proceed? [yes]

Processing ./client/oml-2.0-cp311-cp311-linux\_x86\_64.whl Installing collected packages: oml Successfully installed oml-2.0

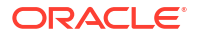

**2.** To verify that oml modules are successfully installed and are ready to use, start Python and import oml. At the Linux prompt, enter python3.

python3

At the Python prompt, enter import oml

import oml

The output is similar to the following:

```
$ python3
Python 3.12.0 (default, Feb 23 2022, 17:12:33)
[GCC 4.8.5 20150623 (Red Hat 4.8.5-44.0.3)] on linux
Type "help", "copyright", "credits" or "license" for more information.
>>> import oml
>>>
```
**3.** Display the location of the installation directory. If you didn't use the  $-$ -target  $\langle \text{dir} \rangle$  argument, then the installed oml modules are stored under \$PYTHONHOME/lib/python3.12/site-packages/. Again, you must have write permission for the target directory.

In Python, after importing the  $\text{cm}1$  module, you can display the directory in which the client is installed. At the Python prompt, enter:

oml. path

#### **Connect to the OML4Py Server**

Start Python, import oml, and create a connection to your OML4Py server using an appropriate password, hostname, and system identifier. The following example uses oml\_user as the user and has example argument values. Replace the username and other argument values with the values for your user and database.

```
import oml
oml.connect(user='oml_user', password='oml_user_password', host=myhost, 
             port=1521, sid=mysid)
```
After connecting, you can run any of the examples in this publication. For example, you could run [Example 7-8](#page-81-0).

#### **Note:**

To use the Embedded Python Execution examples, you must have installed the OML4Py client with the Embedded Python Execution option enabled. To use the Automatic Machine Learning (AutoML) examples, you must specify a running connection pool on the server in the automl argument in an oml.connect invocation.

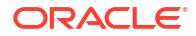

## <span id="page-44-0"></span>4.5.2 Verify OML4Py Client Installation for On-Premises Databases

Verify the installation of the OML4Py client components for an on-premises Oracle database.

**1.** In your local Python session, connect to the OML4Py server and invoke the same function by name. In the following example, replace the values for the parameters with those for your database.

```
import oml
oml.connect(user='oml_user', password='oml_user_password', host='myhost', 
             port=1521, sid='mysid')
```
**2.** Create a user-defined Python function and store it in the OML4Py script repository.

oml.script.create("TEST", func='def func():return 1 + 1', overwrite=True)

**3.** Call the user-defined function, using the oml.do eval function.

```
res = oml.do_eval(func='TEST')
res
```
2

**4.** When you are finished testing, you can drop the test.

```
oml.script.drop("TEST")
```
## 4.5.3 Uninstall the OML4Py Client for On-Premises Databases

Instructions for uninstalling the OML4Py client.

#### **Uninstall the On-Premises OML4Py Client for Linux**

To uninstall the on-premises OML4Py client for Linux, from the directory containing the client installation zip file, run the client installation Perl script with the  $-u$  argument:

```
perl -Iclient client/client.pl -u
```
When the script displays  $\text{Proceed:}, \text{enter } y \text{ or } y \in s$ .

If the client is successfully uninstalled, you'll see the following message:

```
Uninstalling oml-2.0:
   Successfully uninstalled oml-2.0
```
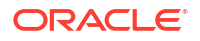

# 5 Install OML4Py on Exadata

The following topics tell about OML4Py on Exadata and how to configure DCLI and install python, OML4Py across Exadata.

#### **Topics:**

- About Oracle Machine Learning for Python on Exadata
- [Configure DCLI to install Python across Exadata compute nodes.](#page-46-0)
- About Oracle Machine Learning for Python on Exadata Exadata is an ideal platform for OML4Py. The parallel resources of Python computations in OML4Py take advantage of the massively parallel grid infrastructure of Exadata.
- [Configure DCLI to install Python across Exadata compute nodes.](#page-46-0) Using Distributed Command Line Interface (DCLI) can simplify the installation of OML4Py on Exadata.

# 5.1 About Oracle Machine Learning for Python on Exadata

Exadata is an ideal platform for OML4Py. The parallel resources of Python computations in OML4Py take advantage of the massively parallel grid infrastructure of Exadata.

#### **Note:**

The version of OML4Py must be the same on the server and on each client computer. Also, the version of Python must be the same on the server and on each client computer. See table number 3-2 [OML4Py On Premises System Requirements](#page-26-0) for supported configurations.

**To install OML4Py on Exadata:**

- **1.** On all compute nodes:
	- Install Python
	- Verify and configure the environment
	- Install the OML4Py supporting pacakges
	- Install the OML4Py server components
- **2.** On the first node only:
	- Install the OML4Py Server components including the database configuration.
	- Create an OML4Py user, if desired. Alternatively, configure an existing database user to use OML4Py. See [Create New Users for On-Premises Oracle Database](#page-36-0).

You can simplify the Python installation on Exadata by using the Distributed Command Line Interface (DCLI).

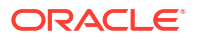

# <span id="page-46-0"></span>5.2 Configure DCLI to install Python across Exadata compute nodes.

Using Distributed Command Line Interface (DCLI) can simplify the installation of OML4Py on Exadata.

With DCLI, you can use a single command to install Python across multiple Exadata compute nodes. The following example shows the output of the DCLI help option, which explains the basic syntax of the utility.

#### **Example 5-1 DCLI Help Option Output**

\$ dcli -h

Distributed Shell for Oracle Storage

This script executes commands on multiple cells in parallel threads. The cells are referenced by their domain name or ip address. Local files can be copied to cells and executed on cells. This tool does not support interactive sessions with host applications. Use of this tool assumes ssh is running on local host and cells. The -k option should be used initially to perform key exchange with cells. User may be prompted to acknowledge cell authenticity, and may be prompted for the remote user password. This -k step is serialized to prevent overlayed prompts. After -k option is used once, then subsequent commands to the same cells do not require -k and will not require passwords for that user from the host. Command output (stdout and stderr) is collected and displayed after the copy and command execution has finished on all cells. Options allow this command output to be abbreviated.

Return values:

```
 0 -- file or command was copied and executed successfully on all cells
 1 -- one or more cells could not be reached or remote execution
     returned non-zero status.
 2 -- An error prevented any command execution
```
Examples:

```
 dcli -g mycells -k
 dcli -c stsd2s2,stsd2s3 vmstat
 dcli -g mycells cellcli -e alter iormplan active
 dcli -g mycells -x reConfig.scl
```
Usage: dcli [options] [command]

Options:

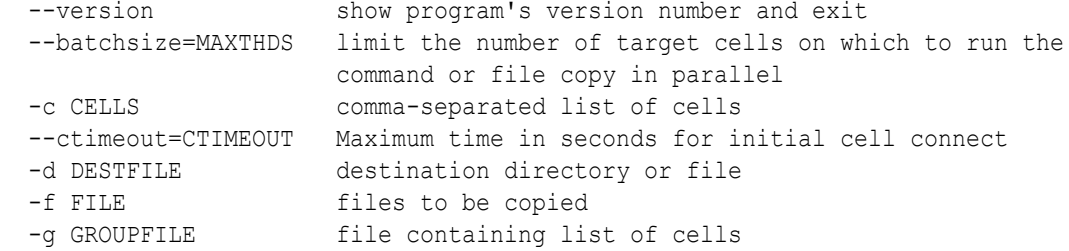

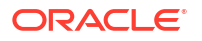

```
-h, --help show help message and exit
 --hidestderr hide stderr for remotely executed commands in ssh
 -k push ssh key to cell's authorized_keys file
 --key-with-one-password
                     apply one credential for pushing ssh key to
                     authorized_keys files
 -l USERID user to login as on remote cells (default: celladmin)
 --root-exadatatmp root user login using directory /var/log/exadatatmp/
 --maxlines=MAXLINES limit output lines from a cell when in parallel
                     execution over multiple cells (default: 100000)
 -n abbreviate non-error output
-r REGEXP abbreviate output lines matching a regular expression<br>-s SSHOPTIONS string of options passed through to ssh
                    string of options passed through to ssh
-s SSHUPITUNS<br>--scp=SCPOPTIONS string of options passed through to scp if different
                     from sshoptions
--serial serialize execution over the cells
--showbanner show banner of the remote node in ssh
 -t list target cells
--unkey drop keys from target cells' authorized keys file
 -v print extra messages to stdout
 --vmstat=VMSTATOPS vmstat command options
-x EXECFILE file to be copied and executed
```
Configure the Exadata environment to enable automatic authentication for DCLI on each compute node.

**1.** Generate an SSH public-private key for the root user. Execute the following command as root on any node:

\$ ssh-keygen -N '' -f /.ssh/id\_dsa -t dsa

This command generates public and private key files in the .ssh subdirectory of the home directory of the root user.

**2.** In a text editor, create a file that contains the names of all the compute nodes in the rack. Specify each node name on a separate line. For example, the nodes file for a 2-node cluster could contain entries like the following:

```
$ cat nodes
exadb01
exadb02
```
**3.** Run the DCLI command with the -k option to establish SSH trust across all the nodes. The -k option causes DCLI to contact each node sequentially (not in parallel) and prompts you to enter the password for each node.

```
$ dcli -t -g nodes -l root -k -s "\-o StrictHostkeyChecking=no"
```
DCLI with  $-k$  establishes SSH Trust and User Equivalence. Subsequent DCLI commands will not prompt for passwords.

• [Install Python across Exadata compute nodes using DCLI](#page-48-0) Instructions for installing Python across Exadata compute nodes using DCLI.

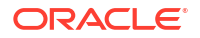

• [Install OML4Py across Exadata compute nodes using DCLI](#page-49-0) Instructions for installing OML4Py across Exadata compute nodes using DCLI.

## <span id="page-48-0"></span>5.2.1 Install Python across Exadata compute nodes using DCLI

Instructions for installing Python across Exadata compute nodes using DCLI.

These steps describe building and installing Python for Exdata.

**1.** Go to the [Python website](https://www.python.org/downloads/release/python-395/) and download the Python 3.12.0 **XZ compressed source tarball** and untar it. The downloaded file name is Python-3.12.0.tgz

```
$ wget https://www.python.org/ftp/python/3.12.0/Python-3.12.0.tgz
$ tar xvf Python-3.12.0.tgz
```
**2.** OML4Py requires the presence of the perl-Env libffi-devel, openssl, openssl-devel, tk-devel, xz-devel, zlib-devel, bzip2-devel, readline-devel and libuuid-devel libraries. Install these libraries using the command:

# dcli -t -g nodes -l root "yum -y install perl-Env libffi-devel openssl openssl-devel tk-devel xz-devel zlib-devel bzip2-devel readline-devel libuuid-devel"

**3.** Set the PYTHONHOME environment on each node:

# dcli -t -g nodes -l oracle "export PYTHONHOME=\$ORACLE HOME/python; export PATH=\$ORACLE\_HOME/python/bin\$PATH; export LD\_LIBRARY\_PATH=\$ORACLE\_HOME/python/lib:\$LD\_LIBRARY\_PATH; export PIP\_REQUIRE\_VIRTUALENV=false"

# dcli -t -g nodes -l oracle "tar xvfz \$ORACLE\_HOME/Python-3.12.0.tgz - C \$ORACLE\_HOME/python"

# dcli -t -g nodes -l oracle "cd \$ORACLE\_HOME/python; ./configure --enableshared --prefix=\$ORACLE HOME/python"

# dcli -t -g nodes -1 oracle "cd \$ORACLE HOME/python; make clean; make"

# dcli -t -g nodes -1 oracle "cd \$ORACLE HOME/python; make altinstall"

**4.** Create a symbolic link in your **\$PYTHONHOME/bin directory. You need to link it to your** Python-3.12 executable, which you can do with the following commands:

# dcli -t -g nodes -l oracle "cd \$PYTHONHOME/bin" # dcli -t -g nodes -l oracle "ln -s python3.12 python3"

**5.** Set environment variable PYTHONHOME and add it to your PATH, and set environment variable LD\_LIBRARY\_PATH:

```
# dcli -t -g nodes -l oracle "export PYTHONHOME=$ORACLE_HOME/python"
# dcli -t -g nodes -l oracle "export PATH=$PYTHONHOME/bin:$PATH"
# dcli -t -g nodes -l oracle "export LD_LIBRARY_PATH=$PYTHONHOME/
lib:$LD_LIBRARY_PATH"
# dcli -t -g nodes -l oracle "export PIP REQUIRE VIRTUALENV=false"
```
<span id="page-49-0"></span>**6.** You can now start Python by running the command python3. For example:

```
# dcli -t -g nodes -l oracle "python3"
exadb01: Python 3.12.0 (default, Feb 10 2022, 14:38:12) 
     [GCC 4.8.5 20150623 (Red Hat 4.8.5-44.0.3)] on linux 
     Type "help", "copyright", "credits" or "license" for more information.
exadb02: Python 3.12.0 (default, Feb 10 2022, 14:38:12) 
     [GCC 4.8.5 20150623 (Red Hat 4.8.5-44.0.3)] on linux 
     Type "help", "copyright", "credits" or "license" for more information.
```
## 5.2.2 Install OML4Py across Exadata compute nodes using DCLI

Instructions for installing OML4Py across Exadata compute nodes using DCLI.

#### **To install OML4Py on Exadata using DCLI, follow the steps:**

**1.** First install the OML4Py supporting packages to \$ORACLE\_HOME/oml4py/modules on each node. The OML4Py supporting packages must be installed individually on each compute node. DCLI cannot be used because it uses the system default Python and cause conflicts with the Python installed for use with OML4Py.

```
$ pip3.12 install pandas==2.1.1 --target=$ORACLE_HOME/oml4py/modules
$ pip3.12 install scipy==1.11.3 --target=$ORACLE_HOME/oml4py/modules
$ pip3.12 install matplotlib==3.7.2 --target=$ORACLE_HOME/oml4py/modules
$ pip3.12 install python-oracledb==1.4.0 --target=$ORACLE_HOME/oml4py/
modules
$ pip3.12 install scikit-learn==1.2.1 --no-deps --target=$ORACLE_HOME/
oml4py/modules
$ pip3.12 install numpy==1.26.0 --target=$ORACLE_HOME/oml4py/modules
```
**2.** Set the PYTHONPATH environment variable to the location of the OML4Py modules:

\$ export PYTHONPATH=\$ORACLE\_HOME/oml4py/modules

- **3.** Download the installation file for your system.
	- **a.** Go to the [Oracle Machine Learning for Python Downloads](https://www.oracle.com/database/technologies/oml4py-downloads.html) page on the Oracle Technology Network.
	- **b.** Accept the license agreement and **select Oracle Machine Learning for Python Downloads (v2.0)**.
	- **c.** Select **Oracle Machine Learning for Python Server Install for Oracle Database on Linux 64 bit**.
	- **d.** Save the file to the \$ORACLE\_HOME/oml4py directory.

To extract the installation file to \$ORACLE\_HOME/oml4py directory, use the command:

\$ unzip oml4py-server-linux-x86\_64-2.0.zip -d \$ORACLE\_HOME/oml4py

The files are extracted to the \$ORACLE\_HOME/oml4py/server subdirectory.

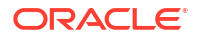

**4.** On the first node, from the \$ORACLE\_HOME/oml4py directory, run the server installation script. The following command runs the script in interactive mode:

```
$ perl -Iserver server/server.pl
```
To run the server script in non-interactive mode, pass the parameters for the pluggable database, and permanent and temporary tablespaces to the script

\$ perl -Iserver server/server.pl -y --pdb PDB11 --perm SYSTEM --temp TEMP

Run the server script with the --no-db flag on all remaining compute nodes. This sets up the OML4Py server configuration and skips the database configuration steps already performed on the first node:

```
$ perl -Iserver server/server.pl --no-db
```
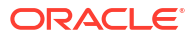

# 6 Install Third-Party Packages

Oracle Machine Learning Notebooks in the Autonomous Database provides a conda interpreter to install third-party Python libraries in a conda environment for use within OML Notebooks sessions and OML4Py embedded execution invocations. Conda is an open-source package and environment management system that enables the use of environments containing third-party Python libraries.

Administrators create conda environments and install packages that can then be accessed by non-administrator users and loaded into their OML Notebooks session. The conda environments can be used by OML4Py Python, SQL, and REST APIs.

#### **Note:**

- None of the OML features that come with ADB require the customer to install any additional third-party software via the conda feature.
- When installing third-party software using the conda feature, vulnerability management and license compliance of that software is the sole responsibility of the customer who installed it, not Oracle.

#### **Topics:**

• Conda Commands

This topic contains common commands used by ADMIN while creating and testing conda environments in Autonomous Databases. Conda is an open-source package and environment management system that enables the use of environments containing thirdparty Python libraries.

- [Administrative Tasks for Creating and Saving a Conda Environment](#page-59-0) In OML Notebooks, user ADMIN can manage the lifecycle of the OML user's conda environments, including creating and deleting environments and installing and deleting packages.
- [OML User Tasks for Downloading an Available Conda Environment](#page-63-0) Once user ADMIN installs the environment in Object Storage in the Autonomous Database, as an OML user, you can download, activate, and use it in Python paragraphs in notebooks and with embedded execution.
- [Using Conda Environments with Embedded Python Execution](#page-69-0) This topic explains the usage of conda environments by running user-defined functions (UDFs) in SQL and REST APIs for embedded Python execution.

# 6.1 Conda Commands

This topic contains common commands used by ADMIN while creating and testing conda environments in Autonomous Databases. Conda is an open-source package and environment management system that enables the use of environments containing third-party Python libraries.

Refer to Conda Interpreter Commands for a table of supported conda commands.

#### **Conda Help**

To get help for conda commands, run the command name followed by the  $\text{-help flag.}$ 

#### **Note:**

The conda command is not run explicitly because the %conda interpreter provides the conda context.

Get help for all conda commands

%conda

--help

• Get help for a specific conda command. Run the following command to get help with the install command:

%conda

install --help

#### **Conda Info**

The info command displays information about the conda installation, including the conda version and available channels.

%conda

info

#### **Conda Search**

The search command allows the user to search for packages and display associated information, including the package version and the channel where it resides.

• Search for a specific package. Run the following command to search for the package scikit-learn.

%conda

search scikit-learn

• Search for packages containing 'scikit' in the package name.

%conda

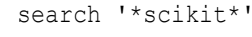

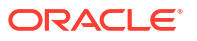

Search for a specific version of a package.

```
%conda
search 'numpy==1.12'
%conda
search 'numpy>=1.12'
```
Search for a specific version on a specific channel.

%conda

search conda-forge::numpy

#### **Enhanced Conda Commands**

A set of enhanced conda commands in the conda environment lifecycle management package env-lcm supports the management of environments saved to Object Storage, including uploading, downloading, listing, and deleting available environments.

Help for conda lifecycle environment commands.

```
%conda
env-lcm --help
Usage: conda-env-lcm [OPTIONS] COMMAND [ARGS]...
  ADB-S Command Line Interface (CLI) to manage persistence of conda
  environments
Options:
  -v, --version Show the version and exit.
 --help Show this message and exit.
Commands:
 delete Delete a saved conda environment
  download Download a saved conda environment
  import Create or update a conda environment from saved metadata
  list-local-envs List locally available environments for use
  list-saved-envs List saved conda environments
  upload Save conda environment for later use
```
#### **Creating Conda Environments**

This section demonstrates creating and installing packages to a conda environment, then removing the environment. Here commonly used options available for environment creation and testing are illustrated. The environment exists for the duration of the notebook session and does not persist between sessions unless it is saved to Object Storage. For instructions that include both creating and persisting an environment for OML users, refer to Administrative task to create and save the conda environments. As an ADMIN user:

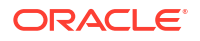

- **1.** Use the create command to create an environment myeny and install the Python keras package.
- **2.** Verify that the new environment is created, and activate the environment.
- **3.** Install, then uninstall an additional Python package, pytorch, in the environment.
- **4.** Deactivate and remove the environment.

#### **Note:**

The ADMIN user can access the conda environment from Python and R, but does not have the capability to run embedded Python and R execution commands.

For help with the conda create command, enter create --help in a %conda paragraph.

#### **List Environments**

Start by listing the environments available by default. Conda contains default environments with some core system libraries and conda dependencies. The active environment is marked with an asterisk (\*).

```
%conda
env list
# conda environments:
#
base * /usr
conda-pack-env /usr/envs/conda-pack-env
```
#### **Create Conda Environment**

Create conda environment called myenv with Python 3.10 for OML4Py compatibility and install the keras package.

%conda

create -n myenv python=3.10 keras

#### **Verify Environment Creation**

Verify the myenv environment is in the list of environments. The asterisk (\*) indicates active environments. The new environment is created but not activated.

```
%conda
env list
# conda environments:
#
myenv /u01/.conda/envs/myenv
```
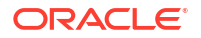

base \* /usr conda-pack-env /usr/envs/conda-pack-env

#### **Activate the Environment**

Activate the myenv environment and list the environments to verify the activation. The asterisk (\*) next to the environment name confirms the activation.

%conda

activate myenv

Conda environment 'myenv' activated

List the environments available by default.

%conda

env list

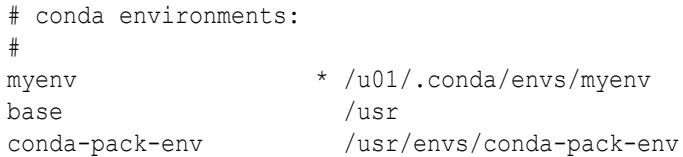

#### **Installing and Uninstalling Libraries**

The ADMIN user can install and uninstall libraries into an environment using the install and uninstall commands. For help with the conda install and uninstall commands, type install --help and uninstall --help in a %conda paragraph.

#### **Note:**

When conda installs a package into an environment, it also installs any required dependencies. As shown here, it's possible to install packages to an existing environment. As a best practice, to avoid dependency conflicts, simultaneously install all the packages you need in a specific environment.

#### **Install Additional Packages**

Install the pytorch package into the activated myenv environment.

%conda

install pytorch

#### **List Packages in the Current Environment**

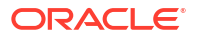

List the packages installed in the current environment, and confirm that keras and pytorch are installed.

%conda

list

#### The output is similar to the following:

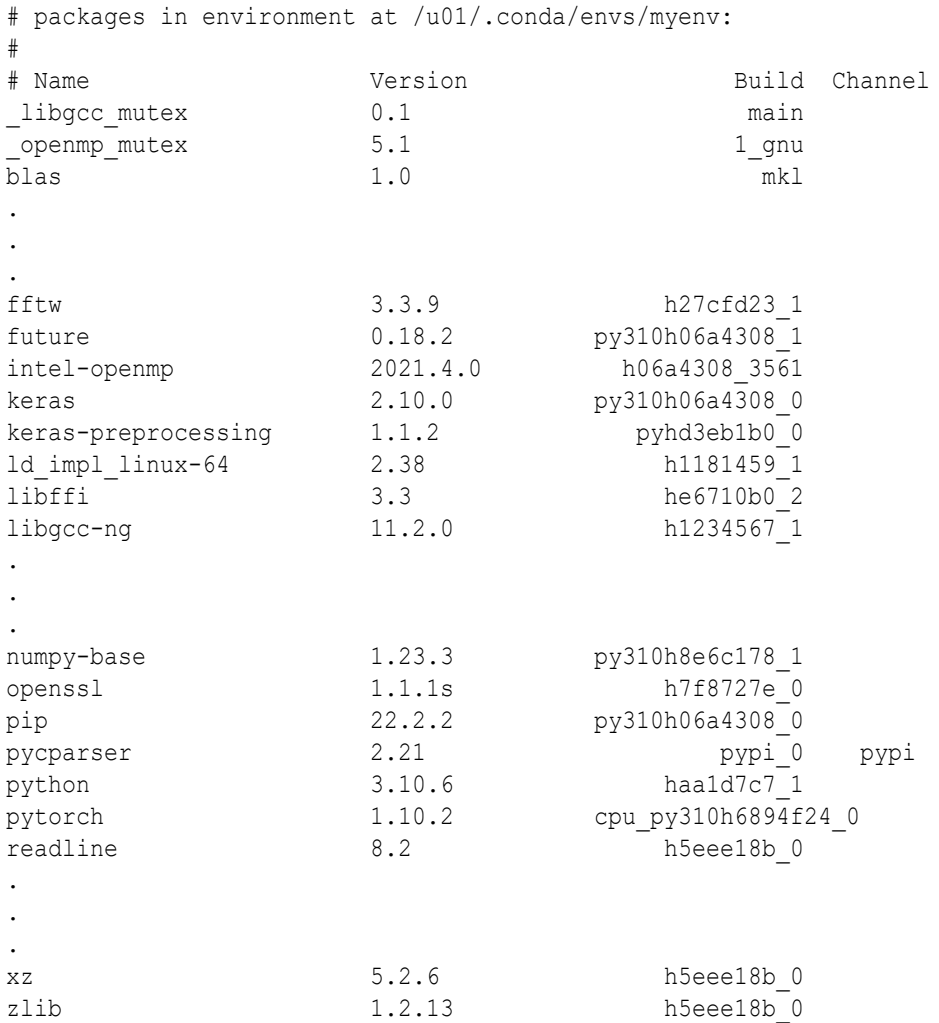

The output above has been truncated and does not show the complete list of packages.

#### **Uninstall Package**

Libraries can be uninstalled from an environment using the uninstall command. Let's uninstall the pytorch package from the current environment.

%conda

uninstall pytorch

#### **Verify Package was Uninstalled**

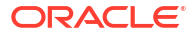

List packages in current environment and verify that the pytorch package was uninstalled.

%conda

list

The output shown below does not contain the pytorch package.

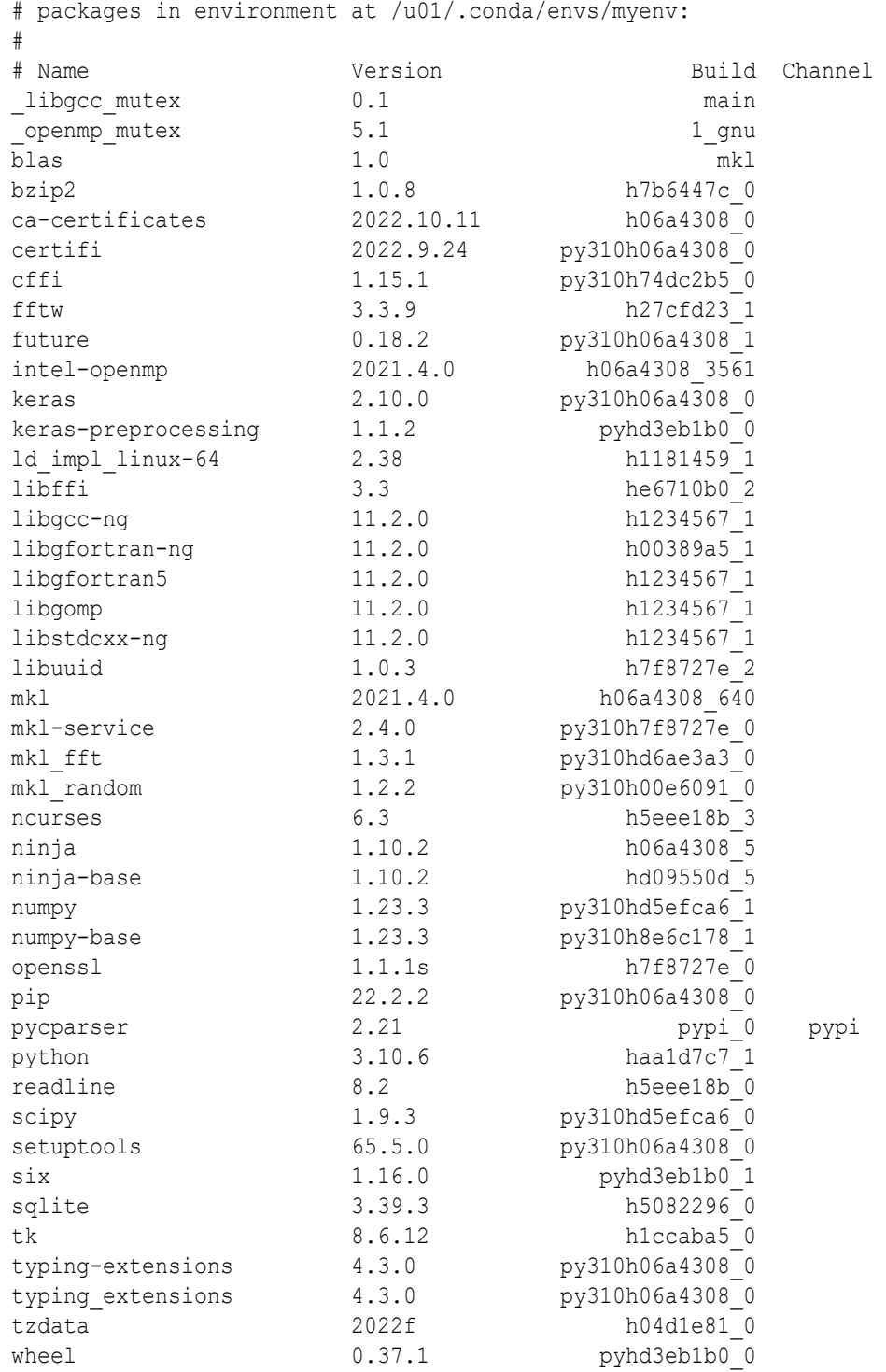

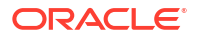

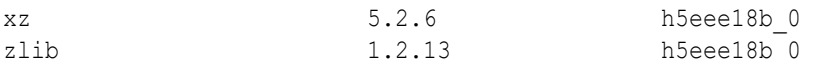

#### **Removing Environments**

If you don't intend to upload the environment to Object Storage for the OML users in the database, you can simply exit the notebook session and it will go out of scope. Alternatively, it can be explicitly removed using the env remove command. Remove the myenv environment and verify it was removed. A best practice is to deactivate the environment prior to removal. For help on the env remove command, type env remove --help in the &conda interpreter.

• Deactivate the environment.

%conda

deactivate

Conda environment deactivated

Remove the environment.

%conda

env remove -n myenv

List the environment to see if the environment is removed or not.

```
env list
# conda environments:
#
myrenv /u01/.conda/envs/myrenv
base * /usr
conda-pack-env /usr/envs/conda-pack-env
```
Remove all packages in environment /u01/.conda/envs/myenv.

#### **Specify Packages for Installation**

#### **Install Packages from the conda-forge Channel**

Conda channels are the locations where packages are stored. They serve as the base for hosting and managing packages. Conda packages are downloaded from remote channels, which are URLs to directories containing conda packages. The conda command searches a set of channels. By default, packages are automatically downloaded and updated from the default channel. The conda-forge channel is free for all to use. You can modify what remote channels are automatically searched. You might want to do this to maintain a private or internal channel. We use the conda-forge channel, a community channel made up of thousands of contributors, in the following examples.

• Install a specific version of a Package.

To install a specific version of a package, use <package\_name>=<version>.

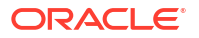

<span id="page-59-0"></span>• Create an environment using conda-forge.

%conda

create -n mychannelenv -c conda-forge python=3.10

activate mychannelenv

Install a package from conda-forge by specifying the channel.

%conda

```
install scipy --channel conda-forge
```
• Install a specific version of a package.

%conda

```
install scipy=0.15.0
```
# 6.2 Administrative Tasks for Creating and Saving a Conda Environment

In OML Notebooks, user ADMIN can manage the lifecycle of the OML user's conda environments, including creating and deleting environments and installing and deleting packages.

The conda environments created by user ADMIN are stored in an Object Storage bucket folder associated with the Autonomous Database instance. OML users can download these conda environments using enhanced conda commands. Conda environments are available after they are downloaded and activated using the download and activate functions in a  $\epsilon$  conda paragraph. An activated environment is available until it is deactivated.

#### **Create a Conda enviroment**

As an ADMIN user in an OML notebook, specify a conda interpreter in a paragraph using %conda, then use the create command to create a conda environment named *sbenv* to install the seaborn package. Specify the Python version using the python parameter. Here, Python 3.10 is used for compatibility with OML4Py.

#### **Note:**

When conda installs a package into an environment, it also installs any required dependencies. As a best practice, to avoid dependency conflicts, simultaneously install all the packages you need in a specific environment.

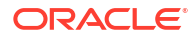

#### **Note:**

Specify python=3.10.8 when creating a conda environment for a 3rd-party package to avoid inconsistencies.

%conda

create -n sbenv python==3.10.8 seaborn

#### **Upload the environment to Object Storage**

Upload the environment to the Object Storage associated with the Autonomous Database instance. Here you provide an environment description and a tag corresponding to an application name, OML4Py.

%conda

```
upload sbenv --description 'Conda environment with seaborn' -t application 
"OML4PY"
```

```
Uploading conda environment sbenv
Upload successful for conda environment sbenv
```
The environment is now available for an OML user to download. The uploaded environment will persist in Object Storage until it is deleted. The application tag is required for use with embedded execution. For example, OML4Py embedded Python execution works with conda environments containing the OML4Py tag, and OML4R embedded R execution works with conda environments containing the OML4R tag.

There is one Object Storage bucket for each data center region. The conda environments are saved to a folder in Object Storage corresponding to the tenancy and database. The folder is managed by Autonomous Database and only available to users through OML Notebooks. There is an 8G maximum size for a single conda environment, and no size limit on Object Storage.

Logged in as a non-administrator user, specify the conda interpreter in a notebook paragraph using  $%$ conda. Get the list of environments saved in Object Storage using the list-saved-envs command.

%conda

list-saved-envs

Provide the environment name as an argument to the  $-e$  parameter and request a list of packages installed in the environment.

%conda

list-saved-envs -e sbenv --installed-packages

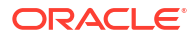

The output is similar to the following:

```
{
   "name": "sbenv",
   "size": "1.7 GiB",
   "description": "Conda environment with seaborn",
   "tags": {
     "application": "OML4PY"
   },
  "number of installed packages": 78,
   "installed_packages": [
     "blas-1.0-mkl",
     "bottleneck-1.3.5-py39h7deecbd_0",
     "brotli-1.0.9-h5eee18b_7",
     "brotli-bin-1.0.9-h5eee18b_7",
     "ca-certificates-2022.07.19-h06a4308_0",
     "certifi-2022.9.14-py39h06a4308_0",
     "cycler-0.11.0-pyhd3eb1b0_0",
     "dbus-1.13.18-hb2f20db_0",
     "expat-2.4.4-h295c915_0",
     "fftw-3.3.9-h27cfd23_1",
     "fontconfig-2.13.1-h6c09931_0",
     "fonttools-4.25.0-pyhd3eb1b0_0",
     "freetype-2.11.0-h70c0345_0",
     "giflib-5.2.1-h7b6447c_0",
     "glib-2.69.1-h4ff587b_1",
     "gst-plugins-base-1.14.0-h8213a91_2",
     "gstreamer-1.14.0-h28cd5cc_2",
     "icu-58.2-he6710b0_3",
     "intel-openmp-2021.4.0-h06a4308_3561",
     "jpeg-9e-h7f8727e_0",
     "kiwisolver-1.4.2-py39h295c915_0",
     "lcms2-2.12-h3be6417_0",
     "ld_impl_linux-64-2.38-h1181459_1",
     "lerc-3.0-h295c915_0",
     "libbrotlicommon-1.0.9-h5eee18b_7",
     "libbrotlidec-1.0.9-h5eee18b_7",
     "libbrotlienc-1.0.9-h5eee18b_7",
     "libdeflate-1.8-h7f8727e_5",
     "libffi-3.3-he6710b0_2",
     "libgcc-ng-11.2.0-h1234567_1",
     "libgfortran-ng-11.2.0-h00389a5_1",
     "libgfortran5-11.2.0-h1234567_1",
     "libpng-1.6.37-hbc83047_0",
     "libstdcxx-ng-11.2.0-h1234567_1",
     "libtiff-4.4.0-hecacb30_0",
     "libuuid-1.0.3-h7f8727e_2",
     "libwebp-1.2.2-h55f646e_0",
     "libwebp-base-1.2.2-h7f8727e_0",
     "libxcb-1.15-h7f8727e_0",
     "libxml2-2.9.14-h74e7548_0",
     "lz4-c-1.9.3-h295c915_1",
     "matplotlib-3.5.2-py39h06a4308_0",
     "matplotlib-base-3.5.2-py39hf590b9c_0",
     "mkl-2021.4.0-h06a4308_640",
     "mkl-service-2.4.0-py39h7f8727e_0",
```

```
 "mkl_fft-1.3.1-py39hd3c417c_0",
   "mkl_random-1.2.2-py39h51133e4_0",
   "munkres-1.1.4-py_0",
   "ncurses-6.3-h5eee18b_3",
   "numexpr-2.8.3-py39h807cd23_0",
   "numpy-1.22.3-py39he7a7128_0",
   "numpy-base-1.22.3-py39hf524024_0",
   "openssl-1.1.1q-h7f8727e_0",
   "packaging-21.3-pyhd3eb1b0_0",
   "pandas-1.4.4-py39h6a678d5_0",
   "pcre-8.45-h295c915_0",
   "pillow-9.2.0-py39hace64e9_1",
   "pip-22.1.2-py39h06a4308_0",
   "pyparsing-3.0.9-py39h06a4308_0",
   "pyqt-5.9.2-py39h2531618_6",
   "python-3.9.0-hdb3f193_2",
   "python-dateutil-2.8.2-pyhd3eb1b0_0",
   "pytz-2022.1-py39h06a4308_0",
   "qt-5.9.7-h5867ecd_1",
   "readline-8.1.2-h7f8727e_1",
   "scipy-1.7.3-py39h6c91a56_2",
   "seaborn-0.11.2-pyhd3eb1b0_0",
   "setuptools-63.4.1-py39h06a4308_0",
   "sip-4.19.13-py39h295c915_0",
   "six-1.16.0-pyhd3eb1b0_1",
   "sqlite-3.39.2-h5082296_0",
   "tk-8.6.12-h1ccaba5_0",
   "tornado-6.2-py39h5eee18b_0",
   "tzdata-2022c-h04d1e81_0",
   "wheel-0.37.1-pyhd3eb1b0_0",
   "xz-5.2.5-h7f8727e_1",
   "zlib-1.2.12-h5eee18b_3",
   "zstd-1.5.2-ha4553b6_0"
\mathbf{I}
```
#### **Delete an environment saved in an Object Storage**

Use the delete command to delete an environment saved in an Object Storage.

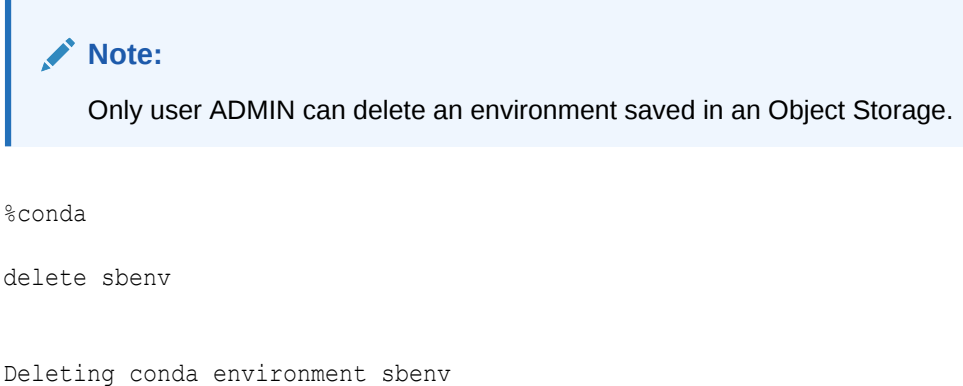

```
Deletion successful for conda environment sbenv
```
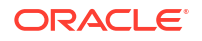

}

# <span id="page-63-0"></span>6.3 OML User Tasks for Downloading an Available Conda Environment

Once user ADMIN installs the environment in Object Storage in the Autonomous Database, as an OML user, you can download, activate, and use it in Python paragraphs in notebooks and with embedded execution.

**List all environments persisted in Object Storage**

Get the list of environments saved in Object Storage using the list-saved-envs command.

%conda

list-saved-envs

#### **Get information on a named environment persisted in Object Storage**

Provide the environment name as an argument to the -e parameter and request information on the environment.

%conda

list-saved-envs -e sbenv

The output is similar to the following:

```
{
   "name": "sbenv",
   "size": "1.2 GiB",
   "description": "Conda environment with seaborn",
   "tags": {
     "application": "OML4PY"
   },
  "number of installed packages": 60
}
```
#### **Download and activate the environment**

Use the download command to download an environment from Object Storage. To activate the downloaded environment, use the activate command.

#### **Note:**

The paragraph that contains the download command must be the first paragraph in the notebook.

%conda

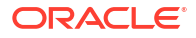

download sbenv activate sbenv

Downloading conda environment sbenv Download successful for conda environment sbenv

#### **List the packages available in the environment**

Get the list of all the packages in an active environment using the list command.

%conda

list

#### The output is similar to the following:

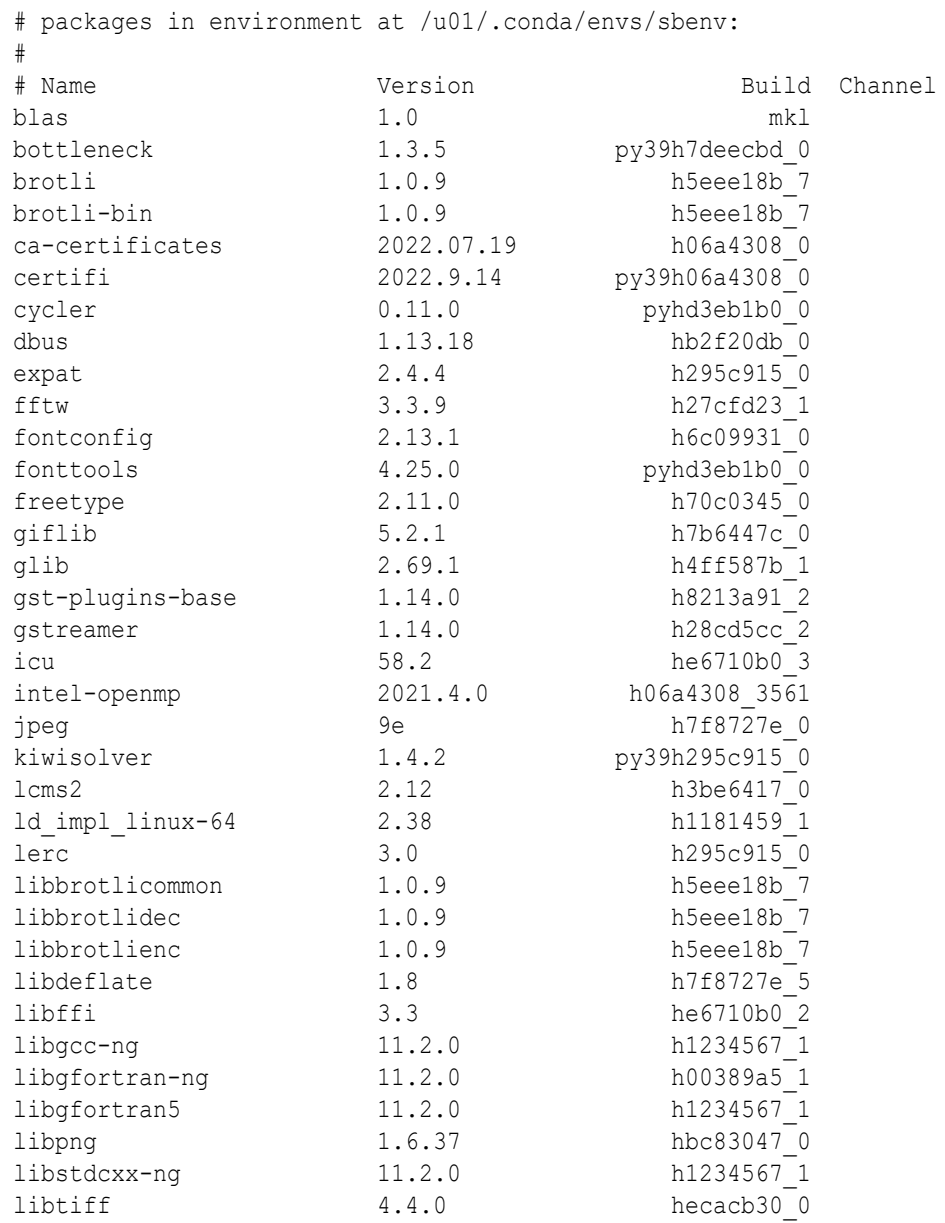

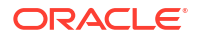

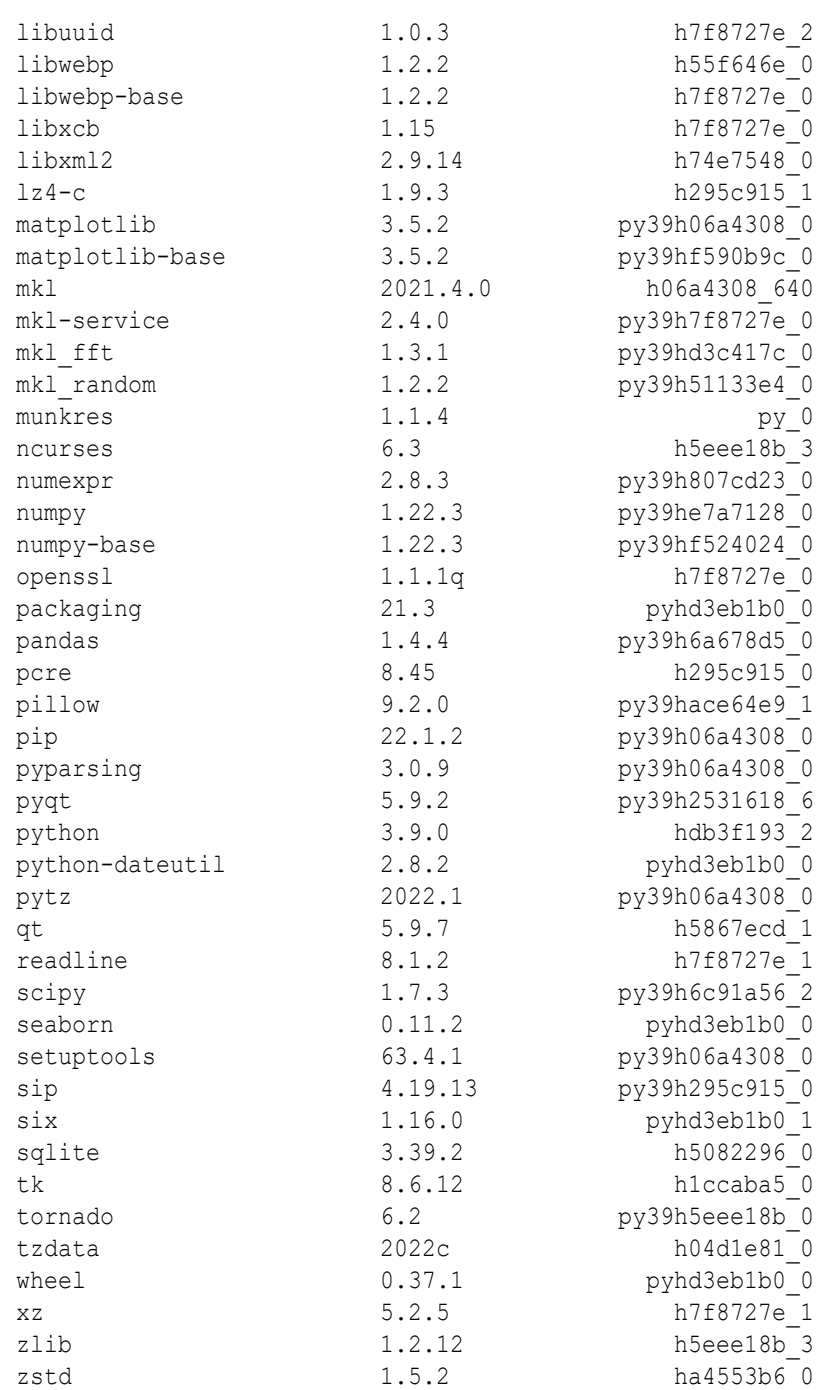

#### **Example 6-1 Create a visualization using seaborn**

The following example shows the use of the available packages in the installed and activated environment. It imports pandas, seaborn, and matplotlib packages and loads the iris dataset from the seaborn library as a pandas dataframe. The pairplot seaborn function plots the pair-wise relationship between all the variables of the dataset.

%python

```
import pandas as pd
import seaborn as sb
from matplotlib import pyplot as plt
```
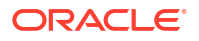

```
df = sb.load_dataset('iris')
sb.set_style("ticks")
sb.pairplot(df, hue = 'species', diag kind = "kde", kind = "scatter", palette =
"husl")
plt.show()
```
The output of the example is the following.

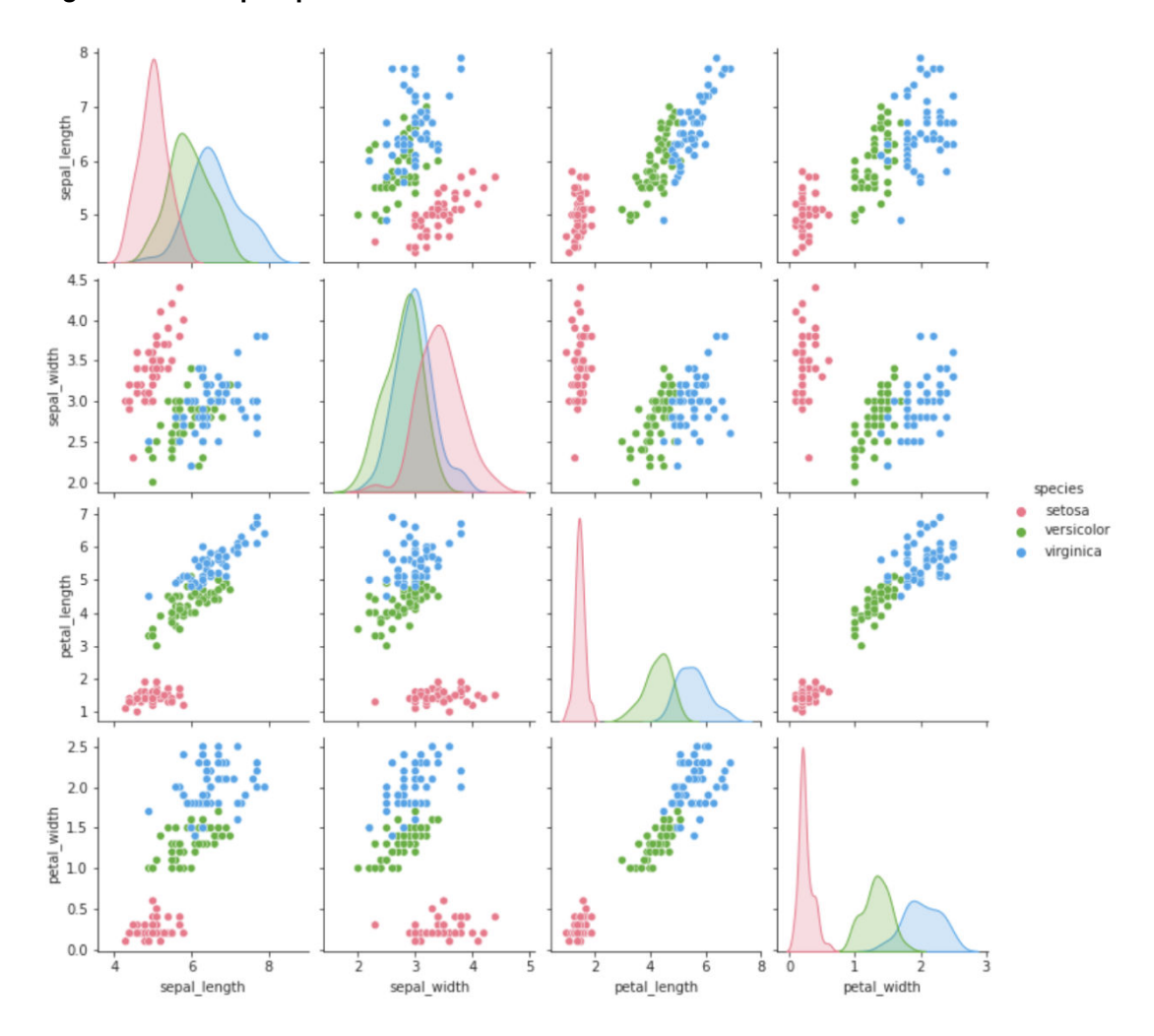

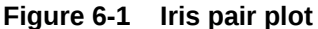

#### **Example 6-2 Create a string representation of the function and save it to the OML4Py script repository**

With OML4Py, functions are saved to the script repository using their string definition representation so they can be run in embedded Python execution. Create a function sb plot, after verifying the function behaves as expected, provide it as a string (within triple quotes for formatting), and save it to the OML4Py script repository. Use the onl.script.create function to store a single user-defined Python function in the OML4Py script repository. The parameter "sb\_plot" is a string that specifies the name of the user-defined function. The parameter func=sb\_plot is the Python function to run.

```
%python
sb plot = """def sb plot(): import pandas as pd
     import seaborn as sb
     from matplotlib import pyplot as plt
     df = sb.load_dataset('iris')
    sb.set_style("ticks")
    sb.pairplot(df,hue = 'species',diag_kind = "kde",kind = "scatter",palette 
= "husl")
    plt.show()"""
oml.script.create("sb_plot", func=sb_plot)
```
Use the Python API for embedded Python execution to run the user-defined Python function you saved in the script repository.

%python

oml.do\_eval(func="sb\_plot", graphics=True)

The output of the example is the following:

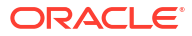

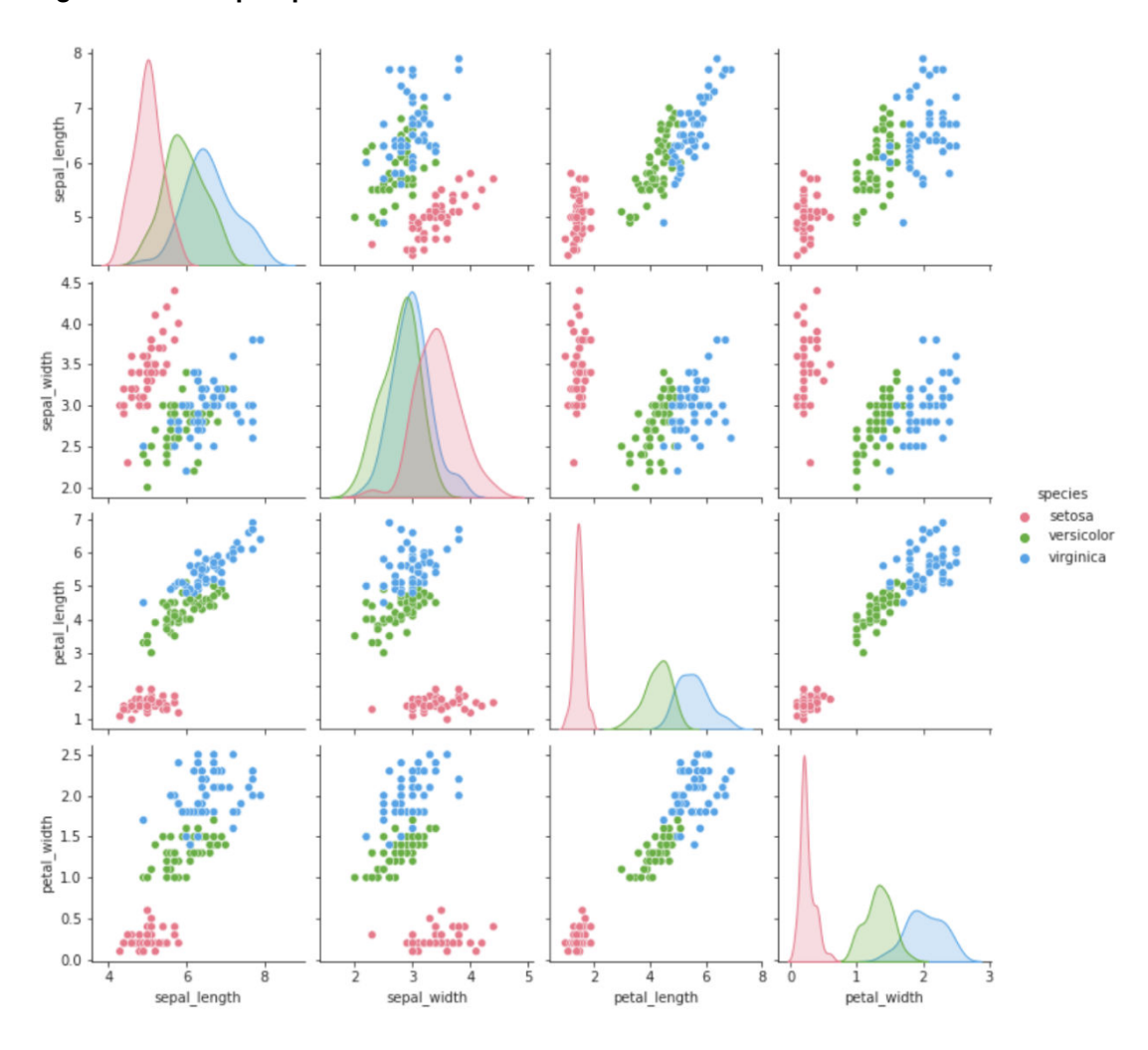

#### **Figure 6-2 Iris pair plot**

#### **Deactivate the current environment**

Use the deactivate command to deactivate an enviroment.

#### **Note:**

At a given time, only one active environment is supported. So, a newly activated environment would replace an old environment. As a best practice, deactivate an environment before logging off.

%conda

deactivate

Conda environment deactivated

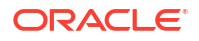

# <span id="page-69-0"></span>6.4 Using Conda Environments with Embedded Python **Execution**

This topic explains the usage of conda environments by running user-defined functions (UDFs) in SQL and REST APIs for embedded Python execution.

#### **Running UDFs in the SQL and REST APIs for embedded Python execution**

The conda environments can be used by OML4Py Python, SQL, and REST APIs. To use the SQL and REST API for embedded Python execution, the following information is needed.

- **1.** The token URL from the OML service console in Autonomous Database. For more information on how to obtain the token URL and set the access token see Access and Authorization Procedures and Functions (Autonomous Database).
- **2.** A script containing a user-defined Python function in the Oracle Machine Learning for Python (OML4Py) script repository. For information on creating a script and saving it to the script repository, see About Embedded Python Execution and the Script Repository.

#### **Note:**

To use a conda environment when calling OML4Py script execution endpoints, specify the conda environment in the env\_name field when using SQL, and the envName field when using REST.

#### **Run the Python UDF using the SQL API for embedded Python execution - Asynchronous mode**

Run a SELECT statement that calls the  $p_yqEval$  function. The PAR LST argument specifies the special control argument oml graphics flag to true so that the web server can capture images rendered in the invoked script, the  $\text{cm}1$  async  $\text{flag}$  is set to true to submit the job asynchronously. In the OUT FMT argument, the string 'PNG', specifies that the table returns the response in a table with fixed columns (including an image bytes column). The SCR NAME parameter specifies the function sb\_plot stored in the script repository. The ENV\_NAME specifies the environment name mysbenv in which the script is called.

```
%script
```

```
set long 2000
SELECT * FROM table(pyqEval(
    par_lst => '{"oml_graphics_flag":true, "oml_async_flag":true}',
    out fmt \Rightarrow 'PNG',
    scr_name => 'sb_plot',
    scr_owner=> NULL,
    env name \Rightarrow 'mysbenv'));
```
The output is similar to the following:

NAME VALUE ---------------------------

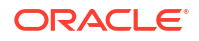

```
 https://gcc59e2cf7a6f5f-oml4.adb-compdev1.us-
phoenix-1.oraclecloudapps.com/oml/api/py-scripts/v1/jobs/b82947a7-ec3a-4ca6-
bf86-54b3f2b3a4b0
```
#### **Get the job status**

Poll the job status using the pyqJobStatus function. If the job is still running, the return value will note that the job is still running. When the job completes, a job ID and result location are returned.

%script

```
set long 1000
SELECT VALUE from pyqJobStatus(job_id => 'b82947a7-ec3a-4ca6-
bf86-54b3f2b3a4b0');
```
#### The output returns a job ID:

NAME VALUE

```
---------------------------
```

```
 https://gcc59e2cf7a6f5f-oml4.adb-compdev1.us-
phoenix-1.oraclecloudapps.com/oml/api/py-scripts/v1/jobs/b82947a7-ec3a-4ca6-
bf86-54b3f2b3a4b0/result
```
#### **Retrieve the result**

%script

```
set long 500
SELECT NAME, ID, VALUE, dbms_lob.substr(image,100,1) image FROM 
pyqJobResult(job_id => 'b82947a7-ec3a-4ca6-bf86-54b3f2b3a4b0', 
out fmt=>'PNG');
```
#### The output is similar to the following:

```
NAME ID VALUE IMAGE
---------------------------
 1 
[{"0":0.0,"1":0.0,"2":0.2333333333,"accuracy":0.2333333333,"macro 
avg":0.0777777778,"weighted avg":0.0544444444},
{"0":0.0,"1":0.0,"2":1.0,"accuracy":0.2333333333,"macro 
avg":0.3333333333,"weighted avg":0.2333333333},
{"0":0.0,"1":0.0,"2":0.3783783784,"accuracy":0.2333333333,"macro 
avg":0.1261261261,"weighted avg":0.0882882883},
{"0":11.0,"1":12.0,"2":7.0,"accuracy":0.2333333333,"macro avg":30.0,"weighted 
avg":30.0}] 
89504E470D0A1A0A0000000D494844520000046A000003E808060000008668185B000000397445
5874536F667477617265004D6174706C6F746C69622076657273696F6E332E362E322C20687474
70733A2F2F6D6174706C6F746C69622E6F72672F28E8
```
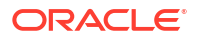

#### **Run the Python UDF using the REST API for embedded Python execution**

The following example runs the script named sb plot in the OML4Py REST API for embedded Python execution. The environment name parameter envName is set to mysbenv. The graphicsFlag parameter is set to true to return the PNG image and the data from the function in JSON format.

```
$ curl -i -X POST --header "Authorization: Bearer ${token}" \
--header 'Content-Type: application/json' --header 'Accept: application/json' 
\setminus-d '{"envName":"mysbenv", "graphicsFlag":true, "service":"LOW"}' \
"${omlserver}/oml/api/py-scripts/v1/do-eval/sb_plot"
```
The output is similar to the following:

NAME ID VALUE IMAGE

```
---------------------------
1 [{"0":0.0,"1":0.0,"2":0.2333333333,"accuracy":0.2333333333,"macro 
avg":0.0777777778,"weighted avg":0.0544444444},
{"0":0.0,"1":0.0,"2":1.0,"accuracy":0.2333333333,"macro 
avg":0.3333333333,"weighted avg":0.2333333333},
{"0":0.0,"1":0.0,"2":0.3783783784,"accuracy":0.2333333333,"macro 
avg":0.1261261261,"weighted avg":0.0882882883},
{"0":11.0,"1":12.0,"2":7.0,"accuracy":0.2333333333,"macro avg":30.0,"weighted 
avg":30.0}] 
89504E470D0A1A0A0000000D494844520000046A000003E808060000008668185B000000397445
5874536F667477617265004D6174706C6F746C69622076657273696F6E332E362E322C20687474
70733A2F2F6D6174706C6F746C69622E6F72672F28E8
```
# 7

# Get Started with Oracle Machine Learning for Python

Learn how to use OML4Py in Oracle Machine Learning Notebooks and how to move data between the local Python session and the database.

These actions are described in the following topics.

- Use OML4Py with Oracle Autonomous Database
- [Move Data Between the Database and a Python Session](#page-79-0)
- [Save Python Objects in the Database](#page-91-0)
- Use OML4Py with Oracle Autonomous Database OML4Py is available through the Python interpreter in Oracle Machine Learning Notebooks in Oracle Autonomous Database.
- Use OML4Py with an On-Premises Oracle Database After the OML4Py server and client components have been installed on your on-premises Oracle database server and you have installed the OML4Py client on your local system, you can connect your client Python session to the OML4Py server.
- [Move Data Between the Database and a Python Session](#page-79-0) With OML4Py functions, you can interact with data structures in a database schema.
- [Save Python Objects in the Database](#page-91-0) You can save Python objects in OML4Py datastores, which persist in the database.

# 7.1 Use OML4Py with Oracle Autonomous Database

OML4Py is available through the Python interpreter in Oracle Machine Learning Notebooks in Oracle Autonomous Database.

For more information, see Get Started with Notebooks for Data Analysis and Data Visualization in *Using Oracle Machine Learning Notebooks*.

# 7.2 Use OML4Py with an On-Premises Oracle Database

After the OML4Py server and client components have been installed on your on-premises Oracle database server and you have installed the OML4Py client on your local system, you can connect your client Python session to the OML4Py server.

To connect an OML4Py client to an on-premises Oracle database, you first import the oml module and then connect as described in the following topics.

• [About Connecting to an On-Premises Oracle Database](#page-73-0) OML4Py client components connect a Python session to the OML4Py server components on an on-premises Oracle database server.

#### • [About Oracle Wallets](#page-74-0)

An Oracle wallet is a secure software container that stores authentication and signing credentials for an Oracle Database.

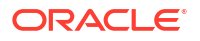

#### **[Connect to an Oracle Database](#page-75-0)**

Establish an OML4Py connection to an on-premises Oracle database with oml.connect.

## <span id="page-73-0"></span>7.2.1 About Connecting to an On-Premises Oracle Database

OML4Py client components connect a Python session to the OML4Py server components on an on-premises Oracle database server.

The connection makes the data in an on-premises Oracle database schema available to the Python user. It also makes the processing power, memory, and storage capacities of the database server available to the Python session through the OML4Py client interface. To use that data and those capabilities, you must create a connection to the Oracle database server.

To use the Automatic Machine Learning (AutoML) capabilities of OML4Py, the following must be true:

- A connection pool must be running on the server.
- You must explicitly use the automl argument in an oml, connect invocation to specify the running connection pool on the server.

#### **Note:**

Before you can create an AutoML connection, a database administrator must first activate the database-resident connection pool in your on-premises Oracle database by issuing the following SQL statement:

EXECUTE DBMS CONNECTION POOL.START POOL();

Once started, the connection pool remains in this state until a database administrator explicitly stops it by issuing the following command:

EXECUTE DBMS CONNECTION POOL.STOP POOL();

#### **Note:**

Because an AutoML connection requires more database resources than an oml.connect connection without AutoML does, you should create an AutoML connection only if you are going to use the AutoML classes.

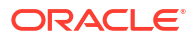

#### <span id="page-74-0"></span>**Note:**

• Only one type of connection can be active during a Python session: either a connection with AutoML enabled or one without it enabled. You can, however, terminate one type of connection and initiate the other type during the same Python session. Terminating either type of connection results in the automatic clean up of any temporary objects created in the session during that connection.

If you want to save any objects that you created in one type of connection before changing to the other type, then save the objects in an OML4Py datastore before invoking oml.connect again. You can then reload the objects after reconnecting.

- The oml.connect function uses the cx\_Oracle Python package for database connectivity. In some cases, you might want to use the cx\_Oracle.connect function of that package to connect to a database. That function has advantages such as the following:
	- Allows multiple connections to a multiple databases, which might be useful in an running Embedded Python Execution functions
	- Permits some SQL data manipulation language (DML) operations that are not available in an oml.connect connection

For information on the cx\_Oracle.connect function, see [Connecting to Oracle](https://cx-oracle.readthedocs.io/en/latest/user_guide/connection_handling.html) [Database](https://cx-oracle.readthedocs.io/en/latest/user_guide/connection_handling.html) in the cx\_Oracle documentation.

#### **OML4Py Connection Functions**

The OML4Py functions related to database connections are the following.

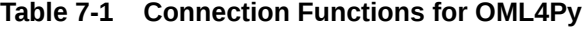

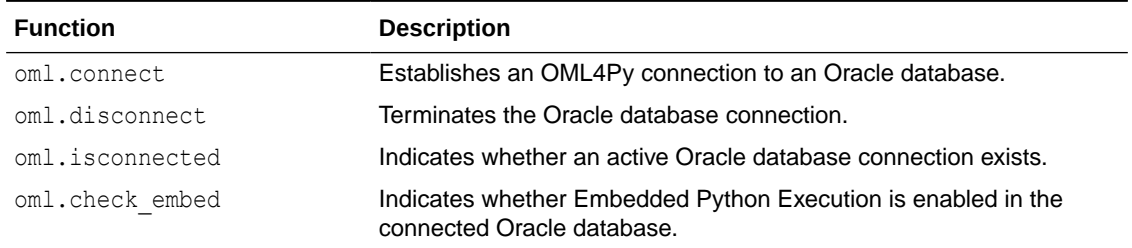

### 7.2.2 About Oracle Wallets

An Oracle wallet is a secure software container that stores authentication and signing credentials for an Oracle Database.

You can create an OML4Py connection to an Oracle Database instance by specifying an Oracle wallet. For instructions on creating an Oracle wallet, see Managing the Secure External Password Store for Password Credentials in *Oracle Database Security Guide*.

The Oracle wallet must contain a credential that specifies a tnsnames.ora entry such as the following:

```
waltcon = (DESCRIPTION=(ADDRESS=(PROTOCOL=tcp)(HOST=myhost)(PORT=1521))
(CONNECT_DATA=(SERVICE_NAME=myserv.example.com)))
```
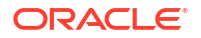

<span id="page-75-0"></span>To be able to use an Oracle wallet to create an OML4Py connection in which you can use Automatic Machine Learning (AutoML), the wallet must also have a credential that has a tnsnames.ora entry for a server connection pool such as the following:

```
waltcon pool = (DESCRIPTION= (ADDRESS=(PROTOCOL=tcp)(HOST=myhost)
(PORT=1521))(CONNECT_DATA=(SID=mysid)(SERVER=pooled)))
```
#### **Note:**

Before you can create an AutoML connection, a database administrator must first activate the database-resident connection pool in your on-premises Oracle database by issuing the following SQL statement:

EXECUTE DBMS CONNECTION POOL.START POOL();

Once started, the connection pool remains in this state until a database administrator explicitly stops it by issuing the following command:

```
EXECUTE DBMS CONNECTION POOL.STOP POOL();
```
For examples of creating a connection using an Oracle wallet, see [Example 7-6](#page-79-0) and [Example 7-7.](#page-79-0)

### 7.2.3 Connect to an Oracle Database

Establish an OML4Py connection to an on-premises Oracle database with oml.connect.

The oml.connect function establishes a connection to the user's schema in an on-premises Oracle database.

The syntax of the oml.connect function is the following.

```
oml.connect(user=None, password=None, host=None, port=None, sid=None,
service name=None, dsn=None, encoding='UTF-8', nencoding='UTF-8', automl=None)
```
To create a basic connection to the database, you can specify arguments to the oml.connect function in the following mutually exclusive combinations:

- user, password, dsn
- user, password, host, port, sid
- user, password, host, port, service name

The arguments specify the following values

**Table 7-2 Pararmeters to oml.connect**

| <b>Parameter</b> | <b>Description</b>                                                                           |
|------------------|----------------------------------------------------------------------------------------------|
| user             | A string specifying a username.                                                              |
| password         | A string specifying the password for the user.                                               |
| host.            | A string specifying the name of the host machine on which the OML4Py server<br>is installed. |

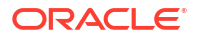

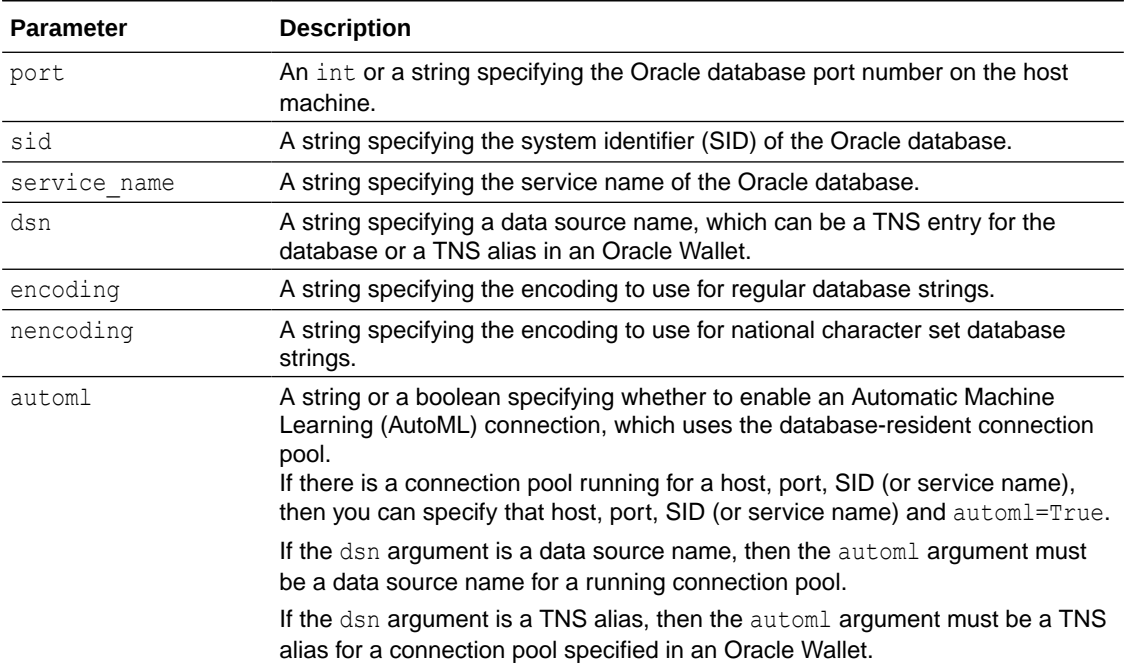

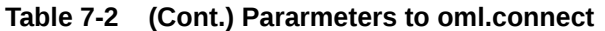

To use the AutoML capabilities of OML4Py, the following must be true:

- A connection pool must be running on the server.
- You must explicitly use the automl argument in an oml.connect invocation to specify the running connection pool on the server.

#### **Note:**

Before you can create an AutoML connection, a database administrator must first activate the database-resident connection pool in your on-premises Oracle database by issuing the following SQL statement: EXECUTE DBMS CONNECTION POOL. START POOL();

Once started, the connection pool remains in this state until a database administrator explicitly stops it by issuing the following command:

EXECUTE DBMS\_CONNECTION\_POOL.STOP\_POOL();

Only one active OML4Py connection can exist at a time during a Python session. If you call oml.connect when an active connection already exists, then the oml.disconnect function is implicitly invoked, any temporary objects that you created in the previous session are discarded, and the new connection is established. Before attempting to connect, you can discover whether an active connection exists by using the oml. is connected function.

You explicitly end a connection with the oml.disconnect function. If you do not invoke oml.disconnect, then the connection is automatically terminated when the Python session ends.

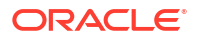

#### **Examples**

In the following examples, the values of the some of the arguments to the oml.connect function are string variables that are not declared in the example. To use any of the following examples, replace the username, password, port, and variable argument values with the values for your user and database.

#### **Example 7-1 Connecting with a Host, Port, and SID**

This example uses the host, port, and sid arguments. It also shows the use of the oml.isconnected, oml.check embed, and oml.disconnect functions.

```
import oml
oml.connect(user='oml_user', password='oml_user_password', host='myhost', 
             port=1521, sid='mysid')
# Verify that the connection exists.
oml.isconnected()
# Find out whether Embedded Python Execution is enabled in the 
# database instance.
oml.check_embed()
# Disconnect from the database.
oml.disconnect()
# Verify that the connection has been terminated.
oml.isconnected()
```

```
>>> import oml
>>>
>>> oml.connect(user='oml_user', password='oml_user_password', host='myhost',
... port=1521, sid='mysid')
>>> 
>>> # Verify that the connection exists.
... oml.isconnected()
True
>>>
>>> # Find out whether Embedded Python Execution is enabled in the 
... # database instance.
... oml.check embed()
True
>>>
>>> # Disconnect from the database.
... oml.disconnect()
>>>
>>> # Verify that the connection has been terminated.
... oml.isconnected()
False
```
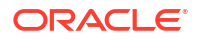

#### **Example 7-2 Connecting with Host, Port, and Service Name**

This example uses the host, port, and service name arguments.

```
import oml
oml.connect(user='oml_user', password='oml_user_password', host='myhost',
            port=1521, service name='myservice')
```
#### **Example 7-3 Connecting with a DSN Containing a SID**

This example uses the dsn argument to specify a SID.

```
import oml
mydsn = "(DESCRIPTION=(ADDRESS=(PROTOCOL=tcp)(HOST=myhost)(PORT=1521))\
           (CONNECT_DATA=(SID=mysid)))"
oml.connect(user='oml_user', password='oml_user_password', dsn=mydsn)
```
#### **Example 7-4 Connecting with a DSN Containing a Service Name**

This example uses the dsn argument to specify a service name.

```
import oml
myinst = "(DESCRIPTION = (ADDRESS = (PROTOCOL = tcp) (HOST = myhost))(PORT=1521)) (CONNECT_DATA=(SERVICE_NAME=myservice.example.com)))"
oml.connect(user='oml_user', password='oml_user_password', dsn=myinst)
```
#### **Example 7-5 Creating a Connection with a DSN and with AutoML Enabled**

This example creates an OML4Py connection with AutoML enabled. The example connects to a local database.

```
import oml
mydsn = "(DESCRIPTION=(ADDRESS=(PROTOCOL=TCP)(HOST=myhost)\
           (PORT=1521))(CONNECT_DATA=(SID=mysid)))"
dsn_pool = "(DESCRIPTION=(ADDRESS=(PROTOCOL=tcp)(HOST=myhost)\
             (PORT=1521))\ (CONNECT_DATA=(SERVICE_NAME=myservice.example.com)\
              (SERVER=POOLED)))"
oml.connect(user='oml_user', password='oml_user_password',
             dsn=mydsn, automl=dsn_pool)
# Verify that the connection exists and that AutoML is enabled.
oml.isconnected(check_automl=True)
```
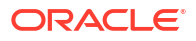

#### <span id="page-79-0"></span>**Example 7-6 Connecting with an Oracle Wallet**

This example creates a connection using the  $\text{dsn}$  argument to specify an Oracle wallet. The dsn value, waltcon in the example, must refer to the alias in the database tnsnames.ora file that was used to create the appropriate credential in the wallet.

```
import oml
oml.connect(user='', password='', dsn='waltcon')
```
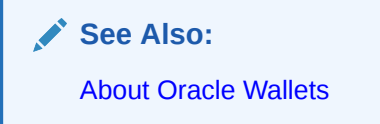

#### **Example 7-7 Connecting with an Oracle Wallet with AutoML Enabled**

This example connects using an Oracle wallet to establish a connection with AutoML enabled by using the dsn and automl arguments. The example then verifies that the connection has AutoML enabled. The dsn and automl values, waltcon and waltcon pool in the example, must refer to aliases in the database tnsnames.ora file that were used to create the appropriate credentials in the wallet.

import oml

```
oml.connect(user='', password='', dsn='waltcon', automl='waltcon_pool')
oml.isconnected(check_automl=True)
```
# 7.3 Move Data Between the Database and a Python Session

With OML4Py functions, you can interact with data structures in a database schema.

In your Python session, you can move data to and from the database and create temporary or persistent database tables. The OML4Py functions that perform these actions are described in the following topics.

- [About Moving Data Between the Database and a Python Session](#page-80-0)
- [Push Local Python Data to the Database](#page-81-0)
- [Pull Data from the Database to a Local Python Session](#page-83-0)
- [Create a Python Proxy Object for a Database Object](#page-84-0)
- [Create a Persistent Database Table from a Python Data Set](#page-87-0)
- [About Moving Data Between the Database and a Python Session](#page-80-0) Using the functions described in this topic, you can move data between the your local Python session and an Oracle database schema.
- [Push Local Python Data to the Database](#page-81-0) Use the oml.push function to push data from your local Python session to a temporary table in your Oracle database schema.
- [Pull Data from the Database to a Local Python Session](#page-83-0) Use the pull method of an oml proxy object to create a Python object in your local Python session.

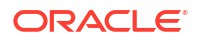

- <span id="page-80-0"></span>• [Create a Python Proxy Object for a Database Object](#page-84-0) Use the  $\text{om}$ , sync function to create a Python object as a proxy for a database table, view, or SQL statement.
- [Create a Persistent Database Table from a Python Data Set](#page-87-0) Use the oml.create function to create a persistent table in your database schema from data in your Python session.

### 7.3.1 About Moving Data Between the Database and a Python Session

Using the functions described in this topic, you can move data between the your local Python session and an Oracle database schema.

The following functions create proxy oml Python objects from database objects, create database tables from Python objects, list the objects in the workspace, and drop tables and views.

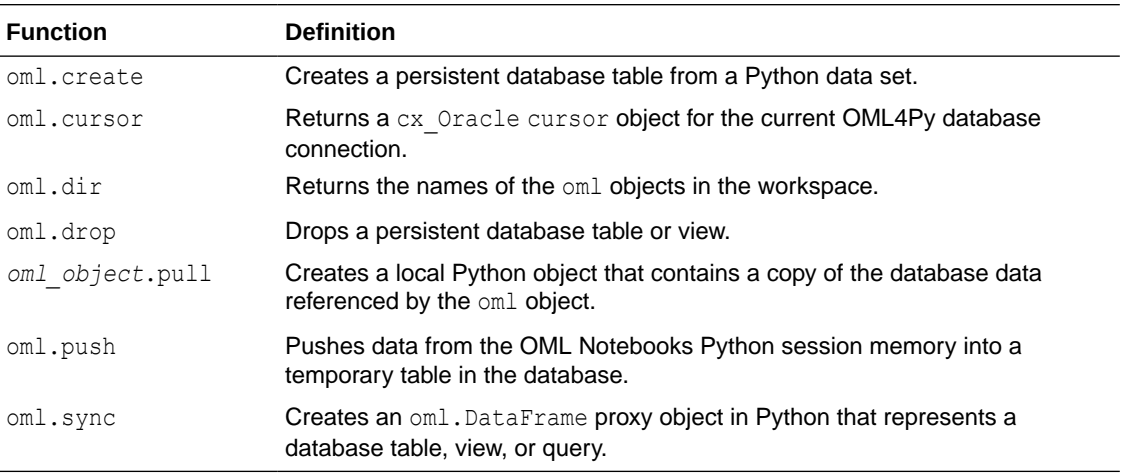

With the oml.push function, you can create a temporary database table, and its corresponding proxy oml.DataFrame object, from a Python object in your OML Notebooks Python session. The temporary table is automatically deleted when the OML Notebook connection to the database ends unless you have saved its proxy object to a datastore before disconnecting.

With the oml.push function, you can create a temporary database table, and its corresponding proxy oml. DataFrame object, from a Python object in your local Python session. The temporary table is automatically deleted when the OML Notebook or OML4Py client connection to the database ends unless you have saved its proxy object to a datastore before disconnecting.

With the pull method of an oml object, you can create a local Python object that contains a copy of the database data represented by an oml proxy object.

The  $\text{cm}$ , push function implicitly coerces Python data types to  $\text{cm}1$  data types and the pull method on oml objects coerces oml data types to Python data types.

With the oml.create function, you can create a persistent database table and a corresponding oml.DataFrame proxy object from a Python data set.

With the  $\text{om}$ , sync function, you can synchronize the metadata of a database table or view with the oml object representing the database object.

With the  $oml.curs$  function, you can create  $a c x$  Oracle cursor object for the current database connection. You can user the cursor to run queries against the database, as shown in [Example 7-13.](#page-88-0)

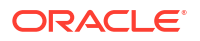

### <span id="page-81-0"></span>7.3.2 Push Local Python Data to the Database

Use the  $\text{cm}1$ , push function to push data from your local Python session to a temporary table in your Oracle database schema.

The oml.push function creates a temporary table in the user's database schema and inserts data into the table. It also creates and returns a corresponding proxy oml. DataFrame object that references the table in the Python session. The table exists as long as an oml object exists that references it, either in the Python session memory or in an OML4Py datastore.

The syntax of the  $\text{cm}1$ . push function is the following:

```
oml.push(x, oranumber=True, dbtypes=None)
```
The  $x$  argument may be a pandas. DataFrame or a list of tuples of equal size that contain the data for the table. For a list of tuples, each tuple represents a row in the table and the column names are set to COL1, COL2, and so on.

The SQL data types of the columns are determined by the following:

• OML4Py determines default column types by looking at 20 random rows sampled from the table. For tables with less than 20 rows, it uses all rows in determining the column type.

If the values in a column are all None, or if a column has inconsistent data types that are not None in the sampled rows, then a default column type cannot be determined and a ValueError is raised unless a SQL type for the column is specified by the dbtypes argument.

• For numeric columns, the  $\circ$ ranumber argument, which is a  $\circ$  bool, determines the SQL data type. If True (the default), then the SQL data type is NUMBER. If False, then the data type is BINARY\_DOUBLE.

If the data in x contains NaN values, then you should set oranumber to False.

- For string columns, the default type is VARCHAR2 (4000).
- For bytes columns, the default type is BLOB.

With the dbtypes argument, you can specify the SQL data types for the table columns. The values of dbtypes may be either a dict that maps str to str values or a list of str values. For a dict, the keys are the names of the columns.

#### **Example 7-8 Pushing Data to a Database Table**

This example creates pd df, a pandas.core.frame.DataFrame object with columns of various data types. It pushes pd\_df to a temporary database table, which creates the oml\_df object, which references the table. It then pulls the data from the  $\text{om}1$  df object to the df object in local memory.

```
import oml
import pandas as pd
pd df = pd.DataFrame({'numeric': [1, 1.4, -4, 3.145, 5, None],
                       'string' : [None, None, 'a', 'a', 'a', 'b'],
                       'bytes' : [b'a', b'b', b'c', b'c', b'd', b'e']})
# Push the data set to a database table with the specified dbtypes
```
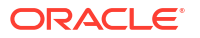

```
# for each column.
oml_df = oml.push(pd_df, dbtypes = {'numeric': 'BINARY_DOUBLE', 
                                      'string':'CHAR(1)', 
                                      'bytes':'RAW(1)'})
# Display the data type of oml_df.
type(oml_df)
# Pull the data from oml_df into local memory.
df = oml df.pull()# Display the data type of df.
type(df)
# Create a list of tuples. 
1st = [(1, None, b'a'), (1.4, None, b'b'), (-4, 'a', b'c'), (3.145, 'a', b'c'), (5, 'a', b'd'), (None, 'b', b'e')]
# Create an oml.DataFrame using the list. 
oml df2 = oml.push(lst, dbtypes = ['BINARY DOUBLE', 'CHAR(1)', 'RAW(1)'])
```

```
type(oml_df2)
```

```
>>> import oml
>>> import pandas as pd
>>>
>>> pd df = pd.DataFrame({'numeric': [1, 1.4, -4, 3.145, 5, None],
... \qquad \qquad 'string' : [None, None, 'a', 'a', 'a', 'b'],
... 'bytes' : [b'a', b'b', b'c', b'c', b'd', b'e']})
>>> 
>>> # Push the data set to a database table with the specified dbtypes
... # for each column.
... oml df = oml.push(pd df, dbtypes = {'numeric': 'BINARY DOUBLE',
... 'string':'CHAR(1)', 
... 'bytes':'RAW(1)'})
>>> 
>>> # Display the data type of oml df.
... type(oml df)
<class 'oml.core.frame.DataFrame'>
>>> 
>>> # Pull the data from oml df into local memory.
\ldots df = oml df.pull()
>>> 
>>> # Display the data type of df.
... type(df)
<class 'pandas.core.frame.DataFrame'>
>>>
>>> # Create a list of tuples.
... lst = [(1, None, b'a'), (1.4, None, b'b'), (-4, 'a', b'c'),... (3.145, 'a', b'c'), (5, 'a', b'd'), (None, 'b', b'e')]
>>> 
>>> # Create an oml.DataFrame using the list.
... oml df2 = oml.push(lst, dbtypes = ['BINARY DOUBLE', 'CHAR(1)', 'RAW(1)'])
```

```
>>> 
>>> type(oml_df2)
<class 'oml.core.frame.DataFrame'>
```
### <span id="page-83-0"></span>7.3.3 Pull Data from the Database to a Local Python Session

Use the pull method of an oml proxy object to create a Python object in your local Python session.

The pull method of an oml object returns a Python object of the same type. The object contains a copy of the database data referenced by the oml object. The Python object exists inmemory in the Python session in your OML Notebooks session.

The pull method of an oml object returns a Python object of the same type. The object contains a copy of the database data referenced by the oml object. The Python object exists inmemory in the Python session in OML Notebooks or in your OML4Py client Python session..

#### **Note:**

You can pull data to a local pandas. DataFrame only if the data can fit into the local Python session memory. Also, even if the data fits in memory but is still very large, you may not be able to perform many, or any, Python functions in the local Python session.

#### **Example 7-9 Pulling Data into Local Memory**

This example loads the iris data set and creates the IRIS database table and the  $\text{cm1}$  iris proxy object that references that table. It displays the type of the oml\_iris object, then pulls the data from it to the iris object in local memory and displays its type.

```
import oml
from sklearn.datasets import load_iris
import pandas as pd
iris = loadiris()x = pd.DataFrame (iris.data, columns = ['SEPAL LENGTH', 'SEPAL WIDTH', ]'PETAL_LENGTH','PETAL_WIDTH'])
y = pd.DataFrame (list (map (lambda x: {0: 'setosa', 1: 'version})') ?:
'virginica'}[x], iris.target)), columns = ['SPECIES'])
iris df = pd.concat([x, y], axis=1)oml iris = oml.create(iris df, table = 'IRIS')
# Display the data type of oml_iris.
type(oml_iris)
# Pull the data from oml_iris into local memory.
iris = oml_iris.pull()
# Display the data type of iris.
type(iris)
```
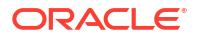

```
# Drop the IRIS database table.
oml.drop('IRIS')
```
#### **Listing for This Example**

```
>>> import oml
>>> from sklearn.datasets import load iris
>>> import pandas as pd
>>>
>>> # Load the iris data set and create a pandas.DataFrame for it.
>>> iris = datasets.load_iris()
\gg iris = load iris()
>>> x = pd.DataFrame(iris.data, columns = ['SEPAL LENGTH','SEPAL WIDTH',
'PETAL_LENGTH','PETAL_WIDTH'])
>>> y = pd.DataFrame(list(map(lambda x: {0: 'setosa', 1: 'versicolor', 2:
'virginica'}[x], iris.target)), columns = ['SPECIES'])
>>> iris df = pd.concat([x, y], axis=1)
>>> oml iris = oml.create(iris df, table = 'IRIS')
>>>
>>> # Display the data type of oml iris.
... type(oml iris)
<class 'oml.core.frame.DataFrame'>
>>>
>>> # Pull the data from oml iris into local memory.
... iris = oml_iris.pull()
>>>
>>> # Display the data type of iris.
... type(iris)
<class 'pandas.core.frame.DataFrame'>
>>>
>>> # Drop the IRIS database table.
... oml.drop('IRIS')
```
### 7.3.4 Create a Python Proxy Object for a Database Object

Use the oml.sync function to create a Python object as a proxy for a database table, view, or SQL statement.

The oml.sync function returns an oml.DataFrame object or a dictionary of oml.DataFrame objects. The oml.DataFrame object returned by oml.sync is a proxy for the database object.

You can use the proxy oml. DataFrame object to select data from the table. When you run a Python function that selects data from the table, the function returns the current data from the database object. However, if some application has added a column to the table, or has otherwise changed the metadata of the database object, the  $\text{om}1$ . DataFrame proxy object does not reflect such a change until you again invoke oml.sync for the database object.

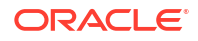

#### **Tip:**

To conserve memory resources and save time, you should only create proxies for the tables that you want to use in your Python session.

You can use the oml.dir function to list the oml.DataFrame proxy objects in the environment for a schema.

The syntax of the oml.sync function is the following:

oml.sync(schema=None, regex\_match=False, table=None, view=None, query=None)

The schema argument in oml.sync specifies the name of the schema where the database object exists. If schema=None, which is the default, then the current schema is used.

To create an oml. DataFrame object for a table, use the table parameter. To create one for a view, use the view parameter. To create one for a SQL SELECT statement, use the query parameter. You can only specify one of these parameters in an oml.sync invocation: the argument for one of the parameters must be a string and the argument for each of the other two parameters must be None.

Creating a proxy object for a query enables you to create an oml. DataFrame object without creating a view in the database. This can be useful when you do not have the CREATE VIEW system privilege for the current schema. You cannot use the schema parameter and the query parameter in the same ore. sync invocation.

With the regex match argument, you can specify whether the value of the table or view argument is a regular expression. If  $r = x$  match=True, then oml.sync creates oml.DataFrame objects for each database object that matches the pattern. The matched tables or views are returned in a dict with the table or view names as keys.

#### **Example 7-10 Creating a Python Object for a Database Table**

This example creates an oml. DataFrame Python object as a proxy for a database table. For this example, the table COFFEE exists in the user's schema.

```
import oml
# Create the Python object oml_coffee as a proxy for the 
# database table COFFEE.
oml cofree = oml.sync(table = 'COFFEE')type(oml_coffee)
# List the proxy objects in the schema.
oml.dir()
oml_coffee.head()
```

```
>>> import oml
>>>
>>> # Create the Python object oml coffee as a proxy for the
```
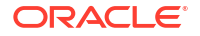

```
... # database table COFFEE.
\ldots oml coffee = oml.sync(table = 'COFFEE')
>>> type(oml coffee)
<class 'oml.core.frame.DataFrame'>
\rightarrow>>> # List the proxy objects in the schema.
... oml.dir()
['oml_coffee']
>>>
>>> oml coffee.head()
   ID COFFEE WINDOW
0 1 esp w
1 2 cap d
2 3 cap w
3 4 kon w
4 5 ice w
```
#### **Example 7-11 Using the regex\_match Argument**

This example uses the regex match argument in creating a dict object that contains oml.DataFrame proxy objects for tables whose names start with C. For this example, the COFFEE and COLOR tables exist in the user's schema and are the only tables whose names start with C.

```
# Create a dict of oml.DataFrame proxy objects for tables
# whose names start with 'C'.
oml cdat = oml.sync(table="^C", regex match=True)
```
oml\_cdat.keys() oml\_cdat['COFFEE'].columns oml\_cdat['COLOR'].columns

#### **Listing for This Example**

```
>>> # Create a dict of oml. DataFrame proxy objects for tables
... # whose names start with 'C'.
... oml cdat = oml.sync(table="^C", regex match=True)
>>>
>>> oml_cdat.keys() 
dict_keys(['COFFEE', 'COLOR']
>>> oml_cdat['COFFEE'].columns
['ID', 'COFFEE', 'WINDOW']
>>> oml_cdat['COLOR'].columns
['REGION', 'EYES', 'HAIR', 'COUNT']
```
#### **Example 7-12 Synchronizing an Updated Table**

This example uses oml.sync to create an oml.DataFrame for the database table COFFEE. For the example, the new column BREW has been added to the database table by some other database process after the first invocation of  $\text{om1.sync}$ . Invoking  $\text{om1.sync}$  again synchronizes the metadata of the oml. DataFrame with those of the table.

```
oml_coffee = oml.sync(table = "COFFEE")
oml_coffee.columns
```
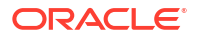

```
# After a new column has been inserted into the table.
oml_coffee = oml.sync(table = "COFFEE")
oml_coffee.columns
```
#### **Listing for This Example**

```
>>> oml_coffee = oml.sync(table = "COFFEE")
>>> oml_coffee.columns
['ID', 'COFFEE', 'WINDOW']
>>>
>>> # After a new column has been inserted into the table.
... oml coffee = oml.sync(table = "COFFEE")
>>> oml_coffee.columns
['ID', 'COFFEE', 'WINDOW', 'BREW']
```
### 7.3.5 Create a Persistent Database Table from a Python Data Set

Use the oml.create function to create a persistent table in your database schema from data in your Python session.

The oml.create function creates a table in the database schema and returns an oml.DataFrame object that is a proxy for the table. The proxy oml.DataFrame object has the same name as the table.

#### **Note:**

When creating a table in Oracle Machine Learning for Python, if you use lowercase or mixed case for the name of the table, then you must use the same lowercase or mixed case name in double quotation marks when using the table in a SQL query or function. If, instead, you use an all uppercase name when creating the table, then the table name is case-insensitive: you can use uppercase, lowercase, or mixed case when using the table without using double quotation marks. The same is true for naming columns in a table.

You can delete the persistent table in a database schema with the  $\text{cm}1.\text{drop}$  function.

#### **Caution:**

Use the oml.drop function to delete a persistent database table. Use the del statement to remove an oml. DataFrame proxy object and its associated temporary table; del does not delete a persistent table.

The syntax of the oml.create function is the following:

```
oml.create(x, table, oranumber=True, dbtypes=None, append=False)
```
The  $x$  argument is a pandas. DataFrame or a list of tuples of equal size that contain the data for the table. For a list of tuples, each tuple represents a row in the table and the column names

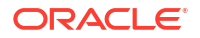

<span id="page-88-0"></span>are set to COL1, COL2, and so on. The table argument is a string that specifies a name for the table.

The SQL data types of the columns are determined by the following:

• OML4Py determines default column types by looking at 20 random rows sampled from the table. For tables with less than 20 rows, it uses all rows in determining the column type.

If the values in a column are all None, or if a column has inconsistent data types that are not None in the sampled rows, then a default column type cannot be determined and a ValueError is raised unless a SQL type for the column is specified by the dbtypes argument.

For numeric columns, the  $\circ$ ranumber argument, which is a  $\text{bool}$ , determines the SQL data type. If True (the default), then the SQL data type is NUMBER. If False, then the data type is BINARY DOUBLE.

If the data in  $x$  contains NaN values, then you should set oranumber to False.

- For string columns, the default type is VARCHAR2(4000).
- For bytes columns, the default type is BLOB.

With the dbtypes parameter, you can specify the SQL data types for the table columns. The values of dbtypes may be either a dict that maps str to str values or a list of str values. For a dict, the keys are the names of the columns. The dbtypes parameter is ignored if the append argument is True.

The append argument is a bool that specifies whether to append the x data to an existing table.

#### **Example 7-13 Creating Database Tables from a Python Data Set**

This example creates a cursor object for the database connection, creates a pandas.core.frame.DataFrame with columns of various data types, then creates a series of tables using different  $\text{om}1$ . create parameters and shows the SQL data types of the table columns.

```
import oml
```

```
# Create a cursor object for the current OML4Py database 
# connection to run queries and get information from the database.
cr = oml.cursor()import pandas as pd
df = pd.DataFrame({'numeric': [1, 1.4, -4, 3.145, 5, 2],
                    'string' : [None, None, 'a', 'a', 'a', 'b'],
                    'bytes' : [b'a', b'b', b'c', b'c', b'd', b'e']})
# Get the order of the columns
df.columns
# Create a table with the default parameters.
oml df1 = oml.create(df, table = 'tbl1')# Show the default SQL data types of the columns.
 = cr.execute("select data type from all tab columns where table name =
'tbl1'")
cr.fetchall()
```
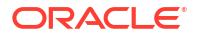

```
# Create a table with oranumber set to False.
oml df2 = oml.create(df, table = 'thl2', oranumber = False)# Show the SQL data typea of the columns.
 = cr.execute("select data type from all tab columns where table name =
\overline{\text{t}}<sub>tbl2'"</sub>)
cr.fetchall()
# Create a table with dbtypes specified as a dict mapping column names 
# to SQL data types.
oml df3 = oml.create(df, table = 'tbl3', dbtypes = {'numeric': 'BINARY_DOUBLE',
                                  'bytes':'RAW(1)'})
# Show the SQL data types of the columns.
 = cr.execute("select data type from all tab columns where table name =
'tbl3'")
cr.fetchall()
# Create a table with dbtypes specified as a list of SQL data types 
# matching the order of the columns.
oml df4 = oml.create(df, table = 'tbl4', dbtypes = ['BINARY_DOUBLE','VARCHAR2','RAW(1)'])
# Show the SQL data type of the columns.
 = cr.execute("select data type from all tab columns where table name =
\overline{\mathsf{t}}tbl4'")
cr.fetchall()
# Create a table from a list of tuples.
lst = [(1, None, b'a'), (1.4, None, b'b'), (-4, 'a', b'c'), (3.145, 'a', b'c'), (5, 'a', b'd'), (None, 'b', b'e')]
oml df5 = oml.create(lst, table = 'tbl5',dbtypes = ['BINARY DOUBLE', 'CHAR(1)', 'RAW(1)']# Close the cursor
cr.close()
# Drop the tables.
oml.drop('tbl1')
oml.drop('tbl2')
oml.drop('tbl3')
oml.drop('tbl4')
oml.drop('tbl5')
```

```
>>> import oml
>>>
>>> # Create a cursor object for the current OML4Py database
... # connection to run queries and get information from the database.
\ldots cr = oml.cursor()
>>> 
>>> import pandas as pd
>>>
```
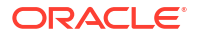

```
>>> df = pd.DataFrame({'numeric': [1, 1.4, -4, 3.145, 5, 2],
... \qquad \qquad \text{! string'} : [\text{None, None, 'a', 'a', 'a'}, \text{!b'}],... 'bytes' : [b'a', b'b', b'c', b'c', b'd', b'e']})
>>>
>>> # Get the order of the columns.
... df.columns
Index(['numeric', 'string', 'bytes'], dtype='object')
\rightarrow>>> # Create a table with the default parameters.
... oml df1 = oml.create(df, table = 'tbl1')>>>
>>> # Show the default SQL data types of the columns.
... = cr.execute("select data type from all tab columns where table name =
'tbli''>>> cr.fetchall()
[('NUMBER',), ('VARCHAR2',), ('BLOB',)]\rightarrow>>> # Create a table with oranumber set to False.
... oml df2 = oml.create(df, table = 'thl2', oranumber = False)>>>
>>> # Show the SQL data types of the columns.
... = cr.execute("select data type from all tab columns where table name =
'tbl\overline{2}''')
>>> cr.fetchall()
[('BINARY DOUBLE',), ('VARCHAR2',), ('BLOB',)]\rightarrow>>> # Create a table with dbtypes specified as a dict mapping column names 
... # to SQL data types.
... oml df3 = oml.create(df, table = 'tbl3',... dbtypes = {'numeric': 'BINARY DOUBLE',
... 'bytes':'RAW(1)'})
>>>
>>> # Show the SQL data type of the columns.
... = cr.execute("select data type from all tab columns where table name =
'tb13''>>> cr.fetchall()
[('BINARY DOUBLE',), ('VARCHAR2',), ('RAW',)]>>> 
>>> # Create a table with dbtypes specified as a list of SQL data types 
... # matching the order of the columns.
... oml df4 = om1.create(df, table = 'tbl4',
... dbtypes = ['BINARY_DOUBLE','CHAR(1)', 'RAW(1)'])
>>>
>>> # Show the SQL data type of the columns
... = cr.execute("select data type from all tab columns where table name =
'tbl\overline{4}'")
>>> cr.fetchall()
[('BINARY DOUBLE',), ('CHAR',), ('RAW',)])>>> 
>>> # Create a table from a list of tuples.
... lst = [(1, None, b'a'), (1.4, None, b'b'), (-4, 'a', b'c'),... (3.145, 'a', b'c'), (5, 'a', b'd'), (None, 'b', b'e')]
>>> oml df5 = oml.create(lst, table ='tbl5',
... dbtypes = ['BINARY_DOUBLE','CHAR(1)','RAW(1)'])
\rightarrow>>> # Show the SQL data type of the columns.
```

```
... = cr.execute("select data type from all tab columns where table name =
'tbl\overline{5}'")
>>> cr.fetchall()
[('BINARY DOUBLE',), ('CHAR',), ('RAW',)])>>>
>>> # Close the cursor.
... cr.close()
>>>
>>> # Drop the tables
... oml.drop('tbl1')
>>> oml.drop('tbl2')
>>> oml.drop('tbl3')
>>> oml.drop('tbl4')
>>> oml.drop('tbl5')
```
# 7.4 Save Python Objects in the Database

You can save Python objects in OML4Py datastores, which persist in the database.

You can grant or revoke read privilege access to a datastore or its objects to one or more users. You can restore the saved objects in another Python session.

The following topics describe the OML4Py functions for creating and managing datastores:

- [About OML4Py Datastores](#page-92-0)
- [Save Objects to a Datastore](#page-92-0)
- [Load Saved Objects From a Datastore](#page-96-0)
- [Get Information About Datastores](#page-97-0)
- [Get Information About Datastore Objects](#page-98-0)
- **[Delete Datastore Objects](#page-99-0)**
- **[Manage Access to Stored Objects](#page-101-0)**
- [About OML4Py Datastores](#page-92-0)

In an OML4Py datastore, you can store Python objects, which you can then use in subsequent Python sessions; you can also make them available to other users or programs.

- [Save Objects to a Datastore](#page-92-0) The oml.ds.save function saves one or more Python objects to a datastore.
- [Load Saved Objects From a Datastore](#page-96-0) The oml.ds.load function loads one or more Python objects from a datastore into a Python session.
- **[Get Information About Datastores](#page-97-0)** The oml.ds.dir function provides information about datastores.
- [Get Information About Datastore Objects](#page-98-0) The  $\text{om1.ds.}$  describe function provides information about the objects in a datastore.
- [Delete Datastore Objects](#page-99-0) The oml.ds.delete function deletes datastores or objects in a datastore.
- **[Manage Access to Stored Objects](#page-101-0)** The oml.grant and oml.revoke functions grant or revoke the read privilege to datastores or to user-defined Python functions in the script repository.

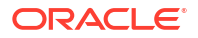

### <span id="page-92-0"></span>7.4.1 About OML4Py Datastores

In an OML4Py datastore, you can store Python objects, which you can then use in subsequent Python sessions; you can also make them available to other users or programs.

Python objects, including OML4Py proxy objects, exist only for the duration of the current Python session unless you explicitly save them. You can save a Python object, including  $\text{om1}$ proxy objects, to a named datastore and then load that object in a later Python session, including an Embedded Python Execution session. OML4Py creates the datastore in the user's database schema. A datastore, and the objects it contains, persist in the database until you delete them.

You can grant or revoke read privilege permission to another user to a datastore that you created or to objects in a datastore.

OML4Py has Python functions for managing objects in a datastore. It also has PL/SQL procedures for granting or revoking the read privilege and database views for listing available datastores and their contents.

Using a datastore, you can do the following:

- Save OML4Py and other Python objects that you create in one Python session and load them in another Python session.
- Pass arguments to Python functions for use in Embedded Python Execution.
- Pass objects for use in Embedded Python Execution. You could, for example, use the oml.glm class to build an Oracle Machine Learning model and save it in a datastore. You could then use that model to score data in the database through Embedded Python Execution.

#### **Python Interface for Datastores**

The following table lists the Python functions for saving and managing objects in a datastore.

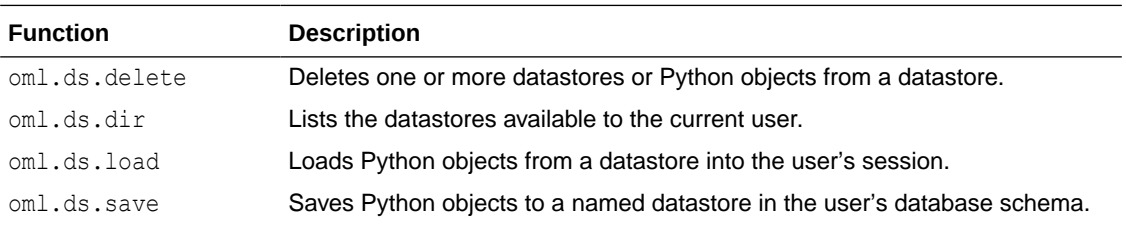

The following table lists the Python functions for managing access to datastores and datastore objects.

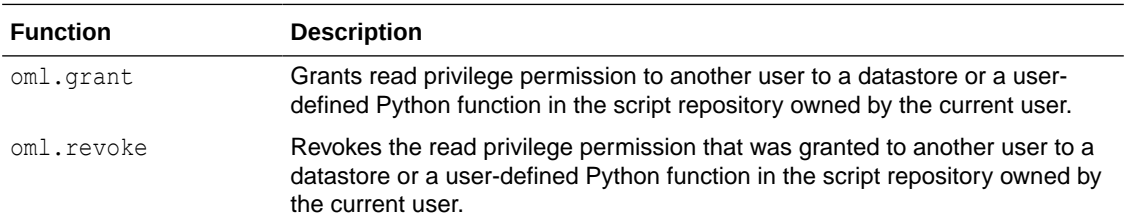

### 7.4.2 Save Objects to a Datastore

The oml.ds.save function saves one or more Python objects to a datastore.

<span id="page-93-0"></span>OML4Py creates the datastore in the current user's schema.

The syntax of oml.ds.save is the following:

```
oml.ds.save(objs, name, description=' ', grantable=None,
                       overwrite=False, append=False, compression=False)
```
The objs argument is a dict that contains the name and object pairs to save to the datastore specified by the name argument.

With the description argument, you can provide some descriptive text that appears when you get information about the datastore. The description parameter has no effect when used with the append parameter.

With the grantable argument, you can specify whether the read privilege to the datastore may be granted to other users.

If you set the overwrite argument to TRUE, then you can replace an existing datastore with another datastore of the same name.

If you set the append argument to TRUE, then you can add objects to an existing datastore. The overwrite and append arguments are mutually exclusive.

If you set compression to True, then the serialized Python objects are compressed in the datastore.

#### **Example 7-14 Saving Python Objects to a Datastore**

This example demonstrates creating datastores.

```
import oml
from sklearn import datasets
from sklearn import linear model
import pandas as pd
# Load three data sets and create oml.DataFrame objects for them.
wine = datasets. load wine()
x = pd.DataFrame(wine.data, columns = wine.feature names)y = pd.DataFrame(wine.target, columns = ['Class'])# Create the database table WINE.
oml wine = oml.create(pd.concat([x, y], axis=1), table = 'WINE')
oml_wine.columns
diabetes = datasets.load_diabetes()
x = pd.DataFrame (diabetes.data, columns=diabetes.feature names)
y = pd.DataFrame(diabetes.target, columns=['disease_progression'])
oml diabetes = oml.create(pd.concat([x, y], axis=1),
                                    table = "DIABETES")oml_diabetes.columns
boston = datasets.load_boston()
x = pd. DataFrame(boston.data, columns = boston.feature names.tolist())
y = pd.DataFrame(boston.target, columns = ['Value'])oml boston = oml.create(pd.concat([x, y], axis=1), table = "BOSTON")
oml_boston.columns
```
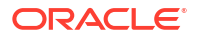

```
# Save the wine Bunch object to the datastore directly, 
# along with the oml.DataFrame proxy object for the BOSTON table.
oml.ds.save(objs={'wine':wine, 'oml_boston':oml_boston},
            name="ds pydata", description = "python datasets")
# Save the oml diabetes proxy object to an existing datastore.
oml.ds.save(objs={'oml_diabetes':oml_diabetes},
                   name="ds_pydata", append=True)
# Save the oml wine proxy object to another datastore.
oml.ds.save(objs={'oml_wine':oml_wine},
            name="ds wine data", description = "wine dataset")
# Create regression models using sklearn and oml.
# The regr1 linear model is a native Python object.
regr1 = linear model.LinearRegression()regr1.fit(boston.data, boston.target)
# The regr2 GLM model is an oml object.
regr2 = oml.glm("regression")
X = oml_boston.drop('Value')
y = oml_boston['Value']
reqr2 = reqr2.fit(X, y)# Save the native Python object and the oml proxy object to a datastore
# and allow the read privilege to be granted to them.
oml.ds.save(objs={'regr1':regr1, 'regr2':regr2},
            name="ds_pymodel", grantable=True)
# Grant the read privilege to the datastore to every user.
oml.grant(name="ds_pymodel", typ="datastore", user=None)
# List the datastores to which the read privilege has been granted.
oml.ds.dir(dstype="grant")
```

```
>>> import oml
>>> from sklearn import datasets
>>> from sklearn import linear model
>>> import pandas as pd
>>>
>>> # Load three data sets and create oml.DataFrame objects for them.
>>> wine = datasets.load wine()
\Rightarrow \times = pd.DataFrame(wine.data, columns = wine.feature names)
\gg y = pd.DataFrame(wine.target, columns = ['Class'])
>>> 
>>> # Create the database table WINE.
... oml wine = oml.create(pd.concat([x, y], axis=1), table = 'WINE')
>>> oml_wine.columns
['alcohol', 'malic acid', 'ash', 'alcalinity of ash', 'magnesium',
'total_phenols', 'flavanoids', 'nonflavanoid_phenols', 'proanthocyanins', 
'color intensity', 'hue', 'od280/od315 of diluted wines', 'proline', 'Class']
>>>
>>> diabetes = datasets.load diabetes()
>>> x = pd.DataFrame(diabetes.data, columns=diabetes.feature names)
```
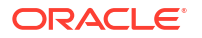

```
>>> y = pd.DataFrame(diabetes.target, columns=['disease progression'])
\gg oml diabetes = oml.create(pd.concat([x, y], axis=1),
... table = "DIABETES")
>>> oml_diabetes.columns
['age', 'sex', 'bmi', 'bp', 's1', 's2', 's3', 's4', 's5', 's6',
'disease_progression']
>>>
>>> boston = datasets.load boston()
>> x = pd. DataFrame(boston.data, columns = boston.feature names.tolist())
>>> y = pd.DataFrame(boston.target, columns = ['Value'])>>> oml boston = oml.create(pd.concat([x, y], axis=1), table = "BOSTON")
>>> oml_boston.columns
['CRIM', 'ZN', 'INDUS', 'CHAS', 'NOX', 'RM', 'AGE', 'DIS', 'RAD', 'TAX', 
'PTRATIO', 'B', 'LSTAT', 'Value']
>>>
>>> # Save the wine Bunch object to the datastore directly,
... # along with the oml.DataFrame proxy object for the BOSTON table.
... oml.ds.save(objs={'wine':wine, 'oml boston':oml boston},
... name="ds_pydata", description = "python datasets")
>>>
>>> # Save the oml diabetes proxy object to an existing
datastore. 
... oml.ds.save(objs={'oml_diabetes':oml_diabetes},
... name="ds_pydata", append=True)
>>>
>>> # Save the oml wine proxy object to another datastore.
... oml.ds.save(objs={'oml wine':oml wine},
... name="ds wine data", description = "wine dataset")
\rightarrow>>> # Create regression models using sklearn and oml.
... # The regr1 linear model is a native Python object.
... regr1 = linear model.LinearRegression()
>>> regr1.fit(boston.data, boston.target)
LinearRegression(copy X=True, fit intercept=True, n jobs=1, normalize=False)
>>> # The regr2 GLM model is an oml proxy object.
... regr2 = oml.glm("regression")
>>> X = oml_boston.drop('Value')
>>> y = oml_boston['Value']
>>> \text{reqr2} = \text{reqr2.fit}(X, y)\rightarrow>>> # Save the native Python object and the oml proxy object to a datastore
... # and allow the read privilege to be granted to them.
... oml.ds.save(objs={'regr1':regr1, 'regr2':regr2},
... name="ds pymodel", grantable=True)
>>>
>>> # Grant the read privilege to the ds pymodel datastore to every user.
... oml.grant(name="ds_pymodel", typ="datastore", user=None)
>>>
>>> # List the datastores to which the read privilege has been granted.
... oml.ds.dir(dstype="grant")
 datastore name grantee
0 ds pymodel PUBLIC
```
### <span id="page-96-0"></span>7.4.3 Load Saved Objects From a Datastore

The oml.ds.load function loads one or more Python objects from a datastore into a Python session.

The syntax of oml.ds.load is the following:

```
oml.ds.load(name, objs=None, owner=None, to_globals=True)
```
The name argument specifies the datastore that contains the objects to load.

With the objs argument, you identify a specific object or a list of objects to load.

With the boolean to globals parameter, you can specify whether the objects are loaded to a global workspace or to a dictionary object. If the argument to  $t_0$  globals is True, then oml.ds.load function loads the objects into the global workspace. If the argument is False, then the function returns a dict object that contains pairs of object names and values.

The oml.ds.load function raises a ValueError if the name argument is an empty string or if the owner of the datastore is not the current user and the read privilege for the datastore has not been granted to the current user.

#### **Example 7-15 Loading Objects from Datastores**

This example loads objects from datastores. For the creation of the datastores used in this example, see [Example 7-14.](#page-93-0)

import oml

```
# Load all Python objects from a datastore to the global workspace.
sorted(oml.ds.load(name="ds pydata"))
```

```
# Load the named Python object from the datastore to the global workspace.
oml.ds.load(name="ds_pymodel", objs=["regr2"])
```
# Load the named Python object from the datastore to the user's workspace. oml.ds.load(name="ds\_pymodel", objs=["regr1"], to\_globals=False)

```
>>> import oml
>>>
>>> # Load all Python objects from a datastore to the current workspace.
... sorted(oml.ds.load(name="ds pydata"))
['oml_boston', 'oml_diabetes', 'wine']
>>>
>>> # Load the named Python object from the datastore to the global workspace.
... oml.ds.load(name="ds pymodel", objs=["regr2"])
['regr2']
>>> 
>>> # Load the named Python object from the datastore to the user's workspace.
... oml.ds.load(name="ds_pymodel", objs=["regr1"], to_globals=False)
{'regr1': LinearRegression(copy_X=True, fit_intercept=True, n_jobs=1, 
normalize=False)}
```
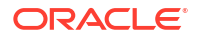

### <span id="page-97-0"></span>7.4.4 Get Information About Datastores

The oml.ds.dir function provides information about datastores.

The syntax of oml.ds.dir is the following:

oml.ds.dir(name=None, regex match=False, dstype='user')

Use the name parameter to get information about a specific datastore.

Optionally, you can use the regex\_match and dstype parameters to get information about datastores with certain characteristics. The valid arguments for dstype are the following:

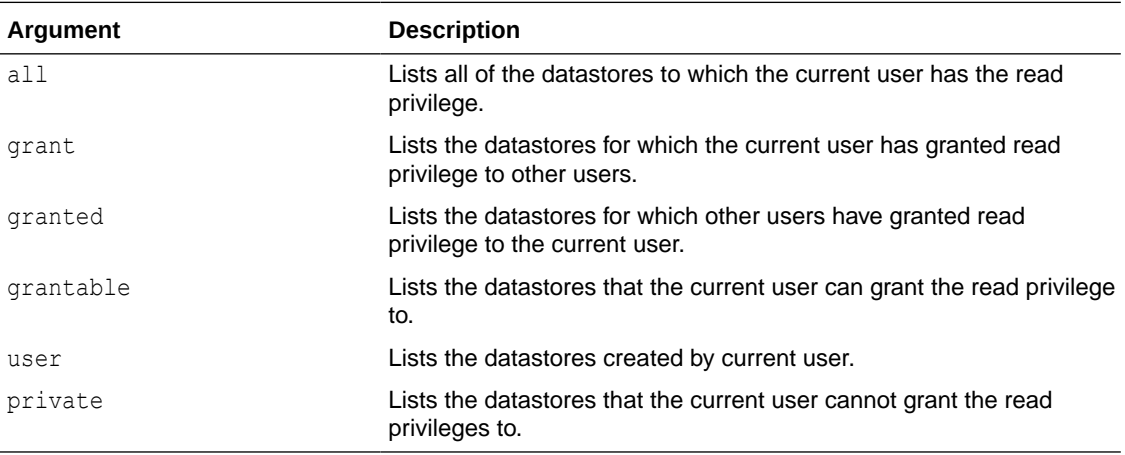

The oml.ds.dir function returns a pandas.DataFrame object that contains different columns depending on which dstype argument you use. The following table lists the arguments and the columns returned for the values supplied.

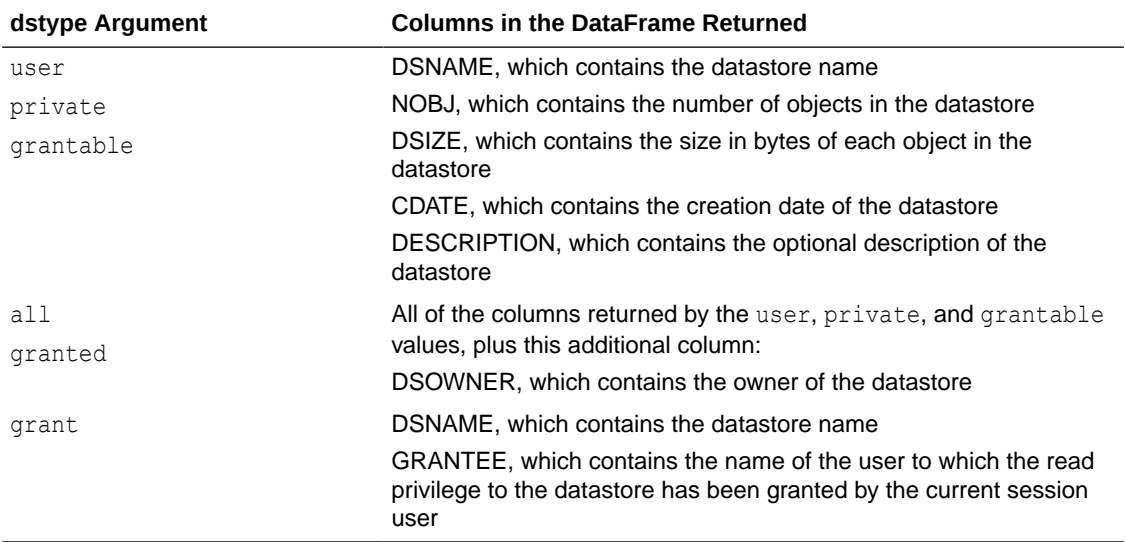

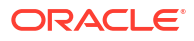

#### <span id="page-98-0"></span>**Example 7-16 Getting Information About Datastores**

This example demonstrates using different combinations of arguments to the oml.ds.dir function. It demonstrates using  $\text{om}1 \cdot \text{dir}$  to list some or all of the datastores. For the creation of the datastores used in this example, see [Example 7-14](#page-93-0).

```
import oml
# Show all saved datastores.
oml.ds.dir(dstype="all")[['owner', 'datastore name', 'object count']]
# Show datastores to which other users have been granted the read 
# privilege.
oml.ds.dir(dstype="grant")
# Show datastores whose names match a pattern.
oml.ds.dir(name='pydata', regex match=True)\
          [['datastore_name', 'object_count']]
```
#### **Listing for This Example**

```
>>> import oml
>>>
>>> # Show all saved datastores.
... oml.ds.dir(dstype="all")[['owner', 'datastore name', 'object count']]
    owner datastore name object count
0 OML USER ds pydata 3
1 OML USER ds pymodel 2
2 OML USER ds wine data 1
>>>
>>> # Show datastores to which other users have been granted the read 
>>> # privilege.
... oml.ds.dir(dstype="grant")
 datastore name grantee
0 ds pymodel PUBLIC
>>>
>>> oml.ds.dir(name='pydata', regex_match=True)\
         ... [['datastore_name', 'object_count']]
 datastore name object count
0 ds pydata 3
```
### 7.4.5 Get Information About Datastore Objects

The oml.ds.describe function provides information about the objects in a datastore.

The syntax of oml.ds.describe is the following:

```
oml.ds.describe(name, owner=None))
```
The name argument is a string that specifies the name of a datastore.

The owner argument is a string that specifies the owner of the datastore or None (the default). If you do not specify the owner, then the function returns information about the datastore if it is owned by the current user.

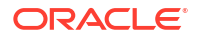

<span id="page-99-0"></span>The oml.ds.describe function returns a pandas.DataFrame object, each row of which represents an object in the datastore. The columns of the  $\text{DataFrame}$  are the following:

- object name, which specifies the name of the object
- class, which specifies the class of the object
- size, which specifies the size of the object in bytes
- length, which specifies the length of the object
- row\_count, which specifies the rows of the object
- col\_count, which specifies the columns of the object

This function raises a ValueError if the following occur:

- The current user is not the owner of the datastore and has not been granted read privilege for the datastore.
- The datastore does not exist.

#### **Example 7-17 Getting Information About Datastore Objects**

This example demonstrates the using the  $\text{om}1$ .ds.describe function. For the creation of the datastore used in this example, see [Example 7-14](#page-93-0).

import oml

```
# Describe the contents of the ds pydata datastore.
oml.ds.describe(name='ds_pydata')
oml.ds.describe(name="ds_pydata")[['object_name', 'class']]
```
#### **Listing for This Example**

```
>>> import oml
>>>
>>> # Describe the contents of the ds pydata datastore.
... oml.ds.describe(name='ds pydata')
  object name class size length row count col count
0 oml boston oml.DataFrame 1073 506 506 14
1 oml_diabetes oml.DataFrame 964 442 442 11
2 wine Bunch 24177 5 1 5
>>> oml.ds.describe(name="ds_pydata")[['object_name', 'class']]
   object_name class
0 oml boston oml.DataFrame
1 oml_diabetes oml.DataFrame
2 wine Bunch
```
### 7.4.6 Delete Datastore Objects

The oml.ds.delete function deletes datastores or objects in a datastore.

Use the oml.ds.delete function to delete one or more datastores in your database schema or to delete objects in a datastore.

The syntax of oml.ds.delete is the following:

oml.ds.delete(name, objs=None, regex\_match=False)

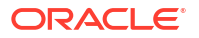

The argument to the name parameter may be one of the following:

- A string that specifies the name of the datastore to modify or delete, or a regular expression that matches the datastores to delete.
- A list of str objects that name the datastores from which to delete objects.

The objs parameter specifies the objects to delete from a datastore. The argument to the objs parameter may be one of the following:

- A string that specifies the object to delete from one or more datastores, or a regular expression that matches the objects to delete.
- None (the default), which deletes the entire datastore or datastores.

The regex match parameter is a bool that indicates whether the name or objs arguments are regular expressions. The default value is False. The regex match parameter operates as follows:

- If regex match=False and if name is not None, and:
	- If objs=None, then oml.ds.delete deletes the datastore or datastores specified in the name argument.
	- If you specify one or more datastores with the name argument and one or more datastore objects with the  $\phi$ bjs argument, then  $\phi$ ml.ds.delete deletes the specified Python objects from the datastores.
- If regex match=True and:
	- If objs=None, then oml.ds.delete deletes the datastores you specified in the name argument.
	- If the name argument is a string and you specify one or more datastore objects with the objs argument, then oml.ds.delete deletes from the datastore the objects whose names match the regular expression specified in the objs argument.
	- If the name argument is a list of  $str$  objects, then the  $obj$ s argument must be a list of str objects of the same length as name, and oml.ds.delete deletes from the datastores the objects whose names match the regular expressions specified in objs.

This function raises an error if the following occur:

- A specified datastore does not exist.
- Argument regex match is False and argument name is a list of str objects larger than 1 and argument objs is not None.
- Argument regex match is True and arguments name and objs are lists that are not the same length.

#### **Example 7-18 Deleting Datastore Objects**

This example demonstrates the using the oml.ds.delete function. For the creation of the datastores used in this example, see [Example 7-14](#page-93-0).

```
import oml
# Show the existing datastores.
oml.ds.dir()
# Show the Python objects in the ds pydata datastore.
oml.ds.describe(name='ds_pydata')
```
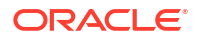

```
# Delete some objects from the datastore.
oml.ds.delete(name="ds_pydata", objs=["wine", "oml boston"])
# Delete a datastore.
oml.ds.delete(name="ds pydata")
# Delete all datastores whose names match a pattern.
oml.ds.delete(name=" pymodel", regex match=True)
# Show the existing datastores again.
oml.ds.dir()
```
#### **Listing for This Example**

```
>>> import oml
>>> 
>>> # Show the existing datastores.
... oml.ds.dir()
 datastore name object count size that date description
0 ds pydata 3 26214 2019-05-18 21:04:06 python datasets
1 ds_pymodel 2 6370 2019-05-18 21:08:18 None
2 ds_wine_data 1 1410 2019-05-18 21:06:53 wine dataset
>>>
>>> # Show the Python objects in the ds pydata datastore.
... oml.ds.describe(name='ds pydata')
   object_name class size length row_count col_count<br>oml boston oml.DataFrame 1073 506 506 1
0 oml boston oml.DataFrame 1073 506 506 14
1 oml_diabetes oml.DataFrame 964 442 442 11<br>2 11 11 15
2 wine Bunch 24177 5 1 5
>>> 
>>> # Delete some objects from a datastore.
... oml.ds.delete(name="ds_pydata", objs=["wine", "oml boston"])
{'wine', 'oml_boston'}
>>>
>>> # Delete a datastore.
... oml.ds.delete(name="ds pydata")
'ds pydata'
>>> 
>>> # Delete all datastores whose names match a pattern.
... oml.ds.delete(name=" pymodel", regex match=True)
{'ds_pymodel'}
>>> 
>>> # Show the existing datastores again.
... oml.ds.dir()
 datastore name object count size date description
0 ds wine data 1 1410 2019-05-18 21:06:53 wine dataset
```
### 7.4.7 Manage Access to Stored Objects

The oml.grant and oml.revoke functions grant or revoke the read privilege to datastores or to user-defined Python functions in the script repository.

The  $\text{om}$  grant function grants the read privilege to another user to a datastore or to a userdefined Python function in the OML4Py script repository. The  $\text{cm}1$ , revoke function revokes that privilege.

The syntax of these functions is the following:

```
oml.grant(name, typ='datastore', user=None)
oml.revoke(name, typ='datastore', user=None)
```
The name argument is a string that specifies the name of the user-defined Python function in the script repository or the name of a datastore.

The typ parameter must be specified. The argument is a string that is either 'datastore' or 'pyqscript'.

The user argument is a string that specifies the user to whom read privilege to the named datastore or user-defined Python function is granted or from whom it is revoked, or None (the default). If you specify None, then the read privilege is granted to or revoked from all users.

#### **Example 7-19 Granting and Revoking Access to Datastores**

This example displays the datastores to which the read privilege has been granted to all users. It revokes read privilege from the  $ds$  pymodel datastore and displays the datastores with public read privilege again. It next grants the read privilege to the user SH and finally displays once more the datastores to which read privilege has been granted. For the creation of the datastores used in this example, see [Example 7-14](#page-93-0).

import oml

```
# Show datastores to which other users have been granted read privilege.
oml.ds.dir(dstype="grant")
```

```
# Revoke the read privilege from every user.
oml.revoke(name="ds_pymodel", typ="datastore", user=None)
```

```
# Again show datastores to which read privilege has been granted.
oml.ds.dir(dstype="grant")
```

```
# Grant the read privilege to the user SH.
oml.grant(name="ds_pymodel", typ="datastore", user="SH")
```
oml.ds.dir(dstype="grant")

```
>>> import oml
>>> 
>>> # Show datastores to which other users have been granted read privilege.
... oml.ds.dir(dstype="grant")
 datastore name grantee
0 ds pymodel PUBLIC
>>>
>>> # Revoke the read privilege from every user.
... oml.revoke(name="ds_pymodel", typ="datastore", user=None)
>>>
>>> # Again show datastores to which read privilege has been granted to other
```
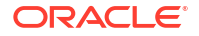

```
users.
... oml.ds.dir(dstype="grant")
Empty DataFrame
Columns: [datastore name, grantee]
Index: []
>>>
>>> # Grant the read privilege to the user SH.
... oml.grant(name="ds_pymodel", typ="datastore", user="SH")
>>> 
>>> oml.ds.dir(dstype="grant")
  datastore name grantee
0 ds pymodel SH
```
#### **Example 7-20 Granting and Revoking Access to User-Defined Python Functions**

This example grants the read privilege to the MYLM user-defined Python function to the user SH and then revokes that privilege. For the creation of the user-defined Python functions used in this example, see [Example 12-11](#page-346-0).

```
# List the user-defined Python functions available only to the current user.
oml.script.dir(sctype='user')
```
# Grant the read privilege to the MYLM user-defined Python function to the user SH. oml.grant(name="MYLM", typ="pyqscript", user="SH")

```
# List the user-defined Python functions to which read privilege has been 
granted.
oml.script.dir(sctype="grant")
```

```
# Revoke the read privilege to the MYLM user-defined Python function from the 
user SH.
oml.revoke(name="MYLM", typ="pyqscript", user="SH")
```

```
# List the granted user-defined Python functions again to see if the 
revocation was successful.
oml.script.dir(sctype="grant")
```

```
>>> # List the user-defined Python functions available only to the current 
user.
oml.script.dir(sctype='user')
name script and set of the set of the set of the set of the set of the set of the set of the set of the set of the set of the set of the set of the set of the set of the set of the set of the set of the set of the set of t
0 MYLM def build lm1(dat):\n from sklearn import lin...
>>>
>>># Grant the read privilege to the MYLM user-defined Python function to the 
user SH.
...oml.grant(name="MYLM", typ="pyqscript", user="SH")
>>>
>>> # List the user-defined Python functions to which read privilege has been 
granted.
... oml.script.dir(sctype="grant")
   name grantee
0 MYLM SH
```
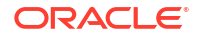

```
>>>
>>> # Revoke the read privilege to the MYLM user-defined Python function from 
the user SH.
... oml.revoke(name="MYLM", typ="pyqscript", user="SH")
>>>
>>> # List the granted user-defined Python functions again to see if the 
revocation was successful.
... oml.script.dir(sctype="grant")
Empty DataFrame
Columns: [name, grantee]
Index: []
```
# 8 Prepare and Explore Data

Use OML4Py methods to prepare data for analysis and to perform exploratory analysis of the data.

Methods of the OML4Py data type classes make it easier for you to prepare very large enterprise database-resident data for modeling. These methods are described in the following topics.

• Prepare Data Using methods of OML4Py data type classes, you can prepare data for analysis in the database, as described in the following topics.

**[Explore Data](#page-121-0)** 

OML4Py provides methods that enable you to perform exploratory data analysis and common statistical operations.

**[Render Graphics](#page-144-0)** OML4Py provides functions for rendering graphical displays of data.

# 8.1 Prepare Data

Using methods of OML4Py data type classes, you can prepare data for analysis in the database, as described in the following topics.

• About Preparing Data in the Database

OML4Py data type classes have methods that enable you to use Python to prepare database data for analysis.

**[Select Data](#page-108-0)** 

A typical step in preparing data for analysis is selecting or filtering values of interest from a larger data set.

• [Combine Data](#page-112-0)

You can join data from oml. DataFrame objects that represent database tables by using the append, concat, and merge methods.

- [Clean Data](#page-117-0) In preparing data for analysis, a typical step is to transform data by dropping some values.
- **[Split Data](#page-119-0)**

Sample and randomly partition data with the split and KFold methods.

### 8.1.1 About Preparing Data in the Database

OML4Py data type classes have methods that enable you to use Python to prepare database data for analysis.

You can perform data preparation operations on large quantities of data in the database and then continue operating on that data in-database or pull a subset of the results to your local Python session where, for example, you can use third-party Python packages to perform other operations.

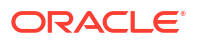

The following table lists methods with which you can perform common data preparation tasks and indicates whether the OML4Py data type class supports the method.

**Table 8-1 Methods Supported by Data Types**

| Method              | <b>Description</b>                                                                                                    | oml.Bool oml.By<br>ean | tes                   | oml.Fl<br>oat | ing | oml.Str oml.DataFr oml.D<br>ame | atatim<br>е | oml.Ti<br>mezon<br>е | oml.Ti oml.In<br>medelt teger<br>a |  |
|---------------------|----------------------------------------------------------------------------------------------------|------------------------|-----------------------|---------------|-----|---------------------------------|-------------|----------------------|------------------------------------|--|
| append              | Appends another<br>oml data object of<br>the same class to<br>an oml object.                                                                                    |                        |                       |               |     |                                 |             |                      |                                    |  |
| ceil                | Computes the<br>ceiling of each<br>element in an<br>oml.Float series<br>data object.                                                                            | X                      | $\boldsymbol{\times}$ |               |     | X                               |             |                      |                                    |  |
| concat              | Combines an oml<br>data object column-<br>wise with one or<br>more other data<br>objects.                                                                       |                        |                       |               |     |                                 |             |                      |                                    |  |
| count patt<br>ern   | Counts the number<br>of occurrences of a<br>pattern in each<br>string.                                                                                          |                        |                       |               |     |                                 |             |                      |                                    |  |
| create vie<br>W     | Creates an Oracle<br>Database view for<br>the data<br>represented by the<br>OML4Py data<br>object.                                                              |                        |                       |               |     |                                 |             |                      |                                    |  |
| dot                 | Calculates the inner<br>product of the<br>current oml. Float<br>object with another<br>oml.Float, or does<br>matrix multiplication<br>with an<br>oml.DataFrame. |                        |                       |               |     |                                 |             |                      |                                    |  |
| drop                | Drops specified<br>columns in an<br>oml.DataFrame.                                                                                                    |                        |                       |               |     |                                 |             |                      |                                    |  |
| drop_dupli<br>cates | Removes duplicated<br>elements from an<br>oml series data<br>object or duplicated<br>rows from an<br>oml.DataFrame.                                             |                        |                       |               |     |                                 |             |                      |                                    |  |
| dropna              | Removes missing<br>elements from an<br>oml series data<br>object, or rows<br>containing missing<br>values from an<br>oml.DataFrame.                             |                        |                       |               |     |                                 |             |                      |                                    |  |

| Method          | <b>Description</b>                                                                                                    | oml.Bool oml.By<br>ean | tes                   | oml.Fl<br>oat | ing | oml.Str oml.DataFr<br>ame | oml.D<br>atatim<br>е | oml.Ti<br>mezon<br>е | oml.Ti<br>medelt teger<br>a | oml.In |
|-----------------|----------------------------------------------------------------------------------------------------|------------------------|-----------------------|---------------|-----|---------------------------|----------------------|----------------------|-----------------------------|--------|
| exp             | Computes element-<br>wise e to the power<br>of values in an<br>oml.Float series<br>data object.                                           | ×                      |                       |               |     |                           |                      |                      |                             |        |
| find            | Finds the lowest<br>index in each string<br>in which a substring<br>is found that is<br>greater than or<br>equal to a start<br>index.     | $\infty$               |                       |               |     |                           |                      |                      |                             |        |
| floor           | Computes the floor<br>of each element in<br>an oml.Float<br>series data object.                                                           | X                      | X                     |               |     |                           |                      |                      |                             |        |
| head            | Returns the first n<br>elements of an oml<br>series data object or<br>the first <i>n</i> rows of an<br>oml.DataFrame.                     |                        |                       |               |     |                           |                      |                      |                             |        |
| KFold           | Splits the oml data<br>object randomly into<br>k consecutive folds.                                                                       | $\checkmark$           |                       |               |     |                           |                      |                      |                             |        |
| len             | Computes the<br>length of each string<br>in an oml. Bytes or<br>oml.String series<br>data object.                                         | X                      |                       |               |     |                           |                      |                      |                             |        |
| log             | Calculates an<br>element-wise<br>logarithm, to the<br>given base, of<br>values in the<br>oml.Float series<br>data object.                 |                        |                       |               |     |                           |                      |                      |                             |        |
| materializ<br>e | Pushes the contents<br>represented by an<br>OML4Py proxy<br>object (a view, a<br>table, and so on)<br>into a table in Oracle<br>Database. |                        | X                     |               |     |                           |                      |                      |                             |        |
| merge           | Joins another<br>oml.DataFrame to<br>an oml. DataFrame.                                                                                   |                        |                       |               |     |                           |                      |                      |                             |        |
| replace         | Replaces an<br>existing value with<br>another value.                                                                                      | $\boldsymbol{\times}$  | $\boldsymbol{\times}$ |               |     |                           |                      |                      |                             |        |

**Table 8-1 (Cont.) Methods Supported by Data Types**
| <b>Method</b>    | <b>Description</b>                                                                                           | oml.Bool oml.By<br>ean | tes | oml.Fl<br>oat | ing | oml.Str oml.DataFr<br>ame | oml.D<br>atatim<br>е | oml.Ti<br>е | oml.Ti<br>mezon medelt teger<br>a | oml.In |
|------------------|----------------------------------------------------------------------------------------------------|------------------------|-----|---------------|-----|---------------------------|----------------------|-------------|-----------------------------------|--------|
| rename           | Renames columns<br>of an<br>oml.DataFrame.                                                                   |                        |     |               |     |                           |                      |             |                                   |        |
| round            | Rounds oml.Float<br>values to the<br>specified decimal<br>place.                                             |                        |     |               |     |                           |                      |             |                                   |        |
| select typ<br>es | Returns the subset<br>of columns that are<br>included or excluded<br>based on their oml<br>data type.        |                        |     |               |     |                           |                      |             |                                   |        |
| split            | Splits an oml data<br>object randomly into<br>multiple sets.                                                 |                        |     |               |     |                           |                      |             |                                   |        |
| sqrt             | Computes the<br>square root of each<br>element in an<br>oml.Float series<br>data object.                     |                        |     |               |     |                           |                      |             |                                   |        |
| tail             | Returns the last n<br>elements of an oml<br>series data object or<br>the last n rows of an<br>oml.DataFrame. |                        |     |               |     |                           |                      |             |                                   |        |

**Table 8-1 (Cont.) Methods Supported by Data Types**

### 8.1.2 Select Data

A typical step in preparing data for analysis is selecting or filtering values of interest from a larger data set.

The examples in this section demonstrate selecting data from an  $\text{om}1$ . DataFrame object by rows, by columns, and by value.

The examples use the  $\text{cm}1$  iris object created by the following code, which imports the sklearn.datasets package and loads the iris data set. It creates the  $x$  and  $y$  variables, and then creates the persistent database table IRIS and the oml.DataFrame object oml.iris as a proxy for the table.

```
import oml
import pandas as pd
from sklearn import datasets
# Load the iris data set and create a pandas.DataFrame for it.
iris = datasets.load_iris()
x = pd. DataFrame(iris.data, columns = ['Sepal Length', 'Sepal Width',
                                        'Petal Length', 'Petal Width'])
y = pd.DataFrame(list(map(lambda x: {0: 'setosa', 1: 'versicolor', 
                                       2:'virginica'}[x], iris.target)),
```

```
 columns = ['Species'])
# Create the IRIS database table and the proxy object for the table.
```

```
oml iris = oml.create(pd.concat([x, y], axis=1), table = 'IRIS')
```
The examples are in the following topics:

- Select the First or Last Number of Rows
- [Select Data by Column](#page-110-0)
- [Select Data by Value](#page-111-0)

#### **Select the First or Last Number of Rows**

The head and tail methods return the first or last number of elements.

The default number of rows selected is 5.

#### **Example 8-1 Selecting the First and Last Number of Rows**

This example selects rows from the oml. DataFrame object oml iris. It displays the first five rows and ten rows of oml iris and then the last five and ten rows.

# Display the first 5 rows. oml\_iris.head() # Display the first 10 rows. oml\_iris.head(10) # Display the last 5 rows. oml\_iris.tail() # Display the last 10 rows.

```
oml_iris.tail(10)
```

```
>>> # Display the first 5 rows.
... oml iris.head()
  Sepal_Length Sepal_Width Petal_Length Petal_Width Species
0 5.1 3.5 1.4 0.2 setosa
1 4.9 3.0 1.4 0.2 setosa
2 4.7 3.2 1.3 0.2 setosa
3 4.6 3.1 1.5 0.2 setosa
4 5.0 3.6 1.4 0.2 setosa
>>> 
>>> # Display the first 10 rows.
... oml iris.head(10)
 Sepal Length Sepal Width Petal Length Petal Width Species
0 5.1 3.5 1.4 0.2 setosa
1 4.9 3.0 1.4 0.2 setosa
2 4.7 3.2 1.3 0.2 setosa
3 4.6 3.1 1.5 0.2 setosa
4 5.0 3.6 1.4 0.2 setosa
5 5.4 3.9 1.7 0.4 setosa
6 4.6 3.4 1.4 0.3 setosa
```
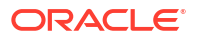

<span id="page-110-0"></span>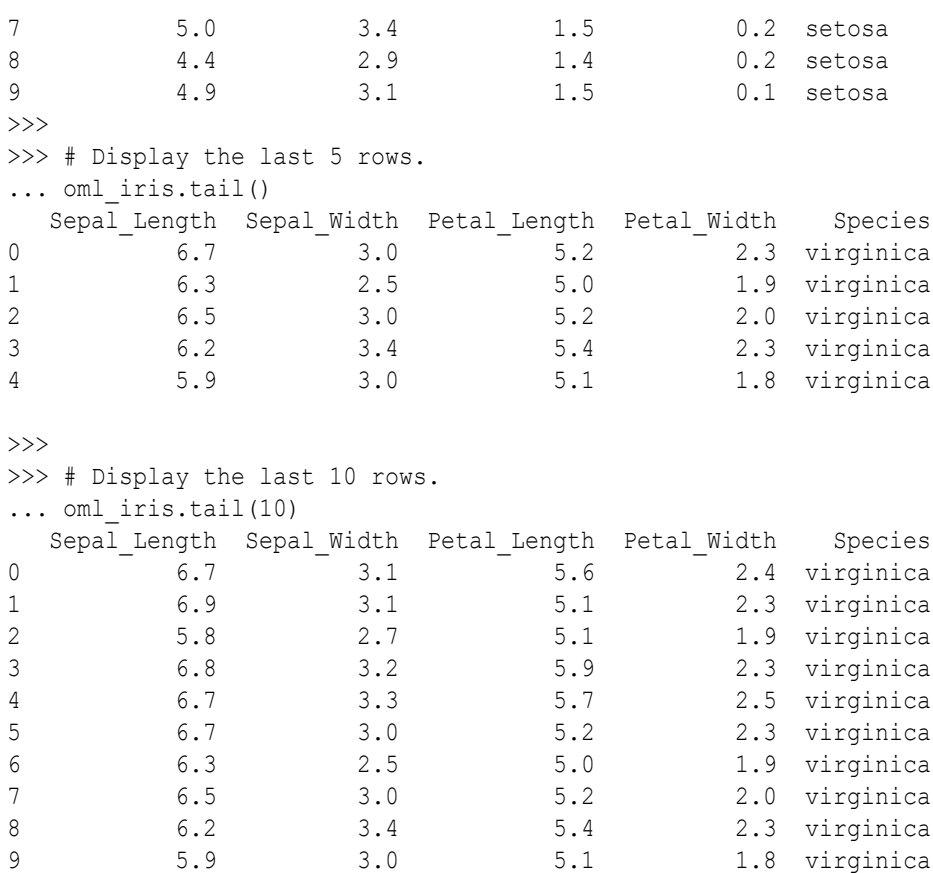

#### **Select Data by Column**

#### **Example 8-2 Selecting Data by Columns**

The example selects two columns from oml\_iris and creates the oml.DataFrame object iris projected1 with them. It then displays the first three rows of iris projected1. The example also selects a range of columns from oml iris, creates iris projected2, and displays its first three rows. Finally, the example selects columns from  $\text{cm}$  in  $\text{in}$  is by data types, creates iris projected3, and displays its first three rows.

```
# Select all rows with the specified column names.
iris projected1 = oml iris[:, ["Sepal Length", "Petal Length"]]
iris_projected1.head(3)
```

```
# Select all rows with columns whose indices are in the range [1, 4).
iris projected2 = oml iris[:, 1:4]iris_projected2.head(3)
```

```
# Select all rows with columns of oml.String data type.
iris projected3 = oml iris.select types(include=[oml.String])
iris_projected3.head(3)
```

```
>>> # Select all rows with specified column names.
... iris projected1 = oml iris[:, ["Sepal Length", "Petal Length"]]
>>> iris projected1.head(3)
```
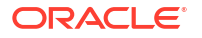

```
Sepal Length Petal Length
0 5.1 1.4
1 4.9 1.4
2 4.7 1.3
\rightarrow\gg # Select all rows with columns whose indices are in range [1, 4).
... iris projected2 = oml iris[:, 1:4]
>>> iris projected2.head(3)
  Sepal Width Petal Length Petal Width
0 3.5 1.4 0.2
1 3.0 1.4 0.2
2 3.2 1.3 0.2
>>>
>>> # Select all rows with columns of oml. String data type.
... iris projected3 = oml iris.select types(include=[oml.String])
>>> iris projected3.head(3)
  Species
0 setosa
1 setosa
2 setosa
```
#### **Select Data by Value**

#### **Example 8-3 Selecting Data by Value**

This example filters oml iris to produce iris of filtered1, which contains the values from the rows of oml iris that have a petal length of less than 1.5 and that are in the Sepal\_Length and Petal\_Length columns. The example also filters the data using conditions, so that oml iris filtered2 contains the values from oml iris that have a petal length of less than 1.5 or a sepal length equal to 5.0 and oml iris filtered3 contains the values from oml iris that have a petal length of less than 1.5 and a sepal length larger than 5.0.

```
# Select sepal length and petal length where petal length
# is less than 1.5.
oml iris filtered1 = oml iris[oml iris["Petal Length"] < 1.5,
                                      ["Sepal Length", "Petal Length"]]
len(oml_iris_filtered1)
oml iris filtered1.head(3)
### Using the AND and OR conditions in filtering.
# Select all rows in which petal length is less than 1.5 or sepal length
# sepal length is 5.0.
oml iris filtered2 = oml iris[(oml iris["Petal Length"] \leq 1.5) |
                              (oml iris["Sepal Length"] == 5.0), :]
len(oml_iris_filtered2)
oml iris filtered2.head(3)
# Select all rows in which petal length is less than 1.5 and 
# sepal length is larger than 5.0.
oml iris filtered3 = oml iris[(oml iris["Petal Length"] < 1.5) &
                              (oml iris["Sepal Length"] > 5.0), :]
len(oml_iris_filtered3)
oml iris filtered3.head()
```
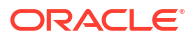

```
>>> # Select sepal length and petal length where petal length 
... # is less than 1.5.
... oml iris filtered1 = oml iris[oml iris["Petal Length"] < 1.5,
... ["Sepal_Length", "Petal_Length"]]
>>> len(oml iris filtered1)
24
>>> oml iris filtered1.head(3)
  Sepal Length Petal Length
0 5.1 1.4
1 4.9 1.4
2 4.7 1.3
>>>
>>> ### Using the AND and OR conditions in filtering.
... # Select all rows in which petal length is less than 1.5 or 
... # sepal length is 5.0.
... oml iris filtered2 = oml iris[(oml iris["Petal Length"] < 1.5) |
... (oml iris["Sepal Length"] == 5.0), :]
>>> len(oml iris filtered2)
30
>>> oml iris filtered2.head(3)
  Sepal Length Sepal Width Petal Length Petal Width Species
0 5.1 3.5 1.4 0.2 setosa
1 4.9 3.0 1.4 0.2 setosa
2 4.7 3.2 1.3 0.2 setosa
>>>
>>> # Select all rows in which petal length is less than 1.5 
... # and sepal length is larger than 5.0.
... oml iris filtered3 = oml iris[(oml iris["Petal Length"] < 1.5) &
... (oml iris["Sepal Length"] > 5.0), :]
>>> len(oml iris filtered3)
7
>>> oml iris filtered3.head()
  Sepal Length Sepal Width Petal Length Petal Width Species
0 5.1 3.5 1.4 0.2 setosa<br>1 5.8 4.0 1.2 0.2 setosa
1 5.8 4.0 1.2 0.2 setosa
2 5.4 3.9 1.3 0.4 setosa
3 5.1 3.5 1.4 0.3 setosa
4 5.2 3.4 1.4 0.2 setosa
```
### 8.1.3 Combine Data

You can join data from oml. DataFrame objects that represent database tables by using the append, concat, and merge methods.

Examples of using these methods are in the following topics.

- Append Data from One Object to Another Object
- [Combine Two Objects](#page-114-0)
- [Join Data From Two Objects](#page-115-0)

#### **Append Data from One Object to Another Object**

Use the append method to join two objects of the same data type.

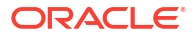

#### **Example 8-4 Appending Data from Two Tables**

This example first appends the oml.Float series object num1 to another oml.Float series object, num2. It then appends an oml. DataFrame object to another oml. DataFrame object, which has the same column types.

```
import oml
import pandas as pd
df = pd.DataFrame({"id" : [1, 2, 3, 4, 5],
                    "val" : ["a", "b", "c", "d", "e"],
                   "ch" : ["p", "q", "r", "a", "b"],
                   "num" : [4, 3, 6.7, 7.2, 5]oml df = oml.push(df)# Append an oml.Float series object to another.
num1 = om1 df['id']num2 = om1 df['num']num1.append(num2)
# Append an oml.DataFrame object to another.
x = oml df[[id', 'val']) # 1st column oml.Float, 2nd column oml.Stringy = oml_df[['num', 'ch']] # 1st column oml.Float, 2nd column oml.String
```

```
x.append(y)
```

```
>>> import oml
>>> import pandas as pd
>>>
>>> df = pd.DataFrame({"id" : [1, 2, 3, 4, 5],
... "val" : ["a", "b", "c", "d", "e"],
... "ch" : ['p", "q", "r", "a", "b"],
\ldots "num" : [4, 3, 6.7, 7.2, 5]})
\gg oml df = oml.push(df)
>>>
>>> # Append an oml. Float series object to another.
... num1 = om1 df['id']\gg num2 = oml df['num']
>>> num1.append(num2)
[1, 2, 3, 4, 5, 4, 3, 6.7, 7.2, 5]
>>> 
>>> # Explicitly convert oml.Integer to oml.Float
>>> oml.Float(num1).append(num2)
>>> # Append an oml.DataFrame object to another.
... x = \text{oml df}([id', 'val']) # 1st column oml.Float, 2nd column oml.String
>>> y = oml df[['num', 'ch']] # 1st column oml.Float, 2nd column oml.String
>>> x.append(y)
    id val
0 \t1.0 \t a1 2.0 b
2 3.0 c
3 4.0 d
4 5.0 e
5 4.0 p
```
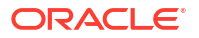

<span id="page-114-0"></span>6 3.0 q 7 6.7 r 8 7.2 a 9 5.0 b

#### **Combine Two Objects**

Use the concat method to combine columns from one object with those of another object. The auto name argument of the concat method controls whether to invoke automatic name conflict resolution. You can also perform customized renaming by passing in a dictionary mapping strings to objects.

To combine two objects with the concat method, both objects must represent data from the same underlying database table, view, or query.

#### **Example 8-5 Combining Data Column-Wise**

This example first combines the two  $\text{cm}1$ . DataFrame objects x and y column-wise. It then concatenates object  $y$  with the  $\text{cm1}$ . Float series object w.

```
import oml
import pandas as pd
from collections import OrderedDict
df = pd.DataFrame({"id" : [1, 2, 3, 4, 5],
                    "val" : ["a", "b", "c", "d", "e"],
                   "ch" : ["p", "q", "r", "a", "b"],
                   "num" : [4, 3, 6.7, 7.2, 5]oml df = oml.push(df)# Create two oml.DataFrame objects and combine the objects column-wise.
x = oml df[['id', 'val'])y = oml df[['num', 'ch']]x.concat(y)
# Create an oml.Float object with the rounded exponential of two times
# the values in the num column of the oml df object, then
# concatenate it with the oml.DataFrame object y using a new column name.
w = (oml df['num'] * 2) .exp() .round(decimals=2)y.concat({'round(exp(2*num))':w})
# Concatenate object x with multiple objects and turn on automatic
# name conflict resolution.
z = oml df[:, 'id']x.concat([z, w, y], auto name=True)
# Concatenate multiple oml data objects and perform customized renaming.
x.concat(OrderedDict([('ID',z), ('round(exp(2*num))',w), ('New ',y)]))
```

```
>>> import oml
>>> import pandas as pd
>>> from collections import OrderedDict
>>>
>>> df = pd.DataFrame({^"id" : [1, 2, 3, 4, 5],
```

```
... "val" : ["a", "b", "c", "d", "e"],
... "ch" : ['p", "q", "r", "a", "b"],
... \text{num}" : [4, 3, 6.7, 7.2, 5]})
>>> oml df = oml.push(df)
>>> # Create two oml.DataFrame objects and combine the objects column-wise.
\ldots x = oml df[['id', 'val']]
\Rightarrow \Rightarrow y = \text{oml df}[['num', 'ch']]
>>> x.concat(y)
   id val num ch
0 1 a 4.0 p
1 2 b 3.0 q
2 3 c 6.7 r
3 4 d 7.2 a
4 5 e 5.0 b
>>>
>>> # Create an oml.Float object with the rounded exponential of two times
... # the values in the num column of the oml df object, then
... # concatenate it with the oml.DataFrame object y using a new column name.
\dots w = (oml df['num']*2).exp().round(decimals=2)
>>> y.concat({'round(exp(2*num))':w})
   num ch round(exp(2*num))
0 4.0 p 2980.96
1 3.0 q 403.43
2 6.7 r 660003.22
3 7.2 a 1794074.77
4 5.0 b 22026.47
>>>
>>> # Concatenate object x with multiple objects and turn on automatic
... # name conflict resolution.
\ldots z = oml df[:,'id']
>>> x.concat([z, w, y], auto name=True)
  id val id3 num num5 ch
0 1 a 1 2980.96 4.0 p<br>1 2 b 2 403.43 3.0 q
1 2 b 2 403.43 3.0 q
2 3 c 3 660003.22 6.7 r
3 4 d 4 1794074.77 7.2 a
4 5 e 5 22026.47 5.0 b
>>>
>>> # Concatenate multiple oml data objects and perform customized renaming.
... x.concat(OrderedDict([(TID', z), (Tround(exp(2*num))', w), (TNew', y)]))
 id val ID round(exp(2*num)) New num New ch
0 1 a 1 2980.96 4.0 p
1 2 b 2 403.43 3.0 q
2 3 c 3 660003.22 6.7 r
3 4 d 4 1794074.77 7.2 a
4 5 e 5 22026.47 5.0 b
```
#### **Join Data From Two Objects**

Use the merge method to join data from two objects.

#### **Example 8-6 Joining Data from Two Tables**

This example first performs a cross join on the  $\text{om}1$ . DataFrame objects x and y, which creates the oml. DataFrame object xy. The example performs a left outer join on the first four rows of  $x$  with the oml. DataFrame object other on the shared column id and applies the suffixes .1 and .r to column names on the left and right side, respectively. The example then performs a right outer join on the id column on the left side object  $x$  and the num column on the right side object y.

```
import oml
import pandas as pd
df = pd.DataFrame({"id" : [1, 2, 3, 4, 5]}, "val" : ["a", "b", "c", "d", "e"],
                   "ch" : ["p", "q", "r", "a", "b"],
                   "num" : [4, 3, 6.7, 7.2, 5]})
oml df = oml.push(df)x = oml df[['id', 'val'])y = oml_df[['num', 'ch']]# Perform a cross join.
xy = x. merge(y)
xy
# Perform a left outer join.
x.head(4).merge(other=oml_df[['id', 'num']], on="id",
                 suffixes=['.l','.r'])
# Perform a right outer join.
```
x.merge(other=y, left on="id", right on="num", how="right")

```
>>> import oml
>>> import pandas as pd
>>>
>>> df = pd.DataFrame({"id" : [1, 2, 3, 4, 5],
... "val" : ["a", "b", "c", "d", "e"],
... "ch" : ["p", "q", "r", "a", "b"],
\ldots "num" : [4, 3, 6.7, 7.2, 5]\gg oml df = oml.push(df)
>>>
\Rightarrow \times = oml df[['id', 'val']]
>>> y = oml df[['num', 'ch']]>>> 
>>> # Perform a cross join.
\ldots xy = x.merge(y)
>>> xy
   id 1 val 1 num r ch r
0 1 a 4.0 p
1 1 a 3.0 q
2 1 a 6.7 r
3 1 a 7.2 a
4 1 a 5.0 b
5 2 b 4.0 p
6 2 b 3.0 q
7 2 b 6.7 r
8 2 b 7.2 a
```

```
9 2 b 5.0 b
10 3 c 4.0 p
11 3 c 3.0 q
12 3 c 6.7 r
13 3 c 7.2 a
14 3 c 5.0 b
15 4 d 4.0 p
16 4 d 3.0 q
17 4 d 6.7 r
18 4 d 7.2 a
19 4 d 5.0 b
20 5 e 4.0 p
21 5 e 3.0 q
22 5 e 6.7 r
23 5 e 7.2 a
24 5 e 5.0 b
>>>
>>> # Perform a left outer join.
... x.head(4).merge(other=oml_df[['id', 'num']], on="id",
... suffixes=['.l','.r'])
  id val.l num.r
0 1 a 4.0
1 2 b 3.0
2 3 c 6.7
3 4 d 7.2
>>> 
>>> # Perform a right outer join.
... x.merge(other=y, left on="id", right on="num", how="right")
 id 1 val 1 num r ch r
0 3.0 c 3.0 q
1 4.0 d 4.0 p
2 5.0 e 5.0 b
3 NaN None 6.7 r
4 NaN None 7.2 a
```
### 8.1.4 Clean Data

In preparing data for analysis, a typical step is to transform data by dropping some values.

You can filter out unneeded data by using the drop, drop\_duplicates, and dropna methods.

### **Example 8-7 Filtering Data**

This example demonstrates ways of dropping columns with the  $\text{drop}$  method, dropping missing values with the dropna method, and dropping duplicate values with the drop duplicates method.

```
import pandas as pd
import oml
df = pd.DataFrame ({'numeric': [1, 1.4, -4, -4, 5.432, None, None],
                     'string1' : [None, None, 'a', 'a', 'a', 'b', None],
                     'string2': ['x', None, 'z', 'z', 'z', 'x', None]})
oml_df = oml.push(df, dbtypes = {'numeric': 'BINARY_DOUBLE',
                                   'string1':'CHAR(1)', 
                                   'string2':'CHAR(1)'})
```
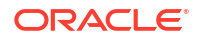

```
# Drop rows with any missing values.
oml_df.dropna(how='any')
# Drop rows in which all column values are missing.
oml_df.dropna(how='all')
# Drop rows in which any numeric column values are missing.
oml df.dropna(how='any', subset=['numeric'])
# Drop duplicate rows.
oml df.drop duplicates()
# Drop rows that have the same value in column 'string1' and 'string2'.
oml df.drop duplicates(subset=['string1', 'string2'])
# Drop column 'string2'
oml_df.drop('string2')
```

```
>>> import pandas as pd
>>> import oml
>>>
>>> df = pd.DataFrame({'numeric': [1, 1.4, -4, -4, 5.432, None, None],
... \qquad \qquad 'string1' : [None, None, 'a', 'a', 'a', 'b', None],
... 			 string2': ['x', None, 'z', 'z', 'x', None]})
>>> oml df = oml.push(df, dbtypes = {'numeric': 'BINARY DOUBLE',
... 'string1':'CHAR(1)', 
... 'string2':'CHAR(1)'})
>>> 
>>> # Drop rows with any missing values.
... oml df.dropna(how='any')
  numeric string1 string2
0 -4.000 a z
1 -4.000 a z
2 5.432 a z
\rightarrow>>> # Drop rows in which all column values are missing.
... oml df.dropna(how='all')
  numeric string1 string2
0 1.000 None x
1 1.400 None None
2 -4.000 a z
3 -4.000 a z
4 5.432 a z
5 NaN b x
>>>
>>> # Drop rows in which any numeric column values are missing.
... oml df.dropna(how='any', subset=['numeric'])
   numeric string1 string2
0 1.000 None x
1 1.400 None None
2 -4.000 a z
3 -4.000 a z
```
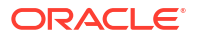

```
4 5.432 a z
>>> 
>>> # Drop duplicate rows.
... oml df.drop duplicates()
   numeric string1 string2
0 5.432 a z
1 1.000 None x
2 -4.000 a z
3 NaN b x
4 1.400 None None
5 NaN None None
>>> 
>>> # Drop rows that have the same value in columns 'string1' and 'string2'.
... oml df.drop duplicates(subset=['string1', 'string2'])
   numeric string1 string2
0 -4.0 a z
1 1.4 None None
2 1.0 None x
3 NaN b x
>>> 
>>> # Drop the column 'string2'.
... oml df.drop('string2')
   numeric string1
0 1.000 None
1 1.400 None
2 -4.000 a
3 -4.000 a
4 5.432 a
5 NaN b
6 NaN None
```
### 8.1.5 Split Data

Sample and randomly partition data with the split and KFold methods.

In analyzing large data sets, a typical operation is to randomly partition the data set into subsets for training and testing purposes, which you can do with these methods. You can also sample data with the split method.

#### **Example 8-8 Splitting Data into Multiple Sets**

This example demonstrates splitting data into multiple sets and into k consecutive folds, which can be used for k-fold cross-validation.

```
import oml
import pandas as pd
from sklearn import datasets
digits = datasets.load_digits()
pd_digits = pd.DataFrame(digits.data,
                          columns=['IMG'+str(i) for i in
                          range(digits['data'].shape[1])])
pd digits = pd.concat([pd digits, pd.Series(digits.target,
                                    name = 'target')],
                                   axis = 1)
```
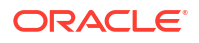

```
oml digits = oml.push(pd\ndigits)# Sample 20% and 80% of the data.
splits = oml digits.split(ratio=(.2, .8), use hash = False)
[len(split) for split in splits]
# Split the data into four sets.
splits = oml digits.split(ratio = (.25, .25, .25, .25)use hash = False)
[len(split) for split in splits]
# Perform stratification on the target column.
splits = oml digits.split(strata cols=['target'])
[split.shape for split in splits]
# Verify that the stratified sampling generates splits in which
# all of the different categories of digits (digits 0~9)
# are present in each split.
[split['target'].drop_duplicates().sort_values().pull()
for split in splits]
# Hash on the target column.
splits = oml digits.split(hash cols=['target'])
[split.shape for split in splits]
# Verify that the different categories of digits (digits 0~9) are present
# in only one of the splits generated by hashing on the category column.
[split['target'].drop_duplicates().sort_values().pull()
for split in splits]
# Split the data randomly into 4 consecutive folds.
folds = oml digits.KFold(n splits=4)
```

```
>>> import oml
>>> import pandas as pd
>>> from sklearn import datasets
>>>
>>> digits = datasets.load digits()
>>> pd digits = pd.DataFrame(digits.data,
... columns=['IMG'+str(i) for i in
... range(digits['data'].shape[1])])
>>> pd digits = pd.concat([pd digits,
... pd.Series(digits.target,
... name = 'target')],
\dots axis = 1)
>>> oml digits = oml.push(pd digits)
>>> 
>>> # Sample 20% and 80% of the data.
... splits = oml digits.split(ratio=(.2, .8), use hash = False)
>>> [len(split) for split in splits]
[351, 1446]
>>>
```
[(len(fold[0]), len(fold[1])) for fold in folds]

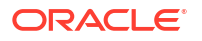

```
>>> # Split the data into four sets.
... splits = oml digits.split(ratio = (.25, .25, .25, .25),
                              use hash = False)
>>> [len(split) for split in splits]
[432, 460, 451, 454]
>>> 
>>> # Perform stratification on the target column.
... splits = oml digits.split(strata cols=['target'])
>>> [split.shape for split in splits]
[(1285, 65), (512, 65)]
>>> 
>>> # Verify that the stratified sampling generates splits in which
... # all of the different categories of digits (digits 0~9)
... # are present in each split.
... [split['target'].drop_duplicates().sort_values().pull()
... for split in splits]
[0, 1, 2, 3, 4, 5, 6, 7, 8, 9], [0, 1, 2, 3, 4, 5, 6, 7, 8, 9]\rightarrow>>> # Hash on the target column
... splits = oml digits.split(hash cols=['target'])
>>> [split.shape for split in splits]
[(899, 65), (898, 65)]
>>>
>>> # Verify that the different categories of digits (digits 0~9) are present
... # in only one of the splits generated by hashing on the category column.
... [split['target'].drop_duplicates().sort_values().pull()
... for split in splits]
[0, 1, 3, 5, 8], [2, 4, 6, 7, 9]>>>
>>> # Split the data randomly into 4 consecutive folds.
... folds = oml digits.KFold(n splits=4)
>>> [(len(fold[0]), len(fold[1])) for fold in folds]
[(1352, 445), (1336, 461), (1379, 418), (1325, 472)]
```
# 8.2 Explore Data

OML4Py provides methods that enable you to perform exploratory data analysis and common statistical operations.

These methods are described in the following topics.

- [About the Exploratory Data Analysis Methods](#page-122-0) OML4Py provides methods that enable you to perform exploratory data analysis.
- [Correlate Data](#page-124-0)

Use the corr method to perform Pearson, Spearman, or Kendall correlation analysis across columns where possible in an oml. DataFrame object.

• [Cross-Tabulate Data](#page-126-0)

Use the crosstab method to perform cross-column analysis of an oml. DataFrame object and the pivot table method to convert an oml.DataFrame to a spreadsheet-style pivot table.

**[Mutate Data](#page-128-0)** 

In preparing data for analysis, a typical operation is to mutate data by reformatting it or deriving new columns and adding them to the data set.

<span id="page-122-0"></span>**[Sort Data](#page-131-0)** 

The sort values function enables flexible sorting of an oml. DataFrame along one or more columns specified by the  $by$  argument, and returns an  $om1.DataFrame$ .

[Summarize Data](#page-134-0)

The describe method calculates descriptive statistics that summarize the central tendency, dispersion, and shape of the data in each column.

• [Date, Time, and Integer Data](#page-136-0)

OML4Py provides the data types that enable you to manipulate date, time and integer.

## 8.2.1 About the Exploratory Data Analysis Methods

OML4Py provides methods that enable you to perform exploratory data analysis.

The following table lists methods of OML4Py data type classes with which you can perform common statistical operations and indicates whether the class supports the method.

#### **Table 8-2 Data Exploration Methods Supported by Data Type Classes**

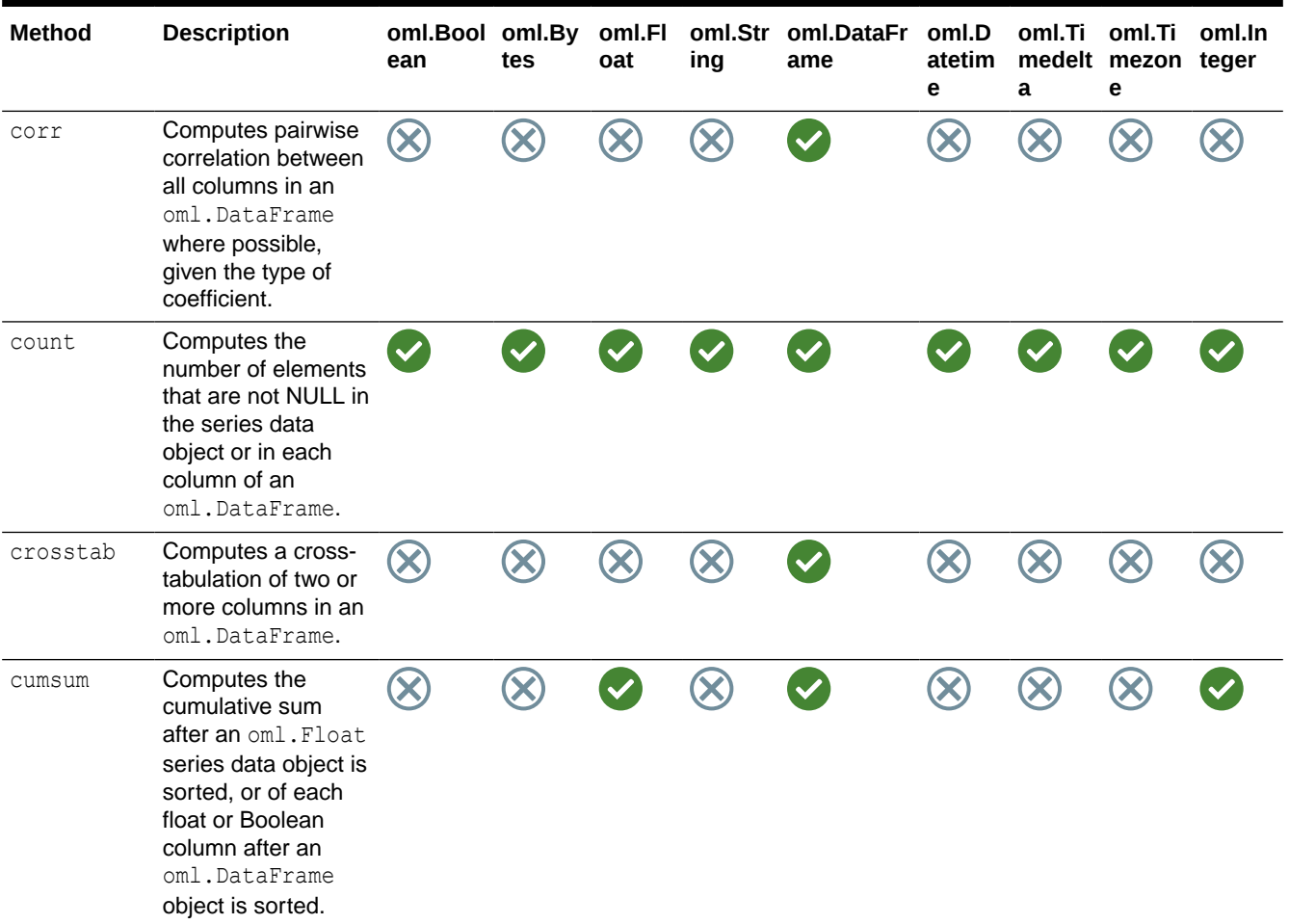

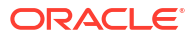

| <b>Method</b> | <b>Description</b>                                                                                                    | oml.Bool oml.By<br>ean | tes | oml.Fl<br>oat | ing | oml.Str oml.DataFr<br>ame | oml.D<br>atetim<br>е | oml.Ti<br>a | oml.Ti<br>medelt mezon<br>е | oml.In<br>teger |
|---------------|----------------------------------------------------------------------------------------------------|------------------------|-----|---------------|-----|---------------------------|----------------------|-------------|-----------------------------|-----------------|
| describe      | Computes<br>descriptive statistics<br>that summarize the<br>central tendency,<br>dispersion, and<br>shape of an oml<br>series data<br>distribution, or of<br>each column in an<br>oml.DataFrame. |                        |     |               |     |                           |                      |             |                             |                 |
| kurtosis      | Computes the<br>kurtosis of the<br>values in an<br>oml.Float series<br>data object, or for<br>each float column in<br>an oml. DataFrame.                                                         |                        |     |               |     |                           |                      |             |                             |                 |
| max           | Returns the<br>maximum value in a<br>series data object or<br>in each column in<br>an oml. DataFrame.                                                                                            |                        |     |               |     |                           |                      |             |                             |                 |
| mean          | Computes the mean<br>of the values in an<br>oml.Float series<br>object, or for each<br>float or Boolean<br>column in an<br>oml.DataFrame.                                                        |                        |     |               |     |                           |                      |             |                             |                 |
| median        | Computes the<br>median of the<br>values in an<br>oml.Float series<br>object, or for each<br>float column in an<br>oml.DataFrame.                                                                 |                        |     |               |     |                           |                      |             |                             |                 |
| min           | Returns the<br>minimum value in a<br>series data object or<br>of each column in<br>an oml. DataFrame.                                                                                            |                        |     |               |     |                           |                      |             |                             |                 |
| nunique       | Computes the<br>number of unique<br>values in a series<br>data object or in<br>each column of an<br>oml.DataFrame.                                                                               |                        |     |               |     |                           |                      |             |                             |                 |

**Table 8-2 (Cont.) Data Exploration Methods Supported by Data Type Classes**

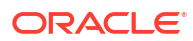

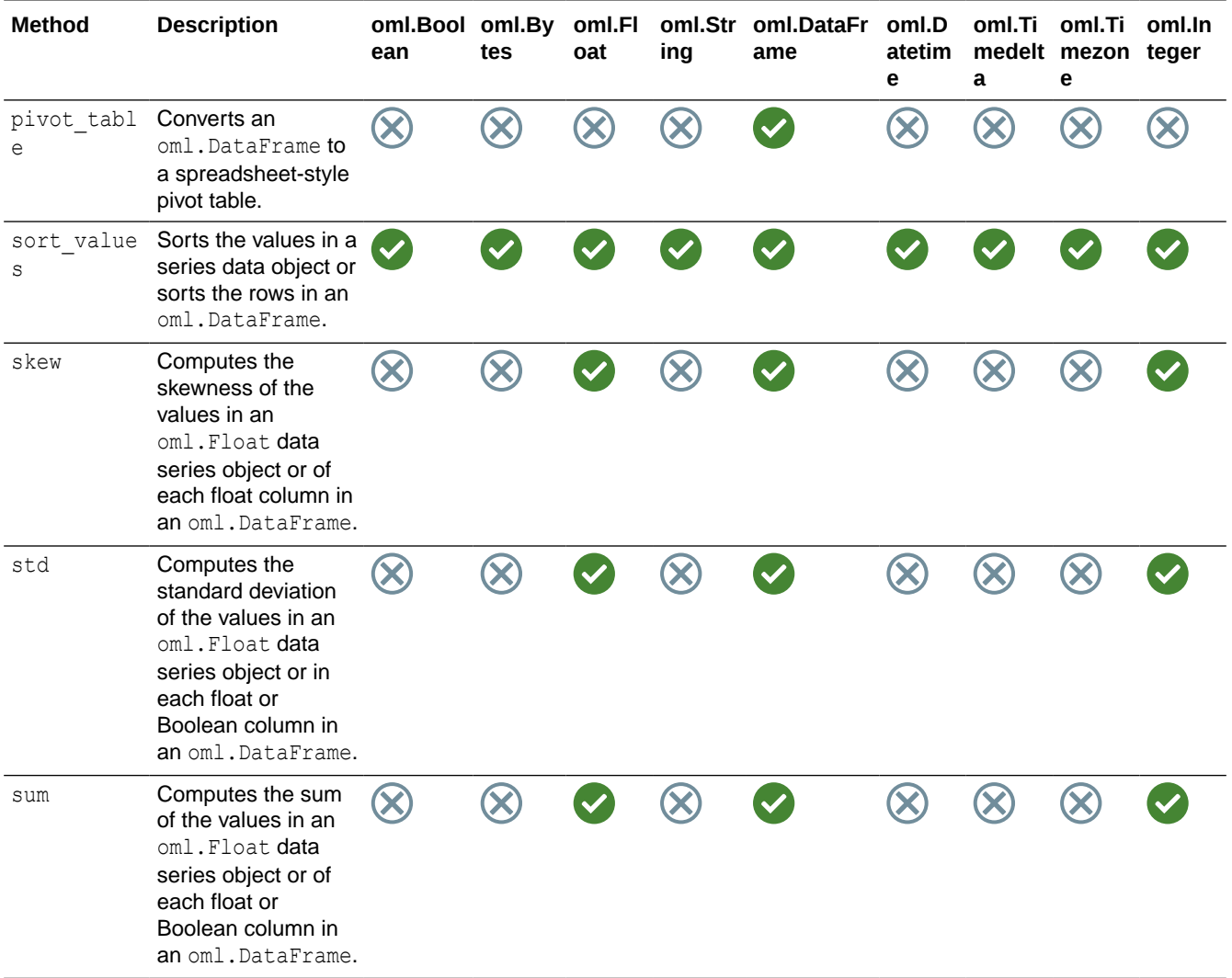

#### <span id="page-124-0"></span>**Table 8-2 (Cont.) Data Exploration Methods Supported by Data Type Classes**

### 8.2.2 Correlate Data

Use the corr method to perform Pearson, Spearman, or Kendall correlation analysis across columns where possible in an oml. DataFrame object.

For details about the function arguments, invoke help(oml.DataFrame.corr) or see *[Oracle](https://docs.oracle.com/en/database/oracle/machine-learning/oml4py/1/mlpar/) [Machine Learning for Python API Reference](https://docs.oracle.com/en/database/oracle/machine-learning/oml4py/1/mlpar/)*.

#### **Example 8-9 Performing Basic Correlation Calculations**

This example first creates a temporary database table, with its corresponding proxy oml. DataFrame object oml df1, from the pandas. DataFrame object df. It then verifies the correlation computed between columns A and B, which gives 1, as expected. The values in B are twice the values in A element-wise. The example also changes a value field in  $df$  and creates a NaN entry. It then creates a temporary database table, with the corresponding proxy

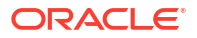

oml. DataFrame object oml\_df2. Finally, it invokes the corr method on oml\_df2 with skipna set to True ( the default) and then False to compare the results.

```
import oml
import pandas as pd
df = pd.DataFrame({'A': range(4), 'B': [2*if for i in range(4)]})oml df1 = oml.push(df)# Verify that the correlation between column A and B is 1.
oml_df1.corr()
# Change a value to test the change in the computed correlation result.
df.loc[2, 'A'] = 1.5# Change an entry to NaN (not a number) to test the 'skipna'
# parameter in the corr method.
df.loc[1, 'B'] = None# Push df to the database using the floating point column type 
# because NaNs cannot be used in Oracle numbers.
oml df2 = oml.push(df, oranumber=False)# By default, 'skipna' is True.
oml_df2.corr()
oml_df2.corr(skipna=False)
Listing for This Example
```

```
>>> import oml
>>> import pandas as pd
>>>
>>> df = pd.DataFrame({'A': range(4), 'B': [2 \times i for i in range(4)]})
>>> oml df1 = oml.push(df)
>>>
>>> # Verify that the correlation between column A and B is 1.
... oml df1.corr()
   A B
A 1 1
B 1 1
\rightarrow>>> # Change a value to test the change in the computed correlation result.
... df.loc[2, 'A'] = 1.5>>>
>>> # Change an entry to NaN (not a number) so to test the 'skipna'
... # parameter in the corr method.
\ldots df.loc[1, 'B'] = None
>>>
>>> # Push df to the database using the floating point column type
... # because NaNs cannot be used in Oracle numbers.
... oml df2 = oml.push(df, oranumber=False)
>>>
>>> # By default, 'skipna' is True.
... oml df2.corr()
 A B
```

```
A 1.000000 0.981981
B 0.981981 1.000000
>>> oml df2.corr(skipna=False)
     A B
A 1.0 NaN
B NaN 1.0
```
### 8.2.3 Cross-Tabulate Data

Use the crosstab method to perform cross-column analysis of an oml. DataFrame object and the pivot table method to convert an oml. DataFrame to a spreadsheet-style pivot table.

Cross-tabulation is a statistical technique that finds an interdependent relationship between two columns of values. The crosstab method computes a cross-tabulation of two or more columns. By default, it computes a frequency table for the columns unless a column and an aggregation function have been passed to it.

The pivot table method converts a data set into a pivot table. Due to the database 1000 column limit, pivot tables with more than 1000 columns are automatically truncated to display the categories with the most entries for each column value.

For details about the method arguments, invoke help (oml. DataFrame.crosstab) or help(oml.DataFrame.pivot\_table), or see *[Oracle Machine Learning for Python API](https://docs.oracle.com/en/database/oracle/machine-learning/oml4py/1/mlpar/) [Reference](https://docs.oracle.com/en/database/oracle/machine-learning/oml4py/1/mlpar/)*.

#### **Example 8-10 Producing Cross-Tabulation and Pivot Tables**

This example demonstrates the use of the crosstab and pivot table methods.

```
import pandas as pd
import oml
x = pd.DataFrame({} 'GENDER': ['M', 'M', 'F', 'M', 'F', 'M', 'F', 'F', 
                None, 'F', 'M', 'F'],
      'HAND': ['L', 'R', 'R', 'L', 'R', None, 'L', 'R',
               'R', 'R', 'R', 'R'],
      'SPEED': [40.5, 30.4, 60.8, 51.2, 54, 29.3, 34.1, 
                39.6, 46.4, 12, 25.3, 37.5],
      'ACCURACY': [.92, .94, .87, .9, .85, .97, .96, .93,
                   .89, .84, .91, .95]
     })
x = \text{oml.push}(x)# Find the categories that the most entries belonged to.
x.crosstab('GENDER', 'HAND').sort_values('count', ascending=False)
# For each gender value and across all entries, find the ratio of entries
# with different hand values.
x.crosstab('GENDER', 'HAND', pivot = True, margins = True, normalize = 0)
# Find the mean speed across all gender and hand combinations.
x.pivot_table('GENDER', 'HAND', 'SPEED')
# Find the median accuracy and speed for every gender and hand combination.
x.pivot table('GENDER', 'HAND', aggfunc = oml.DataFrame.median)
```
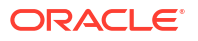

```
# Find the max and min speeds for every gender and hand combination and 
# across all combinations.
x.pivot_table('GENDER', 'HAND', 'SPEED', 
                aggfunc = [oml.DataFrame.max, oml.DataFrame.min],
               margins = True)
```

```
>>> import pandas as pd
>>> import oml
>>> 
>>> x = pd.DataFrame({
... 'GENDER': ['M', 'M', 'F', 'M', 'F', 'M', 'F', 'F',
... None, 'F', 'M', 'F'],
... 'HAND': ['L', 'R', 'R', 'L', 'R', None, 'L', 'R',
... 'R', 'R', 'R', 'R'],
... 'SPEED': [40.5, 30.4, 60.8, 51.2, 54, 29.3, 34.1,
... 39.6, 46.4, 12, 25.3, 37.5],
... 'ACCURACY': [.92, .94, .87, .9, .85, .97, .96, .93,
\ldots .89, .84, .91, .95]
\ldots })
>> x = \text{oml.push}(x)>>> 
>>> # Find the categories that the most entries belonged to.
... x.crosstab('GENDER', 'HAND').sort values('count', ascending=False)
  GENDER HAND count
0 F R 5
1 M L 2
2 M R 2
3 M None 1
4 F L 1
5 None R 1
>>> 
>>> # For each gender value and across all entries, find the ratio of entries
... # with different hand values.
... x.crosstab('GENDER', 'HAND', pivot = True, margins = True, normalize = 0)
 GENDER count (L) count (R) count (None)
0 None 0.000000 1.000000 0.000000
1 F 0.166667 0.833333 0.000000
2 M 0.400000 0.400000 0.200000
3 All 0.250000 0.666667 0.083333
>>>
>>> # Find the mean speed across all gender and hand combinations.
... x.pivot table('GENDER', 'HAND', 'SPEED')
 GENDER mean(SPEED) (L) mean(SPEED) (R) mean(SPEED) (None)
0 None 1 NaN 46.40 NaN
1 F 34.10 40.78 NaN
2 M 45.85 27.85 29.3
>>>
>>> # Find the median accuracy and speed for every gender and hand 
combination.
... x.pivot table('GENDER', 'HAND', aggfunc = oml.DataFrame.median)
 GENDER median(ACCURACY) (L) median(ACCURACY) (R)
median(ACCURACY) (None) \
```

```
0 None NaN 0.890
NaN 
1 F 0.96 0.870
NaN 
2 M 0.91 0.925 
0.97 
  median(SPEED)_(L) median(SPEED)_(R) median(SPEED)_(None) 
0 NaN 46.40 NaN
1 34.10 39.60 NaN 
2 45.85 27.85 29.3
>>> 
>>> # Find the max and min speeds for every gender and hand combination and 
... # across all combinations.
... x.pivot table('GENDER', 'HAND', 'SPEED',
... aggfunc = [oml.DataFrame.max, oml.DataFrame.min],
... margins = True)
 GENDER max(SPEED)_(L) max(SPEED)_(R) max(SPEED)_(None) 
max(SPEED) (All) \ \ \ \ \ \ \0 None NaN 46.4 NaN
46.4 
1 F 34.1 60.8 NaN
60.8 
2 M 51.2 30.4 29.3
51.2 
3 All 51.2 60.8 29.3 
60.8 
  min(SPEED)_(L) min(SPEED)_(R) min(SPEED)_(None) min(SPEED)_(All) 
0 NaN 46.4 NaN 46.4
1 34.1 12.0 NaN 12.0
2 40.5 25.3 29.3 25.3 
3 34.1 12.0 29.3 12.0
```
### 8.2.4 Mutate Data

In preparing data for analysis, a typical operation is to mutate data by reformatting it or deriving new columns and adding them to the data set.

These examples demonstrate methods of formatting data and deriving columns.

```
import pandas as pd
import oml
# Create a shopping cart data set.
shopping cart = pd.DataFrame({
  'Item_name': ['paper_towel', 'ground_pork', 'tofu', 'eggs',
                'pork loin', 'whole milk', 'egg custard'],
  'Item type': ['grocery', 'meat', 'grocery', 'dairy', 'meat',
                 'dairy', 'bakery'],
   'Quantity': [1, 2.6, 4, 1, 1.9, 1, 1],
  'Unit price': [1.19, 2.79, 0.99, 2.49, 3.19, 2.5, 3.99]
   })
oml cart = oml.push(shopping cart)
oml_cart
```
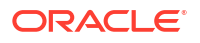

```
# Add a column 'Price' multiplying 'Ouantity' with 'Unit price',
# rounded to 2 decimal places.
price = oml cart['Quantity']*(oml cart['Unit price'])
type(price)
price
oml cart = oml cart.concat({'Price': price.round(2)})
# Count the pattern 'egg' in the 'Item_name' column.
egg_pattern = oml_cart['Item_name'].count_pattern('egg')
type(egg_pattern)
oml cart.concat({'Egg pattern': egg pattern})
# Find the start index of substring 'pork' in the 'Item_name' column.
pork startInd = oml cart['Item name'].find('pork')
type(pork_startInd)
oml cart.concat({'Pork startInd': pork startInd})
# Check whether items are of grocery category.
is grocery=oml cart['Item type']=='grocery'
type(is grocery)
oml cart.concat({'Is grocery': is grocery})
# Calculate the length of item names.
name_length=oml_cart['Item_name'].len()
type(name_length)
oml cart.concat({'Name length': name length})
# Get the ceiling, floor, exponential, logarithm and square root
# of the 'Price' column.
oml_cart['Price'].ceil()
oml_cart['Price'].floor()
oml_cart['Price'].exp()
oml_cart['Price'].log()
oml_cart['Price'].sqrt()
Listing for This Example
>>> import pandas as pd
>>> import oml
>>> 
>>> # Create a shopping cart data set.
... shopping cart = pd.DataFrame({
... 'Item name': ['paper towel', 'ground pork', 'tofu', 'eggs',
... 'pork loin', 'whole milk', 'egg custard'],
... 'Item type': ['grocery', 'meat', 'grocery', 'dairy', 'meat',
```
... 'dairy', 'bakery'], ... 'Quantity': [1, 2.6, 4, 1, 1.9, 1, 1],

>>> oml cart = oml.push(shopping cart)

Item name Item type Quantity Unit price 0 paper towel grocery 1.0 1.19 1 ground pork meat 2.6 2.79

... 'Unit price': [1.19, 2.79, 0.99, 2.49, 3.19, 2.5, 3.99]

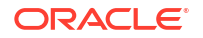

... })

>>> oml\_cart

```
2 tofu grocery 4.0 0.99
3 eggs dairy 1.0 2.49
4 pork_loin meat 1.9 3.19
5 whole milk dairy 1.0 2.50
6 egg_custard bakery 1.0 3.99
>>> 
>>> # Add a column 'Price' multiplying 'Quantity' with 'Unit price',
... # rounded to 2 decimal places.
... price = oml cart['Quantity']*(oml cart['Unit price'])
>>> type(price)
<class 'oml.core.float.Float'>
>>> price
[1.19, 7.254, 3.96, 2.49, 6.061, 2.5, 3.99]
>>> oml cart = oml cart.concat({'Price': price.round(2)})
>>> 
>>> # Count the pattern 'egg' in the 'Item name' column.
... egg_pattern = oml cart['Item_name'].count_pattern('egg')
>>> type(egg pattern)
<class 'oml.core.float.Float'>
>>> oml cart.concat({'Egg pattern': egg pattern})
   Item name Item type Quantity Unit price Price Egg pattern
0 paper towel grocery 1.0 1.19 1.19 0
1 ground pork meat 2.6 2.79 7.25 0
2 tofu grocery 4.0 0.99 3.96 0
3 eggs dairy 1.0 2.49 2.49 1
4 pork_loin meat 1.9 3.19 6.06 0
5 whole milk dairy 1.0 2.50 2.50 0
6 egg custard bakery 1.0 3.99 3.99 1
>>> 
>>> # Find the start index of substring 'pork' in the 'Item name' column.
... pork startInd = oml cart['Item name'].find('pork')
>>> type(pork startInd)
<class 'oml.core.float.Float'>
>>> oml cart.concat({'Pork startInd': pork startInd})
   Item name Item type Quantity Unit price Price Pork startInd
0 paper towel grocery 1.0 1.19 1.19 -1
1 ground pork meat 2.6 2.79 7.25 7
2 tofu grocery 4.0 0.99 3.96 -1
3 eggs dairy 1.0 2.49 2.49 -1
4 pork_loin meat 1.9 3.19 6.06 0
5 whole milk dairy 1.0 2.50 2.50 -1
6 egg custard bakery 1.0 3.99 3.99 -1
>>> 
>>> # Check whether items are of grocery category.
... is grocery=oml cart['Item type']=='grocery'
>>> type(is grocery)
<class 'oml.core.boolean.Boolean'>
>>> oml cart.concat({'Is grocery': is grocery})
   Item name Item type Quantity Unit price Price Is grocery
0 paper towel grocery 1.0 1.19 1.19 True
1 ground pork meat 2.6 2.79 7.25 False
2 tofu grocery 4.0 0.99 3.96 True
3 eggs dairy 1.0 2.49 2.49 False
4 pork_loin meat 1.9 3.19 6.06 False
5 whole_milk dairy 1.0 2.50 2.50 False
6 egg_custard bakery 1.0 3.99 3.99 False
```

```
\rightarrow>>> # Calculate the length of item names.
... name length=oml cart['Item name'].len()
>>> type(name length)
<class 'oml.core.float.Float'>
>>> oml cart.concat({'Name length': name length})
    Item name Item type Quantity Unit price Price Name length
0 paper towel grocery 1.0 1.19 1.19 11
1 ground_pork meat 2.6 2.79 7.25 11<br>2 tofu grocery 4.0 0.99 3.96 4
2 tofu grocery 4.0 0.99 3.96 4
3 eggs dairy 1.0 2.49 2.49 4
4 pork_loin meat 1.9 3.19 6.06 9
5 whole_milk dairy 1.0 2.50 2.50 10
6 egg_custard bakery 1.0 3.99 3.99 11
>>> 
>>> # Get the ceiling, floor, exponential, logarithm and square root
... # of the 'Price' column.
... oml cart['Price'].ceil()
[2, 8, 4, 3, 7, 3, 4]>>> oml_cart['Price'].floor()
[1, 7, 3, 2, 6, 2, 3]
>>> oml_cart['Price'].exp()
[3.2870812073831184, 1408.1048482046956, 52.45732594909905, 
12.061276120444719, 428.37543685928694, 12.182493960703473, 54.05488936332659]
>>> oml_cart['Price'].log()
[0.173953307123438, 1.9810014688665833, 1.3762440252663892, 
0.9122827104766162, 1.801709800081223, 0.9162907318741551, 1.3837912309017721]
>>> oml_cart['Price'].sqrt()
[1.0908712114635715, 2.692582403567252, 1.98997487421324, 1.57797338380595, 
2.4617067250182343, 1.5811388300841898, 1.997498435543818]
```
### 8.2.5 Sort Data

The sort values function enables flexible sorting of an oml. DataFrame along one or more columns specified by the  $by$  argument, and returns an oml. DataFrame.

#### **Example 8-11 Sorting Data**

The following example demonstrates these operations.

```
import oml
import pandas as pd
from sklearn import datasets
# Load the iris data set and create a pandas.DataFrame for it.
iris = datasets.load_iris()
x = pd.DataFrame(iris.data) columns = ['Sepal_Length','Sepal_Width',
                             'Petal Length', 'Petal Width'])
y = pd.DataFrame(list (map (lambda x: {0: 'setosa', 1: 'versicolor',
                              2:'virginica'}[x], iris.target)),
                  columns = ['Species'])
```
# Create the IRIS database table and the proxy object for the table.

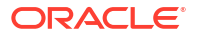

```
oml iris = oml.create(pd.concat([x, y], axis=1), table = 'IRIS')
# Modify the data set by replacing a few entries with NaNs to test
# how the na position parameter works in the sort values method.
Iris = \overline{cm} iris.pull()
Iris['Sepal_Width'].replace({3.5: None}, inplace=True)
Iris['Petal_Length'].replace({1.5: None}, inplace=True)
Iris['Petal_Width'].replace({2.3: None}, inplace=True)
# Create another table using the changed data.
oml_iris2 = oml.create(Iris, table = 'IRIS2')
# Sort the data set first by Sepal_Length then by Sepal_Width
# in descending order and display the first 5 rows of the
# sorted result.
oml iris2.sort values(by = ['Sepal Length', 'Sepal Width'],
                            ascending=False).head()
# Display the last 5 rows of the data set.
oml_iris2.tail()
# Sort the last 5 rows of the iris data set first by Petal_Length 
# then by Petal Width. By default, rows with NaNs are placed
# after the other rows when the sort keys are the same.
oml iris2.tail().sort values(by = ['Petal Length', 'Petal Width'])
# Sort the last 5 rows of the iris data set first by Petal Length
# and then by Petal Width. When the values in these two columns
# are the same, place the row with a NaN before the other row.
oml iris2.tail() .sort values(by = ['Petal Length', 'Petal Width'],na position = 'first')
oml.drop('IRIS')
oml.drop('IRIS2')
```

```
>>> import oml
>>> import pandas as pd
>>> from sklearn import datasets
>>> 
>>> # Load the iris data set and create a pandas.DataFrame for it.
... iris = datasets.load iris()
>>> x = pd.DataFrame(iris.data,
... columns = ['Sepal_Length','Sepal_Width',
                            'Petal Length', 'Petal Width'])
>>> y = pd.DataFrame(list(map(lambda x: 
... {0: 'setosa', 1: 'versicolor', 
... 2:'virginica'}[x], iris.target)), 
... columns = ['Species'])
>>> 
>>> # Create the IRIS database table and the proxy object for the table.
... oml iris = oml.create(pd.concat([x, y], axis=1), table = 'IRIS')
>>>
>>> # Modify the data set by replacing a few entries with NaNs to test
```

```
... # how the na position parameter works in the sort values method.
... Iris = oml_iris.pull()
>>> Iris['Sepal Width'].replace({3.5: None}, inplace=True)
>>> Iris['Petal Length'].replace({1.5: None}, inplace=True)
>>> Iris['Petal Width'].replace({2.3: None}, inplace=True)
>>>
>>> # Create another table using the changed data.
\ldots oml iris2 = oml.create(Iris, table = 'IRIS2')
>>> 
>>> # Sort the data set first by 'Sepal Length' then by 'Sepal Width'
... # in descending order and displays the first 5 rows of the
... # sorted result.
... oml iris2.sort values(by = ['Sepal Length', 'Sepal Width'],
                       ascending=False).head()
  Sepal_Length Sepal_Width Petal_Length Petal_Width Species<br>7.9 3.8 6.4 2.0 virginica
0 7.9 3.8 6.4 2.0 virginica
1 7.7 3.8 6.7 2.2 virginica<br>2 7.7 3.0 6.1 NaN virginica
2 7.7 3.0 6.1 NaN virginica
3 7.7 2.8 6.7 2.0 virginica
4 7.7 2.6 6.9 NaN virginica
>>>
>>> # Display the last 5 rows of the data set.
... oml iris2.tail()
  Sepal_Length Sepal_Width Petal_Length Petal_Width Species<br>6.7 3.0 5.2 NaN virginica
0 6.7 3.0 5.2 NaN virginica
1 6.3 2.5 5.0 1.9 virginica
2 6.5 3.0 5.2 2.0 virginica
3 6.2 3.4 5.4 NaN virginica
4 5.9 3.0 5.1 1.8 virginica
\rightarrow>>> # Sort the last 5 rows of the iris data set first by 'Petal_Length' 
... # then by 'Petal Width'. By default, rows with NaNs are placed
... # after the other rows when the sort keys are the same.
... oml iris2.tail().sort values(by = ['Petal Length', 'Petal Width'])
  Sepal Length Sepal Width Petal Length Petal Width Species
0 6.3 2.5 5.0 1.9 virginica
1 5.9 3.0 5.1 1.8 virginica
2 6.5 3.0 5.2 2.0 virginica
3 6.7 3.0 5.2 NaN virginica
4 6.2 3.4 5.4 NaN virginica
\rightarrow>>> # Sort the last 5 rows of the iris data set first by 'Petal_Length'
... # and then by 'Petal Width'. When the values in these two columns
... # are the same, place the row with a NaN before the other row.
... oml iris2.tail().sort values(by = ['Petal Length', 'Petal Width'],
... na position = 'first')
  Sepal Length Sepal Width Petal Length Petal Width Species
0 6.3 2.5 5.0 1.9 virginica
1 5.9 3.0 5.1 1.8 virginica
2 6.7 3.0 5.2 NaN virginica
3 6.5 3.0 5.2 2.0 virginica
4 6.2 3.4 5.4 NaN virginica
>>>
>>> oml.drop('IRIS')
>>> oml.drop('IRIS2')
```
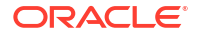

### <span id="page-134-0"></span>8.2.6 Summarize Data

The describe method calculates descriptive statistics that summarize the central tendency, dispersion, and shape of the data in each column.

You can also specify the types of columns to include or exclude from the results.

With the sum and cumsum methods, you can compute the sum and cumulative sum of each Float or Boolean column of an oml. DataFrame.

The describe method supports finding the following statistics:

- Mean, minimum, maximum, median, top character, standard deviation
- Number of not-Null values, unique values, top characters
- Percentiles between 0 and 1

#### **Example 8-12 Calculating Descriptive Statistics**

The following example demonstrates these operations.

```
import pandas as pd
import oml
df = pd.DataFrame({'numeric': [1, 1.4, -4, 3.145, 5, None}], 'string' : [None, None, 'a', 'a', 'a', 'b'],
                    'bytes' : [b'a', b'b', b'c', b'c', b'd', b'e']})
oml_df = oml.push(df, dbtypes = {'numeric': 'BINARY_DOUBLE',
                                   'string':'CHAR(1)', 
                                   'bytes':'RAW(1)'})
# Combine a Boolean column with oml_df.
oml bool = oml df['numeric'] > 3oml df = oml df.concat(oml bool)oml df.rename({'COL4':'boolean'})
# Describe all of the columns.
oml_df.describe(include='all')
# Exclude Float columns.
oml_df.describe(exclude=[oml.Float])
# Get the sum of values in each Float or Boolean column.
oml_df.sum()
# Find the cumulative sum of values in each Float or Boolean column
# after oml df is sorted by the bytes column in descending order.
oml df.cumsum(by = 'bytes', ascending = False)# Compute the skewness of values in the Float columns.
oml_df.skew()
# Find the median value of Float columns.
oml_df.median()
```
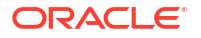

```
# Calculate the kurtosis of Float columns.
oml_df.kurtosis()
```

```
>>> import pandas as pd
>>> import oml
>>>
>>> df = pd.DataFrame({'numeric': [1, 1.4, -4, 3.145, 5, None],
... \qquad \qquad 'string' : [None, None, 'a', 'a', 'a', 'b'],
... 'bytes' : [b'a', b'b', b'c', b'c', b'd', b'e']})
\rightarrow>>> oml df = oml.push(df, dbtypes = {'numeric': 'BINARY DOUBLE',
... 'string':'CHAR(1)', 
... 'bytes':'RAW(1)'})
>>> 
>>> # Combine a Boolean column with oml df.
... oml bool = oml df['numeric'] > 3>>> oml df = oml df.concat(oml bool)
>>> oml_df.rename({'COL4':'boolean'})
  bytes numeric string boolean
0 b'a' 1.000 None False
1 b'b' 1.400 None False
2 b'c' -4.000 a False
3 b'c' 3.145 a True
4 b'd' 5.000 a True
5 b'e' NaN b True
\rightarrow>>> # Describe all of the columns.
... oml df.describe(include='all')
      bytes numeric string boolean
count 6 5.000000 4 6<br>unique 5 NaN 2 2
unique 5 NaN 2 2
top b'c' NaN a False
freq 2 NaN 3 3
mean NaN 1.309000 NaN NaN
std NaN 3.364655 NaN NaN
min NaN -4.000000 NaN NaN
25% NaN 1.000000 NaN NaN
50% NaN 1.400000 NaN NaN
75% NaN 3.145000 NaN NaN
max NaN 5.000000 NaN NaN
>>>
>>> # Exclude Float columns.
... oml df.describe(exclude=[oml.Float])
      bytes string boolean
count 6 4 6
unique 5 2 2
top b'c' a False
freq 2 3 3
>>> 
>>> # Get the sum of values in each Float or Boolean column.
\ldots oml df.sum()
numeric 6.545
boolean 3.000
```
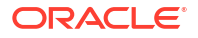

```
dtype: float64
>>>
>>> # Find the cumulative sum of values in each Float or Boolean column
... # after oml df is sorted by the bytes column in descending order.
... oml df.cumsum(by = 'bytes', ascending = False)
   numeric boolean
0 NaN 1
1 5.000 2
2 1.000 2
3 4.145 3
4 5.545 3
5 6.545 3
>>>
>>> # Compute the skewness of values in the Float columns.
... oml df.skew()
numeric -0.683838
dtype: float64
>>>
>>> # Find the median value of Float columns.
... oml df.median()
numeric 1.4
dtype: float64
>>>
>>> # Calculate the kurtosis of Float columns.
... oml df.kurtosis()
numeric -0.582684
dtype: float64
```
### 8.2.7 Date, Time, and Integer Data

OML4Py provides the data types that enable you to manipulate date, time and integer.

The following newly added data types are now supported in OML4Py:

- oml.Datetime
- oml.Timezone
- oml.Timedelta
- oml.Integer

For information on the attributes and methods of oml.Datetime, oml.Timezone, oml.Timedelta and oml.Integer, see *[Oracle Machine Learning for Python API Reference](https://docs.oracle.com/en/database/oracle/machine-learning/oml4py/2/mlapi/)*.

#### **oml.Datetime**

To create a date, you can use the datetime class of the datetime module, which is included in OML4Py.

The datetime class requires three parameters: year, month, and day. It also contains optional parameters for time and timezone that includes hour, minute, second, microsecond, and tzone.

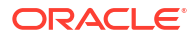

#### **Example 8-13 Using the oml.Datetime Function**

This example creates a proxy object from a table with DATE column.

```
import oml
import pandas as pd
import numpy as np
import datetime
from datetime import datetime, timezone, timedelta
SALES = oml.sync(schema="SH", table="SALES")
z.show(SALES.head())
# Use the following command to compute the statistics on table columns:
pd.set_option('display.max_columns', 50)
pd.set_option('display.width', 1000)
SALES.describe(include='all')
```

```
# Use the following command to compute statistics on DATE column TIME_ID:
SALES['TIME_ID'].describe()
```

```
# Use the following command to extract date-related features:
date = SALES['TIME_ID']
SALES2 = SALES.concat({'YEAR': date.year, 'MONTH': date.month})
SALES2.head()
```

```
>>> import oml
>>> import pandas as pd
>>> import numpy as np
>>> import datetime 
>>> from datetime import datetime, timezone, timedelta
>>> SALES = oml.sync(schema="SH", table="SALES")
>>> z.show(SALES.head())
>>> PROD_ID CUST_ID TIME_ID CHANNEL_ID PROMO_ID
QUANTITY_SOLD AMOUNT_SOLD 
    13 524 1998-01-20 00:00:00 2 999 
1.0 1205.99 
    13 2128 1998-04-05 00:00:00 2 999 
1.0 1250.25 
    13 3212 1998-04-05 00:00:00 2 999 
1.0 1250.25 
    13 3375 1998-04-05 00:00:00 2 999 
1.0 1250.25 
    13 5204 1998-04-05 00:00:00 2 999 
1.0 1250.25
>>> pd.set option('display.max columns', 50)
>>> pd.set option('display.width', 1000)
>>> SALES.describe(include='all')
>>> PROD_ID CUST_ID TIME_ID 
CHANNEL_ID PROMO_ID QUANTITY_SOLD AMOUNT_SOLD 
count 918843.000000 918843.000000 918843 
918843.000000 918843.000000 918843.0 918843.000000 
unique NaN NaN NaN 1460
NaN NaN NaN NaN NaN NaN
top NaN NaN 2001-10-18 00:00:00
```
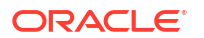

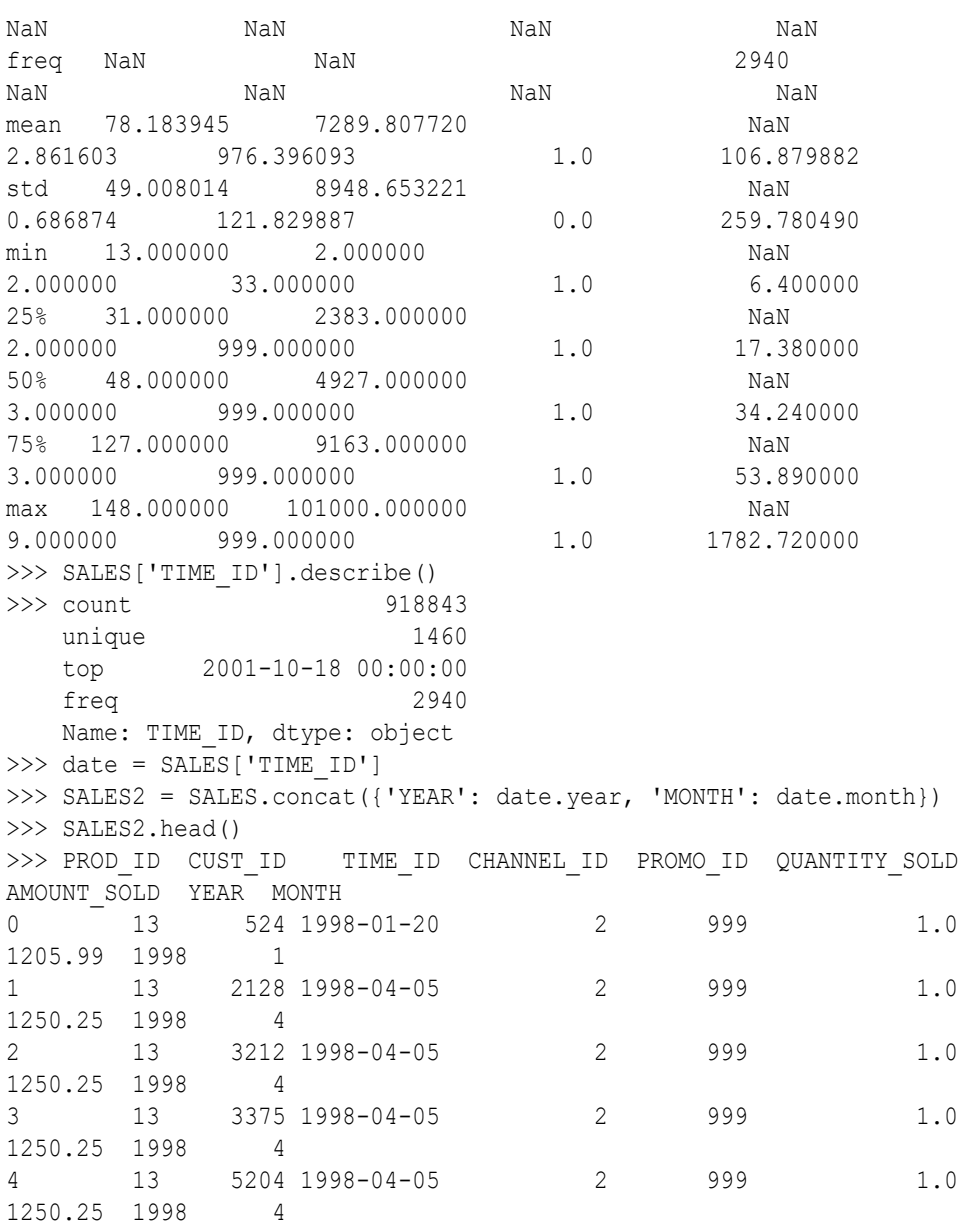

#### **Example 8-14 Using the oml.Datetime Function**

This example creates a datetime object with the year, month, day, then creates a temporary proxy object using oml.push. The oml.push function requires a data frame or list as input, so the date object is converted to a list. The resulting object is an object of class oml. Datetime.

```
import oml
import pandas as pd
import numpy as np
import datetime
from datetime import datetime, timezone, timedelta
d1 = datetime(year=2004, month=7, day=24)
print ('d1:', d1)
print('d1 year:', d1.year)
```
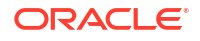

```
print('d1 month:', d1.month)
d1 lst = [d1]DI = oml.push(d1 1st)print ('type', type(D1))
print ('D1:', D1)
print ('year:', D1.year)
print ('month:', D1.month)
print ('day:', D1.day)
d2 = datetime.fromisoformat('2004-07-24 00:05:23+04:00')
d2 lst=[d2]D2 = om1.push(d2 1st)print('D2', D2)
print('type', type(D2))
D2.strftime()
D2.strftime()
d3 = "14-Ju1-05 20:01:01"d3 lst = [d3]D3 = om1.push(d3 1st)oml.Datetime.strptime(D3, "DD-Mon-RR HH24:MI:SS")
```

```
>>> import oml
>>> import pandas as pd
>>> import numpy as np
>>> import datetime 
>>> from datetime import datetime, timezone, timedelta
>>> d1 = datetime(year=2004, month=7, day=24)
>>> print ('d1:', d1)
>>> d1: 2004-07-24 00:00:00
>>> print('d1 year:', d1.year)
>>> d1 year: 2004 
>>> print('d1 month:', d1.month)
>>> d1 month: 7 
>> d1 lst = [d1]>>> D1 = oml.push(d1 lst)
>>> print ('type', type(D1))
>>> type <class 'oml.core.datetime.Datetime'>
>>> print ('D1:', D1)
>>> D1: [datetime.datetime(2004, 7, 24, 0, 0)]
>>> print ('year:', D1.year)
>>> year: [2004] 
>>> print ('month:', D1.month)
>>> month: [7]
>>> print ('day:', D1.day)
>>> day: [24]
```
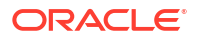

```
>>> d2 = datetime.fromisoformat('2004-07-24 00:05:23+04:00')
\gg d2 lst=[d2]
>> D2 = oml.push(d2 lst)
>>> print('D2', D2)
>>> D2 [datetime.datetime(2004, 7, 24, 0, 5, 23, 
tzinfo=datetime.timezone(datetime.timedelta(seconds=14400)))]
>>> print('type', type(D2))
>>> type <class 'oml.core.datetime.Datetime'>
>>> D2.strftime()
>>> ['2004-07-24 00:05:23+04:00']
>>> d3 = "14-Jul-05 20:01:01"
>> d3 lst = [d3]
\gg D3 = oml.push(d3 lst)
>>> oml.Datetime.strptime(D3, "DD-Mon-RR HH24:MI:SS")
>>> [datetime.datetime(2005, 7, 14, 20, 1, 1)]
```
#### **oml.Timedelta**

oml.Timedelta objects represent a span of time, which can be used to perform simple arithmetic operations on oml. Datetime objects. The oml. Timedelta objects can be multiplied by an integer value or a floating point value. Subtracting dates creates an oml. Timedelta object that can be added, subtracted, or multiplied by a oml. Timedate object to produce another date.

#### **Example 8-15 Using the oml.Timedelta Function**

This example creates a time-based reference using the current date and time, and creates an oml.Timedelta object named DELT1 to determine a past and future dates.

```
import oml
import pandas as pd
import numpy as np
import datetime
from datetime import datetime, timezone, timedelta
today = datetime.now()
print('today:', today)
delt1 = timedelta(days=1, hours=2, seconds=5)
print('delt1:', delt1)
dat = pd.DataFrame({'datetime': [today], 'timedelta': [delt1]})
DAT = oml.push(dat, dbtypes = ['TIMESTAMP', 'INTERVAL DAY TO SECOND'])
TODAY = DAT['datetime']
DELT1 = DAT['timedelta']
print('TODAY:', today)
print('DELT1:', DELT1)
past date1 = TODAY - DELT1
print('past date 1:', past date1)
past date2 = TODAY - (DELT1 *3)
```

```
print('past date 2:', past date2)
future date1 = TODAY + DELT1
print('future date 1:', future date1)
future date2 = TODAY + (DELT1 *3)
```

```
print('future date 2:', future date2)
```

```
>>> import oml
>>> import pandas as pd
>>> import numpy as np
>>> import datetime 
>>> from datetime import datetime, timezone, timedelta
>>> today = datetime.now()
>>> print('today:', today)
>>> today: 2022-12-27 06:00:14.555899
>>> delt1 = timedelta(days=1, hours=2, seconds=5)
>>> print('delt1:', delt1)
>>> delt1: 1 day, 2:00:05
>>> dat = pd.DataFrame({'datetime': [today], 'timedelta': [delt1]})
>>> DAT = oml.push(dat, dbtypes = ['TIMESTAMP', 'INTERVAL DAY TO SECOND'])
>>> TODAY = DAT['datetime']
>>> DELT1 = DAT['timedelta']
>>> print('TODAY:', today)
>>> TODAY: 2022-12-27 06:00:14.555899
>>> print('DELT1:', DELT1) 
>>> DELT1: [datetime.timedelta(days=1, seconds=7205)]
>>> past date1 = TODAY - DELT1
>>> print('past date 1:', past date1)
>>> past date 1: [datetime.datetime(2022, 12, 26, 4, 0, 9, 555899)]
>>> past date2 = TODAY - (DELT1 *3)
>>> print('past date 2:', past date2)
>>> past date 2: [datetime.datetime(2022, 12, 23, 23, 59, 59, 555899)]
>>> future date1 = TODAY + DELT1
>>> print('future date 1:', future date1)
>>> future date 1: [datetime.datetime(2022, 12, 28, 8, 0, 19, 555899)]
>>> future date2 = TODAY + (DELT1 *3)
>>> print('future date 2:', future date2)
>>> future date 2: [datetime.datetime(2022, 12, 30, 12, 0, 29, 555899)]
```
#### **oml.Integer**

The oml. Integer class represents the integer data type.

#### **Example 8-16 Using the oml.Integer Function**

This example creates an oml.Integer object named INTEGER1 to represent the integer data type.

```
import oml
import pandas as pd
integral = om1. push(pd.DataFrame('INTER': [0, -12, 1234, 40, 95])),
dbtypes = "NUMBER(*, 0)")integer1
```
#### **Listing for This Example**

```
>>> import oml
>>> import pandas as pd
>>> integer1 = oml.push(pd.DataFrame({'INTEGER': [0, -12, 1234, 40, 95]}),
dbtypes = "NUMBER(*, 0)">>> integer1
       INTEGER 
0 0 
1 -122 1234 
3 40 
4 95
```
Compare two oml. Datetime columns in a proxy object using standard arithmetic comparison operators.

#### **Example 8-17 Using value comparison Function**

This example compares two oml. Datetime columns in a proxy object using standard arithmetic comparison operators.

```
d1 = datetime(2005, 7, 14, 5, 10, 30)
d2 = datetime(2004, 6, 30, 1, 22, 46)
d3 = datetime(2003, 12, 10, 12, 50, 25)
d4 = datetime(2002, 3, 20, 20, 42, 59)
d3 = pd.DataFrame({'X': [d1, d2], 'Y': [d3,d4]}) 
D3 = om1.push(d3, dbtypes = ['TIMESTAMP', 'TIMESTAMP'])print(D3)
D4 = D3['X']D5 = D3['Y']print("D4:", D4)
print("D4 type:", type(D4))
print("D5:", D5)
print("D5 type:", type(D5))
print(D4 == D5)
```
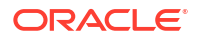

```
print(D4 := D5)print(D4 > D5)print(D4 \geq D5)print(D4 < D5)print(D4 \leq D5)
print("max:", D3['X'].max())
print("min:", D3['Y'].min())
```

```
\gg d1 = datetime(2005, 7, 14, 5, 10, 30)
\gg d2 = datetime(2004, 6, 30, 1, 22, 46)
>>> d3 = datetime(2003, 12, 10, 12, 50, 25)
\gg d4 = datetime(2002, 3, 20, 20, 42, 59)
>>> d3 = pd.DataFrame({'X': [d1, d2], 'Y': [d3,
d4]}) 
>>> D3 = oml.push(d3, dbtypes = ['TIMESTAMP', 'TIMESTAMP'])
>>> print(D3)
>>> X Y 
>>> 0 2005-07-14 05:10:30 2003-12-10 12:50:25 
>>> 1 2004-06-30 01:22:46 2002-03-20 20:42:59
>>> D4 = D3['X']
>>> D5 = D3['Y']
>>> print("D4:", D4)
>>> print("D4 type:", type(D4))
>>> D4: [datetime.datetime(2005, 7, 14, 5, 10, 30), datetime.datetime(2004,
6, 30, 1, 22, 46)]
>>> D4 type: <class 'oml.core.datetime.Datetime'>
>>> print("D5:", D5)
>>> print("D5 type:", type(D5))
>>> D5: [datetime.datetime(2003, 12, 10, 12, 50, 25), datetime.datetime(2002, 
3, 20, 20, 42, 59)]
>>> D5 type: <class 'oml.core.datetime.Datetime'>
>> print (D4 == D5)
>>> [False, False]
>>> print(D4 != D5)
>>> [True, True]
>> print(D4 > D5)
>>> [True, True]
>> print(D4 >= D5)
```
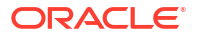
```
>>> [True, True]
>>> print(D4 < D5)>>> [False, False]
>>> print(D4 \leq D5)
>>> [False, 
False] 
                        >>> [True, True] [True, True] [True, True] [False, 
False] [False,
>>> print("max:", D3['X'].max())
>>> max: 2005-07-14 05:10:30 
>>> print("min:", D3['Y'].min())
>>> min: 2002-03-20 20:42:59
```
#### **Value Replacement**

This function updates the elements of an oml. Datetime object, such as year, month, and day.

#### **Example 8-18 Using value replacement function**

```
D4 = D3['X'].replace(year=2000)print("D4:", D4)
D5 = D3['X'].replace(month=11)
print("D5:", D5)
D6 = D3['X'].replace(day=6)
print("D6:", D6)
```
### **Listing for This Example**

```
>>> D4 = D3['X'].replace(year=2000)
>>> print("D4:", D4)
>>> D4: [datetime.datetime(2000, 7, 14, 5, 10, 30), datetime.datetime(2000, 
6, 30, 1, 22, 46)]
>>> D5 = D3['X'].replace(month=11)
>>> print("D5:", D5)
>>> D5: [datetime.datetime(2005, 11, 14, 5, 10, 30), datetime.datetime(2004, 
11, 30, 1, 22, 46)]
>>> D6 = D3['X'].replace(day=6)
>>> print("D6:", D6)
>>> D6: [datetime.datetime(2005, 7, 6, 5, 10, 30), datetime.datetime(2004, 6, 
6, 1, 22, 46)]
```
# 8.3 Render Graphics

OML4Py provides functions for rendering graphical displays of data.

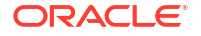

The  $oml.boxplot$  and  $oml.hist$  functions compute the statistics necessary to generate box and whisker plots or histograms in-database for scalability and performance.

OML4Py uses the matplotlib library to render the output. You can use methods of matplotlib.pyplot to customize the created images and matplotlib.pyplot.show to show the images. By default, rendered graphics have the same properties as those stored in matplotlib.rcParams.

For the parameters of the oml.boxplot and oml.hist functions, invoke help (oml.boxplot) or help(oml.hist), or see *[Oracle Machine Learning for Python API Reference](https://docs.oracle.com/en/database/oracle/machine-learning/oml4py/1/mlpar/)*.

#### **Generate a Box Plot**

Use the oml.boxplot function to generate a box and whisker plot for every column of *x* or for every column object in *x*.

### **Example 8-19 Using the oml.boxplot Function**

This example first loads the wine data set from sklearn and creates the pandas.DataFrame object wine data. It then creates a temporary database table, with its corresponding proxy oml. DataFrame object oml wine, from wine data. It draws a box and whisker plot on every column with the index ranging from 8 to 12 (not including 12) in  $\text{cm}$  wine. The arguments showmeans and meanline are set to True to show the arithmetic means and to render the mean as a line spanning the full width of the box. The argument patch artist is set to True to have the boxes drawn with Patch artists.

```
import oml
import pandas as pd
import matplotlib.pyplot as plt
from sklearn import datasets
wine = datasets.load wine()
wine data = pd.DataFrame(wine.data, columns = wine.feature names)oml wine = oml.push(wine data)oml.graphics.boxplot(oml_wine[:,8:12], showmeans=True, 
                      meanline=True, patch_artist=True, 
                     labels=oml wine.columns[8:12])
plt.title('Distribution of Wine Attributes')
plt.show()
```
The output of the example is the following.

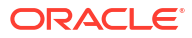

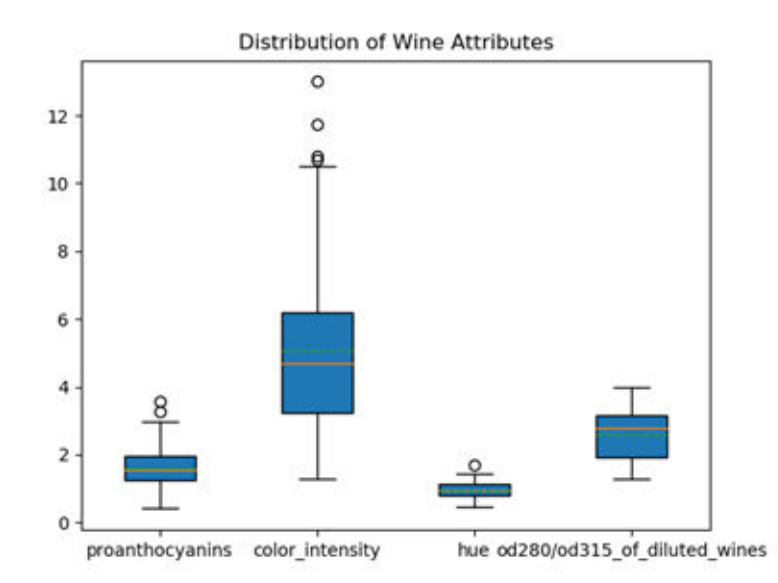

The image shows a box and whisker plot for each of the four columns of the wine data set: Proanthocyanins, Color intensity, Hue, and OD280/OD315 of diluted wines. The boxes extend from the lower to upper quartile values of the data, with a solid orange line at the median. The whiskers that extend from the box show the range of the data. The caps are the horizontal lines at the ends of the whiskers. Flier or outlier points are those past the ends of the whiskers. The mean is shown as a green dotted line spanning the width of the each box.

# **Generate a Histogram**

Use the  $\text{oml}$ . hist function to compute and draw a histogram for every data set column contained in *x*.

# **Example 8-20 Using the oml.hist Function**

This example first loads the wine data set from sklearn and creates the pandas.DataFrame object wine data. It then creates a temporary database table, with its corresponding proxy oml. DataFrame object oml wine, from wine data. Next it draws a histogram on the proline column of oml\_wine. The argument bins specifies generating ten equal-width bins. Argument color specifies filling the bars with the color purple. Arguments linestyle and edgecolor are set to draw the bar edges as solid lines in pink.

```
import oml
import pandas as pd
import matplotlib.pyplot as plt
from sklearn.datasets import load_wine
wine = load wine()
wine data = pd.DataFrame(wine.data, columns = wine.feature names)
oml wine = oml.push(wine data)
oml.graphics.hist(oml_wine['proline'], bins=10, color='red',
                   linestyle='solid', edgecolor='white')
plt.title('Proline content in Wine')
plt.xlabel('proline content')
plt.ylabel('# of wine instances')
plt.show()
```
The output of the example is the following.

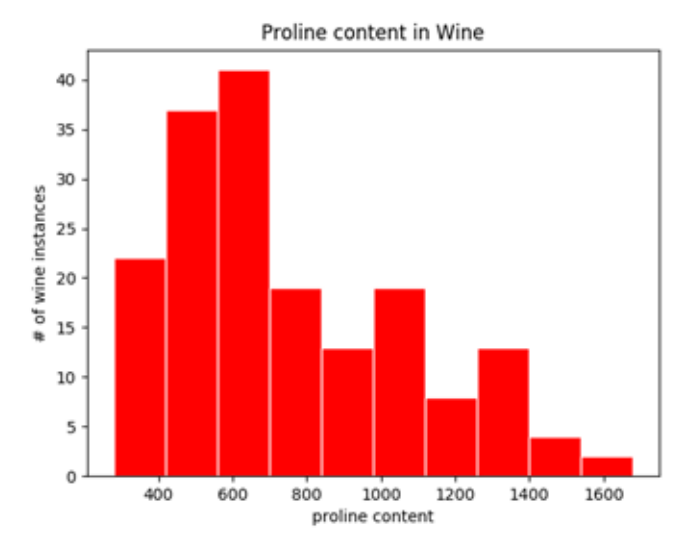

The image shows a traditional bar-type histogram for the Proline column of the wine data set. The range of proline values is divided into 10 bins of equal size. The height of the rectangular bar for each bin indicates the number of wine instances in each bin. The bars are red with solid white edges.

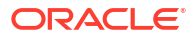

# OML4Py Classes That Provide Access to In-Database Machine Learning Algorithms

OML4Py has classes that provide access to in-database Oracle Machine Learning algorithms.

These classes are described in the following topics.

- [About Machine Learning Classes and Algorithms](#page-149-0) These classes provide access to in-database machine learning algorithms.
- [About Model Settings](#page-151-0) You can specify settings that affect the characteristics of a model.
- **[Shared Settings](#page-152-0)** These settings are common to all of the OML4Py machine learning classes.
- [Export Oracle Machine Learning for Python Models](#page-155-0) You can export an oml model from Python and then score it in SQL.
- [Automatic Data Preparation](#page-159-0)

Oracle Machine Learning for Python supports Automatic Data Preparation (ADP) and userdirected general data preparation.

• [Model Explainability](#page-160-0) Use the OML4Py Explainability module to identify the important features that impact a trained model's predictions.

#### • [Attribute Importance](#page-166-0)

The oml.ai class computes the relative attribute importance, which ranks attributes according to their significance in predicting a classification or regression target.

**[Association Rules](#page-169-0)** 

The oml.ar class implements the Apriori algorithm to find frequent itemsets and association rules, all as part of an association model object.

- **[Decision Tree](#page-175-0)** The oml.dt class uses the Decision Tree algorithm for classification.
- **[Expectation Maximization](#page-182-0)**

The oml.em class uses the Expectation Maximization (EM) algorithm to create a clustering model.

**[Explicit Semantic Analysis](#page-196-0)** 

The oml.esa class extracts text-based features from a corpus of documents and performs document similarity comparisons.

• [Generalized Linear Model](#page-202-0)

The oml.glm class builds a Generalized Linear Model (GLM) model.

• [k-Means](#page-213-0)

The oml.km class uses the *k*-Means (KM) algorithm, which is a hierarchical, distancebased clustering algorithm that partitions data into a specified number of clusters.

#### **[Naive Bayes](#page-220-0)**

The oml.nb class creates a Naive Bayes (NB) model for classification.

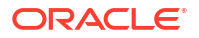

- <span id="page-149-0"></span>• [Neural Network](#page-229-0) The oml.nn class creates a Neural Network (NN) model for classification and regression.
- [Random Forest](#page-238-0) The oml.rf class creates a Random Forest (RF) model that provides an ensemble learning technique for classification.
- **[Singular Value Decomposition](#page-246-0)** Use the  $om1$ , svd class to build a model for feature extraction.
- **[Support Vector Machine](#page-251-0)**

The oml.svm class creates a Support Vector Machine (SVM) model for classification, regression, or anomaly detection.

• [Non-Negative Matrix Factorization](#page-258-0)

The oml.nmf class creates a Non-Negative Matrix Factorization (NMF) model for feature extraction.

- **[Exponential Smoothing Method](#page-264-0)** The oml.esm function uses the Exponential Smoothing Method (ESM) algorithm to create a time series model.
- [XGBoost](#page-273-0)

The oml.xgb class supports the in-database scalable gradient tree boosting algorithm for both classification, regression specifications, ranking models, and survival models. It makes available the open source gradient boosting framework. It prepares the categorical encoding and missing value replacement from the OML infrastructure, calls the indatabase XGBoost, builds and persists a model as a first-class database model object, and supports using the model for prediction.

# 9.1 About Machine Learning Classes and Algorithms

These classes provide access to in-database machine learning algorithms.

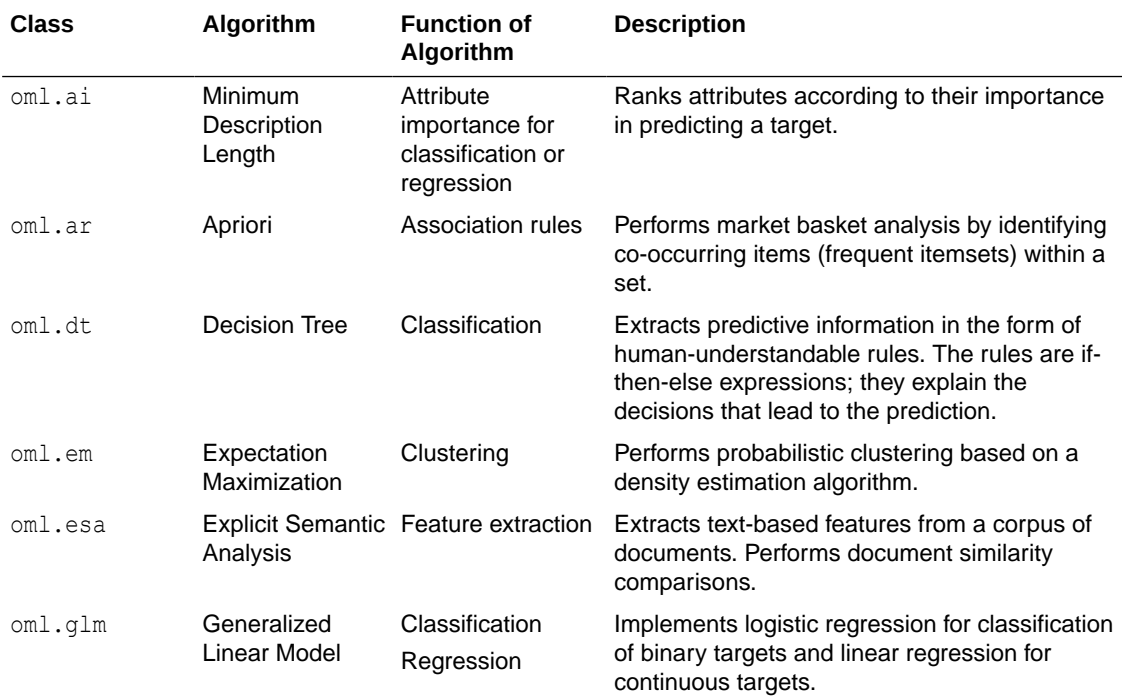

# **Algorithm Classes**

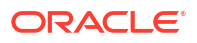

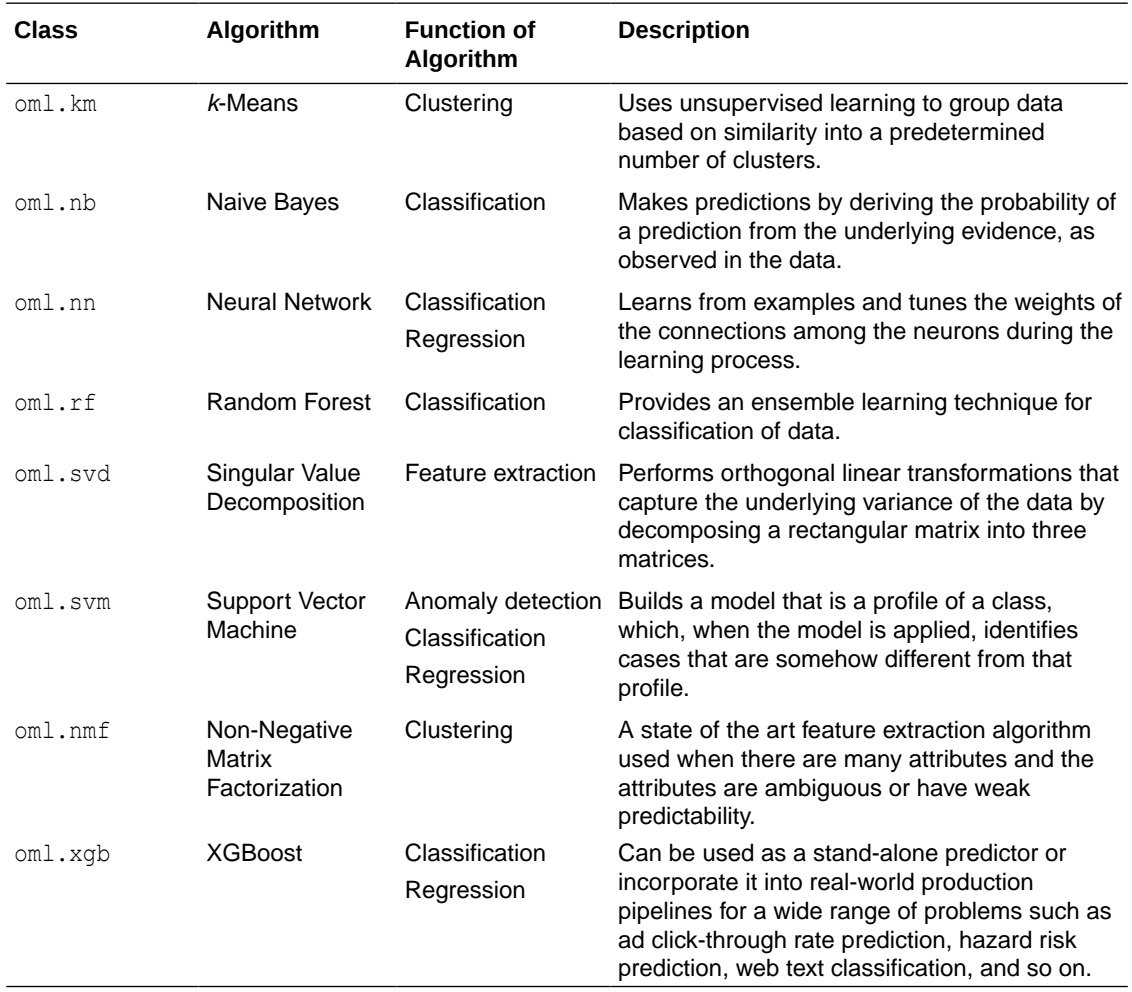

### **Repeatable Results**

You can use the case id parameter in the fit method of the OML4Py machine learning algorithm classes to achieve repeatable sampling, data splits (train and held aside), and random data shuffling.

#### **Persisting Models**

In-database models created through the OML4Py API exist as temporary objects that are dropped when the database connection ends unless you take one of the following actions:

• Save a default-named model object in a datastore, as in the following example:

```
regr2 = oml.glm("regression")
oml.ds.save(regr2, 'regression2')
```
• Use the model name parameter in the  $fit$  function when building the model, as in the following example:

```
regr2 = regr2.fit(X, y, model_name = 'regression2')
```
<span id="page-151-0"></span>Change the name of an existing model using the  $model$  name function of the model, as in the following example:

```
regr2(model_name = 'myRegression2')
```
To drop a persistent named model, use the oml.drop function.

#### **Creating a Model from an Existing In-Database Model**

You can create an OML4Py model as a proxy object for an existing in-database machine learning model. The in-database model could have been created through OML4Py, OML4SQL, or OML4R. To do so, when creating the OML4Py, specify the name of the existing model and, optionally, the name of the owner of the model, as in the following example.

```
ar mod = oml.ar(model name = 'existing ar model', model owner = 'SH',
**setting)
```
An OML4Py model created this way persists until you drop it with the  $\text{cm}$  drop function.

#### **Scoring New Data with a Model**

For most of the OML4Py machine learning classes, you can use the predict and predict proba methods of the model object to score new data.

For in-database models, you can use the SQL PREDICTION function on model proxy objects, which scores directly in the database. You can use in-database models directly from SQL if you prepare the data properly. For open source models, you can use Embedded Python Execution and enable data-parallel execution for performance and scalability.

#### **Deploying Models Through a REST API**

The [REST API for Oracle Machine Learning Services](https://docs.oracle.com/en/database/oracle/machine-learning/omlss/omlss/index.html) provides REST endpoints hosted on an Oracle Autonomous Database instance. These endpoints allow you to store OML models along with their metadata, and to create scoring endpoints for the models.

# 9.2 About Model Settings

You can specify settings that affect the characteristics of a model.

Some settings are general, some are specific to an Oracle Machine Learning function, and some are specific to an algorithm.

All settings have default values. If you want to override one or more of the settings for a model, then you must specify the settings with the \*\*params parameter when instantiating the model or later by using the set params method of the model.

For the init method, the argument can be key-value pairs or a dict. Each list element's name and value refer to a machine learning algorithm parameter setting name and value, respectively. The setting value must be numeric or a string.

The argument for the \*\*params parameter of the set params method is a dict object mapping  $a$  str to a str. The key should be the name of the setting, and the value should be the new setting.

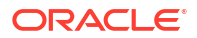

# <span id="page-152-0"></span>**Example 9-1 Specifying Model Settings**

This example shows the creation of an Expectation Maximization (EM) model and the changing of a setting. For the complete code of the EM model example, see [Example 9-10](#page-187-0).

```
# Specify settings.
setting = {'emcs_num_iterations': 100}
# Create an EM model object
em_{mod} = em(n_{clusters} = 2, **setting)# Intervening code not shown.
# Change the random seed and refit the model.
em_mod.set_params(EMCS_RANDOM_SEED = '5').fit(train_dat)
```
# 9.3 Shared Settings

These settings are common to all of the OML4Py machine learning classes.

The following table lists the settings that are shared by all OML4Py models.

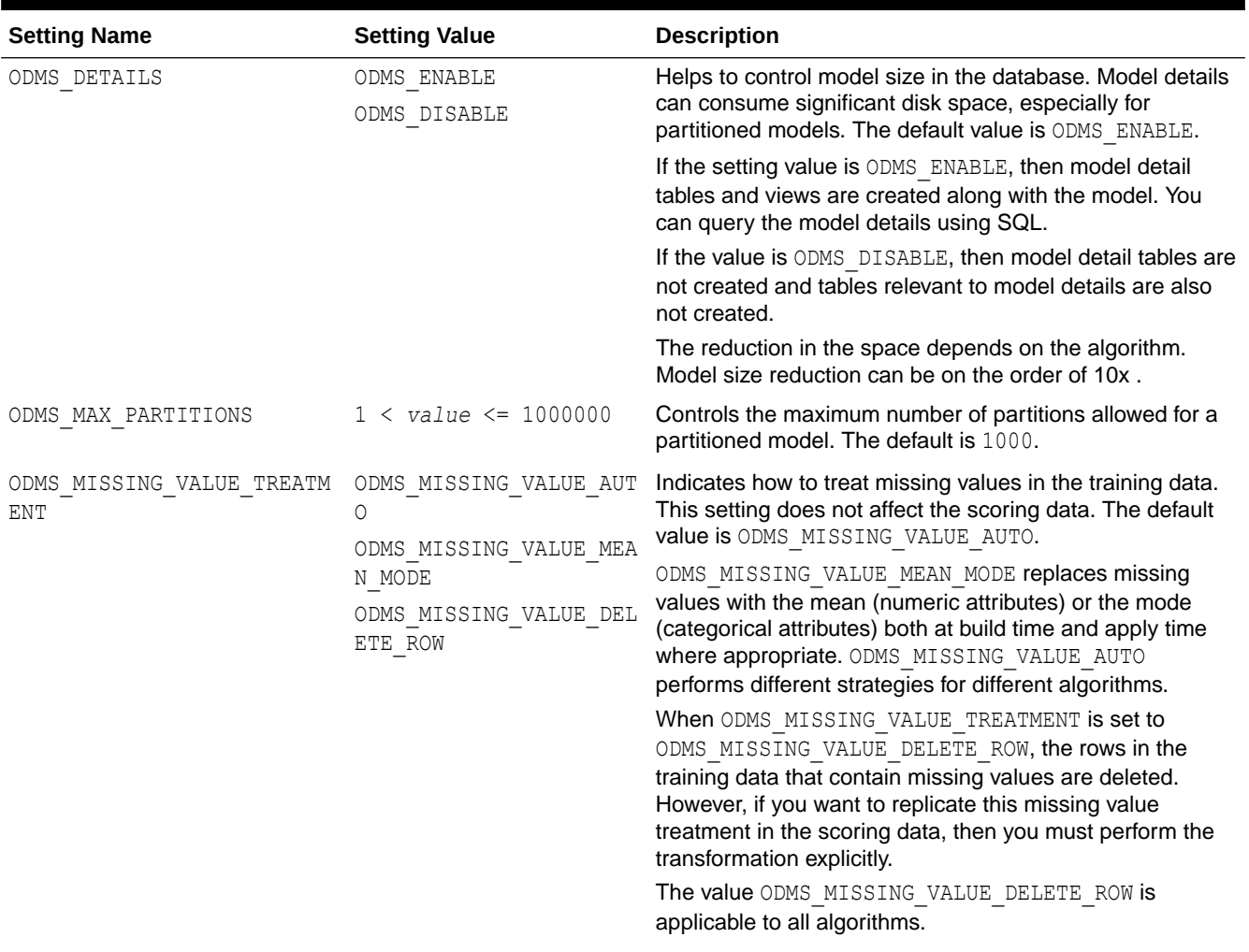

# **Table 9-1 Shared Model Settings**

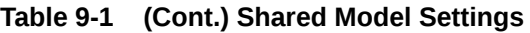

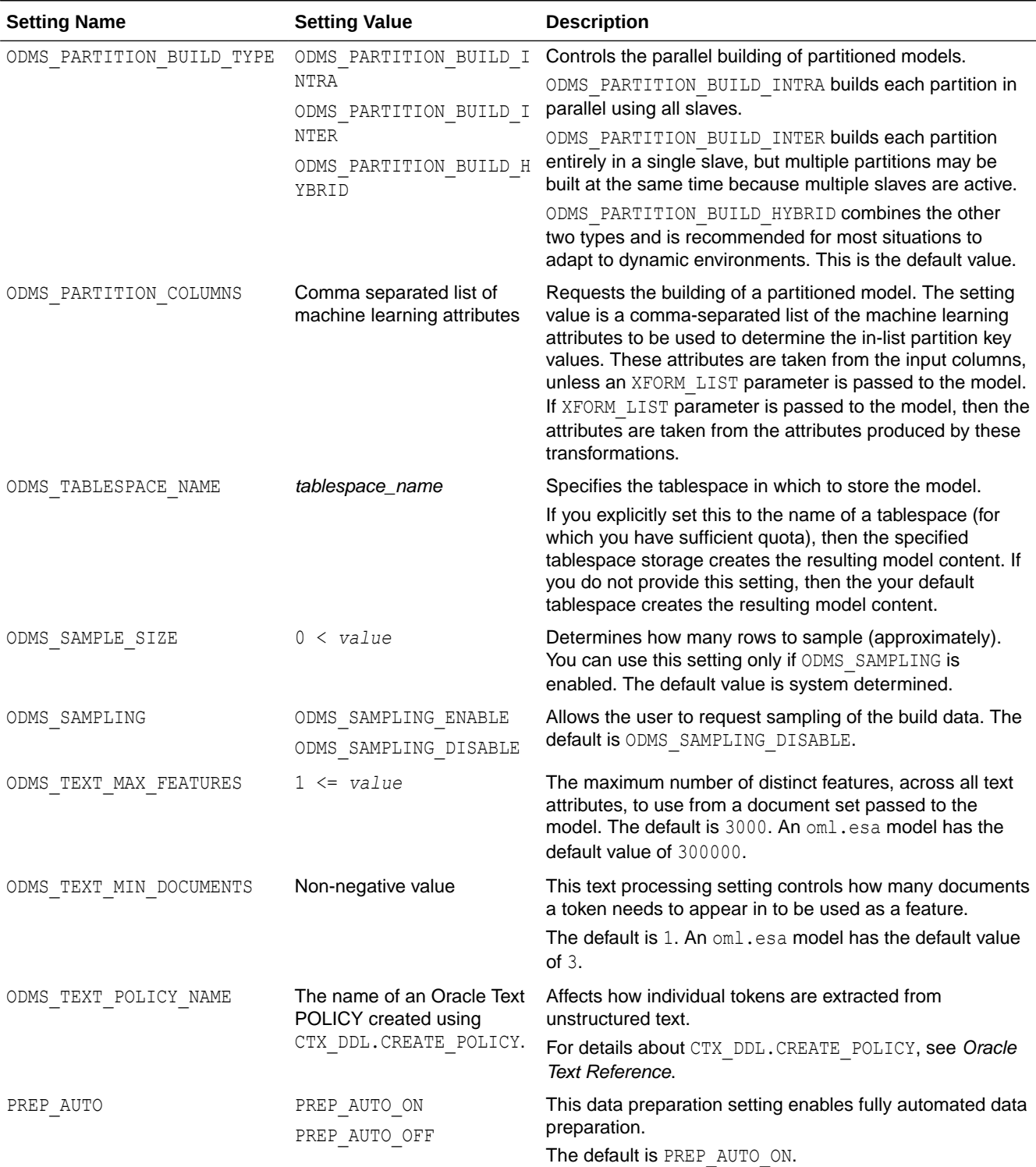

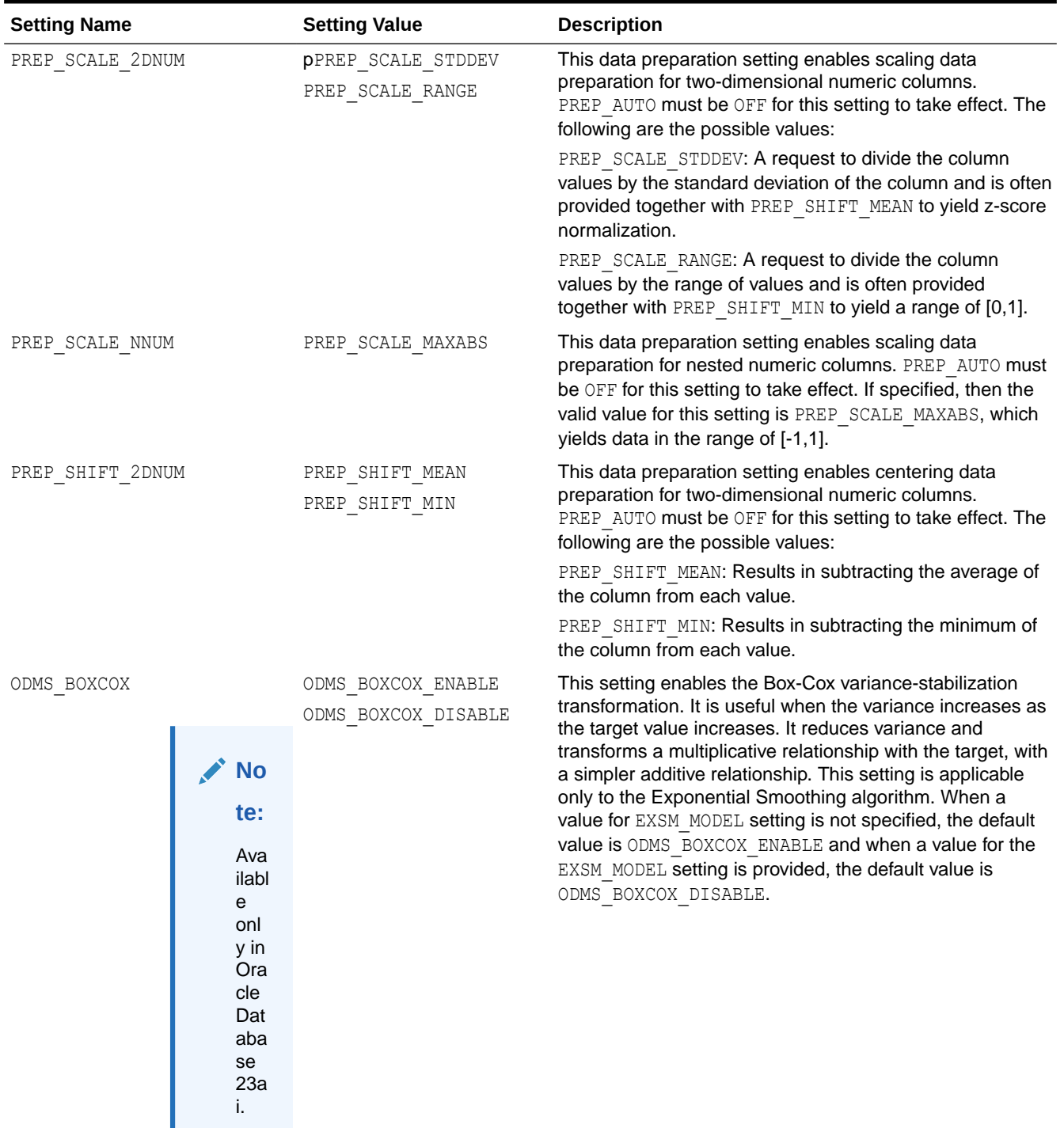

# **Table 9-1 (Cont.) Shared Model Settings**

| <b>Setting Name</b>     |                                                                 | <b>Setting Value</b> | <b>Description</b>                                                                                                    |
|-------------------------|-----------------------------------------------------------------|----------------------|----------------------------------------------------------------------------------------------------|
| ODMS EXPLOSION MIN SUPP |                                                                 | A positive integer   | It is the minimum required support for categorical values<br>that must be included in the explosion mapping. It removes                                                                                                    |
|                         | te:<br>Ava<br>ilabl                                             |                      | categorical values with insufficient row instances to have a<br>statistically significant effect on the model, because, they<br>could potentially degrade performance or exhaust memory.<br>The default is system determined depending on the<br>number of rows in the dataset. A value of 1 results into<br>mapping all categorical values. |
|                         | e<br>onl<br>y in<br>Ora<br>cle<br>Dat<br>aba<br>se<br>23a<br>ı. |                      |                                                                                                    |

<span id="page-155-0"></span>**Table 9-1 (Cont.) Shared Model Settings**

# 9.4 Export Oracle Machine Learning for Python Models

You can export an oml model from Python and then score it in SQL.

# **Export a Model**

With the export sermodel function of an OML4Py algorithm model, you can export the model in a serialized format. You can then score that model in SQL. To save a model to a permanent table, you must pass in a name for the new table. If the model is partitioned, then you can optionally select an individual partition to export; otherwise all partitions are exported.

# **Note:**

Any data transformations you apply to the data for model building you must also apply to the data for scoring with the imported model.

# **Example 9-2 Export a Trained oml.svm Model to a Database Table**

This example creates the  $x$  and  $y$  variables using the iris data set. It then creates the persistent database table IRIS and the oml.DataFrame object oml iris as a proxy for the table.

This example preprocesses the iris data set and splits the data set into training data and test data. It then fits an oml.svm model according to the training data of the data set, and saves the fitted model in a serialized format to a new table named svm\_sermod in the database.

```
import oml
import pandas as pd
from sklearn import datasets
```
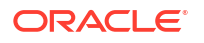

```
# Load the iris data set and create a pandas.DataFrame for it.
iris = datasets.load_iris()
x = pd.DataFrame (iris.data) columns = ['Sepal_Length','Sepal_Width',
                             'Petal Length', 'Petal Width'])
y = pd.DataFrame(list(map(lambda x:
                            {0: 'setosa', 1: 'versicolor',
                             2:'virginica'}[x], iris.target)),
                  columns = ['Species'])
try:
     oml.drop('IRIS')
     oml.drop('IRIS_TEST_DATA')
except: 
     pass
# Create the IRIS database table and the proxy object for the table.
oml iris = oml.create(pd.concat([x, y], axis=1), table = 'IRIS')
df = oml.sync(table = "IRIS") .pull()# Add a case identifier column.
df.insert(0, 'ID', range(0, len(df)))# Create training data and test data.
IRIS_TMP = oml.push(df).split()
train x = IRIS TMP[0].drop('Species')train y = IRIS TMP[0]['Species']
test dat = IRIS TMP[1]# Create the iris test data database table.
oml test dat = oml.create(test dat.pull(), table = "IRIS TEST DATA")
# Create an oml SVM model object.
svm mod = oml.svm('classification',
                  svms kernel function =
                     'dbms data mining.svms linear')
# Fit the SVM model with the training data.
svm mod = svm mod.fit(train x, train y, case id = 'ID')
# Export the oml.svm model to a new table named 'svm sermod'
# in the database.
svm_export = svm_mod.export_sermodel(table='svm_sermod')
type(svm_export)
# Show the first 10 characters of the BLOB content from the 
# model export.
svm_export.pull()[0][1:10]
```
#### **Listing for This Example**

>>> import oml >>> import pandas as pd

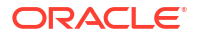

```
>>> from sklearn import datasets
>>>
>>> # Load the iris data set and create a pandas.DataFrame for it.
... iris = datasets.load iris()
>>> x = pd.DataFrame(iris.data,
... columns = ['Sepal Length','Sepal Width',
... 'Petal_Length','Petal_Width'])
>> y = pd.DataFrame(list (map (lambda x:... {0: 'setosa', 1: 'versicolor', 
... 2:'virginica'}[x], iris.target)), 
... columns = ['Species'])
>>>
>>> try:
... oml.drop('IRIS')
... oml.drop('IRIS TEST DATA')
...except: 
... pass
>>> # Create the IRIS database table.
... oml iris = oml.create(pd.concat([x, y], axis=1), table = 'IRIS')
>>>
>>> df = oml.sync(table = "IRIS").pull()
\rightarrow>>> # Add a case identifier column.
... df.insert(0, 'ID', range(0,len(df)))
\rightarrow>>> # Create training data and test data.
... IRIS TMP = oml.push(df) .split()>>> train x = IRIS TMP[0].drop('Species')
>>> train y = IRIS TMP[0]['Species']>>> test dat = IRIS TMP[1]
>>>
>>> # Create the iris test data database table.
... oml test dat = oml.create(test dat.pull(), table = "IRIS TEST DATA")
>>>
>>> # Create an oml SVM model object.
... svm mod = oml.svm('classification',
... svms kernel function =
                       'dbms data mining.svms linear')
>>>
>>> # Fit the SVM model with the training data.
... svm mod = svm mod.fit(train x, train y, case id='ID')
>>>
>>> # Export the oml.svm model to a new table named 'svm sermod'
... # in the database.
... svm_export = svm_mod.export_sermodel(table='svm_sermod')
>>> type(svm_export)
<class 'oml.core.bytes.Bytes'>
>>>
>>> # Show the first 10 characters of the BLOB content from the 
... # model export.
\ldots svm export.pull()[0][1:10]
b'\xff\xfc|\x00\x00\x02\x9c\x00\x00'
```
# **Import a Model**

In SQL, you can import the serialized format of an OML4Py model into an Oracle Machine Learning for SQL model with the DBMS\_DATA\_MINING.IMPORT\_SERMODEL procedure. To that procedure, you pass the BLOB content from the table to which the model was exported and the name of the model to be created. The import procedure provides the ability to score the model. It does not create model views or tables that are needed for querying model details. You can use the SQL function PREDICTION to apply the imported model to the test data and get the prediction results.

# **Example 9-3 Import a Serialized SVM Model as an OML4SQL Model in SQL**

This example retrieves the serialized content of the SVM classification model from the svm\_sermod table. It uses the IMPORT\_SERMODEL procedure to create a model named my iris svm classifier with the content from the table. It also predicts test data saved in the iris\_test\_data table with the newly imported model my\_iris\_svm\_classifier, and compares the prediction results with the target classes.

```
-- After starting SQL*Plus as the OML4Py user.
-- Import the model from the serialized content.
DECLARE
  v blob blob;
BEGIN
  SELECT SERVAL INTO v blob FROM "svm sermod";
   dbms_data_mining.import_sermodel(v_blob, 'my_iris_svm_classifier');
END;
/
-- Set the output column format.
column TARGET SPECIES format a15
column PREDICT_SPECIES format a15
-- Make predictions and display cases where mod(ID,3) equals 0.
SELECT ID, "Species" AS TARGET SPECIES,
  PREDICTION(my_iris_svm_classifier USING "Sepal_Length", "Sepal_Width",
              "Petal_Length", "Petal_Width") 
              AS PREDICT_SPECIES
             FROM "IRIS TEST DATA" WHERE MOD(ID, 3) = 0;
-- Drop the imported model
BEGIN
  DBMS_DATA_MINING.DROP_MODEL(model_name => 'my_iris_svm_classifier');
END;
/
```
The prediction produces the following results.

```
ID TARGET_SPECIES PREDICT_SPECIES
-- -------------- ---------------
0 setosa setosa
24 setosa setosa
27 setosa setosa
33 setosa setosa
```
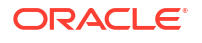

<span id="page-159-0"></span>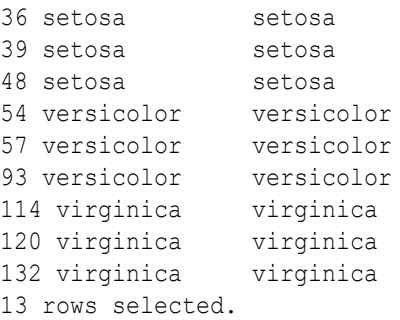

# 9.5 Automatic Data Preparation

Oracle Machine Learning for Python supports Automatic Data Preparation (ADP) and userdirected general data preparation.

The PREP  $*$  settings enable you to request fully automated (ADP) or manual data preparation. By default, ADP is enabled (PREP\_AUTO\_ON). When performed manually, data preparation requirements of each algorithm must be addressed

When you enable ADP, the model uses heuristics to transform the build data according to the requirements of the algorithm. Instead of ADP, you can request that the data be shifted and/or scaled with the PREP\_SCALE  $*$  and PREP\_SHIFT  $*$  settings. The transformation instructions are stored with the model and reused whenever the model is applied. The model settings can be viewed in USER MINING MODEL SETTINGS.

# **PREP\_\* Settings**

The values for the PREP  $*$  settings are described in the following table.

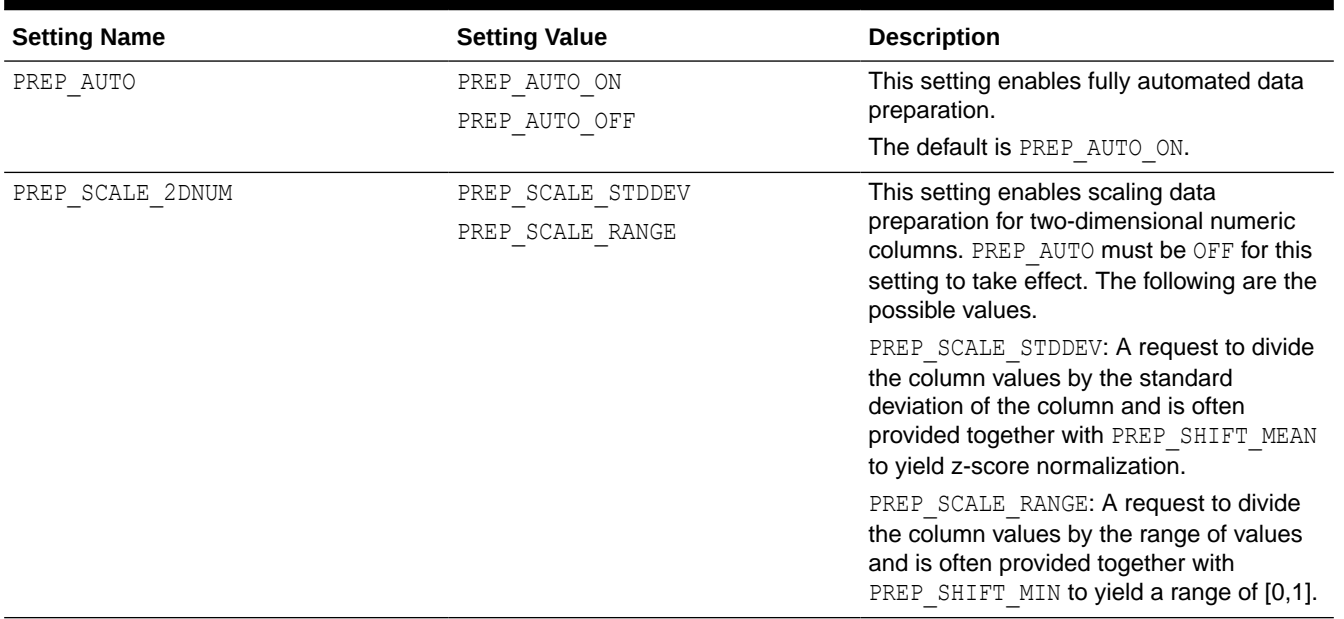

# **Table 9-2 title**

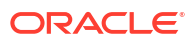

# <span id="page-160-0"></span>**Table 9-2 (Cont.) title**

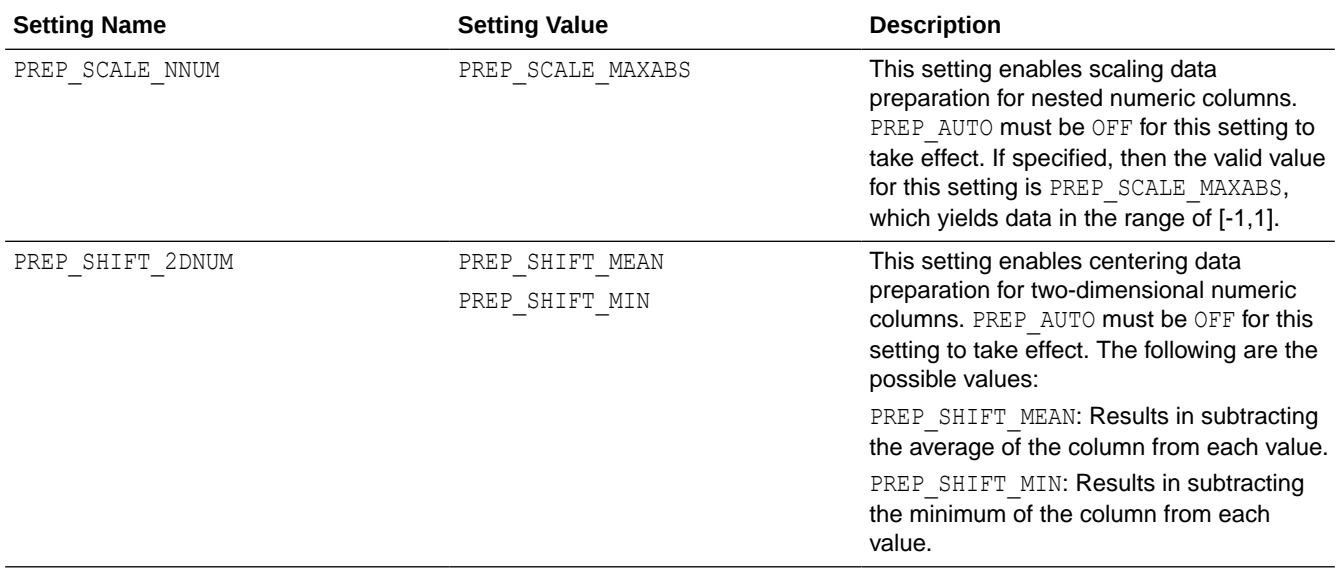

**See Also:**

- [About Model Settings](#page-151-0)
- **[Shared Settings](#page-152-0)**

# 9.6 Model Explainability

Use the OML4Py Explainability module to identify the important features that impact a trained model's predictions.

Machine Learning Explainability (MLX) is the process of explaining and interpreting machine learning models. The OML MLX Python module supports the ability to help better understand a model's behavior and why it makes its predictions. MLX currently provides model-agnostic explanations for classification and regression tasks where explanations treat the ML model as a black-box, instead of using properties from the model to guide the explanation.

The global feature importance explainer object is the interface to the MLX permutation importance explainer. The global feature importance explainer identifies the most important features for a given model and data set. The explainer is model-agnostic and currently supports tabular classification and regression data sets with both numerical and categorical features.

The algorithm estimates feature importance by evaluating the model's sensitivity to changes in a specific feature. Higher sensitivity suggests that the model places higher importance on that feature when making its predictions than on another feature with lower sensitivity.

For information on the oml.GlobalFeatureImportance class attributes and methods, call help(oml.mlx.GlobalFeatureImportance) or see Oracle Machine Learning for Python API Reference.

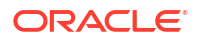

### **Example 9-4 Binary Classification**

This example uses the Breast Cancer binary classification data set. Load the data set into the database and a unique case id column.

```
import oml
from oml.mlx import GlobalFeatureImportance
import pandas as pd
import numpy as np
from sklearn import datasets
bc ds = datasets.load breast cancer()
bc data = bc ds.data.astype(float)
X = pd.DataFrame(bc data, columns=bc ds.feature names)y = pd.DataFrame(bc_ds.target, columns=['TARGET'])
row id = pd.DataFrame(np.arange(bc data.shape[0]), columns=['CASE_ID'])
df = oml.create(pd.context([X, Y, row_id], axis=1), table='BreastCancer')
```
Split the data set into train and test variables.

```
train, test = df.split(ratio=(0.8, 0.2), hash cols='CASE ID',
                        seed=32)
X, y = train.drop('TARGE'), train['TARGE']X_test, y_test = test.drop('TARGET'), test['TARGET']
```
Train a Random Forest model.

```
model = oml.algo.rf(ODMS_RANDOM_SEED=32).fit(X, y, case_id='CASE_ID')
        "RF accuracy score = \{-.2f\}".format(model.score(X test, y test))
```
Create the MLX Global Feature Importance explainer, using the binary  $f1$  metric.

```
gfi = GlobalFeatureImportance(mining_function='classification',
                              score metric='f1', random state=32,
                                parallel=4)
```
Run the explainer to generate the global feature importance. Here we construct an explanation using the train data set and then display the explanation.

explanation =  $qfi. explain (model, X, Y, case id='CASE ID', n iter=10)$ explanation

Drop the BreastCancer table.

oml.drop('BreastCancer')

# **Listing for This Example**

```
>>> import oml
>>> from oml.mlx import GlobalFeatureImportance
```
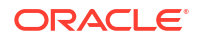

```
>>> import pandas as pd
>>> import numpy as np
>>> from sklearn import datasets
>>>
>>> bc ds = datasets.load breast cancer()
>>> bc data = bc ds.data.astype(float)
>>> X = pd.DataFrame(bc data, columns=bc ds.feature names)>>> y = pd.DataFrame(bc ds.target, columns=['TARGET'])
>>> row id = pd.DataFrame(np.arange(bc data.shape[0]),
... columns=['CASE_ID'])
>>> df = oml.create(pd.concat([X, y, row id], axis=1),
... table='BreastCancer')
>>>
>>> train, test = df.split(ratio=(0.8, 0.2), hash cols='CASE_ID',
                          seed=32)
>>> X, y = train.drop('TARGET'), train['TARGET']
>>> X test, y test = test.drop('TARGET'), test['TARGET']
>>>
>>> model = oml.algo.rf(ODMS_RANDOM_SEED=32).fit(X, y, case_id='CASE_ID')
... "RF accuracy score = {:.2f}".format(model.score(X test, y test))
'RF accuracy score = 0.95'
>>>
>>> gfi = GlobalFeatureImportance(mining function='classification',
... score metric='f1', random state=32,
... parallel=4)
>>>
>>> explanation = gfi.explain(model, X, y, case id='CASE ID', n iter=10)
>>> explanation
Global Feature Importance:
[0] worst concave points: Value: 0.0263, Error: 0.0069
[1] worst perimeter: Value: 0.0077, Error: 0.0027
[2] worst radius: Value: 0.0076, Error: 0.0031
[3] worst area: Value: 0.0045, Error: 0.0037
[4] mean concave points: Value: 0.0034, Error: 0.0033
[5] worst texture: Value: 0.0017, Error: 0.0015
[6] area error: Value: 0.0012, Error: 0.0014
[7] worst concavity: Value: 0.0008, Error: 0.0008
[8] worst symmetry: Value: 0.0004, Error: 0.0007
[9] mean texture: Value: 0.0003, Error: 0.0007
[10] mean perimeter: Value: 0.0003, Error: 0.0015
[11] mean radius: Value: 0.0000, Error: 0.0000
[12] mean smoothness: Value: 0.0000, Error: 0.0000
[13] mean compactness: Value: 0.0000, Error: 0.0000
[14] mean concavity: Value: 0.0000, Error: 0.0000
[15] mean symmetry: Value: 0.0000, Error: 0.0000
[16] mean fractal dimension: Value: 0.0000, Error: 0.0000
[17] radius error: Value: 0.0000, Error: 0.0000
[18] texture error: Value: 0.0000, Error: 0.0000
[19] smoothness error: Value: 0.0000, Error: 0.0000
[20] compactness error: Value: 0.0000, Error: 0.0000
[21] concavity error: Value: 0.0000, Error: 0.0000
[22] concave points error: Value: 0.0000, Error: 0.0000
[23] symmetry error: Value: 0.0000, Error: 0.0000
[24] fractal dimension error: Value: 0.0000, Error: 0.0000
[25] worst compactness: Value: 0.0000, Error: 0.0000
[26] worst fractal dimension: Value: 0.0000, Error: 0.0000
```

```
[27] mean area: Value: -0.0001, Error: 0.0011
[28] worst smoothness: Value: -0.0003, Error: 0.0013
oml.drop('BreastCancer')
```
#### **Example 9-5 Multi-Class Classification**

This example uses the Iris multi-class classification data set. Load the data set into the database, adding a unique case id column.

```
import oml
from oml.mlx import GlobalFeatureImportance
import pandas as pd
import numpy as np
from sklearn import datasets
iris_ds = datasets.load_iris()
iris data = iris ds.data.astype(float)
X = pd.DataFrame (iris data, columns=iris ds.feature names)y = pd.DataFrame(iris_ds.target, columns=['TARGET'])
row id = pd.DataFrame(np.arange(iris data.shape[0]),
                       columns=['CASE_ID'])
df = oml.create(pd.concat([X, y, row_id], axis=1), table='Iris')
```
Split the data set into train and test variables.

```
train, test = df.split(ratio=(0.8, 0.2), hash cols='CASE_ID',
                        seed=32)
X, y = train.drop('TARGE'), train['TARGE']X_test, y_test = test.drop('TARGET'), test['TARGET']
```
### Train an SVM model.

```
model = oml.algo.svm(ODMS_RANDOM_SEED=32).fit(X, y, case_id='CASE_ID')
"SVM accuracy score = \{-.2f\}".format(model.score(X test, y test))
```
Create the MLX Global Feature Importance explainer, using the f1 weighted metric.

```
gfi = GlobalFeatureImportance(mining_function='classification', 
                               score metric='f1 weighted',
                                random_state=32, parallel=4)
```
Run the explainer to generate the global feature importance. Here, we use the test data set. Display the explanation.

explanation =  $qfi.$ explain(model, X test, y test, case\_id='CASE\_ID', n\_iter=10)

explanation

### Drop the Iris table.

oml.drop('Iris')

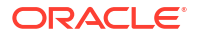

### **Listing for This Example**

```
>>> import oml
>>> from oml.mlx import GlobalFeatureImportance
>>> import pandas as pd
>>> import numpy as np
>>> from sklearn import datasets
>>>
\gg iris ds = datasets.load iris()
>>> iris data = iris ds.data.astype(float)
>>> X = pd.DataFrame(iris data, columns=iris ds.feature names)
>>> y = pd.DataFrame(iris ds.target, columns=['TARGET'])
>>> row id = pd.DataFrame(np.arange(iris data.shape[0]),
                         columns=['CASE ID'])
>>> df = oml.create(pd.concat([X, y, row id], axis=1), table='Iris')
>>>
>>> train, test = df.split(ratio=(0.8, 0.2), hash cols='CASE ID',
... seed=32)
>>> X, y = train.drop('TARGET'), train['TARGET']
>>> X test, y test = test.drop('TARGET'), test['TARGET']
>>>
>>> model = oml.algo.svm(ODMS_RANDOM_SEED=32).fit(X, y, case_id='CASE_ID')
>>> "SVM accuracy score = {:.2f}".format(model.score(X test, y test))
'SVM accuracy score = 0.94'
>>>
>>> gfi = GlobalFeatureImportance(mining function='classification',
... score metric='f1 weighted',
... random state=32, parallel=4)
\rightarrow>>> explanation = gfi.explain(model, X test, y test,
                             case id='CASE ID', n iter=10)
>>> explanation
Global Feature Importance:
[0] petal length (cm): Value: 0.3462, Error: 0.0824
[1] petal width (cm): Value: 0.2417, Error: 0.0687
[2] sepal width (cm): Value: 0.0926, Error: 0.0452
[3] sepal length (cm): Value: 0.0253, Error: 0.0152
>>> oml.drop('Iris')
```
#### **Example 9-6 Regression**

This example uses the Boston regression data set. Load the data set into the database, adding a unique case id column.

```
import oml
from oml.mlx import GlobalFeatureImportance
import pandas as pd
import numpy as np
from sklearn import datasets
boston ds = datasets.load boston()
boston_data = boston_ds.data
X = pd. DataFrame(boston data, columns=boston ds.feature names)
y = pd.DataFrame(boston_ds.target, columns=['TARGET'])
row id = pd.DataFrame(np.arange(boston data.shape[0]),
```
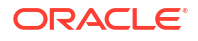

```
 columns=['CASE_ID'])
df = oml.create(pd.concat([X, y, row id], axis=1), table='Boston')
```
Split the data set into train and test variables.

```
train, test = df.split(ratio=(0.8, 0.2), hash cols='CASE ID', seed=32)
X, y = train.drop('TARGET'), train['TARGET']
X_test, y_test = test.drop('TARGET'), test['TARGET']
```
Train a Neural Network regression model.

```
model = oml.algo.nn(mining function='regression',
                    ODMS RANDOM SEED=32).fit(X, y, case_id='CASE_ID')
"NN R^2 score = \{-.2f\}".format(model.score(X test, y test))
```
Create the MLX Global Feature Importance explainer, using the r2 metric.

```
gfi = GlobalFeatureImportance(mining_function='regression', 
                               score metric='r2', random state=32,
                                parallel=4)
```
Run the explainer to generate the global feature importance. Here, we use the test data set. Display the explanation.

```
explanation = gfi.explain(model, df, 'TARGET',
                          case_id='CASE_ID', n_iter=10)
explanation
```
Drop the Boston table.

oml.drop('Boston')

#### **Listing for This Example**

```
>>> import oml
>>> from oml.mlx import GlobalFeatureImportance
>>> import pandas as pd
>>> import numpy as np
>>> from sklearn import datasets
\rightarrow>>> boston ds = datasets.load boston()
>>> boston data = boston ds.data
>> X = pd.DataFrame(boston data, columns=boston ds.feature names)>>> y = pd.DataFrame(boston ds.target, columns=['TARGET'])
>>> row id = pd.DataFrame(np.arange(boston data.shape[0]),
... columns=['CASE_ID'])
>>> df = oml.create(pd.concat([X, Y, Y, Y, Z], axis=1), table='Boston')
>>>
>>> train, test = df.split(ratio=(0.8, 0.2), hash cols='CASE_ID',
                          seed=32)
>>> X, y = train.drop('TARGET'), train['TARGET']
>>> X test, y test = test.drop('TARGET'), test['TARGET']
```
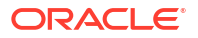

```
>>>
>>> model = oml.algo.nn(mining function='regression',
                      ODMS RANDOM SEED=32).fit(X, y, case id='CASE ID')
>>> "NN R^2 score = \{:.2f\}".format(model.score(X test, y test))
'NN R^2 score = 0.85'>>>
>>> qfi = GlobalFeatureImportance(mining function='regression',
... score metric='r2', random state=32,
... parallel=4)
>>>
>>> explanation = gfi.explain(model, df, 'TARGET', 
... case id='CASE ID', n iter=10)
>>> explanation
Global Feature Importance:
[0] LSTAT: Value: 0.7686, Error: 0.0513
[1] RM: Value: 0.5734, Error: 0.0475
[2] CRIM: Value: 0.5131, Error: 0.0345
[3] DIS: Value: 0.4170, Error: 0.0632
[4] NOX: Value: 0.2592, Error: 0.0206
[5] AGE: Value: 0.2083, Error: 0.0212
[6] RAD: Value: 0.1956, Error: 0.0188
[7] INDUS: Value: 0.1792, Error: 0.0199
[8] B: Value: 0.0982, Error: 0.0146
[9] PTRATIO: Value: 0.0822, Error: 0.0069
[10] TAX: Value: 0.0566, Error: 0.0139
[11] ZN: Value: 0.0397, Error: 0.0081
[12] CHAS: Value: 0.0125, Error: 0.0045
>>> oml.drop('Boston')
```
# 9.7 Attribute Importance

The oml.ai class computes the relative attribute importance, which ranks attributes according to their significance in predicting a classification or regression target.

The oml.ai class uses the Minimum Description Length (MDL) algorithm to calculate attribute importance. MDL assumes that the simplest, most compact representation of the data is the best and most probable explanation of the data.

You can use methods of the  $\text{cm}1.\text{ai}$  class to compute the relative importance of predictor variables when predicting a response variable.

# **Note:**

Oracle Machine Learning does not support the scoring operation for oml.ai.

The results of  $\text{om}$  ai are the attributes of the build data ranked according to their predictive influence on a specified target attribute. You can use the ranking and the measure of importance for selecting attributes.

For information on the  $\text{om1.ai}$  class attributes and methods, invoke help (oml.ai) or see Oracle Machine Learning for Python API Reference.

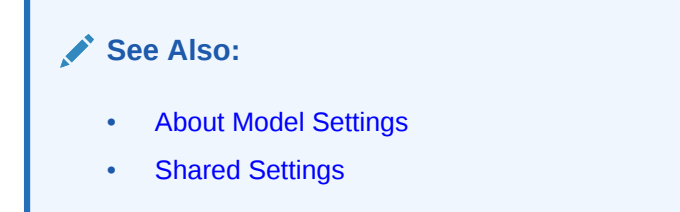

# **Example 9-7 Ranking Attribute Significance with oml.ai**

This example creates the  $x$  and  $y$  variables using the iris data set. It then creates the persistent database table IRIS and the oml.DataFrame object oml iris as a proxy for the table.

This example demonstrates the use of various methods of the  $\text{cm}1.\text{ai}$  class.

```
import oml
import pandas as pd
from sklearn import datasets 
# Load the iris data set and create a pandas.DataFrame for it.
iris = datasets.load_iris()
x = pd.DataFrame(iris.data) columns = ['Sepal_Length','Sepal_Width',
                            'Petal Length', 'Petal Width'])
y = pd.DataFrame(list(map(lambda x:
                            {0: 'setosa', 1: 'versicolor',
                             2:'virginica'}[x], iris.target)),
                  columns = ['Species'])
try:
    oml.drop('IRIS')
except: 
    pass
# Create the IRIS database table and the proxy object for the table.
oml iris = oml.create(pd.concat([x, y], axis=1), table = 'IRIS')
# Create training and test data.
dat = oml.sync(table = 'IRIS'),split()train x = dat[0].drop('Species')train y = dat[0]['Species']test dat = dat[1]# Specify settings.
setting = {'ODMS_SAMPLING':'ODMS_SAMPLING_DISABLE'}
# Create an AI model object.
ai mod = oml.ai(**setting)# Fit the AI model according to the training data and parameter 
# settings.
ai mod = ai mod.fit(train x, train y)
# Show the model details.
ai_mod
```
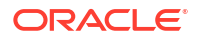

#### **Listing for This Example**

```
>>> import oml
>>> import pandas as pd
>>> from sklearn import datasets
>>>
>>> # Load the iris data set and create a pandas. DataFrame for it.
... iris = datasets.load iris()
>>> x = pd.DataFrame(iris.data,
... columns = ['Sepal Length','Sepal Width',
... 'Petal_Length','Petal_Width'])
>>> y = pd.DataFrame(list(map(lambda x: 
... {0: 'setosa', 1: 'versicolor', 
... 2:'virginica'}[x], iris.target)), 
... columns = ['Species'])
>>>
>>> try:
... oml.drop('IRIS')
... except: 
... pass
>>>
>>> # Create the IRIS database table and the proxy object for the table.
... oml iris = oml.create(pd.concat([x, y], axis=1), table = 'IRIS')
>>>
>>> # Create training and test data.
... dat = oml.sync(table = 'IRIS').split()
>>> train x = dat[0].drop('Species')
>>> train y = dat[0]['Species']
\gg test dat = dat[1]
>>> 
>>> # Specify settings.
... setting = {'ODMS SAMPLING':'ODMS SAMPLING DISABLE'}
>>>
>>> # Create an AI model object.
... ai mod = oml.ai(**setting)
>>> 
>>> # Fit the AI model according to the training data and parameter 
... # settings.
>>> ai mod = ai mod.fit(train x, train y)
\rightarrow>>> # Show the model details.
... ai_mod 
Algorithm Name: Attribute Importance
Mining Function: ATTRIBUTE IMPORTANCE
Settings: 
                setting name setting value
0 ALGO_NAME ALGO_AI_MDL
1 ODMS_DETAILS ODMS_ENABLE
2 ODMS_MISSING_VALUE_TREATMENT ODMS_MISSING_VALUE_AUTO
3 ODMS SAMPLING ODMS SAMPLING DISABLE
4 PREP_AUTO ON
Global Statistics:
```
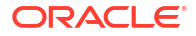

<span id="page-169-0"></span> attribute name attribute value 0 NUM ROWS 104 Attributes: Petal Length Petal\_Width Sepal Length Sepal\_Width Partition: NO Importance: variable importance rank 0 Petal Width 0.615851 1 1 Petal Length 0.362519 2 2 Sepal\_Length 0.042751 3 3 Sepal\_Width -0.155867 4

# 9.8 Association Rules

The oml.ar class implements the Apriori algorithm to find frequent itemsets and association rules, all as part of an association model object.

The Apriori algorithm is efficient and scales well with respect to the number of transactions, number of items, and number of itemsets and rules produced.

Use the  $\text{cm}$  ar class to identify frequent itemsets within large volumes of transactional data, such as in market basket analysis. The results of an association model are the rules that identify patterns of association within the data.

An association rule identifies a pattern in the data in which the appearance of a set of items in a transactional record implies another set of items. The groups of items used to form rules must pass a minimum threshold according to how often they occur (the *support* of the rule) and how often the consequent follows the antecedent (the *confidence* of the rule). Association models generate all rules that have support and confidence greater than user-specified thresholds.

Oracle Machine Learning does not support the scoring operation for association modeling.

For information on the  $\text{oml.}$  ar class attributes and methods, invoke help (oml.ar) or see Oracle Machine Learning for Python API Reference.

**Settings for an Association Rules Model**

The following table lists the settings applicable to association rules models.

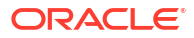

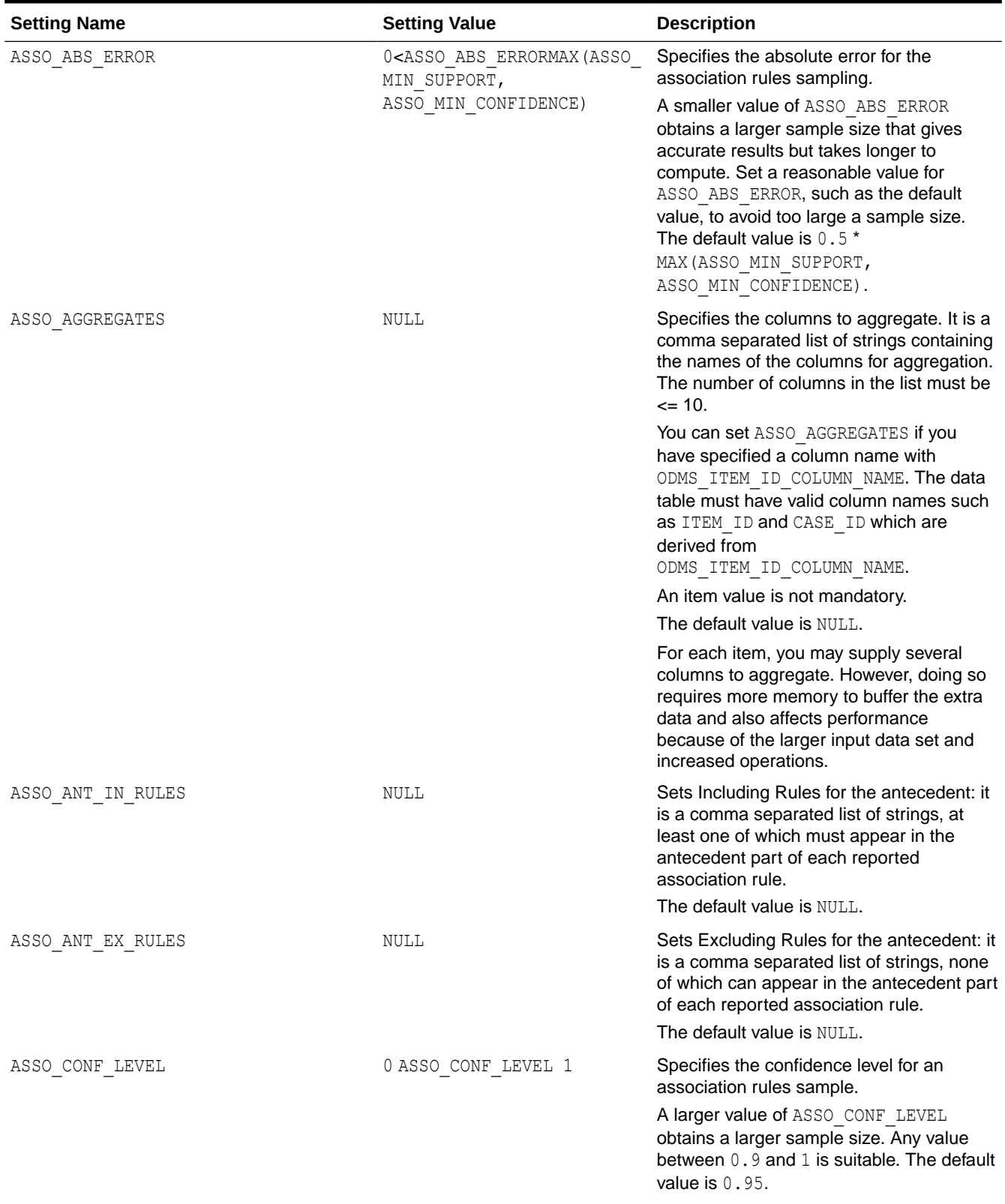

# **Table 9-3 Association Rules Models Settings**

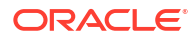

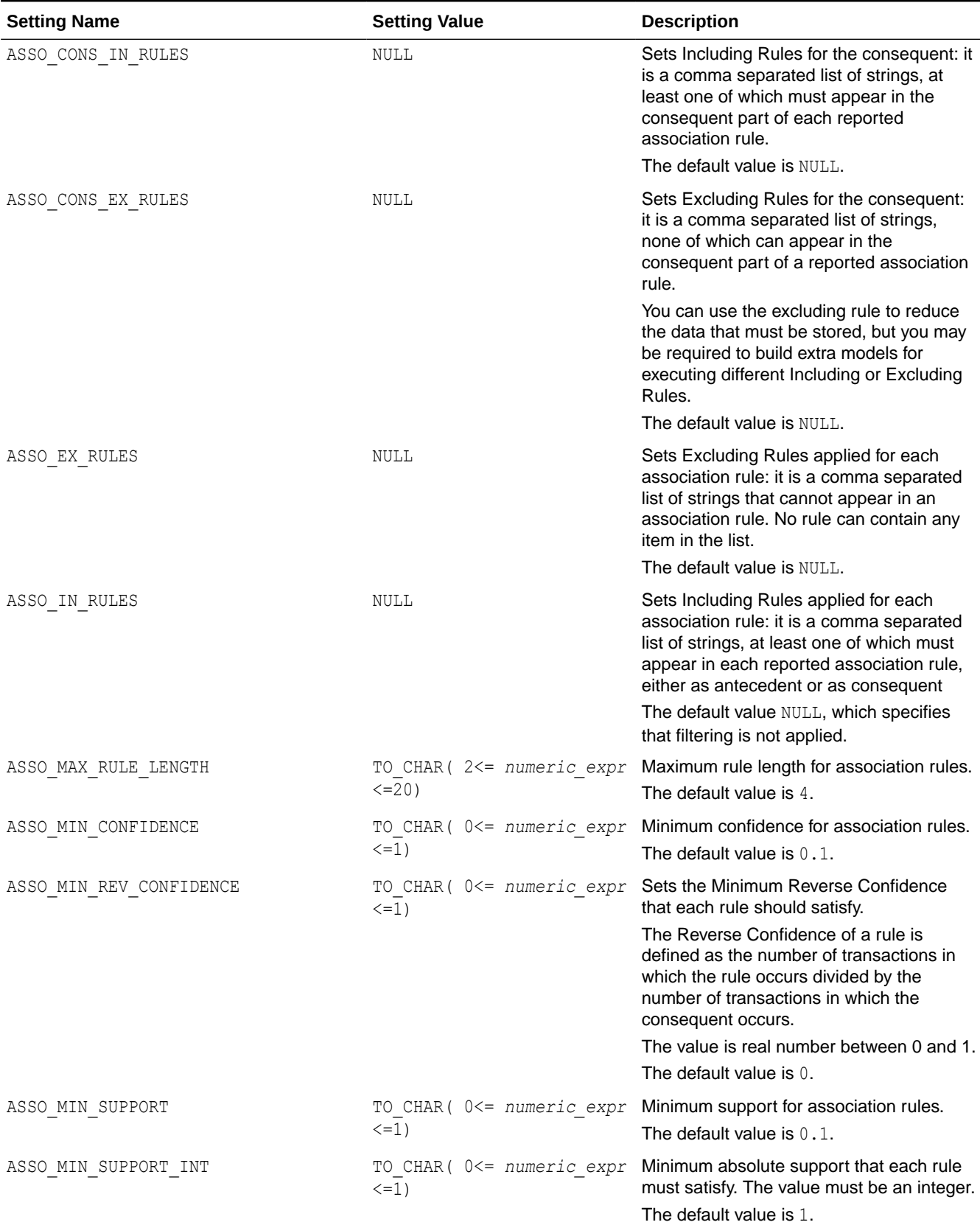

# **Table 9-3 (Cont.) Association Rules Models Settings**

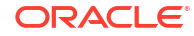

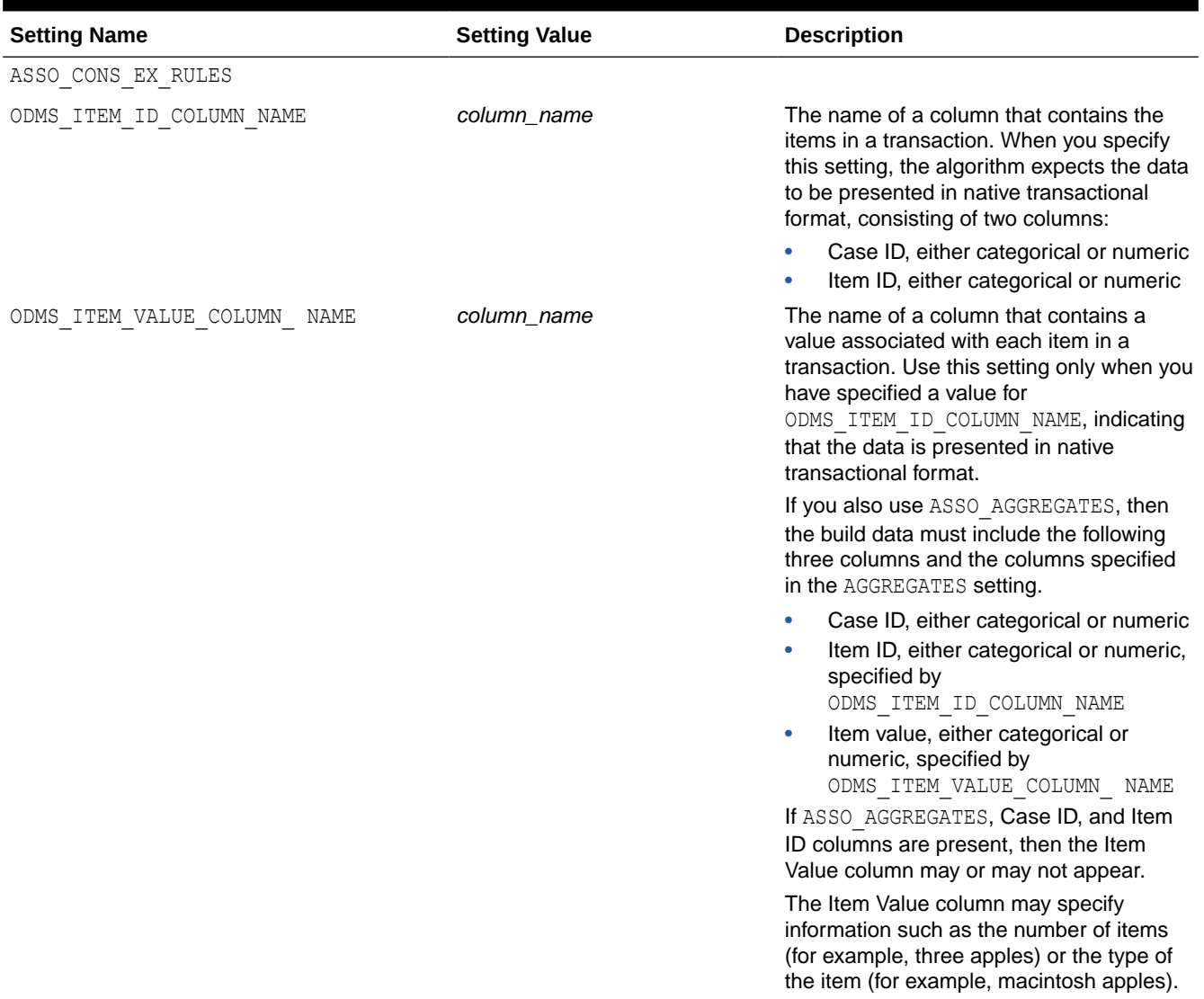

# **Table 9-3 (Cont.) Association Rules Models Settings**

# **See Also:**

- [About Model Settings](#page-151-0)
- **[Shared Settings](#page-152-0)**

# **Example 9-8 Using the oml.ar Class**

This example uses methods of the oml.ar class.

```
import pandas as pd
from sklearn import datasets 
import oml
```
# Load the iris data set and create a pandas.DataFrame for it.

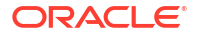

```
iris = datasets.load_iris()
x = pd.DataFrame(iris.data) columns = ['Sepal_Length','Sepal_Width',
                             'Petal Length', 'Petal Width'])
y = pd.DataFrame(list(map(lambda x:
                             {0: 'setosa', 1: 'versicolor',
                             2:'virginica'}[x], iris.target)),
                  columns = ['Species']))
try:
     oml.drop('IRIS')
except: 
    pass
# Create the IRIS database table.
oml iris = oml.create(pd.concat([x, y], axis=1), table = 'IRIS')
# Create training data.
train dat = oml.sync(table = 'IRIS')# Specify settings.
setting = {'asso_min_support':'0.1', 'asso_min_confidence':'0.1'}
# Create an AR model object.
ar mod = oml.ar(**setting)# Fit the model according to the training data and parameter 
# settings.
ar mod = ar mod.fit(train dat)
# Show details of the model.
ar_mod
```
#### **Listing for This Example**

```
>>> import pandas as pd
>>> from sklearn import datasets 
>>> import oml
>>>
>>> # Load the iris data set and create a pandas. DataFrame for it.
... iris = datasets.load iris()
>>> x = pd.DataFrame(iris.data,
... columns = ['Sepal_Length','Sepal_Width',
... The contract of the contract of the contract of the contract of the contract of the contract of the contract of the contract of the contract of the contract of the contract of the contract of the contract of the contra
>>> y = pd.DataFrame(list(map(lambda x: 
... {0: 'setosa', 1: 'versicolor', 
... 2:'virginica'}[x], iris.target)), 
... columns = ['Species'])
>>>
>>> try:
... oml.drop('IRIS')
... except: 
... pass
>>>
>>> # Create the IRIS database table.
```
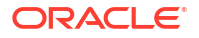

```
... oml iris = oml.create(pd.concat([x, y], axis=1), table = 'IRIS')
>>>
>>> # Create training data.
... train dat = oml.sync(table = 'IRIS')
>>>
>>> # Specify settings.
... setting = \{ 'asso min support': '0.1', 'asso min confidence': '0.1' \}>>>
>>> # Create an AR model object.
... ar mod = oml.ar(**setting)
>>> 
>>> # Fit the model according to the training data and parameter
... # settings.
\gg ar mod = ar mod.fit(train dat)
>>> 
>>> # Show details of the model.
... ar_mod
Algorithm Name: Association Rules
Mining Function: ASSOCIATION
Settings: 
              setting name setting value
0 ALGO_NAME ALGO_APRIORI_ASSOCIATION_RULES
1 ASSO MAX RULE LENGTH 4
2 ASSO MIN CONFIDENCE 0.1
3 ASSO_MIN_REV_CONFIDENCE 0
4 ASSO MIN SUPPORT 0.1
5 ASSO MIN SUPPORT INT 1
6 ODMS DETAILS ODMS ODMS ENABLE
7 ODMS_MISSING_VALUE_TREATMENT ODMS_MISSING_VALUE_AUTO
8 ODMS SAMPLING ODMS SAMPLING DISABLE
9 PREP_AUTO ON
Global Statistics: 
   attribute name attribute value 
0 ITEMSET COUNT 6.000000
1 MAX_SUPPORT 0.333333
2 NUM_ROWS 150.000000
3 RULE_COUNT 2.000000<br>4 TRANSACTION COUNT 150.000000
4 TRANSACTION COUNT
Attributes: 
Petal Length
Petal_Width 
Sepal Length
Sepal_Width 
Species
Partition: NO
Itemsets: 
  ITEMSET ID SUPPORT NUMBER OF ITEMS ITEM NAME ITEM VALUE
0 1 0.193333 1 Petal Width .20000000000000001
```
<span id="page-175-0"></span>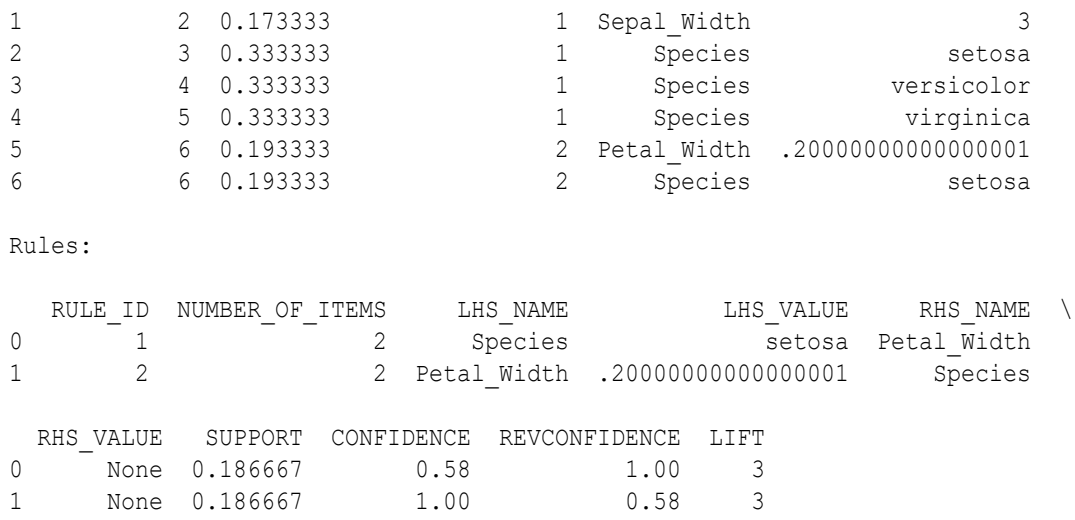

# 9.9 Decision Tree

The oml.dt class uses the Decision Tree algorithm for classification.

Decision Tree models are classification models that contain axis-parallel rules. A rule is a conditional statement that can be understood by humans and may be used within a database to identify a set of records.

A decision tree predicts a target value by asking a sequence of questions. At a given stage in the sequence, the question that is asked depends upon the answers to the previous questions. The goal is to ask questions that, taken together, uniquely identify specific target values. Graphically, this process forms a tree structure.

During the training process, the Decision Tree algorithm must repeatedly find the most efficient way to split a set of cases (records) into two child nodes. The  $\text{cm}$  dt class offers two homogeneity metrics, gini and entropy, for calculating the splits. The default metric is gini.

For information on the  $\text{oml}.\text{dt}$  class attributes and methods, invoke help (oml.dt) or see Oracle Machine Learning for Python API Reference.

### **Settings for a Decision Tree Model**

The following table lists settings that apply to Decision Tree models.

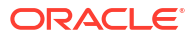

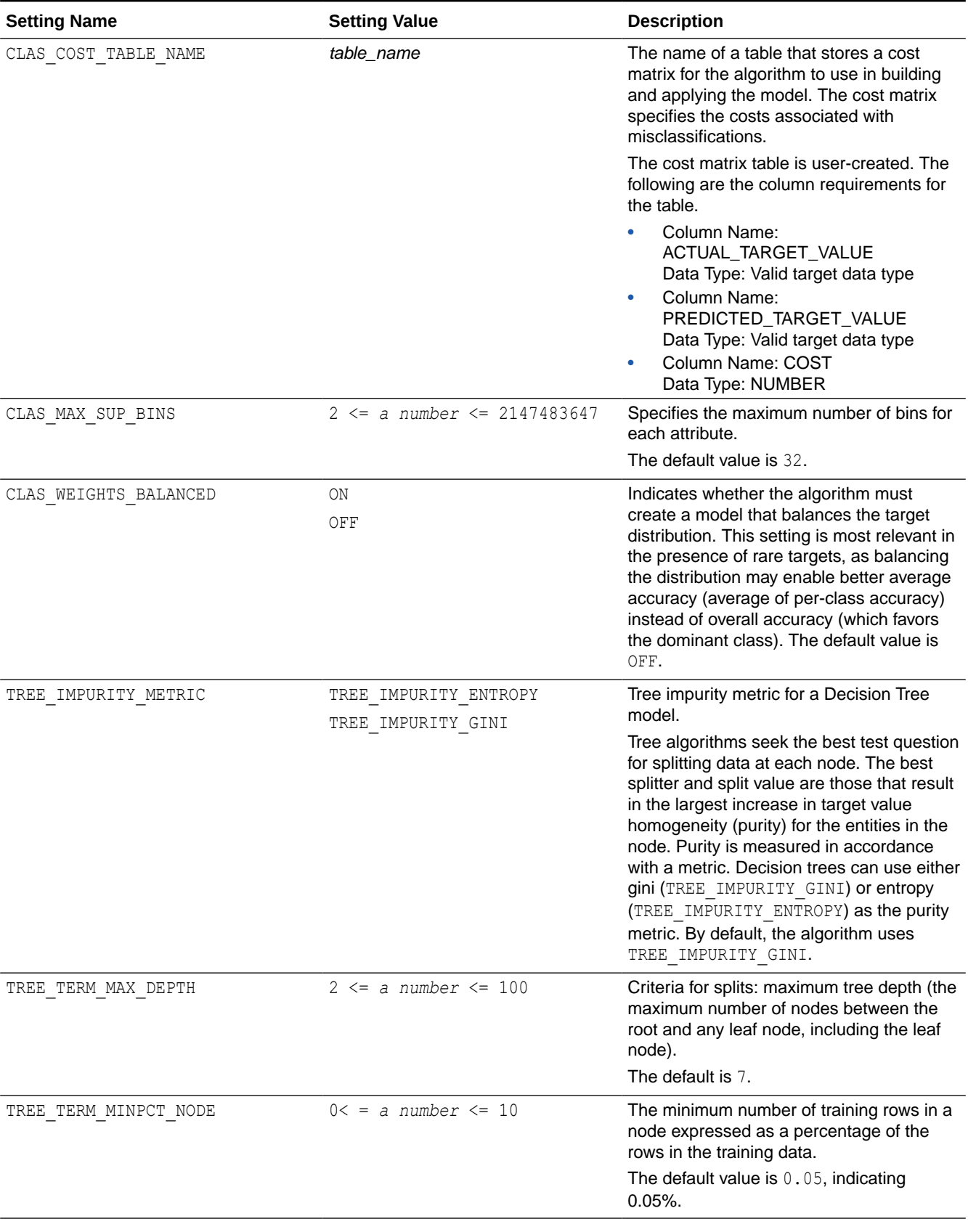

# **Table 9-4 Decision Tree Model Settings**

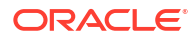

# **Table 9-4 (Cont.) Decision Tree Model Settings**

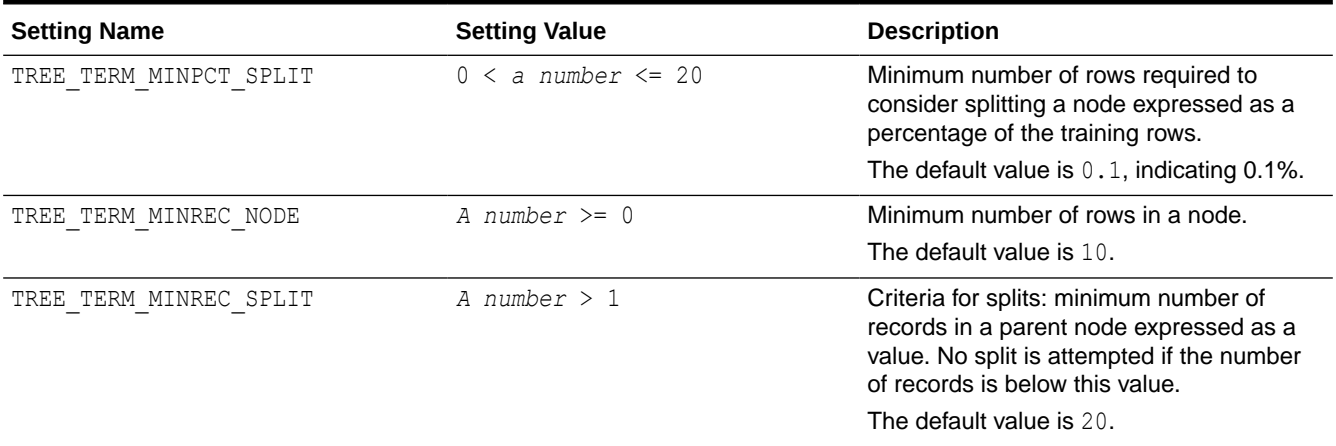

# **See Also:**

- [About Model Settings](#page-151-0)
- **[Shared Settings](#page-152-0)**

# **Example 9-9 Using the oml.dt Class**

This example demonstrates the use of various methods of the  $\text{om}1$ . dt class. In the listing for this example, some of the output is not shown as indicated by ellipses.

```
import oml
import pandas as pd
from sklearn import datasets 
# Load the iris data set and create a pandas.DataFrame for it.
iris = datasets.load_iris()
x = pd.DataFrame(iris.data) columns = ['Sepal_Length','Sepal_Width',
                             'Petal_Length','Petal_Width'])
y = pd.DataFrame(list(map(lambda x: {0: 'setosa', 1: 'versicolor',
                             2:'virginica'}[x], iris.target)),
                  columns = ['Species'])
try:
     oml.drop('COST_MATRIX')
     oml.drop('IRIS')
except: 
     pass
# Create the IRIS database table and the proxy object for the table.
oml iris = oml.create(pd.concat([x, y], axis=1), table = 'IRIS')
# Create training and test data.
dat = oml.sync(table = 'IRIS').split()
```
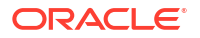

```
train x = dat[0].drop('Species')train y = \text{dat}[0]['Species']
test dat = dat[1]# Create a cost matrix table in the database.
cost matrix = [['setosa', 'setosa', 0],['setosa', 'virginica', 0.2],
               ['setosa', 'versicolor', 0.8],
                ['virginica', 'virginica', 0],
                 ['virginica', 'setosa', 0.5],
                ['virginica', 'versicolor', 0.5],
                ['versicolor', 'versicolor', 0],
                ['versicolor', 'setosa', 0.4], 
                ['versicolor', 'virginica', 0.6]]
cost matrix = oml.create( pd.DataFrame(cost_matrix, 
                columns = ['ACTUAL_TARGET_VALUE', 
                            'PREDICTED_TARGET_VALUE', 'COST']),
                table = 'COST_MATRIX')
# Specify settings.
setting = {'TREE TERM MAX DEPTH':'2'}
# Create a DT model object.
dt mod = oml.dt(*<i>*</i>setting)# Fit the DT model according to the training data and parameter
# settings.
dt mod.fit(train x, train y, cost matrix = cost matrix)
# Use the model to make predictions on the test data.
dt mod.predict(test dat.drop('Species'),
               supplemental cols = test dat[:, ['Sepal Length',
                                                   'Sepal_Width', 
                                                   'Petal_Length', 
                                                   'Species']])
# Return the prediction probability.
dt mod.predict(test dat.drop('Species'),
               supplemental cols = test dat[:, ['Sepal Length',
                                                   'Sepal_Width', 
                                                   'Species']],
                proba = True)
# Make predictions and return the probability for each class
# on new data.
dt mod.predict proba(test dat.drop('Species'),
                      supplemental cols = test dat[:,
                        ['Sepal Length',
                         'Species']]).sort values(by = ['Sepal Length',
                                                          'Species'])
dt mod.score(test dat.drop('Species'), test dat[:, ['Species']])
```
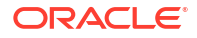

### **Listing for This Example**

```
>>> import oml
>>> import pandas as pd
>>> from sklearn import datasets
>>>
>>> # Load the iris data set and create a pandas. DataFrame for it.
... iris = datasets.load iris()
>>> x = pd.DataFrame(iris.data,
... columns = ['Sepal Length','Sepal Width',
... 'Petal_Length','Petal_Width'])
>>> y = pd.DataFrame(list(map(lambda x: 
... {0: 'setosa', 1: 'versicolor', 
... 2:'virginica'}[x], iris.target)), 
... columns = ['Species'])
>>>
>>> # Create the IRIS database table and the proxy object for the table.
... oml iris = oml.create(pd.concat([x, y], axis=1), table = 'IRIS')
>>>
>>> try:
... oml.drop('COST_MATRIX')
... oml.drop('IRIS')
... except: 
... pass
>>>
>>> # Create training and test data.
\ldots dat = oml.sync(table = 'IRIS').split()
\gg train x = \text{dat}[0] \cdot \text{drop('Species')})>>> train y = dat[0]['Species']\gg test dat = dat[1]
>>> 
>>> # Create a cost matrix table in the database.
... cost_matrix = [['setosa', 'setosa', 0], 
... ['setosa', 'virginica', 0.2], 
... ['setosa', 'versicolor', 0.8],
... ['virginica', 'virginica', 0],
... ['virginica', 'setosa', 0.5],
... ['virginica', 'versicolor', 0.5],
... ['versicolor', 'versicolor', 0],
... ['versicolor', 'setosa', 0.4],
... ['versicolor', 'virginica', 0.6]]
>>> cost matrix = oml.create(
... pd.DataFrame(cost_matrix,
...    columns = ['ACTUAL TARGET VALUE',
... 'PREDICTED TARGET VALUE',
\ldots 'COST']),
... table = 'COST MATRIX')
>>>
>>> # Specify settings.
... setting = {'TREE TERM MAX DEPTH':'2'}
>>> 
>>> # Create a DT model object.
... dt mod = oml.dt(**setting)
>>> 
>>> # Fit the DT model according to the training data and parameter
... # settings.
```
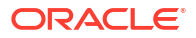
```
Chapter 9
Decision Tree
```
>>> dt mod.fit(train x, train y, cost matrix = cost matrix) Algorithm Name: Decision Tree Mining Function: CLASSIFICATION Target: Species Settings: setting name setting value 0 ALGO\_NAME ALGO\_DECISION\_TREE 1 CLAS COST\_TABLE\_NAME "OML\_USER". "COST\_MATRIX" 2 CLAS MAX SUP BINS 32 3 CLAS\_WEIGHTS\_BALANCED OFF 4 ODMS\_DETAILS ODMS\_ENABLE 5 ODMS\_MISSING\_VALUE\_TREATMENT ODMS\_MISSING\_VALUE\_AUTO 6 ODMS\_SAMPLING ODMS\_SAMPLING\_DISABLE PREP\_AUTO ON 8 TREE IMPURITY METRIC TREE IMPURITY GINI 9 TREE TERM MAX DEPTH 2 10 TREE\_TERM\_MINPCT\_NODE . 05<br>11 TREE TERM\_MINPCT\_SPLIT TREE\_TERM\_MINPCT\_SPLIT  $\qquad \qquad \qquad .1$ 12 TREE TERM\_MINREC\_NODE 10 13 TREE TERM MINREC SPLIT 20 Global Statistics: attribute name attribute value 0 NUM ROWS 104 Attributes: Petal Length Petal\_Width Partition: NO Distributions: NODE\_ID TARGET\_VALUE TARGET\_COUNT 0 0 setosa 56<br>1 0 versicolor 35 1 0 versicolor 2 0 virginica 33<br>3 1 setosa 36 3 1 setosa 36<br>4 2 versicolor 35 4 2 versicolor<br>5 2 virginica 2 virginica 33 Nodes: parent node.id row.count prediction \ 0 0.0 1 36 setosa<br>1 0.0 2 68 versicolor 1 0.0 2 68 versicolor 2 NaN 0 104 setosa split \ 0 (Petal Length  $\leq$  (2.4500000000000002E+000))

1 (Petal Length >(2.4500000000000002E+000)) 2 None

ORACLE<sup>®</sup>

```
surrogate \
0 Petal Width \leq (8.0000000000000004E-001))1 Petal_Width >(8.0000000000000004E-001)) 
2 None
                         full.splits 
0 (Petal Length \leq (2.4500000000000002E+000))
1 (Petal Length >(2.4500000000000002E+000))
2 \left(>>> 
>>> # Use the model to make predictions on the test data.
... dt_mod.predict(test_dat.drop('Species'),
... supplemental cols = test dat[:, ['Sepal Length',
... 'Sepal_Width', 
... The contract of the contract of the contract of the contract of the contract of the contract of the contract of the contract of the contract of the contract of the contract of the contract of the contract of the contra
... 'Species']])
  Sepal Length Sepal Width Petal Length Species PREDICTION
0 4.9 3.0 1.4 setosa setosa<br>1 4.9 3.1 1.5 setosa setosa
1 4.9 3.1 1.5 setosa setosa
2 4.8 3.4 1.6 setosa setosa
3 5.8 4.0 1.2 setosa setosa
... ... ... ... ... ...
44 6.7 3.3 5.7 virginica versicolor
45 6.7 3.0 5.2 virginica versicolor
46 6.5 3.0 5.2 virginica versicolor
47 5.9 3.0 5.1 virginica versicolor
>>> 
>>> # Return the prediction probability.
... dt mod.predict(test dat.drop('Species'),
... supplemental cols = test dat[:, ['Sepal Length',
... 'Sepal_Width', 
... 'Species']], 
             probe = True)Sepal_Length Sepal_Width Species PREDICTION PROBABILITY<br>4.9 3.0 setosa setosa 1.000000
0 4.9 3.0 setosa setosa 1.000000
1 4.9 3.1 setosa setosa 1.000000
2 4.8 3.4 setosa setosa 1.000000
3 5.8 4.0 setosa setosa 1.000000
... ... ... ... ... ...
44 6.7 3.3 virginica versicolor 0.514706
45 6.7 3.0 virginica versicolor
46 6.5 3.0 virginica versicolor 0.514706
47 5.9 3.0 virginica versicolor 0.514706
>>> # Make predictions and return the probability for each class
>>> # on new data.
>>> dt mod.predict proba(test dat.drop('Species'),
\ldots supplemental cols = test dat[:,
... ['Sepal Length',
... \qquad \qquad \text{! Species'}[] \text{)}. Species']]).sort values(by = ['Sepal Length',
... 'Species'])
  Sepal Length Species PROBABILITY OF SETOSA \
0 4.4 setosa 1.0 
1 4.4 setosa 1.0 
2 4.5 setosa 1.0
```

```
3 4.8 setosa 1.0 
... ... ... ...
42 6.7 virginica 0.0 
43 6.9 versicolor 0.0 
44 6.9 virginica 0.0 
45 7.0 versicolor 0.0 
 PROBABILITY_OF_VERSICOLOR PROBABILITY_OF_VIRGINICA
0 0.000000 0.000000 0.000000
1 0.000000 0.000000 
2 0.000000 0.000000 
3 0.000000 0.000000 
... ... ...
42 0.514706 0.485294 
43 0.514706 0.485294 
44 0.514706 0.485294 
45 0.514706 0.485294 
>>> 
>>> dt mod.score(test dat.drop('Species'), test dat[:, ['Species']])
0.645833
```
# 9.10 Expectation Maximization

The  $\text{cm}$   $\text{l}$ ,  $\text{em}$  class uses the Expectation Maximization (EM) algorithm to create a clustering model.

EM is a density estimation algorithm that performs probabilistic clustering. In density estimation, the goal is to construct a density function that captures how a given population is distributed. The density estimate is based on observed data that represents a sample of the population.

EM is enhanced to resolve some challenges in its standard form. EM is well established as a distribution-based algorithm. The Oracle Machine Learning for SQL implementation includes significant enhancements, such as scalable processing of large volumes of data and automatic parameter initialization. For more information, see Oracle Machine Learning for SQL Concepts Guide..

For information on the oml.em class methods, invoke help (oml.em) or see Oracle Machine Learning for Python API Reference..

#### **Settings for an Expectation Maximization Model**

The following table lists settings for data preparation and analysis for EM models.

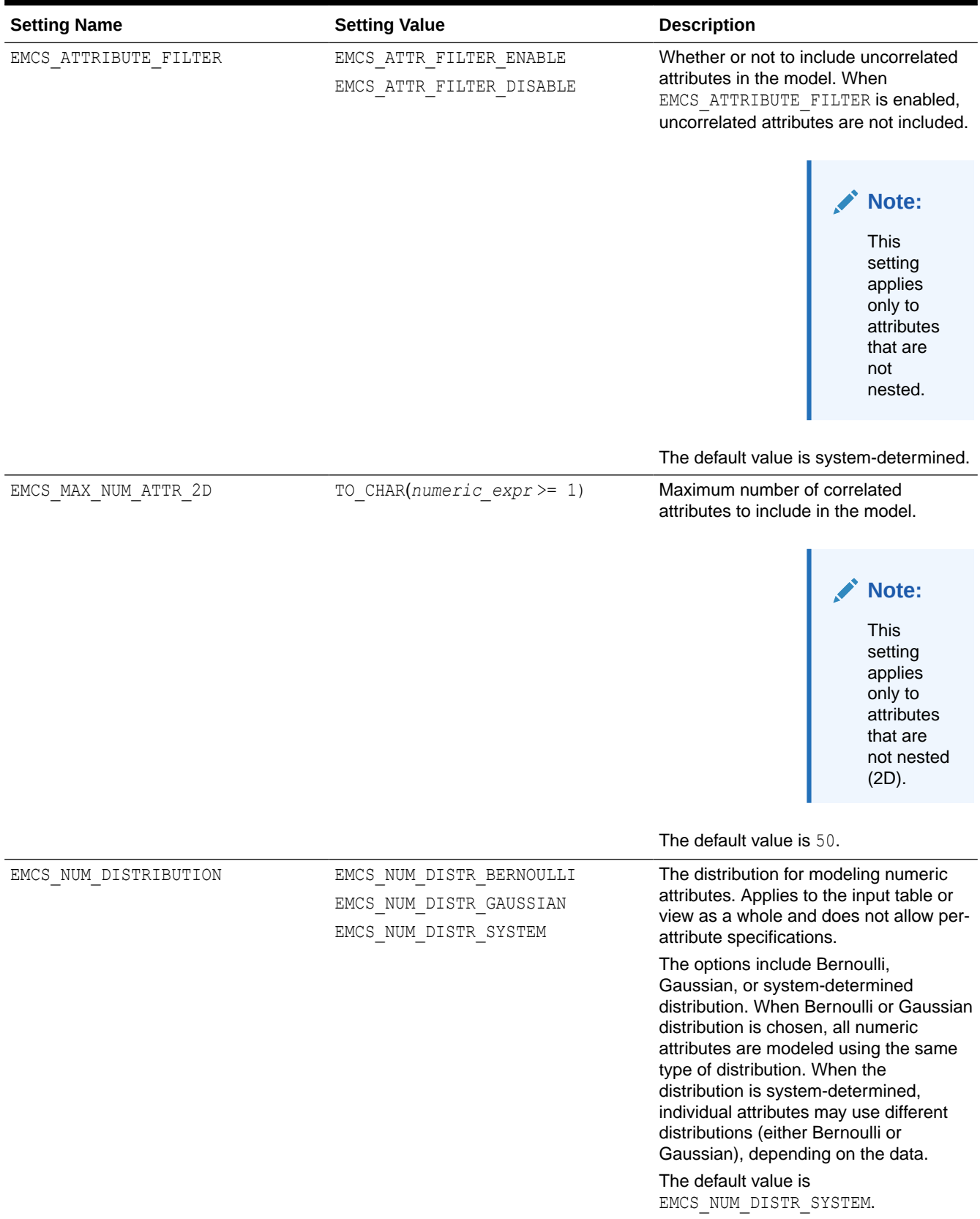

# **Table 9-5 Expectation Maximization Settings for Data Preparation and Analysis**

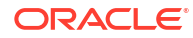

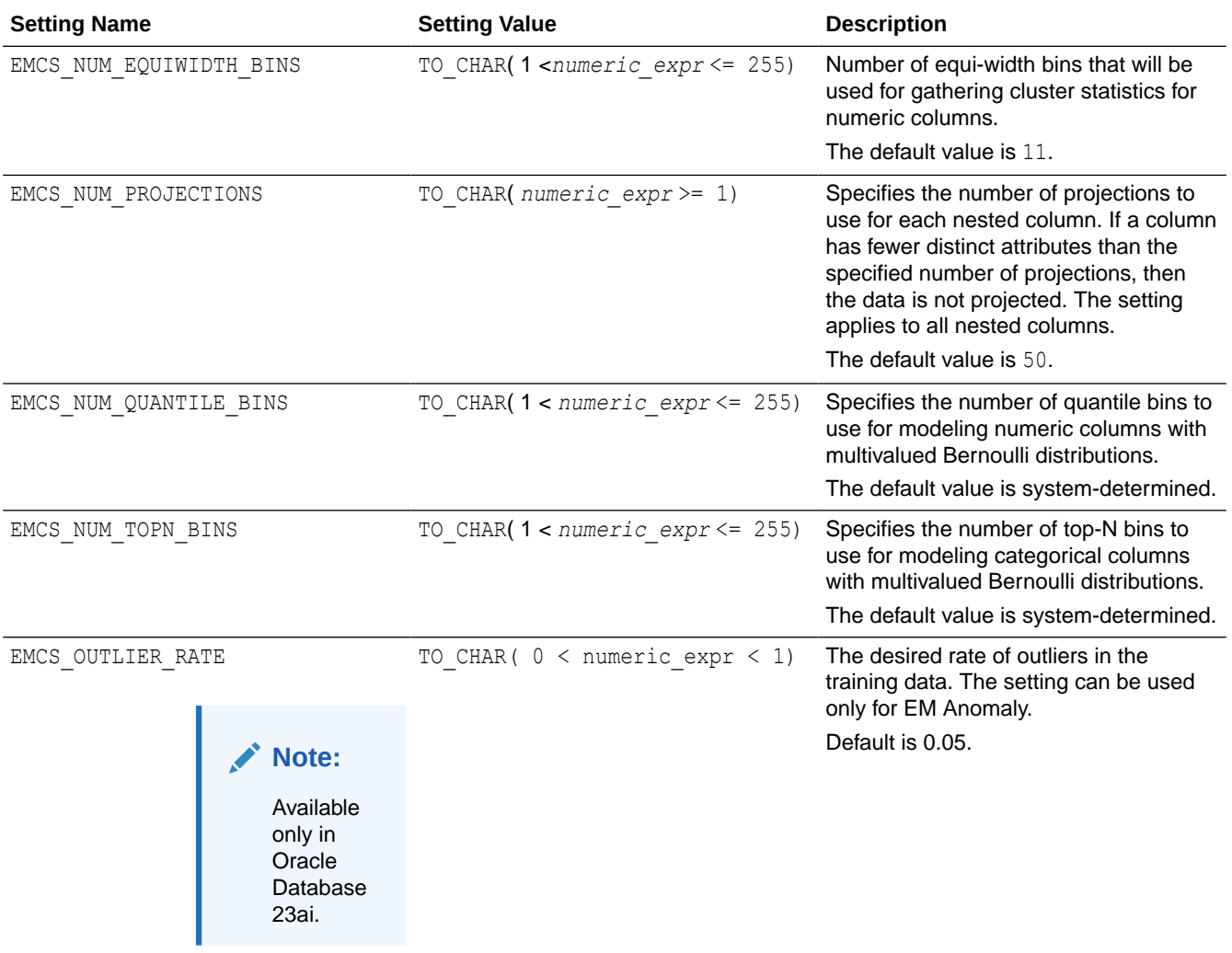

## <span id="page-184-0"></span>**Table 9-5 (Cont.) Expectation Maximization Settings for Data Preparation and Analysis**

The following table lists settings for learning for EM models.

## **Table 9-6 Expectation Maximization Settings for Learning**

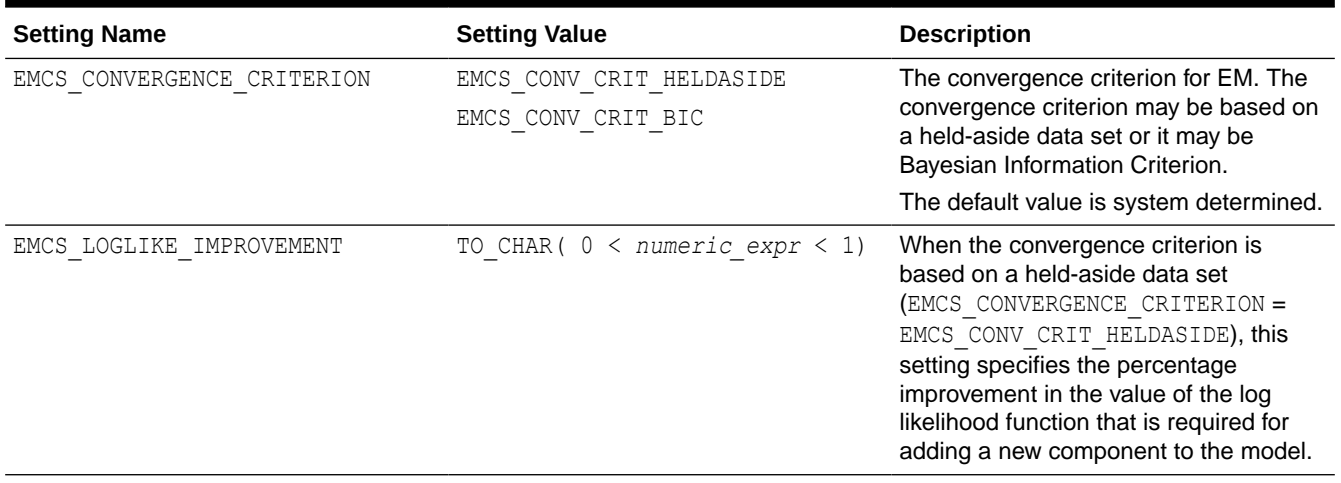

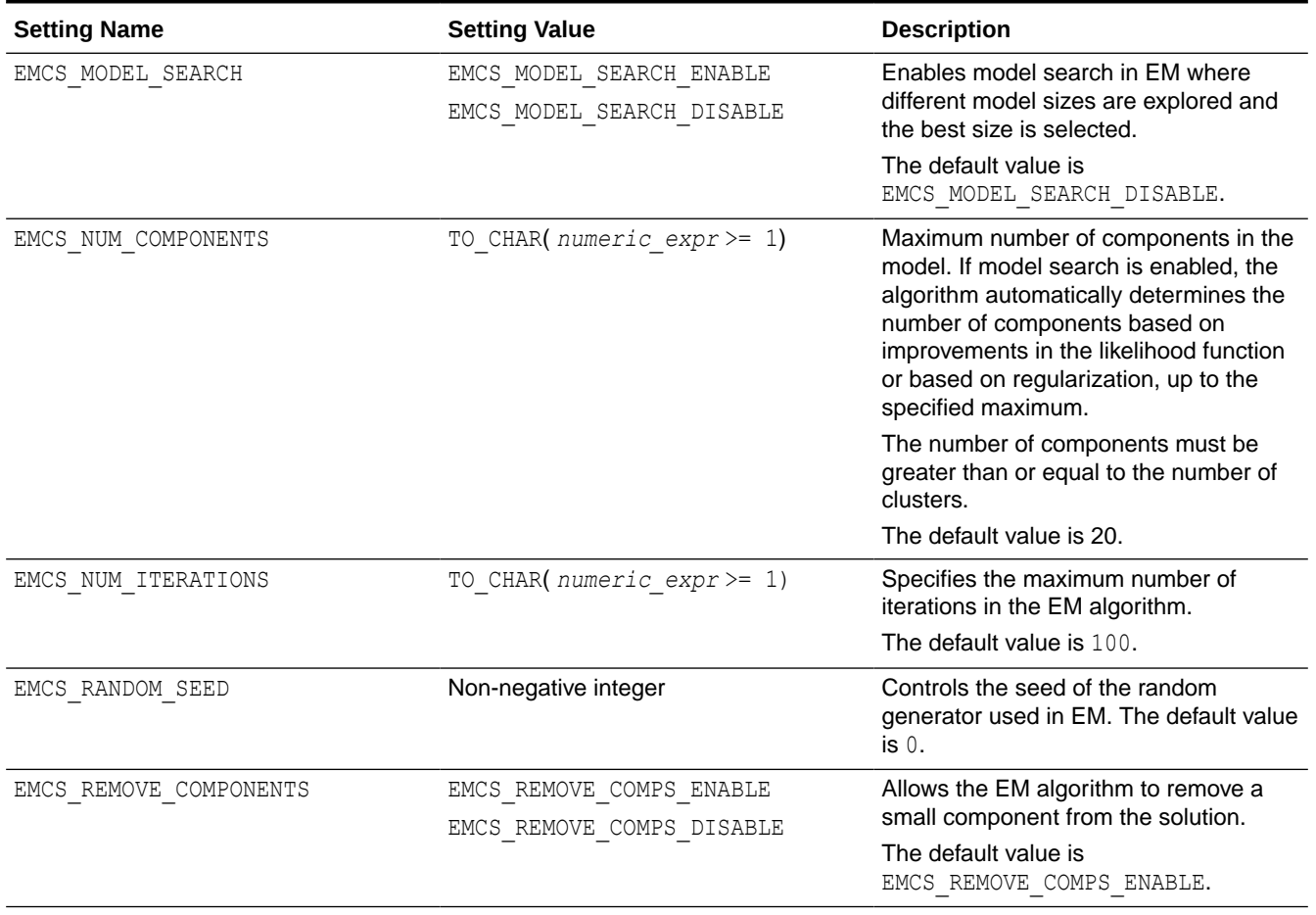

### **Table 9-6 (Cont.) Expectation Maximization Settings for Learning**

The following table lists the settings for component clustering for EM models.

# **Table 9-7 Expectation Maximization Settings for Component Clustering**

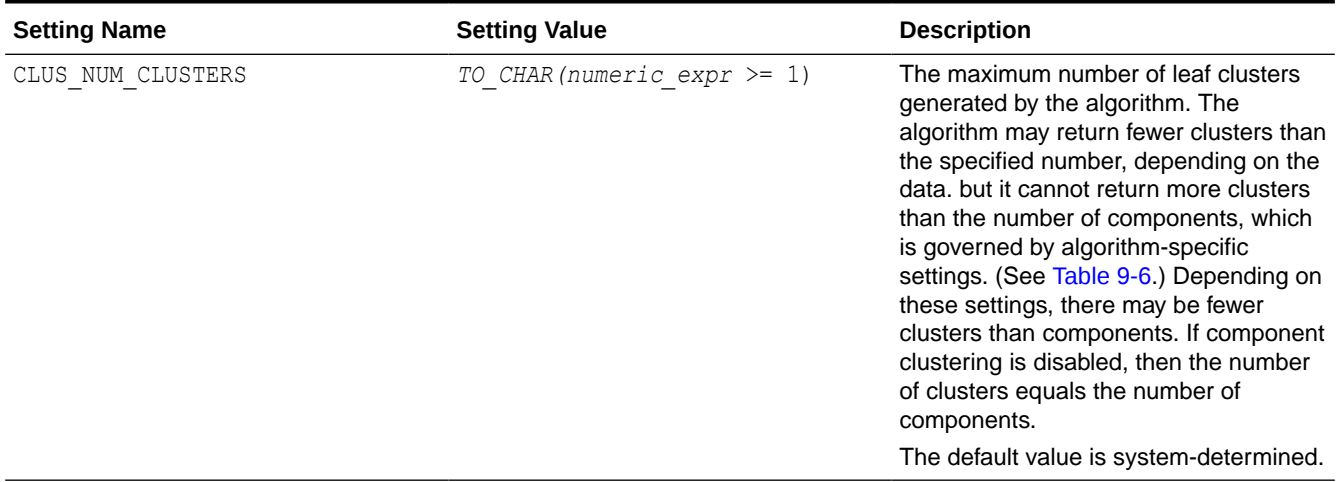

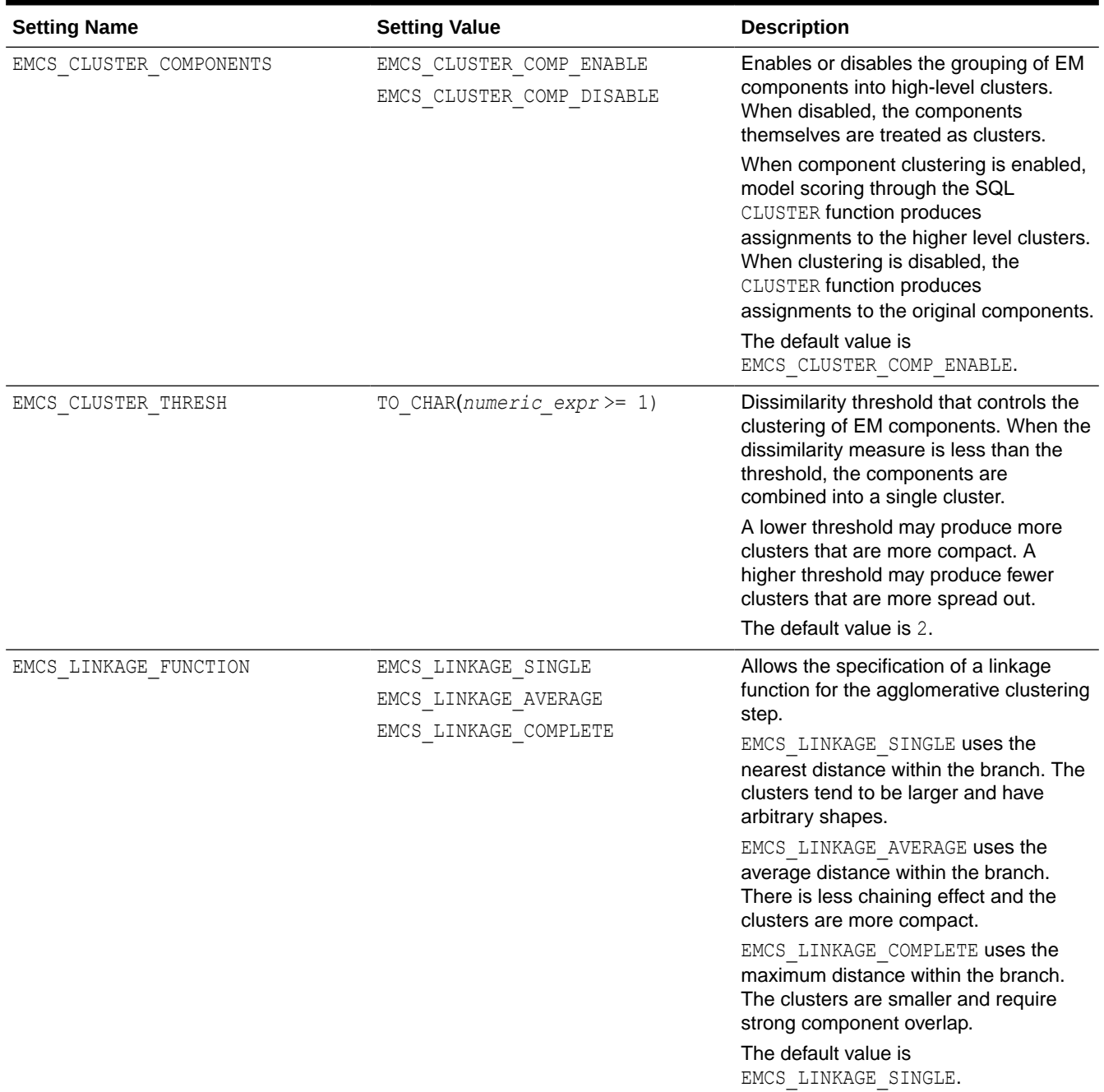

## **Table 9-7 (Cont.) Expectation Maximization Settings for Component Clustering**

The following table lists the settings for cluster statistics for EM models.

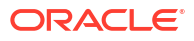

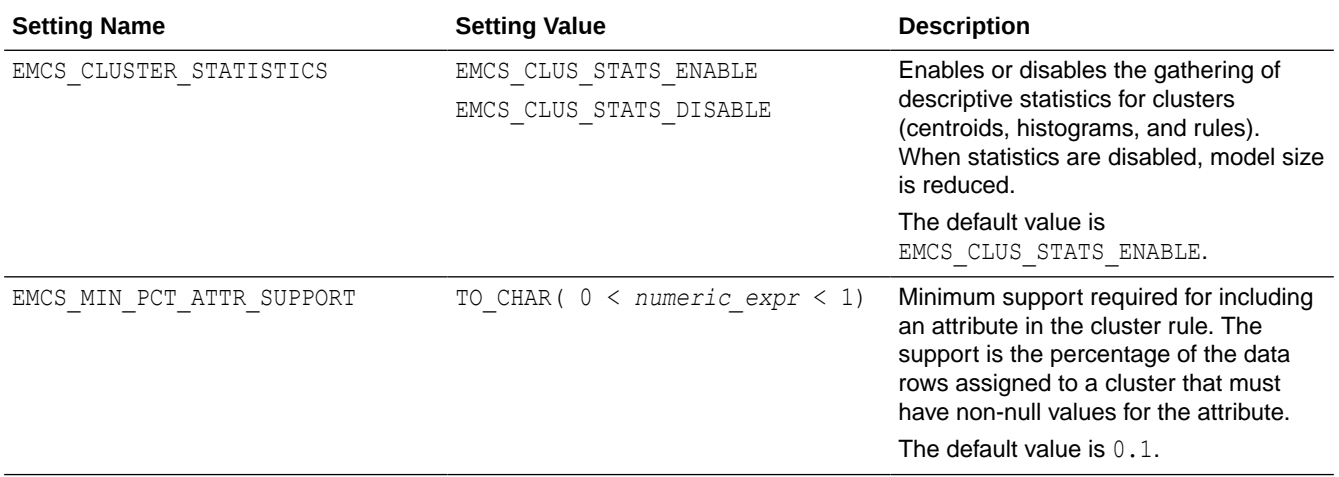

#### **Table 9-8 Expectation Maximization Settings for Cluster Statistics**

**See Also:**

- [About Model Settings](#page-151-0)
- **[Shared Settings](#page-152-0)**

#### **Example 9-10 Using the oml.em Class**

This example creates an EM model and uses some of the methods of the oml.em class.

```
import oml
import pandas as pd
from sklearn import datasets 
# Load the iris data set and create a pandas.DataFrame for it.
iris = datasets.load_iris()
x = pd.DataFrame(iris.data) columns = ['Sepal_Length','Sepal_Width',
                             'Petal_Length','Petal_Width'])
y = pd.DataFrame(list(map(lambda x:
                             {0: 'setosa', 1: 'versicolor',
                              2:'virginica'}[x], iris.target)),
                  columns = ['Species'])
try:
     oml.drop('IRIS')
except: 
    pass
# Create the IRIS database table and the proxy object for the table.
oml_iris = oml.create(pd.concat([x, y], axis=1), table = 'IRIS')
# Create training and test data.
dat = oml.sync(table = 'IRIS').split()
```

```
train dat = dat[0]test dat = dat[1]# Specify settings.
setting = {'emcs num iterations': 100}
# Create an EM model object
em mod = oml.em(n clusters = 2, **setting)
# Fit the EM model according to the training data and parameter
# settings.
em mod = em mod.fit(train dat)
# Show details of the model.
em_mod
# Use the model to make predictions on the test data.
em mod.predict(test dat)
# Make predictions and return the probability for each class
# on new data.
em mod.predict proba(test dat,
  supplemental cols = test dat[:,
     ['Sepal_Length', 'Sepal_Width', 
     'Petal Length']]).sort values(by = ['Sepal Length',
        'Sepal_Width', 'Petal_Length', 
       'PROBABILITY OF 2', 'PROBABILITY OF 3'])
# Change the random seed and refit the model.
```

```
em mod.set params(EMCS_RANDOM_SEED = '5').fit(train_dat)
```
## **Listing for This Example**

```
>>> import oml
>>> import pandas as pd
>>> from sklearn import datasets
>>>
>>> # Load the iris data set and create a pandas.DataFrame for it.
... iris = datasets.load iris()
>>> x = pd.DataFrame(iris.data,
... columns = ['Sepal_Length','Sepal_Width',
... 'Petal_Length','Petal_Width'])
>>> y = pd.DataFrame(list(map(lambda x: 
... {0: 'setosa', 1: 'versicolor', 
... 2:'virginica'}[x], iris.target)), 
... columns = ['Species'])
>>>
>>> try:
... oml.drop('IRIS')
... except: 
... pass
>>>
>>> # Create the IRIS database table and the proxy object for the table.
... oml iris = oml.create(pd.concat([x, y], axis=1), table = 'IRIS')
>>>
```
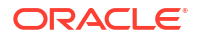

```
>>> # Create training and test data.
... dat = oml.sync(table = 'IRIS').split()
>>> train dat = dat[0]
>>> test_dat = dat[1]
>>> 
>>> # Specify settings.
... setting = {'emcs num iterations': 100}
>>> 
>>> # Create an EM model object.
... em\_mod = om1.em(n\_clusters = 2, **setting)>>> 
>>> # Fit the EM model according to the training data and parameter
... # settings.
>>> em_mod = em_mod.fit(train_dat)
>>> 
>>> # Show details of the model.
... em_mod
```
Algorithm Name: Expectation Maximization

Mining Function: CLUSTERING

Settings:

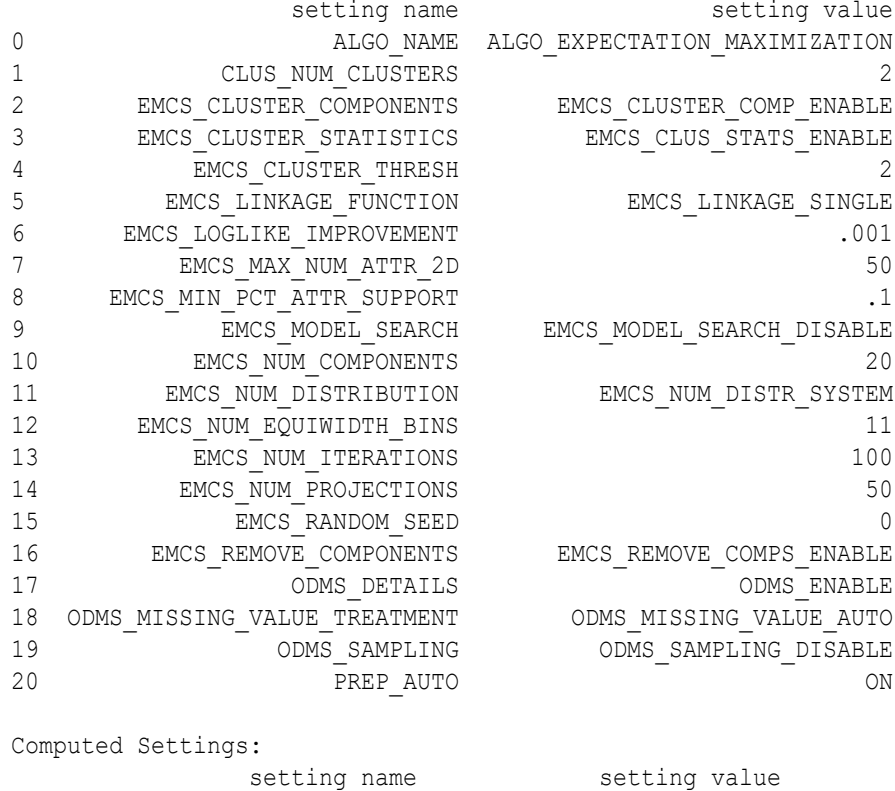

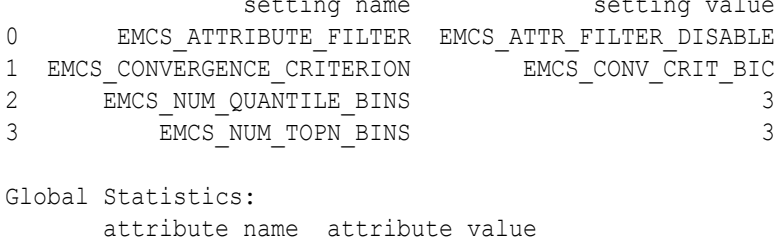

0 CONVERGED YES

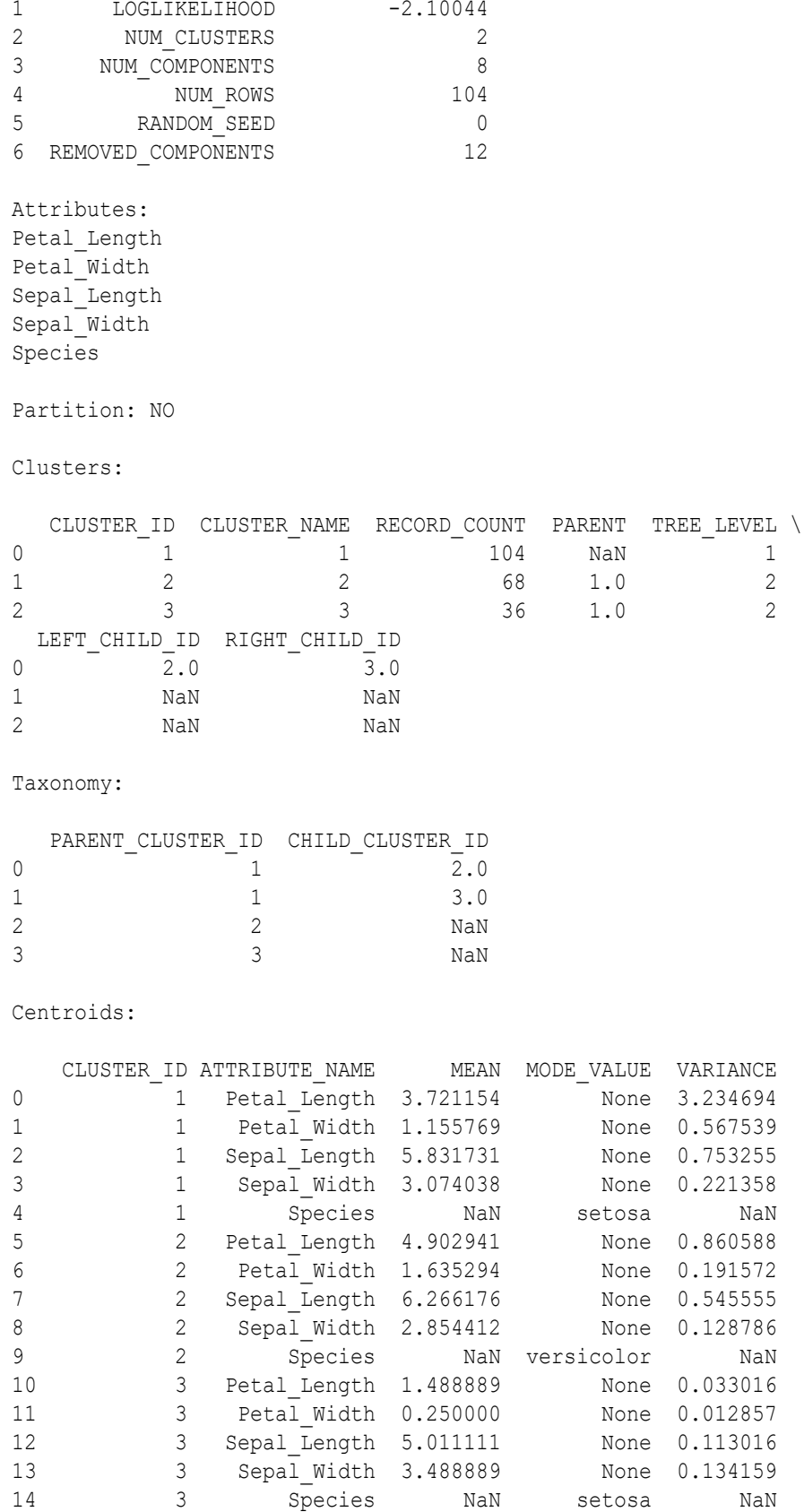

Leaf Cluster Counts:

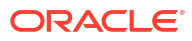

CLUSTER\_ID CNT<br>0 2 68 0 2 68 1 3 36

Attribute Importance:

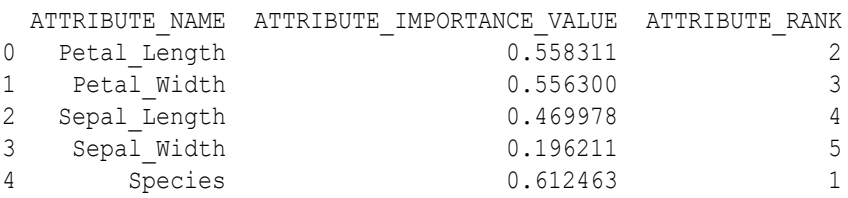

```
Components:
```
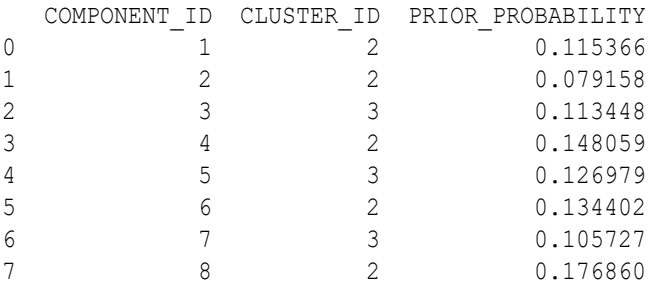

### Cluster Hists:

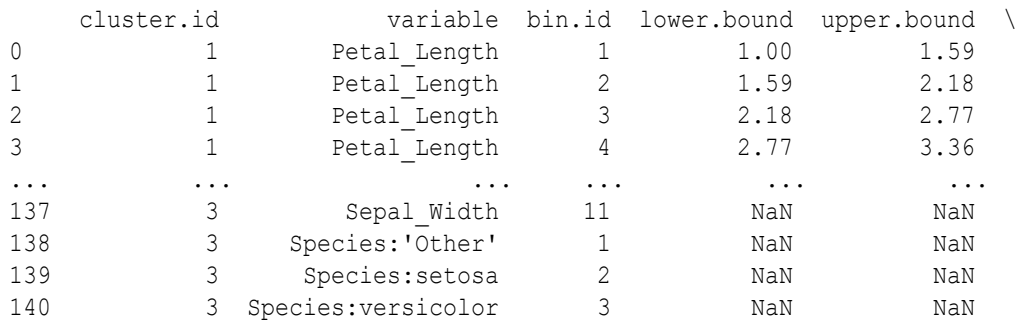

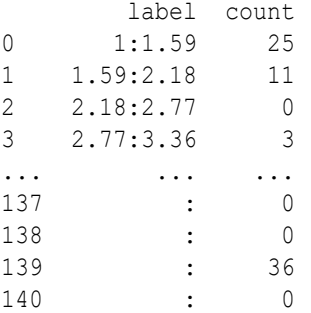

[141 rows x 7 columns]

Rules:

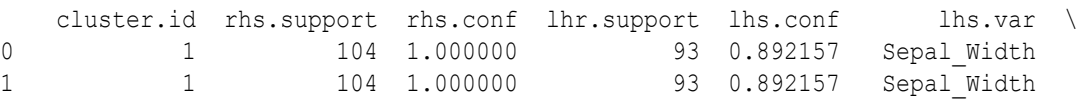

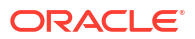

```
2 1 104 1.000000 99 0.892157 Petal Length
3 1 104 1.000000 99 0.892157 Petal_Length 
يمتعد الرابع العقود الرابعة الرابع المعتقد الرابعة المعارفة العقود الرابعة المعارفة المعارفة
26 3 36 0.346154 36 0.972222 Petal_Length 
27 3 36 0.346154 36 0.972222 Sepal_Length 
28 3 36 0.346154 36 0.972222 Sepal_Length 
29 36 36 0.346154 36 0.972222 Species
  lhs.var.support lhs.var.conf predicate
0 93 0.400000 Sepal Width <= 3.92
1 93 0.400000 Sepal Width > 2.48
2 93 0.222222 Petal_Length <= 6.31 
3 93 0.222222 Petal_Length >= 1 
... ... ... ... 
26 35 0.134398 Petal_Length >= 1 
27 35 0.094194 Sepal_Length <= 5.74 
28 35 0.094194 Sepal_Length >= 4.3 
29 35 0.281684 Species = setosa 
[30 rows x 9 columns]
>>> # Use the model to make predictions on the test data.
... em_mod.predict(test_dat)
   CLUSTER_ID
0 3
1 3
2 3
3 3
... ...
42 2
43 2
44 2
45 2
>>> # Make predictions and return the probability for each class
... # on new data.
>>> em_mod.predict_proba(test_dat,
\overline{\phantom{a}}... supplemental cols = test dat[:,
... ['Sepal Length', 'Sepal Width',
... 'Petal Length']]).sort values(by = ['Sepal Length',
... 'Sepal Width', 'Petal Length',
... 'PROBABILITY OF 2', 'PROBABILITY OF 3'])
  Sepal Length Sepal Width Petal Length PROBABILITY OF 2 \
0 4.4 3.0 1.3 4.680788e-201 4.4 3.2 1.3 1.052071e-20 
2 4.5 2.3 1.3 7.751240e-06 
3 4.8 3.4 1.6 5.363418e-19 
... ... ... ... ... 
43 6.9 3.1 4.9 1.000000e+00 
44 6.9 3.1 5.4 1.000000e+00<br>45 7.0 3.2 4.7 1.000000e+00
45 7.0 3.2 4.7 1.000000e+00 
  PROBABILITY OF 3
0 \t 1.000000e+001 1.000000e+00 
2 9.999922e-01
```
3 1.000000e+00 ... ... 43 3.295578e-97 44 6.438740e-137 45 3.853925e-89 >>> >>> # Change the random seed and refit the model. ... em\_mod.set\_params(EMCS\_RANDOM\_SEED = '5').fit(train\_dat) Algorithm Name: Expectation Maximization Mining Function: CLUSTERING Settings: setting name setting value 0 ALGO\_NAME ALGO\_EXPECTATION\_MAXIMIZATION 1 CLUS NUM CLUSTERS 2 2 EMCS CLUSTER COMPONENTS EMCS CLUSTER COMP\_ENABLE 3 EMCS CLUSTER STATISTICS EMCS CLUS STATS ENABLE 4 EMCS CLUSTER THRESH 2 5 EMCS LINKAGE FUNCTION EMCS LINKAGE SINGLE 6 EMCS LOGLIKE IMPROVEMENT .001 7 EMCS MAX NUM ATTR 2D 50 8 EMCS MIN PCT ATTR SUPPORT .1 9 EMCS\_MODEL\_SEARCH EMCS\_MODEL\_SEARCH\_DISABLE 10 EMCS NUM COMPONENTS 20 11 EMCS NUM\_DISTRIBUTION EMCS\_NUM\_DISTR\_SYSTEM 12 EMCS NUM EQUIWIDTH BINS 11 13 EMCS NUM ITERATIONS 100 14 EMCS NUM PROJECTIONS 50 15 EMCS RANDOM SEED 5 16 EMCS\_REMOVE\_COMPONENTS EMCS\_REMOVE\_COMPS\_ENABLE<br>17 ODMS DETAILS COMPONENTER 17 ODMS DETAILS ON ODMS ENABLE 18 ODMS\_MISSING\_VALUE\_TREATMENT ODMS\_MISSING\_VALUE\_AUTO 19 ODMS\_SAMPLING ODMS\_SAMPLING\_DISABLE 20 PREP\_AUTO ON Computed Settings: setting name setting value 0 EMCS ATTRIBUTE FILTER EMCS ATTR FILTER DISABLE 1 EMCS CONVERGENCE CRITERION EMCS CONV CRIT BIC 2 EMCS\_NUM\_QUANTILE\_BINS 3<br>3 EMCS\_NUM\_TOPN\_BINS 3 3 EMCS NUM TOPN BINS Global Statistics: attribute name attribute value 0 CONVERGED YES 1 LOGLIKELIHOOD -1.75777 2 NUM CLUSTERS 2 3 NUM COMPONENTS 9 4 NUM ROWS 104 5 RANDOM\_SEED 5

Attributes:

6 REMOVED COMPONENTS 11

```
Petal Length
Petal_Width
Sepal Length
Sepal_Width
Species
Partition: NO
Clusters: 
  CLUSTER_ID CLUSTER_NAME RECORD_COUNT PARENT TREE_LEVEL LEFT_CHILD_ID
\setminus0 1 1 104 NaN 1
2.0 
1 2 2 36 1.0 2 
NaN 
2 3 3 68 1.0 2 
NaN 
   RIGHT_CHILD_ID 
0 -\frac{}{3.0}1 NaN 
2 NaN 
Taxonomy: 
  PARENT CLUSTER ID CHILD CLUSTER ID
0 \overline{1} \overline{2.0}1 1 3.0
2 NaN
3 3 NaN
Centroids: 
   CLUSTER ID ATTRIBUTE NAME MEAN MODE VALUE VARIANCE
0 1 Petal_Length 3.721154 None 3.234694
1 1 Petal_Width 1.155769 None 0.567539
2 1 Sepal_Length 5.831731 None 0.753255
3 1 Sepal_Width 3.074038 None 0.221358
4 1 Species NaN setosa NaN
5 2 Petal_Length 1.488889 None 0.033016
6 2 Petal_Width 0.250000 None 0.012857
9 2 Petal_Length 1.488889<br>
2 Petal_Midth 0.250000 None 0.012857<br>
2 Sepal_Length 5.011111 None 0.113016<br>
2 Sepal_Midth 3.488889 None 0.113016
        2 Sepal Width 3.488889
9 2 Species NaN setosa NaN<br>10 3 Petal Length 4.902941 None 0.860588
         3 Petal Length 4.902941
11 3 Petal_Width 1.635294 None 0.191572
12 3 Sepal_Length 6.266176 None 0.545555
12 3 Sepal_Edigen 0.200170 None 0.3433333<br>13 3 Sepal_Width 2.854412 None 0.128786
14 3 Species NaN versicolor NaN
Leaf Cluster Counts:
```
 CLUSTER\_ID CNT  $\overline{0}$   $\overline{2}$  36 1 3 68

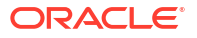

Attribute Importance:

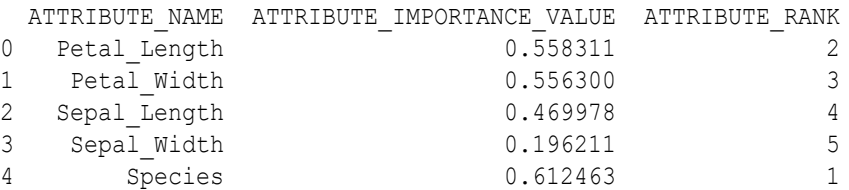

# Components:

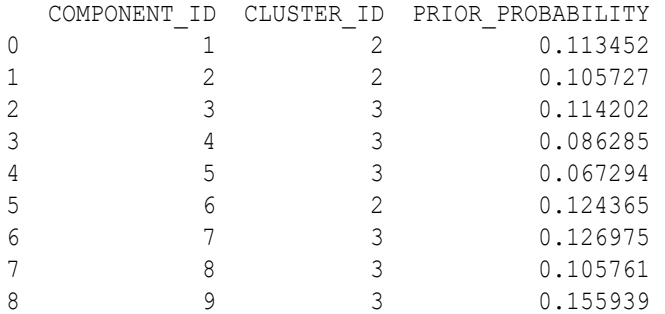

## Cluster Hists:

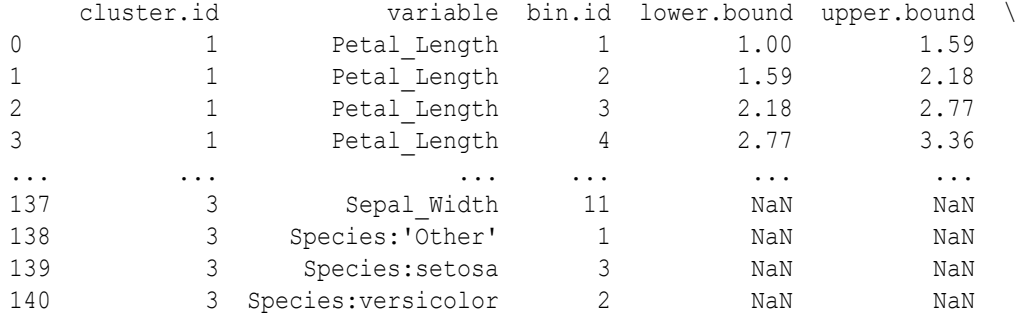

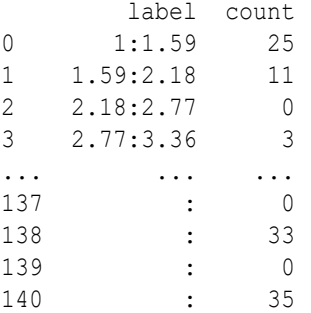

# [141 rows x 7 columns]

### Rules:

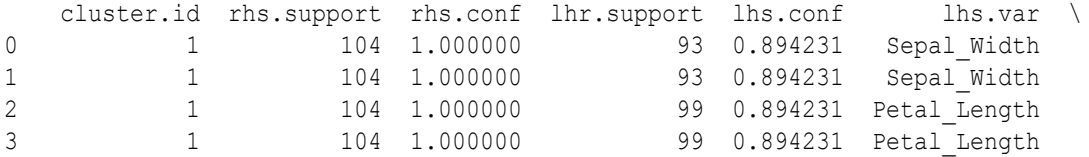

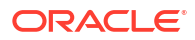

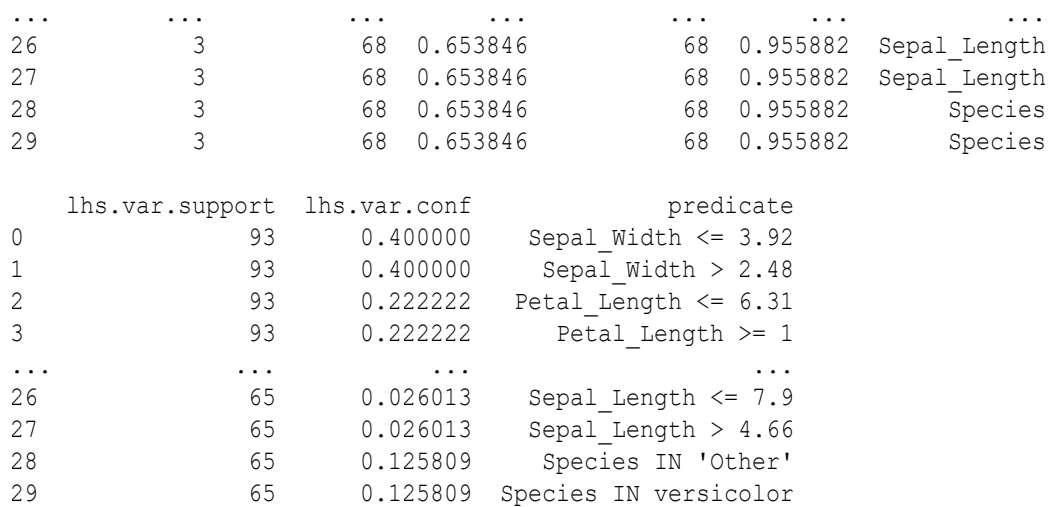

# 9.11 Explicit Semantic Analysis

The  $\text{cm}$  esa class extracts text-based features from a corpus of documents and performs document similarity comparisons.

Explicit Semantic Analysis (ESA) is an unsupervised algorithm for feature extraction. ESA does not discover latent features but instead uses explicit features based on an existing knowledge base.

Explicit knowledge often exists in text form. Multiple knowledge bases are available as collections of text documents. These knowledge bases can be generic, such as Wikipedia, or domain-specific. Data preparation transforms the text into vectors that capture attributeconcept associations.

ESA uses concepts of an existing knowledge base as features rather than latent features derived by latent semantic analysis methods such as Singular Value Decomposition and Latent Dirichlet Allocation. Each row, for example, in a document in the training data maps to a feature, that is, a concept. ESA has multiple applications in the area of text processing, most notably semantic relatedness (similarity) and explicit topic modeling. Text similarity use cases might involve, for example, resume matching, searching for similar blog postings, and so on.

While projecting a document to the ESA topic space produces a high-dimensional sparse vector, it is unsuitable as an input to other machine learning algorithms. Starting from Oracle Database 23ai, embeddings are added to address this issue. For more information about the embeddings, see Oracle Machine Learning for SQL Concepts Guide.

For information on the  $\text{om}1.\text{esa}$  class attributes and methods, invoke help (oml.esa) or see Oracle Machine Learning for Python API Reference.

#### **Settings for an Explicit Semantic Analysis Model**

The following table lists settings for ESA models.

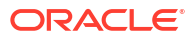

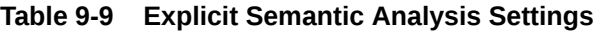

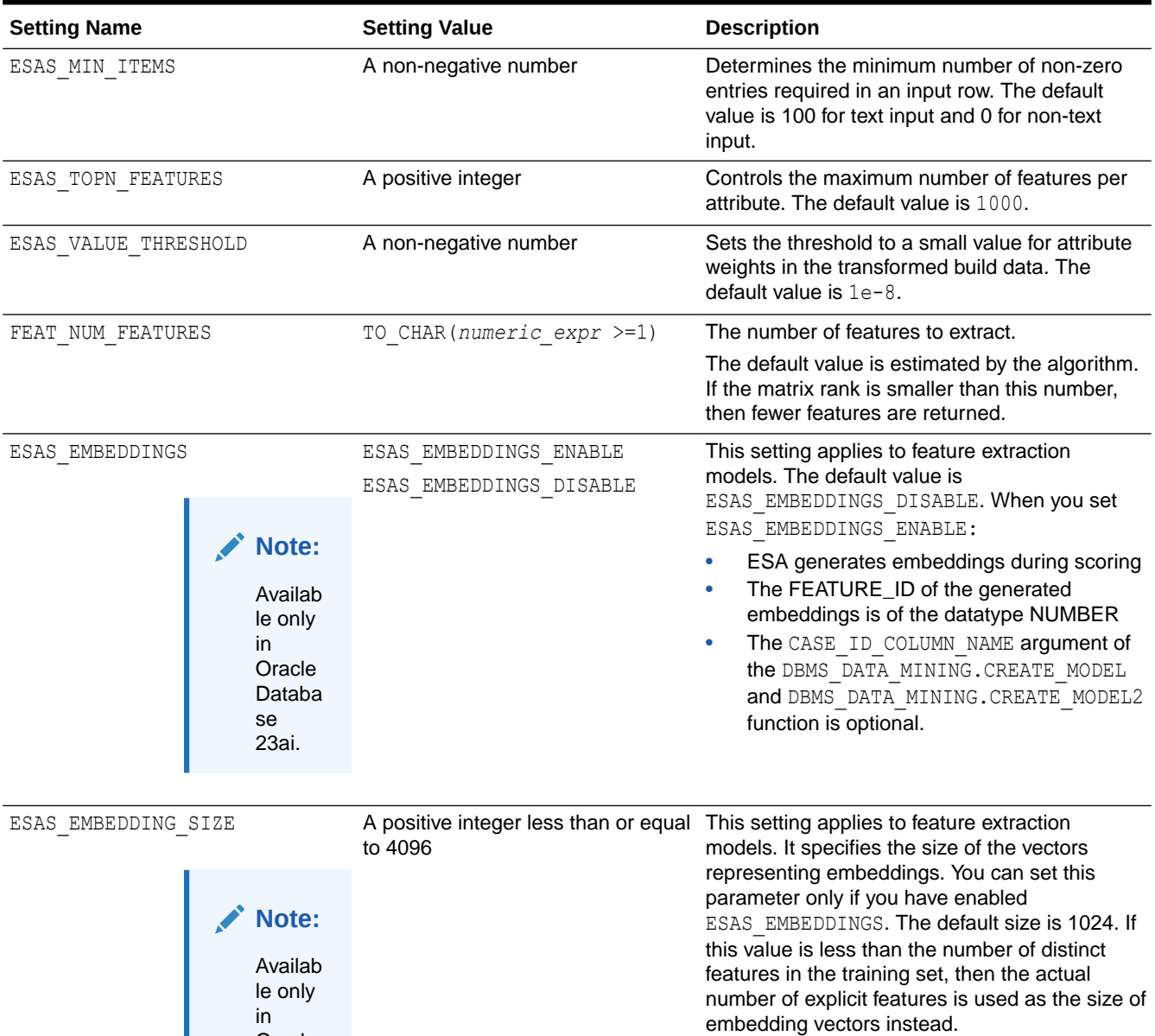

**See Also:**

Oracle Databa se 23ai.

- [About Model Settings](#page-151-0)
- **[Shared Settings](#page-152-0)**

#### **Example 9-11 Using the oml.esa Class**

This example creates an ESA model and uses some of the methods of the oml.esa class.

```
import oml
from oml import cursor
import pandas as pd
# Create training data and test data.
dat = oml.push(pd.DataFrame( 
   {'COMMENTS':['Aids in Africa: Planning for a long war',
     'Mars rover maneuvers for rim shot',
      'Mars express confirms presence of water at Mars south pole',
      'NASA announces major Mars rover finding',
      'Drug access, Asia threat in focus at AIDS summit',
      'NASA Mars Odyssey THEMIS image: typical crater',
      'Road blocks for Aids'],
      'YEAR':['2017', '2018', '2017', '2017', '2018', '2018', '2018'],
     'ID': [1, 2, 3, 4, 5, 6, 7] )).split(ratio=(0.7,0.3), seed = 1234)
train dat = dat[0]test dat = dat[1]# Specify settings.
cur = cursor()cur.execute("Begin ctx_ddl.create_policy('DMDEMO_ESA_POLICY'); End;")
cur.close()
odm_settings = {'odms_text_policy_name': 'DMDEMO_ESA_POLICY',
                  '"ODMS_TEXT_MIN_DOCUMENTS"': 1,
                 '"ESAS_MIN_ITEMS"': 1}
ctx_settings = {'COMMENTS': 
                  'TEXT(POLICY_NAME:DMDEMO_ESA_POLICY)(TOKEN_TYPE:STEM)'}
# Create an oml ESA model object.
esa_mod = oml.esa(**odm_settings)
# Fit the ESA model according to the training data and parameter settings.
esa mod = esa mod.fit(train dat, case id = 'ID',
                        ctx_settings = ctx_settings)
# Show model details.
esa_mod
# Use the model to make predictions on test data.
esa_mod.predict(test_dat,
                supplemental cols = test dat[:, ['ID', 'COMMENTS']])
esa_mod.transform(test_dat,
  supplemental cols = test dat[:, ['ID', 'COMMENTS']],
                                topN = 2).sort values(by = ['ID'])
esa mod.feature compare(test dat,
                        compare cols = 'COMMENTS',
                         supplemental cols = ['ID'])
```
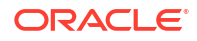

```
esa mod.feature compare(test dat,
                        compare cols = ['COMMENTS', 'YEAR'],
                        supplemental cols = ['ID'])
# Change the setting parameter and refit the model.
new setting = {'ESAS VALUE THRESHOLD': '0.01',
                'ODMS_TEXT_MAX_FEATURES': '2', 
                'ESAS_TOPN_FEATURES': '2'}
esa mod.set params(**new setting).fit(train dat, 'ID', case id = 'ID',
                    ctx_settings = ctx_settings)
cur = cursor()cur.execute("Begin ctx ddl.drop policy('DMDEMO_ESA_POLICY'); End;")
```
### **Listing for This Example**

cur.close()

```
>>> import oml
>>> from oml import cursor
>>> import pandas as pd
>>>
>>> # Create training data and test data.
... dat = oml.push(pd.DataFrame(
... {'COMMENTS':['Aids in Africa: Planning for a long war',
... 'Mars rover maneuvers for rim shot',
... 'Mars express confirms presence of water at Mars south pole',
... 'NASA announces major Mars rover finding',
... 'Drug access, Asia threat in focus at AIDS summit',
... 'NASA Mars Odyssey THEMIS image: typical crater',
... 'Road blocks for Aids'],
... 'YEAR':['2017', '2018', '2017', '2017', '2018', '2018', '2018'],
       'ID':[1,2,3,4,5,6,7])).split(ratio=(0.7,0.3), seed = 1234)
\gg train dat = dat[0]\gg test dat = dat[1]
>>>
>>> # Specify settings.
\ldots cur = cursor()
>>> cur.execute("Begin ctx ddl.create policy('DMDEMO ESA POLICY'); End;")
>>> cur.close()
>>>
>>> odm_settings = {'odms_text_policy_name': 'DMDEMO_ESA_POLICY',
... \blacksquare '"ODMS TEXT MIN DOCUMENTS"': 1,
... '"ESAS MIN ITEMS"': 1}
>>>
>>> ctx settings = {'COMMENTS':
... 'TEXT(POLICY_NAME:DMDEMO_ESA_POLICY)(TOKEN_TYPE:STEM)'}
\rightarrow>>> # Create an oml ESA model object.
... esa mod = oml.esa(**odm settings)
>>>
>>> # Fit the ESA model according to the training data and parameter settings.
... esa mod = esa mod.fit(train dat, case id = 'ID',
... ctx_settings = ctx_settings)
>>>
>>> # Show model details.
```
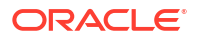

... esa\_mod Algorithm Name: Explicit Semantic Analysis Mining Function: FEATURE\_EXTRACTION Settings: setting name setting value 0 ALGO\_NAME ALGO\_EXPLICIT\_SEMANTIC\_ANALYS 1 ESAS MINITEMS 1 2 ESAS TOPN FEATURES 1000 3 ESAS VALUE THRESHOLD .00000001 4 ODMS DETAILS ODMS DETAILS 5 ODMS\_MISSING\_VALUE\_TREATMENT ODMS\_MISSING\_VALUE\_AUTO 6 ODMS SAMPLING ODMS SAMPLING DISABLE 7 ODMS TEXT MAX FEATURES 300000 8 ODMS TEXT MIN DOCUMENTS 1 9 ODMS TEXT POLICY NAME DMDEMO ESA POLICY 10 PREP\_AUTO ON Global Statistics: attribute name attribute value 0 NUM ROWS 4 Attributes: COMMENTS YEAR Partition: NO Features: FEATURE ID ATTRIBUTE NAME ATTRIBUTE VALUE COEFFICIENT 0 1 COMMENTS.AFRICA None 0.342997<br>1 1 COMMENTS.AIDS None 0.171499<br>2 1 COMMENTS.LONG None 0.342997 1 1 COMMENTS.AIDS None 0.171499 2 1 COMMENTS.LONG None 0.342997 3 1 COMMENTS.PLANNING None 0.342997 ... ... ... ... ... 24 6 COMMENTS.ODYSSEY None 0.282843 25 6 COMMENTS.THEMIS None 0.282843 26 6 COMMENTS.TYPICAL None 0.282843 27 6 YEAR 2018 0.707107 >>> # Use the model to make predictions on test data. ... esa mod.predict(test dat, ... supplemental cols = test dat[:, ['ID', 'COMMENTS']]) ID COMMENTS FEATURE ID 0 4 NASA announces major Mars rover finding 3 1 6 NASA Mars Odyssey THEMIS image: typical crater 2 2 7 Road blocks for Aids 5 >>> >>> esa\_mod.transform(test\_dat, ... supplemental cols = test dat[:, ['ID', 'COMMENTS']], ... topN = 2).sort values(by = ['ID'])

```
COMMENTS TOP 1 TOP 1 VAL \
0 4 NASA announces major Mars rover finding 3 0.647065
 1 6 NASA Mars Odyssey THEMIS image: typical crater 2 0.766237 
 2 7 Road blocks for Aids 5 0.759125
   TOP_2 TOP_2_VAL 
 0 1 0.590565
 1 2 0.616672
 2 2 0.632604
\rightarrow>>> esa_mod.feature_compare(test_dat,
                    compare cols = 'COMMENTS',
                    supplemental \text{cols} = ['ID'])
   ID_A ID_B SIMILARITY
0 4 6 0.946469
1 4 7 0.871994
2 6 7 0.954565
>>> esa_mod.feature_compare(test_dat,
... compare cols = ['COMMENTS', 'YEAR'],
... supplemental cols = ['ID'])
  ID_A ID_B SIMILARITY
\begin{array}{cccc} 0 & 4 & 6 & 0.467644 \\ 1 & 4 & 7 & 0.377144 \end{array} 1 4 7 0.377144
 2 6 7 O.952857
>>> # Change the setting parameter and refit the model.
... new setting = {'ESAS VALUE THRESHOLD': '0.01',
... \overline{O} 'ODMS TEXT MAX FEATURES': '2',
... 'ESASTOPN FEATURES' : '2'}
>>> esa mod.set params(**new setting).fit(train dat, case id = 'ID',
... ctx_settings = ctx_settings)
Algorithm Name: Explicit Semantic Analysis
Mining Function: FEATURE_EXTRACTION
Settings: 
              setting name setting value
0 ALGO_NAME ALGO_EXPLICIT_SEMANTIC_ANALYS
1 ESAS MINITEMS 1
2 ESAS_TOPN_FEATURES 2
3 ESAS VALUE THRESHOLD 0.01
4 ODMS DETAILS ODMS ODMS ENABLE
5 ODMS_MISSING_VALUE_TREATMENT ODMS_MISSING_VALUE_AUTO
6 ODMS SAMPLING ODMS SAMPLING DISABLE
7 ODMS_TEXT_MAX_FEATURES 2
8 ODMS TEXT MIN DOCUMENTS 1
9 ODMS TEXT POLICY NAME DMDEMO ESA POLICY
10 PREP_AUTO ON
Global Statistics: 
  attribute name attribute value
0 NUM_ROWS 4
```
Attributes:

```
COMMENTS
YEAR
Partition: NO
Features: 
 FEATURE ID ATTRIBUTE NAME ATTRIBUTE VALUE COEFFICIENT
0 1 COMMENTS.AIDS None 0.707107
1 1 YEAR 2017 0.707107
2 2 COMMENTS.MARS None 0.707107
3 2 YEAR 2018 0.707107
4 3 COMMENTS.MARS None 0.707107
5 3 YEAR 2017 0.707107
6 5 COMMENTS.AIDS None 0.707107
7 5 YEAR 2018 0.707107
>>>
\gg cur = cursor()
>>> cur.execute("Begin ctx ddl.drop policy('DMDEMO ESA POLICY'); End;")
>>> cur.close()
```
# 9.12 Generalized Linear Model

The oml.glm class builds a Generalized Linear Model (GLM) model.

GLM models include and extend the class of linear models. They relax the restrictions on linear models, which are often violated in practice. For example, binary (yes/no or 0/1) responses do not have the same variance across classes.

GLM is a parametric modeling technique. Parametric models make assumptions about the distribution of the data. When the assumptions are met, parametric models can be more efficient than non-parametric models.

The challenge in developing models of this type involves assessing the extent to which the assumptions are met. For this reason, quality diagnostics are key to developing quality parametric models.

In addition to the classical weighted least squares estimation for linear regression and iteratively re-weighted least squares estimation for logistic regression, both solved through Cholesky decomposition and matrix inversion, Oracle Machine Learning GLM provides a conjugate gradient-based optimization algorithm that does not require matrix inversion and is very well suited to high-dimensional data. The choice of algorithm is handled internally and is transparent to the user.

GLM can be used to build classification or regression models as follows:

- **Classification**: Binary logistic regression is the GLM classification algorithm. The algorithm uses the logit link function and the binomial variance function.
- **Regression:** Linear regression is the GLM regression algorithm. The algorithm assumes no target transformation and constant variance over the range of target values.

The following table provides the link functions used in GLM:

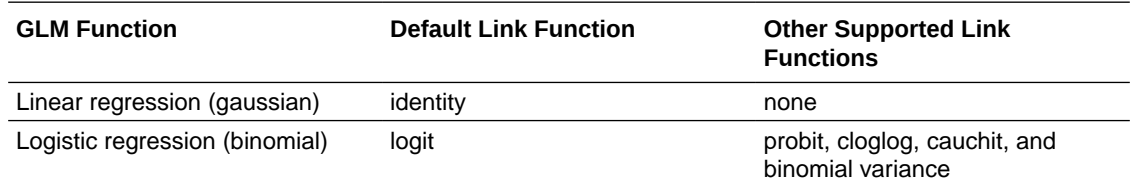

For more information about the link functions, see Oracle Machine Learning for SQL Concepts Guide.

The oml.glm class allows you to build two different types of models. Some arguments apply to classification models only and some to regression models only.

For information on the oml.glm class attributes and methods, invoke help (oml.glm) or see Oracle Machine Learning for Python API Reference.

#### **Settings for a Generalized Linear Model**

The following table lists the settings that apply to GLM models.

**Table 9-10 Generalized Linear Model Settings**

| <b>Setting Name</b>     | <b>Setting Value</b>     | <b>Description</b>                                                                                                    |
|-------------------------|--------------------------|----------------------------------------------------------------------------------------------------|
| CLAS COST TABLE NAME    | table_name               | The name of a table that stores a cost matrix for the<br>algorithm to use in scoring the model. The cost matrix<br>specifies the costs associated with misclassifications.                                                                                                    |
|                         |                          | The cost matrix table is user-created. The following are the<br>column requirements for the table.                                                                                                    |
|                         |                          | Column Name: ACTUAL_TARGET_VALUE<br>Data Type: Valid target data type                                                                                                    |
|                         |                          | Column Name: PREDICTED_TARGET_VALUE<br>$\bullet$<br>Data Type: Valid target data type                                                                                                    |
|                         |                          | Column Name: COST<br>۰<br>Data Type: NUMBER                                                                                                    |
| CLAS_WEIGHTS_BALANCED   | ON<br>OFF                | Indicates whether the algorithm must create a model that<br>balances the target distribution. This setting is most relevant<br>in the presence of rare targets, as balancing the distribution<br>may enable better average accuracy (average of per-class<br>accuracy) instead of overall accuracy (which favors the<br>dominant class). The default value is OFF. |
| CLAS_WEIGHTS_TABLE_NAME | table_name               | The name of a table that stores weighting information for<br>individual target values in GLM logistic regression models.<br>The weights are used by the algorithm to bias the model in<br>favor of higher weighted classes.                                                                                                    |
|                         |                          | The class weights table is user-created. The following are the<br>column requirements for the table.                                                                                                    |
|                         |                          | Column Name: TARGET_VALUE<br>۰<br>Data Type: Valid target data type                                                                                                    |
|                         |                          | Column Name: CLASS_WEIGHT<br>۰<br>Data Type: NUMBER                                                                                                    |
| GLMS BATCH ROWS         | 0 or a positive integer. | Number of rows in a batch used by the SGD solver. The<br>value of this parameter sets the size of the batch for the SGD<br>solver. An input of 0 triggers a data-driven batch size<br>estimate.                                                                                                    |
|                         |                          | The default value is 2000.                                                                                                    |

| <b>Setting Name</b>           | <b>Setting Value</b>                           | <b>Description</b>                                                                                                    |
|-------------------------------|------------------------------------------------|----------------------------------------------------------------------------------------------------|
| GLMS_CONF_LEVEL               | TO CHAR (0<<br>numeric expr <1)                | The confidence level for coefficient confidence intervals.<br>The default confidence level is $0.95$ .                                          |
| GLMS CONV TOLERANCE           | The range is $(0, 1)$ non-<br>inclusive.       | Convergence tolerance setting of the GLM algorithm.<br>The default value is system-determined.                                                  |
| GLMS FTR GEN METHOD           | GLMS FTR GEN CUBIC                             | Whether feature generation is cubic or quadratic.                                                                                               |
|                               | GLMS FTR GEN QUADRATI<br>С                     | When you enable feature generation, the algorithm<br>automatically chooses the most appropriate feature<br>generation method based on the data. |
| GLMS FTR GENERATION           | GLMS FTR GENERATION E<br>NABLE                 | Whether or not feature generation is enabled for GLM. By<br>default, feature generation is not enabled.                                         |
|                               | GLMS FTR GENERATION D<br>ISABLE                | Note:<br>Note: Feature generation can<br>only be enabled when feature<br>selection is also enabled.                                             |
| GLMS FTR SEL CRIT             | GLMS FTR SEL AIC                               | Feature selection penalty criterion for adding a feature to the                                                                                 |
|                               | GLMS_FTR_SEL_ALPHA_IN                          | model.<br>When feature selection is enabled, the algorithm                                                                                      |
|                               | V<br>GLMS FTR SEL RIC                          | automatically chooses the penalty criterion based on the                                                                                        |
|                               | GLMS_FTR_SEL_SBIC                              | data.                                                                                                    |
| GLMS FTR SELECTION            | GLMS FTR SELECTION DI<br>SABLE                 | Enable or disable feature selection for GLM.<br>By default, feature selection is not enabled.                                                   |
| GLMS MAX FEATURES             | TO CHAR ( $0 <$<br>numeric $expr \le 2000$     | When feature selection is enabled, this setting specifies the<br>maximum number of features that can be selected for the<br>final model.        |
|                               |                                                | By default, the algorithm limits the number of features to<br>ensure sufficient memory.                                                         |
| GLMS NUM ITERATIONS           | A positive integer.                            | Maximum number of iterations for the GLM algorithm. The<br>default value is system-determined.                                                  |
| GLMS PRUNE MODEL              | GLMS PRUNE MODEL ENAB<br>LΕ                    | When feature selection is enabled, the algorithm<br>automatically performs pruning based on the data.                                           |
|                               | GLMS PRUNE MODEL DISA<br>BLE                   |                                                                                                    |
| GLMS REFERENCE CLASS NAM<br>Ε | target_value                                   | The target value used as the reference class in a binary<br>logistic regression model. Probabilities are produced for the<br>other class.       |
|                               |                                                | By default, the algorithm chooses the value with the highest<br>prevalence (the most cases) for the reference class.                            |
| GLMS_RIDGE_REGRESSION         | GLMS RIDGE REG ENABLE<br>GLMS RIDGE REG DISABL | Enable or disable ridge regression. Ridge applies to both<br>regression and classification machine learning functions.                          |
|                               | Ε                                              | When ridge is enabled, prediction bounds are not produced<br>by the PREDICTION BOUNDS SQL function.                                             |

**Table 9-10 (Cont.) Generalized Linear Model Settings**

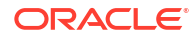

| <b>Setting Name</b>            | <b>Setting Value</b>           | <b>Description</b>                                                                                                    |
|--------------------------------|--------------------------------|----------------------------------------------------------------------------------------------------|
| GLMS RIDGE VALUE               | TO CHAR (numeric expr<br>> 0)  | The value of the ridge parameter. Use this setting only when<br>you have configured the algorithm to use ridge regression.                                                                                                    |
|                                |                                | If ridge regression is enabled internally by the algorithm, then<br>the ridge parameter is determined by the algorithm.                                                                                                    |
| GLMS ROW DIAGNOSTICS           | GLMS ROW DIAG ENABLE           | Enable or disable row diagnostics.                                                                                                    |
|                                | GLMS ROW DIAG DISABLE          | By default, row diagnostics are disabled.                                                                                                    |
| GLMS SOLVER                    | GLMS SOLVER CHOL               | Specifies the GLM solver. You cannot select the solver if                                                                                                    |
|                                | GLMS SOLVER LBFGS ADM<br>М     | GLMS FTR SELECTION setting is enabled. The default value<br>is system determined.                                                                                                    |
|                                | GLMS SOLVER QR                 | The GLMS SOLVER CHOL solver uses Cholesky<br>decomposition.                                                                                                    |
|                                | GLMS SOLVER SGD                | The GLMS SOLVER SGD solver uses stochastic gradient                                                                                                    |
|                                |                                | descent.                                                                                                    |
| GLMS SPARSE SOLVER             | GLMS SPARSE SOLVER EN          | Enable or disable the use of a sparse solver if it is available.                                                                                                    |
|                                | ABLE                           | The default value is GLMS SPARSE SOLVER DISABLE.                                                                                                    |
|                                | GLMS SPARSE SOLVER DI<br>SABLE |                                                                                                    |
| ODMS ROW WEIGHT COLUMN<br>NAME | column_name                    | The name of a column in the training data that contains a<br>weighting factor for the rows. The column datatype must be<br>NUMBER.                                                                                                    |
|                                |                                | You can use row weights as a compact representation of<br>repeated rows, as in the design of experiments where a<br>specific configuration is repeated several times. You can also<br>use row weights to emphasize certain rows during model<br>construction. For example, to bias the model towards rows<br>that are more recent and away from potentially obsolete data. |

**Table 9-10 (Cont.) Generalized Linear Model Settings**

| <b>Setting Name</b> | <b>Setting Value</b>                                                                                                    | <b>Description</b>                                                                                                    |
|---------------------|----------------------------------------------------------------------------------------------------|----------------------------------------------------------------------------------------------------|
| GLMS_LINK FUNCTION  | GLMS_IDENTITY_LINK<br>GLMS LOGIT LINK<br>GLMS_PROBIT_LINK<br>N<br>GLMS_CLOGLOG_LINK<br>GLMS_CAUCHIT_LINK<br><b>ot</b><br>e:<br>Av<br>ail<br>ab<br>le | This setting allows the user to specify the link function for<br>building a GLM model. The link functions are specific to the<br>mining function. For classification, the following are<br>applicable:<br>GLMS LOGIT LINK (default)<br>$\bullet$<br>GLMS PROBIT LINK<br>$\bullet$<br>GLMS CLOGLOG LINK<br>$\bullet$<br>GLMS CAUCHIT LINK<br>$\bullet$<br>For regression, the following is applicable:<br>GLMS IDENTITY LINK (default)<br>$\bullet$ |
|                     | on<br>ly<br>in<br>Or<br>ac<br>le<br>D<br>at<br>ab<br>as<br>e<br>23<br>ai.                                                                            |                                                                                                    |

**Table 9-10 (Cont.) Generalized Linear Model Settings**

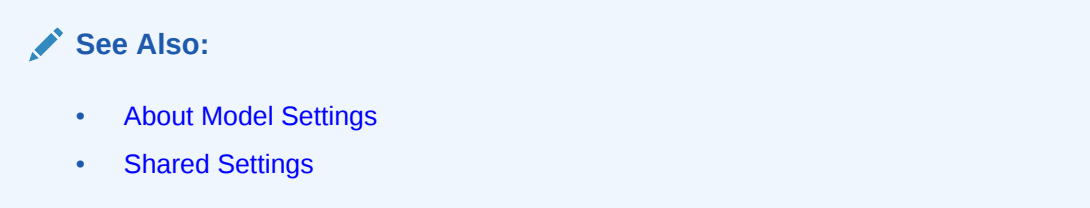

## **Example 9-12 Using the oml.glm Class**

This example demonstrates the use of various methods of the  $\text{oml}.glm$  class. In the listing for this example, some of the output is not shown as indicated by ellipses.

```
import oml
import pandas as pd
from sklearn import datasets
# Load the iris data set and create a pandas.DataFrame for it.
iris = datasets.load_iris()
x = pd.DataFrame (iris.data) columns = ['Sepal_Length','Sepal_Width',
                              'Petal_Length','Petal_Width'])
y = pd.DataFrame(list (map (lambda x: {0: 'setosa', 1: 'versicolor',
```

```
 2:'virginica'}[x], iris.target)),
                  columns = ['Species'
try:
     oml.drop('IRIS')
except:
    pass
# Create the IRIS database table and the proxy object for the table.
oml iris = oml.create(pd.concat([x, y], axis=1), table = 'IRIS')
# Create training and test data.
dat = oml.sync(table = 'IRIS'),split()train x = dat[0].drop('Petal Width')train y = dat[0]['Petal Width']
test dat = dat[1]# Specify settings.
setting = {'GLMS_SOLVER': 'dbms_data_mining.GLMS_SOLVER_QR'}
# Create a GLM model object.
glm_mod = oml.glm("regression", **setting)
# Fit the GLM model according to the training data and parameter
# settings.
glm mod = glm mod.fit(train x, train y)
# Show the model details.
glm_mod
# Use the model to make predictions on the test data.
glm_mod.predict(test_dat.drop('Petal_Width'),
                supplemental cols = test dat[:,
                  ['Sepal Length', 'Sepal Width',
                    'Petal_Length', 'Species']])
# Return the prediction probability.
glm_mod.predict(test_dat.drop('Petal_Width'),
                supplemental cols = test dat[:,
                   ['Sepal_Length', 'Sepal_Width', 
                   'Petal Length', 'Species']],
                 proba = True)
glm_mod.score(test_dat.drop('Petal_Width'),
              test dat[:, ['Petal Width']])
# Change the parameter setting and refit the model.
new setting = {'GLMS SOLVER': 'GLMS SOLVER SGD'}
glm mod.set params(**new setting).fit(train x, train y)
```
#### **Listing for This Example**

```
>>> import oml
>>> import pandas as pd
>>> from sklearn import datasets
```

```
>>>
>>> # Load the iris data set and create a pandas.DataFrame for it.
... iris = datasets.load iris()
>>> x = pd.DataFrame(iris.data,
... columns = ['Sepal Length','Sepal Width',
... 'Petal_Length','Petal_Width'])
>>> y = pd.DataFrame(list(map(lambda x: 
... {0: 'setosa', 1: 'versicolor', 
... 2:'virginica'}[x], iris.target)), 
... columns = ['Species'])
>>>
>>> try:
... oml.drop('IRIS')
... except:
... pass
>>>
>>> # Create the IRIS database table and the proxy object for the table.
... oml iris = oml.create(pd.concat([x, y], axis=1), table = 'IRIS')
\rightarrow>>> # Create training and test data.
... dat = oml.sync(table = 'IRIS').split()>>> train x = dat[0].drop('Petal Width')>>> train y = dat[0]['Petal Width']
\gg test dat = dat[1]
>>>
>>> # Specify settings.
... setting = {'GLMS_SOLVER': 'dbms_data_mining.GLMS_SOLVER_QR'}
>>>
>>> # Create a GLM model object.
... glm mod = oml.qlm("regression", **setting)\rightarrow>>> # Fit the GLM model according to the training data and parameter
... # settings.
>>> glm mod = glm mod.fit(train x, train y)
>>> 
>>> # Show the model details.
... glm_mod
Algorithm Name: Generalized Linear Model
Mining Function: REGRESSION
Target: Petal_Width
Settings: 
             setting name setting value
0 ALGO_NAME ALGO_GENERALIZED_LINEAR_MODEL
1 GLMS CONFILEVEL .95
2 GLMS FTR_GENERATION GLMS FTR_GENERATION DISABLE
3 GLMS_FTR_SELECTION GLMS_FTR_SELECTION_DISABLE
4 GLMS SOLVER GLMS SOLVER OR
5 ODMS_DETAILS ODMS_ENABLE
6 ODMS_MISSING_VALUE_TREATMENT ODMS_MISSING_VALUE_AUTO
7 ODMS_SAMPLING ODMS_SAMPLING_DISABLE
8 PREP_AUTO ON
```
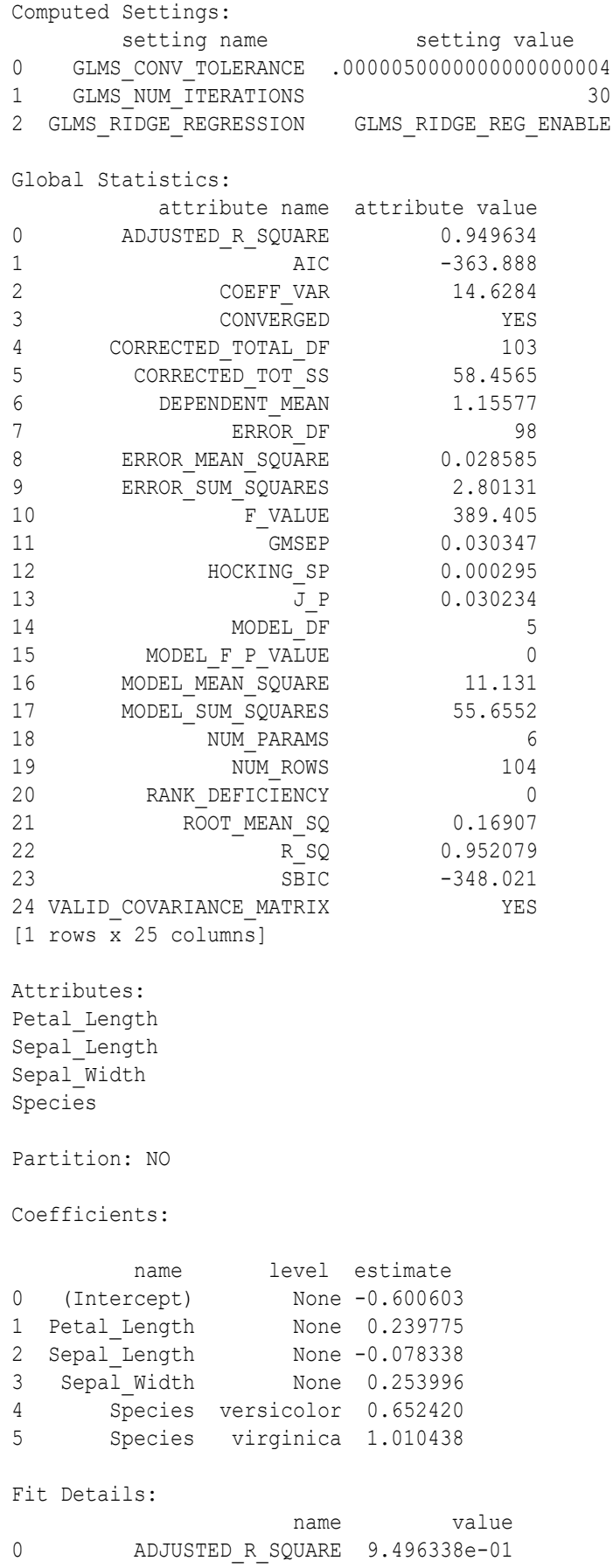

```
1 AIC -3.638876e+02<br>2 COEFF VAR 1.462838e+01
            2 COEFF_VAR 1.462838e+01
3 CORRECTED TOTAL DF 1.030000e+02
...
21 ROOT MEAN SQ 1.690704e-01
22 R_SQ 9.520788e-01
23 SBIC -3.480213e+02
24 VALID_COVARIANCE_MATRIX 1.000000e+00
Rank: 
6
Deviance: 
2.801309
AIC: 
-364
Null Deviance: 
58.456538
DF Residual: 
98.0
DF Null: 
103.0
Converged: 
True
>>> 
>>> # Use the model to make predictions on the test data.
... glm_mod.predict(test_dat.drop('Petal_Width'),
... supplemental cols = test dat[:,
... ['Sepal Length', 'Sepal Width',
... [Petal-Length', 'Species']Sepal Length Sepal Width Petal Length Species PREDICTION
0 4.9 3.0 1.4 setosa 0.113215
1 4.9 3.1 1.5 setosa 0.162592
2 4.8 3.4 1.6 setosa 0.270602
3 5.8 4.0 1.2 setosa 0.248752
... ... ... ... ... ...
42 6.7 3.3 5.7 virginica 2.89876
43 6.7 3.0 5.2 virginica 1.893790
44 6.5 3.0 5.2 virginica 1.909457
45 5.9 3.0 5.1 virginica 1.932483
>>> # Return the prediction probability.
```
... glm mod.predict(test dat.drop('Petal Width'),

```
... supplemental cols = test dat[:,
... - The same of the sepal length', 'Sepal Width',
... [Petal\_Length', 'Species']),
... proba = True)
  Sepal_Length Sepal_Width Species PREDICTION
0 4.9 3.0 setosa 0.113215
1 4.9 3.1 setosa 0.162592
2 4.8 3.4 setosa 0.270602
3 5.8 4.0 setosa 0.248752<br>... ... ... ... ... ... ...
... ... ... ... ...
42 6.7 3.3 virginica 2.089876
43 6.7 3.0 virginica 1.893790
44 6.5 3.0 virginica 1.909457
45 5.9 3.0 virginica 1.932483
>>> 
>>> glm_mod.score(test dat.drop('Petal Width'),
... test dat[:, ['Petal Width']])
0.951252
>>>
>>> # Change the parameter setting and refit the model.
... new setting = {'GLMS SOLVER': 'GLMS SOLVER SGD'}
>>> glm mod.set params(**new setting).fit(train x, train y)
Algorithm Name: Generalized Linear Model
Mining Function: REGRESSION
Target: Petal_Width
Settings: 
            setting name setting value
0 ALGO_NAME ALGO_GENERALIZED_LINEAR_MODEL
1 GLMS CONF LEVEL .95
2 GLMS FTR GENERATION GLMS FTR GENERATION DISABLE
3 GLMS_FTR_SELECTION GLMS_FTR_SELECTION_DISABLE
4 GLMS_SOLVER GLMS_SOLVER_SGD
5 ODMS_DETAILS ODMS_ENABLE
6 ODMS_MISSING_VALUE_TREATMENT ODMS_MISSING_VALUE_AUTO
7 ODMS SAMPLING ODMS SAMPLING DISABLE
8 PREP_AUTO
Computed Settings: 
       setting name setting value
0 GLMS BATCH ROWS 2000
1 GLMS CONV TOLERANCE .0001
2 GLMS NUM ITERATIONS 500
3 GLMS RIDGE_REGRESSION GLMS_RIDGE_REG_ENABLE
4 GLMS RIDGE VALUE .01
Global Statistics: 
         attribute name attribute value
0.94175<br>0.94175
1 AIC -348.764
2 COEFF VAR 15.7316
3 CONVERGED NO
4 CORRECTED TOTAL DF 103
```

```
5 CORRECTED TOT SS 58.4565
6 DEPENDENT MEAN 1.15577
7 ERROR_DF 1.13377<br>
98
8 ERROR_MEAN_SQUARE 0.033059
9 ERROR_SUM_SQUARES 3.23979
10 F VALUE 324.347
11 GMSEP 0.035097
12 HOCKING_SP 0.000341
13 J_P 0.034966
14 MODEL_DF 5<br>15 MODEL F P VALUE 0
      MODEL F P VALUE
16 MODEL MEAN SQUARE 10.7226
17 MODEL SUM SQUARES 53.613
18 NUM_PARAMS 6
19 NUM ROWS 104
20 RANK DEFICIENCY 0
20 1 ROOT_MEAN_SQ 0.181821
22 R SQ 0.944578
23 SBIC -332.898
24 VALID COVARIANCE MATRIX NO
[1 rows x 25 columns]
Attributes: 
Petal Length
Sepal Length
Sepal_Width
Species
Partition: NO
Coefficients: 
 name level estimate
0 (Intercept) None -0.338046
1 Petal_Length None 0.378658
2 Sepal Length None -0.084440
3 Sepal_Width None 0.137150
4 Species versicolor 0.151916
5 Species virginica 0.337535
Fit Details:
               name value
0 ADJUSTED R SQUARE 9.417502e-01
1 AIC -3.487639e+02
2 COEFF VAR 1.573164e+01
3 CORRECTED_TOTAL_DF 1.030000e+02
... ... ...
21 ROOT_MEAN_SQ 1.818215e-01
22 R SO 9.445778e-01
23 SBIC -3.328975e+02
24 VALID_COVARIANCE_MATRIX 0.000000e+00
```
Rank:

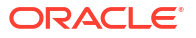

6 Deviance: 3.239787 AIC: -349 Null Deviance: 58.456538 Prior Weights: 1 DF Residual: 98.0 DF Null: 103.0 Converged: False

# 9.13 *k*-Means

The oml.km class uses the *k*-Means (KM) algorithm, which is a hierarchical, distance-based clustering algorithm that partitions data into a specified number of clusters.

The algorithm has the following features:

- Several distance functions: Euclidean, Cosine, and Fast Cosine distance functions. The default is Euclidean.
- For each cluster, the algorithm returns the centroid, a histogram for each attribute, and a rule describing the hyperbox that encloses the majority of the data assigned to the cluster. The centroid reports the mode for categorical attributes and the mean and variance for numeric attributes.

For information on the  $\text{cm1. km}$  class attributes and methods, invoke  $\text{help}(\text{cm1. km})$  or see Oracle Machine Learning for Python API Reference.

#### **Settings for a** *k***-Means Model**

The following table lists the settings that apply to KM models.

# **Table 9-11** *k***-Means Model Settings**

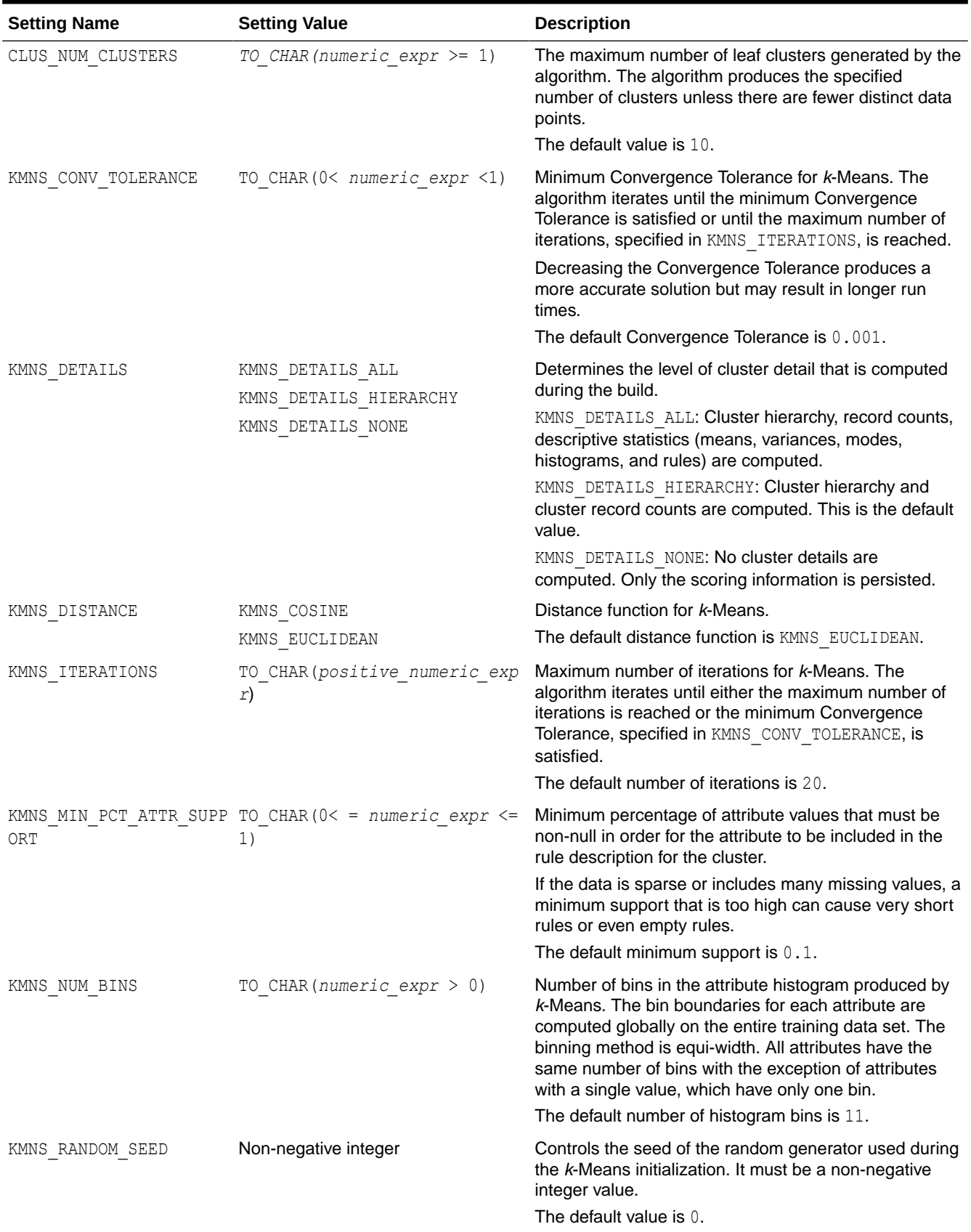

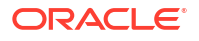

| <b>Setting Name</b>  | <b>Setting Value</b>       | <b>Description</b>                                                                                                    |
|----------------------|----------------------------|----------------------------------------------------------------------------------------------------|
| KMNS SPLIT CRITERION | KMNS SIZE<br>KMNS VARIANCE | Split criterion for k-Means. The split criterion controls<br>the initialization of new k-Means clusters. The algorithm<br>builds a binary tree and adds one new cluster at a time.                                                                                  |
|                      |                            | When the split criterion is based on size, the new<br>cluster is placed in the area where the largest current<br>cluster is located. When the split criterion is based on<br>the variance, the new cluster is placed in the area of<br>the most spread-out cluster. |
|                      |                            | The default split criterion is the KMNS VARIANCE.                                                                                                    |

**Table 9-11 (Cont.)** *k***-Means Model Settings**
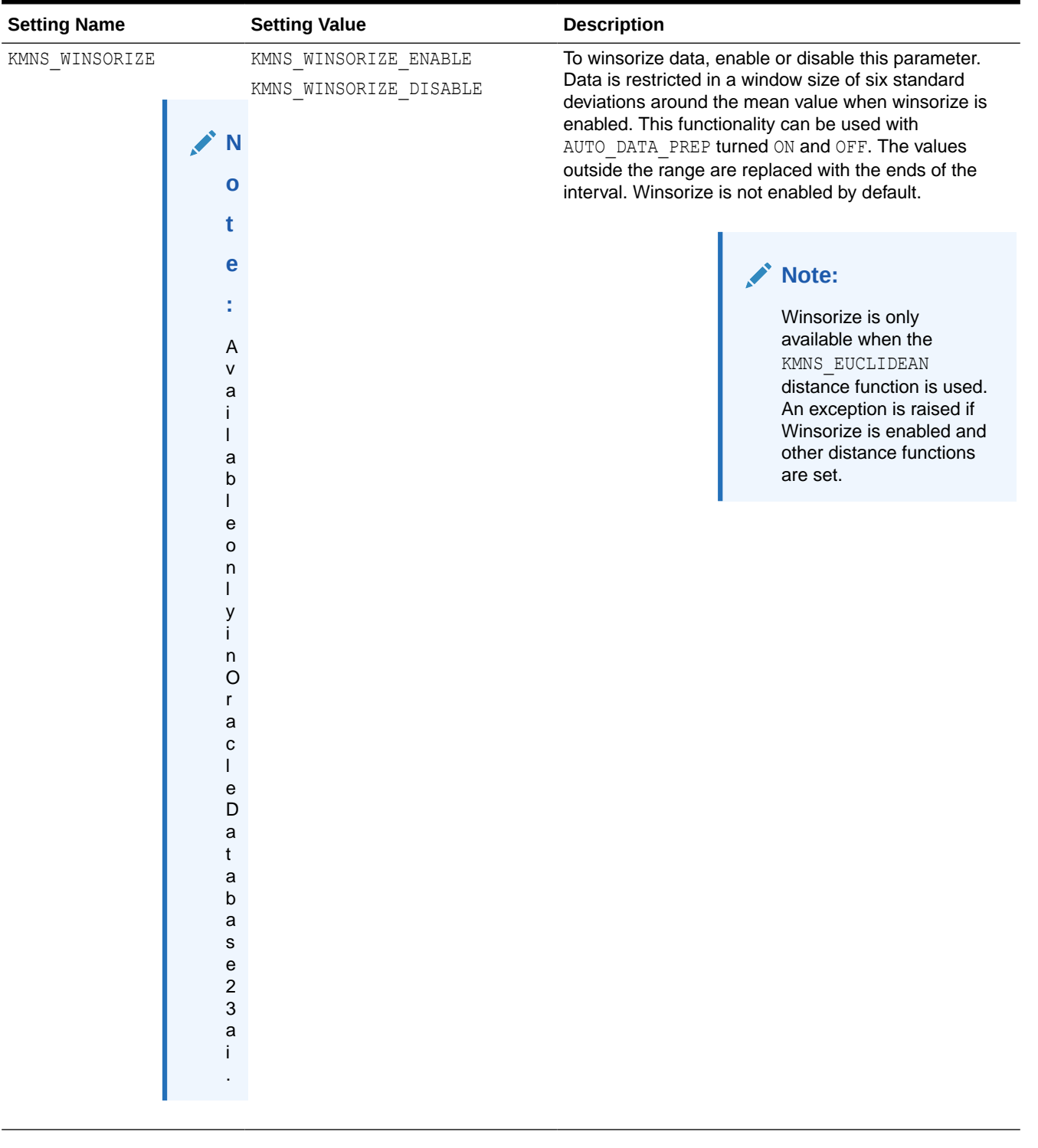

### **Table 9-11 (Cont.)** *k***-Means Model Settings**

**See Also:** • [About Model Settings](#page-151-0) **[Shared Settings](#page-152-0)** 

### **Example 9-13 Using the oml.km Class**

This example creates a KM model and uses methods of it. In the listing for this example, some of the output is not shown as indicated by ellipses.

```
import oml
import pandas as pd
from sklearn import datasets
# Load the iris data set and create a pandas.DataFrame for it.
iris = datasets.load_iris()
x = pd.DataFrame (iris.data, columns = ['Sepal_Length','Sepal_Width',
                              'Petal_Length','Petal_Width'])
y = pd.DataFrame(list(map(lambda x:
                             {0: 'setosa', 1: 'versicolor',
                              2:'virginica'}[x], iris.target)),
                  columns = ['Species'])
try:
     oml.drop('IRIS')
except:
    pass
# Create the IRIS database table and the proxy object for the table.
oml_iris = oml.create(pd.concat([x, y], axis=1), table = 'IRIS')
# Create training and test data.
dat = oml.sync(table = 'IRIS').split()
train dat = dat[0]test dat = dat[1]# Specify settings.
setting = {'kmns iterations': 20}
# Create a KM model object and fit it.
km mod = oml.km(n clusters = 3, **setting).fit(train dat)
# Show model details.
km_mod
# Use the model to make predictions on the test data.
km_mod.predict(test_dat, 
               supplemental cols =
                  test dat[:, ['Sepal Length', 'Sepal Width',
                                 'Petal_Length', 'Species']])
km_mod.predict_proba(test_dat,
```
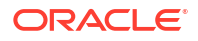

```
Chapter 9
k-Means
```

```
supplemental cols =
                        test dat[:, [ 'Species' ] ]).sort values(by =
                                         ['Species', 'PROBABILITY_OF_3']) 
km_mod.transform(test_dat)
km_mod.score(test_dat)
```
### **Listing for This Example**

```
>>> import oml
>>> import pandas as pd
>>> from sklearn import datasets
>>>
>>> # Load the iris data set and create a pandas.DataFrame for it.
\ldots iris = datasets.load iris()
>>> x = pd.DataFrame(iris.data,
... columns = ['Sepal_Length','Sepal_Width',
... 'Petal_Length','Petal_Width'])
>>> y = pd.DataFrame(list(map(lambda x: 
... {0: 'setosa', 1: 'versicolor', 
... 2:'virginica'}[x], iris.target)), 
... columns = ['Species'])
>>>
>>> try:
... oml.drop('IRIS')
... except:
... pass
>>>
>>> # Create the IRIS database table and the proxy object for the table.
... oml iris = oml.create(pd.concat([x, y], axis=1), table = 'IRIS')
>>>
>>> # Create training and test data.
... dat = oml.sync(table = 'IRIS').split()\gg train dat = dat[0]
>>> test dat = dat[1]
>>>
>>> # Specify settings.
... setting = {'kmns iterations': 20}
>>>
>>> # Create a KM model object and fit it.
... km mod = omlkm(n clusters = 3, **setting).fit(train dat)
>>>
>>> # Show model details.
... km_mod
Algorithm Name: K-Means
Mining Function: CLUSTERING
Settings: 
                setting name setting value
0 ALGO_NAME ALGO_KMEANS
1 CLUS NUM CLUSTERS 3
2 KMNS CONV TOLERANCE .001
```
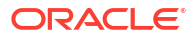

```
Chapter 9
k-Means
```
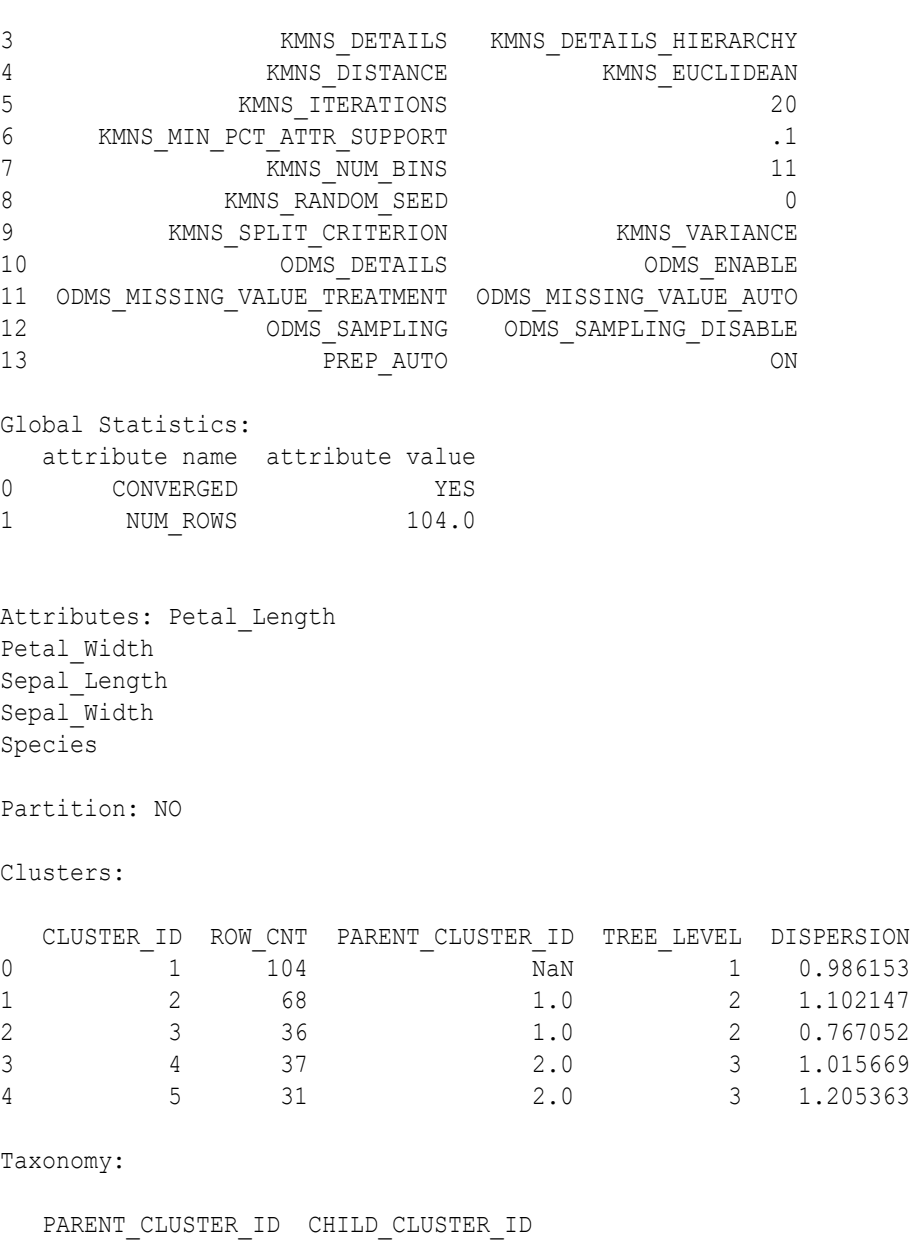

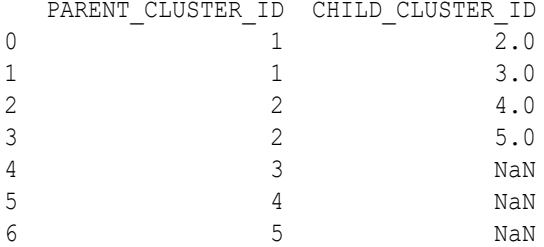

### Leaf Cluster Counts:

```
CLUSTER_ID CNT<br>0 3 50
\begin{array}{ccc} 0 & & -3 & 50 \\ 1 & & 4 & 53 \end{array}\begin{array}{ccc} 1 & 4 & 53 \\ 2 & 5 & 47 \end{array}5 47
>>>
>>> # Use the model to make predictions on the test data.
... km mod.predict(test dat, ['Sepal Length', 'Sepal Width',
... 'Petal_Length', 'Species']])
```
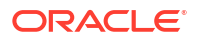

 Sepal\_Length Sepal\_Width Petal\_Length Species CLUSTER\_ID 0 4.9 3.0 1.4 setosa 3 1 4.9 3.1 1.5 setosa 3 2 4.8 3.4 1.6 setosa 3 3 5.8 4.0 1.2 setosa 3 ... ... ... ... ... ... 38 6.4 2.8 5.6 virginica 5 39 6.9 3.1 5.4 virginica 5 40 6.7 3.1 5.6 virginica 5 41 5.8 2.7 5.1 virginica 5 >>> >>> km\_mod.predict\_proba(test\_dat, ... supplemental cols = ... test dat[:, ['Species']]).sort values(by = ... ['Species', 'PROBABILITY OF 3']) Species PROBABILITY OF 3 PROBABILITY OF 4 PROBABILITY OF 5 0 setosa 0.791267 0.208494 0.000240 1 setosa 0.971498 0.028350 0.000152 2 setosa 0.981020 0.018499 0.000481 3 setosa 0.981907 0.017989 0.000104 ... ... ... ... ... 42 virginica 0.000655 0.316671 0.682674 43 virginica 0.001036 0.413744 0.585220 44 virginica 0.001036 0.413744 0.585220 45 virginica 0.002452 0.305021 0.692527 >>> >>> km\_mod.transform(test\_dat) CLUSTER\_DISTANCE 0 1.050234 1 0.859817 2 0.321065 3 1.427080 ... ... 42 0.837757 43 0.479313 44 0.448562 45 1.123587 >>> >>> km\_mod.score(test\_dat) -47.487712

## 9.14 Naive Bayes

The oml.nb class creates a Naive Bayes (NB) model for classification.

The Naive Bayes algorithm is based on conditional probabilities. Naive Bayes looks at the historical data and calculates conditional probabilities for the target values by observing the frequency of attribute values and of combinations of attribute values.

Naive Bayes assumes that each predictor is conditionally independent of the others. (Bayes' Theorem requires that the predictors be independent.)

For information on the  $\text{cm}1$ .nb class attributes and methods, invoke help (oml.nb) or see Oracle Machine Learning for Python API Reference.

### **Settings for a Naive Bayes Model**

The following table lists the settings that apply to NB models.

### **Table 9-12 Naive Bayes Model Settings**

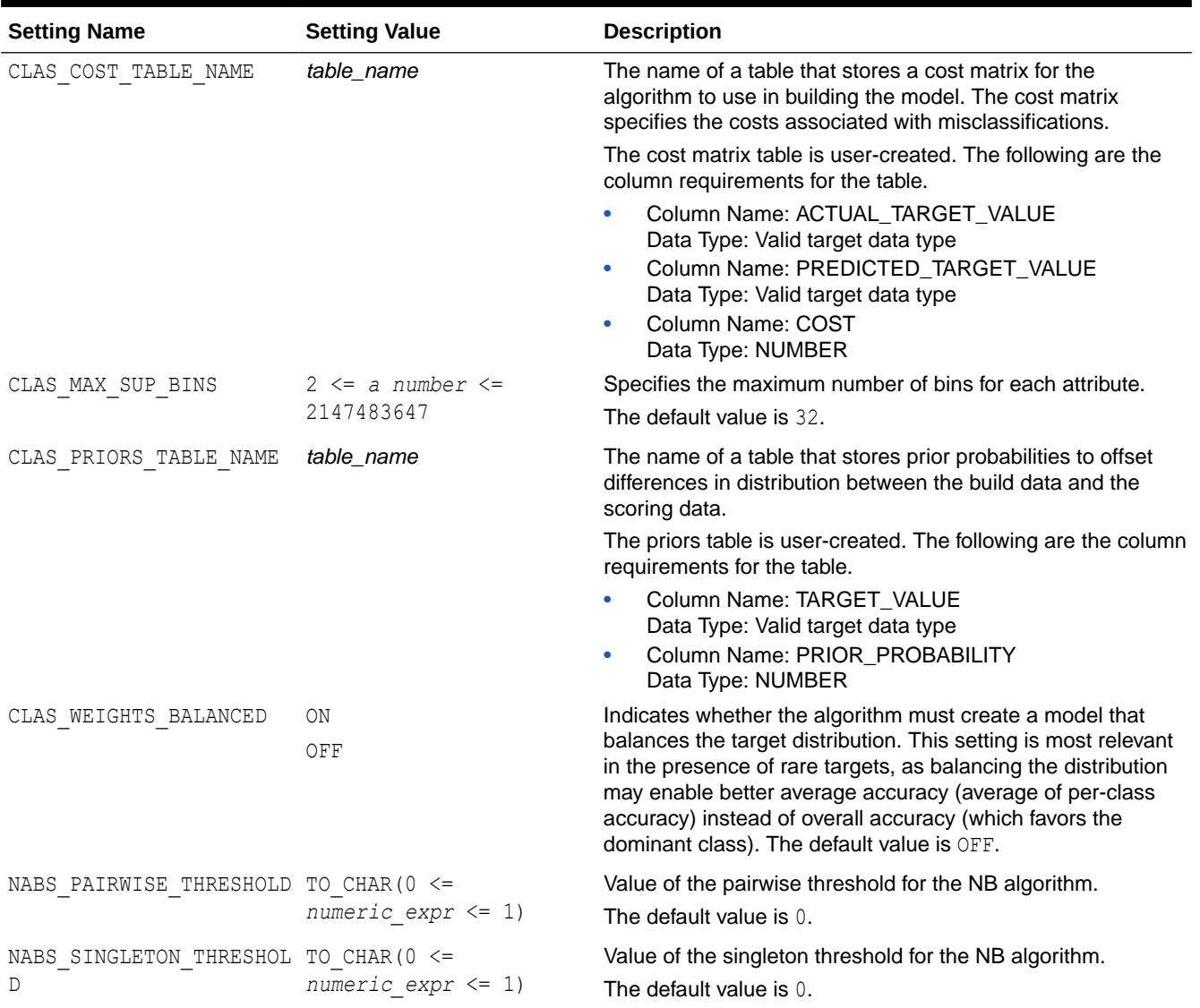

## **See Also:**

- [About Model Settings](#page-151-0)
- **[Shared Settings](#page-152-0)**

### **Example 9-14 Using the oml.nb Class**

This example creates an NB model and uses some of the methods of the  $\text{cm}1$ .nb class.

```
import oml
import pandas as pd
from sklearn import datasets
# Load the iris data set and create a pandas.DataFrame for it.
iris = datasets.load_iris()
x = pd.DataFrame(iris.data) columns = ['Sepal_Length','Sepal_Width',
                             'Petal Length', 'Petal Width'])
y = pd.DataFrame(list (map (lambda x: {0: 'setosa', 1: 'versicolor',
                             2:'virginica'}[x], iris.target)),
                  columns = ['Species'])
try:
     oml.drop(table = 'NB_PRIOR_PROBABILITY_DEMO')
     oml.drop('IRIS')
except:
     pass
# Create the IRIS database table and the proxy object for the table.
oml iris = oml.create(pd.concat([x, y], axis=1), table = 'IRIS')
# Create training and test data.
dat = oml.sync(table = 'IRIS').split()
train x = dat[0] .drop('Species')train y = dat[0] ['Species']
test dat = dat[1]# User specified settings.
setting = {'CLAS WEIGHTS BALANCED': 'ON'}
# Create an oml NB model object.
nb mod = oml.nb(**setting)# Fit the NB model according to the training data and parameter
# settings.
nb mod = nb mod.fit(train x, train y)
# Show details of the model.
nb_mod
# Create a priors table in the database.
priors = {'setosa': 0.2, 'versicolor': 0.3, 'virginica': 0.5}
priors = oml.create(pd.DataFrame(list(priors.items()), 
                        columns = ['TARGET_VALUE', 
                                    'PRIOR_PROBABILITY']), 
                        table = 'NB_PRIOR_PROBABILITY_DEMO')
# Change the setting parameter and refit the model 
# with a user-defined prior table.
```

```
new setting = {'CLAS WEIGHTS BALANCED': 'OFF'}
nb mod = nb mod.set params(**new setting).fit(train x,
                                                 train_y, 
                                                 priors = priors)
nb_mod
# Use the model to make predictions on test data.
nb mod.predict(test dat.drop('Species'),
               supplemental cols = test dat[:, ['Sepal Length',
                                                   'Sepal_Width', 
                                                   'Petal_Length', 
                                                   'Species']])
# Return the prediction probability.
nb mod.predict(test dat.drop('Species'),
               supplemental cols = test dat[:, ['Sepal Length',
                                                   'Sepal_Width',
                                                   'Species']], 
                proba = True)
# Return the top two most influencial attributes of the highest
# probability class.
nb_mod.predict(test_dat.drop('Species'),
               supplemental cols = test dat[:, ['Sepal Length',
                                                   'Sepal_Width', 
                                                   'Petal_Length',
                                                   'Species']], 
               topN attrs = 2)# Make predictions and return the probability for each class
# on new data.
nb_mod.predict_proba(test_dat.drop('Species'),
                      supplemental cols = test dat[:,
                        ['Sepal Length',
                         'Species']]).sort values(by =
                            ['Sepal Length',
                              'Species', 
                              'PROBABILITY_OF_setosa', 
                              'PROBABILITY_OF_versicolor'])
# Make predictions on new data and return the mean accuracy.
nb mod.score(test dat.drop('Species'), test dat[:, ['Species']])
Listing for This Example
>>> import oml
>>> import pandas as pd
>>> from sklearn import datasets
>>>
>>> # Load the iris data set and create a pandas. DataFrame for it.
... iris = datasets.load iris()
```
>>> x = pd.DataFrame(iris.data, ... columns = ['Sepal\_Length','Sepal\_Width', ... 'Petal\_Length','Petal\_Width']) >>> y = pd.DataFrame(list(map(lambda x:

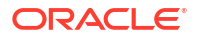

```
... {0: 'setosa', 1: 'versicolor', 
... 2:'virginica'}[x], iris.target)), 
... columns = ['Species'])
>>>
>>> try:
... oml.drop(table = 'NB_PRIOR_PROBABILITY_DEMO')
... oml.drop('IRIS')
... except:
... pass
>>>
>>> # Create the IRIS database table and the proxy object for the table.
... oml iris = oml.create(pd.concat([x, y], axis=1), table = 'IRIS')
>>>
>>> # Create training and test data.
>>> dat = oml.sync(table = 'IRIS').split()
>>> train x = dat[0].drop('Species')
>>> train y = dat[0]['Species']\gg test dat = dat[1]
>>>
>>> # User specified settings.
... setting = {'CLAS WEIGHTS BALANCED': 'ON'}
>>>
>>> # Create an oml NB model object.
... nb mod = om1.nb(**setting)
>>> 
>>> # Fit the NB model according to the training data and parameter
... # settings.
>>> nb mod = nb mod.fit(train x, train y)
\rightarrow>>> # Show details of the model.
... nb_mod
Algorithm Name: Naive Bayes
Mining Function: CLASSIFICATION
Target: Species
Settings: 
               setting name setting value
0 ALGO_NAME ALGO_NAIVE_BAYES
1 CLAS_WEIGHTS_BALANCED ON
2 NABS PAIRWISE THRESHOLD 0
3 NABS SINGLETON THRESHOLD 0
4 ODMS DETAILS ODMS ENABLE
5 ODMS_MISSING_VALUE_TREATMENT ODMS_MISSING_VALUE_AUTO
6 ODMS_SAMPLING ODMS_SAMPLING_DISABLE
7 PREP_AUTO ON
Global Statistics:
   attribute name attribute value
0 NUM ROWS 104
Attributes: 
Petal Length
Petal_Width
```
Sepal Length Sepal\_Width

Partition: NO

Priors:

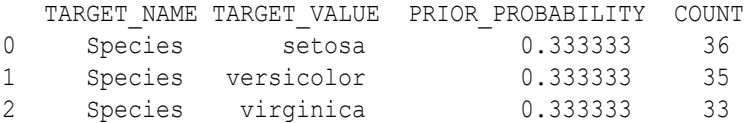

Conditionals:

TARGET\_NAME\_TARGET\_VALUE\_ATTRIBUTE\_NAME ATTRIBUTE\_SUBNAME ATTRIBUTE  $\overline{V}$ ALUE \ 0 Species setosa Petal\_Length None (; 1.05] 1 Species setosa Petal\_Length None (1.05; 1.2] 2 Species setosa Petal\_Length None (1.2; 1.35] 3 Species setosa Petal\_Length None (1.35; 1.45] ... ... ... ... ... ... 152 Species virginica Sepal\_Width None (3.25; 3.35] 153 Species virginica Sepal\_Width None (3.35; 3.45] 154 Species virginica Sepal\_Width None (3.55; 3.65] 155 Species virginica Sepal\_Width None (3.75; 3.85] CONDITIONAL\_PROBABILITY COUNT 0 0.027778 1 1 0.027778 1 2 0.083333 3 3 0.277778 10 ... ... ... 152 0.030303 1 153 0.060606 2 154 0.030303 1 155 0.060606 2 [156 rows x 7 columns] >>> # Create a priors table in the database. ... priors = {'setosa': 0.2, 'versicolor': 0.3, 'virginica': 0.5} >>> priors = oml.create(pd.DataFrame(list(priors.items()), ... columns = ['TARGET VALUE', ... 'PRIOR\_PROBABILITY']), ... table = 'NB\_PRIOR\_PROBABILITY\_DEMO') >>> >>> # Change the setting parameter and refit the model ... # with a user-defined prior table. ... new setting = {'CLAS WEIGHTS BALANCED': 'OFF'} >>> nb mod = nb mod.set params(\*\*new setting).fit(train x, ... train y, ... priors = priors) >>> nb\_mod

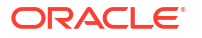

```
Algorithm Name: Naive Bayes
Mining Function: CLASSIFICATION
Target: Species
Settings: 
                setting name setting value
0 ALGO_NAME ALGO_NAURE ALGO_NAIVE_BAYES
1 CLAS_PRIORS_TABLE_NAME "OML_USER"."NB_PRIOR_PROBABILITY_DEMO"
2 CLAS WEIGHTS BALANCED OFF
3 NABS_PAIRWISE_THRESHOLD 0<br>4 NABS SINGLETON THRESHOLD 0
     NABS_SINGLETON_THRESHOLD 0
5 ODMS_DETAILS ODMS_ENABLE
6 ODMS_MISSING_VALUE_TREATMENT ODMS_MISSING_VALUE_AUTO
7 ODMS SAMPLING ODMS SAMPLING ODMS SAMPLING DISABLE
8 PREP_AUTO ON
Global Statistics:
   attribute name attribute value
0 NUM ROWS 104
Attributes: 
Petal_Length
Petal_Width
Sepal Length
Sepal_Width
Partition: NO
Priors: 
 TARGET_NAME_TARGET_VALUE PRIOR_PROBABILITY COUNT
0 Species setosa 0.2 36
1 Species versicolor 0.3 35
2 Species virginica 0.5 33
Conditionals: 
   TARGET_NAME_TARGET_VALUE_ATTRIBUTE_NAME_ATTRIBUTE_SUBNAME
ATTRIBUTE VALUE \
0 Species setosa Petal_Length None (; 1.05]
1 Species setosa Petal_Length None (1.05; 1.2]
2 Species setosa Petal_Length None (1.2; 1.35]
3 Species setosa Petal_Length None (1.35; 1.45]
... ... ... ... ... ...
152 Species virginica Sepal_Width \begin{array}{ccc}\n\cdot\cdot\cdot & \cdot\cdot\cdot \\
\cdot\cdot\cdot & \cdot\cdot\cdot \\
\cdot\cdot\cdot & \cdot\cdot\cdot\cdot\n\end{array}
\begin{array}{ccc}\n\cdot\cdot\cdot & \cdot\cdot\cdot \\
\cdot\cdot\cdot & \cdot\cdot\cdot\n\end{array}
\begin{array}{ccc}\n\cdot\cdot\cdot & \cdot\cdot\cdot \\
\cdot\cdot\cdot & \cdot\cdot\cdot\n\end{array}153 Species virginica Sepal_Width None (3.35; 3.45]
154 Species virginica Sepal_Width None (3.55; 3.65)<br>155 Species virginica Sepal_Width None (3.75; 3.85)
155 Species virginica Sepal_Width
     CONDITIONAL_PROBABILITY COUNT 
0 0.027778 1
\begin{array}{cccc} 1 & 0.027778 & 1 \\ 2 & 0.083333 & 3 \end{array}0.083333 3
3 0.277778 10
```
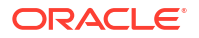

```
... ... ...
152 0.030303 1
153 0.060606 2
154 0.030303 1
155 0.060606 2
[156 rows x 7 columns]
>>> # Use the model to make predictions on test data.
... nb mod.predict(test dat.drop('Species'),
... supplemental cols = test dat[:, ['Sepal Length',
... 'Sepal_Width',
... \blacksquare... 'Species']])
  Sepal_Length Sepal_Width Petal_Length Species PREDICTION<br>4.9 3.0 1.4 setosa setosa
0 4.9 3.0 1.4 setosa setosa
1 4.9 3.1 1.5 setosa setosa<br>2 4.8 3.4 1.6 setosa setosa
2 4.8 3.4 1.6 setosa setosa
3 5.8 4.0 1.2 setosa setosa
... ... ... ... ... ...
42 6.7 3.3 5.7 virginica virginica
43 6.7 3.0 5.2 virginica virginica
44 6.5 3.0 5.2 virginica virginica
45 5.9 3.0 5.1 virginica virginica
>>> # Return the prediction probability.
>>> nb mod.predict(test dat.drop('Species'),
... supplemental cols = test dat[:, ['Sepal Length',
... 'Sepal_Width',
... 'Species']], 
... proba = True)
   Sepal_Length Sepal_Width Species PREDICTION PROBABILITY
0 4.9 3.0 setosa setosa 1.000000
1 4.9 3.1 setosa setosa 1.000000
2 4.8 3.4 setosa setosa 1.000000
3 5.8 4.0 setosa setosa 1.000000
... ... ... ... ... ...
42 6.7 3.3 virginica virginica 1.000000
43 6.7 3.0 virginica virginica
44 6.5 3.0 virginica virginica 1.000000
45 5.9 3.0 virginica virginica 0.932334
>>> # Return the top two most influencial attributes of the highest
... # probability class.
>>> nb mod.predict(test dat.drop('Species'),
... supplemental cols = test dat[:, ['Sepal Length',
... 'Sepal_Width',
... \blacksquare... 'Species']], 
\ldots topN attrs = 2)
Sepal Length Sepal Width Petal Length Species PREDICTION \
0 4.9 3.0 1.4 setosa setosa<br>1 4.9 3.1 1.5 setosa setosa
1 4.9 3.1 1.5 setosa setosa
2 4.8 3.4 1.6 setosa setosa
3 5.8 4.0 1.2 setosa setosa
... ... ... ... ... ...
```

```
42 6.7 3.3 5.7 virginica virginica
43 6.7 3.0 5.2 virginica virginica
44 6.5 3.0 5.2 virginica virginica
45 5.9 3.0 5.1 virginica virginica
                        TOP N ATTRIBUTES
0 <Details algorithm="Naive Bayes" class="setosa...
1 <Details algorithm="Naive Bayes" class="setosa...
2 <Details algorithm="Naive Bayes" class="setosa...
3 <Details algorithm="Naive Bayes" class="setosa...
...
42 <Details algorithm="Naive Bayes" class="virgin...
43 <Details algorithm="Naive Bayes" class="virgin...
44 <Details algorithm="Naive Bayes" class="virgin...
45 <Details algorithm="Naive Bayes" class="virgin...
>>> # Make predictions and return the probability for each class
... # on new data.
>>> nb mod.predict proba(test dat.drop('Species'),
... supplemental cols = test dat[:,
... ['Sepal Length',
... 'Species']]).sort_values(by =
... ['Sepal Length',
... 'Species',
... 'PROBABILITY OF setosa,
... 'PROBABILITY OF versicolor'])
 Sepal Length Species PROBABILITY OF SETOSA
0 4.4 setosa 1.000000e+00
1 4.4 setosa 1.000000e+00 
2 4.5 setosa 1.000000e+00 
3 4.8 setosa 1.000000e+00 
... ... ... ... 
42 6.7 virginica 1.412132e-13
43 6.9 versicolor 5.295492e-20
44 6.9 virginica 5.295492e-20
45 7.0 versicolor 6.189014e-14
   PROBABILITY_OF_VERSICOLOR PROBABILITY_OF_VIRGINICA
0 9.327306e-21 7.868301e-20
1 3.497737e-20 1.032715e-19
2 2.238553e-13 2.360490e-19
3 6.995487e-22 2.950617e-21
... ... ... 
42 4.741700e-13 1.000000e+00
43 1.778141e-07 9.999998e-01
44 2.963565e-20 1.000000e+00
45 4.156340e-01 5.843660e-01
>>> # Make predictions on new data and return the mean accuracy.
... nb mod.score(test dat.drop('Species'), test dat[:, ['Species']])
0.934783
```
# 9.15 Neural Network

The oml.nn class creates a Neural Network (NN) model for classification and regression.

Neural Network models can be used to capture intricate nonlinear relationships between inputs and outputs or to find patterns in data.

The oml.nn class methods build a feed-forward neural network for regression on oml.DataFrame data. It supports multiple hidden layers with a specifiable number of nodes. Each layer can have one of several activation functions.

The output layer is a single numeric or binary categorical target. The output layer can have any of the activation functions. It has the linear activation function by default.

Modeling with the oml.nn class is well-suited for noisy and complex data such as sensor data. Problems that such data might have are the following:

- Potentially many (numeric) predictors, for example, pixel values
- The target may be discrete-valued, real-valued, or a vector of such values
- Training data may contain errors robust to noise
- Fast scoring
- Model transparency is not required; models difficult to interpret

Typical steps in Neural Network modeling are the following:

- **1.** Specifying the architecture
- **2.** Preparing the data
- **3.** Building the model
- **4.** Specifying the stopping criteria: iterations, error on a validation set within tolerance
- **5.** Viewing statistical results from the model
- **6.** Improving the model

For information on the  $\text{cm}$ , nn class attributes and methods, invoke help (oml.nn) or help(oml.hist), or see Oracle Machine Learning for Python API Reference.

### **Settings for a Neural Network Model**

The following table lists settings for NN models.

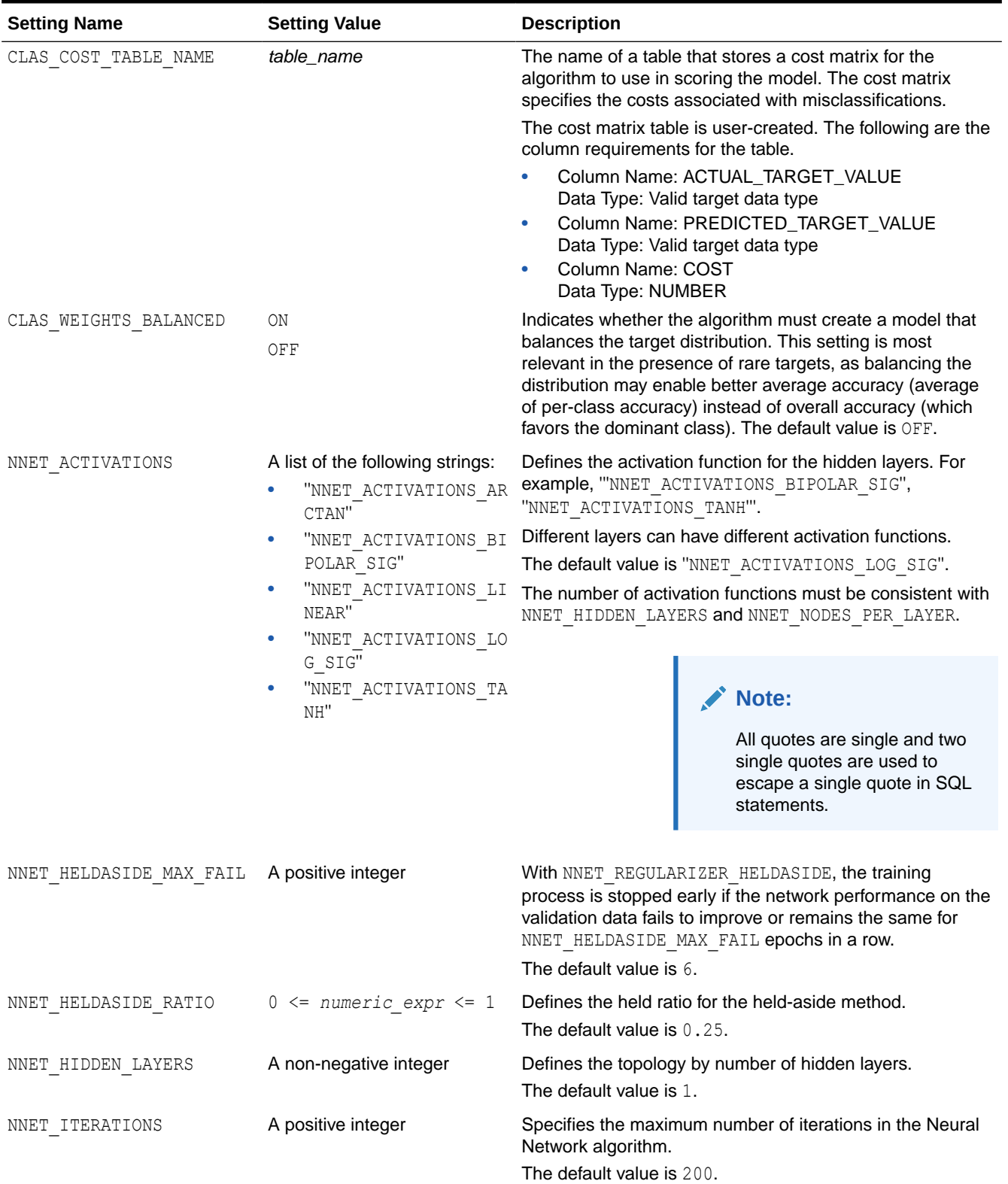

## **Table 9-13 Neural Network Models Settings**

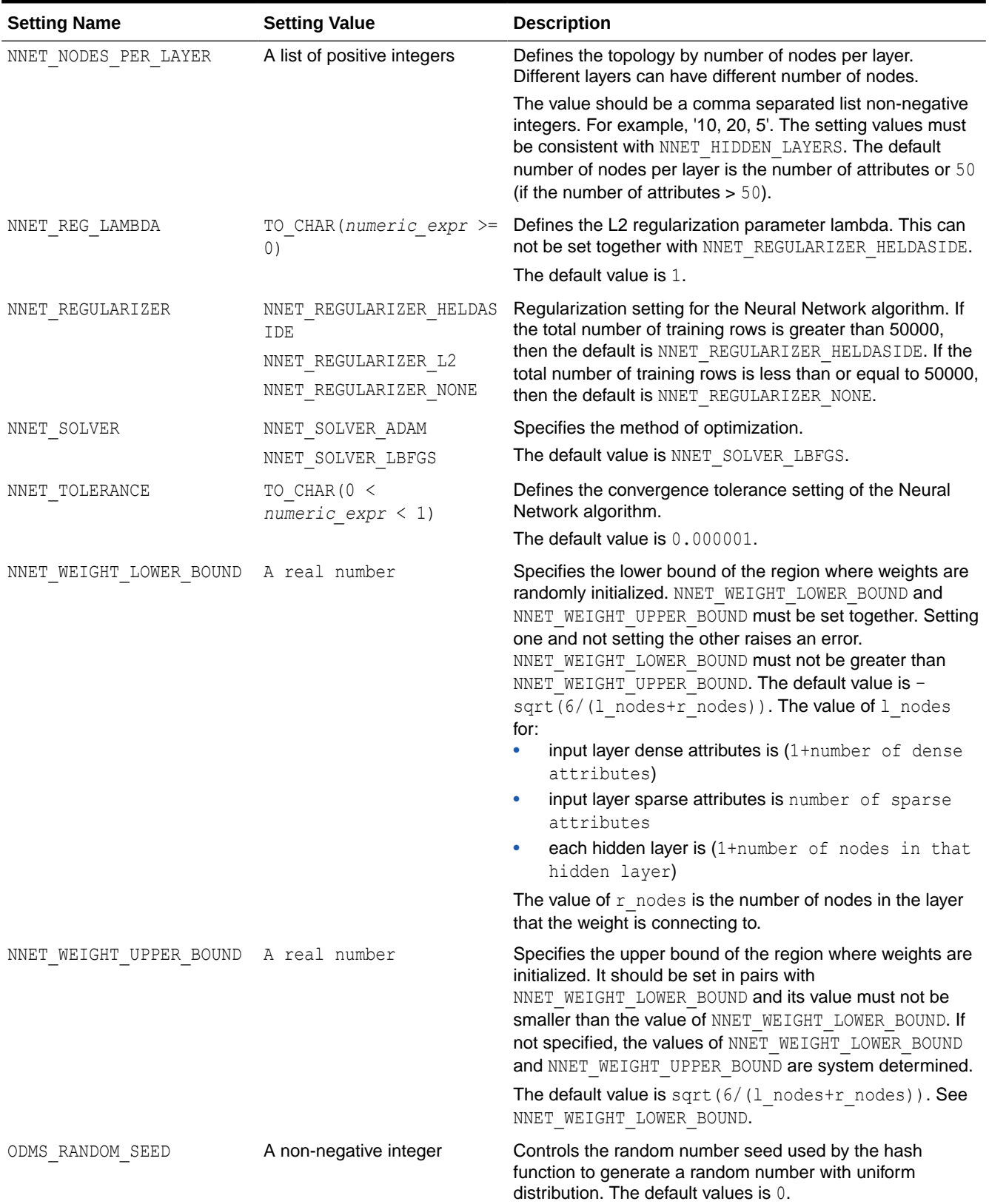

### **Table 9-13 (Cont.) Neural Network Models Settings**

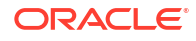

**See Also:** • [About Model Settings](#page-151-0) **[Shared Settings](#page-152-0)** 

### **Example 9-15 Building a Neural Network Model**

This example creates an NN model and uses some of the methods of the oml.nn class.

```
import oml
import pandas as pd
from sklearn import datasets
# Load the iris data set and create a pandas.DataFrame for it.
iris = datasets.load_iris()
x = pd.DataFrame(iris.data) columns = ['Sepal_Length','Sepal_Width',
                            'Petal Length', 'Petal Width'])
y = pd.DataFrame(list (map (lambda x: {0: 'setosa', 1: 'versicolor',
                              2:'virginica'}[x], iris.target)),
                  columns = ['Species'])
try:
     oml.drop('IRIS')
except:
    pass
# Create the IRIS database table and the proxy object for the table.
oml iris = oml.create(pd.concat([x, y], axis=1), table = 'IRIS')
# Create training and test data.
dat = oml.sync(table = 'IRIS').split()
train x = dat[0].drop('Species')train y = \text{dat}[0] ['Species']
test dat = dat[1]# Create a Neural Network model object.
nn mod = oml.nn(nnet hidden layers = 1,
                nnet activations= "'NNET ACTIVATIONS LOG SIG'",
                NNET NODES PER LAYER= '30')
# Fit the NN model according to the training data and parameter
# settings.
nn_mod = nn_mod.fit(train_x, train_y)
# Show details of the model.
nn_mod
# Use the model to make predictions on test data.
nn_mod.predict(test_dat.drop('Species'),
     supplemental_cols = test_dat[:, ['Sepal_Length', 'Sepal_Width', 
                                      'Petal Length', 'Species']])
```
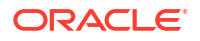

```
nn_mod.predict(test_dat.drop('Species'),
    supplemental cols = test dat[:, ['Sepal Length', 'Sepal Width',
                                   'Species']], proba = True)
nn_mod.predict_proba(test_dat.drop('Species'),
    supplemental cols = test dat[:, ['Sepal Length',
       'Species']]).sort_values(by = ['Sepal_Length', 'Species',
         'PROBABILITY OF setosa', 'PROBABILITY OF versicolor'])
nn mod.score(test dat.drop('Species'), test dat[:, ['Species']])
# Change the setting parameter and refit the model.
new setting = {'NNET NODES PER LAYER': '50'}
nn mod.set params(**new setting).fit(train x, train y)
```
#### **Listing for This Example**

```
>>> import oml
>>> import pandas as pd
>>> from sklearn import datasets
>>>
>>> # Load the iris data set and create a pandas.DataFrame for it.
... iris = datasets.load iris()
>>> x = pd.DataFrame(iris.data,
... columns = ['Sepal Length','Sepal Width',
... The contract of the contract of the contract of the contract of the contract of the contract of the contract of the contract of the contract of the contract of the contract of the contract of the contract of the contra
>>> y = pd.DataFrame(list(map(lambda x: 
... {0: 'setosa', 1: 'versicolor', 
... 2:'virginica'}[x], iris.target)), 
... columns = ['Species'])
>>>
>>> try:
... oml.drop('IRIS')
... except:
... pass
>>>
>>> # Create the IRIS database table and the proxy object for the table.
... oml iris = oml.create(pd.concat([x, y], axis=1), table = 'IRIS')
>>>
>>> # Create training and test data.
\ldots dat = oml.sync(table = 'IRIS').split()
>>> train x = dat[0].drop('Species')
>>> train y = dat[0]['Species']
\gg test dat = dat[1]
>>> 
>>> # Create a Neural Network model object.
... nn mod = oml.nn(nnet hidden layers = 1,
... https://www.mnet_activations="'NNET_ACTIVATIONS_LOG_SIG'",
... NNET NODES PER LAYER= '30')
>>> 
>>> # Fit the NN model according to the training data and parameter
... # settings.
... nn mod = nn mod.fit(train x, train y)
>>>
```
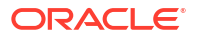

>>> # Show details of the model. ... nn\_mod Algorithm Name: Neural Network Mining Function: CLASSIFICATION Target: Species Settings: setting name setting value 0 ALGO NAME ALGO NEURAL NETWORK 1 CLAS WEIGHTS BALANCED OFF 2 LBFGS GRADIENT TOLERANCE .000000001 3 LBFGS HISTORY DEPTH 20 4 LBFGS SCALE HESSIAN LBFGS SCALE HESSIAN ENABLE 5 NNET ACTIVATIONS 'NNET ACTIVATIONS LOG SIG' 6 NNET HELDASIDE MAX\_FAIL 6 7 NNET HELDASIDE RATIO .25 8 NNET HIDDEN LAYERS 1 9 NNET ITERATIONS 200 10 NNET\_NODES\_PER\_LAYER 30<br>11 NNET TOLERANCE .000001 11 NNET TOLERANCE 12 ODMS\_DETAILS ODMS\_ENABLE 13 ODMS\_MISSING\_VALUE\_TREATMENT ODMS\_MISSING\_VALUE\_AUTO 14 ODMS RANDOM SEED 0 15 ODMS SAMPLING ODMS SAMPLING DISABLE 16 PREP\_AUTO ON Computed Settings: setting name setting value 0 NNET REGULARIZER NNET REGULARIZER NONE Global Statistics: attribute name attribute value 0 CONVERGED YES 1 ITERATIONS 60.0 2 LOSS VALUE 0.0 3 NUM\_ROWS 102.0 Attributes: Sepal Length Sepal\_Width Petal Length Petal\_Width Partition: NO Topology: HIDDEN LAYER ID NUM NODE ACTIVATION FUNCTION 0 0 30 NNET ACTIVATIONS LOG SIG Weights:

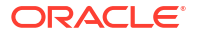

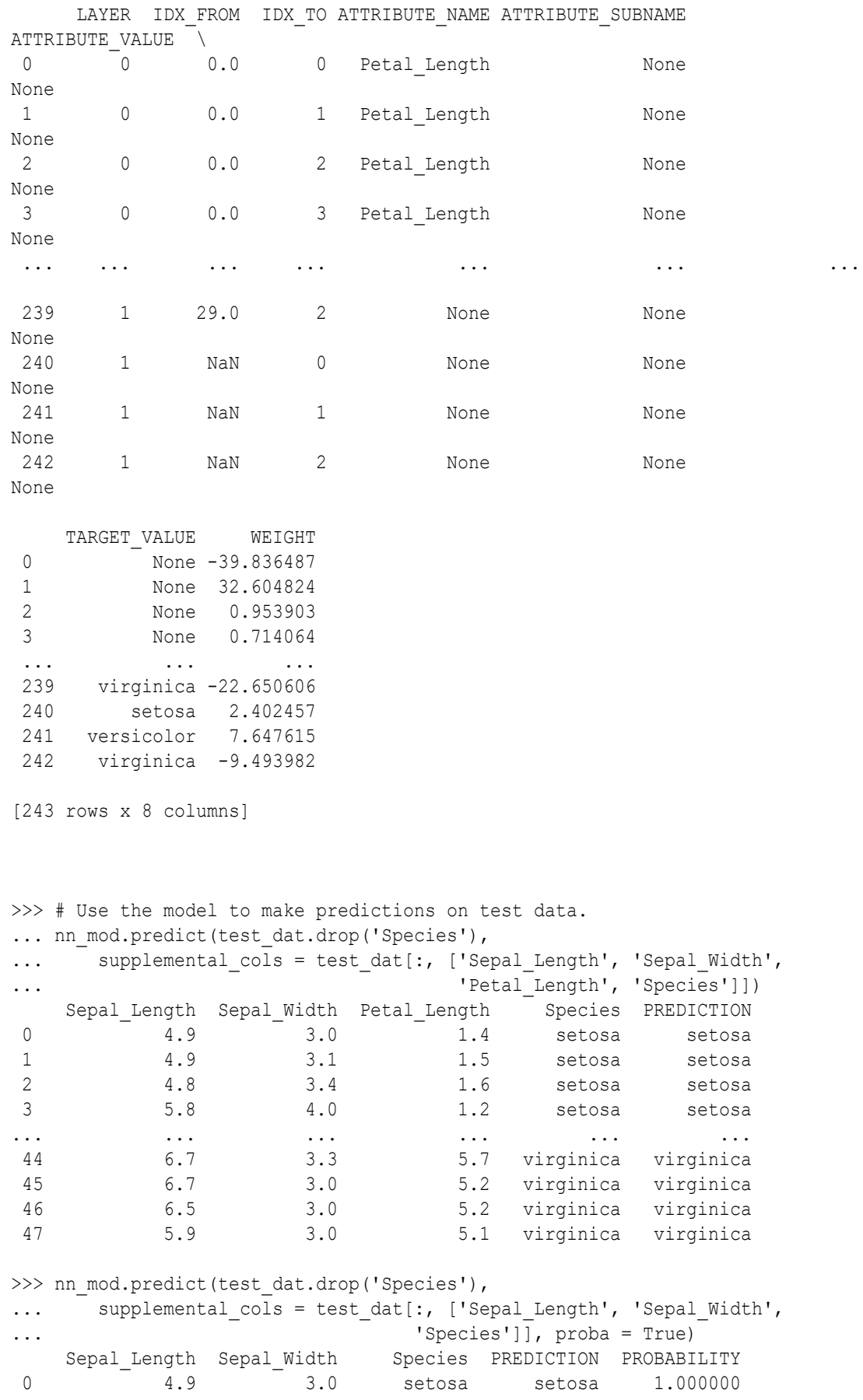

```
 1 4.9 3.1 setosa setosa 1.000000
 2 4.8 3.4 setosa setosa 1.000000
 3 5.8 4.0 setosa setosa 1.000000
... ... ... ... ... ...
 44 6.7 3.3 virginica virginica 1.000000
 45 6.7 3.0 virginica virginica 1.000000
 46 6.5 3.0 virginica virginica 1.000000
47 5.9 3.0 virginica virginica 1.000000
>>> nn mod.predict proba(test dat.drop('Species'),
... supplemental cols = test dat[:, ['Sepal Length',
... 'Species']]).sort values(by = ['Sepal Length', 'Species',
... 'PROBABILITY_OF_setosa', 'PROBABILITY OF versicolor'])
   Sepal Length Species PROBABILITY OF SETOSA \
0 4.4 setosa 1.000000e+00
1 4.4 setosa 1.000000e+00<br>2 4.5 setosa 1.000000e+00
 2 4.5 setosa 1.000000e+00 
 3 4.8 setosa 1.000000e+00 
... ... ... ... 
 44 6.7 virginica 4.567318e-218 
 45 6.9 versicolor 3.028266e-177 
 46 6.9 virginica 1.203417e-215 
 47 7.0 versicolor 3.382837e-148 
   PROBABILITY_OF_VERSICOLOR PROBABILITY_OF_VIRGINICA
 0 3.491272e-67 3.459448e-283 
 1 8.038930e-58 2.883999e-288 
 2 5.273544e-64 2.243282e-293 
 3 1.332150e-78 2.040723e-283 
... ... ... 
 44 1.328042e-36 1.000000e+00 
 45 1.000000e+00 5.063405e-55 
 46 4.000953e-31 1.000000e+00 
 47 1.000000e+00 2.593761e-121 
>>> nn mod.score(test dat.drop('Species'), test dat[:, ['Species']])
 0.9375
>>> # Change the setting parameter and refit the model.
... new setting = {'NNET NODES PER LAYER': '50'}
>>> nn_mod.set_params(**new_setting).fit(train_x, train_y)
Algorithm Name: Neural Network
Mining Function: CLASSIFICATION
Target: Species
Settings: 
             setting name setting value
0 ALGO_NAME ALGO_NEURAL_NETWORK
1 CLAS_WEIGHTS_BALANCED OFF
2 LBFGS GRADIENT TOLERANCE .000000001
3 LBFGS HISTORY DEPTH 20
4 LBFGS SCALE HESSIAN LBFGS SCALE HESSIAN ENABLE
5 NNET ACTIVATIONS 'NNET ACTIVATIONS LOG SIG'
```
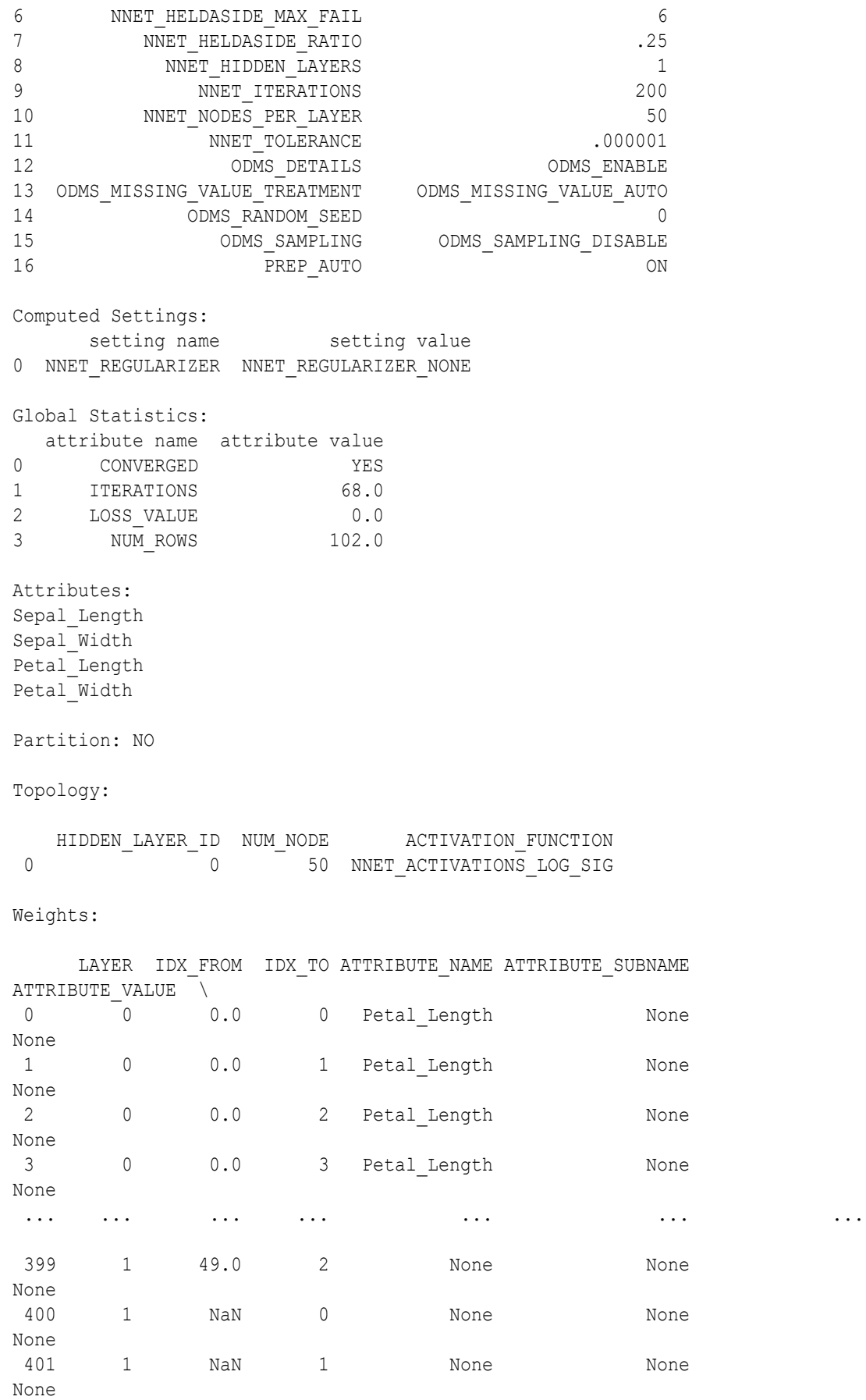

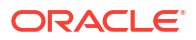

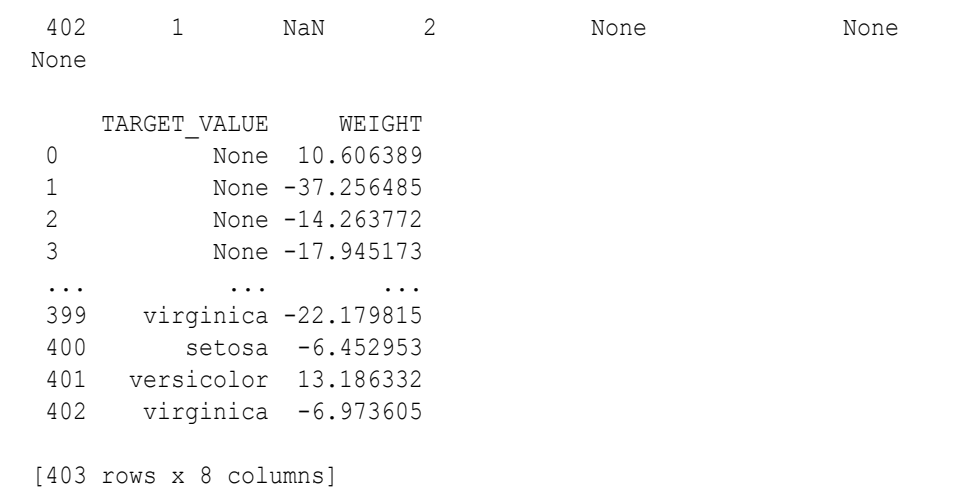

# 9.16 Random Forest

The oml.rf class creates a Random Forest (RF) model that provides an ensemble learning technique for classification.

By combining the ideas of bagging and random selection of variables, the Random Forest algorithm produces a collection of decision trees with controlled variance while avoiding overfitting, which is a common problem for decision trees.

For information on the  $\text{oml.rf}$  class attributes and methods, invoke help (oml.rf) or see Oracle Machine Learning for Python API Reference.

### **Settings for a Random Forest Model**

The following table lists settings for RF models.

| <b>Setting Name</b>  | <b>Setting Value</b>         | <b>Description</b>                                                                                                    |
|----------------------|------------------------------|----------------------------------------------------------------------------------------------------|
| CLAS COST TABLE NAME | table name                   | The name of a table that stores a cost<br>matrix for the algorithm to use in scoring the<br>model. The cost matrix specifies the costs<br>associated with misclassifications.                          |
|                      |                              | The cost matrix table is user-created. The<br>following are the column requirements for<br>the table.                                                                                                  |
|                      |                              | Column Name:<br>ACTUAL TARGET VALUE<br>Data Type: Valid target data type<br>Column Name:<br>٠<br>PREDICTED_TARGET_VALUE<br>Data Type: Valid target data type<br>Column Name: COST<br>Data Type: NUMBER |
| CLAS MAX SUP BINS    | $2 \leq a$ number $\leq 254$ | Specifies the maximum number of bins for<br>each attribute.                                                                                                    |
|                      |                              | The default value is 32.                                                                                                    |

**Table 9-14 Random Forest Model Settings**

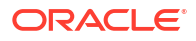

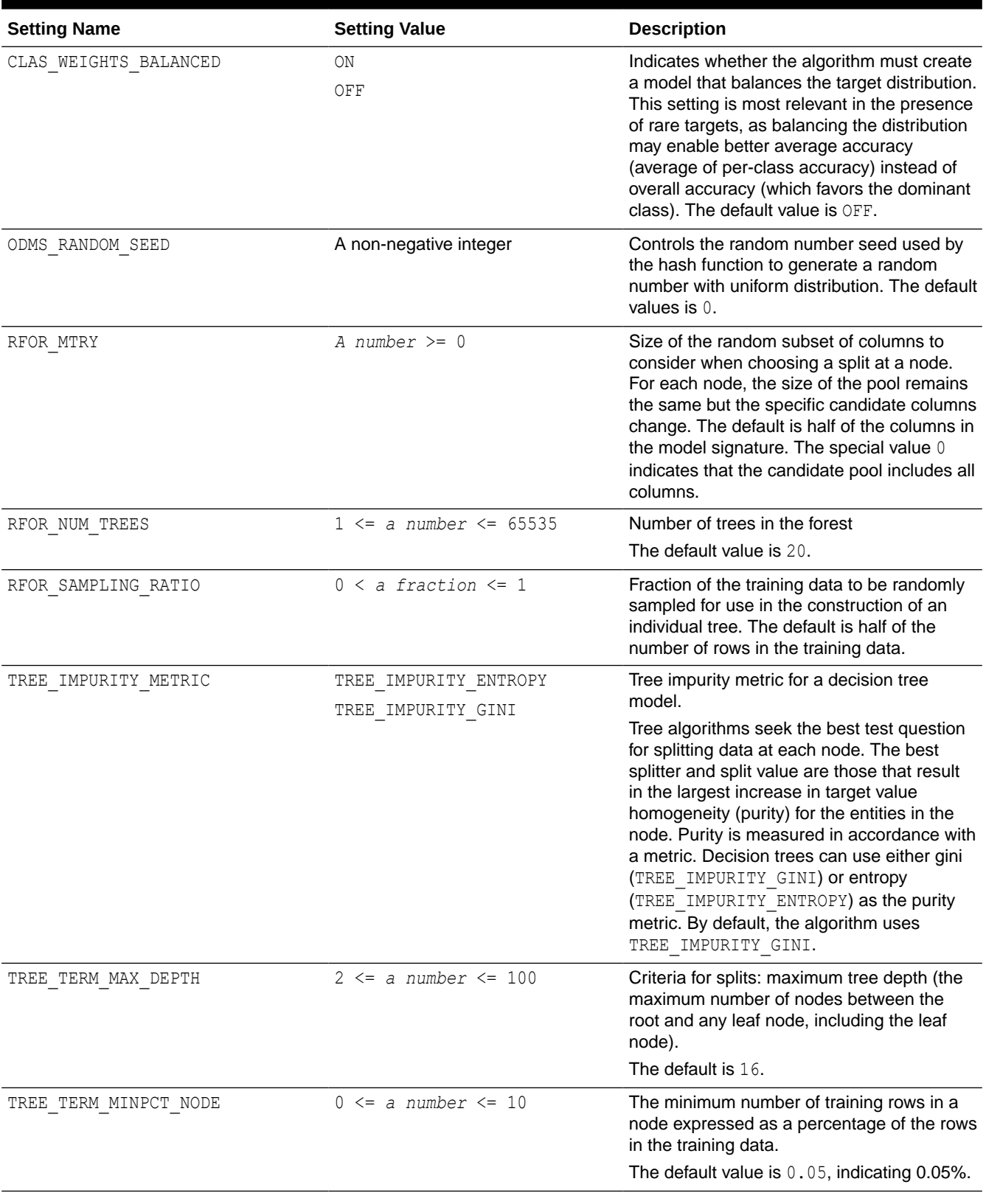

### **Table 9-14 (Cont.) Random Forest Model Settings**

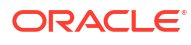

| <b>Setting Name</b>    | <b>Setting Value</b>      | <b>Description</b>                                                                                                    |
|------------------------|---------------------------|----------------------------------------------------------------------------------------------------|
| TREE TERM MINPCT SPLIT | $0 \le a$ number $\le 20$ | Minimum number of rows required to<br>consider splitting a node expressed as a<br>percentage of the training rows.                                                                             |
|                        |                           | The default value is $0.1$ , indicating 0.1%.                                                                                                    |
| TREE TERM MINREC NODE  | A number $\geq 0$         | Minimum number of rows in a node.                                                                                                    |
|                        |                           | The default value is 10.                                                                                                    |
| TREE TERM MINREC SPLIT | A number $>1$             | Criteria for splits: minimum number of<br>records in a parent node expressed as a<br>value. No split is attempted if the number of<br>records is below this value.<br>The default value is 20. |

**Table 9-14 (Cont.) Random Forest Model Settings**

### **See Also:**

- [About Model Settings](#page-151-0)
- **[Shared Settings](#page-152-0)**

### **Example 9-16 Using the oml.rf Class**

This example creates an RF model and uses some of the methods of the  $\text{cm}1 \text{ .} \text{rf}$  class.

```
import oml
import pandas as pd
from sklearn import datasets
# Load the iris data set and create a pandas.DataFrame for it.
iris = datasets.load_iris()
x = pd.DataFrame(iris.data) columns = ['Sepal_Length','Sepal_Width',
                             'Petal Length', 'Petal Width'])
y = pd.DataFrame(list(map(lambda x:
                             {0: 'setosa', 1: 'versicolor',
                             2:'virginica'}[x], iris.target)),
                  columns = ['Species'])
try:
     oml.drop('IRIS')
     oml.drop(table = 'RF_COST')
except:
     pass
# Create the IRIS database table and the proxy object for the table.
oml iris = oml.create(pd.concat([x, y], axis=1), table = 'IRIS')
# Create training and test data.
dat = oml.sync(table = 'IRIS').split()
train x = dat[0].drop('Species')
```

```
train y = dat[0] ['Species']
test dat = dat[1]# Create a cost matrix table in the database.
cost matrix = [['setosa', 'setosa', 0],['setosa', 'virginica', 0.2],
               ['setosa', 'versicolor', 0.8],
                ['virginica', 'virginica', 0],
                ['virginica', 'setosa', 0.5],
                 ['virginica', 'versicolor', 0.5],
                 ['versicolor', 'versicolor', 0],
                ['versicolor', 'setosa', 0.4], 
                 ['versicolor', 'virginica', 0.6]]
cost matrix = \setminusoml.create(pd.DataFrame(cost_matrix,
                            columns = ['ACTUAL_TARGET_VALUE', 
                                       'PREDICTED_TARGET_VALUE', 
                                       'COST']), 
             table = 'RF COST')# Create an RF model object.
rf mod = oml.rf(tree term max depth = '2')# Fit the RF model according to the training data and parameter
# settings.
rf mod = rf mod.fit(train x, train y, cost matrix = cost matrix)
# Show details of the model.
rf_mod
# Use the model to make predictions on the test data.
rf_mod.predict(test_dat.drop('Species'), 
               supplemental cols = test dat[:, ['Sepal Length',
                                                   'Sepal_Width', 
                                                   'Petal_Length', 
                                                   'Species']])
# Return the prediction probability.
rf_mod.predict(test_dat.drop('Species'), 
               supplemental cols = test dat[:, ['Sepal Length',
                                                   'Sepal_Width', 
                                                   'Species']], 
                proba = True)
# Return the top two most influencial attributes of the highest
# probability class.
rf_mod.predict_proba(test_dat.drop('Species'), 
               supplemental cols = test dat[:, ['Sepal Length',
                                                   'Species']], 
               topN = 2).sort values(by = ['Send Length', 'Species'])rf_mod.score(test_dat.drop('Species'), test_dat[:, ['Species']])
# Reset TREE TERM MAX DEPTH and refit the model.
```

```
rf mod.set params(tree term max depth = '3').fit(train x, train y,
cost_matrix)
```
#### **Listing for This Example**

```
>>> import oml
>>> import pandas as pd
>>> from sklearn import datasets
>>>
>>> # Load the iris data set and create a pandas. DataFrame for it.
\ldots iris = datasets.load iris()
>>> x = pd.DataFrame(iris.data,
... columns = ['Sepal_Length','Sepal_Width',
... \qquad \qquad \qquad \texttt{Petal Length'}, 'Petal Width'])>>> y = pd.DataFrame(list(map(lambda x: 
... {0: 'setosa', 1: 'versicolor', 
... 2:'virginica'}[x], iris.target)), 
... columns = ['Species'])
>>>
>>> try:
... oml.drop('IRIS')
... oml.drop(table = 'RF COST')
... except:
... pass
>>>
>>> # Create the IRIS database table and the proxy object for the table.
... oml iris = oml.create(pd.concat([x, y], axis=1), table = 'IRIS')
>>>
>>> # Create training and test data.
... dat = oml.sync(table = 'IRIS').split()
>>> train x = dat[0].drop('Species')
>>> train y = dat[0]['Species']\gg test dat = dat[1]
\rightarrow>>> # Create a cost matrix table in the database.
... cost matrix = [['setosa', 'setosa', 0],... ['setosa', 'virginica', 0.2],
... ['setosa', 'versicolor', 0.8],
... ['virginica', 'virginica', 0],
... ['virginica', 'setosa', 0.5],
... ['virginica', 'versicolor', 0.5],
... ['versicolor', 'versicolor', 0],
... ['versicolor', 'setosa', 0.4],
... ['versicolor', 'virginica', 0.6]]
>>> cost matrix = \backslash... oml.create(pd.DataFrame(cost_matrix,
... columns = ['ACTUAL TARGET VALUE',
... 'Source: 'Source' and the settlement of the settlement of the settlement of the settlement of the set of the set of the set of the set of the set of the set of the set of the set of the set of the set of the set of the
\cdots 'COST']),
\cdots table = 'RF COST')
>>>
>>> # Create an RF model object.
... rf mod = oml.rf(tree term max depth = '2')
>>>
>>> # Fit the RF model according to the training data and parameter
```
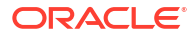

```
Chapter 9
Random Forest
```

```
... # settings.
>>> rf mod = rf mod.fit(train x, train y, cost matrix = cost matrix)
>>>
>>> # Show details of the model.
... rf_mod
Algorithm Name: Random Forest
Mining Function: CLASSIFICATION
Target: Species
Settings: 
             setting name setting value
0 ALGO_NAME ALGO_RANDOM_FOREST
1 CLAS COST_TABLE_NAME "OML_USER". "RF_COST"
2 CLAS MAX SUP BINS 32
3 CLAS_WEIGHTS_BALANCED OFF
4 ODMS_DETAILS ODMS_ENABLE
5 ODMS_MISSING_VALUE_TREATMENT ODMS_MISSING_VALUE_AUTO
6 ODMS_RANDOM_SEED 0
            ODMS_SAMPLING ODMS_SAMPLING_DISABLE
8 PREP_AUTO ON
9 REOR NUM TREES 20
10 RFOR SAMPLING RATIO .5
11 TREE IMPURITY METRIC TREE IMPURITY GINI
12 TREE TERM MAX DEPTH 2
13 TREE_TERM_MINPCT_NODE .05<br>14 TREE_TERM_MINPCT_SPLIT .1
      TREE_TERM_MINPCT_SPLIT .1
15 TREE TERM MINREC NODE 10
16 TREE_TERM_MINREC_SPLIT 20
Computed Settings: 
  setting name setting value
0 RFOR MTRY 2
Global Statistics: 
   attribute name attribute value
0 AVG DEPTH 2
1 AVG NODECOUNT 3
2 MAX_DEPTH 2
3 MAX NODECOUNT 2
4 MIN_DEPTH 2
5 MIN NODECOUNT 2
6 NUM ROWS 104
Attributes: 
Petal_Length
Petal_Width
Sepal Length
Partition: NO
Importance: 
   ATTRIBUTE_NAME ATTRIBUTE_SUBNAME ATTRIBUTE_IMPORTANCE
```

```
0 Petal Length None 0.329971
1 Petal Width None 0.296799
2 Sepal Length None 0.037309
 3 Sepal_Width None 0.000000
>>> # Use the model to make predictions on the test data.
... rf_mod.predict(test_dat.drop('Species'),
... supplemental cols = test dat[:, ['Sepal Length',
... 'Sepal_Width',
... 'Setal_Length',
... 'Species']])
   Sepal Length Sepal Width Petal Length
Sepal_Length Sepal_Width Petal_Length Species PREDICTION<br>0 4.9 3.0 1.4 setosa setosa<br>1 4.9 3.1 1.5 setosa setosa
 1 4.9 3.1 1.5 setosa setosa
 2 4.8 3.4 1.6 setosa setosa
 3 5.8 4.0 1.2 setosa setosa
... ... ... ... ... ...
42 6.7 3.3 5.7 virginica virginica
43 6.7 3.0 5.2 virginica virginica
44 6.5 3.0 5.2 virginica virginica
45 5.9 3.0 5.1 virginica virginica
>>> # Return the prediction probability.
... rf mod.predict(test dat.drop('Species'),
... supplemental cols = test dat[:, ['Sepal Length',
... 'Sepal_Width', 
... 'Species']], 
... proba = True)
   Sepal_Length Sepal_Width Species PREDICTION PROBABILITY<br>4.9 3.0 setosa setosa 0.989130
 0 4.9 3.0 setosa setosa 0.989130
 1 4.9 3.1 setosa setosa 0.989130
 2 4.8 3.4 setosa setosa 0.989130
 3 5.8 4.0 setosa setosa 0.950000
... ... ... ... ... ...
42 6.7 3.3 virginica virginica 0.501016
43 6.7 3.0 virginica virginica 0.501016
44 6.5 3.0 virginica virginica 0.501016
45 5.9 3.0 virginica virginica 0.501016
>>> # Return the top two most influencial attributes of the highest
... # probability class.
>>> rf mod.predict proba(test dat.drop('Species'),
... supplemental cols = test dat[:, ['Sepal Length',
... 'Species']], 
... topN = 2).sort values(by = ['Sepal Length', 'Species'])
   Sepal_Length Species TOP_1 TOP_1_VAL TOP_2 TOP_2_VAL
 0 4.4 setosa setosa 0.989130 versicolor 0.010870
 1 4.4 setosa setosa 0.989130 versicolor 0.010870
 2 4.5 setosa setosa 0.989130 versicolor 0.010870
 3 4.8 setosa setosa 0.989130 versicolor 0.010870
يمتعد الله العلم الله عليه الله عليه الله عليه الله عليه الله عليه الله عليه الله عليه الله عليه الله
42 6.7 virginica virginica 0.501016 versicolor 0.498984
43 6.9 versicolor virginica 0.501016 versicolor 0.498984
44 6.9 virginica virginica 0.501016 versicolor 0.498984
45 7.0 versicolor virginica 0.501016 versicolor 0.498984
```

```
>>> rf mod.score(test dat.drop('Species'), test dat[:, ['Species']])
0.76087
>>> # Reset TREE TERM MAX DEPTH and refit the model.
... rf mod.set params(tree term max depth = '3').fit(train x, train y,
cost_matrix)
Algorithm Name: Random Forest
Mining Function: CLASSIFICATION
Target: Species
Settings: 
             setting name setting value
0 ALGO_NAME ALGO_RANDOM_FOREST
1 CLAS COST_TABLE_NAME "OML_USER". "RF_COST"
2 CLAS MAX SUP BINS 32
3 CLAS_WEIGHTS_BALANCED OFF
4 ODMS_DETAILS ODMS_ENABLE
5 ODMS_MISSING_VALUE_TREATMENT ODMS_MISSING_VALUE_AUTO
6 ODMS_RANDOM_SEED 0
            ODMS_SAMPLING ODMS_SAMPLING_DISABLE
8 PREP_AUTO ON
9 REOR NUM TREES 20
10 RFOR SAMPLING RATIO .5
11 TREE IMPURITY METRIC TREE IMPURITY GINI
12 TREE TERM MAX DEPTH 3
13 TREE TERM MINPCT NODE .05
14 TREE TERM MINPCT SPLIT .1
15 TREE TERM MINREC NODE 10
16 TREE TERM MINREC SPLIT 20
Computed Settings: 
  setting name setting value
0 RFOR MTRY 2
Global Statistics: 
  attribute name attribute value
0 AVG DEPTH 3
1 AVG NODECOUNT 5
2 MAX DEPTH 3
3 MAX NODECOUNT 6
4 MIN DEPTH 3
5 MIN NODECOUNT 4
6 NUM ROWS 104
Attributes: 
Petal_Length
Petal_Width
Sepal Length
Partition: NO
Importance: 
  ATTRIBUTE_NAME ATTRIBUTE_SUBNAME ATTRIBUTE_IMPORTANCE
```
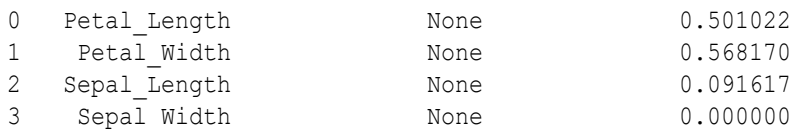

## 9.17 Singular Value Decomposition

Use the oml.svd class to build a model for feature extraction.

The oml.svd class creates a model that uses the Singular Value Decomposition (SVD) algorithm for feature extraction. SVD performs orthogonal linear transformations that capture the underlying variance of the data by decomposing a rectangular matrix into three matrices: U, V, and D. Columns of matrix V contain the right singular vectors and columns of matrix U contain the left singular vectors. Matrix D is a diagonal matrix and its singular values reflect the amount of data variance captured by the bases.

The SVDS\_MAX\_NUM\_FEATURES constant specifies the maximum number of features supported by SVD. The value of the constant is 2500.

For information on the  $\text{om1.svd}$  class attributes and methods, invoke help ( $\text{om1.svd}$ ) or see Oracle Machine Learning for Python API Reference.

### **Settings for a Singular Value Decomposition Model**

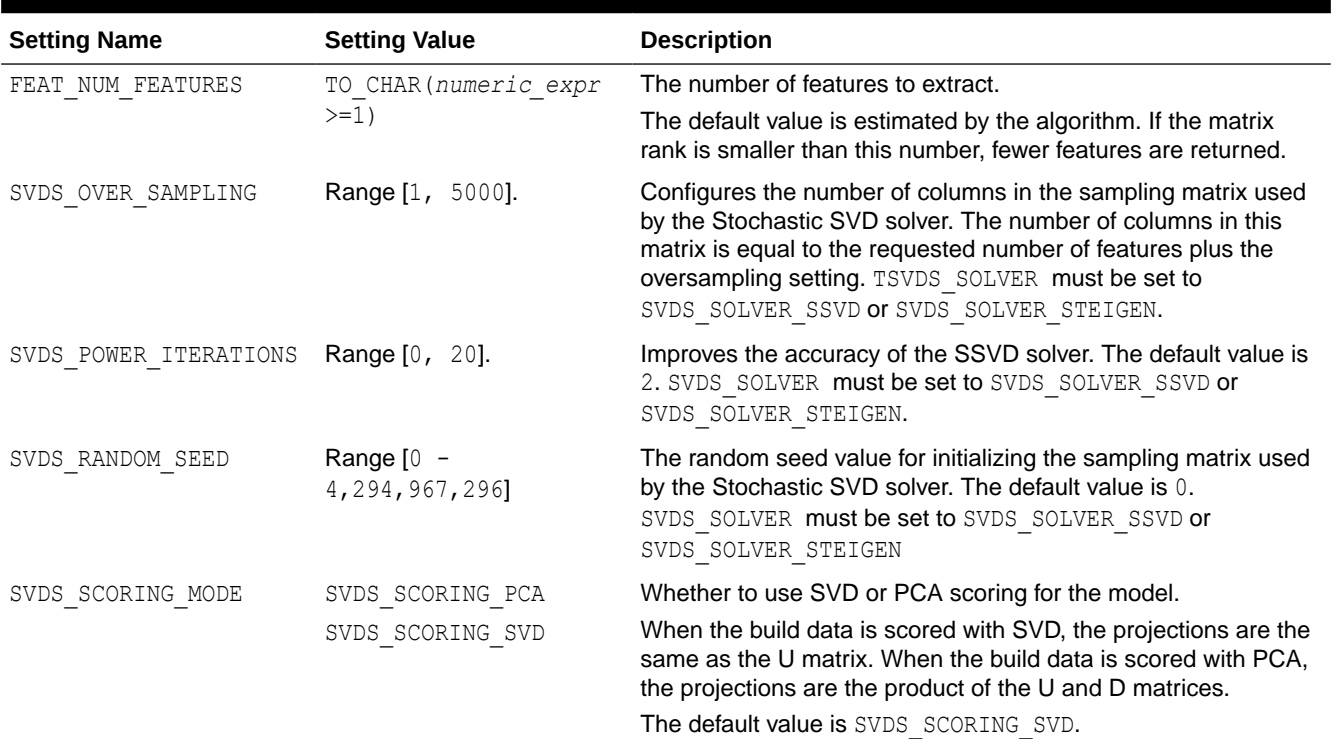

### **Table 9-15 Singular Value Decomposition Model Settings**

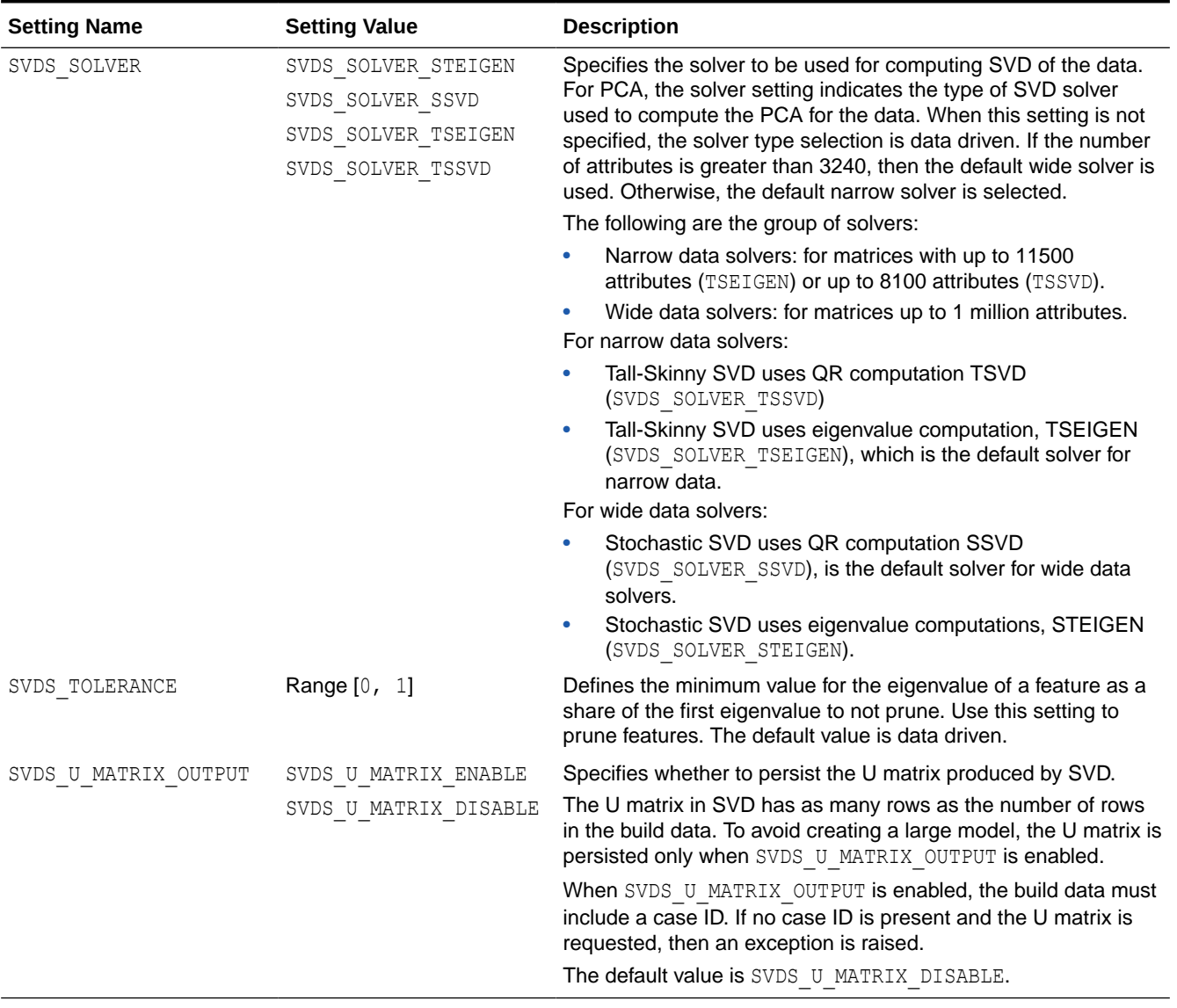

### **Table 9-15 (Cont.) Singular Value Decomposition Model Settings**

## **See Also:**

- [About Model Settings](#page-151-0)
- **[Shared Settings](#page-152-0)**

### **Example 9-17 Using the oml.svd Class**

This example uses some of the methods of the oml.svd class. In the listing for this example, some of the output is not shown as indicated by ellipses.

```
import oml
import pandas as pd
from sklearn import datasets
```
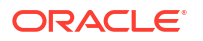

```
# Load the iris data set and create a pandas.DataFrame for it.
iris = datasets.load_iris()
x = pd.DataFrame (iris.data) columns = ['Sepal_Length','Sepal_Width',
                             'Petal Length', 'Petal Width'])
y = pd.DataFrame(list(map(lambda x: {0: 'setosa', 1: 'versicolor',
                              2:'virginica'}[x], iris.target)),
                  columns = ['Species'])
try:
     oml.drop('IRIS')
except:
    pass
# Create the IRIS database table and the proxy object for the table.
oml iris = oml.create(pd.concat([x, y], axis=1), table = 'IRIS')
# Create training and test data.
dat = oml.sync(table = 'IRIS').split()
train dat = dat[0]test dat = dat[1]# Create an SVD model object.
svd_mod = oml.svd(ODMS_DETAILS = 'ODMS_ENABLE')
# Fit the model according to the training data and parameter
# settings.
svd mod = svd mod.fit(train dat)
# Show the model details.
svd_mod
# Use the model to make predictions on the test data.
svd mod.predict(test dat,
                supplemental cols = test dat[:,
                                               ['Sepal Length',
                                                 'Sepal_Width',
                                                'Petal_Length',
                                                 'Species']])
# Perform dimensionality reduction and return values for the two
# features that have the highest topN values.
svd mod.transform(test dat,
  supplemental cols = test dat[:, ['Sepal Length']],
    topN = 2).sort values(by = ['Sepal Length', 'TOP_1',
                                 'TOP<sup>1</sup> VAL'])
```
#### **Listing for This Example**

```
>>> import oml
>>> import pandas as pd
>>> from sklearn import datasets
```

```
>>>
>>> # Load the iris data set and create a pandas.DataFrame for it.
... iris = datasets.load iris()
>>> x = pd.DataFrame(iris.data,
... columns = ['Sepal Length','Sepal Width',
... 'Petal_Length','Petal_Width'])
>>> y = pd.DataFrame(list(map(lambda x: 
... {0: 'setosa', 1: 'versicolor', 
... 2:'virginica'}[x], iris.target)), 
... columns = ['Species'])
>>>
>>> try:
... oml.drop('IRIS')
... except:
... pass
>>>
>>> # Create the IRIS database table and the proxy object for the table.
... oml iris = oml.create(pd.concat([x, y], axis=1), table = 'IRIS')
>>>
>>> # Create training and test data.
... dat = oml.sync(table = 'IRIS').split()\gg train dat = dat[0]
\gg test dat = dat[1]
>>>
>>> # Create an SVD model object.
... svd mod = oml.svd(ODMS DETAILS = 'ODMS ENABLE')
>>>
>>> # Fit the model according to the training data and parameter
... # settings.
>>> svd mod = svd mod.fit(train dat)
>>>
>>> # Show the model details.
... svd_mod
Algorithm Name: Singular Value Decomposition
Mining Function: FEATURE_EXTRACTION
Settings: 
            setting name setting value
0 ALGO_NAME ALGO_SINGULAR_VALUE_DECOMP
1 ODMS_DETAILS ODMS_ENABLE
2 ODMS_MISSING_VALUE_TREATMENT ODMS_MISSING_VALUE_AUTO
3 ODMS SAMPLING ODMS SAMPLING DISABLE
4 PREP_AUTO ON
5 SVDS_SCORING_MODE SVDS_SCORING_SVD
6 SVDS U MATRIX OUTPUT SVDS U MATRIX DISABLE
Computed Settings: 
      setting name setting value
0 FEAT NUM FEATURES 8
1 SVDS SOLVER SVDS SOLVER TSEIGEN
2 SVDS_TOLERANCE .000000000000024646951146678475
Global Statistics: 
    attribute name attribute value
```

```
0 NUM COMPONENTS 8
1 NUM ROWS 111
2 SUGGESTED CUTOFF 1
Attributes: 
Petal Length
Petal_Width
Sepal Length
Sepal_Width
Species
Partition: NO
Features: 
  FEATURE ID ATTRIBUTE NAME ATTRIBUTE VALUE VALUE
0 1 1 ID None 0.996297
1 1 Petal_Length None 0.046646
2 1 Petal_Width None 0.015917
3 1 Sepal_Length None 0.063312
... ... ... ... ...
60 8 Sepal_Width None -0.030620
61 8 Species setosa 0.431543
62 8 Species versicolor 0.566418
63 8 Species virginica 0.699261
[64 rows x 4 columns]
D: 
  FEATURE ID VALUE
0 \qquad \qquad 1 \quad 886.7378091 2 32.736792
2 3 10.043389
3 4 5.270496
4 5 2.708602
5 6 1.652340
6 7 0.938640
7 8 0.452170
V: 
      \frac{11}{2} \frac{12}{3} \frac{13}{4} \frac{14}{5} \frac{15}{6} \frac{16}{7} \frac{17}{3}0 0.001332 0.156581 -0.317375 0.113462 -0.154414 -0.113058 0.799390
1 0.003692 0.052289 0.316295 0.733040 0.190746 0.022285 -0.046406
2 0.005267 -0.051498 -0.052111 0.527881 -0.066995 0.046461 -0.469396
3 0.015917 0.008741 0.263614 0.244811 0.460445 0.767503 0.262966
4 0.030208 0.550384 -0.358277 0.041807 0.689962 -0.261815 -0.143258
5 0.046646 0.189325 0.766663 0.326363 0.079611 -0.479070 0.177661
6 0.063312 0.790864 0.097964 -0.051230 -0.490804 0.312159 -0.131337
7 0.996297 -0.076079 -0.035940 -0.017429 -0.000960 -0.001908 0.001755
       '8'
0 0.431543
1 0.566418
2 0.699261
3 0.005000
```

```
4 -0.0306205 - 0.0169326 - 0.0521857 -0.001415
>>> # Use the model to make predictions on the test data.
>>> svd mod.predict(test dat,
             supplemental cols = test dat[:,
... ['Sepal_Length', 
... 'Sepal_Width',
... 'Setal Length',
                                  'Species']])
  Sepal Length Sepal Width Petal Length Species FEATURE ID
0 5.0 3.6 1.4 setosa 2
1 5.0 3.4 1.5 setosa 2
2 4.4 2.9 1.4 setosa 8
3 4.9 3.1 1.5 setosa 2
... ... ... ... ... ...
35 6.9 3.1 5.4 virginica 1
36 5.8 2.7 5.1 virginica 1
35 6.9 3.1 5.4 virginica 1<br>36 5.8 2.7 5.1 virginica 1<br>37 6.2 3.4 5.4 virginica 5
38 5.9 3.0 5.1 virginica 1
>>> # Perform dimensionality reduction and return values for the two
... # features that have the highest topN values.
>>> svd mod.transform(test dat,
... supplemental cols = test dat[:, ['Sepal Length']],
... topN = 2).sort values(by = ['Sepal Length',
\cdots \qquad \qquad \qquad \qquad \qquad \qquad \qquad \qquad \text{TOP 1',}... 'TOP 1 VAL'])
  Sepal_Length TOP_1 TOP 1 VAL TOP 2 TOP 2 VAL
0 4.4 7 0.\overline{153125} 3 -0.\overline{130778}1 4.4 8 0.171819 2 0.147070
2 4.8 2 0.159324 6 -0.085194
3 4.8 7 0.157187 3 -0.141668
... ... ... ... ... ...
35 7.2 6 -0.167688 1 0.142545
36 7.2 7 -0.176290 6 -0.175527
37 7.6 4 0.205779 3 0.141533
38 7.9 8 -0.253194 7 -0.166967
```
## 9.18 Support Vector Machine

The oml.svm class creates a Support Vector Machine (SVM) model for classification, regression, or anomaly detection.

SVM is a powerful, state-of-the-art algorithm with strong theoretical foundations based on the Vapnik-Chervonenkis theory. SVM has strong regularization properties. Regularization refers to the generalization of the model to new data.

SVM models have a functional form similar to neural networks and radial basis functions, which are both popular machine learning techniques.

SVM can be used to solve the following problems:

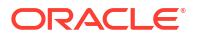
• **Classification**: SVM classification is based on decision planes that define decision boundaries. A decision plane is one that separates a set of objects having different class memberships. SVM finds the vectors ("support vectors") that define the separators that give the widest separation of classes.

SVM classification supports both binary and multiclass targets.

• **Regression**: SVM uses an epsilon-insensitive loss function to solve regression problems.

SVM regression tries to find a continuous function such that the maximum number of data points lie within the epsilon-wide insensitivity tube. Predictions falling within epsilon distance of the true target value are not interpreted as errors.

• **Anomaly Detection**: Anomaly detection identifies unusual cases in data that is seemingly homogeneous. Anomaly detection is an important tool for detecting fraud, network intrusion, and other rare events that may have great significance but are hard to find.

Anomaly detection is implemented as one-class SVM classification. An anomaly detection model predicts whether a data point is typical for a given distribution or not.

The  $\text{cm}$   $\text{sym}$  class builds each of these three different types of models. Some arguments apply to classification models only, some to regression models only, and some to anomaly detection models only.

For information on the  $\text{om}1$ , svm class attributes and methods, invoke help (oml.svm) or see Oracle Machine Learning for Python API Reference.

#### **Support Vector Machine Model Settings**

The following table lists settings for SVM models.

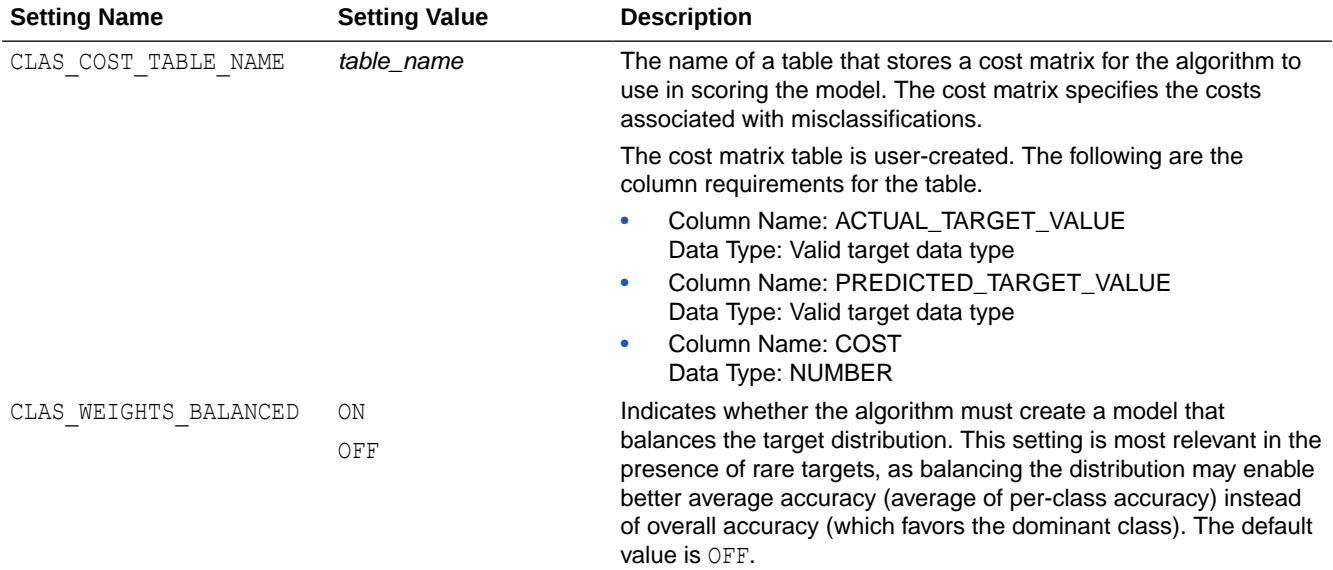

#### **Table 9-16 Support Vector Machine Settings**

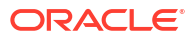

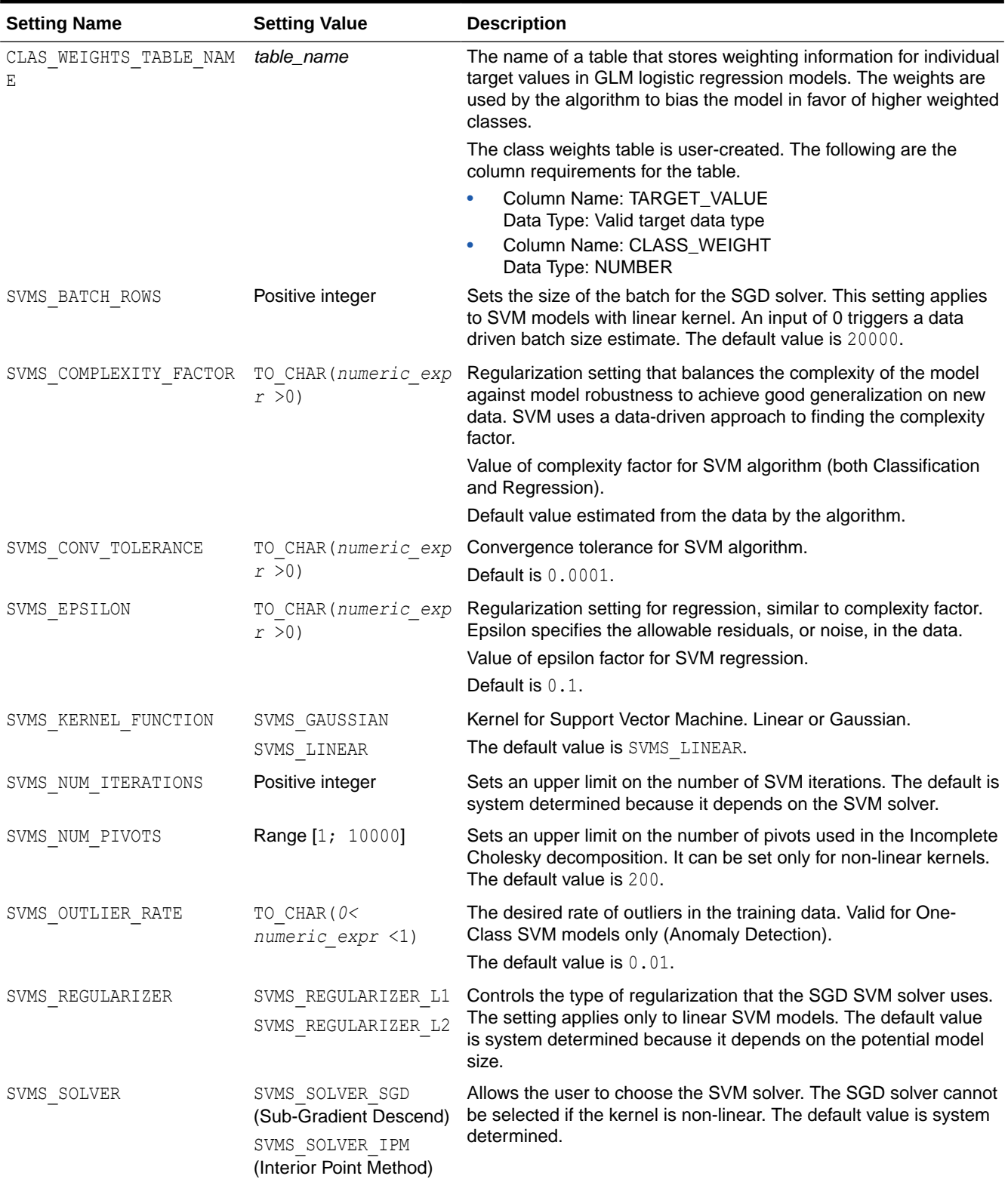

## **Table 9-16 (Cont.) Support Vector Machine Settings**

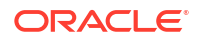

| <b>Setting Name</b> | <b>Setting Value</b>          | <b>Description</b>                                                                                                    |
|---------------------|-------------------------------|----------------------------------------------------------------------------------------------------|
| SVMS STD DEV        | TO CHAR (numeric exp<br>r > 0 | Controls the spread of the Gaussian kernel function. SVM uses a<br>data-driven approach to find a standard deviation value that is on<br>the same scale as distances between typical cases. |
|                     |                               | Value of standard deviation for SVM algorithm.                                                                                                    |
|                     |                               | This is applicable only for the Gaussian kernel.                                                                                                    |
|                     |                               | The default value is estimated from the data by the algorithm.                                                                                                    |

**Table 9-16 (Cont.) Support Vector Machine Settings**

**See Also:**

- [About Model Settings](#page-151-0)
- **[Shared Settings](#page-152-0)**

#### **Example 9-18 Using the oml.svm Class**

This example demonstrates the use of various methods of the  $\text{cm}1 \text{ .} \text{sym}$  class. In the listing for this example, some of the output is not shown as indicated by ellipses.

```
import oml
import pandas as pd
from sklearn import datasets
# Load the iris data set and create a pandas.DataFrame for it.
iris = datasets.load_iris()
x = pd.DataFrame(iris.data) columns = ['Sepal_Length','Sepal_Width',
                             'Petal_Length','Petal_Width'])
y = pd.DataFrame(list (map (lambda x: {0: 'setosa', 1: 'versicolor',
                             2:'virginica'}[x], iris.target)),
                  columns = ['Species']))
try:
     oml.drop('IRIS')
except:
    pass
# Create the IRIS database table and the proxy object for the table.
oml iris = oml.create(pd.concat([x, y], axis=1), table = 'IRIS')
# Create training and test data.
dat = oml.sync(table = 'IRIS') .split()train x = dat[0].drop('Species')train y = dat[0]['Species']
test dat = dat[1]# Create an SVM model object.
svm mod = oml.svm('classification',
```
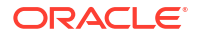

```
svms kernel function =
                  'dbms data mining.svms linear')
# Fit the SVM Model according to the training data and parameter
# settings.
svm mod.fit(train x, train y)
# Use the model to make predictions on test data.
svm mod.predict(test dat.drop('Species'),
                supplemental cols = test dat[:, ['Sepal Length',
                                                   'Sepal_Width',
                                                    'Petal_Length',
                                                    'Species']])
# Return the prediction probability.
svm mod.predict(test dat.drop('Species'),
                supplemental cols = test dat[:, ['Sepal Length',
                                                   'Sepal_Width', 
                                                   'Species']],
                 proba = True)
svm mod.predict proba(test dat.drop('Species'),
  supplemental cols = test dat[:, ['Sepal Length',
                                     'Sepal_Width', 
                                     'Species']], 
 topN = 1).sort values(by = ['Sepal Length', 'Sepal Width'])
svm mod.score(test dat.drop('Species'), test dat[:, ['Species']])
```
### **Listing for This Example**

```
>>> import oml
>>> import pandas as pd
>>> from sklearn import datasets
\rightarrow>>> # Load the iris data set and create a pandas. DataFrame for it.
... iris = datasets.load iris()
>>> x = pd.DataFrame(iris.data,
... columns = ['Sepal Length','Sepal Width',
                              'Petal Length', 'Petal Width'])
>>> y = pd.DataFrame(list(map(lambda x: 
... {0: 'setosa', 1: 'versicolor', 
... 2:'virginica'}[x], iris.target)), 
... columns = ['Species'])
>>>
>>> try:
... oml.drop('IRIS')
... except:
... pass
>>>
>>> # Create the IRIS database table and the proxy object for the table.
... oml iris = oml.create(pd.concat([x, y], axis=1), table = 'IRIS')
>>>
>>> # Create training and test data.
... dat = oml.sync(table = 'IRIS').split()>>> train x = \text{dat}[0] \cdot \text{drop}('Species')
```

```
>>> train y = dat[0]['Species']\gg test dat = dat[1]
>>>
>>> # Create an SVM model object.
... svm mod = oml.svm('classification',
... svms kernel function =
... 'dbms data mining.svms linear')
>>>
>>> # Fit the SVM model according to the training data and parameter
... # settings.
>>> svm mod.fit(train x, train y)
Algorithm Name: Support Vector Machine
Mining Function: CLASSIFICATION
Target: Species
Settings: 
        setting name setting value
0 ALGO_NAME ALGO_SUPPORT_VECTOR_MACHINES
1 CLAS WEIGHTS BALANCED OFF
2 ODMS DETAILS ODMS ENABLE
3 ODMS_MISSING_VALUE_TREATMENT ODMS_MISSING_VALUE_AUTO
4 ODMS SAMPLING ODMS SAMPLING DISABLE
5 PREP_AUTO ON
6 SVMS CONV TOLERANCE .0001
7 SVMS KERNEL FUNCTION SVMS LINEAR
Computed Settings: 
       setting name setting value
0 SVMS COMPLEXITY FACTOR 10
1 SVMS NUM ITERATIONS 30
2 SVMS SOLVER SVMS SOLVER IPM
Global Statistics: 
  attribute name attribute value
0 CONVERGED YES
1 ITERATIONS 14
2 NUM ROWS 104
Attributes: 
Petal Length
Petal_Width
Sepal Length
Sepal_Width
Partition: NO
COEFFICIENTS: 
  TARGET VALUE ATTRIBUTE NAME ATTRIBUTE SUBNAME ATTRIBUTE VALUE COEF
0 setosa Petal_Length None None None -0.5809<br>1 setosa PetalWidth None None None -0.7736
1 setosa Petal_Width None
2 setosa Sepal_Length None None -0.1653
3 setosa Sepal_Width None None 0.5689
```
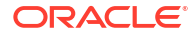

4 setosa None None None -0.7355 5 versicolor Petal Length None None None 1.1304 6 versicolor Petal\_Width None None -0.3323 7 versicolor Sepal\_Length None None None -0.8877 8 versicolor Sepal\_Width None None None -1.2582 9 versicolor None None None -0.9091 10 virginica Petal Length None None 1.6042 11 virginica Petal\_Width 12 virginica Sepal\_Length 12 None 1.0681<br>12 virginica Sepal\_Length 1000e None None -0.7985 12 virginica Sepal\_Length None None None -0.7985 13 virginica Sepal\_Width None None None -0.4328 14 virginica None None None -5.3180 >>> # Use the model to make predictions on test data. ... svm mod.predict(test dat.drop('Species'), ... supplemental cols = test dat[:, ['Sepal Length', ... 'Sepal\_Width', ... The contract of the contract of the contract of the contract of the contract of the contract of the contract of the contract of the contract of the contract of the contract of the contract of the contract of the contra ...<br>Sepal Length Sepal Width Petal Length Species PREDICTION Sepal Length Sepal Width Petal Length 0 4.9 3.0 1.4 setosa setosa 1 4.9 3.1 1.5 setosa setosa 2 4.8 3.4 1.6 setosa setosa 3 5.8 4.0 1.2 setosa setosa ... ... ... ... ... ... 44 6.7 3.3 5.7 virginica virginica 45 6.7 3.0 5.2 virginica virginica 46 6.5 3.0 5.2 virginica virginica 47 5.9 3.0 5.1 virginica virginica >>> # Return the prediction probability. ... svm mod.predict(test dat.drop('Species'), ... supplemental cols = test dat[:, ['Sepal Length', ... 'Sepal\_Width', ... 'Species']], ... proba = True) Sepal Length Sepal Width Species PREDICTION PROBABILITY 0 4.9 3.0 setosa setosa 0.761886 1 4.9 3.1 setosa setosa 0.805510 2 4.8 3.4 setosa setosa 0.920317 3 5.8 4.0 setosa setosa 0.998398 ... ... ... ... ... ... 44 6.7 3.3 virginica virginica 0.927706 45 6.7 3.0 virginica virginica 46 6.5 3.0 virginica virginica 0.799556 47 5.9 3.0 virginica virginica 0.688024 >>> # Make predictions and return the probability for each class ... # on new data. >>> svm mod.predict proba(test dat.drop('Species'), ... supplemental cols = test dat[:, ['Sepal Length', ... 'Sepal Width', ... 'Species']], ... topN = 1).sort values(by = ['Sepal Length', 'Sepal Width']) Sepal\_Length Sepal\_Width Species TOP\_1 TOP\_1\_VAL 0 4.4 3.0 setosa setosa 0.698067 1 4.4 3.2 setosa setosa 0.815643

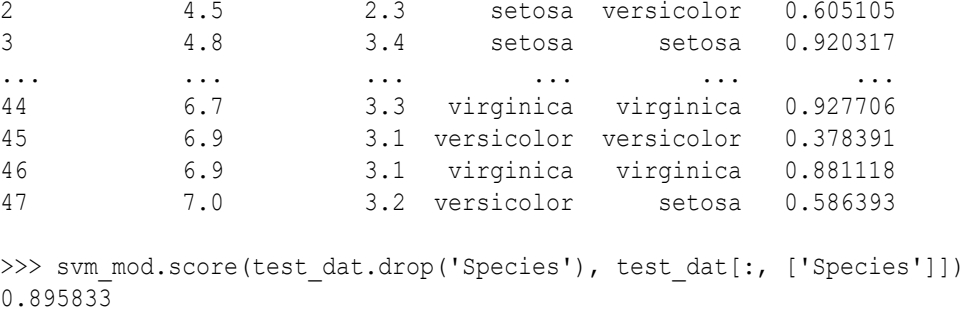

# 9.19 Non-Negative Matrix Factorization

The oml.nmf class creates a Non-Negative Matrix Factorization (NMF) model for feature extraction.

Each feature extracted by NMF is a linear combination of the original attribution set. Each feature has a set of non-negative coefficients, which are a measure of the weight of each attribute on the feature. If the argument allow.negative.scores is TRUE, then negative coefficients are allowed.

#### **Settings for a Non-Negative Matrix Factorization Models**

The following table lists settings that apply to Non-Negative Matrix Factorization models.

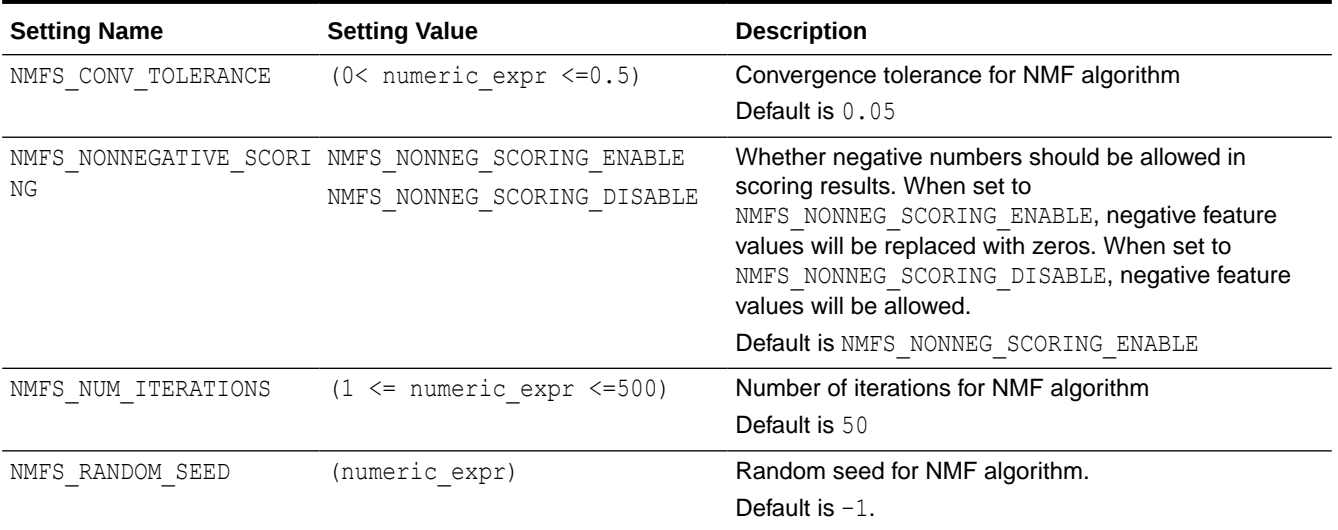

## **Table 9-17 Non-Negative Matrix Factorization Model Settings**

### **Example 9-19 Using the oml.nmf Class**

This example creates an NMF model and uses some of the methods of the  $\text{om}1.\text{nmf}$  class.

```
import oml
import pandas as pd from sklearn import datasets
#For on-premises database follow the below command to connect to the database
oml.connect("<username>","<password>",dsn="dsn")
```

```
iris = datasets.load_iris()
```

```
x = pd. DataFrame(iris.data, columns = ['Sepal Length', 'Sepal Width',
'Petal Length', 'Petal Width'])
x.insert(0, "ID", range(1, len(x) + 1))y = pd.DataFrame(list(map(lambda x: {0: 'setosa', 1: 'versicolor', 
2:'virginica'}[x], iris.target)), columns = ['Species'])
z = \text{oml.create}(pd.concat([x, y], axis=1), table = 'IRIS')
#Create training and test data sets.
train dat, test dat = oml.sync(table = "IRIS") .split()#Create a Non-Negative Matrix Factorization model using oml.nmf.
nmf mod = oml.mmf()#Fit the model to the training data.
nmf mod = nmf mod.fit(train dat)
#Show the model details.
nmf_mod
#Use the model to make predictions on the test data, returning the 
Sepal Length, Sepal Width, Petal Length, and Species columns in the result.
nmf mod.predict(test dat, supplemental cols = test dat[:, ['Sepal Length',
'Sepal_Width', 'Petal_Length', 'Species']]) 
nmf mod.transform(test dat, supplemental cols = test dat[:,
['Sepal Length']], topN = 2).sort values(by = ['Sepal Length', 'TOP 1',
'TOP 1 VAL'])
#Feature comparison
nmf mod.feature compare(test dat, compare cols = ['SepalLength","Petal_Length"], supplemental_cols = ["Species"]) 
#Set new parameters and refit the model to produce U matrix output.
new setting = \{ 'nmfs\ conv\ tolerance':0.05\}nmf mod2 = nmf mod.setparams(*new setting).fit(train dat, case id = "ID")nmf_mod2
Listing for This Example
```

```
>>> import oml
>>> import pandas as pd
>>> from sklearn import datasets
>>> #For on-premises database follow the below command to connect to the 
database
>>> oml.connect("<username>","<password>", dsn="<dsn>")
```
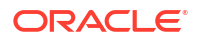

```
>>> iris = datasets.load iris()
>> x = pd.DataFrame(iris.data, columns = ['Sepal Length', 'Sepal Width',
'Petal Length', 'Petal Width'])
>>> x.insert(0, "ID", range(1, len(x) + 1))
>>> y = pd.DataFrame(list(map(lambda x: {0: 'setosa', 1: 'versicolor', 
2:'virginica'}[x], iris.target)), columns = ['Species'])
>>> z = om1.create(pd.concat([x, y], axis=1), table = 'IRIS')
#Create training and test data sets.
>>> dat = oml.sync(table = "IRIS").split()
\gg train dat = dat[0]>>> test dat = dat[1]
#Create a Non-Negative Matrix Factorization model using oml.nmf.
\gg nmf mod = oml.nmf()
#Fit the model to the training data.
>>> nmf mod = nmf mod.fit(train dat)
#Show the model details.
>>> nmf_mod
Algorithm Name: Non-Negative Matrix Factorizationx
Mining Function: FEATURE_EXTRACTION
Settings:
              setting name setting value
0 ALGO_NAME ALGO_NONNEGATIVE_MATRIX_FACTOR
1 NMFS CONV TOLERANCE .05
2 NMFS_NONNEGATIVE_SCORING NMFS_NONNEG_SCORING_ENABLE
3 NMFS NUM ITERATIONS 50
4 NMFS RANDOM SEED -1
5 ODMS_DETAILS ODMS_ENABLE
6 ODMS_MISSING_VALUE_TREATMENT ODMS_MISSING_VALUE_AUTO
7 ODMS_SAMPLING ODMS_SAMPLING_DISABLE
8 PREP_AUTO
Computed Settings:
           setting name setting value
0 FEAT NUM FEATURES 2
1 NMFS NUM ITERATIONS 2
2 ODMS EXPLOSION MIN SUPP 1
Global Statistics:
  attribute name attribute value
0 CONVERGED YES
1 CONV_ERROR 0.0444448
2 ITERATIONS 2
3 NUM_ROWS 111
4 SAMPLE SIZE 111
```
Attributes: ID Petal\_Length Petal\_Width Sepal\_Length Sepal\_Width Species

Partition: NO

H:

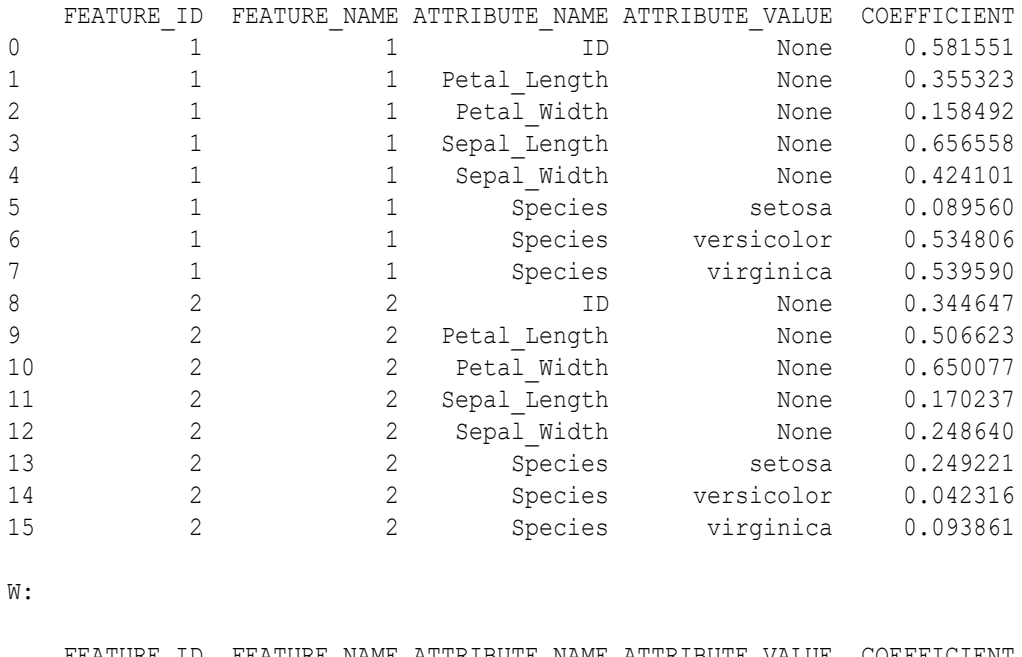

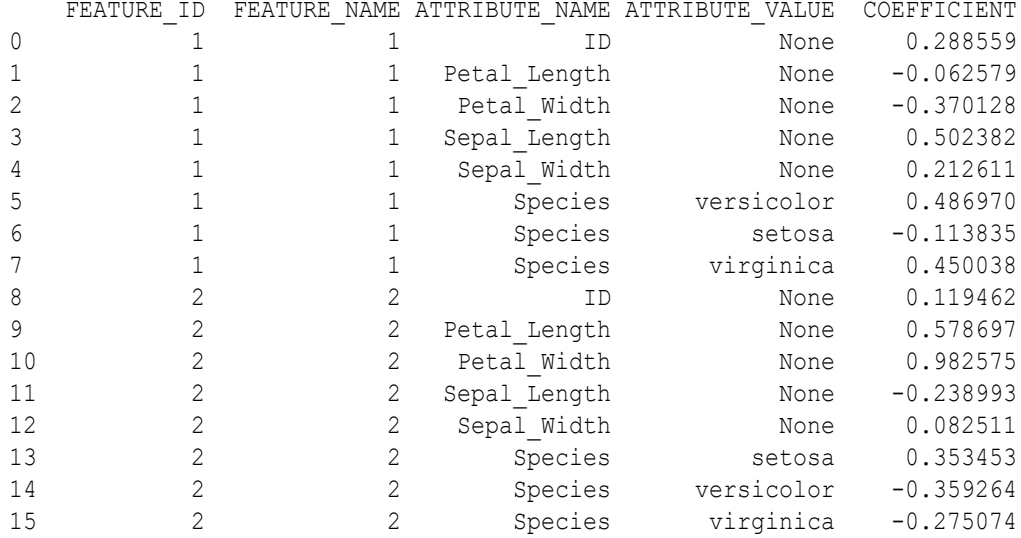

#Use the model to make predictions on the test data, returning the Sepal Length, Sepal Width, Petal Length, and Species columns in the result.

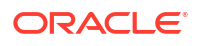

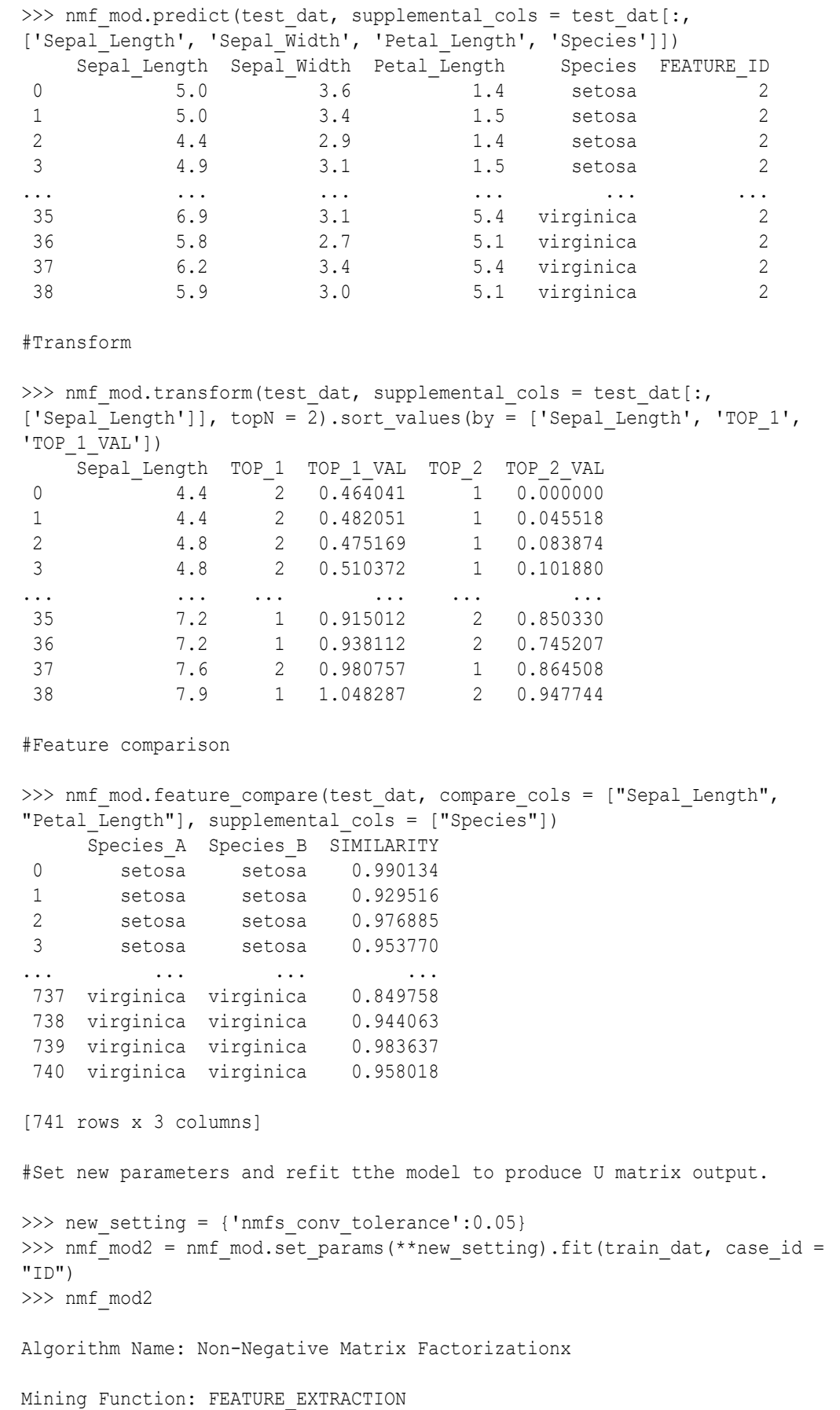

Settings: setting name setting value 0 ALGO\_NAME ALGO\_NONNEGATIVE\_MATRIX\_FACTOR 1 NMFS CONV TOLERANCE 0.05 2 MMFS\_NONNEGATIVE\_SCORING MMFS\_NONNEG\_SCORING\_ENABLE 3 NMFS NUM ITERATIONS 50 4 NMFS RANDOM SEED -1 5 ODMS\_DETAILS ODMS\_ENABLE 6 ODMS\_MISSING\_VALUE\_TREATMENT ODMS\_MISSING\_VALUE\_AUTO 7 ODMS SAMPLING ODMS SAMPLING DISABLE 8 PREP\_AUTO Computed Settings: setting name setting value 0 FEAT NUM FEATURES 2 1 NMFS NUM ITERATIONS 8 2 ODMS EXPLOSION MIN SUPP 1 Global Statistics: attribute name attribute value 0 CONVERGED YES<br>1 CONV ERROR 0.0277253 1 CONV ERROR 2 ITERATIONS 8 3 NUM\_ROWS 111 4 SAMPLE SIZE 111 Attributes: Petal\_Length Petal\_Width Sepal Length Sepal\_Width Species Partition: NO H: FEATURE\_ID FEATURE\_NAME ATTRIBUTE\_NAME ATTRIBUTE\_VALUE COEFFICIENT 0 - 1 - 1 Petal\_Length - None 9.889792e-02 1 1 1 Petal Width None 1.060984e-01 2 1 1 Sepal\_Length None 1.947197e-01 3 1 1 Sepal\_Width None 5.099539e-01 4 1 1 Species setosa 7.507257e-01 5 1 1 Species versicolor 5.773815e-03 6 1 1 Species virginica 8.136382e-02 7 2 2 Petal\_Length None 6.652922e-01 8 2 2 Petal Width None 6.571416e-01 9 2 2 Sepal\_Length None 5.702848e-01<br>10 2 2 Sepal\_Width None 2.420062e-01 10 2 2 Sepal\_Width None 2.420062e-01<br>11 2 2 Species setosa 1.643131e-08 11 2 2 2 Species setosa 1.643131e-08 12 2 2 Species versicolor 5.158020e-01 13 2 2 Species virginica 4.948837e-01

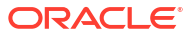

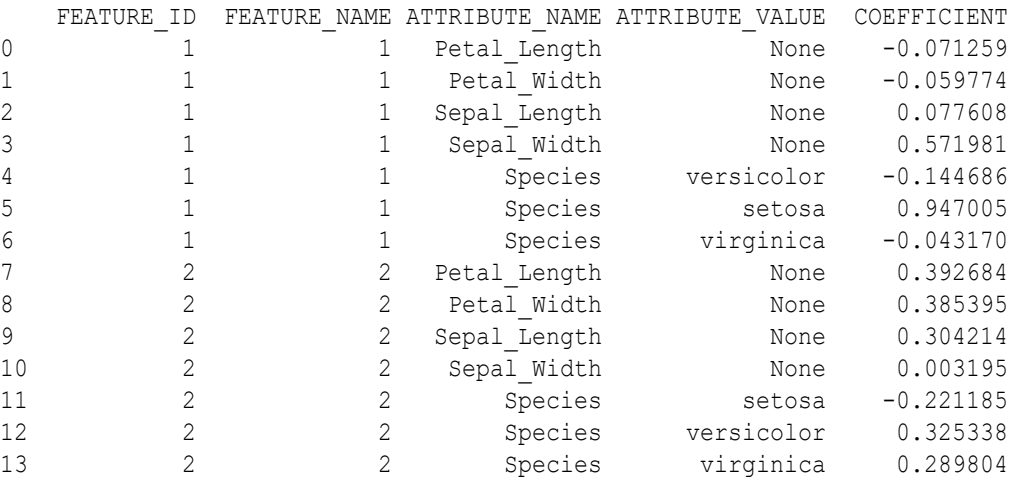

# 9.20 Exponential Smoothing Method

The  $\text{cm}$  esm function uses the Exponential Smoothing Method (ESM) algorithm to create a time series model.

Exponential Smoothing Methods have been widely used in forecasting for over half a century. It has applications at the strategic, tactical, and operation level. For example, at a strategic level, forecasting is used for projecting return on investment, growth and the effect of innovations. At a tactical level, forecasting is used for projecting costs, inventory requirements, and customer satisfaction. At an operational level, forecasting is used for setting targets and predicting quality and conformance with standards.

In its simplest form, Exponential Smoothing is a moving average method with a single parameter that models an exponentially decreasing effect of past levels on future values. With a variety of extensions, Exponential Smoothing covers a broader class of models than other well-known approaches, such as the Box-Jenkins auto-regressive integrated moving average (ARIMA) approach. Oracle Machine Learning implements Exponential Smoothing using a state-of-the-art state space method that incorporates a single source of error (SSOE) assumption that provides theoretical and performance advantages.

Multiple time series is a convenience operation for constructing input to a time series regression. Multiple time series builds multiple time series models with a common time interval for use as input to a time series regression. One of the time series models is identified as the target time series of interest. For more information about Multiple Time Series Models, see Oracle Machine Learning for SQL Concepts Guide.

The behavior of Exponential Smoothing is modified such that it searches for an acceptable time series model automatically. If you do not specify a model type (EXSM\_MODEL), the default behavior is for the algorithm to automatically determine the model type. For more information, see Oracle Machine Learning for SQL Concepts Guide.

#### **Settings for an ESM model**

The following table lists settings for ESM models.

## **Table 9-18 ESM Model Settings**

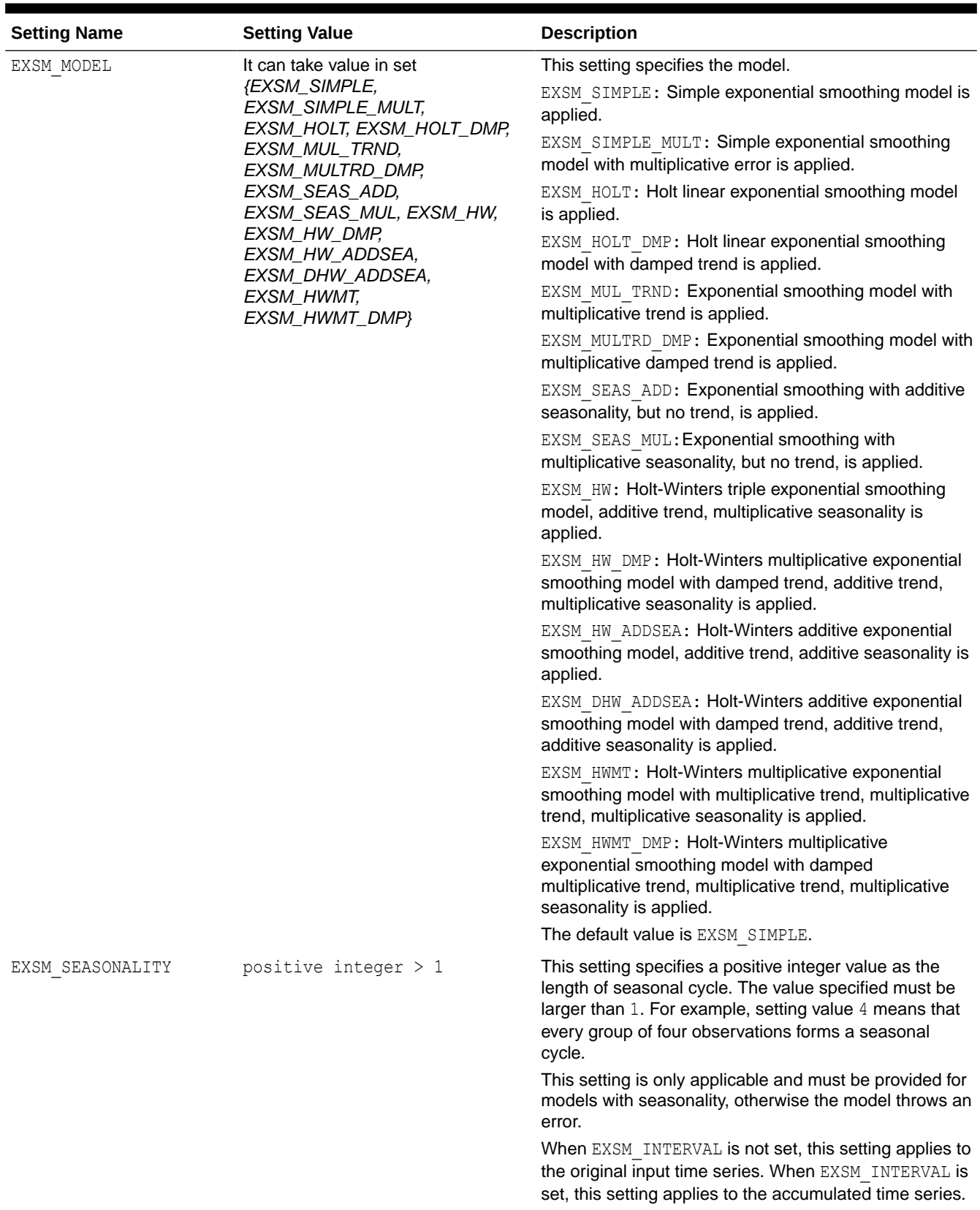

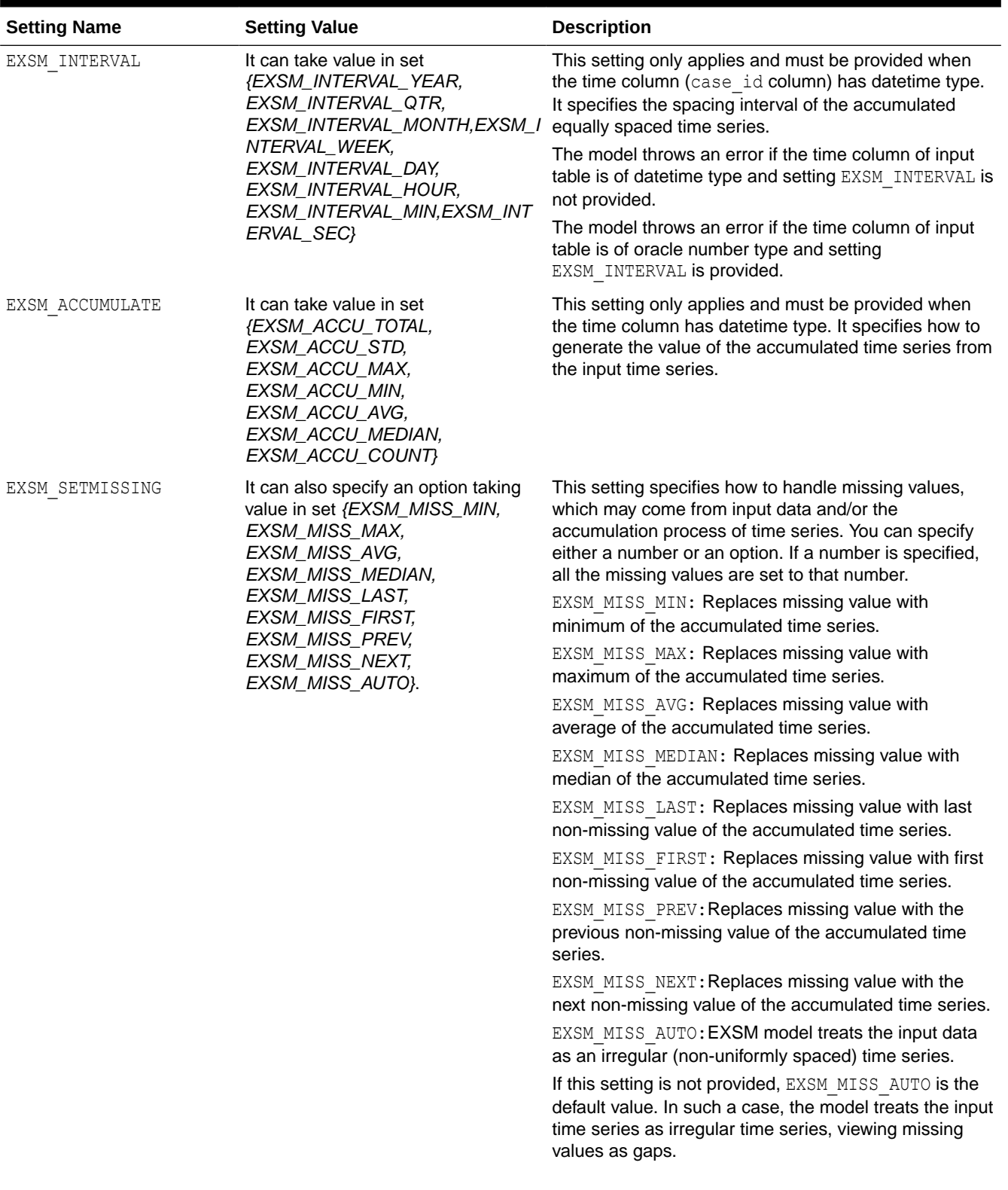

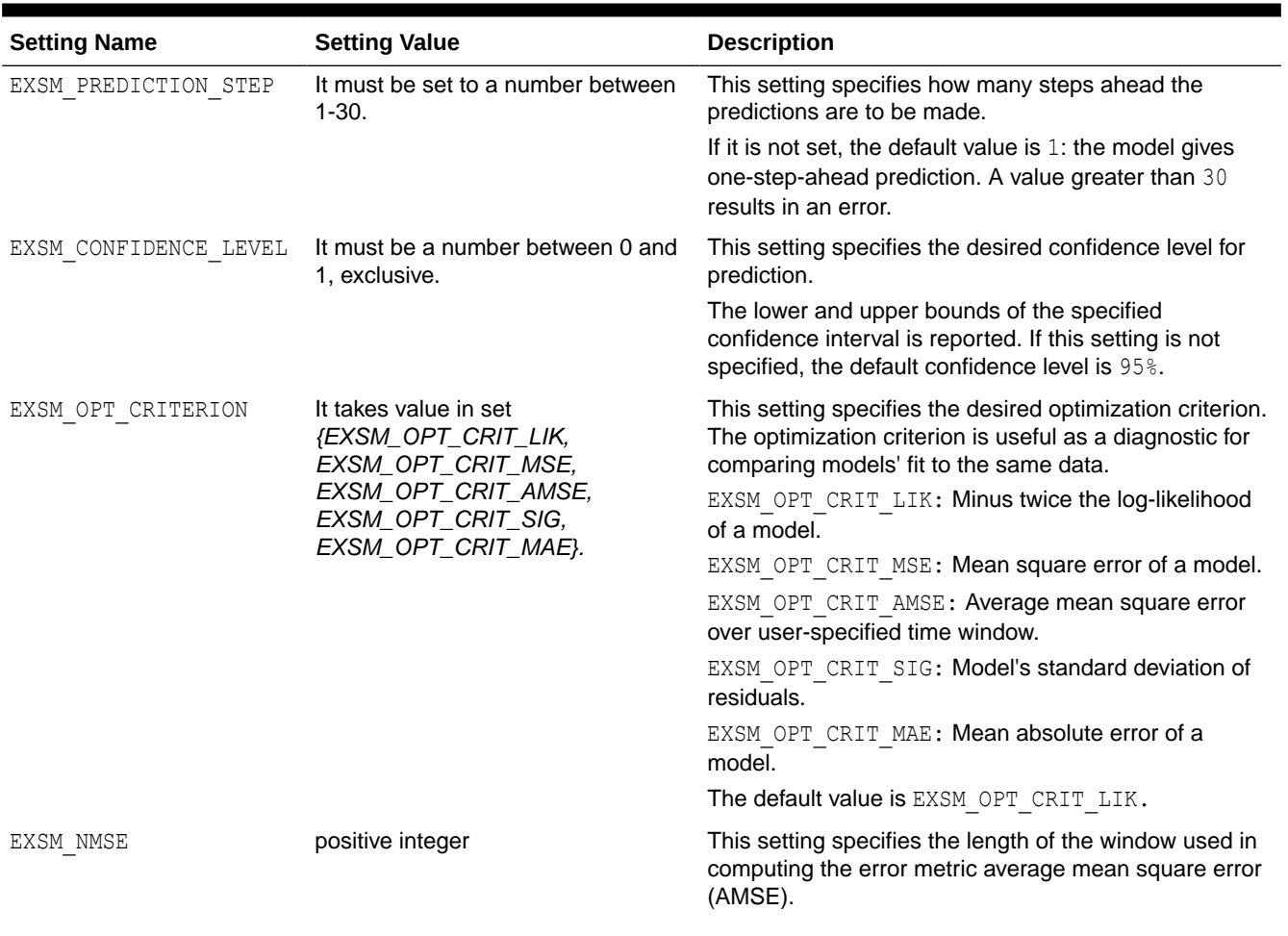

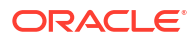

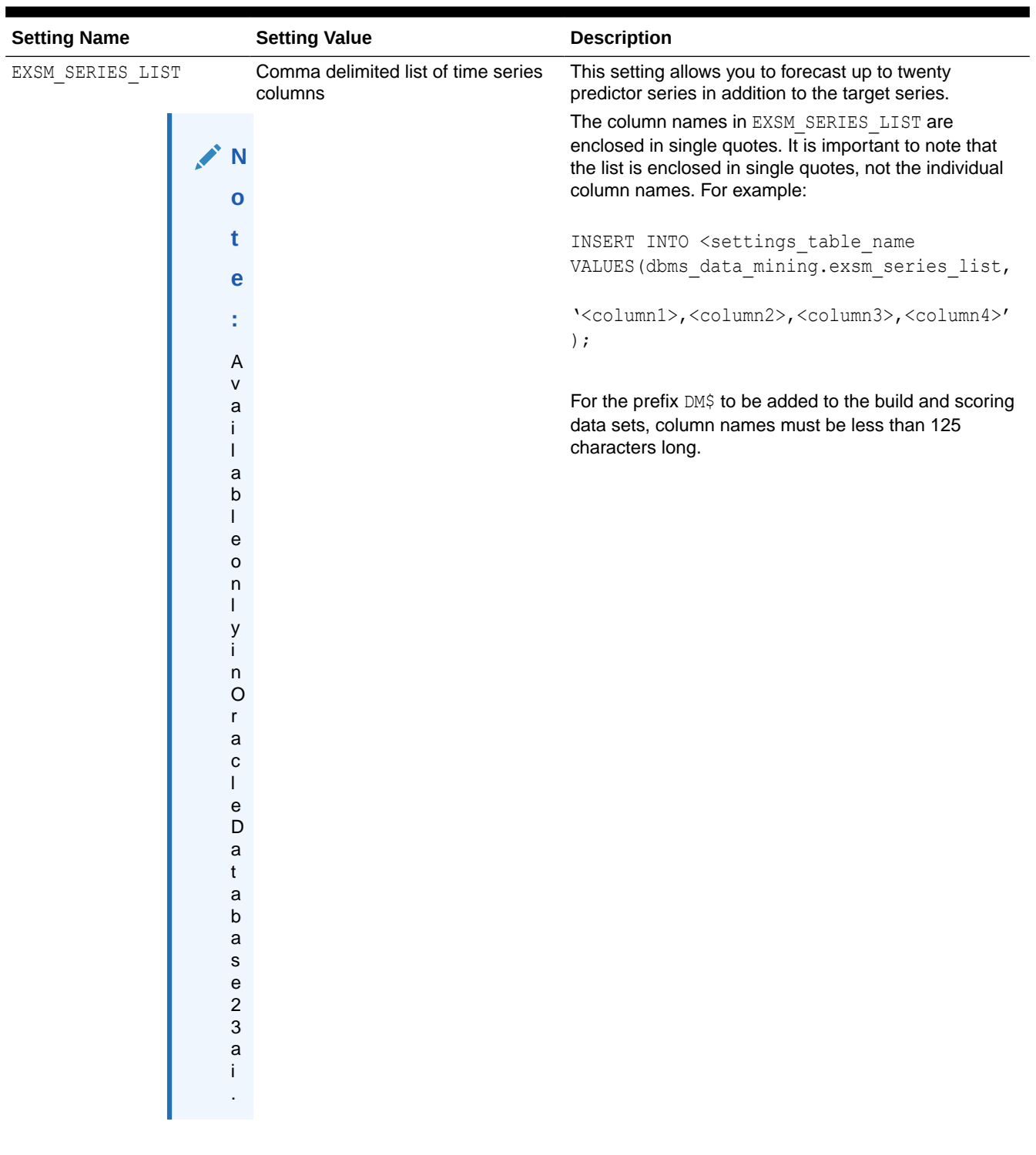

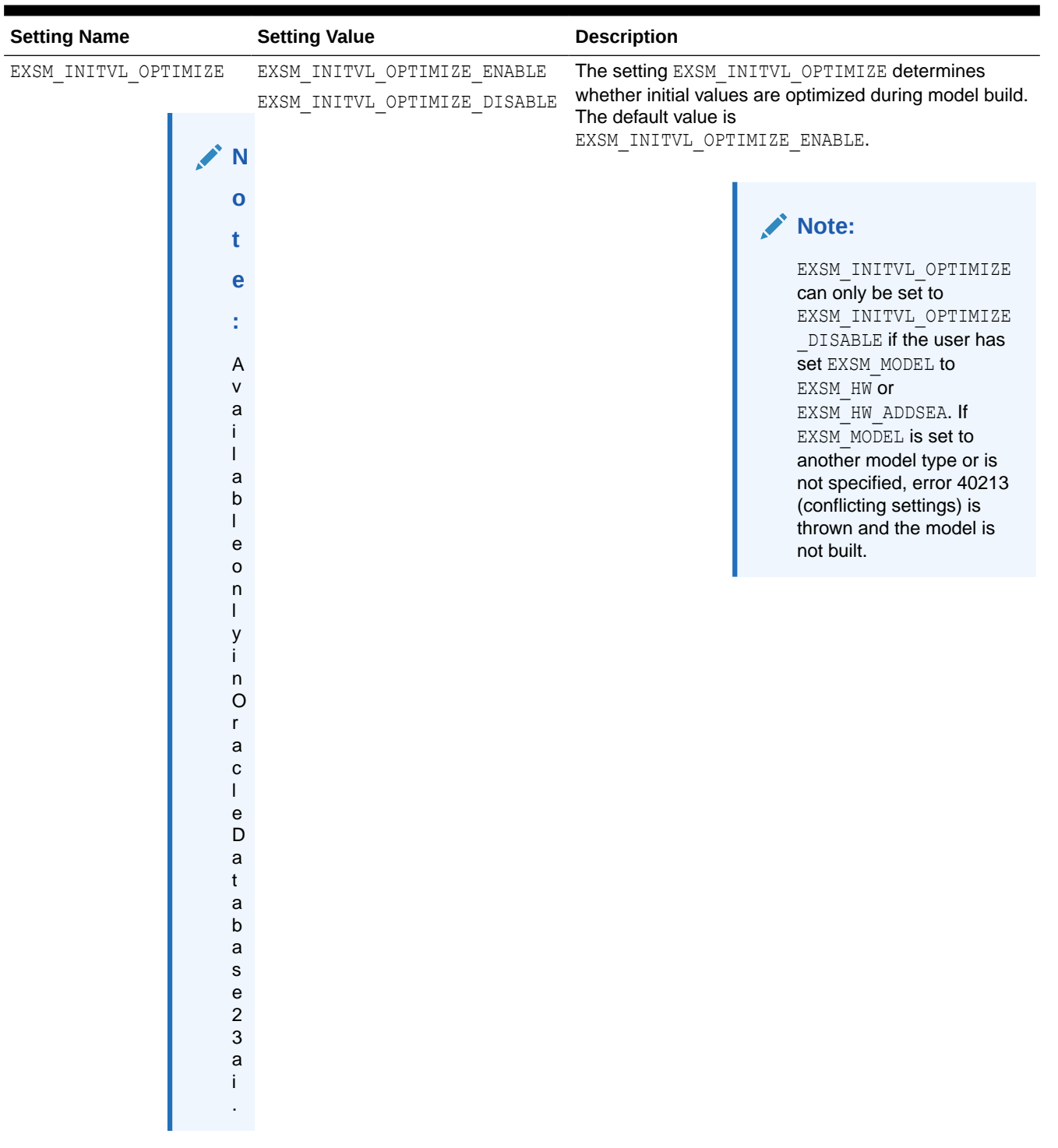

# **Example 9-20 Using the oml.esm Class**

This example creates an ESM model and uses some of the methods of the oml.esm class.

import oml import pandas as pd

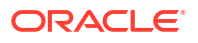

```
df = pd.DataFrame({'EWENT': 'A', 'B', 'C', 'D'],
                    'START': ['2021-10-04 13:29:00', '2021-10-07 12:30:00',
                              '2021-10-15 04:20:00', '2021-10-18 15:45:03'],
                    'END': ['2021-10-08 11:29:06', '2021-10-15 10:30:07',
                               '2021-10-29 05:50:15', '2021-10-22 15:40:03']})
df['START'] = pd.to datetime(df['START'])df['END'] = pd.to datetime(df['END'])df['DURATION'] = df['END'] - df['START'] 
df['HOURS'] = df['DURATION'] / pd.Timedelta(hours=1)
df['MINUTES'] = df['DURATION'] / pd.Timedelta(minutes=1)
#For on-premises database follow the below command to connect to the database#
oml.connect("<username>","<password>", dsn="<dsn>")
dat = oml.create(df, table='DF')
train x = dat[:, 1]train y = \text{dat}[:, 4]setting = {'EXSM_INTERVAL':'EXSM_INTERVAL_DAY'}
esm_mod = oml.esm(**setting).fit(train_x, train_y, time_seq = 'START')
esm_mod 
train x = dat[:, 4]train y = dat[:, 5]esm mod = oml.esm().fit(train x, train y, time seq = 'HOURS')
esm_mod
```
### **Listing for This Example**

Create pandas DataFrame with start and end dates for an event. Convert start and end date columns to datetime, and create new columns that contain timedelta between the start and end dates. Convert timedelta into total number of hours and convert timedelta into total number of minutes.

```
>>> import oml
>>> import pandas as pd
>>> df = pd.DataFrame({'EVENT': ['A', 'B', 'C', 'D'],
                    'START': ['2021-10-04 13:29:00', '2021-10-07 12:30:00',
                              '2021-10-15 04:20:00', '2021-10-18 15:45:03'],
                    'END': ['2021-10-08 11:29:06', '2021-10-15 10:30:07',
                              '2021-10-29 05:50:15', '2021-10-22 15:40:03']})
>>> df['START'] = pd.to_datetime(df['START'])
>>> df['END'] = pd.to datetime(df['END'])
>>> df['DURATION'] = df['END'] - df['START'] 
>>> df['HOURS'] = df['DURATION'] / pd.Timedelta(hours=1)
>>> df['MINUTES'] = df['DURATION'] / pd.Timedelta(minutes=1)
>>> #For on-premises database follow the below command to connect to the 
database#
>>> oml.connect("<username>","<password>", dsn="<dsn>")
>>> dat = oml.create(df, table='DF')
```
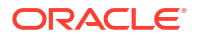

```
Using Datetime type
>>> train x = dat[:, 1]>>> train y = \text{dat}[:, 4]>>> setting = {'EXSM_INTERVAL':'EXSM_INTERVAL_DAY'}
>>> esm_mod = oml.esm(**setting).fit(train_x, train_y, time_seq = 'START')
>>> esm_mod
Algorithm Name: Exponential Smoothing
Mining Function: TIME_SERIES
Target: HOURS
Settings:
             setting name setting value
0 ALGO_NAME ALGO_EXPONENTIAL_SMOOTHING
1 EXSM_ACCUMULATE EXSM_ACCU_TOTAL 2 EXSM_CONFIDENCE LEVEL
       EXSM_CONFIDENCE_LEVEL .95
3 EXSM_INTERVAL EXSM_INTERVAL_DAY
4 EXSM_NMSE 3
5 EXSM_OPTIMIZATION_CRIT EXSM_OPT_CRIT_LIK
6 EXSM_PREDICTION_STEP 1
7 EXSM_SETMISSING EXSM_MISS_AUTO
8 ODMS BOXCOX ODMS BOXCOX ENABLE
9 ODMS DETAILS ODMS ENABLE
10 ODMS_MISSING_VALUE_TREATMENT ODMS_MISSING_VALUE_AUTO
11 ODMS SAMPLING ODMS SAMPLING DISABLE
12 PREP_AUTO ON
Computed Settings:
  setting name setting value
0 EXSM_MODEL EXSM_SIMPLE
Global Statistics:
    attribute name attribute value
0 -2 LOG-LIKELIHOOD -21.1618
1 AIC 48.3236
2 AICC None
3 ALPHA 0.000100034
4 ALPHA DISC 0.9999
5 AMSE 12175.3
6 BIC 46.4825
7 CONVERGED YES
8 INITIAL ALPHA 0.000100034
9 INITIAL LEVEL 179.353
10 MAE 84.403
11 MSE 9843.9
12 NUM ROWS 4
13 SIGMA 140.313
14 STD 140.313
```
Attributes:

```
Partition: NO
Prediction:
  TIME_SEQ    VALUE PREDICTION    LOWER    UPPER<br>21-10-04    94.001667    179.352705    NaN    NaN
0 2021-10-04 94.001667 179.352705 NaN NaN
1 2021-10-07 190.001944 179.344167 NaN NaN
2 2021-10-15 337.504167 179.345233 NaN NaN
3 2021-10-18 95.916667 179.361069 NaN NaN
4 2021-10-19 NaN 179.352712 -95.656158 454.361582
Using Float type
>>> train x = dat[:, 4]>>> train y = dat[:, 5]>>> esm_mod = oml.esm().fit(train_x, train_y, time_seq = 'HOURS')
>>> esm_mod
Algorithm Name: Exponential Smoothing
Mining Function: TIME_SERIES
Target: MINUTES
Settings:
              setting name setting value
0 ALGO_NAME ALGO_EXPONENTIAL_SMOOTHING
1 EXSM CONFIDENCE LEVEL .95
2 EXSM_NMSE 3
3 EXSM_OPTIMIZATION_CRIT EXSM_OPT_CRIT_LIK
4 EXSM PREDICTION STEP 1
5 EXSM_SETMISSING EXSM_MISS_AUTO
6 ODMS_BOXCOX ODMS_BOXCOX_ENABLE
7 ODMS DETAILS ODMS ENABLE
8 ODMS_MISSING_VALUE_TREATMENT ODMS_MISSING_VALUE_AUTO
9 ODMS SAMPLING ODMS SAMPLING DISABLE
10 PREP_AUTO ON
Computed Settings:
  setting name setting value
0 EXSM_MODEL EXSM_HOLT
Global Statistics:
     attribute name attribute value
0 -2 LOG-LIKELIHOOD 4.47424
1 AIC 1.05153
2 AICC None
3 ALPHA 0.000104161
4 AMSE 0.0190133
5 BETA 0.000104153
6 BIC -2.017
7 CONVERGED YES
8 INITIAL LEVEL 8.00977
```
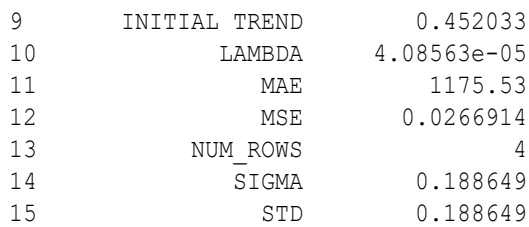

Attributes:

Partition: NO

Prediction:

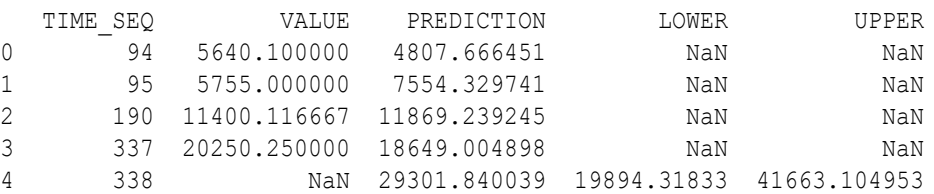

# 9.21 XGBoost

The  $\text{cm}$ , xqb class supports the in-database scalable gradient tree boosting algorithm for both classification, regression specifications, ranking models, and survival models. It makes available the open source gradient boosting framework. It prepares the categorical encoding and missing value replacement from the OML infrastructure, calls the in-database XGBoost, builds and persists a model as a first-class database model object, and supports using the model for prediction.

You can use oml. xgb as a stand-alone predictor or incorporate it into real-world production pipelines for a wide range of problems such as ad click-through rate prediction, hazard risk prediction, web text classification, and so on.

The  $\text{cm}1.\text{xqb}$  algorithm takes three types of parameters: general parameters, booster parameters, and task parameters. You set the parameters through the model settings. The algorithm supports most of the settings of the open source XGBoost project. For more information on the supported settings, see [XGBoost parameters](https://xgboost.readthedocs.io/en/release_1.4.0/parameter.html).

Through oml.xgb, OML4Py supports a number of different classification and regression specifications, ranking models, and survival models. Binary and multi-class models are supported under the classification machine learning technique while regression, ranking, count, and survival are supported under the regression machine learning technique.

oml.xgb also supports partitioned models and internalizes the data preparation.

XG Boost feature interaction constraints allow users to specify which variables can and cannot interact. By focusing on key interactions and eliminating noise, it aids in improving predicting performance. This, in turn, may lead to more generalized predictions. For more information about XG Boost feature interaction constraints, see Oracle Machine Learning for SQL Concepts Guide.

#### **Settings for an XGBoost model**

The following table lists settings that apply to XGBoost models.

## **Table 9-19 XGBoost Model Settings**

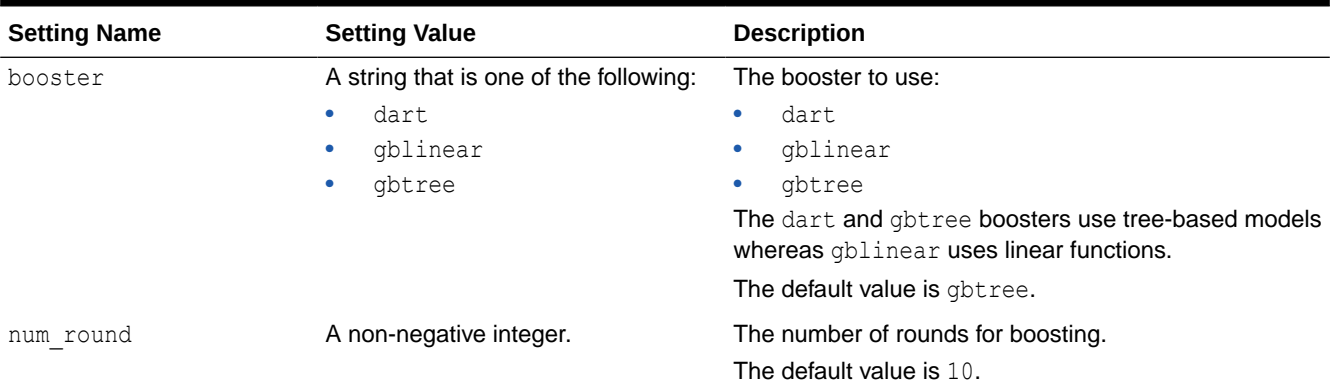

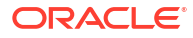

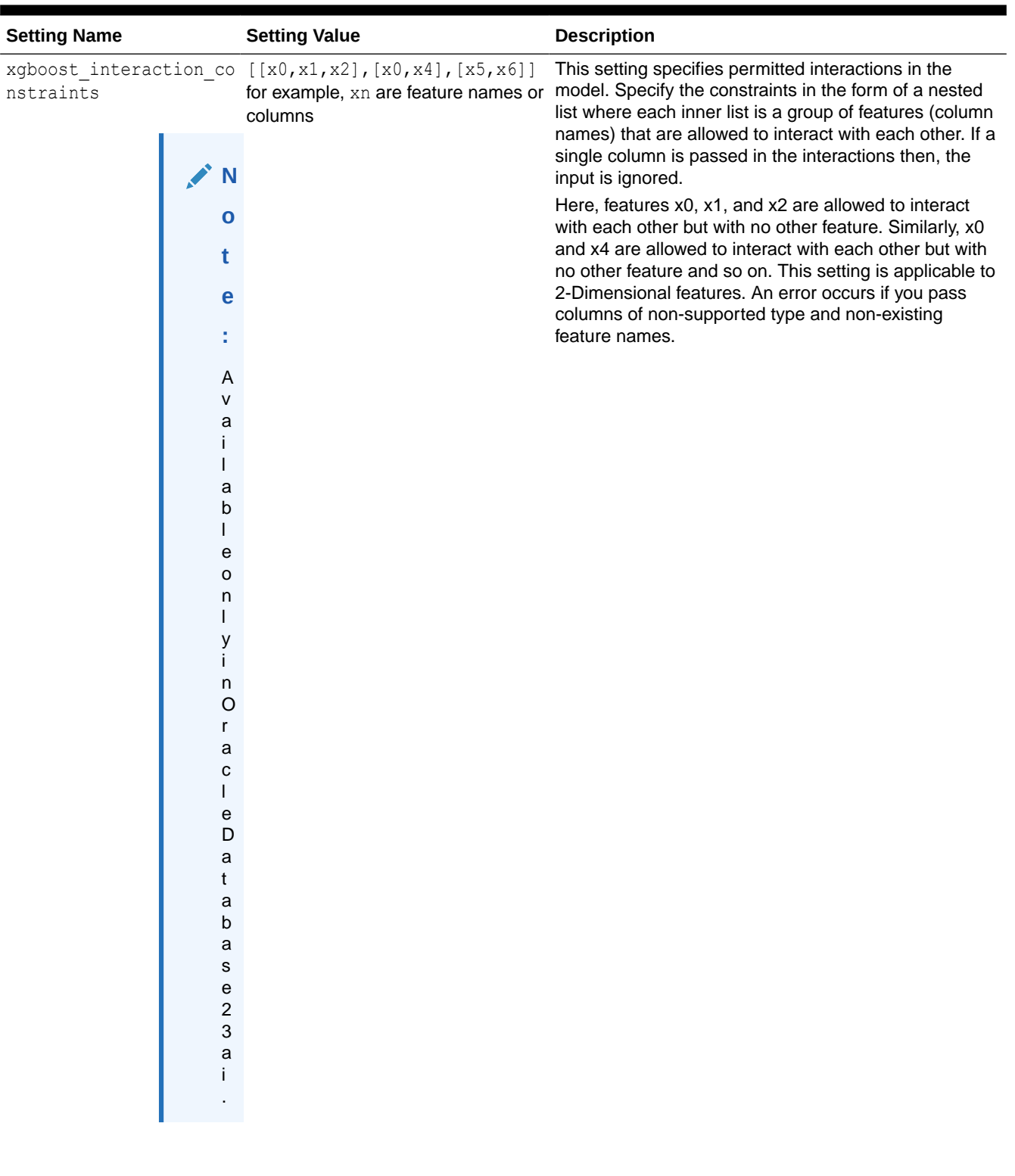

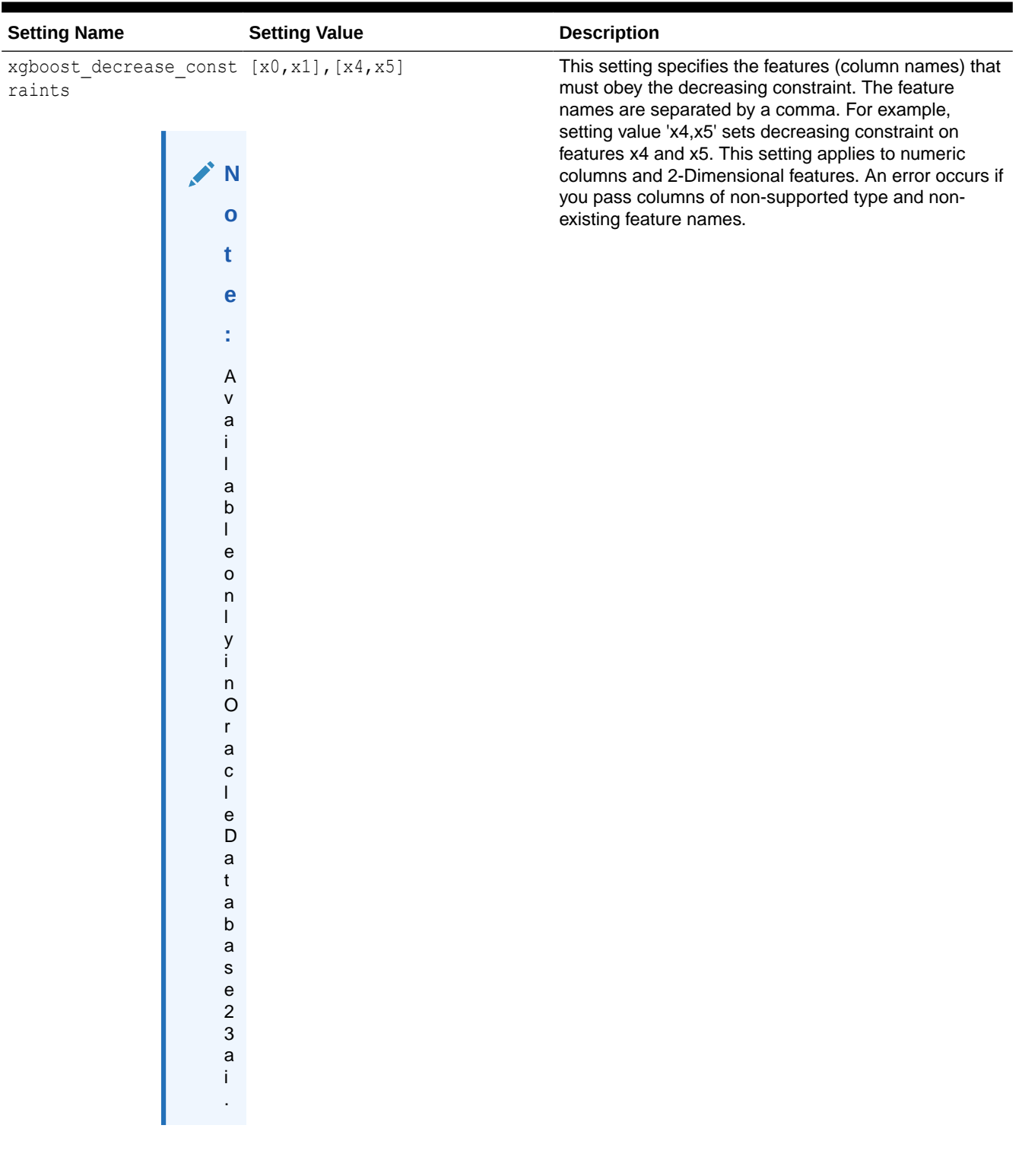

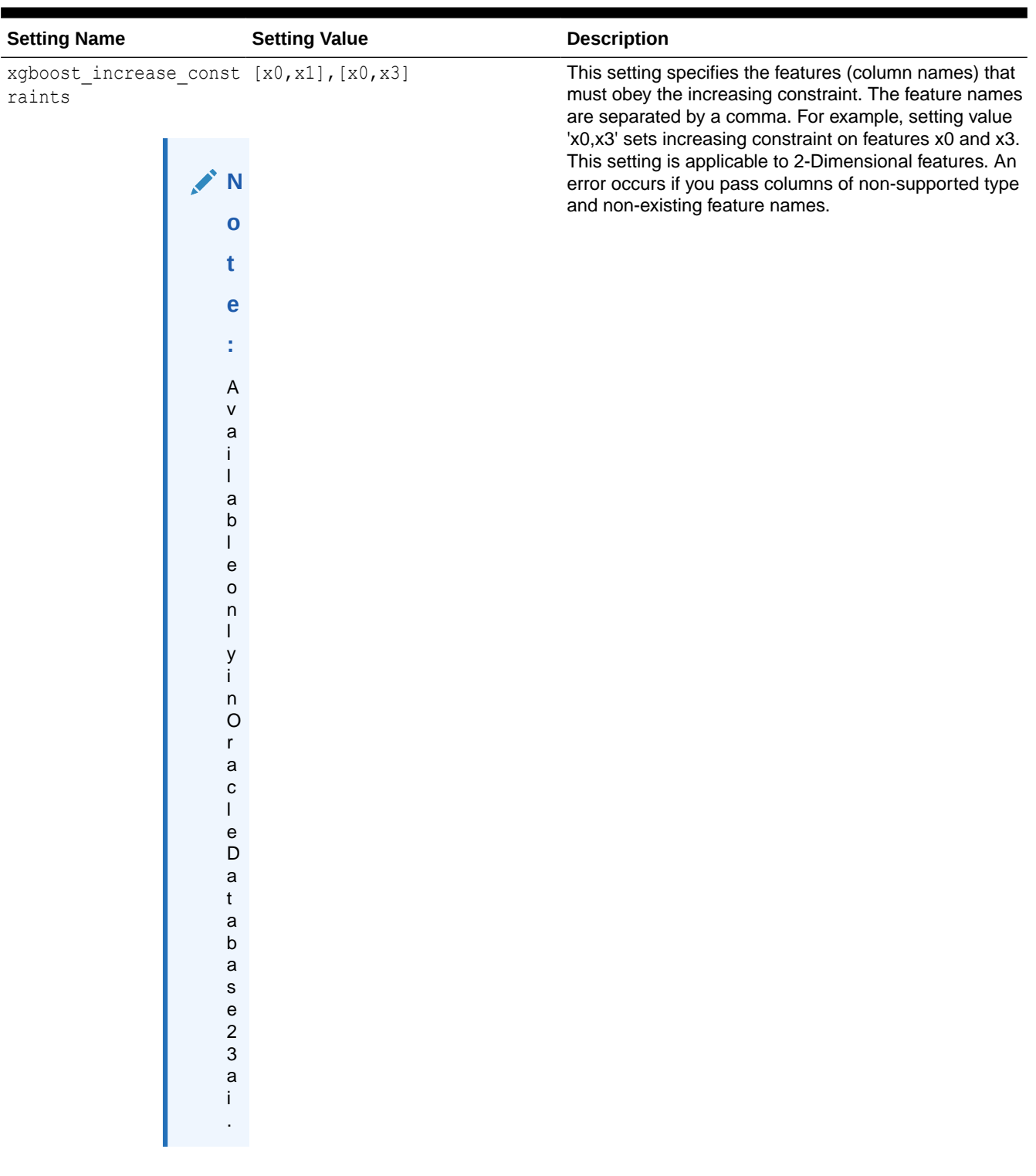

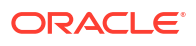

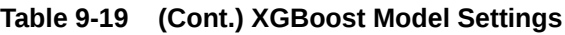

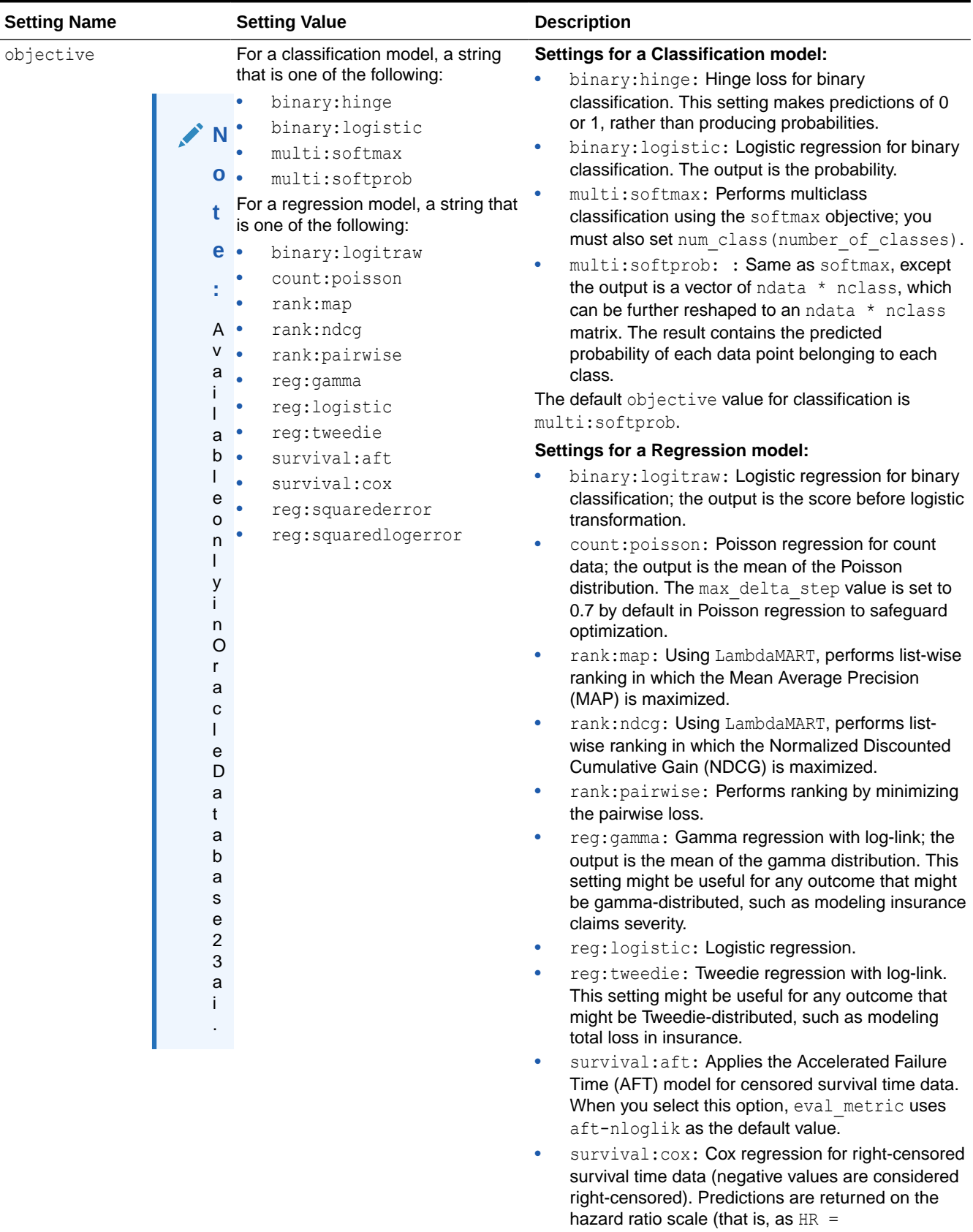

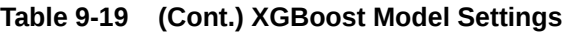

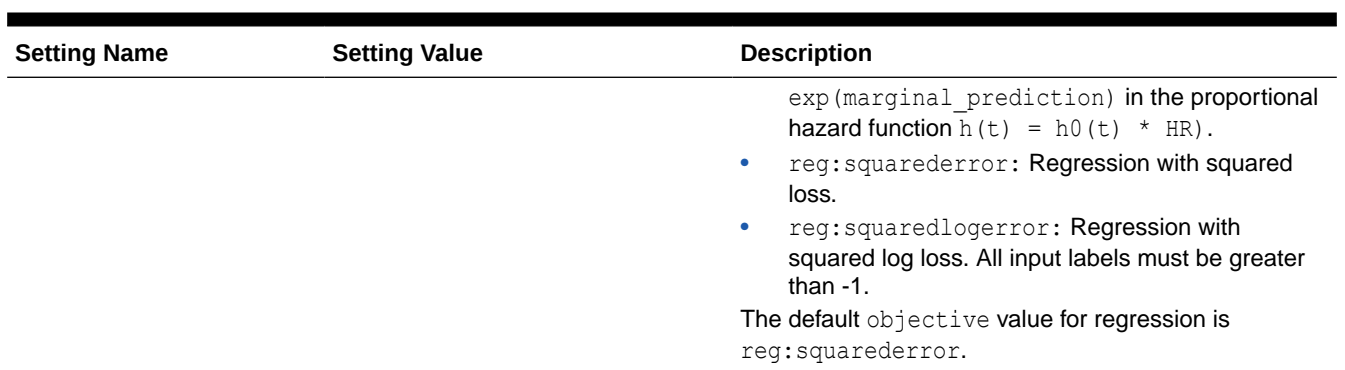

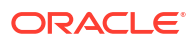

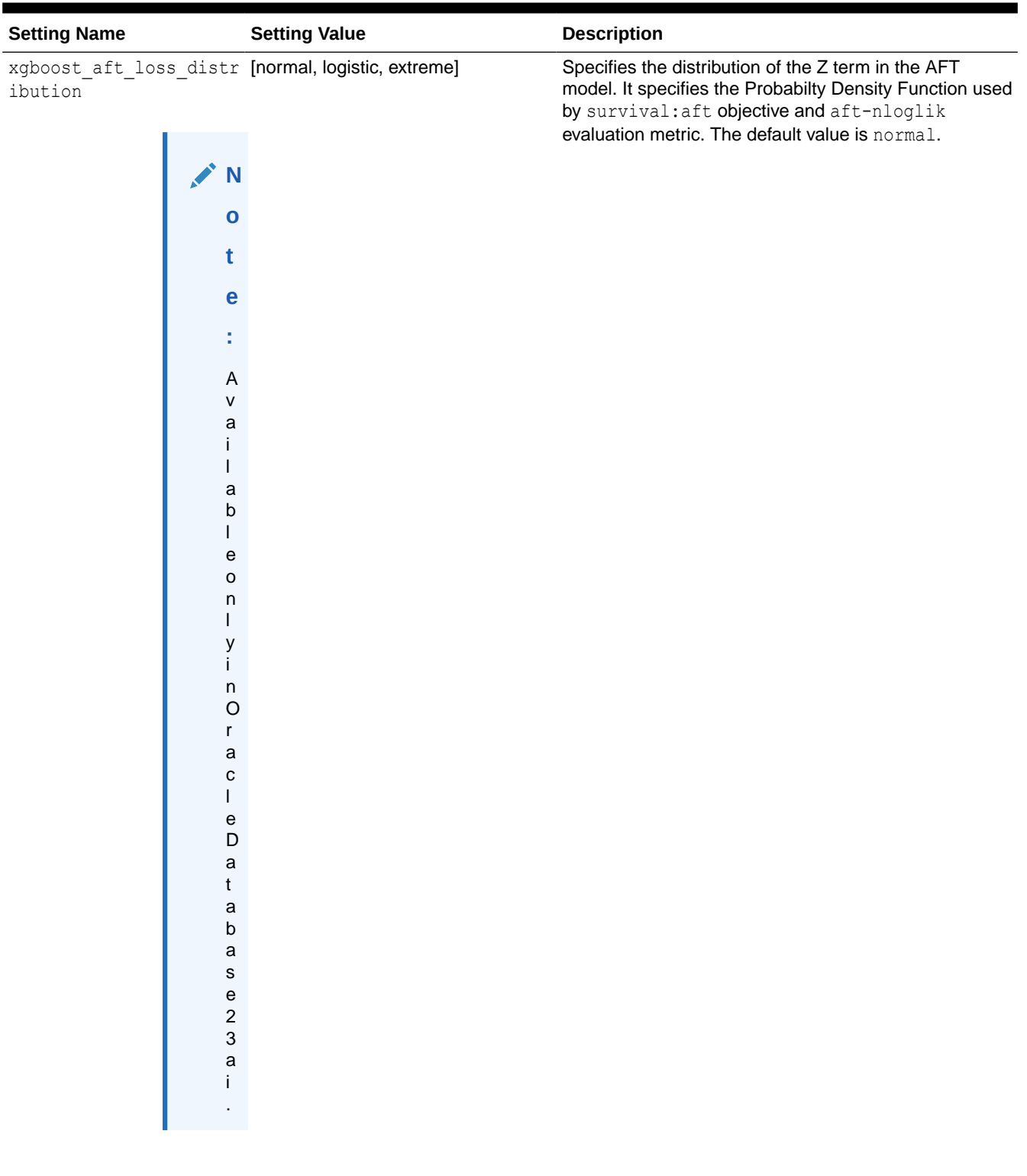

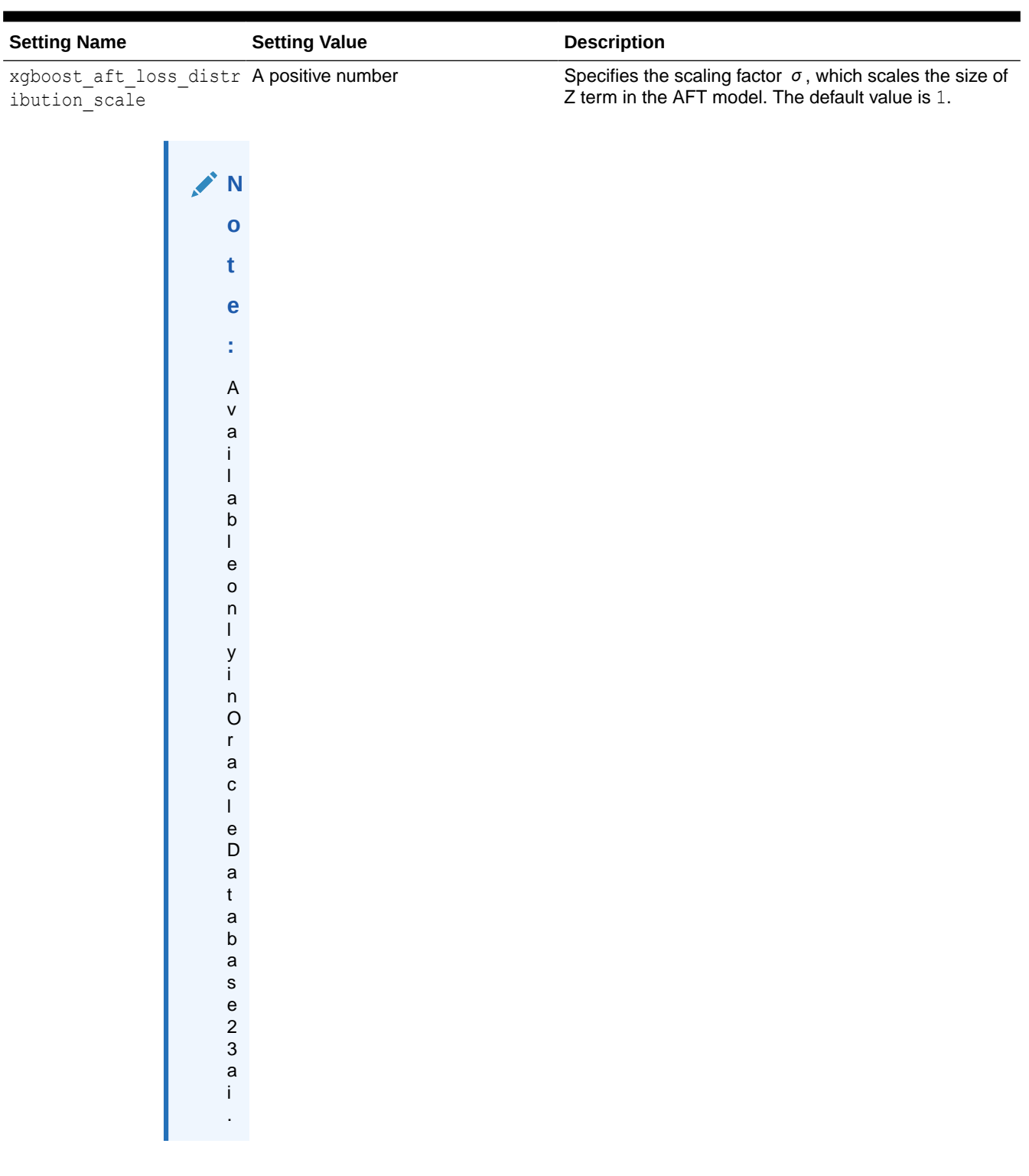

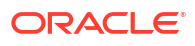

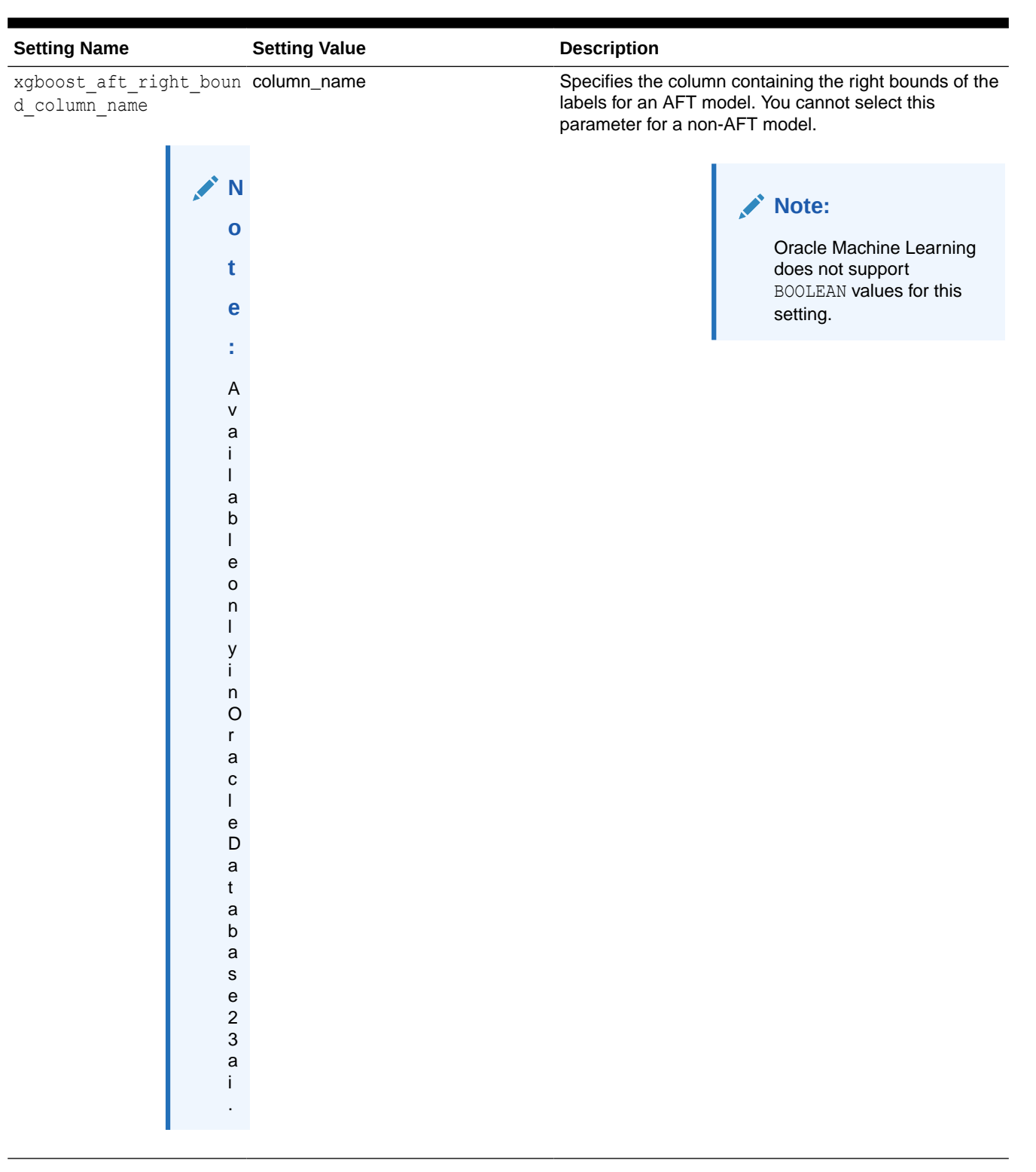

For more information on the booster settings, see [XGBoost parameters](https://xgboost.readthedocs.io/en/release_1.4.0/parameter.html)

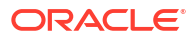

#### **Example 9-21 Using the oml.xgb Class**

This example creates an XGB model and uses some of the methods of the  $om1.xgb$  class.

```
#Load the iris data from sklearn and combine the target and predictors into a 
single DataFrame, which matches the form of a database table. 
Use the oml.create function to load this Pandas DataFrame into the databae, 
which creates a persistent table and returns a proxy object that you assign 
to z.#
import oml
from sklearn import datasets
import pandas as pd
iris = datasets.load_iris()
x = pd.DataFrame (iris.data, columns = ['Sepal Length', 'Sepal Width','Petal Length', 'Petal Width'])
y = pd.DataFrame(list(map(lambda x: {0: 'setosa', 1: 'versicolor', 
2:'virginica'}[x], iris.target)), columns = ['Species'])
#For on-premises database follow the below command to connect to the database#
oml.connect("<username>","<password>", dsn="<dsn>")
z = oml.create(pd.context([x, y], axis=1), table = 'IRIS')#Create training data and test data.#
dat = oml.sync(table = "IRIS") .split()train x = dat[0] .drop('Species')train y = dat[0] ['Species']
test dat = dat[1]#Classification Example:#
#Create an XGBoost model object.#
setting = \{ 'xgboost max depth': '3',... 'xgboost_eta': '1',
... 'xgboost num round': '10'}
xgb mod = oml.xgb('classification', **setting)
#Fit the XGBoost model to the training data.#
xgb mod.fit(train x, train y)
#Use the model to make predictions on the test data and return the prediction 
probabilities for each category in Species.#
xgb mod.predict(test dat.drop('Species'), supplemental_cols = test_dat[:,
['Sepal Length', 'Sepal Width', 'Species']], proba = True).sort values(by =
['Sepal_Length', 'Sepal_Width']) 
    Sepal_Length Sepal_Width Species TOP_1 TOP_1_VAL
  0 4.4 3.0 setosa setosa 0.993619
  1 4.4 3.2 setosa setosa 0.993619
  2 4.5 2.3 setosa setosa 0.942128
  3 4.8 3.4 setosa setosa 0.993619
... ... ... ... ... ...
 42 6.7 3.3 virginica virginica 0.996170
```

```
Chapter 9
XGBoost
```

```
 43 6.9 3.1 versicolor versicolor 0.925217
  44 6.9 3.1 virginica virginica 0.996170
  45 7.0 3.2 versicolor versicolor 0.990586
#Create training data and test data.#
dat = oml.sync(table = "IRIS") .split()train x = dat[0].drop('Sepal Length')train y = dat[0] ['Sepal Length']
test dat = dat[1]#Create an XGBoost model object.#
setting = {'xgboost booster': 'gblinear'}
xgb mod = oml.xgb('regression', **setting)
#Fit the XGBoost Model according to the training data and parameter settings.#
xgb mod.fit(train x, train y)
xgb mod.predict(test dat.drop('Species'), supplemental cols = test dat[:,
['Sepal_Length', 'Sepal_Width', 'Petal_Length', 'Species']]) # doctest: 
+NORMALIZE_WHITESPACE, +ELLIPSIS
#Create an XGBoost model object.#
setting = {'xgboost objective': 'rank:pairwise',
... 'xgboost max depth': '3',
... 'xgboost eta': '0.1',
... 'xgboost gamma': '1.0',
... 'xgboost num round': '4'}
xgb_mod = oml.xgb('regression', **setting)
#Fit the XGBoost Model according to the training data and parameter settings.#
xgb mod.fit(train x, train y)
#Use the model to make predictions on the test data, returning the 
Sepal Length, Sepal Width, Petal Length, and Species columns in the result.#
xgb mod.predict(test dat.drop('Species'), supplemental cols = test dat[:,
['Sepal Length', 'Sepal Width', 'Petal Length', 'Species']])
```
#### **Listing for This Example**

#Load the iris data from sklearn and combine the target and predictors into a single DataFrame, which matches the form of a database table. Use the oml.create function to load this Pandas DataFrame into the databae, which creates a persistent table and returns a proxy object that you assign to z.#

>>> import oml >>> from sklearn import datasets >>> import pandas as pd

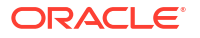

```
>>> iris = datasets.load_iris()
>> x = pd.DataFrame(iris.data, columns = ['Sepal Length', 'Sepal Width',
'Petal Length', 'Petal Width'])
>>> y = pd.DataFrame(list(map(lambda x: {0: 'setosa', 1: 'versicolor', 
2:'virginica'}[x], iris.target)), columns = ['Species'])
>>> #For on-premises database follow the below command to connect to the 
database#
>>> oml.connect("<username>","<password>", dsn="<dsn>")
>>> z = om1.create(pd.concat([x, y], axis=1), table = 'IRIS')
#Create training data and test data.#
>>> dat = oml.sync(table = "IRIS").split()
>>> train x = dat[0].drop('Species')>>> train y = dat[0]['Species']
\gg test dat = dat[1]
#Classification Example:#
#Create an XGBoost model object.#
>>> setting = {'xgboost max depth': '3',
... 'xgboost eta': '1',
... 'xgboost num round': '10'}
>>> xgb mod = oml.xgb('classification', **setting)
#Fit the XGBoost model to the training data.#
>>> xgb mod.fit(train x, train y)
Algorithm Name: XGBOOST
Mining Function: CLASSIFICATION
Target: Species
Settings: 
               setting name setting value
0 ALGO_NAME ALGO_XGBOOST
1 CLAS_WEIGHTS_BALANCED OFF
2 ODMS_DETAILS ODMS_ENABLE
3 ODMS_MISSING_VALUE_TREATMENT ODMS_MISSING_VALUE_AUTO
4 ODMS_SAMPLING ODMS_SAMPLING_DISABLE
5 PREP_AUTO ON
6 booster booster gbtree
7 eta 1
8 max depth 3
9 ntree limit 0
10 num_round 10
11 objective multi:softprob
Global Statistics: 
  attribute name attribute value
0 NUM ROWS 104
1 mlogloss 0.024858
```
Attributes: Petal\_Length Petal\_Width Sepal Length Sepal\_Width

Partition: NO

ATTRIBUTE IMPORTANCE:

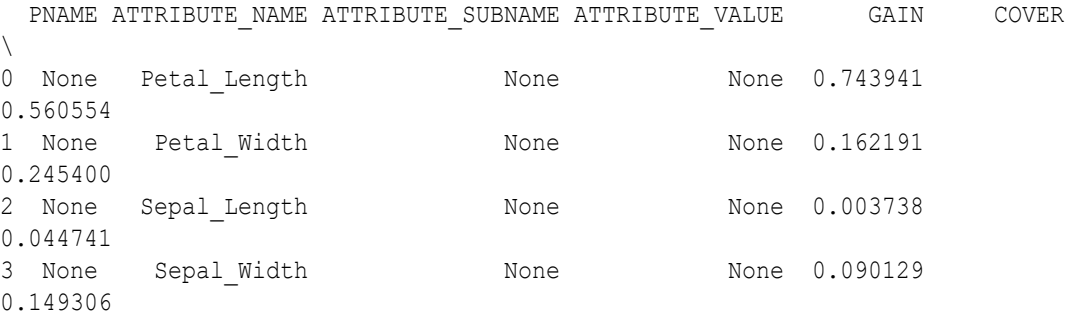

## FREQUENCY

0 0.447761 1 0.268657 2 0.119403 3 0.164179

#Use the model to make predictions on the test data and return the prediction probabilities for each category in Species.#

>>> xgb mod.predict(test dat.drop('Species'), supplemental cols = test dat[:, ['Sepal Length', 'Sepal Width', 'Species']], proba = True).sort values(by = ['Sepal\_Length', 'Sepal\_Width']) Sepal Length Sepal Width Species TOP 1 TOP 1 VAL 0 4.4 3.0 setosa setosa 0.993619 1 4.4 3.2 setosa setosa 0.993619 2 4.5 2.3 setosa setosa 0.942128 3 4.8 3.4 setosa setosa 0.993619 ... ... ... ... ... ... 42 6.7 3.3 virginica virginica 0.996170 43 6.9 3.1 versicolor versicolor 0.925217 44 6.9 3.1 virginica virginica 0.996170 45 7.0 3.2 versicolor versicolor 0.990586

#### #Regression Example:#

#Create training data and test data.# >>> dat = oml.sync(table = "IRIS").split() >>> train x = dat[0].drop('Sepal Length') >>> train  $y = dat[0]$ ['Sepal Length']  $\gg$  test dat = dat[1]

#Create an XGBoost model object.#

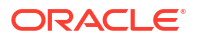

```
>>> setting = {'xgboost booster': 'gblinear'}
>>> xgb mod = oml.xgb('regression', **setting)
#Fit the XGBoost Model according to the training data and parameter settings.#
>>> xgb mod.fit(train x, train y)
Algorithm Name: XGBOOST
Mining Function: REGRESSION
Target: Sepal_Length
Settings: 
              setting name setting value
0 ALGO_NAME ALGO_XGBOOST
1 ODMS DETAILS ODMS ENABLE
2 ODMS_MISSING_VALUE_TREATMENT ODMS_MISSING_VALUE_AUTO
3 ODMS SAMPLING ODMS SAMPLING DISABLE
4 PREP_AUTO ON
5 booster booster gblinear
6 ntree_limit 0<br>7 num round 10
               num round 10
Computed Settings: 
           setting name setting value
0 ODMS EXPLOSION MIN SUPP 1
Global Statistics: 
  attribute name attribute value
0 NUM ROWS 104
1 Tmse 0.364149
Attributes: 
Petal Length
Petal_Width
Sepal_Width
Species
Partition: NO
ATTRIBUTE IMPORTANCE: 
 PNAME ATTRIBUTE NAME ATTRIBUTE SUBNAME ATTRIBUTE VALUE WEIGHT CLASS
0 None Petal_Length None None None 0.335183 0
1 None Petal_Width 1 None 1.368738 0<br>2 None Sepal_Width 1 None 1.249208 0
2 None Sepal_Width None None 0.249208
3 None Species None versicolor -0.197582 0
4 None Species None virginica -0.170522 0
>>> xgb mod.predict(test dat.drop('Species'), supplemental cols = test dat[:,
['Sepal_Length', 'Sepal_Width', 'Petal_Length', 'Species']]) # doctest:
+NORMALIZE_WHITESPACE, +ELLIPSIS
   Sepal_Length Sepal_Width Petal_Length Species PREDICTION<br>4.9 3.0 1.4 setosa 4.797075
0 4.9 3.0 1.4
1 4.9 3.1 1.5 setosa 4.818641
 2 4.8 3.4 1.6 setosa 4.963796
```
```
 3 5.8 4.0 1.2 setosa 4.979247
... ... ... ... ... ...
 42 6.7 3.3 5.7 virginica 6.990700
 43 6.7 3.0 5.2 virginica 6.674599
 44 6.5 3.0 5.2 virginica 6.563977
 45 5.9 3.0 5.1 virginica 6.456711
#Ranking Example:#
#Create an XGBoost model object.#
>>> setting = {'xgboost objective': 'rank:pairwise',
... 'xgboost max depth': '3',
... 'xgboost eta': '0.1',
... 'xqboostqamma': '1.0',... 'xgboost num round': '4'}
>>> xgb mod = oml.xgb('regression', **setting)
#Fit the XGBoost Model according to the training data and parameter settings.#
>>> xgb mod.fit(train x, train y)
Algorithm Name: XGBOOST
Mining Function: REGRESSION
Target: Sepal_Length
Settings: 
             setting name setting value
0 ALGO_NAME ALGO_NAME ALGO_XGBOOST
1 ODMS DETAILS ODMS ENABLE
2 ODMS_MISSING_VALUE_TREATMENT ODMS_MISSING_VALUE_AUTO<br>3 ODMS_SAMPLING ODMS_SAMPLING_OTSABLE
            ODMS_SAMPLING ___ ODMS_SAMPLING_DISABLE
4 PREP_AUTO ON
5 booster booster gbtree
6 eta 0.1
7 gamma 1.0
8 max depth 3
9 ntree limit 0
10 num_round 4
11 objective rank: pairwise
Computed Settings: 
          setting name setting value
0 ODMS EXPLOSION MIN SUPP 1
Global Statistics: 
  attribute name attribute value
0 NUM ROWS 104
1 map 1
Attributes: 
Petal Length
Petal Width
Sepal_Width
Species
```
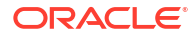

Partition: NO

ATTRIBUTE IMPORTANCE:

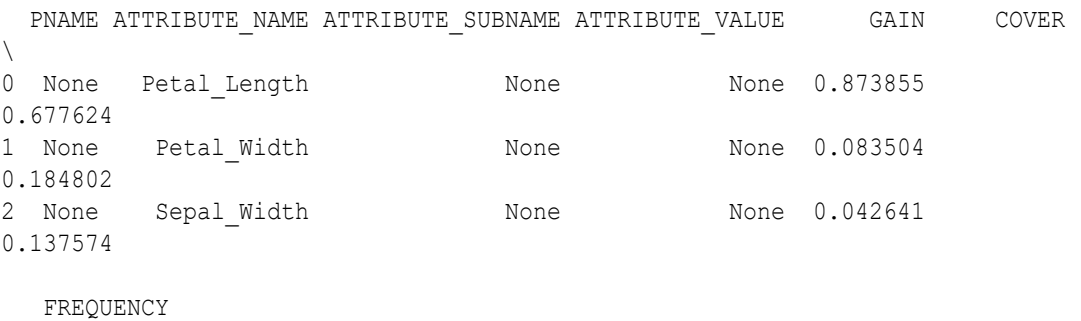

0 0.500000 1 0.285714

2 0.214286

#Use the model to make predictions on the test data, returning the Sepal\_Length, Sepal\_Width, Petal\_Length, and Species columns in the result.#

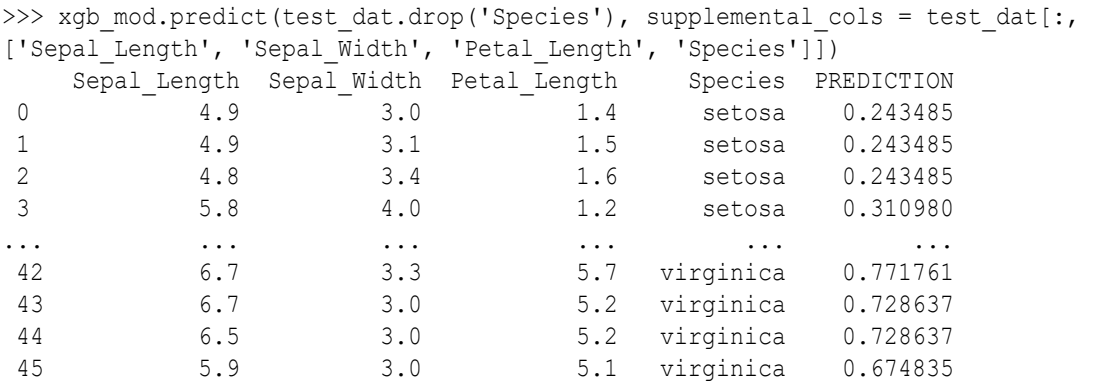

# 10 Automated Machine Learning

Use the automated algorithm selection, feature selection, and hyperparameter tuning of Automated Machine Learning to accelerate the machine learning modeling process.

Automated Machine Learning in OML4Py is described in the following topics:

- About Automated Machine Learning Automated Machine Learning (AutoML) provides built-in data science expertise about data analytics and modeling that you can employ to build machine learning models.
- [Algorithm Selection](#page-295-0) The oml.automl.AlgorithmSelection class uses the characteristics of the data set and the task to rank algorithms from the set of supported Oracle Machine Learning algorithms.
- [Feature Selection](#page-297-0)

The oml.automl.FeatureSelection class identifies the most relevant feature subsets for a training data set and an Oracle Machine Learning algorithm.

**[Model Tuning](#page-300-0)** 

The oml.automl.ModelTuning class tunes the hyperparameters for the specified classification or regression algorithm and training data.

• [Model Selection](#page-304-0)

The oml.automl.ModelSelection class automatically selects an Oracle Machine Learning algorithm according to the selected score metric and then tunes that algorithm.

### 10.1 About Automated Machine Learning

Automated Machine Learning (AutoML) provides built-in data science expertise about data analytics and modeling that you can employ to build machine learning models.

Any modeling problem for a specified data set and prediction task involves a sequence of data cleansing and preprocessing, algorithm selection, and model tuning tasks. Each of these steps require data science expertise to help guide the process to an efficient final model. Automated Machine Learning (AutoML) automates this process with its built-in data science expertise.

OML4Py has the following AutoML capabilities:

- Automated algorithm selection that selects the appropriate algorithm from the supported machine learning algorithms
- Automated feature selection that reduces the size of the original feature set to speed up model training and tuning, while possibly also increasing model quality
- Automated tuning of model hyperparameters, which selects the model with the highest score metric from among several metrics as selected by the user

AutoML performs those common modeling tasks automatically, with less effort and potentially better results. It also leverages in-database algorithm parallel processing and scalability to minimize runtime and produce high-quality results.

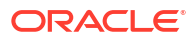

#### **Note:**

As the fit method of the machine learning classes does, the AutoML functions reduce, select, and tune provide a case id parameter that you can use to achieve repeatable data sampling and data shuffling during model building.

The AutoML functionality is also available in a no-code user interface alongside OML Notebooks on Oracle Autonomous Database. For more information, see [Oracle Machine](https://docs.oracle.com/en/database/oracle/machine-learning/oml-automl-ui/index.html) [Learning AutoML User Interface](https://docs.oracle.com/en/database/oracle/machine-learning/oml-automl-ui/index.html) .

#### **Automated Machine Learning Classes and Algorithms**

The Automated Machine Learning classes are the following.

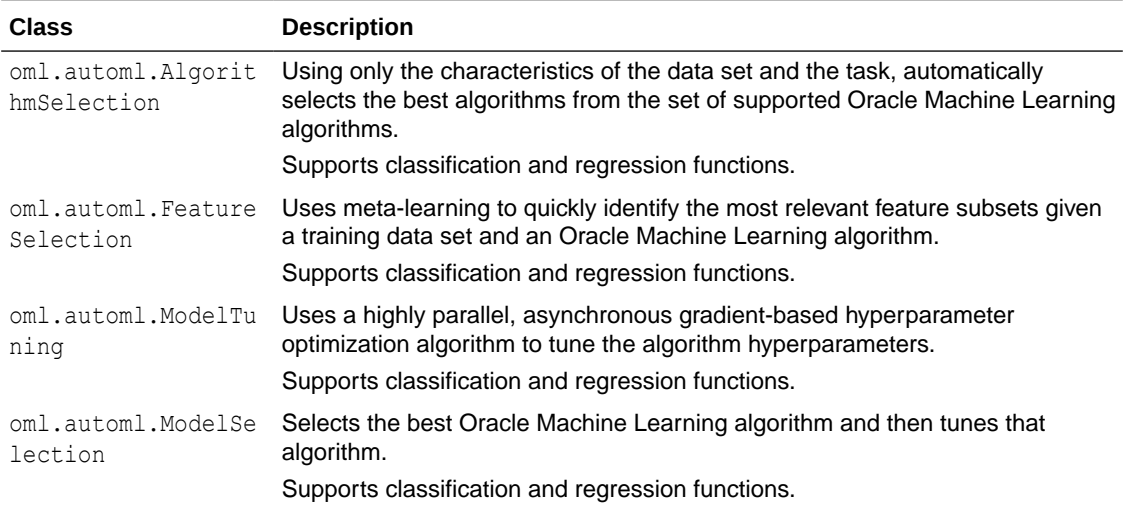

The Oracle Machine Learning algorithms supported by AutoML are the following:

#### **Table 10-1 Machine Learning Algorithms Supported by AutoML**

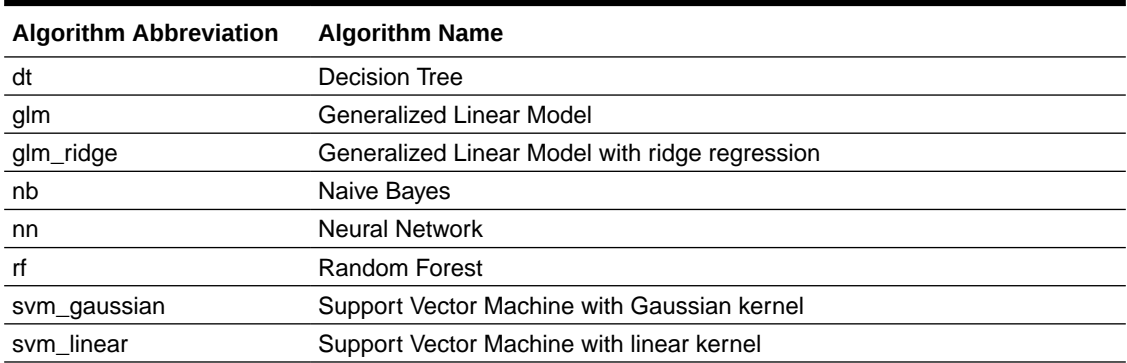

#### **Classification and Regression Metrics**

The following tables list the scoring metrics supported by AutoML.

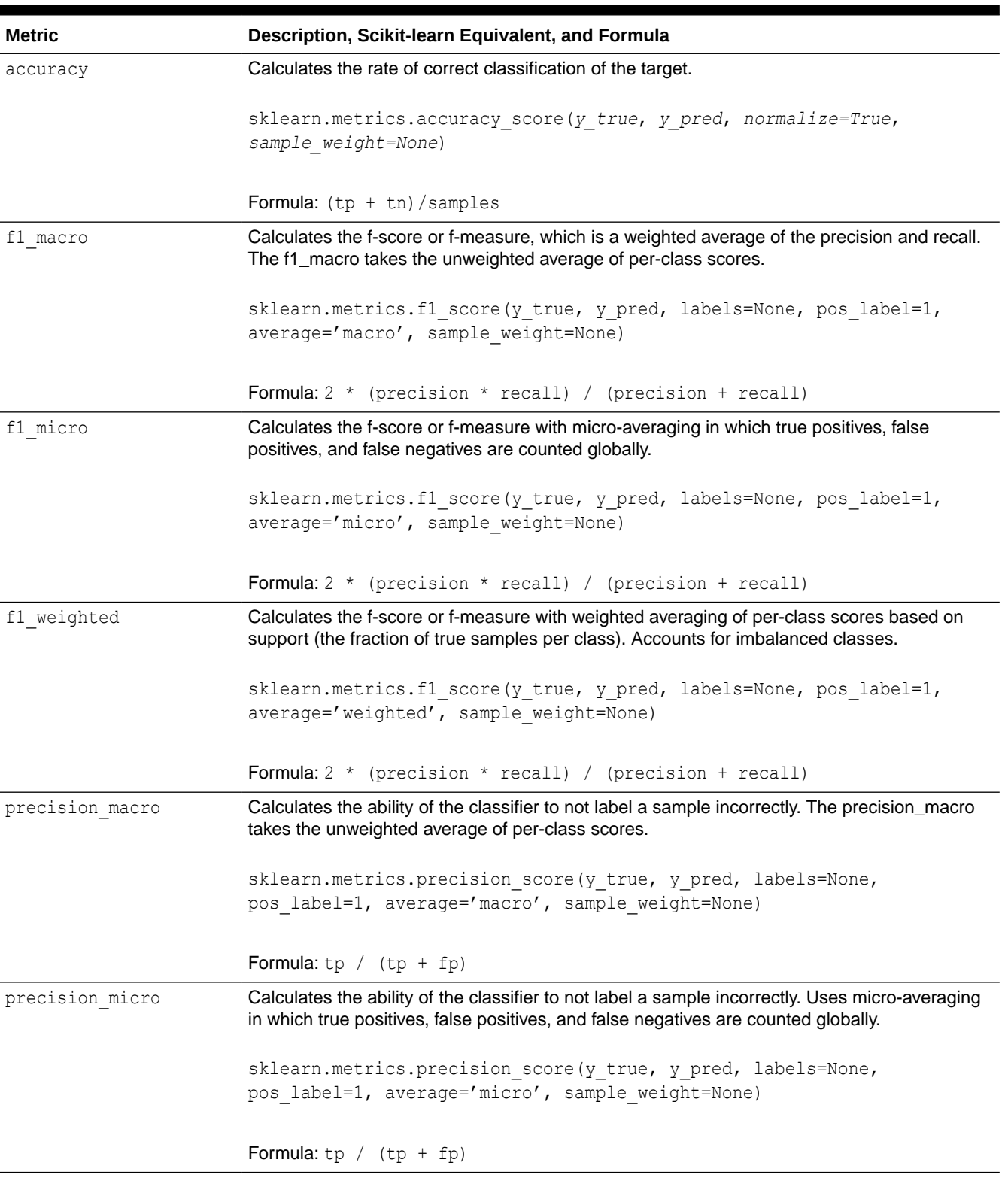

#### **Table 10-2 Binary and Multiclass Classification Metrics**

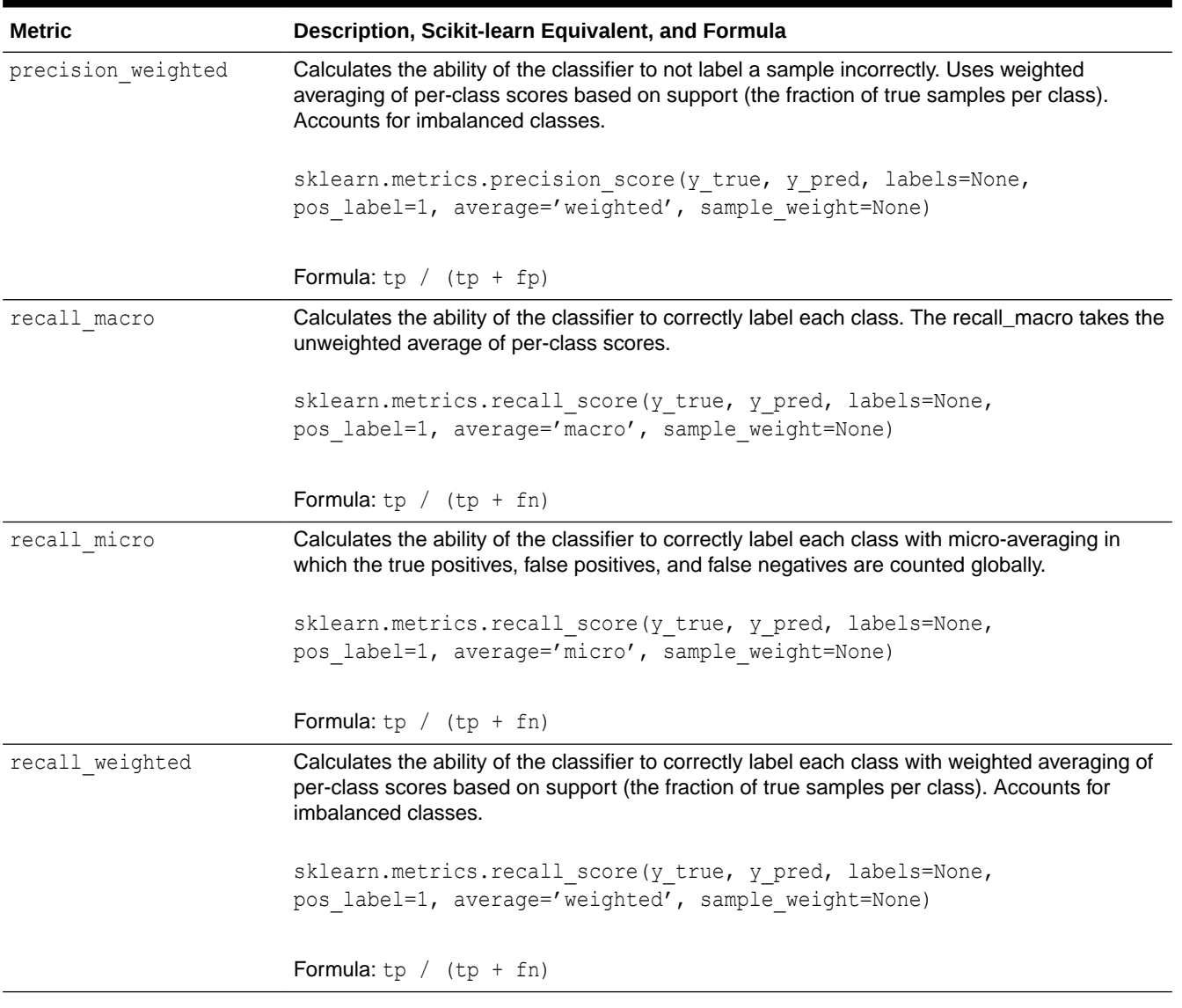

#### **Table 10-2 (Cont.) Binary and Multiclass Classification Metrics**

**See Also:** [Scikit-learn classification metrics](https://scikit-learn.org/0.20/modules/model_evaluation.html#classification-metrics)

#### **Table 10-3 Binary Classification Metrics Only**

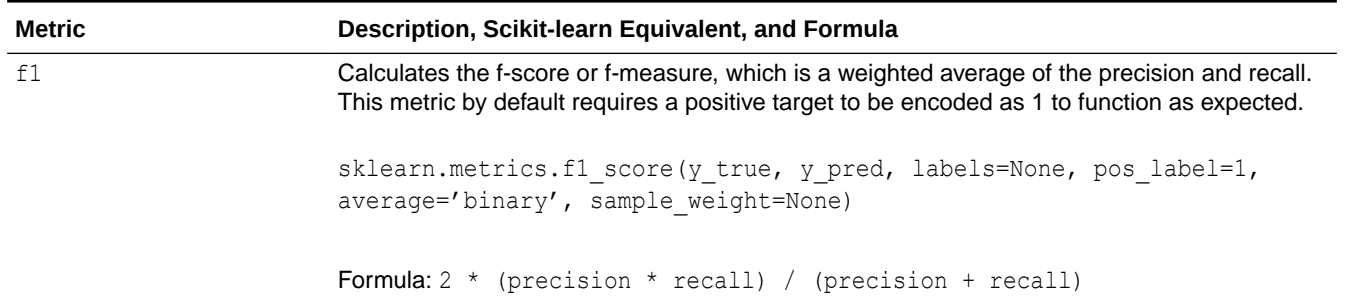

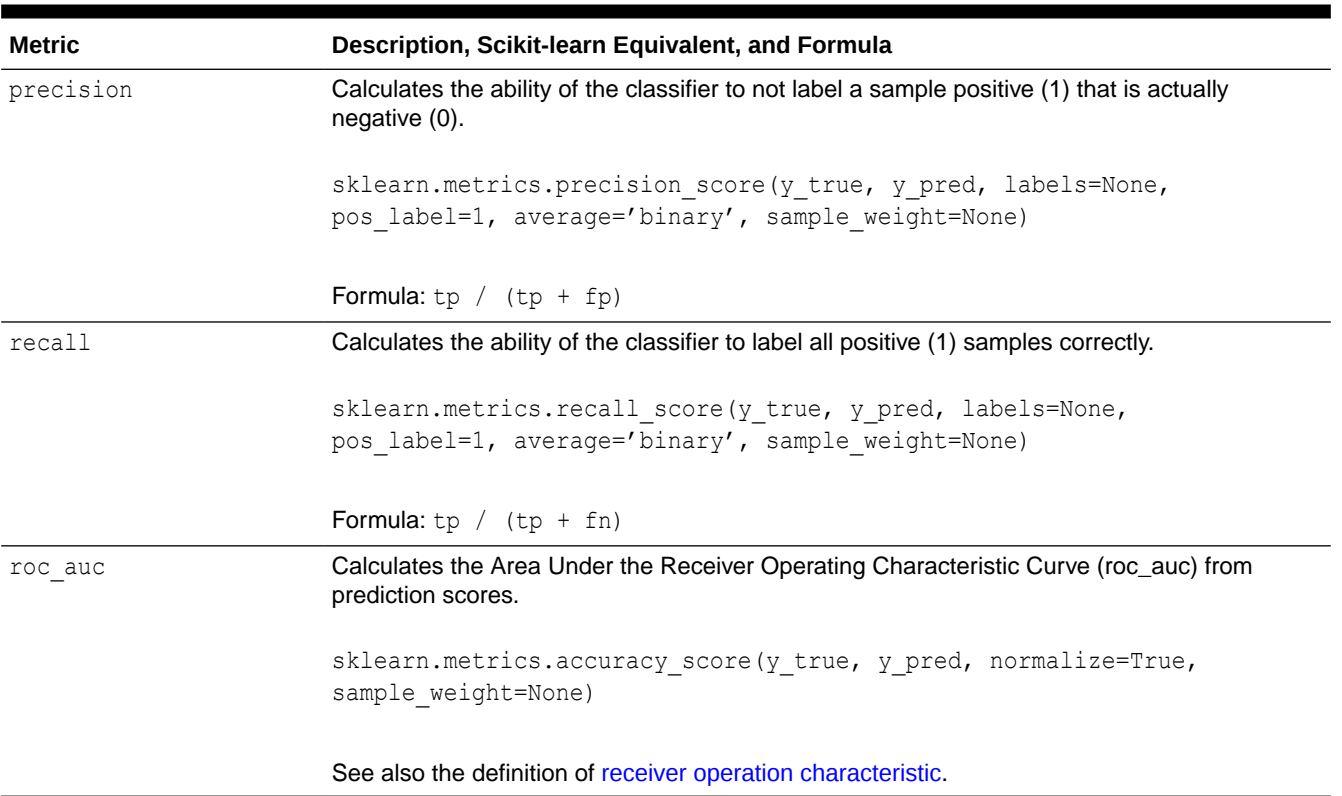

#### **Table 10-3 (Cont.) Binary Classification Metrics Only**

#### **Table 10-4 Regression Metrics**

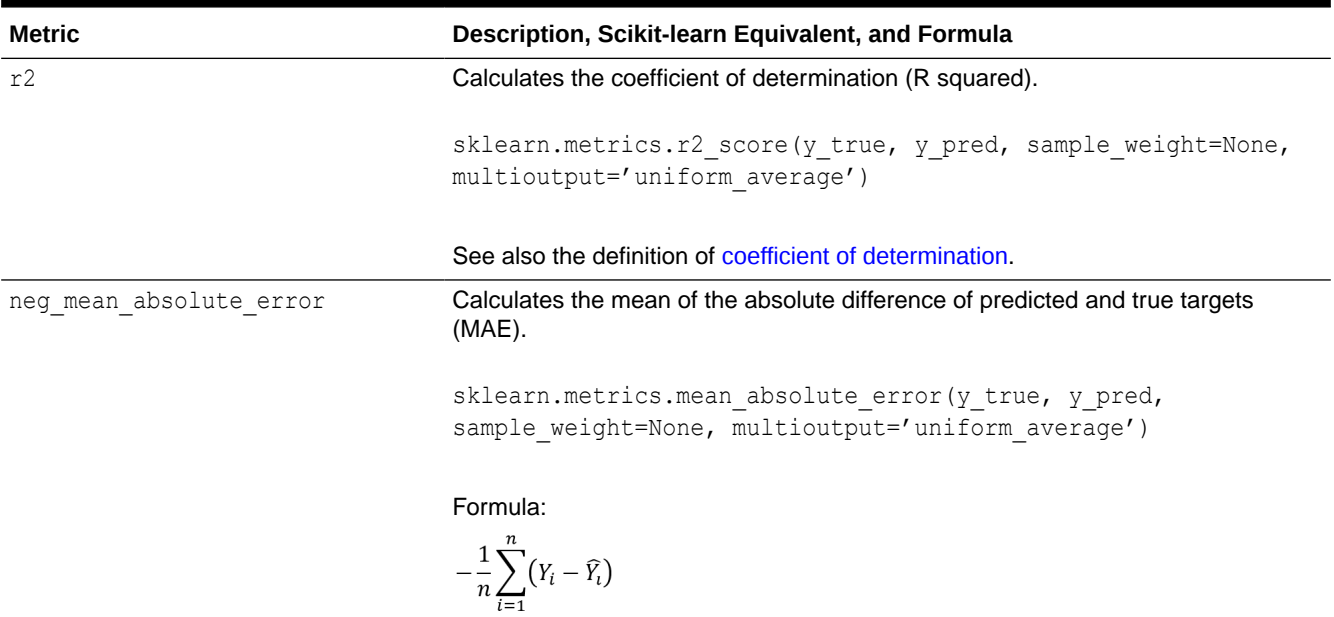

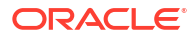

#### <span id="page-295-0"></span>**Table 10-4 (Cont.) Regression Metrics**

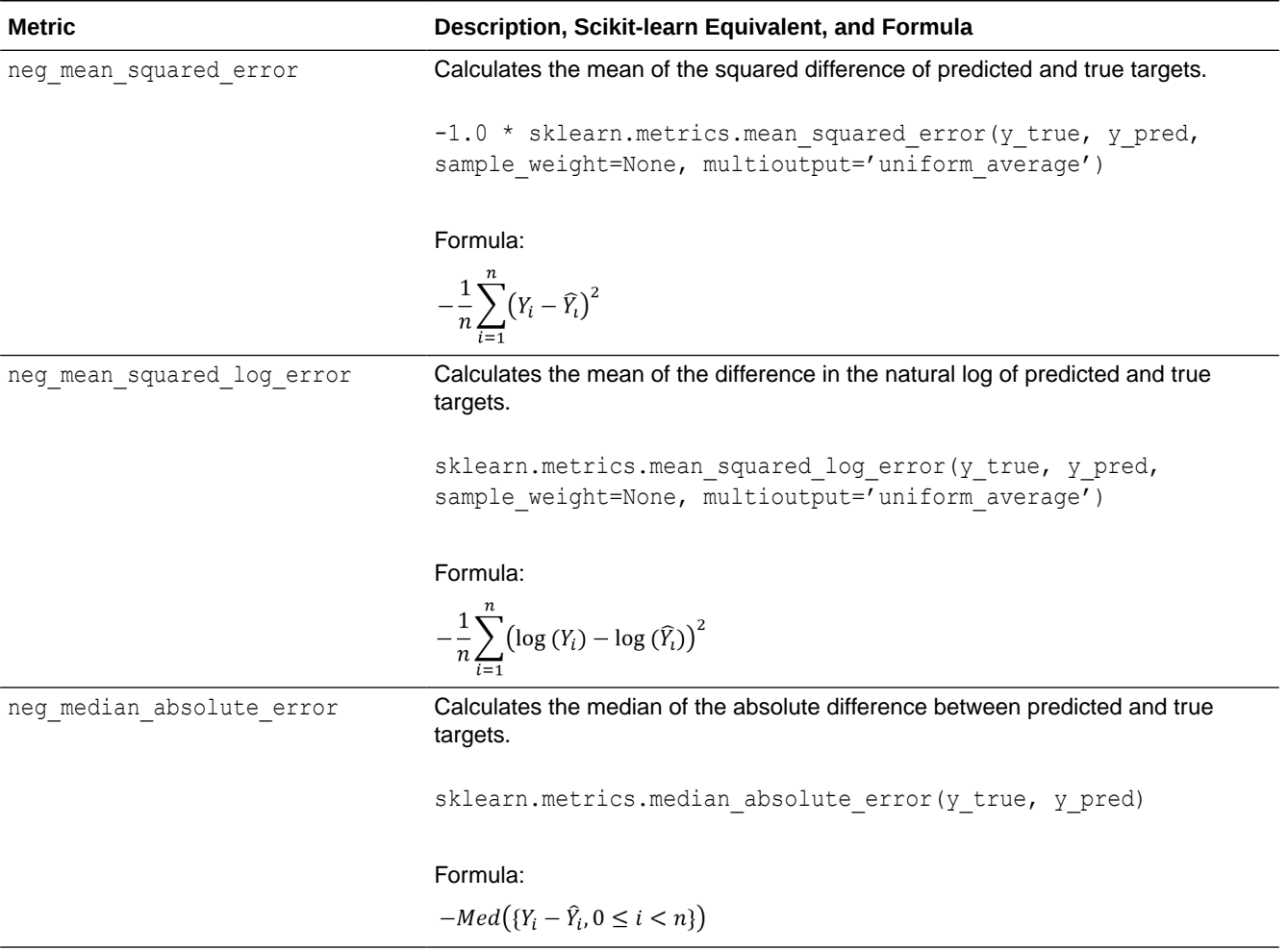

**See Also:** [Scikit-learn regression metrics](https://scikit-learn.org/0.20/modules/model_evaluation.html#regression-metrics)

### 10.2 Algorithm Selection

The oml.automl.AlgorithmSelection class uses the characteristics of the data set and the task to rank algorithms from the set of supported Oracle Machine Learning algorithms.

Selecting the best Oracle Machine Learning algorithm for a data set and a prediction task is non-trivial. No single algorithm works best for all modeling problems. The oml.automl.AlgorithmSelection class ranks the candidate algorithms according to how likely each is to produce a quality model. This is achieved by using Oracle advanced meta-learning intelligence learned from a repertoire of data sets with the goal of avoiding exhaustive searches, thereby reducing overall compute time and costs.

The oml.automl.AlgorithmSelection class supports classification and regression algorithms. To use the class, you specify a data set and the number of algorithms you want to evaluate.

The select method of the class returns a sorted list of the top algorithms and their predicted rank (from best to worst).

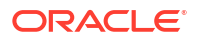

For information on the parameters and methods of the class, invoke help(oml.automl.AlgorithmSelection) or see Oracle Machine Learning for Python API Reference.

#### **Example 10-1 Using the oml.automl.AlgorithmSelection Class**

This example creates an oml.automl.AlgorithmSelection object and then displays the algorithm rankings with their corresponding score metric. You may select the top entry or choose a different model depending on the needs of your particular business problem.

```
import oml
from oml import automl
import pandas as pd
from sklearn import datasets
# Load the breast cancer data set.
bc = data sets. load breast cancer()
bc data = bc.data.addtype(fload)X = pd.DataFrame(bc data, columns = bc.feature names)y = pd.DataFrame(bc.target, columns = ['TARGE'])# Create the database table BreastCancer.
oml df = oml.create(pd.concat([X, y], axis=1),
                                table = 'BreastCancer')
# Split the data set into training and test data.
train, test = oml df.split(ratio=(0.8, 0.2), seed = 1234)
X, y = train.drop('TARGE'), train['TARGE']X test, y test = test.drop('TARGET'), test['TARGET']
# Create an automated algorithm selection object with f1 macro as
# the score metric argument.
asel = automl.AlgorithmSelection(mining function='classification',
                              score metric='f1 macro', parallel=4)
# Run algorithm selection to get the top k predicted algorithms and 
# their ranking without tuning.
algo ranking = asel.select(X, y, k=3)
# Show the selected and tuned model.
[(m, "{}':.2f]''.format(s)) for m, s in algo ranking]
# Drop the database table.
oml.drop('BreastCancer')
```
#### **Listing for This Example**

```
>>> import oml
>>> from oml import automl
>>> import pandas as pd
>>> from sklearn import datasets
>>>
>>> # Load the breast cancer data set.
... bc = datasets.load breast cancer()
>>> bc data = bc.data.astype(float)
>>> X = pd.DataFrame(bc data, columns = bc.feature names)
```
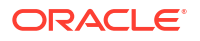

```
>>> y = pd.DataFrame(bc.target, columns = ['TARGE'])>>>
>>> # Create the database table BreastCancer.
\gg oml df = oml.create(pd.concat([X, y], axis=1),
... table = 'BreastCancer')
>>> 
>>> # Split the data set into training and test data.
... train, test = oml df.split(ratio=(0.8, 0.2), seed = 1234)
>>> X, y = train.drop('TARGET'), train['TARGET']
>>> X test, y test = test.drop('TARGET'), test['TARGET']
>>>
>>> # Create an automated algorithm selection object with f1 macro as
... # the score metric argument.
... asel = automl.AlgorithmSelection(mining function='classification',
... score metric='f1 macro', parallel=4)
\rightarrow>>> # Run algorithm selection to get the top k predicted algorithms and 
... # their ranking without tuning.
... algo ranking = asel.select(X, y, k=3)
\rightarrow>>> # Show the selected and tuned model.
>>> [(m, "{}':.2f]''.format(s)) for m, s in algo ranking]
[('svm qaussian', '0.97'), ('glm_ridge', '0.96'), ('nn', '0.96')]
>>>
>>> # Drop the database table.
... oml.drop('BreastCancer')
```
### 10.3 Feature Selection

The oml.automl.FeatureSelection class identifies the most relevant feature subsets for a training data set and an Oracle Machine Learning algorithm.

In a data analytics application, feature selection is a critical data preprocessing step that has a high impact on both runtime and model performance. The  $oml$ , automl. FeatureSelection class automatically selects the most relevant features for a data set and model. It internally uses several feature-ranking algorithms to identify the best feature subset that reduces model training time without compromising model performance. Oracle advanced meta-learning techniques quickly prune the search space of this feature selection optimization.

The oml.automl.FeatureSelection class supports classification and regression algorithms. To use the oml.automl.FeatureSelection class, you specify a data set and the Oracle Machine Learning algorithm on which to perform the feature reduction.

For information on the parameters and methods of the class, invoke help(oml.automl.FeatureSelection) or see Oracle Machine Learning for Python API Reference.

#### **Example 10-2 Using the oml.automl.FeatureSelection Class**

This example uses the  $om1$ .automl.FeatureSelection class. The example builds a model on the full data set and computes predictive accuracy. It performs automated feature selection, filters the columns according to the determined set, and rebuilds the model. It then recomputes predictive accuracy.

import oml from oml import automl

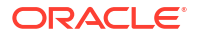

```
import pandas as pd
import numpy as np
from sklearn import datasets
# Load the digits data set into the database.
digits = datasets.loaddigits()X = pd.DataFrame(digits.data,
                 columns = ['pixel] ' . format (i) for i in range(digits.data.shape[1])])
y = pd.DataFrame(digits.target, columns = ['digit'])
oml df = oml.create(pd.concurrent([X, y], axis=1), table = 'DIGITS')# Split the data set into train and test.
train, test = oml df.split(ratio=(0.8, 0.2),
                           seed = 1234, strata cols='digit')
X train, y train = train.drop('digit'), train['digit']
X test, y test = test.drop('digit'), test['digit']
# Default model performance before feature selection.
mod = oml.svm(mining_function='classification').fit(X_train,
                                                      y_train)
"{\{:\ldots 2\}}".format(mod.score(X test, y test))
# Create an automated feature selection object with accuracy
# as the score metric.
fs = automl.FeatureSelection(mining_function='classification', 
                              score metric='accuracy', parallel=4)
# Get the reduced feature subset on the train data set.
subset = fs.reduce('svm linear', X_train, y_train)
"{} features reduced to {}".format(len(X_train.columns),
                                     len(subset))
# Use the subset to select the features and create a model on the 
# new reduced data set.
X new = X train[:, subset]
X test new = X test[:,subset]
mod = oml.svm(mining function='classification').fit(X new, y train)
"{:.2} with {:.1f}x feature reduction".format(
 mod.score(X test new, y test),
  len(X train.columns)/len(X new.columns))
# Drop the DIGITS table.
oml.drop('DIGITS')
# For reproducible results, add a case id column with unique row
# identifiers.
row id = pd.DataFrame(np.arange(digits.data.shape[0]),
                                  columns = ['CASE_ID'])
oml df cid = oml.create(pd.concat([row id, X, y], axis=1),
                         table = 'DIGITS_CID')
train, test = oml df cid.split(ratio=(0.8, 0.2), seed = 1234,
                               hash_cols='CASE_ID',
                                strata_cols='digit')
X train, y train = train.drop('digit'), train['digit']
```

```
X test, y test = test.drop('digit'), test['digit']
# Provide the case id column name to the feature selection
# reduce function.
subset = fs.readuce('swm linear', X train, y_train, case_id='CASE_ID')
"{} features reduced to {} with case_id".format(
                                            len(X train.columns)-1,
                                             len(subset)) 
# Drop the tables created in the example.
oml.drop('DIGITS')
```

```
Listing for This Example
```
oml.drop('DIGITS\_CID')

```
>>> import oml
>>> from oml import automl
>>> import pandas as pd
>>> import numpy as np
>>> from sklearn import datasets
>>> 
>>> # Load the digits data set into the database.
... digits = datasets.load digits()
>>> X = pd.DataFrame(digits.data,
... columns = ['pixel{}'.format(i) for i 
... in range(digits.data.shape[1])])
\gg y = pd.DataFrame(digits.target, columns = ['digit'])
>>> oml df = oml.create(pd.concat([X, y], axis=1), table = 'DIGITS')
>>>
>>> # Split the data set into train and test.
... train, test = oml df.split(ratio=(0.8, 0.2),
... seed = 1234, strata cols='digit')
>>> X train, y train = train.drop('digit'), train['digit']
>>> X test, y test = test.drop('digit'), test['digit']
>>>
>>> # Default model performance before feature selection.
... mod = oml.svm(mining function='classification').fit(X train,
                                                      y_train)
>>> "{:.2}".format(mod.score(X test, y test))
'0.92'
>>> 
>>> # Create an automated feature selection object with accuracy
... # as the score metric.
... fs = automl.FeatureSelection(mining function='classification',
                               score metric='accuracy', parallel=4)
>>> # Get the reduced feature subset on the train data set.
... subset = fs.reduce('svm_linear', X_train, y_train)
>>> "{} features reduced to {}".format(len(X train.columns),
                                     len(subset))
'64 features reduced to 41'
>>> 
>>> # Use the subset to select the features and create a model on the 
... # new reduced data set.
... X new = X train[:, subset]
```

```
>>> X test new = X test[:, subset]
>>> mod = oml.svm(mining function='classification').fit(X new, y train)
>>> "{:.2} with {:.1f}x feature reduction".format(
... mod.score(X test new, y test),
... len(X train.columns)/len(X new.columns))
'0.92 with 1.6x feature reduction'
>>> 
>>> # Drop the DIGITS table.
... oml.drop('DIGITS')
>>> 
>>> # For reproducible results, add a case id column with unique row
... # identifiers.
>>> row id = pd.DataFrame(np.arange(digits.data.shape[0]),
                                colums = ['CASE ID']>>> oml df cid = oml.create(pd.concat([row id, X, y], axis=1),
... table = 'DISTS CID')>>> train, test = oml df cid.split(ratio=(0.8, 0.2), seed = 1234,
... hash cols='CASE ID',
... strata cols='digit')
>>> X train, y train = train.drop('digit'), train['digit']
\gg X test, y test = test.drop('digit'), test['digit']
\rightarrow>>> # Provide the case id column name to the feature selection
... # reduce function.
>>> subset = fs.reduce('svm_linear', X_train,
                    y train, case id='CASE ID')
... "{} features reduced to {} with case id".format(
... len(X train.columns)-1,
... len(subset))
'64 features reduced to 45 with case_id'
>>>
>>> # Drop the tables created in the example.
... oml.drop('DIGITS')
>>> oml.drop('DIGITS_CID')
```
### 10.4 Model Tuning

The oml.automl.ModelTuning class tunes the hyperparameters for the specified classification or regression algorithm and training data.

Model tuning is a laborious machine learning task that relies heavily on data scientist expertise. With limited user input, the oml.automl.ModelTuning class automates this process using a highly-parallel, asynchronous gradient-based hyperparameter optimization algorithm to tune the hyperparameters of an Oracle Machine Learning algorithm.

The oml.automl.ModelTuning class supports classification and regression algorithms. To use the oml.automl.ModelTuning class, you specify a data set and an algorithm to obtain a tuned model and its corresponding hyperparameters. An advanced user can provide a customized hyperparameter search space and a non-default scoring metric to this black box optimizer.

For a partitioned model, if you pass in the column to partition on in the  $\beta$  param space argument of the tune method, oml.automl.ModelTuning tunes the partitioned model's hyperparameters.

For information on the parameters and methods of the class, invoke help (oml.automl.ModelTuning) or see Oracle Machine Learning for Python API Reference.

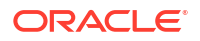

#### **Example 10-3 Using the oml.automl.ModelTuning Class**

This example creates an oml.automl.ModelTuning object.

```
import oml
from oml import automl
import pandas as pd
from sklearn import datasets
# Load the breast cancer data set.
bc = datasets.load_breast_cancer()
bc data = bc.data.astyle(fload)X = pd.DataFrame(bc data, columns = bc.feature names)y = pd.DataFrame(bc.target, columns = ['TARGE'])# Create the database table BreastCancer.
oml df = oml.create(pd.concat([X, y], axis=1),
                     table = 'BreastCancer')
# Split the data set into training and test data.
train, test = oml df.split(ratio=(0.8, 0.2), seed = 1234)
X, y = train.drop('TARGET'), train['TARGET']
X_test, y_test = test.drop('TARGET'), test['TARGET']
# Start an automated model tuning run with a Decision Tree model.
at = automl.ModelTuning(mining function='classification',
                         parallel=4)
results = at.tune('dt', X, y, score metric='accuracy')
# Show the tuned model details.
tuned model = results['best model']
tuned_model
# Show the best tuned model train score and the 
# corresponding hyperparameters.
score, params = results['all evals'][0]
"{::.2}".format(score), ["{}:`.format(k, params[k])
   for k in sorted(params)]
# Use the tuned model to get the score on the test set.
"{\cdot : .2}".format(tuned model.score(X test, y test))
# An example invocation of model tuning with user-defined 
# search ranges for selected hyperparameters on a new tuning 
# metric (f1 macro).
search space = \{ 'RFOR_SAMPLING_RATIO': {'type': 'continuous', 
                          'range': [0.01, 0.5]}, 
  'RFOR NUM TREES': {'type': 'discrete',
                       'range': [50, 100]}, 
   'TREE_IMPURITY_METRIC': {'type': 'categorical', 
                            'range': ['TREE IMPURITY ENTROPY',
                            'TREE_IMPURITY_GINI'] }, }
results = at.tune('rf', X, y, score metric='f1 macro',
                  param space=search space)
score, params = results['all evals'][0]
```
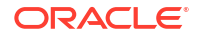

```
("{}; .2)".format(score), ["{}; : ]".format(k, params[k])
   for k in sorted(params)])
# Some hyperparameter search ranges need to be defined based on the 
# training data set sizes (for example, the number of samples and 
# features). You can use placeholders specific to the data set,
# such as $nr features and $nr samples, as the search ranges.
search space = {'RFOR MTRY': {'type': 'discrete',
                              'range': [1, '$nr features/2']}}
results = at.tune('rf', X, y,score metric='f1 macro', param space=search space)
score, params = results['all evals'][0]
("{:}.2)".format(score), ["{}:`format(k, params[k])
   for k in sorted(params)])
# Drop the database table.
```

```
oml.drop('BreastCancer')
```
#### **Listing for This Example**

```
>>> import oml
>>> from oml import automl
>>> import pandas as pd
>>> from sklearn import datasets
\rightarrow>>> # Load the breast cancer data set.
... bc = datasets.load breast cancer()
>>> bc data = bc.data.astype(float)
>>> X = pd.DataFrame(bc data, columns = bc.feature names)>>> y = pd.DataFrame(bc.target, columns = ['TARGET'])
>>>
>>> # Create the database table BreastCancer.
>>> oml df = oml.create(pd.concat([X, y], axis=1),
... table = 'BreastCancer')
>>>
>>> # Split the data set into training and test data.
... train, test = oml df.split(ratio=(0.8, 0.2), seed = 1234)
>>> X, y = train.drop('TARGET'), train['TARGET']
>>> X test, y test = test.drop('TARGET'), test['TARGET']
>>> 
>>> # Start an automated model tuning run with a Decision Tree model.
... at = automl.ModelTuning (mining function='classification',
... parallel=4)
>>> results = at.tune('dt', X, y, score metric='accuracy')
>>>
>>> # Show the tuned model details.
... tuned model = results['best model']
>>> tuned model
Algorithm Name: Decision Tree
Mining Function: CLASSIFICATION
Target: TARGET
```
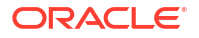

Settings:

```
setting name setting value
0 ALGO NAME ALGO DECISION TREE
1 CLAS MAX SUP BINS 32
2 CLAS WEIGHTS BALANCED OFF
3 ODMS_DETAILS ODMS_DISABLE
4 ODMS_MISSING_VALUE_TREATMENT ODMS_MISSING_VALUE_AUTO
5 ODMS_SAMPLING ODMS_SAMPLING_DISABLE
6 PREP_AUTO ON
7 TREE IMPURITY METRIC TREE IMPURITY GINI
8 TREE TERM MAX DEPTH 8
9 TREE_TERM_MINPCT_NODE 3.34<br>10 TREE_TERM_MINPCT_SPLIT 0.1
       TREE_TERM_MINPCT_SPLIT 0.111 TREE TERM_MINREC_NODE 10
12 TREE TERM MINREC SPLIT 20
Attributes: 
mean radius
mean texture
mean perimeter
mean area
mean smoothness
mean compactness
mean concavity
mean concave points
mean symmetry
mean fractal dimension
radius error
texture error
perimeter error
area error
smoothness error
compactness error
concavity error
concave points error
symmetry error
fractal dimension error
worst radius
worst texture
worst perimeter
worst area
worst smoothness
worst compactness
worst concavity
worst concave points
worst symmetry
worst fractal dimension
Partition: NO
>>>
>>> # Show the best tuned model train score and the 
... # corresponding hyperparameters.
... score, params = results['all evals'][0]
>>> "{::.2}".format(score), ["{}:2]".format(k, params[k])
... for k in sorted(params)]
```
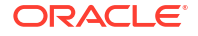

```
('0.92', ['CLAS_MAX_SUP_BINS:32', 'TREE_IMPURITY_METRIC:TREE_IMPURITY_GINI', 
'TREE_TERM_MAX_DEPTH:7', 'TREE_TERM_MINPCT_NODE:0.05',
'TREE_TERM_MINPCT_SPLIT:0.1'])
>>>
>>> # Use the tuned model to get the score on the test set.
... "\{:\ldots\}".format(tuned model.score(X test, y test))
'0.92
\rightarrow>>> # An example invocation of model tuning with user-defined
... # search ranges for selected hyperparameters on a new tuning 
... # metric (f1 macro).
\ldots search space = {
... 'RFOR SAMPLING RATIO': {'type': 'continuous',
... \qquad \qquad \texttt{range':} \; [0.01, 0.5] \},... 'RFOR NUM TREES': {'type': 'discrete',
... 'range': [50, 100]}, 
... 'TREE IMPURITY METRIC': {'type': 'categorical',
... \blacksquare ... \blacksquare ..
... 'TREE_IMPURITY_GINI'] }, }
>>> results = at.tune('rf', X, y, score metric='f1 macro',
>>> param_space=search_space)
>>> score, params = results['all evals'][0]
>>> ("{}:2}''.format(score), ["{}:{}*" .format(k, params[k])... for k in sorted(params)])
('0.92', ['RFOR_NUM_TREES:53', 'RFOR_SAMPLING_RATIO:0.4999951', 
'TREE_IMPURITY_METRIC:TREE_IMPURITY_ENTROPY'])
>>>
>>> # Some hyperparameter search ranges need to be defined based on the 
... # training data set sizes (for example, the number of samples and 
... # features). You can use placeholders specific to the data set,
... # such as $nr features and $nr samples, as the search ranges.
... search space = {'RFOR MTRY': {'type': 'discrete',
... \qquad \qquad \text{range':} \quad [1, \quad \text{?Snr} \quad \text{features/2'}] \} \}>>> results = at.tune('rf', X, Y,
... score metric='f1 macro', param space=search space)
>>> score, params = results['all evals'][0]
>>> ("{}':.2]''.format(score), ["{}':[]".format(k, params[k])... for k in sorted(params)])
('0.93', ['RFOR_MTRY:10'])
\rightarrow>>> # Drop the database table.
... oml.drop('BreastCancer')
```
### 10.5 Model Selection

The oml.automl.ModelSelection class automatically selects an Oracle Machine Learning algorithm according to the selected score metric and then tunes that algorithm.

The oml.automl.ModelSelection class supports classification and regression algorithms. To use the oml.automl.ModelSelection class, you specify a data set and the number of algorithms you want to tune.

The select method of the class returns the best model out of the models considered.

For information on the parameters and methods of the class, invoke help(oml.automl.ModelSelection) or see Oracle Machine Learning for Python API Reference.

#### **Example 10-4 Using the oml.automl.ModelSelection Class**

This example creates an oml.automl.ModelSelection object and then uses the object to select and tune the best model.

```
import oml
from oml import automl
import pandas as pd
from sklearn import datasets
# Load the breast cancer data set.
bc = data sets.load break to ancer()bc data = bc.data.addtype(fload)X = pd.DataFrame(bc data, columns = bc.feature names)y = pd.DataFrame(bc.target, columns = ['TARGE'])# Create the database table BreastCancer.
oml df = oml.create(pd.concat([X, y], axis=1), table = 'BreastCancer')
# Split the data set into training and test data.
train, test = oml df.split(ratio=(0.8, 0.2), seed = 1234)
X, y = train.drop('TARGE'), train['TARGE']X test, y test = test.drop('TARGET'), test['TARGET']
# Create an automated model selection object with f1_macro as the 
# score metric argument.
ms = automl.ModelSelection(mining function='classification',
                           score metric='f1 macro', parallel=4)
# Run model selection to get the top (k=1) predicted algorithm 
# (defaults to the tuned model).
select model = ms.select(X, y, k=1)
# Show the selected and tuned model.
select_model
# Score on the selected and tuned model.
"{\;:\;}.\;2}".format(select model.score(X test, y test))
# Drop the database table.
oml.drop('BreastCancer')
```
#### **Listing for This Example**

```
>>> import oml
>>> from oml import automl
>>> import pandas as pd
>>> from sklearn import datasets
>>>
>>> # Load the breast cancer data set.
... bc = datasets.load breast cancer()
```
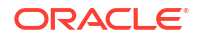

```
>>> bc data = bc.data.addtype(fload)>> X = pd.DataFrame(bc data, columns = bc.feature names)>>> y = pd.DataFrame(bc.tag, columns = ['TARGE'])>>>
>>> # Create the database table BreastCancer.
>>> oml df = oml.create(pd.concat([X, y], axis=1),
... table = 'BreastCancer')
\rightarrow>>> # Split the data set into training and test data.
... train, test = oml df.split(ratio=(0.8, 0.2), seed = 1234)
>>> X, y = train.drop('TARGET'), train['TARGET']
>>> X test, y test = test.drop('TARGET'), test['TARGET']
>>>
>>> # Create an automated model selection object with f1 macro as the
... # score metric argument.
... ms = automl.ModelSelection(mining function='classification',
... score metric='f1 macro', parallel=4)
\rightarrow>>> # Run the model selection to get the top (k=1) predicted algorithm
... # (defaults to the tuned model).
... select model = ms.select(X, y, k=1)
\rightarrow>>> # Show the selected and tuned model.
... select model
Algorithm Name: Support Vector Machine
Mining Function: CLASSIFICATION
Target: TARGET
Settings: 
                setting name setting value
0 ALGO_NAME ALGO_SUPPORT_VECTOR_MACHINES
1 CLAS_WEIGHTS_BALANCED OFF
2 ODMS_DETAILS ODMS_DISABLE
3 ODMS_MISSING_VALUE_TREATMENT ODMS_MISSING_VALUE_AUTO
4 ODMS SAMPLING ODMS SAMPLING DISABLE
5 PREP_AUTO ON
6 SVMS COMPLEXITY FACTOR 10
7 SVMS CONV TOLERANCE .0001
8 SVMS KERNEL FUNCTION SVMS GAUSSIAN
9 SVMS NUM PIVOTS ...
10 SVMS_STD_DEV 5.3999999999999995
Attributes:
area error
compactness error
concave points error
concavity error
fractal dimension error
mean area
mean compactness
mean concave points
mean concavity
mean fractal dimension
```
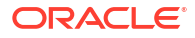

```
mean perimeter
mean radius
mean smoothness
mean symmetry
mean texture
perimeter error
radius error
smoothness error
symmetry error
texture error
worst area
worst compactness
worst concave points
worst concavity
worst fractal dimension
worst perimeter
worst radius
worst smoothness
worst symmetry
worst texture
Partition: NO
>>>
>>> # Score on the selected and tuned model.
... "\{:\ldots\}".format(select model.score(X test, y test))
'0.99'
>>>
```

```
>>> # Drop the database table.
... oml.drop('BreastCancer')
```
11

# Convert Pretrained Models to ONNX Format

OML4Py enables the use of text transformers from Hugging Face by converting them into ONNX format models. OML4Py also adds the necessary tokenization and post-processing. The resulting ONNX pipeline is then imported into the database and can be used to generate embeddings for AI Vector Search.

#### **Note:**

This feature will **only** work on OML4Py client. It is not supported on the OML4Py server.

If you do not have a pretrained embedding model in ONNX-format to generate embeddings for your data, Oracle offers a Python utility package that downloads pretrained models from an external source, converts the model to ONNX format augmented with pre-processing and postprocessing steps, and imports the resulting ONNX-format model into Oracle Database. Use the DBMS\_VECTOR. LOAD\_ONNX\_MODEL procedure to import the file as a mining model. Then leverage the in-database ONNX Runtime with the ONNX model to produce vector embeddings.

At a high level, the Python utility package performs the following tasks:

- Downloads the pretrained model from external source to your system
- Augments the model with pre-processing and post-processing steps and creates a new ONNX model
- Validates the augmented ONNX model
- Loads into the database as a mining model or optionally exports to a file

The Python utility can take any of the models in the preconfigured list as input. Alternatively, you can use the built-in template that contains common configurations for certain groups of models such as text-based models. To understand what a preconfigured list, what is a built-in template is, and how to use them, read further.

#### **Limitations**

This table describes the limitations of the Python utility package.

#### **Note:**

This feature is available with the OML4Py client only.

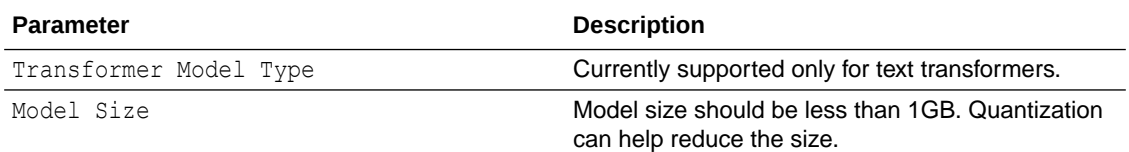

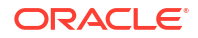

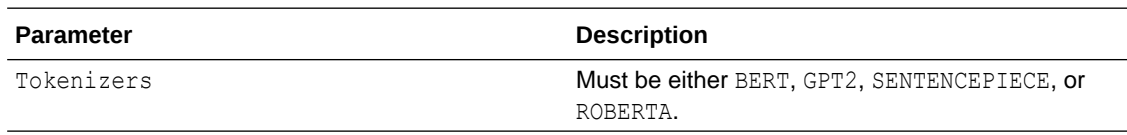

#### **Preconfigured List of Models**

Preconfigured list of models are common models from external resource repositories that are provided with the Python utility. The preconfigured models have an existing specification. Users can create their own specification using the text template as a starting point. To get a list of all model names in the preconfigured list, you can use the show preconfigured function.

#### **Templates**

The Python utility package provides built-in text template for you to configure the pretrained models with pre-processing and post-processing operations. The template has a default specification for the pretrained models. This specification can be changed or augmented to create custom configurations. The text template uses Mean Pooling and Normalization as postprocessing operations by default.

The Python utility package provides the following classes:

- EmbeddingModelConfig
- EmbeddingModel

To learn more about the Python classes, their properties, and to configure the properties, see [Python Classes to Convert Pretrained Models to ONNX Models.](#page-312-0)

To use the Python utility, ensure that you have the following:

- OML4Py Client running on Linux X64 for On-Premises Databases
- Python 3.12 (the earlier versions are not compatible)
- **1.** Start Python in your work directory.

\$python3

.

Python 3.12.2 | (main, Feb 27 2024, 17:35:02) [GCC 11.2.0] on linux Type "help", "copyright", "credits" or "license" for more information.

#### **2.** On the OML4Py client, load the Python classes:

from oml.utils import EmbeddingModel, EmbeddingModelConfig

**3.** You can get a list of all preconfigured models by running the following:

EmbeddingModelConfig.show\_preconfigured()

**4.** To get a list of available templates:

EmbeddingModelConfig.show\_templates()

**5.** Choose from:

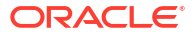

• Generate an ONNX file from the preconfigureded model "sentence-transformers/all-Minil M-L6-v2"<sup>.</sup>

```
#generate from preconfigureded model "sentence-transformers/all-MiniLM-
L6-v2"em = EmbeddingModel(model_name="sentence-transformers/all-MiniLM-L6-v2")
```
• Generate an ONNX model from the preconfigured model "sentence-transformers/all-MiniLM-L6-v2" in the database:

em.export2file("your preconfig file name", output dir=".")

```
#generate from preconfigureded model "sentence-transformers/all-MiniLM-
T.6 - v2"em = EmbeddingModel(model_name="sentence-transformers/all-MiniLM-L6-v2")
em.export2db("your preconfig model name")
```
• Generate an ONNX file using the provided text template:

```
#generate using the "text" template
config = EmbeddingModelConfig.from template("text",max seq length=512)
em = EmbeddingModel(model name="intfloat/e5-small-v2",config=config)
em.export2file("your template file name", output dir=".")
```
#### Let's understand the code:

from oml.utils import EmbeddingModel, EmbeddingModelConfig: This line imports two classes, EmbeddingModel and EmbeddingModelConfig.

In the preconfigured models first example:

- em = EmbeddingModel(model\_name="sentence-transformers/all-MiniLM-L6-v2") creates an instance of the EmbeddingModel class, loading a pretrained model specified by the model name parameter. em is the embedding model object. sentencetransformers/all-MiniLM-L6-v2 is the model name for computing sentence embeddings. This is the model name under Hugging Face. Oracle supports models from Hugging Face.
- The export2file command creates an ONNX format model with a user-specified model name in the database. your preconfig file name is a user defined ONNX model file name.
- output dir="." specifies the output directory where the file will be saved. The "." denotes the current directory (that is, the directory from which the script is running).

In the preconfigured models second example:

- em = EmbeddingModel(model\_name="sentence-transformers/all-MiniLM-L6-v2") creates an instance of the EmbeddingModel class, loading a pretrained model specified by the model name parameter. em is the embedding model object. sentencetransformers/all-MiniLM-L6-v2 is the model name for computing sentence embeddings. This is the model name under Hugging Face. Oracle supports models from Hugging Face.
- The export2db command creates an ONNX format model with a user defined model name in the database. your preconfig model name is a user defined ONNX model name.

#### In the template example:

- config = EmbeddingModelConfig.from template("text", max seq length=512): This line creates a configuration object for an embedding model using a method called from template. The "text" argument indicates the name of the template. The max seq length=512 parameter specifies the maximum length of input to the model as number of tokens. There is no default value. Specify this value for models that are not preconfigured.
- em = EmbeddingModel(model name="intfloat/e5-small-v2", config=config) initializes an EmbeddingModel instance with a specific model and the previously defined configuration. The model name="intfloat/e5-small-v2" argument specifies the name or identifier of the pretrained model to be loaded.
- The export2file command creates an ONNX format model with a user defined model name in the database. your\_template\_file\_name is a user defined ONNX model name.
- output  $dir="$ ." specifies the output directory where the file will be saved. The "." denotes the current directory (that is, the directory from which the script is running).

#### **Note:**

The model size is limited to 1 gigabyte. For models larger than 400MB, Oracle recommends quantization.

**Quantization** reduces the model size by converting model weights from high-precision representation to low-precision format. The quantization option converts the weights to INT8. The smaller model size enables you to cache the model in shared memory further improving the performance.

- The .onnx file is created with opset version 17 and ir version 8. For more information about these version numbers, see [https://onnxruntime.ai/docs/](https://onnxruntime.ai/docs/reference/compatibility.html#onnx-opset-support) [reference/compatibility.html#onnx-opset-support](https://onnxruntime.ai/docs/reference/compatibility.html#onnx-opset-support).
- **6.** Exit Python.

exit()

**7.** Inspect if the converted models are present in your directory.

#### **Note:**

ONNX files are only created when export2file is used. If export2db is used, no ONNX files will be generated.

```
ls-ltr *.onnx
```

```
your preconfig file name.onnx
your template file name.onnx
```
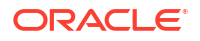

<span id="page-312-0"></span>The Python utility package validates the embedding text model before you can run them using ONNX Runtime. Oracle supports ONNX embedding models that conform to string as input and float32 [<vector dimension>] as output.

If the input or output of the model doesn't conform to the description, you receive an error during the import.

DBMS\_VECTOR. LOAD\_ONNX\_MODEL or DBMS\_DATA\_MINING. IMPORT\_ONNX\_MODEL are only needed if export2file was used instead of export2db. Use the resulting ONNX format model in the DBMS VECTOR. LOAD ONNX\_MODEL procedure or in the DBMS\_DATA\_MINING. IMPORT\_ONNX\_MODEL procedure and generate vector embeddings using the VECTOR EMBEDDING SQL operator.

• Python Classes to Convert Pretrained Models to ONNX Models

Explore the functions and attributes of the EmbeddingModelConfig class and EmbeddingModel class within Python. These classes are designed to configure pretrained embedding models.

#### **See Also:**

- *Oracle Database SQL Language Reference* for information about the VECTOR EMBEDDING SQL function
- *Oracle Database PL/SQL Packages and Types Reference* for information about the IMPORT ONNX MODEL procedure
- *Oracle Database PL/SQL Packages and Types Reference* for information about the LOAD ONNX MODEL procedure
- *Oracle Machine Learning for SQL Concepts* for more information about importing pretrained embedding models in ONNX format and generating vector embeddings
- <https://onnx.ai/onnx/intro/> for ONNX documentation

## 11.1 Python Classes to Convert Pretrained Models to ONNX Models

Explore the functions and attributes of the EmbeddingModelConfig class and EmbeddingModel class within Python. These classes are designed to configure pretrained embedding models.

#### **EmbeddingModelConfig**

The EmbeddingModelConfig class contains the properties required for the package to perform downloading, exporting, augmenting, validation, and storing of an ONNX model. The class provides access to configuration properties using the dot operator. As a convenience, wellknown configurations are provided as templates.

#### **Parameters**

This table describes the functions and properties of the EmbeddingModelConfig class.

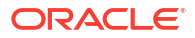

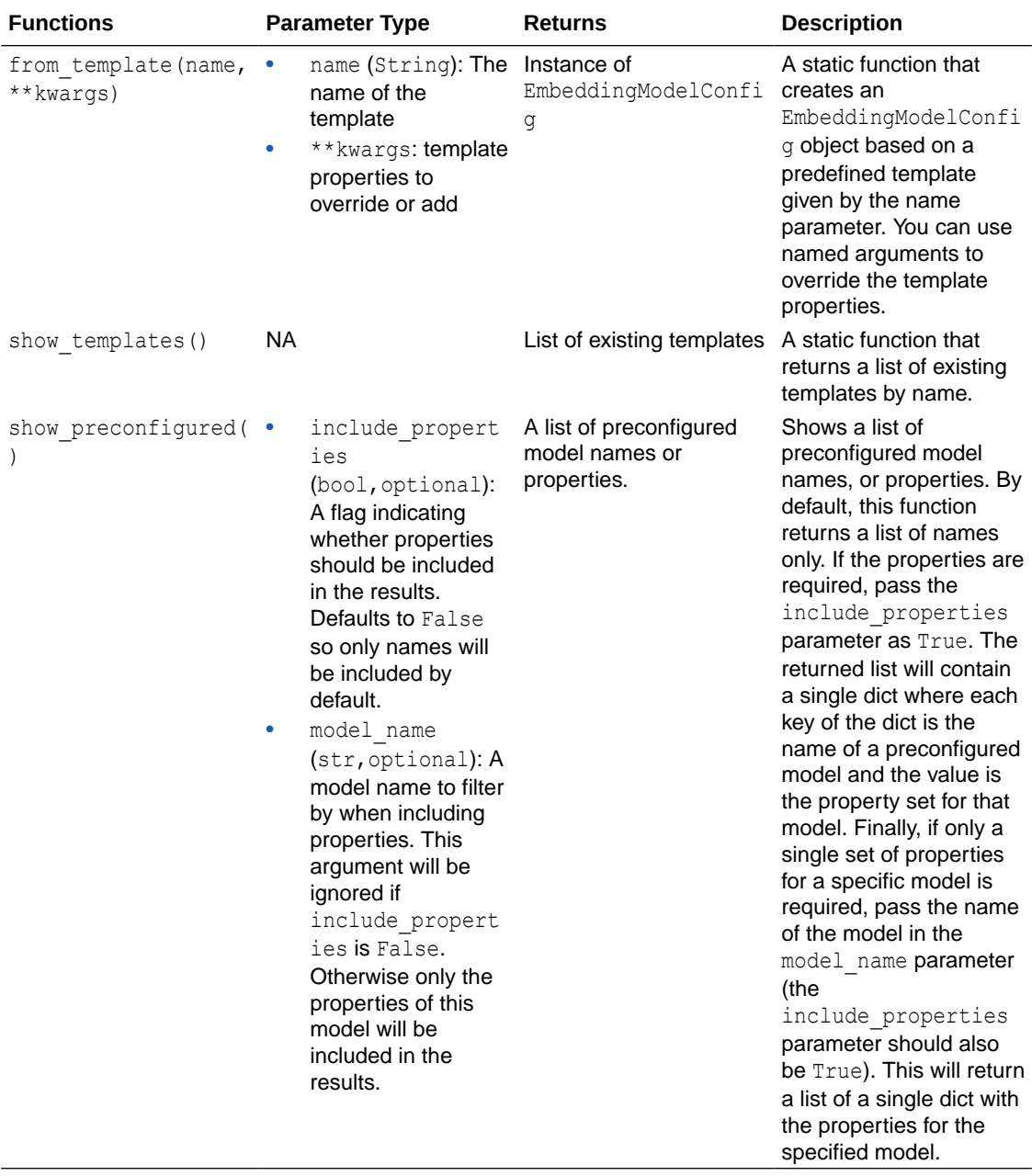

#### **Template Properties**

The text template has configuration properties shown below:

```
"do_lower_case": true,
"post_processors":[{"name":"Pooling","type":"mean"},{"name":"Normalize"}]
```
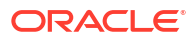

#### **Note:**

All other properties in the Properties table will take the default values. Any property without a default value must be provided when creating the EmbeddingModelConfig instance.

#### **Properties**

This table shows all properties that can be configured. preconfigured models already have these properties set to specific values. Templates will use the default values unless a user overrides it when using the from\_template function on EmbeddingModelConfig.

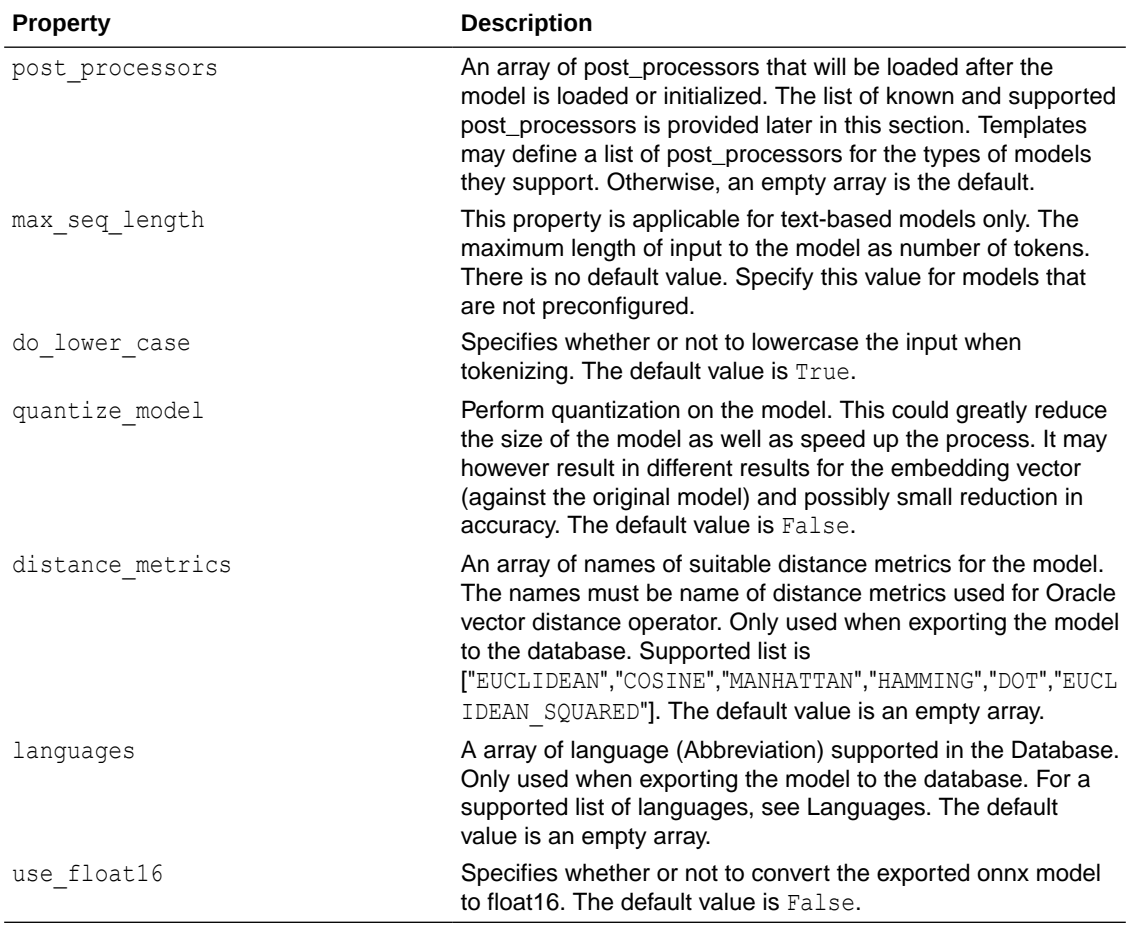

#### **Properties of post\_processors**

This table describes the built-in post\_processors and their configuration parameters.

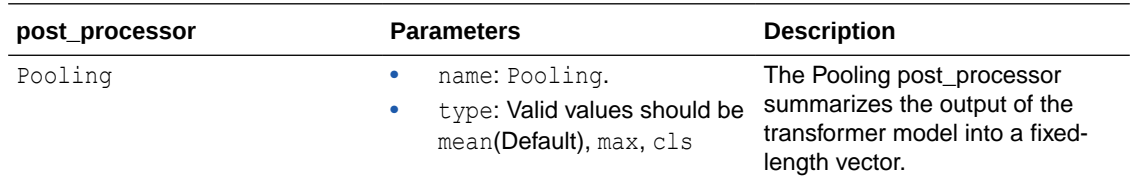

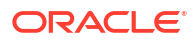

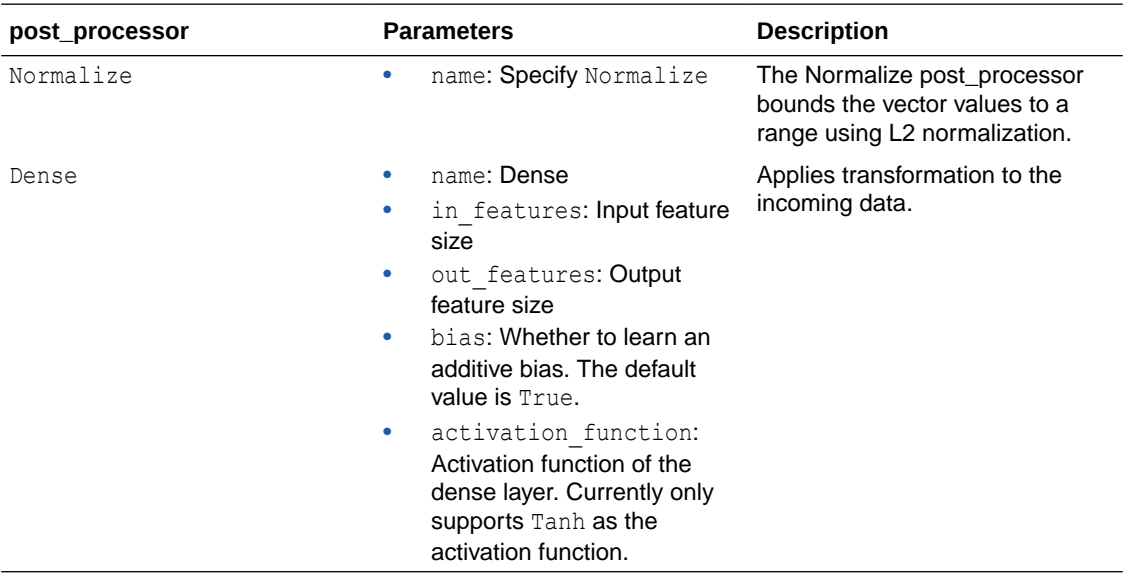

#### **Example: Configure post\_processors**

In this example, you override the post processors in the sentence-transformers template with a Max Pooling post\_processor followed by Normalization.

```
config = EmbeddingModelConfig.from template("text")
config.post processors = [{"name":"Pooling","type":"max"},
{"name":"Normalize"}]
```
#### **EmbeddingModel**

Use the EmbeddingModel class to convert transformer models to the ONNX format with post\_processing steps embedded into the final model.

#### **Parameters**

This table describes the signature and properties of the EmbeddingModel class.

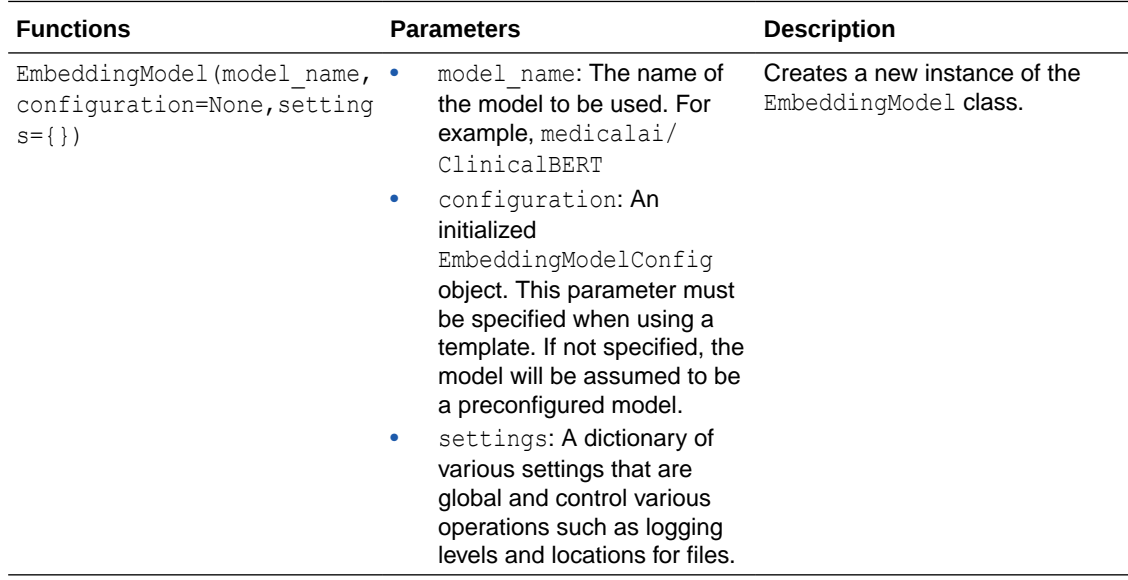

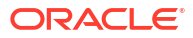

#### **Settings**

The settings object is a dictionary passed to the EmbeddingModel class. It provides global properties for the EmbeddingModel class that are used for non-model-specific operations, such as logging.

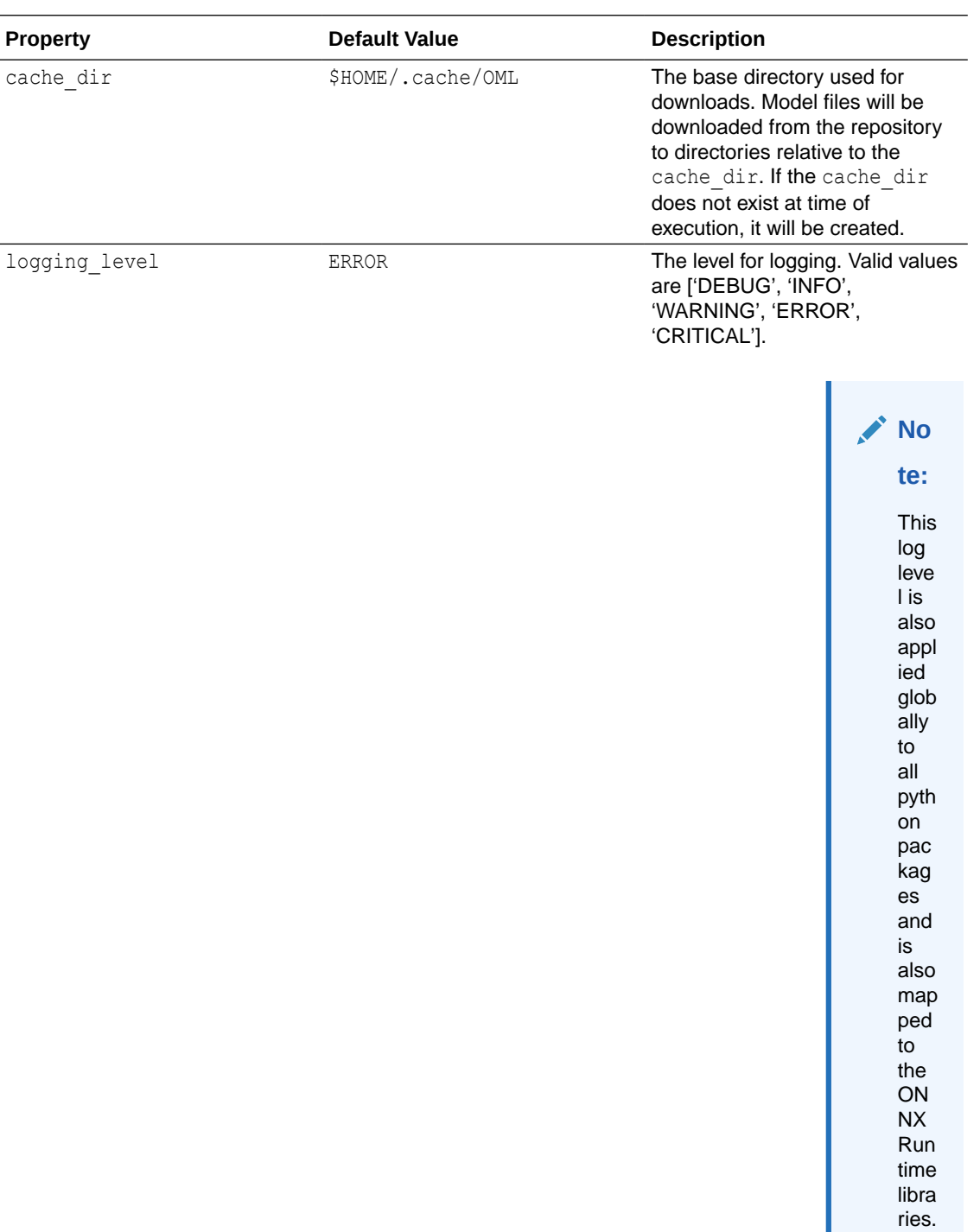

force\_download False Forces download of model files instead of reloading from cache.

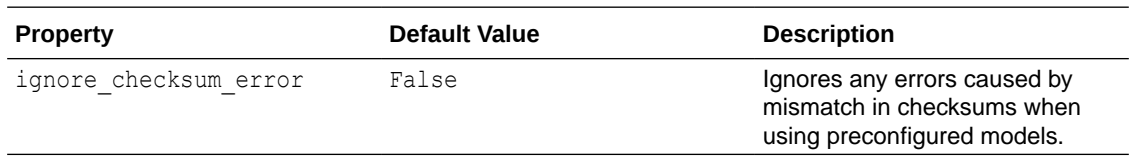

#### **Functions**

This table describes the function and properties of the EmbeddingModel class.

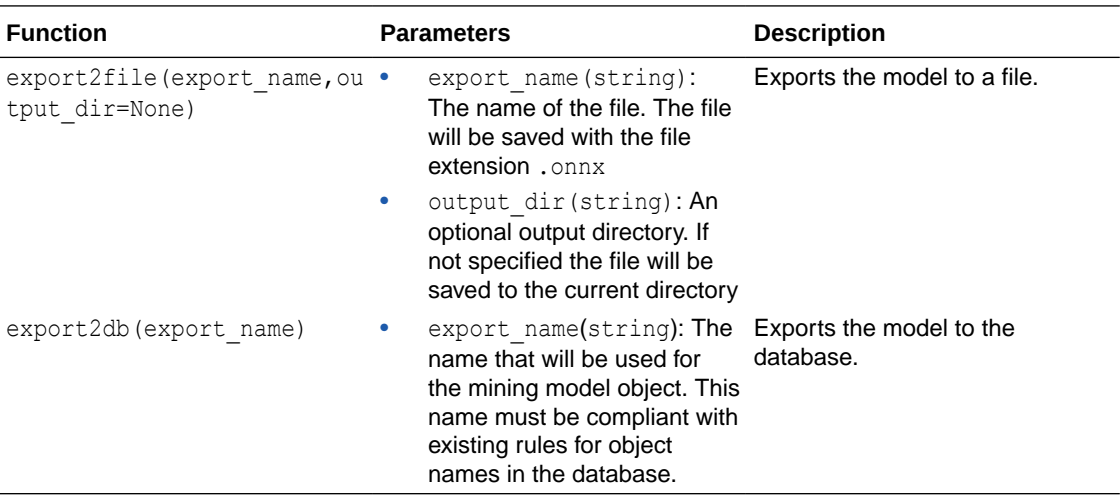

#### **Example: Preconfigured Model**

This example illustrates the preconfigured embedding model that comes with the Python package. You can use this model without any additional configurations.

```
"sentence-transformers/distiluse-base-multilingual-cased-v2": {
        "max seq length": 128,
        "do lower case": false,
        "post processors": [{"name": "Pooling", "type": "mean"},
{"name":"Dense","in_features":768, "out_features":512, "bias":true, 
"activation function":"Tanh"}],
         "quantize_model":true,
        "distance metrics": ["COSINE"],
         "languages": ["ar", "bg", "ca", "cs", "dk", "d", "us", "el", "et", 
"fa", "sf", "f", "frc", "gu", "iw", "hi", "hr", "hu", "hy", "in", "i", "ja", 
"ko", "lt", "lv", "mk", "mr", "ms", "n", "nl", "pl", "pt", "ptb", "ro", "ru", 
"sk", "sl", "sq", "lsr", "s", "th", "tr", "uk", "ur", "vn", "zhs", "zht"]
    }
```
# 12 Embedded Python Execution

Embedded Python Execution is a feature of Oracle Machine Learning for Python that allows you to invoke user-defined Python functions directly in an Oracle database instance.

Embedded Python Execution is described in the following topics:

- [About Embedded Python Execution](#page-319-0)
- [Python API for Embedded Python Execution](#page-328-0)
- [REST API for Embedded Python Execution](https://docs.oracle.com/en/database/oracle/machine-learning/oml4py/1/mlepe/index.html)
- [SQL API for Embedded Python Execution with Autonomous Database](#page-373-0)

Embedded Python Execution is available on:

- Oracle Autonomous Database, where pre-installed Python packages can be used, via Python, REST and SQL APIs.
- Oracle Database on premises, ExaCS, ExaC@C, DBCS, and Oracle Database deployed in a compute instance, where the user can custom install third-party packages to use with EPE, via Python and SQL APIs.
- [About Embedded Python Execution](#page-319-0) With Embedded Python Execution, you can invoke user-defined Python functions in Python engines spawned and managed by the Oracle database instance.
- [Parallelism with OML4Py Embedded Python Execution](#page-322-0) OML4Py embedded Python execution allows users to invoke user-defined functions from Python, SQL, and REST interfaces using Python engines spawned and controlled by the Oracle Autonomous Database environment.
- [Datastores Supporting Embedded Python Execution](#page-323-0) OML4Py includes the datastore views supporting Embedded Python Execution. You can use these datastore views with the Embedded Python Execution APIs to work with the datastores and their contents.
- [Script repository for user-defined Python functions supporting EPE](#page-327-0) OML4Py includes the script repository views supporting Embedded Python Execution. You can use these script repository views with the Embedded Python Execution APIs to work with the script repository and their contents.
- [Python API for Embedded Python Execution](#page-328-0) You can invoke user-defined Python functions directly in an Oracle database instance by using Embedded Python Execution functions.
- [SQL API for Embedded Python Execution with On-premises Database](#page-352-0) SQL API for Embedded Python Execution with On-premises Database has SQL interfaces for Embedded Python Execution and for datastore and script repository management.
- [SQL API for Embedded Python Execution with Autonomous Database](#page-373-0) The SQL API for Embedded Python Execution with Autonomous Database provides SQL interfaces for setting authorization tokens, managing access control list (ACL) privileges, executing Python scripts, and synchronously and asynchronously running jobs.

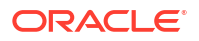

## <span id="page-319-0"></span>12.1 About Embedded Python Execution

With Embedded Python Execution, you can invoke user-defined Python functions in Python engines spawned and managed by the Oracle database instance.

Embedded Python Execution is available in Oracle Autonomous Database.

In Oracle Autonomous Database, you can use:

- In Oracle Autonomous Database, you can use:
	- An OML Notebooks Python interpreter session (see Use the Python Interpreter in a Notebook Paragraph)
	- REST API for Embedded Python Execution
	- [SQL API for Embedded Python Execution with Autonomous Database](#page-373-0)
- In an on-premises Oracle Database, you can use:
	- [Python API for Embedded Python Execution](#page-328-0)
	- [SQL API for Embedded Python Execution with On-premises Database](#page-352-0)
- Comparison of the Embedded Python Execution APIs The table below compares the four Embedded Python Execution APIs.

### 12.1.1 Comparison of the Embedded Python Execution APIs

The table below compares the four Embedded Python Execution APIs.

The APIs are:

- Embedded Python Execution API
- REST API for Embedded Python Execution (for use with Oracle Autonomous Database)
- SQL API for Embedded Python Execution with Oracle Autonomous Database.

The APIs share many functions, but they differ in some ways because of the different environments. For example, the APIs available for Autonomous Database provide an API for operating in a web environment.

The procedures and functions are part of the PYOSYS and SYS schemas.

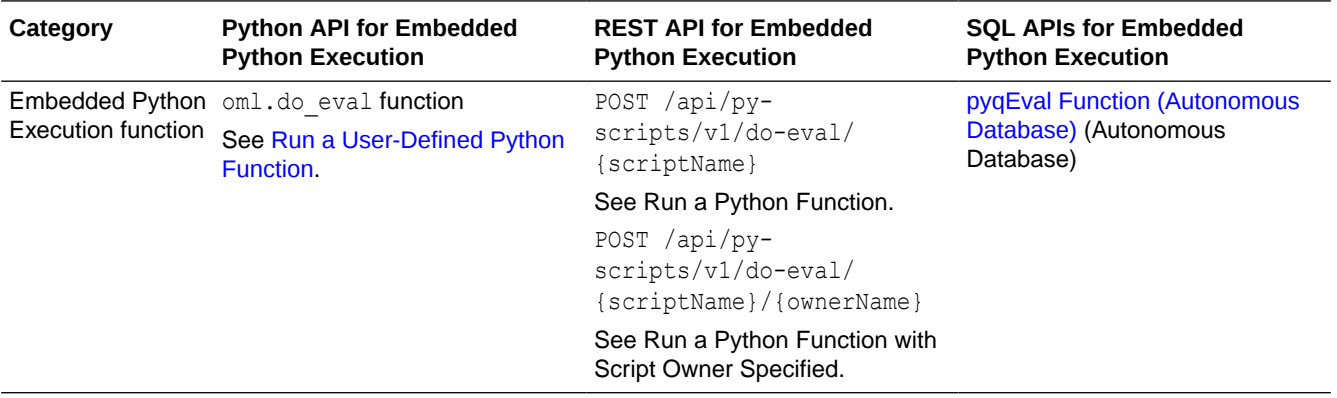

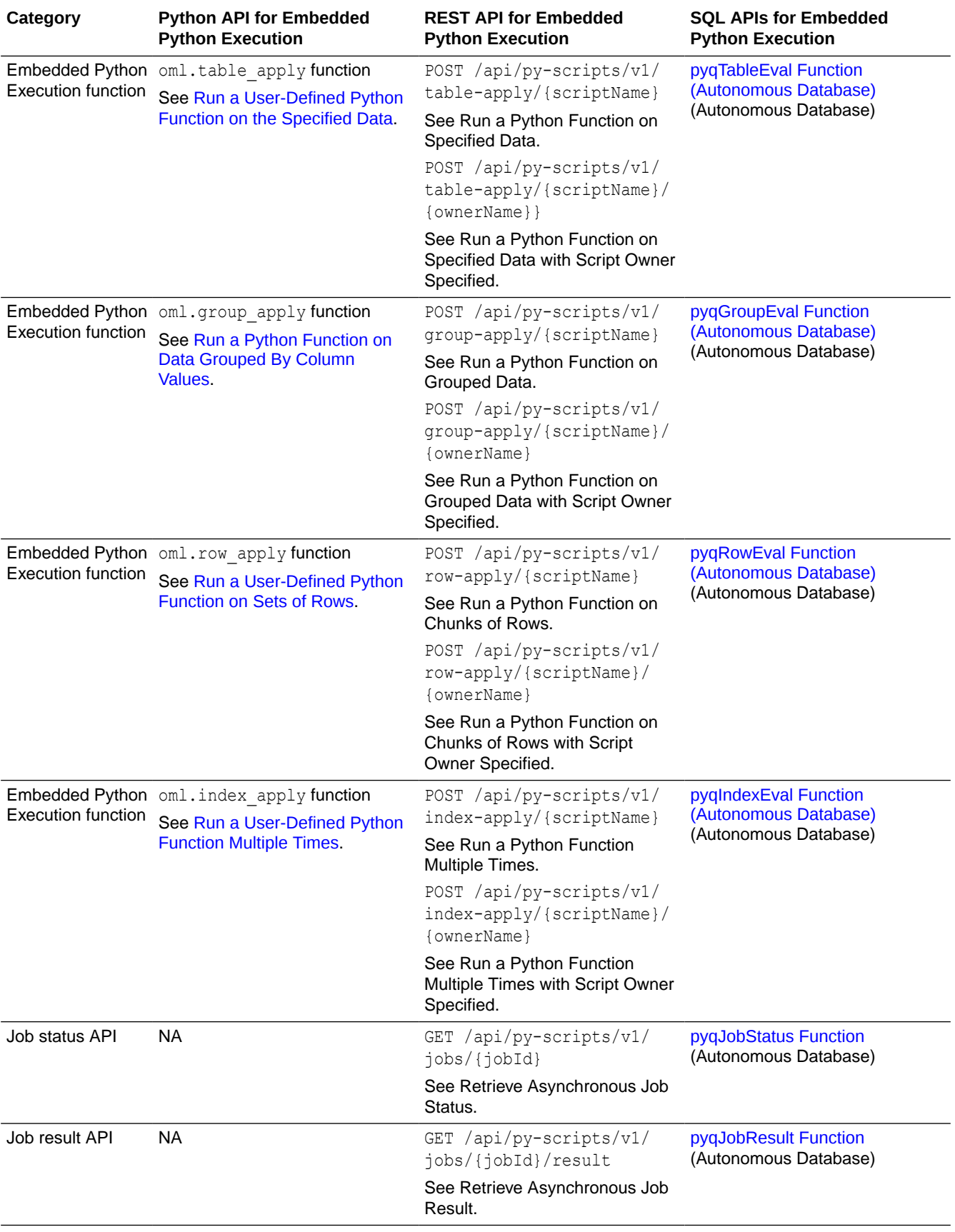

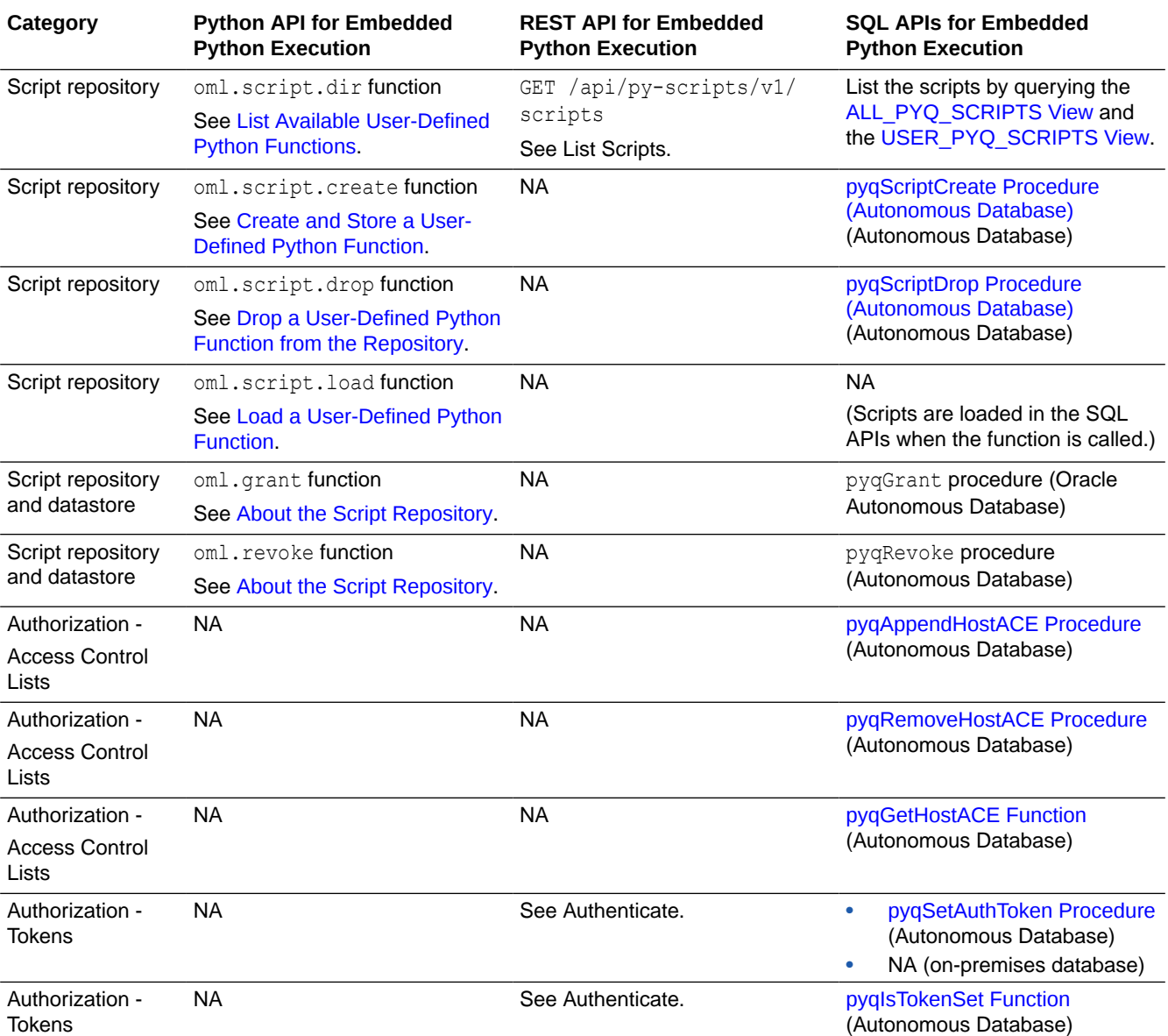

#### <span id="page-322-0"></span>**Note:**

An output limit exists on the length function for REST API and SQL APIs for embedded Python execution. A query on the length function with a length of more than 5000 will result in an error with error code 1024 and the error message "Output exceeds maximum length 5000". The limit is set on the len() result of the returning python object. For example, len() of a pandas.DataFrame is the number of rows, len() of a list is the length of the list, etc. If pandas.DataFrame is returned, it cannot have more than 5000 rows. If a list is returned, it should not contain more than 5000 items. This limit can be extended by updating the OML OUTPUT SZLIMIT in a *Secript* paragraph:

```
%script
```
EXEC sys.pyqconfigset('OML\_OUTPUT\_SZLIMIT', '8000')

### 12.2 Parallelism with OML4Py Embedded Python Execution

OML4Py embedded Python execution allows users to invoke user-defined functions from Python, SQL, and REST interfaces using Python engines spawned and controlled by the Oracle Autonomous Database environment.

The user-defined functions can be invoked in a data-parallel and task-parallel manner with multiple Python engines, with output formats including structured data, XML, JSON, and PNG images.

Oracle Autonomous Database provides different service levels to manage the load on the system by controlling the degree of parallelism jobs can use:

- LOW the default, with maximum 2 degrees of parallelism
- MEDIUM maximum of 4 degrees of parallelism, and allows greater concurrency for job processing
- HIGH maximum of 8 degrees of parallelism but significantly limits the number of concurrent jobs

Parallelism applies to:

- oml.row apply, oml.group apply, and oml.index apply using the Python API for embedded Python execution
- pyqRowEval, pyqGroupEval, and \*pyqIndexEval using the SQL API for embedded Python execution
- row-apply, group-apply, index-apply using the REST API for embedded Python execution

#### **Note:**

pyqIndexEval is available on Oracle Autonomous Database only.

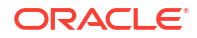

<span id="page-323-0"></span>**Setting Parallelism Using Embedded Python Execution**

#### **For the ADB Python API for Embedded Python Execution:**

The parallel parameter specifies the preferred degree of parallelism to use in the embedded Python execution job. The value may be one of the following:

- A positive integer greater than or equal to 1 for a specific degree of parallelism
- False, None, or 0 for no parallelism
- True for the default data parallelism

Setting the argument parallel=True corresponds to service level defined in the notebook interpreter. The argument  $\text{parallel}=x$  is limited by the service level. For instance, the maximum number of parallel engines allowed by the MEDIUM service level is 4, therefore selecting parallel=6 effectively results in parallel=4.

#### **For the ADB SQL API for Embedded Python Execution:**

The argument oml\_parallel\_flag and oml\_service\_level are used together to enable dataparallelism and task-parallelism. For more information see [Special Control Arguments](#page-444-0) [\(Autonomous Database\)](#page-444-0).

#### **For the ADB REST API for Embedded Python Execution:**

When executing a REST API Embedded Python Execution function, the service argument allows you to select the Autonomous Database service level to be used. For example, the parallelFlag is set to true in order to use database parallelism along with the MEDIUM service.

```
-d '{"parallelFlag":true,"service":"MEDIUM"}'
```
For more information see [Specify a Service Level](https://docs.oracle.com/en/database/oracle/machine-learning/oml4py/1/mlepe/service-level.html).

## 12.3 Datastores Supporting Embedded Python Execution

OML4Py includes the datastore views supporting Embedded Python Execution. You can use these datastore views with the Embedded Python Execution APIs to work with the datastores and their contents.

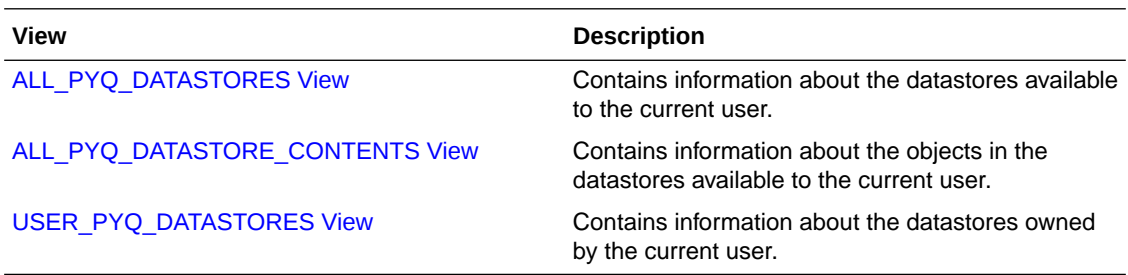

#### [ALL\\_PYQ\\_DATASTORE\\_CONTENTS View](#page-324-0)

The ALL\_PYO\_DATASTORE\_CONTENTS view contains information about the contents of datastores that are available to the current user.

#### ALL\_PYO\_DATASTORES View

The ALL PYQ DATASTORES view contains information about the datastores that are available to the current user.

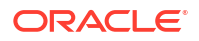
#### [USER\\_PYQ\\_DATASTORES View](#page-326-0)

The USER PYQ DATASTORES view contains information about the datastores that are owned by the current user.

## 12.3.1 ALL\_PYQ\_DATASTORE\_CONTENTS View

The ALL\_PYQ\_DATASTORE\_CONTENTS view contains information about the contents of datastores that are available to the current user.

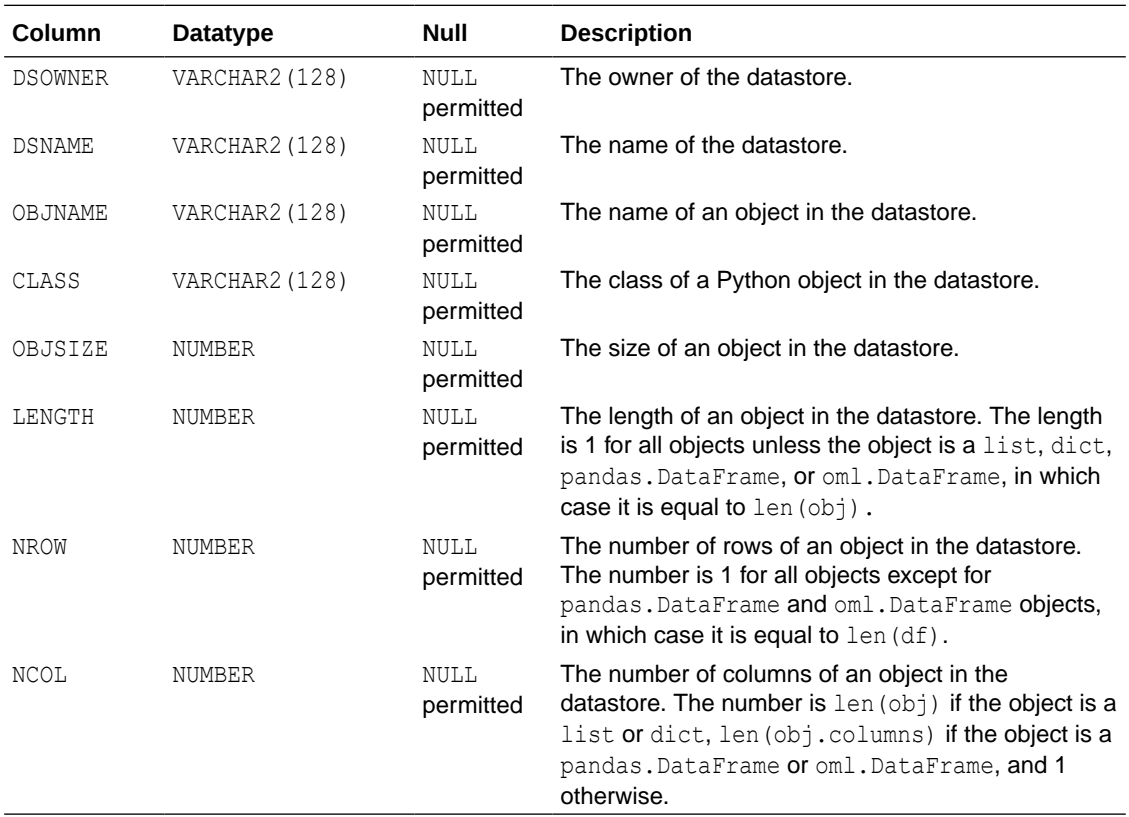

#### **Example 12-1 Selecting from the ALL\_PYQ\_DATASTORE\_CONTENTS View**

This example selects all columns from the ALL PYQ DATASTORE CONTENTS view. For the creation of the datastores in this example, see [Example 7-14.](#page-93-0)

SELECT \* FROM ALL\_PYQ\_DATASTORE\_CONTENTS

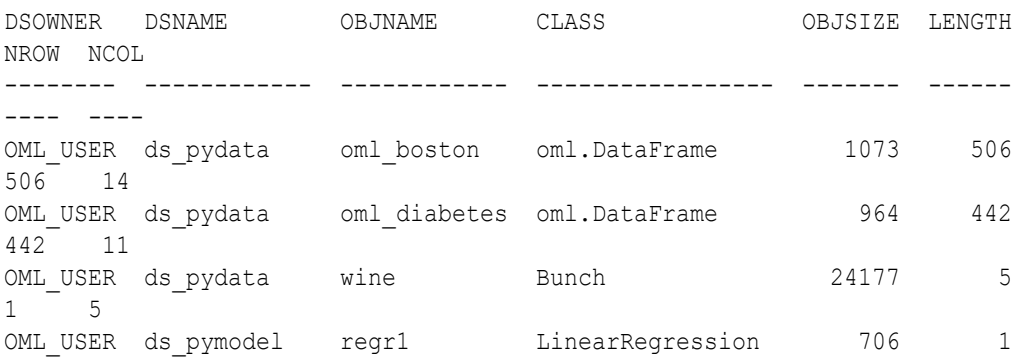

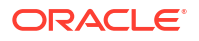

```
1 1
OML USER ds pymodel regr2 oml.glm 5664 1
1 1
OML USER ds wine_data oml_wine oml.DataFrame 1410 178
178 14
```
# 12.3.2 ALL\_PYQ\_DATASTORES View

The ALL PYQ DATASTORES view contains information about the datastores that are available to the current user.

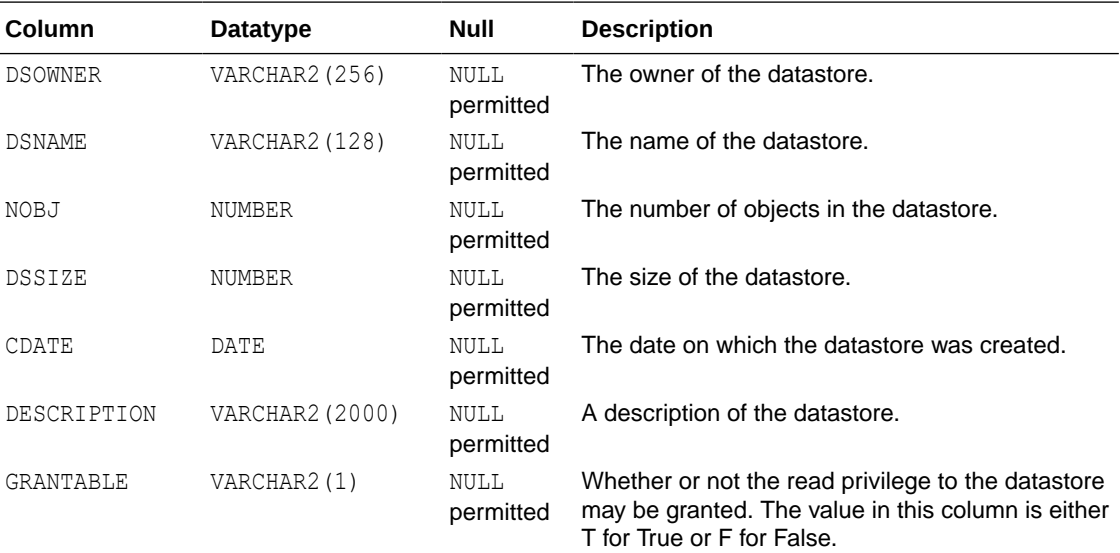

#### **Example 12-2 Selecting from the ALL\_PYQ\_DATASTORES View**

This example selects all columns from the ALL\_PYQ\_DATASTORES view. It then selects only the DSNAME and GRANTABLE columns from the view. For the creation of the datastores in these examples, see [Example 7-14.](#page-93-0)

SELECT \* FROM ALL PYQ DATASTORES;

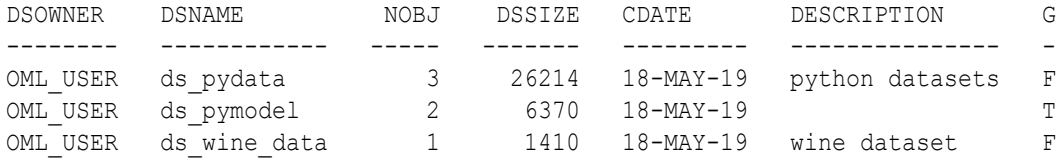

This example selects only the DSNAME and GRANTABLE columns from the view.

SELECT DSNAME, GRANTABLE FROM ALL PYQ DATASTORES;

DSNAME G ---------- ds pydata F

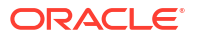

```
ds pymodel T
ds wine data F
```
# <span id="page-326-0"></span>12.3.3 USER\_PYQ\_DATASTORES View

The USER\_PYQ\_DATASTORES view contains information about the datastores that are owned by the current user.

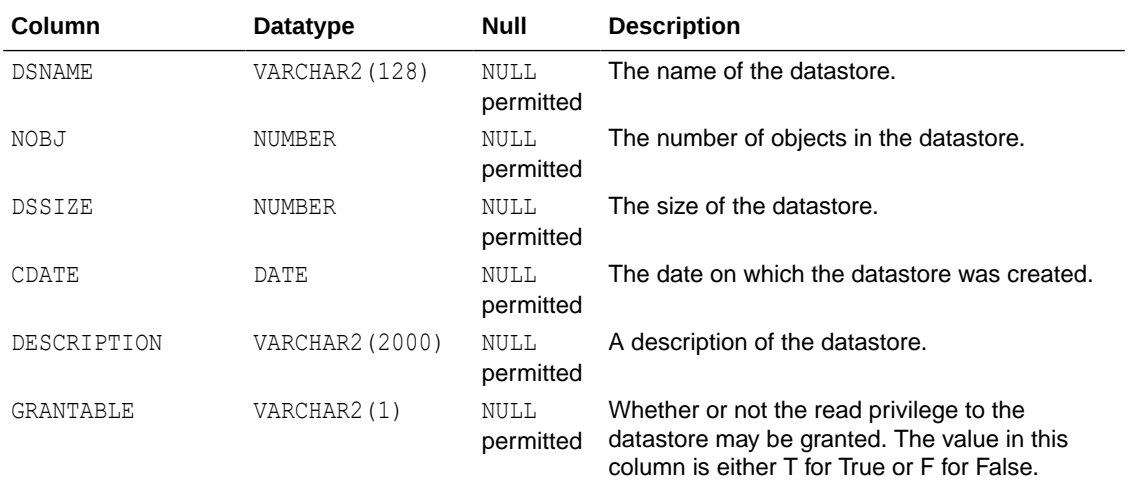

#### **Example 12-3 Selecting from the USER\_PYQ\_DATASTORES View**

This example selects all columns from the USER PYQ DATASTORES view. For the creation of the datastores in these examples, see [Example 7-14.](#page-93-0)

SELECT \* FROM USER PYQ DATASTORES;

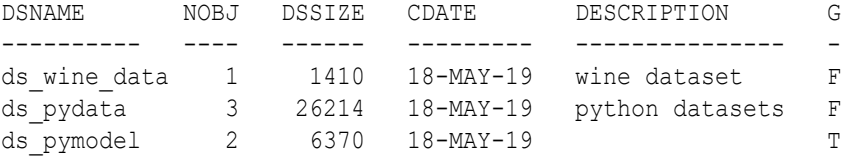

This example selects only the DSNAME and GRANTABLE columns from the view.

SELECT DSNAME, GRANTABLE FROM USER\_PYQ\_DATASTORES;

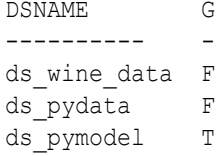

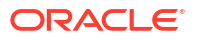

# 12.4 Script repository for user-defined Python functions supporting EPE

OML4Py includes the script repository views supporting Embedded Python Execution. You can use these script repository views with the Embedded Python Execution APIs to work with the script repository and their contents.

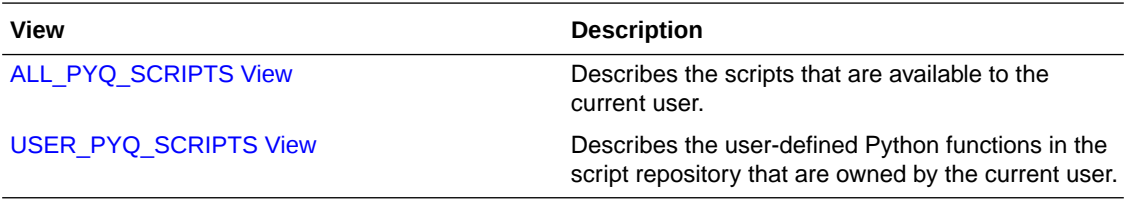

#### • ALL\_PYQ\_SCRIPTS View

The ALL PYQ SCRIPTS view contains information about the user-defined Python functions in the OML4Py script repository that are available to the current user.

USER PYQ SCRIPTS View

This view contains information about the user-defined Python functions in the OML4Py script repository that are owned by the current user.

### 12.4.1 ALL\_PYQ\_SCRIPTS View

The ALL PYQ SCRIPTS view contains information about the user-defined Python functions in the OML4Py script repository that are available to the current user.

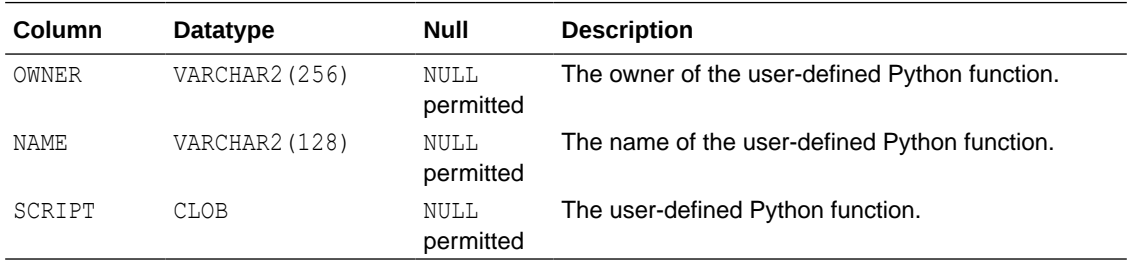

#### **Example 12-4 Selecting from the ALL\_PYQ\_SCRIPTS View**

This example selects the owner and the name of the user-defined Python function from the ALL PYQ SCRIPTS view.

SELECT owner, name FROM ALL PYQ SCRIPTS;

OWNER NAME -------- ----------------- OML USER create iris table OML\_USER tmpqfun2 PYQSYS tmpqfun2

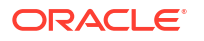

<span id="page-328-0"></span>This example selects the name of the user-defined Python function and the function definition from the view.

```
SELECT name, script FROM ALL PYQ SCRIPTS WHERE name = 'create iris table';
NAME SCRIPT
----------------- 
---------------------------------------------------------------------
create iris table "def create iris table(): from sklearn.datasets import
load iris ...
```
## 12.4.2 USER\_PYQ\_SCRIPTS View

This view contains information about the user-defined Python functions in the OML4Py script repository that are owned by the current user.

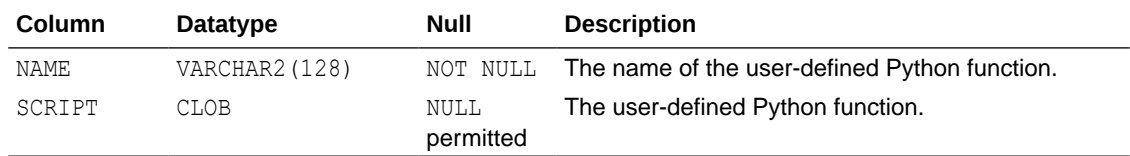

#### **Example 12-5 Selecting from the USER\_PYQ\_SCRIPTS View**

This example selects all columns from USER\_PYQ\_SCRIPTS.

```
SELECT * FROM USER PYQ SCRIPTS;
```

```
NAME SCRIPT
----------------- 
-------------------------------------------------------------------
create_iris_table "def create_iris_table(): from sklearn.datasets import 
load_iris ...
tmpqfun2 "def return_frame(): import numpy as np import 
pickle ...
```
# 12.5 Python API for Embedded Python Execution

You can invoke user-defined Python functions directly in an Oracle database instance by using Embedded Python Execution functions.

- [About Python API for Embedded Python Execution](#page-329-0)
- [Run a User-Defined Python Function](#page-331-0) Use the  $om1.do\_eval$  function to run a user-defined input function that explicitly retrieves data or for which external data is not required.
- [Run a User-Defined Python Function on the Specified Data](#page-332-0) Use the  $\text{om1.table\_apply}$  function to run a Python function on data that you specify with the data parameter.

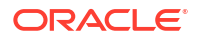

- <span id="page-329-0"></span>• [Run a Python Function on Data Grouped By Column Values](#page-335-0) Use the  $\text{om1,qroup }$  apply function to group the values in a database table by one or more columns and then run a user-defined Python function on each group.
- [Run a User-Defined Python Function on Sets of Rows](#page-339-0) Use the oml.row apply function to chunk data into sets of rows and then run a userdefined Python function on each chunk.
- [Run a User-Defined Python Function Multiple Times](#page-342-0) Use the oml.index apply function to run a Python function multiple times in Python engines spawned by the database environment.
- [Save and Manage User-Defined Python Functions in the Script Repository](#page-344-0) The OML4Py script repository stores user-defined Python functions for use with Embedded Python Execution functions.

## 12.5.1 About Python API for Embedded Python Execution

You may choose to run your functions in a data-parallel or task-parallel manner in one or more of these Python engines. In data-parallel processing, the data is partitioned and the same userdefined Python function of each data subset is invoked using one or more Python engines. In task-parallel processing, a user-defined function is invoked multiple times in one or more Python engines with a unique index passed in as an argument; for example, you may use task parallelism for Monte Carlo simulations in which you use the index to set a random seed.

The following table lists the Python functions for Embedded Python Execution.

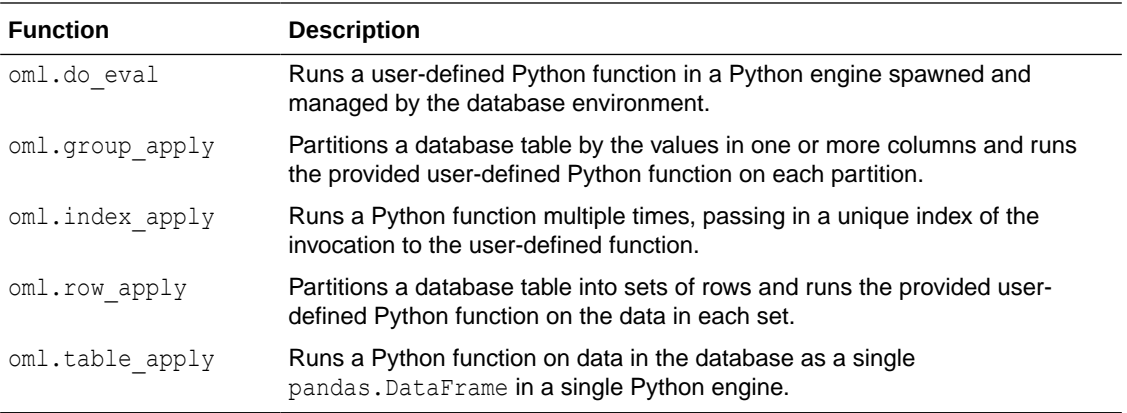

#### **About Special Control Arguments**

Special control arguments control what happens before or after the running of the function that you pass to an Embedded Python Execution function. You specify a special control argument with the \*\*kwargs parameter of a function such as  $\text{cm1.do}$  eval. The control arguments are not passed to the function specified by the func argument of that function.

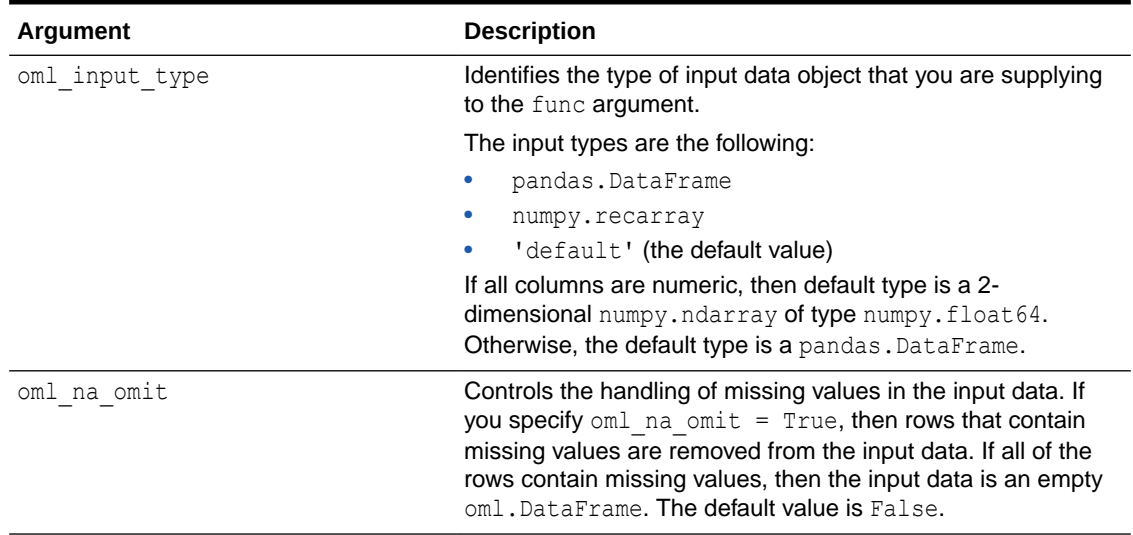

#### **Table 12-1 Special Control Arguments**

#### **About Output**

When a user-defined Python function runs in OML4Py, by default it returns the Python objects returned by the function. Also, OML4Py captures all matplotlib.figure.Figure objects created by the user-defined Python function and converts them into PNG format.

If graphics  $=$  True, the Embedded Python Execution functions return

oml.embed.data\_image. DataImage objects. The oml.embed.data\_image. DataImage class contains Python objects and PNG images. Calling the method  $_{\rm repr}$  () displays the PNG images and prints out the Python object. By default, . dat returns the Python object that the user-defined Python function returned; . img returns a list containing PNG image data for each figure.

#### **About the Script Repository**

Embedded Python Execution includes the ability to create and store user-defined Python functions in the OML4Py script repository, grant or revoke the read privilege to a user-defined Python function, list the available user-defined Python functions, load user-defined Python functions into the Python environment, or drop a user-defined Python function from the script repository.

Along with whatever other actions a user-defined Python function performs, it can also create, retrieve, and modify Python objects that are stored in OML4Py datastores.

In Embedded Python Execution, a user-defined Python function runs in one or more Python engines spawned and managed by the database environment. The engines are dynamically started and managed by the database. From the same user-defined Python function you can get structured data and PNG images.

You can make the user-defined Python function either private or global. A global function is available to any user. A private function is available only to the owner or to users to whom the owner of the function has granted the read privilege.

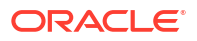

## <span id="page-331-0"></span>12.5.2 Run a User-Defined Python Function

Use the oml.do eval function to run a user-defined input function that explicitly retrieves data or for which external data is not required.

The oml.do eval function runs a user-defined Python function in a Python engine spawned and managed by the database environment.

The syntax of the oml.do eval function is the following:

```
oml.do eval(func, func owner=None, graphics=False, **kwargs)
```
The func argument is the function to run. It may be one of the following:

- A Python function
- A string that is the name of a user-defined Python function in the OML4Py script repository
- A string that defines a Python function
- An oml.script.script.Callable object returned by the oml.script.load function

The optional func owner argument is a string or None (the default) that specifies the owner of the registered user-defined Python function when argument func is a registered user-defined Python function name.

The graphics argument is a boolean that specifies whether to look for images. The default value is False.

With the \*\*kwargs parameter, you can pass additional arguments to the func function. Special control arguments, which start with oml\_, are not passed to the function specified by func, but instead control what happens before or after the running of the function.

The oml.do eval function returns a Python object or an oml.embed.data image. DataImage. If no image is rendered in the user-defined Python function,  $\text{om1.do}$  eval returns whatever Python object is returned by the function. Otherwise, it returns an oml.embed.data image. DataImage object.

#### **Example 12-6 Using the oml.do\_eval Function**

This example defines a Python function that returns a Pandas DataFrame with the columns ID and RES. It then passes that function to the oml.do eval function.

```
import pandas as pd
import oml
def return df(num, scale):
     import pandas as pd
    id = list(range(0, int(num))) res = [i/scale for i in id]
     return pd.DataFrame({"ID":id, "RES":res})
res = oml.do eval(func=return df, scale = 100, num = 10)
type(res)
res
```
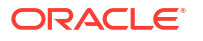

#### <span id="page-332-0"></span>**Listing for This Example**

```
>>> import pandas as pd
>>> import oml
>>>
>>> def return df(num, scale):
... import pandas as pd
\ldots id = list(range(0, int(num)))
... res = [i/scale for i in id]
... return pd.DataFrame({"ID":id, "RES":res})
... 
>>>
>>> res = oml.do eval(func=return df, scale = 100, num = 10)
>>> type(res)
<class 'pandas.core.frame.DataFrame'>
>>>
>>> res
   ID RES
0 0.0 0.00
1 1.0 0.01
2 2.0 0.02
3 3.0 0.03
4 4.0 0.04
5 5.0 0.05
6 6.0 0.06
7 7.0 0.07
8 8.0 0.08
9 9.0 0.09
```
### 12.5.3 Run a User-Defined Python Function on the Specified Data

Use the  $\text{cm}$  table apply function to run a Python function on data that you specify with the data parameter.

The oml.table apply function runs a user-defined Python function in a Python engine spawned and managed by the database environment. With the  $f$ unc parameter, you can supply a Python function or you can specify the name of a user-defined Python function in the OML4Py script repository.

The syntax of the function is the following:

```
oml.table_apply(data, func, func_owner=None, graphics=False, **kwargs)
```
The data argument is an oml.DataFrame that contains the data that the func function operates on.

The func argument is the function to run. It may be one of the following:

- A Python function
- A string that is the name of a user-defined Python function in the OML4Py script repository
- A string that defines a Python function
- An oml.script.script.Callable object returned by the oml.script.load function

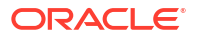

The optional func owner argument is a string or None (the default) that specifies the owner of the registered user-defined Python function when argument func is a registered user-defined Python function name.

The graphics argument is a boolean that specifies whether to look for images. The default value is False.

With the \*\*kwargs parameter, you can pass additional arguments to the func function. Special control arguments, which start with oml , are not passed to the function specified by func, but instead control what happens before or after the execution of the function.

The oml.table apply function returns a Python object or an oml.embed.data\_image. DataImage. If no image is rendered in the user-defined Python function, oml.table apply returns whatever Python object is returned by the function. Otherwise, it returns an oml.embed.data\_image.\_DataImage object.

#### **Example 12-7 Using the oml.table\_apply Function**

This example builds a regression model using in-memory data, and then uses the oml.table apply function to predict using the model on the first 10 rows of the IRIS table.

```
import oml
import pandas as pd
from sklearn import datasets 
from sklearn import linear model
# Load the iris data set and create a pandas.DataFrame for it.
iris = datasets.load_iris()
x = pd.DataFrame(iris.data) columns = ['Sepal_Length','Sepal_Width',
                             'Petal Length', 'Petal Width'])
y = pd.DataFrame(list (map (lambda x: {0: 'setosa', 1: 'versicolor', 
                             2:'virginica'}[x], iris.target)), 
                  columns = ['Species'])
# Drop the IRIS database table if it exists.
try:
     oml.drop('IRIS')
except: 
    pass
# Create the IRIS database table.
oml iris = oml.create(pd.concat([x, y], axis=1), table = 'IRIS')
# Build a regression model using in-memory data.
iris = oml_iris.pull()
regr = linear model.LinearRegression()
regr.fit(iris[['Sepal_Width', 'Petal_Length', 'Petal_Width']], 
          iris[['Sepal_Length']])
regr.coef_
# Use oml.table apply to predict using the model on the first 10
# rows of the IRIS table.
def predict(dat, regr):
     import pandas as pd
```
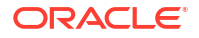

```
pred = regr.predict(dat[['Sepal Width', 'Petal Length',
                               'Petal_Width']])
     return pd.concat([dat,pd.DataFrame(pred)], axis=1)
res = oml.table apply(data=oml iris.head(n=10),
                       func=predict, regr=regr)
res
```
#### **Listing for This Example**

```
>>> import oml
>>> import pandas as pd
>>> from sklearn import datasets 
>>> from sklearn import linear model
>>> 
>>> # Load the iris data set and create a pandas.DataFrame for it.
... iris = datasets.load iris()
>>>
>>> x = pd.DataFrame(iris.data,
... columns = ['Sepal_Length','Sepal_Width',
... 'Petal_Length','Petal_Width'])
>>> y = pd.DataFrame(list(map(lambda x: 
... {0: 'setosa', 1: 'versicolor', 
... 2:'virginica'}[x], iris.target)), 
... columns = ['Species'])
>>>
>>> # Drop the IRIS database table if it exists.
... try:
... oml.drop('IRIS')
... except: 
... pass
>>>
>>> # Create the IRIS database table.
... oml iris = oml.create(pd.concat([x, y], axis=1), table = 'IRIS')
>>>
>>> # Build a regression model using in-memory data.
... iris = oml iris.pull()
\gg regr = linear model.LinearRegression()
>>> regr.fit(iris[['Sepal Width', 'Petal Length', 'Petal Width']],
... iris[['Sepal Length']])
LinearRegression(copy X=True, fit intercept=True, n_jobs=None,
        normalize=False)
>>> regr.coef_
array([[ 0.65083716, 0.70913196, -0.55648266]])
>>>
>>> # Use oml.table apply to predict using the model on the first 10
... # rows of the IRIS table.
... def predict(dat, regr):
... import pandas as pd
... pred = regr.predict(dat[['Sepal Width', 'Petal Length',
... 'Petal Width']])
... return pd.concat([dat,pd.DataFrame(pred)], axis=1)
...
>>> res = oml.table apply(data=oml iris.head(n=10),
... func=predict, regr=regr)
```
<span id="page-335-0"></span>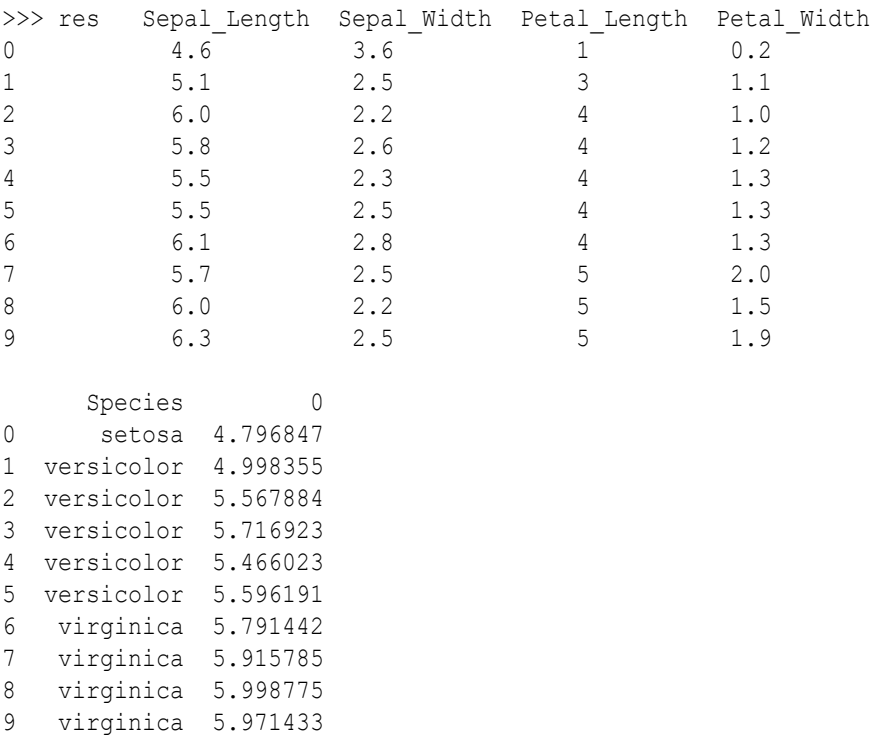

## 12.5.4 Run a Python Function on Data Grouped By Column Values

Use the oml.group apply function to group the values in a database table by one or more columns and then run a user-defined Python function on each group.

The  $\text{cm}$ , group apply function runs a user-defined Python function in a Python engine spawned and managed by the database environment. The  $\text{oml.}$  group apply function passes the oml. DataFrame specified by the data argument to the user-defined func function as its first argument. The index argument to oml.group apply specifies the columns of the oml.DataFrame by which the database groups the data for processing by the user-defined Python function. The oml.group\_apply function can use data-parallel execution, in which one or more Python engines perform the same Python function on different groups of data.

The syntax of the function is the following.

```
oml.group apply(data, index, func, func owner=None, parallel=None,
orderby=None, graphics=False, **kwargs)
```
The data argument is an oml. DataFrame that contains the in-database data that the func function operates on.

The index argument is an  $\text{om1.D}$ ataFrame object, the columns of which are used to group the data before sending it to the func function.

The func argument is the function to run. It may be one of the following:

- A Python function
- A string that is the name of a user-defined Python function in the OML4Py script repository
- A string that defines a Python function
- An oml.script.script.Callable object returned by the oml.script.load function

The optional func owner argument is a string or None (the default) that specifies the owner of the registered user-defined Python function when argument func is a registered user-defined Python function name.

The parallel argument is a boolean, an int, or None (the default) that specifies the preferred degree of parallelism to use in the Embedded Python Execution job. The value may be one of the following:

- A positive integer greater than or equal to 1 for a specific degree of parallelism
- False, None, or 0 for no parallelism
- True for the default data parallelism

The optional orderby argument is an oml.DataFrame, oml.Float, or oml.String that specifies the ordering of the group partitions.

The graphics argument is a boolean that specifies whether to look for images. The default value is False.

With the \*\*kwargs parameter, you can pass additional arguments to the func function. Special control arguments, which start with  $\text{om}$ , are not passed to the function specified by  $\text{func}$ , but instead control what happens before or after the running of the function.

The oml.group apply function returns a dict of Python objects or a dict of oml.embed.data\_image. DataImage objects. If no image is rendered in the user-defined Python function,  $\text{om1.group apply returns a dict of Python object returned by the function.}$ Otherwise, it returns a dict of oml.embed.data image. DataImage objects.

#### **Example 12-8 Using the oml.group\_apply Function**

This example defines some functions and calls  $\text{cm}1.\text{group apply}$  for each function.

```
import pandas as pd
from sklearn import datasets 
import oml
# Load the iris data set and create a pandas.DataFrame for it.
iris = datasets.load_iris()
x = pd.DataFrame(iris.data) columns = ['Sepal_Length','Sepal_Width',
                            'Petal Length', 'Petal Width'])
y = pd.DataFrame(list(map(lambda x: 
                            {0: 'setosa', 1: 'versicolor', 
                             2:'virginica'}[x], iris.target)), 
                  columns = ['Species'])
# Drop the IRIS database table if it exists.
try:
     oml.drop('IRIS')
except: 
    pass
# Create the IRIS database table.
oml iris = oml.create(pd.concat([x, y], axis=1), table = 'IRIS')
# Define a function that counts the number of rows and returns a
# dataframe with the species and the count.
```

```
def group count(dat):
     import pandas as pd
    return pd.DataFrame([(dat["Species"][0], dat.shape[0])],\
                       columns = ["Species", "COUNT"])
# Select the Species column to use as the index argument.
index = oml.DataFrame(oml_iris['Species'])
# Group the data by the Species column and run the user-defined 
# function for each species.
res = oml.group apply(oml iris, index, func=group count,
                     oml input type="pandas.DataFrame")
res
# Define a function that builds a linear regression model, with 
# Petal Width as the feature and Petal Length as the target value,
# and that returns the model after fitting the values.
def build_lm(dat):
   from sklearn import linear model
   lm = linear model.LinearRegression()
   X = dat[["Petal Width"]]y = dat[["Petal Length"]]lm.fit(X, y) return lm
# Run the model for each species and return an objectList in
# dict format with a model for each species.
mod = oml.group apply(oml iris[:,["Petal Length", "Petal Width",
                                 "Species"]], index, func=build_lm)
# The output is a dict of key-value pairs for each species and model.
type(mod)
# Sort dict by the key species.
{k: mod[k] for k in sorted(mod.keys())}
Listing for This Example
>>> import pandas as pd
>>> from sklearn import datasets
>>> import oml
>>>
>>> # Load the iris data set and create a pandas. DataFrame for it.
... iris = datasets.load iris()
>>>
>>> x = pd.DataFrame(iris.data,
... columns = ['Sepal Length','Sepal Width',
... 'Petal_Length','Petal_Width'])
>>> y = pd.DataFrame(list(map(lambda x: 
... {0: 'setosa', 1: 'versicolor', 
... 2:'virginica'}[x], iris.target)), 
... columns = ['Species'])
>>>
>>> # Drop the IRIS database table if it exists.
... try:
```
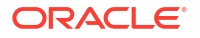

```
... oml.drop('IRIS')
... except: 
... pass
>>>
>>> # Create the IRIS database table.
... oml iris = oml.create(pd.concat([x, y], axis=1), table = 'IRIS')
>>>
>>> # Define a function that counts the number of rows and returns a
... # dataframe with the species and the count.
... def group count(dat):
... import pandas as pd
... return pd.DataFrame([(dat["Species"][0], dat.shape[0])],\
... columns = ["Species", "COUNT"])
...
>>> # Select the Species column to use as the index argument.
... index = oml.DataFrame(oml iris['Species'])
>>>
>>> # Group the data by the Species column and run the user-defined 
... # function for each species.
... res = oml.group apply(oml iris, index, func=group count,
... butcherright oml input type="pandas.DataFrame")
>>> res
{'setosa': Species COUNT 
0 setosa 50, 'versicolor': Species COUNT
0 versicolor 50, 'virginica': Species COUNT
0 virginica 50}
\rightarrow>>> # Define a function that builds a linear regression model, with 
... # Petal Width as the feature and Petal Length as the target value,
... # and that returns the model after fitting the values.
... def build lm(dat):
... from sklearn import linear model
... Im = linear model.LinearRegression()
\ldots X = \text{dat}[[" \text{Petal Width}"]... y = \text{dat}[[\text{Petal Length}]]\ldots lm.fit(X, y)
... return lm
...
>>> # Run the model for each species and return an objectList in
... # dict format with a model for each species.
... mod = oml.group apply(oml iris[:,["Petal Length", "Petal Width",
... The species of the species"]], index, func=build lm)
>>>
>>> # The output is a dict of key-value pairs for each species and model.
... type(mod)
<class 'dict'>
\rightarrow>>> # Sort dict by the key species.
... {k: mod[k] for k in sorted(mod.keys())}
{'setosa': LinearRegression(copy_X=True, fit_intercept=True, 
n jobs=None,normalize=False), 'versicolor': LinearRegression(copy X=True,
fit intercept=True, n jobs=None, normalize=False), 'virginica':
LinearRegression(copy X=True, fit intercept=True, n_jobs=None,
normalize=False)}
```
### <span id="page-339-0"></span>12.5.5 Run a User-Defined Python Function on Sets of Rows

Use the  $\text{cm}$   $\text{.row}$  apply function to chunk data into sets of rows and then run a user-defined Python function on each chunk.

The oml.row apply function passes the oml.DataFrame specified by the data argument as the first argument to the user-defined func Python function. The rows argument specifies the maximum number of rows of the oml. DataFrame to assign to each chunk. The last chunk of rows may have fewer rows than the number specified.

The  $\text{cm}$ . row apply function runs the Python function in a database-spawned Python engine. The function can use data-parallel execution, in which one or more Python engines perform the same Python function on different chunks of the data.

The syntax of the function is the following.

```
oml.row apply(data, func, func owner=None, rows=1, parallel=None,
graphics=False, **kwargs)
```
The data argument is an oml. DataFrame that contains the data that the func function operates on.

The func argument is the function to run. It may be one of the following:

- A Python function
- A string that is the name of a user-defined Python function in the OML4Py script repository
- A string that defines a Python function
- An oml.script.script.Callable object returned by the oml.script.load function

The optional func\_owner argument is a string or None (the default) that specifies the owner of the registered user-defined Python function when argument func is a registered user-defined Python function name.

The rows argument is an int that specifies the maximum number of rows to include in each chunk.

The parallel argument is a boolean, an int, or None (the default) that specifies the preferred degree of parallelism to use in the Embedded Python Execution job. The value may be one of the following:

- A positive integer greater than or equal to 1 for a specific degree of parallelism
- False, None, or 0 for no parallelism
- True for the default data parallelism

The graphics argument is a boolean that specifies whether to look for images. The default value is True.

With the \*\*kwargs parameter, you can pass additional arguments to the func function. Special control arguments, which start with  $om1$ , are not passed to the function specified by  $func$ , but instead control what happens before or after the running of the function.

The oml.row apply function returns a pandas.DataFrame or a list of oml.embed.data\_image. DataImage objects. If no image is rendered in the user-defined

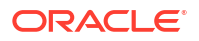

Python function, oml.row apply returns a pandas.DataFrame. Otherwise, it returns a list of oml.embed.data image. DataImage objects.

#### **Example 12-9 Using the oml.row\_apply Function**

This example creates the  $x$  and  $y$  variables using the iris data set. It then creates the persistent database table IRIS and the  $om$ . DataFrame object oml iris as a proxy for the table.

The example builds a regression model based on iris data. It defines a function that predicts the Petal Width values based on the Sepal Length, Sepal Width, and Petal Length columns of the input data. It then concatenates the Species column, the Petal\_Width column, and the predicted Petal Width as the object to return. Finally, the example calls the  $oml.row$  apply function to apply the make  $pred()$  function on each 4-row chunk of the input data.

```
import oml
import pandas as pd
from sklearn import datasets
from sklearn import linear model
# Load the iris data set and create a pandas.DataFrame for it.
iris = datasets.load_iris()
x = pd.DataFrame (iris.data, columns = ['Sepal_Length','Sepal_Width',
                             'Petal Length', 'Petal Width'])
y = pd.DataFrame(list(map(lambda x: 
                             {0: 'setosa', 1: 'versicolor', 
                              2:'virginica'}[x], iris.target)), 
                  columns = ['Species'])
# Drop the IRIS database table if it exists.
try:
     oml.drop('IRIS')
except: 
     pass
# Create the IRIS database table and the proxy object for the table.
oml iris = oml.create(pd.concat([x, y], axis=1), table = 'IRIS')
# Build a regression model to predict Petal_Width using in-memory 
# data.
iris = oml_iris.pull()
regr = linear model.LinearRegression()
regr.fit(iris[['Sepal_Length', 'Sepal_Width', 'Petal_Length']],
          iris[['Petal_Width']])
regr.coef_
# Define a Python function.
def make pred(dat, regr):
     import pandas as pd
     import numpy as np
     pred = regr.predict(dat[['Sepal_Length', 
                               'Sepal_Width',
                               'Petal_Length']])
     return pd.concat([dat[['Species', 'Petal_Width']], 
                       pd.DataFrame(pred, 
                                   columns=['Pred Petal Width'])],
                                    axis=1)
```

```
input data = oml iris.split(ratio=(0.9, 0.1), strata cols='Species')[1]
input data.crosstab(index = 'Species').sort values('Species')
res = oml.row_apply(input_data, rows=4, func=make_pred, 
                     regr=regr, parallel=2)
type(res)
res
```
#### **Listing for This Example**

```
>>> import oml
>>> import pandas as pd
>>> from sklearn import datasets
>>> from sklearn import linear model
>>>
>>> # Load the iris data set and create a pandas. DataFrame for it.
... iris = datasets.load iris()
>>> x = pd.DataFrame(iris.data,
... columns = ['Sepal_Length','Sepal_Width',
... 'Petal_Length','Petal_Width'])
>>> y = pd.DataFrame(list(map(lambda x: 
... {0: 'setosa', 1: 'versicolor', 
... 2:'virginica'}[x], iris.target)), 
... columns = ['Species'])
>>>
>>> # Drop the IRIS database table if it exists.
... try:
... oml.drop('IRIS')
... except: 
... pass
>>>
>>> # Create the IRIS database table and the proxy object for the table.
>>> oml iris = oml.create(pd.concat([x, y], axis=1), table = 'IRIS')
>>>
>>> # Build a regression model to predict Petal Width using in-memory
... # data.
... iris = oml_iris.pull()
>>> regr = linear model.LinearRegression()
>>> regr.fit(iris[['Sepal_Length', 'Sepal_Width', 'Petal_Length']],
... iris[['Petal Width']])
LinearRegression(copy X=True, fit intercept=True, n_jobs=None,
normalize=False)
>>> regr.coef_
array([[-0.20726607, 0.22282854, 0.52408311]])
>>> 
>>> # Define a Python function.
... def make pred(dat, regr):
... import pandas as pd
... import numpy as np
... pred = regr.predict(dat[['Sepal Length',
... Sepal Width',
... ''Petal Length']])
... return pd.concat([dat[['Species', 'Petal Width']],
... pd.DataFrame(pred,
```
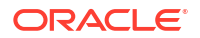

```
... columns=['Pred Petal Width'])],
\ldots axis=1)
\rightarrow>>> input data = oml iris.split(ratio=(0.9, 0.1), strata cols='Species')[1]
>>> input data.crosstab(index = 'Species').sort values('Species')
     SPECIES count
0 setosa 7
1 versicolor 8
2 virginica 4
>>> res = oml.row apply(input data, rows=4, func=make pred, regr=regr,
... columns=['Species', 
... \blacksquare... 'Pred Petal Width']))
>>> res = oml.row apply(input data, rows=4, func=make pred,
                regr=regr, parallel=2)
>>> type(res)
<class 'pandas.core.frame.DataFrame'>
>>> res
    Species Petal Width Pred Petal Width
0 setosa 0.4 0.344846
1 setosa 0.3 0.335509
2 setosa 0.2 0.294117
3 setosa 0.2 0.220982
4 setosa 0.2 0.080937
5 versicolor 1.5 1.504615
6 versicolor 1.3 1.560570
7 versicolor 1.0 1.008352
8 versicolor 1.3 1.131905
9 versicolor 1.3 1.215622
10 versicolor 1.3 1.272388
11 virginica 1.8 1.623561
12 virginica 1.8 1.878132
```
### 12.5.6 Run a User-Defined Python Function Multiple Times

Use the oml.index apply function to run a Python function multiple times in Python engines spawned by the database environment.

The syntax of the function is the following:

```
oml.index apply(times, func, func owner=None, parallel=None, graphics=False,
**kwargs)
```
The times argument is an int that specifies the number of times to run the func function.

The func argument is the function to run. It may be one of the following:

- A Python function
- A string that is the name of a user-defined Python function in the OML4Py script repository
- A string that defines a Python function
- An oml.script.script.Callable object returned by the oml.script.load function

The optional func owner argument is a string or None (the default) that specifies the owner of the registered user-defined Python function when argument func is a registered user-defined Python function name.

The parallel argument is a boolean, an int, or None (the default) that specifies the preferred degree of parallelism to use in the Embedded Python Execution job. The value may be one of the following:

- A positive integer greater than or equal to 1 for a specific degree of parallelism
- False, None, or 0 for no parallelism
- True for the default data parallelism

The graphics argument is a boolean that specifies whether to look for images. The default value is True.

With the \*\*kwargs parameter, you can pass additional arguments to the func function. Special control arguments, which start with  $\text{om1}$ , are not passed to the function specified by  $\text{func}$ , but instead control what happens before or after the running of the function.

The oml.index apply function returns a list of Python objects or a list of oml.embed.data\_image. DataImage objects. If no image is rendered in the user-defined Python function, oml.index apply returns a list of the Python objects returned by the userdefined Python function. Otherwise, it returns a list of oml.embed.data image. DataImage objects.

#### **Example 12-10 Using the oml.index\_apply Function**

This example defines a function that returns the mean of a set of random numbers the specified number of times.

```
import oml
import pandas as pd
def compute random mean(index):
     import numpy as np
     import scipy
    from statistics import mean 
    np.random.seed(index)
    res = np.random.random((100,1))*10 return mean(res[1])
res = oml.index_apply(times=10, func=compute_random_mean)
type(res)
res
```
#### **Listing for This Example**

```
>>> import oml
>>> import pandas as pd
>>>
>>> def compute random mean(index):
... import numpy as np
... import scipy
... from statistics import mean 
... np.random.seed(index)
\ldots res = np.random.random((100,1)) *10
... return mean(res[1])
```
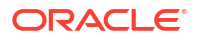

```
>>> res = oml.index apply(times=10, func=compute random mean)
>>> type(res)
<class 'list'>
>>> res
[7.203244934421581, 0.25926231827891333, 7.081478226181048,
5.4723224917572235, 8.707323061773764, 3.3197980530117723,
7.7991879224011464, 9.68540662820932, 5.018745921487388, 
0.207519493594015]
```
# 12.5.7 Save and Manage User-Defined Python Functions in the Script **Repository**

The OML4Py script repository stores user-defined Python functions for use with Embedded Python Execution functions.

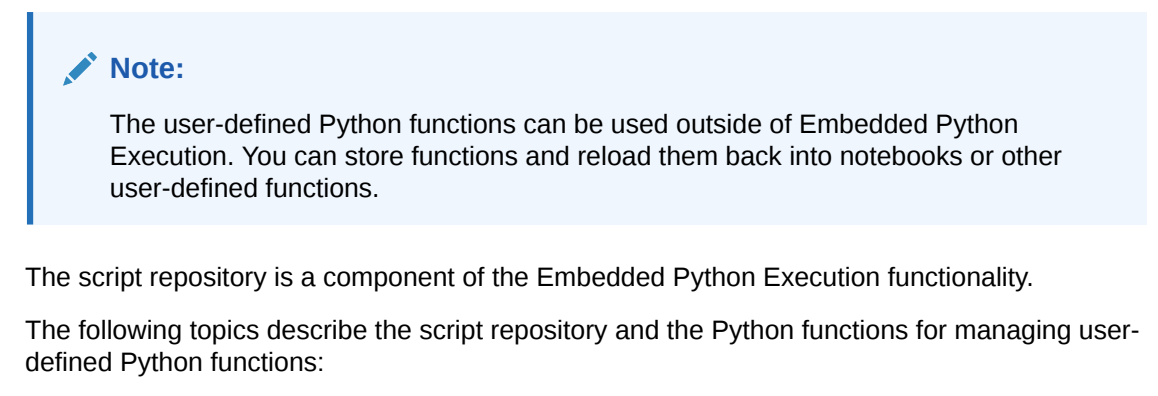

• [About the Script Repository](#page-345-0)

<span id="page-344-0"></span>...

- [Create and Store a User-Defined Python Function](#page-345-0)
- **[List Available User-Defined Python Functions](#page-348-0)**
- [Load a User-Defined Python Function](#page-350-0)
- [Drop a User-Defined Python Function from the Repository](#page-351-0)
- [About the Script Repository](#page-345-0) Use these functions to store, manage, and use user-defined Python functions in the script repository.
- [Create and Store a User-Defined Python Function](#page-345-0) Use the  $oml.script.created$  tunction to add a user-defined Python function to the script repository.
- [List Available User-Defined Python Functions](#page-348-0) Use the  $oml.script.dir$  function to list the user-defined Python functions in the OML4Py script repository.
- [Load a User-Defined Python Function](#page-350-0) Use the  $\text{om1}$ .script.load function to load a user-defined Python function from the script repository into a Python session.
- [Drop a User-Defined Python Function from the Repository](#page-351-0) Use the  $oml.script.drop$  function to remove a user-defined Python function from the script repository.

### <span id="page-345-0"></span>12.5.7.1 About the Script Repository

Use these functions to store, manage, and use user-defined Python functions in the script repository.

The following table lists the Python functions for the script repository.

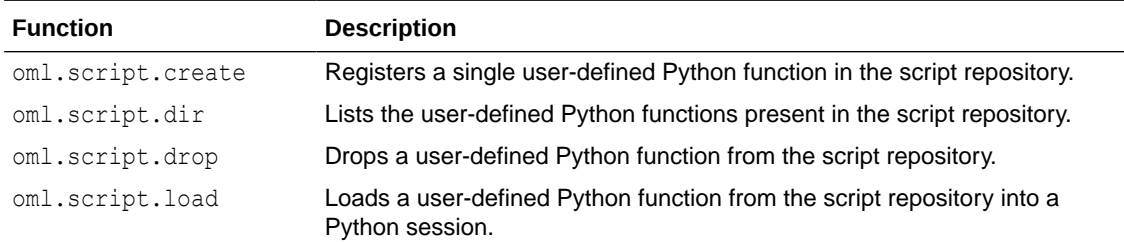

The following table lists the Python functions for managing access to user-defined Python functions in the script repository, and to datastores and datastore objects.

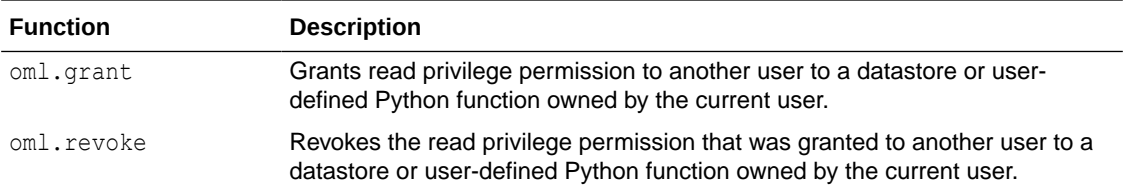

### 12.5.7.2 Create and Store a User-Defined Python Function

Use the oml.script.create function to add a user-defined Python function to the script repository.

With the oml.script.create function, you can store a single user-defined Python function in the OML4Py script repository. You can then specify the user-defined Python function as the func argument to the Embedded Python Execution functions oml.do eval, oml.group apply, oml.index apply, oml.row apply, and oml.table apply.

You can make the user-defined Python function either private or global. A private user-defined Python function is available only to the owner, unless the owner grants the read privilege to other users. A global user-defined Python function is available to any user.

The syntax of oml.script.create is the following:

oml.script.create(name, func, is\_global=False, overwrite=False)

The name argument is a string that specifies a name for the user-defined Python function in the Python script repository.

The func argument is the Python function to run. The argument can be a Python function or a string that contains the definition of a Python function. You must specify a string in an interactive session if readline cannot get the command history.

The is global argument is a boolean that specifies whether to create a global user-defined Python function. The default value is False, which indicates that the user-defined Python function is a private function available only to the current session user. When is  $global$  is

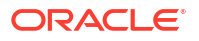

<span id="page-346-0"></span>True, it specifies that the function is global and every user has the read privilege and the execute privilege to it.

The overwrite argument is a boolean that specifies whether to overwrite the user-defined Python function if it already exists. The default value is False.

#### **Example 12-11 Using the oml.script.create Function**

This example stores two user-defined Python functions in the script repository. It then lists the contents of the script repository using different arguments to the  $oml.script.dir$  function.

Load the iris dataset as a pandas dataframe from the seaborn library. Use the oml. create function to create the IRIS database table and the proxy object for the table.

```
%python
from sklearn import datasets
import pandas as pd
import oml
# Load the iris data set and create a pandas.DataFrame for it.
iris = datasets.load_iris()
# Create objects containing data for the user-defined functions to use.
x = pd.DataFrame(iris.data) columns = 
['Sepal_Length','Sepal_Width','Petal_Length','Petal_Width'])
y = pd.DataFrame(list(map(lambda x:
                            {0: 'setosa', 1: 'versicolor', 2:'virginica'}[x], 
iris.target)),
                  columns = ['Species'])
# Create the IRIS database table and the proxy object for the table.
try:
  oml.drop(table="IRIS")
except:
  pass
oml iris = oml.create(pd.concat([x, y], axis=1), table = 'IRIS')
```
Create an user-defined function build lm1 and use oml.script.create function to store it in the OML4Py script repository. The parameter "build  $lm1$ " is a string that specifies the name of the user-defined function. The parameter func=build lm1 is the Python function to run. Run the user-defined Python function in embedded Python execution.

```
%python
# Define a function.
build lm1 = '''def build lm1(dat):
  from sklearn import linear model
  regr = linear model.LinearRegression()
   import pandas as pd
  dat = pd.get dummies(dat, drop first=True)
  X = dat[["Send With", "Petal Length", "Petal World],
```
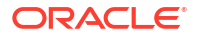

```
"Species versicolor", "Species virginica"]]
 y = dat[["Send I length"]] regr.fit(X, y)
  return regr'''
# Create a private user-defined Python function.
oml.script.create("build_lm1", func=build_lm1, overwrite=True)
# Run the user-defined Python function in embedded Python execution
res = oml.table_apply(oml_iris, func="build_lm1", 
oml input type="pandas.DataFrame")
res
res.coef_
```
The output is the following:

array([[ 0.49588894, 0.82924391, -0.31515517, -0.72356196, -1.02349781]])

Define another user-defined function build  $lm2$ , store the function as a global script in the OML4Py script repository. Run the user-defined Python function in embedded Python execution.

```
%python
# Define another function
build lm2 = '''def build lm2(dat):
  from sklearn import linear model
  regr = linear model.LinearRegression()
  X = dat[["Petal Width"]]y = dat[["Petal Length"]] regr.fit(X, y)
   return regr'''
# Save the function as a global script to the script repository, overwriting 
any existing function with the same name.
oml.script.create("build lm2", func=build lm2, is global=True,
overwrite=True)
res = oml.table_apply(oml_iris, func="build_lm2", 
oml input type="pandas.DataFrame")
res
```
#### The output is the following:

LinearRegression()

List the user-defined Python functions in the script repository available to the current user only.

%python

oml.script.dir()

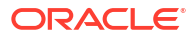

<span id="page-348-0"></span>The output is similar to the following:

```
name ... date
0 build lm1 ... 2022-12-15 19:02:44
1 build mod ... 2022-12-12 23:02:31
2 myFitMultiple ... 2022-12-14 22:30:43
3 sample_iris_table ... 2022-12-14 22:21:24
[4 rows x 4 columns]
```
List all of the user-defined Python functions available to the current user.

```
%python
oml.script.dir(sctype='all')
```
The output is similar to the following:

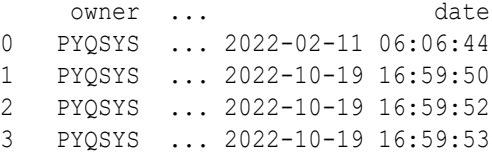

List the user-defined Python functions available to all users.

%python

```
oml.script.dir(sctype='global')
```
The output is similar to the following:

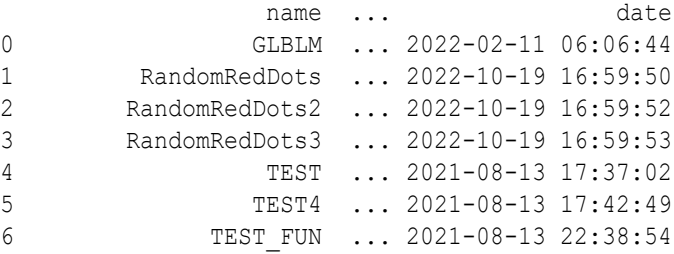

### 12.5.7.3 List Available User-Defined Python Functions

Use the oml.script.dir function to list the user-defined Python functions in the OML4Py script repository.

The syntax of the oml.script.dir function is the following:

oml.script.dir(name=None, regex\_match=False, sctype='user')

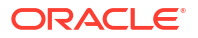

The name argument is a string that specifies the name of a user-defined Python function or a regular expression to match to the names of user-defined Python functions in the script repository. When name is None, this function returns the type of user-defined Python functions specified by argument sctype.

The regex match argument is a boolean that indicates whether argument name is a regular expression to match. The default value is False.

The sctype argument is a string that specifies the type of user-defined Python function to list. The value may be one of the following.

- user, to specify the user-defined Python functions available to the current user only.
- grant, to specify the user-defined Python functions to which the read and execute privilege have been granted by the current user to other users.
- granted, to specify the user-defined Python functions to which the read and execute privilege have been granted by other users to the current user.
- global, to specify all of the global user-defined Python functions created by the current user.
- all, to specify all of the user-defined Python functions available to the current user.

The oml.script.dir function returns a pandas.DataFrame that contains the columns NAME and SCRIPT and, optionally, the columns OWNER and GRANTEE.

#### **Example 12-12 Using the oml.script.dir Function**

This example lists the contents of the script repository using different arguments to the oml.script.dir function. For the creation of the user-defined Python functions, see [Example 12-11](#page-346-0).

```
import oml
```

```
# List the user-defined Python functions in the script 
# repository available to the current user only.
oml.script.dir()
```

```
# List all of the user-defined Python functions available 
# to the current user.
oml.script.dir(sctype='all')
```
# List the user-defined Python functions available to all users. oml.script.dir(sctype='global')

# List the user-defined Python functions that contain the letters # BL and that are available to all users. oml.script.dir(name="BL", regex\_match=True, sctype='all')

#### **Listing for This Example**

```
>>> import oml
>>>
>>> # List the user-defined Python functions in the script 
... # repository available to the current user only.
... oml.script.dir()
NAME SCRIPT
0 MYLM def build lm1(dat):\n from sklearn import l...
```
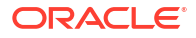

```
>>> 
>>> # List all of the user-defined Python functions available
... to the current user.
... oml.script.dir(sctype='all')
OWNER NAME \blacksquare0 PYQSYS GLBLM def build lm2(dat):\n from sklearn import l...
1 OML USER MYLM def build lm1(dat):\n from sklearn import l...
>>>
>>> # List the user-defined Python functions available to all users.
>>> oml.script.dir(sctype='global')
NAME SCRIPT
0 GLBLM def build lm2(dat):\n from sklearn import l...
>>>
>>> # List the user-defined Python functions that contain the letters 
... # BL and that are available to all users.
... oml.script.dir(name="BL", regex match=True, sctype='all')
    OWNER NAME SCRIPT
0 PYOSYS GLBLM def build lm2(dat):\n from sklearn import l...
```
### 12.5.7.4 Load a User-Defined Python Function

Use the  $oml.script.load$  function to load a user-defined Python function from the script repository into a Python session.

The syntax of the function is the following:

```
oml.script.load(name, owner=None)
```
The name argument is a string that specifies the name of the user-defined Python function to load from the OML4Py script repository.

The optional owner argument is a string that specifies the owner of the user-defined Python function or None (the default). If owner=None, then this function finds and loads the user-defined Python function that matches name in the following order:

- **1.** A user-defined Python function that the current user created.
- **2.** A global user-defined Python function that was created by another user.

The oml.script.load function returns an oml.script.script.Callable object that references the named user-defined Python function.

#### **Example 12-13 Using the oml.script.load Function**

This example loads user-defined Python functions from the script repository and pulls them to the local Python session. For the creation of the user-defined Python functions, see [Example 12-11](#page-346-0).

```
import oml
# Load the MYLM and GLBLM user-defined Python functions.
MYLM = oml.script.load(name="MYLM")
GMYLM = oml.script.load(name="GLBLM")
```
# Pull the models to the local Python session.

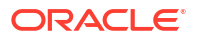

```
MYLM(oml iris.pull()).coef
GMYLM(oml_iris.pull())
```
#### **Listing for This Example**

```
>>> import oml
>>>
>>> # Load the MYLM and GLBLM user-defined Python functions.
>>> MYLM = oml.script.load(name="MYLM")
>>> GMYLM = oml.script.load(name="GLBLM")
>>>
>>> # Pull the models to the local Python session.
... MYLM(oml iris.pull()).coef
array([[ 0.49588894, 0.82924391, -0.31515517, -0.72356196, -1.02349781]])
>>> GMYLM(oml_iris.pull())
LinearRegression(copy X=True, fit intercept=True, n_jobs=1,
          normalize=False)
```
### 12.5.7.5 Drop a User-Defined Python Function from the Repository

Use the oml.script.drop function to remove a user-defined Python function from the script repository.

The oml.script.drop function drops a user-defined Python function from the OML4Py script repository.

The syntax of the function is the following:

oml.script.drop(name, is\_global=False, silent=False)

The name argument is a string that specifies the name of the user-defined Python function in the script repository.

The is global argument is a boolean that specifies whether the user-defined Python function to drop is a global or a private user-defined Python function. The default value is False, which indicates a private user-defined Python function.

The silent argument is a boolean that specifies whether to display an error message when oml.script.drop encounters an error in dropping the specified user-defined Python function. The default value is False.

#### **Example 12-14 Using the oml.script.drop Function**

This example drops user-defined Python functions the MYLM private user-defined Python function and the GLBLM global user-defined Python function from the script repository. For the creation of the user-defined Python functions, see [Example 12-11](#page-346-0).

```
import oml
# List the available user-defined Python functions.
oml.script.dir(sctype="all")
# Drop the private user-defined Python function.
oml.script.drop("MYLM")
```
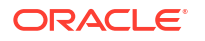

```
# Drop the global user-defined Python function.
oml.script.drop("GLBLM", is_global=True)
```

```
# List the available user-defined Python functions again.
oml.script.dir(sctype="all")
```
#### **Listing for This Example**

```
>>> import oml
>>>
>>> # List the available user-defined Python functions.
... oml.script.dir(sctype="all")
    OWNER NAME SCRIPT
0 PYQSYS GLBLM def build lm2(dat):\n from sklearn import lin...
1 OML_USER MYLM def build_lm1(dat):\n from sklearn import lin...
>>>
>>> # Drop the private user-defined Python function.
... oml.script.drop("MYLM")
>>>
>>> # Drop the global user-defined Python function.
... oml.script.drop("GLBLM", is global=True)
>>> 
>>> # List the available user-defined Python functions again.
... oml.script.dir(sctype="all")
Empty DataFrame
Columns: [OWNER, NAME, SCRIPT]
Index: []
```
# 12.6 SQL API for Embedded Python Execution with On-premises **Database**

SQL API for Embedded Python Execution with On-premises Database has SQL interfaces for Embedded Python Execution and for datastore and script repository management.

The following topics describe the OML4Py SQL interfaces for Embedded Python Execution.

- [About the SQL API for Embedded Python Execution with On-Premises Database](#page-353-0)
- [pyqEval Function \(On-Premises Database\)](#page-354-0)
- [pyqTableEval Function \(On-Premises Database\)](#page-358-0)
- [pyqRowEval Function \(On-Premises Database\)](#page-361-0)
- [pyqGroupEval Function \(On-Premises Database\)](#page-365-0)
- [pyqGrant Function \(On-Premises Database\)](#page-368-0)
- [pyqRevoke Function \(On-Premises Database\)](#page-369-0)
- [pyqScriptCreate Procedure \(On-Premises Database\)](#page-370-0)
- [pyqScriptDrop Procedure \(On-Premises Database\)](#page-372-0)
- [About the SQL API for Embedded Python Execution with On-Premises Database](#page-353-0) With the SQL API, you can run user-defined Python functions in one or more separate Python engines in an Oracle database environment, manage user-defined Python

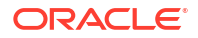

<span id="page-353-0"></span>functions in the OML4Py script repository, and control access to and get information about datastores and about user-defined Python functions in the script repository.

- [pyqEval Function \(On-Premises Database\)](#page-354-0) This topic describes the  $p_yqEv1$  function when used in an on-premises Oracle Database. The pyqEval function runs a user-defined Python function that explicitly retrieves data or for which external data is to be automatically loaded for the function.
- [pyqTableEval Function \(On-Premises Database\)](#page-358-0) This topic describes the pyqTableEval function when used in an on-premises Oracle Database. The pyqTableEval function runs a user-defined Python function on data from an Oracle Database table.
- [pyqRowEval Function \(On-Premises Database\)](#page-361-0) This topic describes the pyqRowEval function when used in an on-premises Oracle Database. The pyqRowEval function chunks data into sets of rows and then runs a userdefined Python function on each chunk.
- [pyqGroupEval Function \(On-Premises Database\)](#page-365-0) This topic describes the pyqGroupEval function when used in an on-premises Oracle Database. The pyqGroupEval function groups data by one or more columns and runs a user-defined Python function on each group.
- [pyqGrant Function \(On-Premises Database\)](#page-368-0) This topic describes the  $pyqGrant$  function when used in an on-premises Oracle Database.
- [pyqRevoke Function \(On-Premises Database\)](#page-369-0) This topic describes the pyqRevoke function when used in an on-premises Oracle Database.
- [pyqScriptCreate Procedure \(On-Premises Database\)](#page-370-0) This topic describes the pyqScriptCreate procedure in an on-premises Oracle Database. The pyqScriptCreate procedure creates a user-defined Python function and adds it to the OML4Py script repository.
- [pyqScriptDrop Procedure \(On-Premises Database\)](#page-372-0) This topic describes the pyqScriptDrop procedure in an on-premises Oracle Database. The pyqScriptDrop procedure removes a user-defined Python function from the OML4Py script repository.

# 12.6.1 About the SQL API for Embedded Python Execution with On-Premises Database

With the SQL API, you can run user-defined Python functions in one or more separate Python engines in an Oracle database environment, manage user-defined Python functions in the OML4Py script repository, and control access to and get information about datastores and about user-defined Python functions in the script repository.

You can use the SQL interface for Embedded Python Execution with an on-premises Oracle Database instance.

You can use the SQL interface for Embedded Python Execution with an on-premises Oracle database and an Oracle Database Cloud Service.

OML4Py provides the following types of SQL functions and procedures.

• SQL table functions for running user-defined Python functions in one or more databasespawned and managed Python engines; the user-defined Python functions may reference

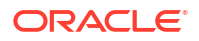

Python objects in OML4Py datastores and use third-party packages installed with the database server machine Python engines..

- <span id="page-354-0"></span>• PL/SQL procedures for creating and dropping user-defined Python functions in the OML4Py script repository.
- PL/SQL procedures for granting and revoking the read privilege to datastores and the datastore objects in them, and to user-defined Python functions in the OML4Py script repository.

The following table lists the SQL functions for Embedded Python Execution and the PL/SQL procedures for managing datastores and user-defined Python functions.

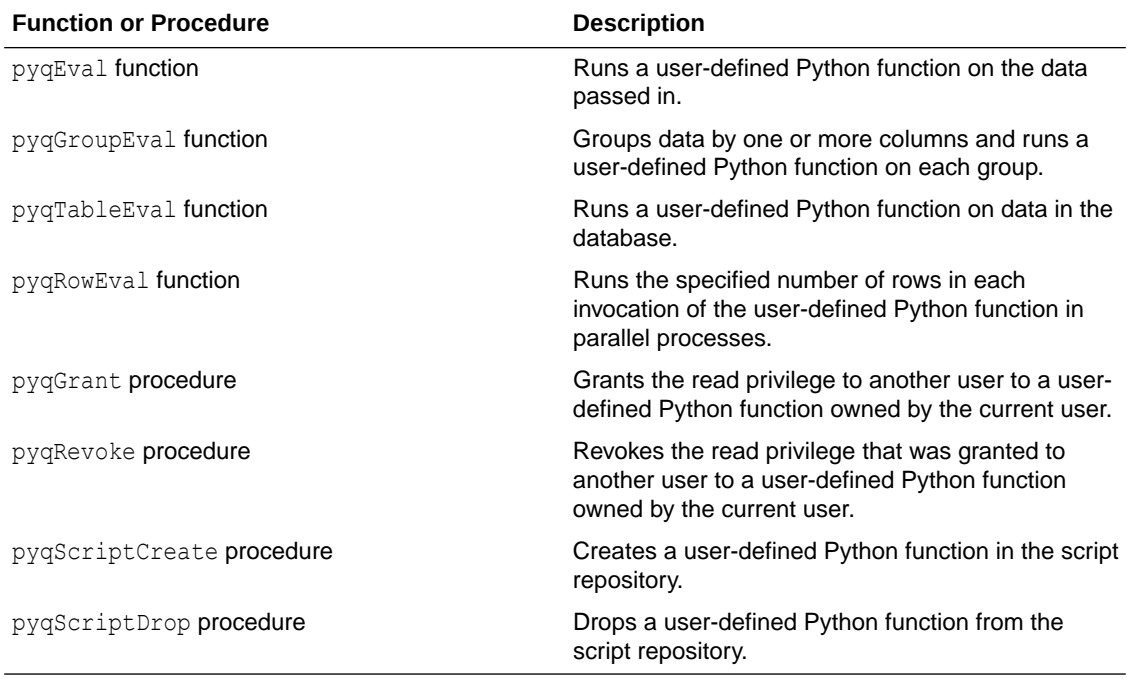

### 12.6.2 pyqEval Function (On-Premises Database)

This topic describes the  $p_{VqEval}$  function when used in an on-premises Oracle Database. The pyqEval function runs a user-defined Python function that explicitly retrieves data or for which external data is to be automatically loaded for the function.

You can pass arguments to the Python function with the PAR LST parameter.

The pyqEval function does not automatically receive any data from the database. The Python function generates the data that it uses or it explicitly retrieves it from a data source such as Oracle Database, other databases, or flat files.

The Python function can return a boolean, a dict, a float, an int, a list, a str, a tuple or a pandas. DataFrame object. You define the form of the returned value with the OUT FMT parameter.

#### **Syntax**

```
pyqEval(
    par lst VARCHAR2,
    out fmt VARCHAR2,
```
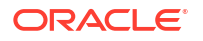

scr\_name VARCHAR2, scr\_owner VARCHAR2 DEFAULT NULL)

#### **Parameters**

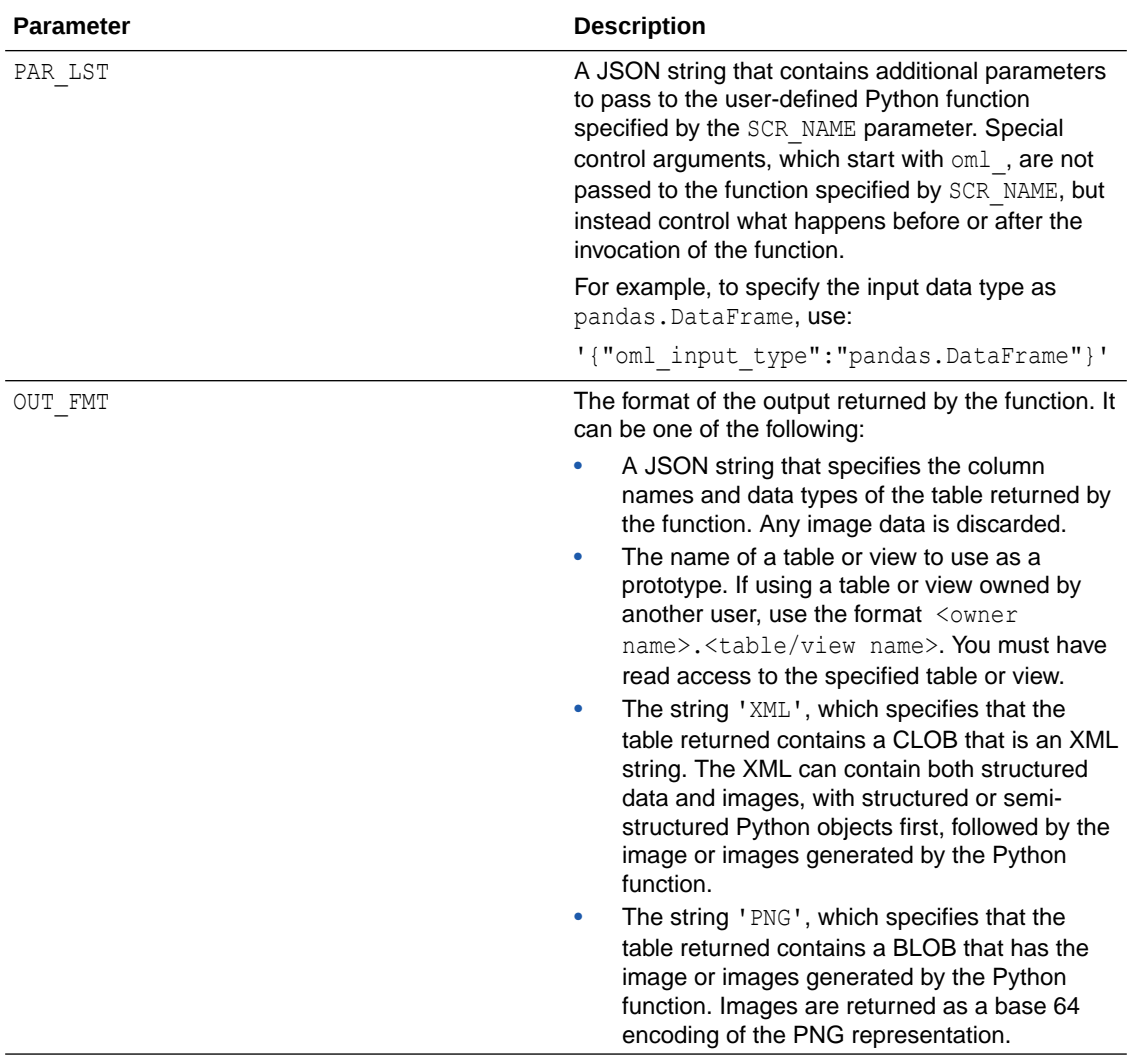

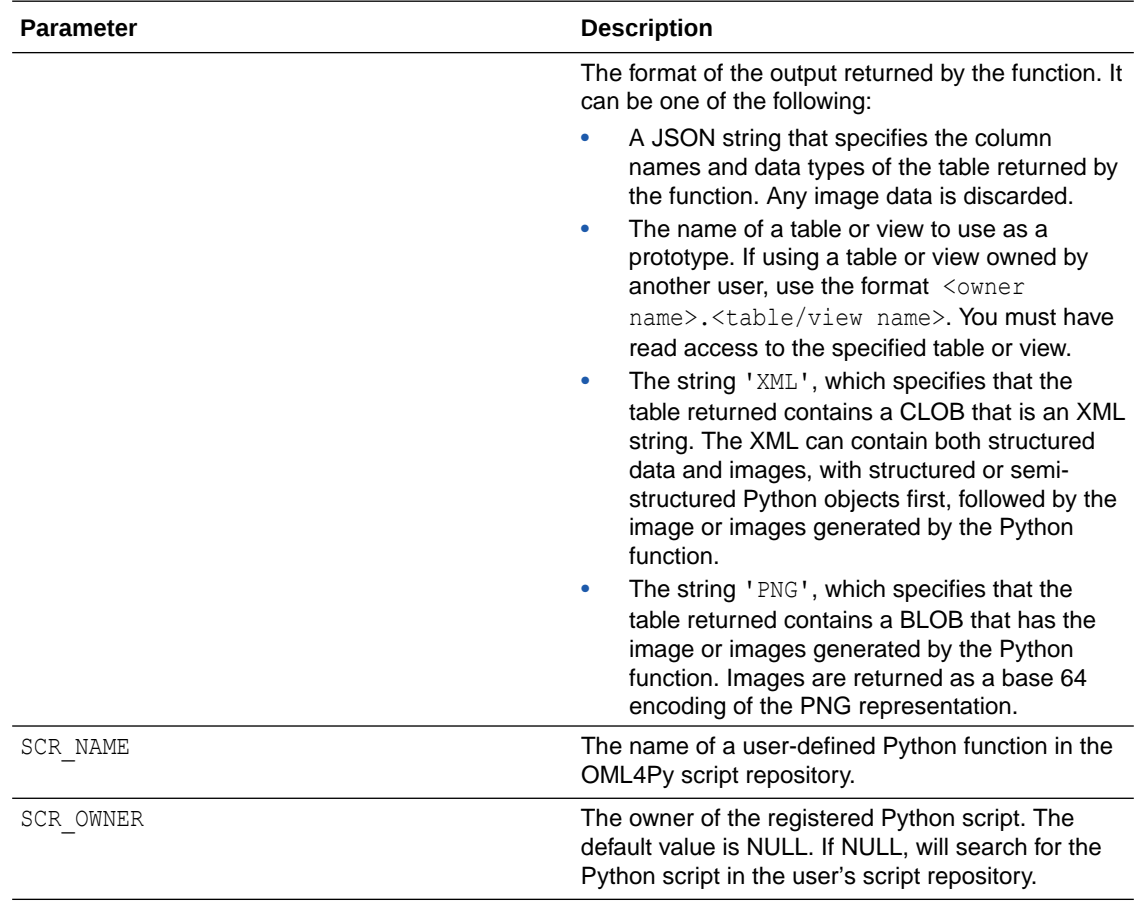

#### **Returns**

Function  $pyqEval$  returns a table that has the structure specified by the  $OUT$  FMT parameter value.

#### **Example 12-15 Using the pyqEval Function**

This example defines Python functions and stores them in the OML4Py script repository. It invokes the pyqEval function on the user-defined Python functions.

In a PL/SQL block, create an unnamed Python function that is stored in script repository with the name pyqFun1.

```
BEGIN
   sys.pyqScriptCreate('pyqFun1', 'func = lambda: "Hello World from a 
lambda!"',
                        FALSE, TRUE); -- V_GLOBAL, V_OVERWRITE
END;
/
```
Invoke the pyqEval function, which runs the user-defined Python function and returns the results as XML.

```
SELECT name, value 
   FROM table(pyqEval(
```
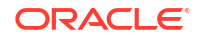

 NULL, 'XML', 'pyqFun1'));

The output is the following.

```
NAME VALUE
---- -------------------------------------------------- 
      <root><str>Hello World from a lambda!</str></root>
```
Drop the user-defined Python function.

```
BEGIN
   sys.pyqScriptDrop('pyqFun1');
END;
/
```
Define a Python function that returns a numpy.ndarray that is stored in script repository with the name pyqFun2.

```
BEGIN
   sys.pyqScriptCreate('pyqFun2',
    'def return frame():
        import numpy as np
        import pickle
       z = np.array([y for y in zip([str(x)+"demo" for x in range(10)],[float(x)/10 for x in range(10)],[x for x in range(10)],
                       [bool(x<sup>82</sup>) for x in range(10)], [pickle.dumps(x) for x in range(10)],
                       ['test" + str(x**2) for x in range(10)]], dtype=[("a", "U10"), ("b", "f8"), ("c", "i4"), 
                            ("d", "?"), ("e", "S20"), ("f", "O return z');
END;
/
```
Invoke the  $pyqEval$  function, which runs the  $pyqFun2$  user-defined Python function.

```
SELECT * 
   FROM table(pyqEval(
                 NULL,
                 '{"A":"varchar2(10)", "B":"number", 
                   "C":"number", "D":"number",
                   "E":"raw(10)", "F": "varchar2(10)" }',
                  'pyqFun2'));
```
The output is the following.

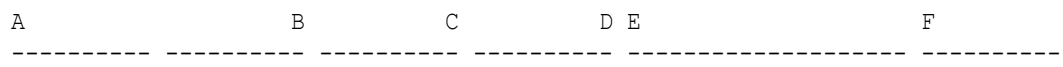

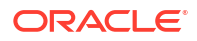

<span id="page-358-0"></span>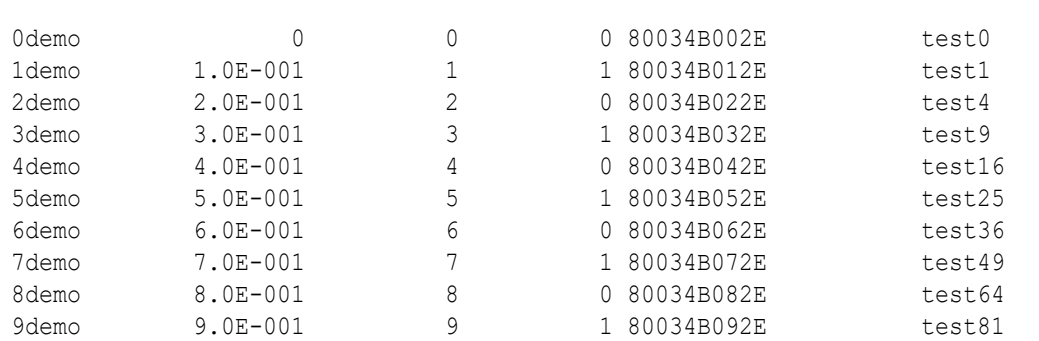

```
10 rows selected.
```
#### Drop the user-defined Python function.

```
BEGIN
   sys.pyqScriptDrop('pyqFun2');
END;
/
```
### 12.6.3 pyqTableEval Function (On-Premises Database)

This topic describes the pyqTableEval function when used in an on-premises Oracle Database. The pyqTableEval function runs a user-defined Python function on data from an Oracle Database table.

You pass data to the Python function with the INP\_NAM parameter. You can pass arguments to the Python function with the PAR\_LST parameter.

The Python function can return a boolean, a dict, a float, an int, a list, a str, a tuple or a pandas. DataFrame object. You define the form of the returned value with the OUT FMT parameter.

#### **Syntax**

```
pyqTableEval(
     inp_nam VARCHAR2,
   par lst VARCHAR2,
    out fmt VARCHAR2,
    scr_name VARCHAR2,
    scr_owner VARCHAR2 DEFAULT NULL)
```
#### **Parameters**

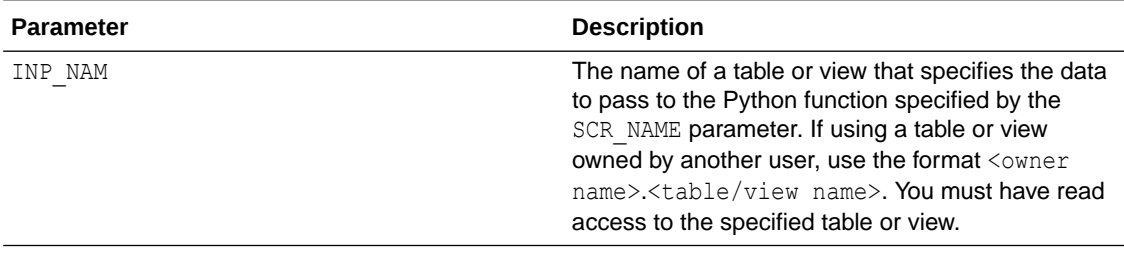

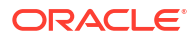

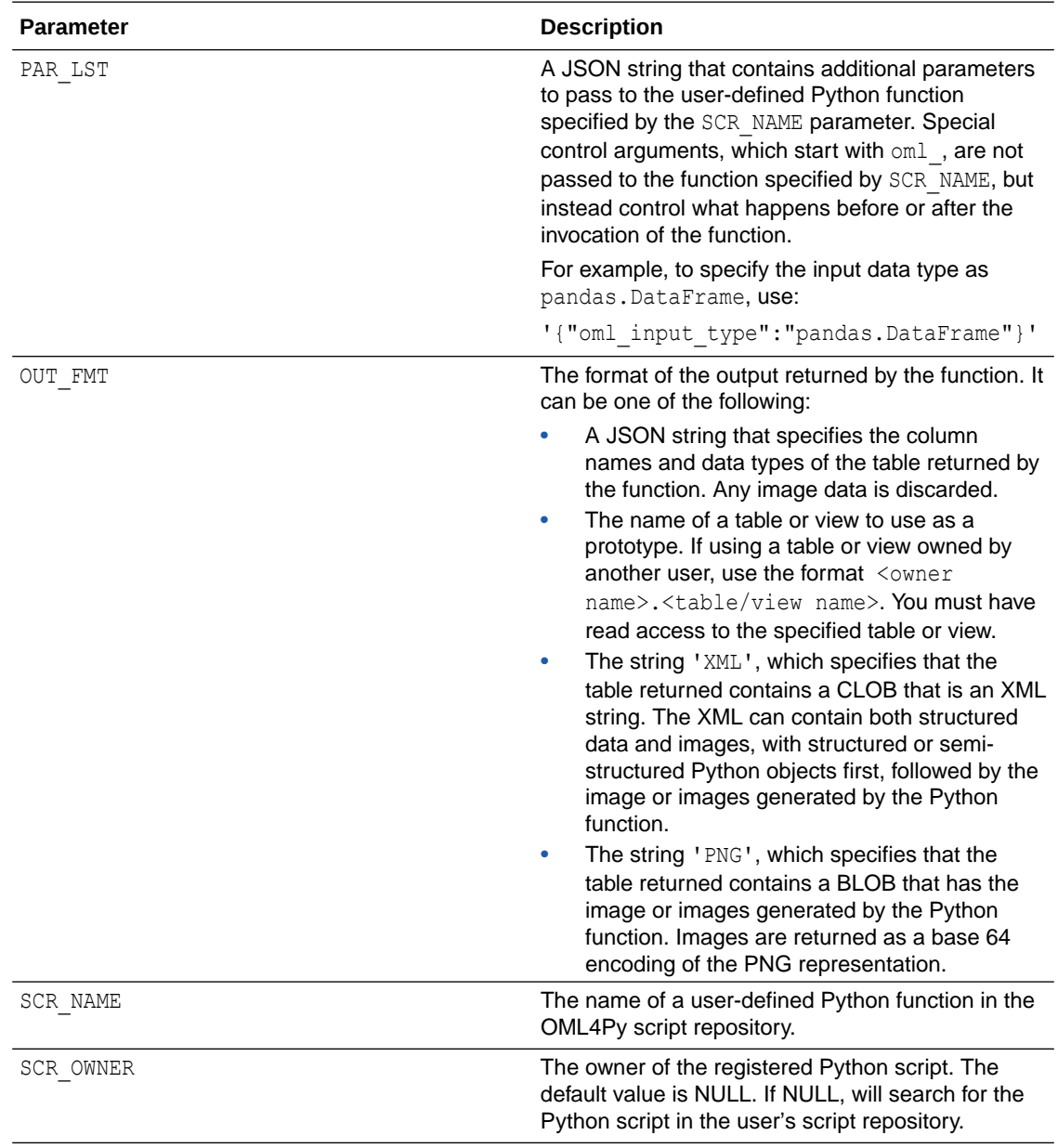

#### **Returns**

Function  $pyqTableEval$  returns a table that has the structure specified by the OUT FMT parameter value.

#### **Example 12-16 Using the pyqTableEval Function**

This example stores a user-defined Python function in the OML4Py script repository with the name create iris\_table. It uses the function to create a database table as the result of a pyqEval function invocation. It creates another user-defined Python function that fits a linear regression model to the input data and saves the model in the OML4Py datastore. The example runs a SQL SELECT statement that invokes the pyqTableEval function, which invokes the function stored in the script repository with the name myLinearRegressionModel.

In a PL/SQL block, define the Python function create iris table and store in the script repository with the name create\_iris\_table, overwriting any existing user-defined Python function stored in the script repository with the same name.
The create iris table function imports and loads the iris data set, creates two pandas.DataFrame objects, and then returns the concatenation of those objects.

```
BEGIN
   sys.pyqScriptCreate('create_iris_table',
    'def create iris table():
        from sklearn.datasets import load_iris
        import pandas as pd
      iris = loadiris()x = pd.DataFrame (iris.data, columns = ['Sepal Length", \"Sepal Width", "Petal Length", "Petal Width"])
       y = pd.DataFrame (list (map (lambda x: {0: "setosa", 1: "version)2: "virginica"}[x], iris.target)), \
                         columns = ["Species"])
        return pd.concat([y, x], axis=1)',
    FALSE, TRUE); -- V GLOBAL, V OVERWRITE
END;
/
CREATE TABLE IRIS AS
(SELECT * FROM pyqEval(
      NULL,
       '{"Species":"VARCHAR2(10)","Sepal_Length":"number",
         "Sepal_Width":"number","Petal_Length":"number",
         "Petal_Width":"number"}',
      'create_iris_table'
));
```
Define the Python function fit model and store it with the name myLinearRegressionModel as a private function in the script repository, overwriting any existing user-defined Python function stored with that name.

The  $fit$  model function fits a regression model to the input data dat and then saves the fitted model as an object specified by the modelName argument to the datastore specified by the datastoreName argument. The fit model function returns the fitted model in a string format.

By default, Python objects are saved to a new datastore with the specified datastoreName. To save an object to an existing datastore, either set the overwrite or append argument to  $True$  in the oml.ds.save invocation.

```
BEGIN
    sys.pyqScriptCreate('myLinearRegressionModel',
      'def fit model(dat, modelName, datastoreName):
          import oml
         from sklearn import linear model
         regr = linear model.LinearRegression()
         regr.fit(dat.loc[:, ["Sepal Length", "Sepal Width", \
                               "Petal_Length"]], dat.loc[:,["Petal_Width"]])
          oml.ds.save(objs={modelName:regr}, name=datastoreName, 
overwrite=True)
          return str(regr)', 
        FALSE, TRUE); 
END;
/
```
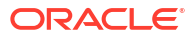

Run a SELECT statement that invokes the pyqTableEval function. The INP\_NAM parameter of the pyqTableEval function specifies the IRIS table as the data to pass to the Python function. The PAR LST parameter specifies the names of the model and datastore to pass to the Python function, and specifies the oml connect control argument to establish an OML4Py connection to the database during the invocation of the user-defined Python function. The OUT FMT parameter specifies returning the value in XML format and the SCR\_NAME parameter specifies the myLinearRegressionModel function in the script repository as the Python function to invoke. The XML output is a CLOB; you can call set long [length] to get more output.

```
SELECT *
FROM table(pyqTableEval(
   'IRIS',
   '{"modelName":"linregr",
     "datastoreName":"pymodel",
     "oml_connect":1}',
   'XML',
   'myLinearRegressionModel'));
```
The output is the following:

```
NAME VALUE
----- ------------------------------------------------------------
      <root><str>LinearRegression()</str></root>
```
## 12.6.4 pyqRowEval Function (On-Premises Database)

This topic describes the pyqRowEval function when used in an on-premises Oracle Database. The pyqRowEval function chunks data into sets of rows and then runs a user-defined Python function on each chunk.

The  $pyqRowEval$  function passes the data specified by the INP\_NAM parameter to the Python function specified by the SCR\_NAME parameter. You can pass arguments to the Python function with the PAR LST parameter.

The ROW NUM parameter specifies the maximum number of rows to pass to each invocation of the Python function. The last set of rows may have fewer rows than the number specified.

The Python function can return a boolean, a dict, a float, an int, a list, a str, a tuple or a pandas. DataFrame object. You may define the form of the returned value with the OUT\_FMT parameter.

## **Syntax**

```
pyqRowEval(
    inp_nam_VARCHAR2,
     par_lst VARCHAR2,
   out fmt VARCHAR2,
     row_num NUMBER,
    scr_name VARCHAR2,
    scr_owner VARCHAR2 DEFAULT NULL)
```
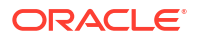

## **Parameter Description** INP\_NAM The name of a table or view that specifies the data to pass to the Python function specified by the SCR NAME parameter. If using a table or view owned by another user, use the format <owner name>.<table/view name>. You must have read access to the specified table or view. PAR\_LST A JSON string that contains additional parameters to pass to the user-defined Python function specified by the SCR\_NAME parameter. Special control arguments, which start with oml\_, are not passed to the function specified by SCR\_NAME, but instead control what happens before or after the invocation of the function. For example, to specify the input data type as pandas.DataFrame, use: '{"oml\_input\_type":"pandas.DataFrame"}' OUT FMT The format of the output returned by the function. It can be one of the following: • A JSON string that specifies the column names and data types of the table returned by the function. Any image data is discarded. The name of a table or view to use as a prototype. If using a table or view owned by another user, use the format <owner name>.<table/view name>. You must have read access to the specified table or view. The string 'XML', which specifies that the table returned contains a CLOB that is an XML string. The XML can contain both structured data and images, with structured or semistructured Python objects first, followed by the image or images generated by the Python function. The string 'PNG', which specifies that the table returned contains a BLOB that has the image or images generated by the Python function. Images are returned as a base 64 encoding of the PNG representation. ROW NUM ROW NUM The number of rows to include in each invocation of the Python function. SCR\_NAME The name of a user-defined Python function in the OML4Py script repository. SCR\_OWNER The owner of the registered Python script. The default value is NULL. If NULL, will search for the Python script in the user's script repository.

#### **Parameters**

#### **Returns**

Function  $pyqRowEval$  returns a table that has the structure specified by the  $OUT$  FMT parameter value.

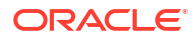

## **Example 12-17 Using the pyqRowEval Function**

This example loads the Python model linregr to predict row chunks of sample iris data. The model is created and saved in the datastore pymodel in [Example 12-16.](#page-359-0)

The example defines a Python function and stores it in the OML4Py script repository. It uses the user-defined Python function to create a database table as the result of the  $\text{pyqEval}$ function. It defines a Python function that runs a prediction function on a model loaded from the OML4Py datastore. It then invokes the  $pyqTableEval$  function to invoke the function on chunks of rows from the database table.

In a PL/SQL block, define the function sample iris table and store it in the script repository. The function loads the iris data set, creates two pandas. DataFrame objects, and then returns a sample of the concatenation of those objects.

```
BEGIN
   sys.pyqScriptCreate('sample_iris_table',
    'def sample iris table(size):
        from sklearn.datasets import load_iris
        import pandas as pd
       iris = loadiris()x = pd.DataFrame (iris.data, columns = ['Sepal Length", \n "Sepal_Width","Petal_Length","Petal_Width"])
       y = pd.DataFrame (list (map (lambda x: {0: "setosa", 1: "version) })2: "virginica"}[x], iris.target)), \
                         columns = ["Species"])
        return pd.concat([y, x], axis=1).sample(int(size))',
     FALSE, TRUE); -- V GLOBAL, V OVERWRITE
END;
/
```
Create the SAMPLE\_IRIS table in the database as the result of a SELECT statement, which invokes the pyqEval function on the sample  $i$ ris table user-defined Python function saved in the script repository with the same name. The sample iris table function returns an iris data sample of size size.

```
CREATE TABLE sample_iris AS
SELECT *
  FROM TABLE(pyqEval(
                '{"size":20}',
                '{"Species":"varchar2(10)","Sepal_Length":"number",
                 "Sepal_Width":"number","Petal_Length":"number",
                 "Petal_Width":"number"}',
                'sample iris table'));
```
Define the Python function predict model and store it with the name linregrPredict in the script repository. The function predicts the data in dat with the Python model specified by the modelName argument, which is loaded from the datastore specified by the datastoreName argument. The predictions are finally concatenated and returned with  $\det$  as the object that the function returns.

```
BEGIN
   sys.pyqScriptCreate('linregrPredict',
     'def predict_model(dat, modelName, datastoreName):
        import oml
```

```
 import pandas as pd
        objs = oml.ds.load(name=datastoreName, to_globals=False)
       pred = objs[modelName].predict(dat[["Sepal_Length","Sepal_Width",\
                                             "Petal_Length"]])
        return pd.concat([dat, pd.DataFrame(pred, \
                           columns=["Pred_Petal_Width"])], axis=1)',
      FALSE, TRUE);
END;
/
```
Run a SELECT statement that invokes the pyqRowEval function, which runs the specified Python function on each chunk of rows in the specified data set.

The INP\_NAM argument specifies the data in the SAMPLE\_IRIS table to pass to the Python function.

The PAR LST argument specifies connecting to the OML4Py server with the special control argument oml\_connect, passing the input data as a pandas. DataFrame with the special control argument oml\_input\_type, along with values for the function arguments modelName and datastoreName.

In the OUT FMT argument, the JSON string specifies the column names and data types of the table returned by pyqRowEval.

The ROW NUM argument specifies that five rows are included in each invocation of the function specified by SCR\_NAME.

The SCR\_NAME parameter specifies linregrPredict, which is the name in the script repository of the user-defined Python function to invoke.

```
SELECT *
  FROM table(pyqRowEval(
      'SAMPLE_IRIS',
      '{"oml_connect":1,"oml_input_type":"pandas.DataFrame",
        "modelName":"linregr", "datastoreName":"pymodel"}',
      '{"Species":"varchar2(10)", "Sepal_Length":"number",
        "Sepal_Width":"number", "Petal_Length":"number", 
        "Petal_Width":"number","Pred_Petal_Width":"number"}',
      5,
      'linregrPredict'));
```
#### The output is the following:

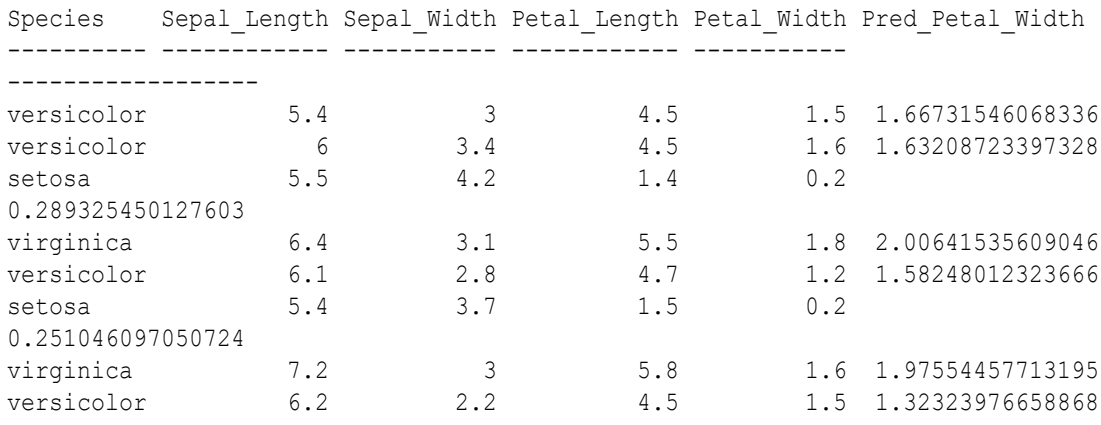

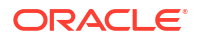

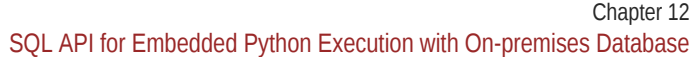

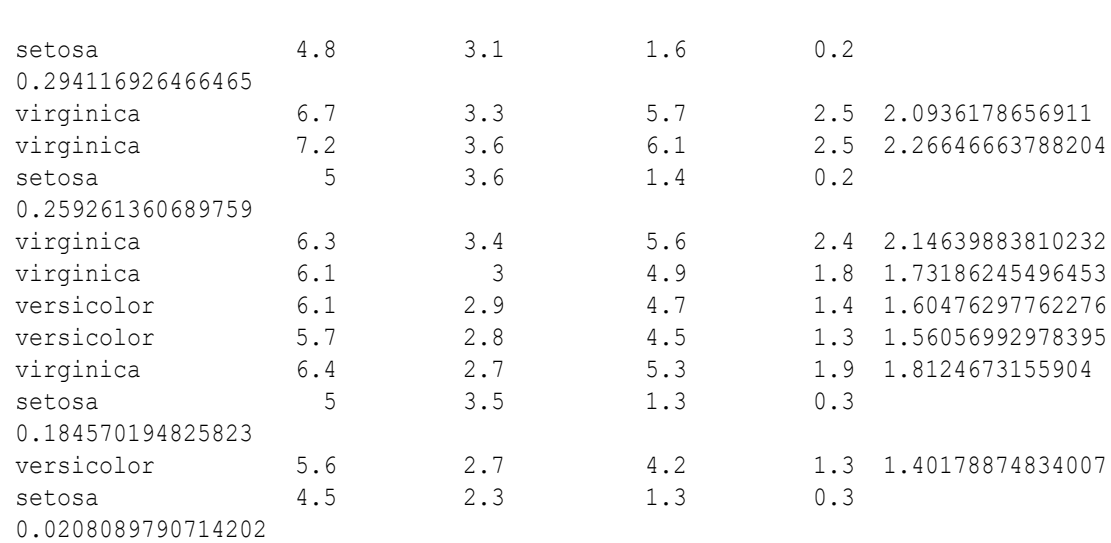

## 12.6.5 pyqGroupEval Function (On-Premises Database)

This topic describes the pyqGroupEval function when used in an on-premises Oracle Database. The pyqGroupEval function groups data by one or more columns and runs a userdefined Python function on each group.

The  $pyqGroupEval$  function runs the user-defined Python function specified by the SCR NAME parameter. Pass data to the Python function with the INP\_NAM parameter. Pass arguments to the Python function with the PAR\_LST parameter. Specify one or more grouping columns with the GRP COL parameter.

The Python function can return a boolean, a dict, a float, an int, a list, a str, a tuple or a pandas. DataFrame object. Define the form of the returned value with the OUT\_FMT parameter.

## **Syntax**

```
pyqGroupEval(
     inp_nam VARCHAR2,
    par lst VARCHAR2,
    out fmt VARCHAR2,
     grp_col VARCHAR2,
    scr_name VARCHAR2,
     scr_owner VARCHAR2 DEFAULT NULL)
```
## **Parameters**

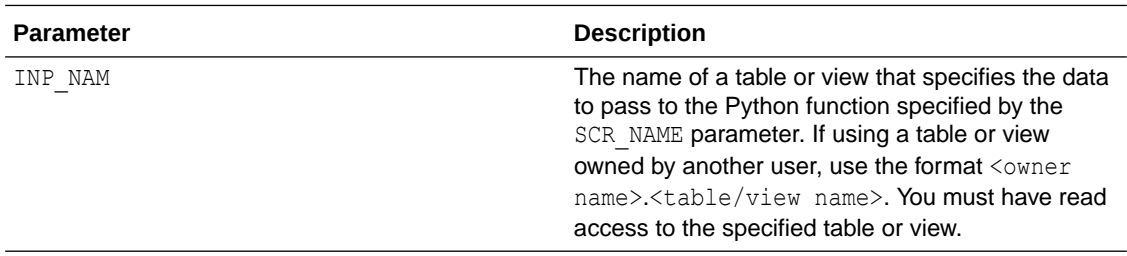

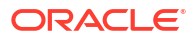

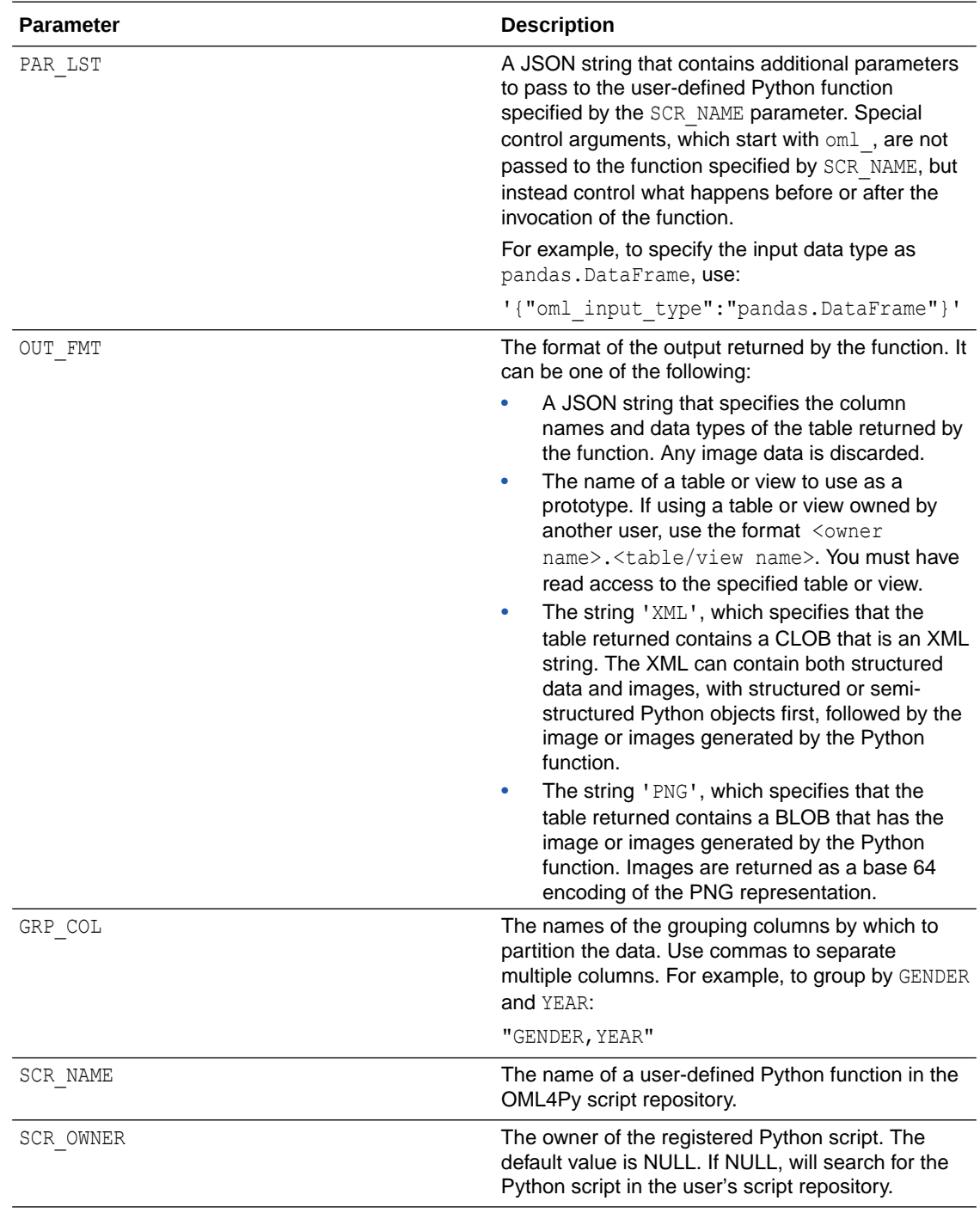

#### **Returns**

Function pyqGroupEval returns a table that has the structure specified by the OUT\_FMT parameter value.

## **Example 12-18 Using the pyqGroupEval Function**

This example defines the Python function create iris table and stores it with the name create\_iris\_table in the OML4Py script repository. It then invokes pyqEval, which invokes the user-definded Python function and creates the IRIS database table. The example creates the package irisPkg and uses that package in specifying the data cursor to pass to the

irisGroupEval function, which is a user-defined pyqGroupEval function. It defines another Python function, group count and stores it in the script repository with the name mygroupcount. The example then invokes the irisGroupEval function and passes it the Python function saved with the name mygroupcount.

In a PL/SQL block, define the Python function create iris table and store in the script repository with the name create iris table.

```
BEGIN
   sys.pyqScriptCreate('create_iris_table',
    'def create iris table():
        from sklearn.datasets import load_iris
       import pandas as pd
      iris = loadiris()x = pd.DataFrame (iris.data, columns = ['Sepal Length", \ "Sepal_Width","Petal_Length","Petal_Width"])
       y = pd.DataFrame (list (map (lambda x: {0: "setosa", 1: "version) })2: "virginica"}[x], iris.target)), \
                         columns = ["Species"])
       return pd.concat([y, x], axis=1)');
END;
/
```
Invoke the  $pyqEval$  function to create the database table IRIS, using the Python function stored with the name create iris table in the script repository.

```
CREATE TABLE IRIS AS
(SELECT * FROM pyqEval(
       NULL,
       '{"Species":"VARCHAR2(10)","Sepal_Length":"number",
         "Sepal_Width":"number","Petal_Length":"number",
         "Petal_Width":"number"}',
      'create_iris_table'
));
```
Define the Python function group count and store it with the name mygroupcount in the script repository. The function returns a pandas. DataFrame generated on each group of data dat.

```
BEGIN
   sys.pyqScriptCreate('mygroupcount',
    'def group count(dat):
     import pandas as pd
     return pd.DataFrame([(dat["Species"][0], dat.shape[0])],\
     columns = ["Species", "CNT"]) ');
END;
/
```
Issue a query that invokes the  $pyqGroupEval$  function. In the function, the INP NAM argument specifies the data in the IRIS table to pass to the function.

The PAR LST argument specifies the special control argument oml input type.

The OUT FMT argument specifies a JSON string that contains the column names and data types of the table returned by pyqGroupEval.

The GRP COL parameter specifies the column to group by.

The SCR\_NAME parameter specifies the user-defined Python function stored with the name mygroupcount in the script repository.

```
SELECT *
   FROM table(
    pyqGroupEval(
       'IRIS',
       '{"oml_input_type":"pandas.DataFrame"}',
       '{"Species":"varchar2(10)", "CNT":"number"}', 
       'Species',
       'mygroupcount'));
```
The output is the following.

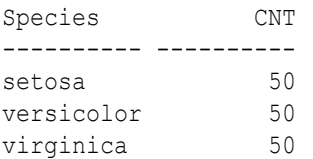

## 12.6.6 pyqGrant Function (On-Premises Database)

This topic describes the pyqGrant function when used in an on-premises Oracle Database.

The pyqGrant function grants read privilege access to an OML4Py datastore or to a script in the OML4Py script repository.

## **Syntax**

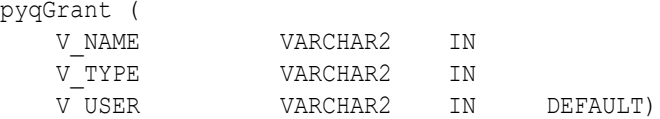

#### **Parameters**

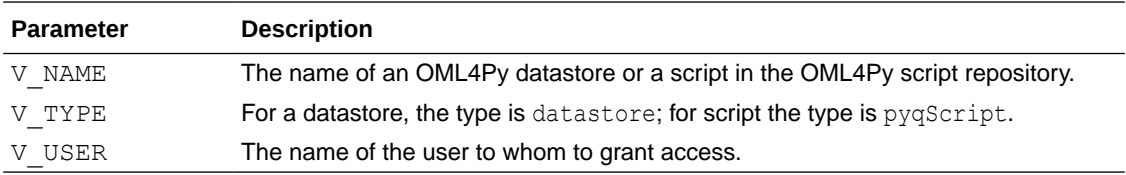

#### **Example 12-19 Granting Read Access to a script**

```
-- Grant read privilege access to Scott.
BEGIN
   pyqGrant('pyqFun1', 'pyqscript', 'SCOTT');
END;
/
```
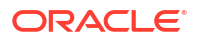

#### **Example 12-20 Granting Read Access to a datastore**

```
-- Grant read privilege access to datastore ds1 to SCOTT.
BEGIN
   pyqGrant('ds1', 'datastore', 'SCOTT');
END;
/
```
#### **Example 12-21 Granting Read Access to a Script to all Users**

```
-- Grant read privilege access to script RandomRedDots to all users.
BEGIN
   pyqGrant('pyqFun1', 'pyqscript', NULL);
END;
/
```
## **Example 12-22 Granting Read Access to a datastore to all Users**

```
-- Grant read privilege access to datastore ds1 to all users.
BEGIN
   pyqGrant('ds1', 'datastore', NULL);
END;
/
```
## 12.6.7 pyqRevoke Function (On-Premises Database)

This topic describes the pyqRevoke function when used in an on-premises Oracle Database.

The pyqRevoke function revokes read privilege access to an OML4Py datastore or to a script in the OML4Py script repository.

#### **Syntax**

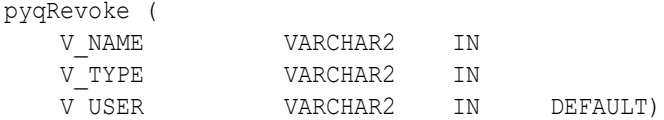

#### **Parameters**

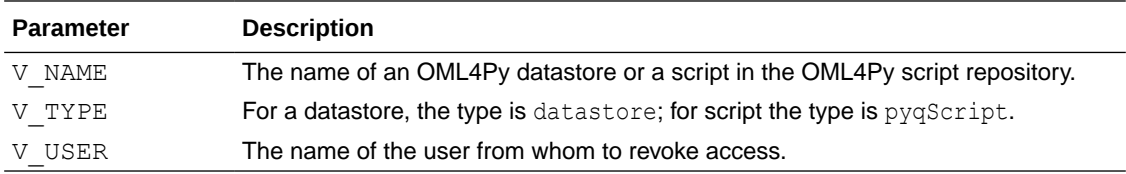

### **Example 12-23 Revoking Read Access to a script**

```
-- Revoke read privilege access to script pyqFun1 from SCOTT.
BEGIN
  pyqRevoke('pyqFun1', 'pyqscript', 'SCOTT');
```
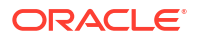

```
END;
/
```
## **Example 12-24 Revoking Read Access to a datastore**

```
-- Revoke read privilege access to datastore ds1 from SCOTT.
BEGIN
   pyqRevoke('ds1', 'datastore', 'SCOTT');
END;
/
```
## **Example 12-25 Revoking Read Access to a script from all Users**

```
-- Revoke read privilege access to script pyqFun1 from all users.
BEGIN
   pyqRevoke('pyqFun1', 'pyqscript', NULL);
END;
/
```
#### **Example 12-26 Revoking Read Access to a datastore from all Users**

```
-- Revoke read privilege access to datastore ds1 from all users.
BEGIN
   pyqRevoke('ds1', 'datastore', NULL);
END;
/
```
## 12.6.8 pyqScriptCreate Procedure (On-Premises Database)

This topic describes the pyqScriptCreate procedure in an on-premises Oracle Database. The pyqScriptCreate procedure creates a user-defined Python function and adds it to the OML4Py script repository.

To create a user-defined Python function, you must have the PYQADMIN database role.

#### **Syntax**

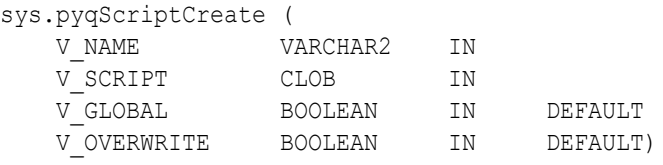

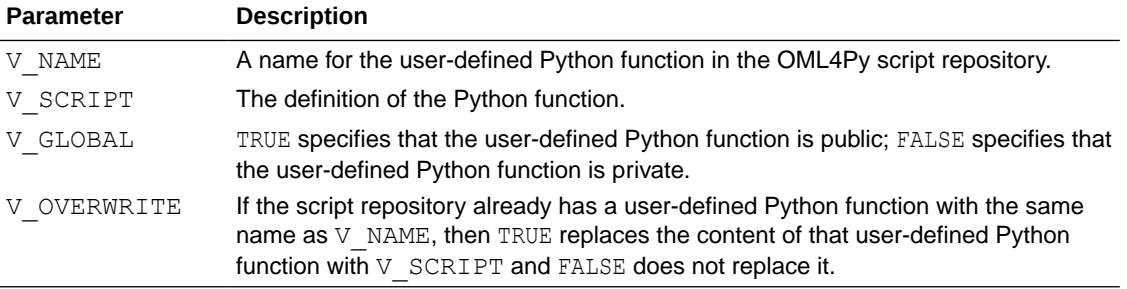

## <span id="page-371-0"></span>**Example 12-27 Using the pyqScriptCreate Procedure**

This example creates a private user-defined Python function named  $pyqFun2$  in the OML4Py script repository.

```
BEGIN
   sys.pyqScriptCreate('pyqFun2',
    'def return frame():
        import numpy as np
        import pickle
       z = np.array([y for y in zip([str(x)+"demo" for x in range(10)],[float(x)/10 for x in range(10)],[x for x in range(10)],
       [bool(x<sup>o</sup>_{82}) for x in range(10)],
        [pickle.dumps(x) for x in range(10)],
       ['test" + str(x**2) for x in range(10)],
        dtype=[("a", "U10"), ("b", "f8"), ("c", "i4"), ("d", "?"), 
        ("e", "S20"), ("f", "O")])
        return z');
END;
/
```
This example creates a global user-defined Python function named  $p_yqFun2$  in the script repository and overwrites any existing user-defined Python function of the same name.

```
BEGIN
   sys.pyqScriptCreate('pyqFun2',
    'def return frame():
        import numpy as np
        import pickle
       z = np.array([y for y in zip([str(x)+"demo" for x in range(10)],[float(x)/10 for x in range(10)],[x for x in range(10)],
       [bool(x%2) for x in range(10)], [pickle.dumps(x) for x in range(10)],
       ["test" + str(x**2) for x in range(10)])],
        dtype=[("a", "U10"), ("b", "f8"), ("c", "i4"), ("d", "?"), 
       ("e", "S20"), ("f", "O")]) return z',
        TRUE, -- Make the user-defined Python function global.
        TRUE); -- Overwrite any global user-defined Python function 
               -- with the same name.
END;
/
```
This example creates a private user-defined Python function named create iris table in the script repository.

```
BEGIN
   sys.pyqScriptCreate('create_iris_table',
    'def create iris table():
        from sklearn.datasets import load_iris
        import pandas as pd
       iris = loadiris()x = pd.DataFrame (iris.data, columns = ['Sepal Length", \
```

```
 "Sepal_Width","Petal_Length","Petal_Width"])
       y = pd.DataFrame (list (map (lambda x: {\overline{0}}: "setosa", 1: "version of 'i'.\n))2: "virginica"}[x], iris.target)), \
                           columns = ["Species"])
       return pd.concat([y, x], axis=1)');
END;
/
```
Display the user-defined Python functions owned by the current user.

SELECT \* from USER PYQ SCRIPTS;

NAME SCRIPT ----------------- -------------------------------------------------------------------- create\_iris\_table def create\_iris\_table(): from sklearn.datasets import load\_iris ... pyqFun2 def return frame(): import numpy as np import pickle ...

Display the user-defined Python functions available to the current user.

SELECT \* from ALL PYQ SCRIPTS;

```
OWNER NAME SCRIPT
-------- ----------------- 
--------------------------------------------------------------------
OML USER create iris table "def create iris table(): from
sklearn.datasets import load iris ...
OML USER pyqFun2 "def return frame(): import numpy as np
OML_{{\text{other}}}\n \vdots \vdots \vdots \vdots \vdots \vdots \vdots \vdots \vdots \vdots \vdots \vdots \vdots \vdots \vdots \vdots \vdots \vdots \vdots \vdots \vdots \vdots \vdots \vdots \vdots \vdots \vdots \vdots \vdots \vdots \vdots \vdots \vdots \vdots \vdPYQSYS pyqFun2 "def return_frame(): import numpy as np
import pickle ...
```
## 12.6.9 pyqScriptDrop Procedure (On-Premises Database)

This topic describes the pyqScriptDrop procedure in an on-premises Oracle Database. The pyqScriptDrop procedure removes a user-defined Python function from the OML4Py script repository.

To drop a user-defined Python function, you must have the PYQADMIN database role.

**Syntax**

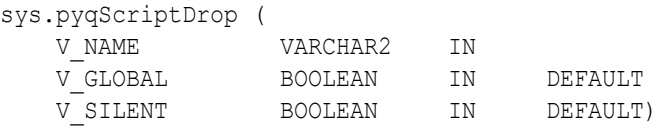

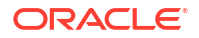

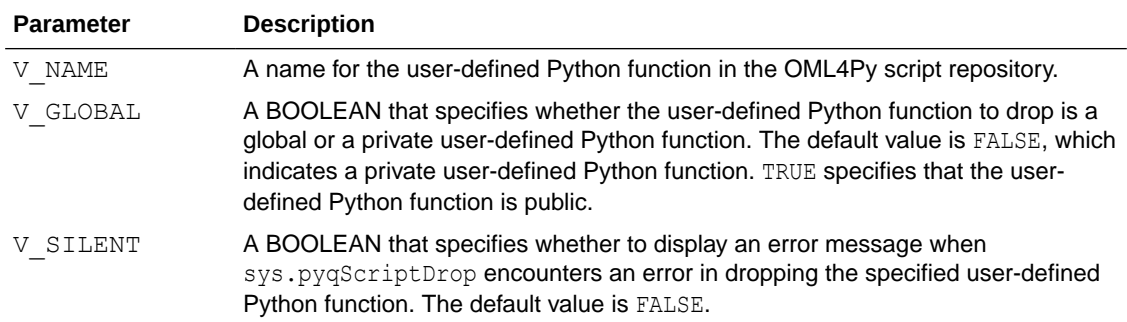

#### **Example 12-28 Using the sys.pyqScriptDrop Procedure**

For the creation of the user-defined Python functions dropped in these examples, see [Example 12-27.](#page-371-0)

This example drops the private user-defined Python function  $\frac{p}{qFun2}$  from the script repository.

```
BEGIN
   sys.pyqScriptDrop('pyqFun2');
 END;
 /
```
This example drops the global user-defined Python function  $pyqFun2$  from the script repository.

```
BEGIN
   sys.pyqScriptDrop('pyqFun2', TRUE);
 END;
  /
```
# 12.7 SQL API for Embedded Python Execution with Autonomous **Database**

The SQL API for Embedded Python Execution with Autonomous Database provides SQL interfaces for setting authorization tokens, managing access control list (ACL) privileges, executing Python scripts, and synchronously and asynchronously running jobs.

The following topics describe the SQL API.

- [Access and Authorization Procedures and Functions](#page-374-0)
- [Embedded Python Execution Functions \(Autonomous Database\)](#page-378-0)
- [oml\\_async\\_flag Argument](#page-435-0)
- [Special Control Arguments \(Autonomous Database\)](#page-444-0)
- [Output Formats \(Autonomous Database\)](#page-445-0)
- [Access and Authorization Procedures and Functions](#page-374-0)

Use the network access control lists (ACL) API to control access by users to external network services and resources from the database. Use the token store API to persist the authorization token issued by a cloud host so it can be used with subsequent SQL calls.

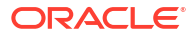

- <span id="page-374-0"></span>• [Embedded Python Execution Functions \(Autonomous Database\)](#page-378-0) The SQL API for Embedded Python Execution with Autonomous Database functions are described in the following topics.
- [Asynchronous Jobs \(Autonomous Database\)](#page-435-0) When a function is run asynchronously, it's run as a job which can be tracked by using the pyqJobStatus and pyqJobResult functions.
- [Special Control Arguments \(Autonomous Database\)](#page-444-0) Use the PAR\_LST parameter to specify special control arguments and additional arguments to be passed into the Python script.
- [Output Formats \(Autonomous Database\)](#page-445-0) The OUT FMT parameter controls the format of output returned by the table functions pyqEval, pyqGroupEval, pyqIndexEval, pyqRowEval, pyqTableEval, and pyqJobResult.

## 12.7.1 Access and Authorization Procedures and Functions

Use the network access control lists (ACL) API to control access by users to external network services and resources from the database. Use the token store API to persist the authorization token issued by a cloud host so it can be used with subsequent SQL calls.

Use the following to manage ACL privileges. An ADMIN user is required.

- [pyqAppendHostACE Procedure](#page-376-0)
- [pyqGetHostACE Function](#page-377-0)
- [pyqRemoveHostACE Procedure](#page-377-0)

Use the following to manage authorization tokens:

- [pyqSetAuthToken Procedure](#page-378-0)
- [pyqIsTokenSet Function](#page-378-0)

## **Workflow**

The typical workflow for using the SQL API for Embedded Python Execution with Autonomous Database is:

**1.** Connect to PDB as the ADMIN user, and add a normal user OMLUSER to the ACL list of the cloud host of which the root domain is adb.us-region-1.oraclecloudapps.com:

exec pyqAppendHostAce('OMLUSER','adb.us-region-1.oraclecloudapps.com');

- **2.** The OML Rest URLs can be obtained from the Oracle Autonomous Database that is provisioned.
	- **a.** Sign into your [Oracle Cloud Infrastructure](https://www.oracle.com/in/cloud/) account. You will need your OCI user name and password.
	- **b.** Click the hamburger menu and select Autonomous Database instance that is provisioned. For more information on provisioning an Autonomous Database, see: [Provision an Oracle Autonomous Database](https://docs.oracle.com/en/cloud/paas/autonomous-database/adbsa/autonomous-provision.html).
	- **c.** Click **Service Console** and then click **Devlopment**.
	- **d.** Scroll down to **Oracle Machine Learning RESTful Services** tile and click **Copy** to obtain the following URLs for:

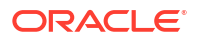

• Obtaining the REST authentication token for REST APIs provided by OML:

```
<oml-cloud-service-location-url>/omlusers/
```
The URL <oml-cloud-service-location-url> includes the tenancy ID, location, and database name. For example, https://qtraya2braestch-omldb.adb.ussanjose-1.oraclecloudapps.com.

In this example,

- qtraya2braestch is the tenancy ID
- omldb is the database name
- us-sanjose-1 is the datacenter region
- oraclecloudapps.com is the root domain
- **3.** The Oracle Machine Learning REST API uses tokens to authenticate an Oracle Machine Learning user. To authenticate and obtain an access token, send a POST request to the Oracle Machine Learning User Management Cloud Service REST endpoint /oauth2/v1/ token with your OML username and password.

```
curl -X POST --header 'Content-Type: application/json' --header 'Accept: 
application/json' 
-d '{"grant_type":"password", "username":"'${username}'", "password":"'$
{password}'"}' 
"<oml-cloud-service-location-url>/omlusers/api/oauth2/v1/token"
```
The example uses the following values:

- username is the OML username.
- password is the OML user password.
- oml-cloud-service-location-url is a variable containing the REST server portion of the Oracle Machine Learning User Management Cloud Service instance URL that includes the tenancy ID, database name, and the location name. You can obtain the omlserver URL from the Development tab in the Service Console of your Oracle Autonomous Database instance.

## **Note:**

When a token expires, all calls to the OML Services REST endpoints with return a message stating that the token has expired along with the HTTP error: HTTP/1.1 401 Unauthorized

**4.** Connect to PDB as OMLUSER, set the access token, and run pyqIndexEval:

```
exec pyqSetAuthToken('<access token>');
select *
     from table(pyqIndexEval(
        par lst => NULL,
        out fmt => '{"ID":"number", "RES":"varchar2(3)"}',
        times num \Rightarrow 3,
        scr name => 'idx ret df'));
```
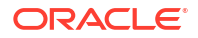

<span id="page-376-0"></span> ID RES ---------- ---  $1 a$  2 b 3 c

3 rows selected.

## • pyqAppendHostACE Procedure

The pyqAppendHostACE procedure appends an access control entry (ACE) to the access control list (ACL) of the cloud host. The ACL controls access to the cloud host from the database, and the ACE specifies the connect privilege granted to the specified user name.

• [pyqGetHostACE Function](#page-377-0)

The pyqGetHostACE function gets the existing host access control entry (ACE) for the specified user. An exception is raised if the host ACE doesn't exist for the specified user.

- [pyqRemoveHostACE Procedure](#page-377-0)
- [pyqSetAuthToken Procedure](#page-378-0) The pyqSetAuthToken procedure sets the access token in the token store.
- [pyqIsTokenSet Function](#page-378-0) The pyqIsTokenSet function returns whether the authorization token is set or not.

## 12.7.1.1 pyqAppendHostACE Procedure

The pyqAppendHostACE procedure appends an access control entry (ACE) to the access control list (ACL) of the cloud host. The ACL controls access to the cloud host from the database, and the ACE specifies the connect privilege granted to the specified user name.

## **Syntax**

```
PROCEDURE SYS.pyqAppendHostACE( 
     username IN VARCHAR2, 
    host root domain IN VARCHAR2
)
```
## **Parameter**

*username* - Database user to whom the connect privilege to the cloud host is granted.

*host root domain* - Root domain of the cloud host. For example, if the URL is https:// qtraya2braestch-omldb.adb.us-sanjose-1.oraclecloudapps.com, the root domain of the cloud host is: adb.us-sanjose-1.oraclecloudapps.com.

## **Example**

exec pyqAppendHostAce('OMLUSER','adb.us-region-1.oraclecloudapps.com');

## **Note:**

OML username is case sensitive

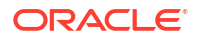

## <span id="page-377-0"></span>12.7.1.2 pyqGetHostACE Function

The pyqGetHostACE function gets the existing host access control entry (ACE) for the specified user. An exception is raised if the host ACE doesn't exist for the specified user.

## **Syntax**

```
FUNCTION sys.pyqGetHostACE(
  p_username IN VARCHAR2
)
```
## **Parameter**

*p\_username* - Database user to look for the host ACE.

## **Example**

```
If user OMLUSER has access to the cloud host, i.e., ibuwlq4mjqkeils-omlrgpy1.adb.us-
region-1.oraclecloudapps.com, the ADMIN user can run the following to check the user's
privileges:
```

```
SQL> set serveroutput on
DECLARE 
     hostname VARCHAR2(4000);
BEGIN
     hostname := pyqGetHostACE('OMLUSER'); 
     DBMS_OUTPUT.put_line ('hostname: ' || hostname);
END;
/
SQL> hostname: ibuwlq4mjqkeils-omlrgpy1.adb.us-region-1.oraclecloudapps.com
PL/SQL procedure successfully completed.
```
## 12.7.1.3 pyqRemoveHostACE Procedure

The pyqRemoveHostACE procedure removes the existing host access control entry (ACE) from the specified *username*. If an access token was set for the cloud host, the token is also removed. An exception is raised if the host ACE does not exist.

## **Syntax**

```
PROCEDURE SYS.pyqRemoveHostACE(
    username IN VARCHAR2
\lambda
```
## **Parameter**

*username* - Database user from whom the connect privilege to the cloud host is revoked.

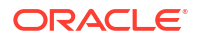

## <span id="page-378-0"></span>12.7.1.4 pyqSetAuthToken Procedure

The pyqSetAuthToken procedure sets the access token in the token store.

## **Syntax**

```
PROCEDURE SYS.pyqSetAuthToken(
  access token IN VARCHAR2
)
```
## 12.7.1.5 pyqIsTokenSet Function

The pyqIsTokenSet function returns whether the authorization token is set or not.

## **Syntax**

FUNCTION SYS.pyqIsTokenSet() RETURN BOOLEAN

## **Example**

The following example shows how to use the pyqSetAuthToken procedure and the pyqIsTokenSet function.

```
DECLARE
    is set BOOLEAN;
BEGIN
    pyqSetAuthToken('<access token>');
    is set := pyqIsTokenSet();
     IF (is_set) THEN
        DBMS OUTPUT.put line ('token is set');
     END IF;
END;
/
```
## 12.7.2 Embedded Python Execution Functions (Autonomous Database)

The SQL API for Embedded Python Execution with Autonomous Database functions are described in the following topics.

## **Topics**

- [pyqListEnvs Function \(Autonomous Database\)](#page-379-0)
- [pyqEval Function \(Autonomous Database\)](#page-380-0)
- [pyqTableEval Function \(Autonomous Database\)](#page-386-0)
- [pyqRowEval Function \(Autonomous Database\)](#page-390-0)
- [pyqGroupEval Function \(Autonomous Database\)](#page-398-0)
- [pyqIndexEval Function \(Autonomous Database\)](#page-406-0)
- [pyqGrant Function \(Autonomous Database\)](#page-430-0)
- [pyqRevoke Function \(Autonomous Database\)](#page-431-0)

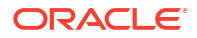

- <span id="page-379-0"></span>• [pyqScriptCreate Procedure \(Autonomous Database\)](#page-432-0)
- [pyqScriptDrop Procedure \(Autonomous Database\)](#page-434-0)
- pyqListEnvs Function (Autonomous Database) The function pyqListEnvs when used in Oracle Autonomous Database, lists the environments saved in an Object Storage.
- [pyqEval Function \(Autonomous Database\)](#page-380-0) The function pyqEval, when used in Oracle Autonomous Database, calls a user-defined Python function. Users can pass arguments to the user-defined Python function.
- [pyqTableEval Function \(Autonomous Database\)](#page-386-0) The function pyqTableEval function when used in Oracle Autonomous Database, runs a user-defined Python function on data from an Oracle Database table.
- [pyqRowEval Function \(Autonomous Database\)](#page-390-0) The function pyqRowEval when used in Oracle Autonomous Database, chunks data into sets of rows and then runs a user-defined Python function on each chunk.
- [pyqGroupEval Function \(Autonomous Database\)](#page-398-0) The function pyqGroupEval when used in Oracle Autonomous Database, groups data by one or more columns and runs a user-defined Python function on each group.
- [pyqIndexEval Function \(Autonomous Database\)](#page-406-0) The function pyqIndexEval when used in Oracle Autonomous Database, runs a userdefined Python function multiple times as required in the Python engines spawned by the database environment.
- [pyqGrant Function \(Autonomous Database\)](#page-430-0) This topic describes the pyqGrant function when used in Oracle Autonomous Database.
- [pyqRevoke Function \(Autonomous Database\)](#page-431-0) This topic describes the pyqRevoke function when used in Oracle Autonomous Database.
- [pyqScriptCreate Procedure \(Autonomous Database\)](#page-432-0) This topic describes the pyqScriptCreate procedure in Oracle Autonomous Database. Use the pyqScriptCreate procedure to create a user-defined Python function and add it to the OML4Py script repository.
- [pyqScriptDrop Procedure \(Autonomous Database\)](#page-434-0) This topic describes the pyqScriptDrop procedure in Oracle Autonomous Database. Use the pyqScriptDrop procedure to remove a user-defined Python function from the OML4Py script repository.

## 12.7.2.1 pyqListEnvs Function (Autonomous Database)

The function  $pyqListEnvs$  when used in Oracle Autonomous Database, lists the environments saved in an Object Storage.

## **Syntax**

```
FUNCTION PYQSYS.pyqListEnvs
RETURN SYS.AnyDataSet
```
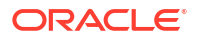

## <span id="page-380-0"></span>**Example**

Issue a query that calls the  $pyqListEnvs$  function and lists the environments present.

```
select * from table(pyqListEnvs());
```
The output is similar to the following:

```
NAME
             ------------------------------------------------------------------------------
-VALUE
------------------------------------------------------------------------------
--
{"envs":[{"size":" 1.7 GiB","name":"sbenv","description":"Conda environment 
with seaborn", "number of installed packages":78, "tags": "appli
cation":"OML4PY"}]}
```
## 12.7.2.2 pyqEval Function (Autonomous Database)

The function pyqEval, when used in Oracle Autonomous Database, calls a user-defined Python function. Users can pass arguments to the user-defined Python function.

The function  $\text{pyqEval}$  does not automatically load the data. Within the user-defined Python function, the user may explicitly access and/or retrieve data using the transparency layer or an ROracle database connection.

## **Syntax**

```
FUNCTION PYQSYS.pyqEval(
    PAR LST VARCHAR2,
    OUT FMT VARCHAR2,
    SCR_NAME VARCHAR2,
     SCR_OWNER VARCHAR2 DEFAULT NULL,
     ENV_NAME VARCHAR2 DEFAULT NULL
    \left( \right) RETURN SYS.AnyDataSet
```
## **Parameters**

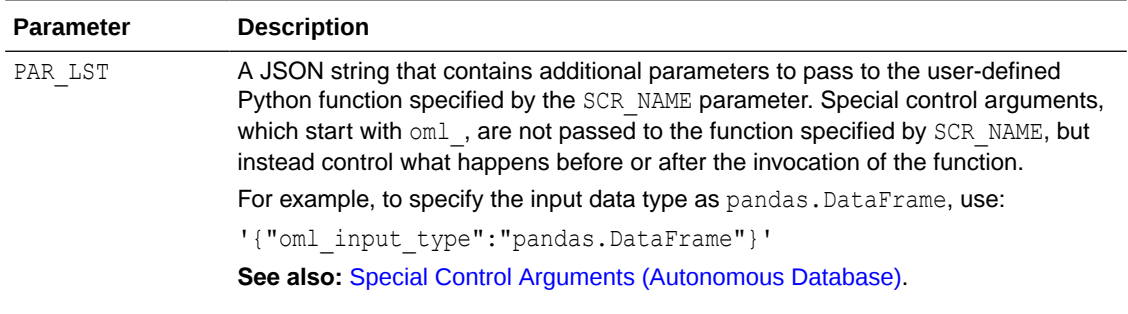

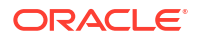

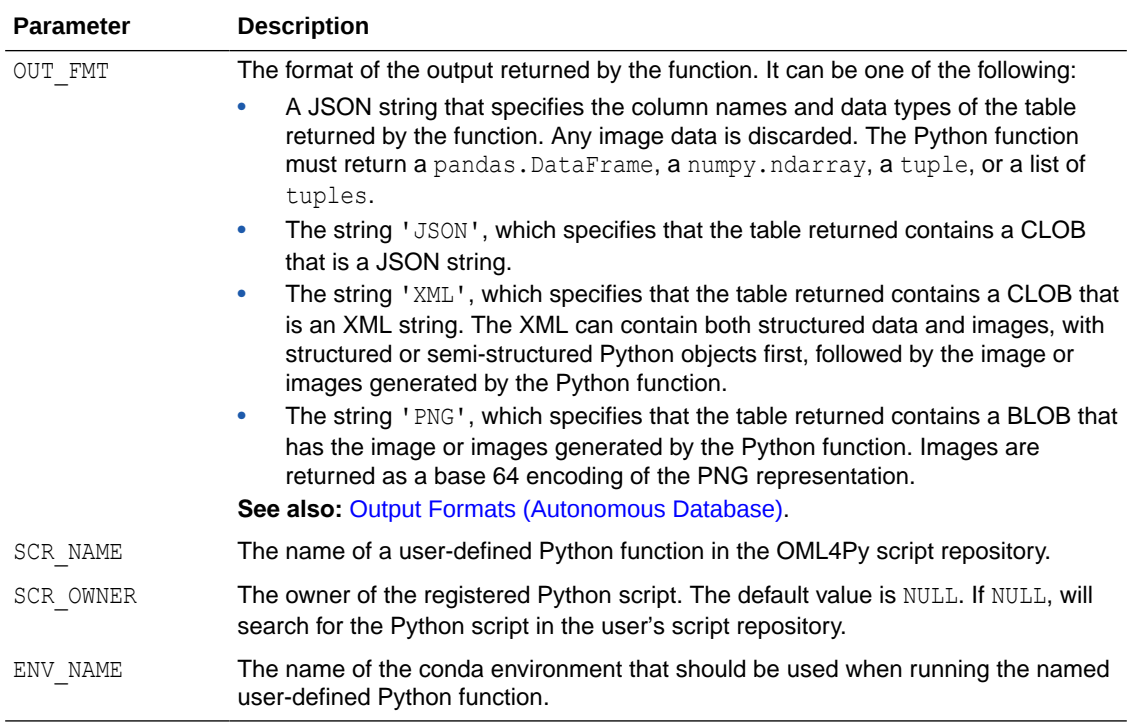

This example defines a Python function and stores it in the OML4Py script repository. It calls the pyqEval function on the user-defined Python functions.

In a PL/SQL block, create a Python function that is stored in script repository with the name pyqFun1.

```
begin
     sys.pyqScriptCreate('pyqFun1',
        'def fun tab():
                 import pandas as pd
                names = ["demo "+str(i) for i in range(10)]ids = [x for x in range(10)]floats = [float(x)/10 for x in range(10)]d = \{ ' 'ID'': ids, ' 'NAME'': names, ' 'FLOAT'': floats\}scores table = pd.DataFrame(d) return scores_table
', FALSE, TRUE) ; -- V GLOBAL, V OVERWRITE
end; 
/
```
Next, call the pyqEval function, which runs the user-defined Python function.

The PAR LST argument specifies using LOW service level with the special control argument oml\_service\_level.

In the OUT\_FMT argument, the string 'JSON', specifies that the table returned contains a CLOB that is a JSON string.

The  $SCR$  NAME parameter specifies the  $pyqFun1$  function in the script repository as the Python function to call.

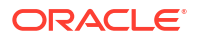

The JSON output is a CLOB. You can call set long [length] to get more output.

```
set long 500
select *
     from table(pyqEval(
        par lst => '{"oml service level":"LOW"}',
        out fmt => 'JSON',
        scr_name => 'pyqFun1'));
```
The output is the following.

NAME

```
----------------------------------------------------------------------
VALUE
----------------------------------------------------------------------
[{"FLOAT":0,"ID":0,"NAME":"demo_0"},{"FLOAT":0.1,"ID":1,"NAME":"demo_1
"},{"FLOAT":0.2,"ID":2,"NAME":"demo_2"},{"FLOAT":0.3,"ID":3,"NAME":"de
mo_3"},{"FLOAT":0.4,"ID":4,"NAME":"demo_4"},{"FLOAT":0.5,"ID":5,"NAME"
:"demo_5"},{"FLOAT":0.6,"ID":6,"NAME":"demo_6"},{"FLOAT":0.7,"ID":7,"N
AME":"demo_7"},{"FLOAT":0.8,"ID":8,"NAME":"demo_8"},{"FLOAT":0.9,"ID":
```

```
9,"NAME":"demo_9"}]
```
1 row selected.

Issue another query that invokes the same  $p_{YQ}$ Fun1 script. The OUT\_FMT argument specifies a JSON string that contains the column names and data types of the structured table output.

```
select *
     from table(pyqEval(
        par lst => '{"oml service level":"LOW"}',
       out fmt => '{"ID":"number", "NAME":"VARCHAR2(8)",
"FLOAT":"binary_double"}',
        scr_name => 'pyqFun1'));
```
The output is the following:

```
ID NAME FLOAT
   0 demo_0 0.0
   1 demo_1 0.1
   2 demo_2 0.2
    3 demo_3 0.3
   4 demo_4 0.4
    5 demo_5 0.5
    6 demo_6 0.6
    7 demo_7 0.7
    8 demo_8 0.8
    9 demo_9 0.9
```
10 rows selected.

Use the following code to create the "seaborn" environment based on Python version 3.10 and upload the environment to the object storage owned by the Pluggable Database (PDB).

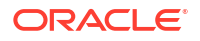

## **Note:**

Admin privilege is required to create and manage the Conda environments.

```
create -n seaborn python=3.10 seaborn
upload seaborn --overwrite --description 'Python package for seaborn' -t 
python 3.10 -t
       application OML4PY
```
The data visualization library 'seaborn' is installed in the environment.

Use the following code to create the script 'test\_seaborn\_noinp':

```
begin
   sys.pyqScriptCreate('test_seaborn_noinp', 
  'def fun tab():
   import seaborn as sns
   import matplotlib.pyplot as plt
   import numpy as np 
   import pandas as pd 
  data = np.random.multivariate_normal([0, 0], [5, 2], [2, 2]],
size=2000) 
  data = pd.DataFrame(data, columns=["x", "y"]) sns.displot(data["x"]) 
  plt.title("Dist plot") 
  plt.show()
   return "hello world" ',FALSE,TRUE); -- V_GLOBAL, V_OVERWRITE
end;
/
```
This example calls the pyqEval function, which runs the specified Python script.

The PAR LST argument specifies capturing images rendered in the script with the special control argument oml\_graphics\_flag.

In the OUT\_FMT arguments, the string 'PNG', specifies returning a table with BLOB containing the images generated by the Python function.

The SCR<sub>NAME</sub> parameter specifies the 'test seaborn noinp' script in the script repository as the Python function to call.

The ENV\_NAME parameter specifies 'seaborn', which is the Conda environment to run the Python function.

```
select *
   from table(pyqEval(
        par lst => '{"oml graphics flag":true}',
        out fmt => 'PNG',
        scr_name => 'test seaborn_noinp',
        scr_owner => NULL,
        env name => 'seaborn'
));
```
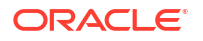

**NAME** \_\_\_\_\_\_\_\_\_\_\_  $- -$ ID ----------VALUE  $-$ TITLE  $-$ IMAGE  $- \mathbf{1}$ "hello world" NAME ID -----------VALUE  $-$ TITLE  $\qquad -$ IMAGE  $-$ Lineplot 89504E470D0A1A0A0000000D4948445200000280000001E0080600000035D1DCE4000000397445 58 74536F667477617265004D6174706C6F746C69622076657273696F6E332E332E332C2068747470 73 NAME  $T<sub>D</sub>$ -----------VALUE  $-$ TITLE  $-$ IMAGE 3A2F2F6D6174706C6F746C69622E6F72672FC897B79C000000097048597300000F6100000F6101  $A8$ 

### The output is the following.

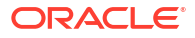

```
3FA7690000682C49444154789CEDDD797C5355FE3FFE579236E9BEB7E942DBB414286B0B2D9482
0A4AC7023A82A2022E2C83B801A37674147F0A2EDFCF1415114719D119293AC280CC208EC8A050D9
84
NAME
            ------------------------------------------------------------------------------
--
        ID
----------
VALUE
        ------------------------------------------------------------------------------
--
TITLE
------------------------------------------------------------------------------
--
IMAGE
------------------------------------------------------------------------------
--
```
In a PL/SQL block, define the Python function create iris table and store in the script repository with the name create iris table, overwriting any existing user-defined Python function stored in the script repository with the same name.

The create iris table function imports and loads the iris data set, creates two pandas.DataFrame objects, and then returns the concatenation of those objects.

```
BEGIN
     sys.pyqScriptCreate('create_iris_table',
        'def create iris table():
             from sklearn.datasets import load_iris
             import pandas as pd
            iris = loadiris()x = pd.DataFrame (iris.data, columns = ['Sepal Length", \ "Sepal_Width", "Petal_Length", "Petal_Width"])
            y = pd.DataFrame (list (map (lambda x: {0: "setosa", 1: "version) })2: "virginica"}[x], iris.target)), \
                 columns = ["Species"])
             return pd.concat([y, x], axis=1)',
        FALSE, TRUE); -- V GLOBAL, V OVERWRITE
    END;
/
CREATE TABLE IRIS AS
(SELECT * FROM pyqEval(
     NULL,
     '{"Species":"VARCHAR2(10)","Sepal_Length":"number",
       "Sepal_Width":"number","Petal_Length":"number",
       "Petal_Width":"number"}',
    'create_iris_table'
));
```
## <span id="page-386-0"></span>12.7.2.3 pyqTableEval Function (Autonomous Database)

The function pyqTableEval function when used in Oracle Autonomous Database, runs a userdefined Python function on data from an Oracle Database table.

Pass data to the user-defined Python function from the table name specified in the INP\_NAM parameter. Pass arguments to the user-defined Python function with the PAR LST parameter.

The user-defined Python function can return a boolean, a dict, a float, an int, a list, a str, a tuple or a pandas. DataFrame object. You define the form of the returned value with the OUT FMT parameter.

## **Syntax**

```
FUNCTION PYQSYS.pyqTableEval(
  INP_NAM VARCHAR2,
  PAR LST VARCHAR2,
  OUT FMT VARCHAR2,
  SCR_NAME VARCHAR2,
  SCR_OWNER VARCHAR2 DEFAULT NULL,
   ENV_NAME VARCHAR2 DEFAULT NULL
  \lambda RETURN SYS.AnyDataSet
```
## **Parameters**

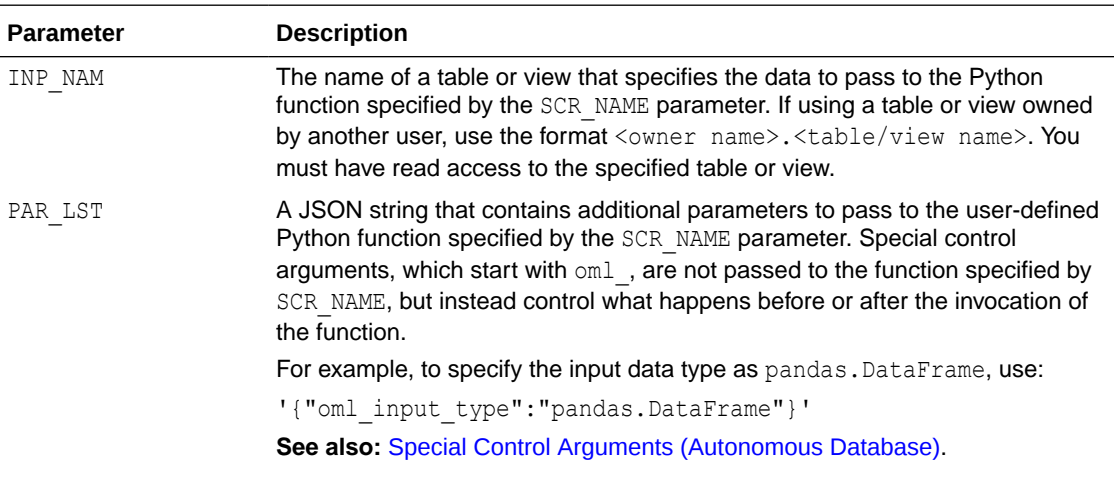

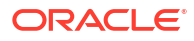

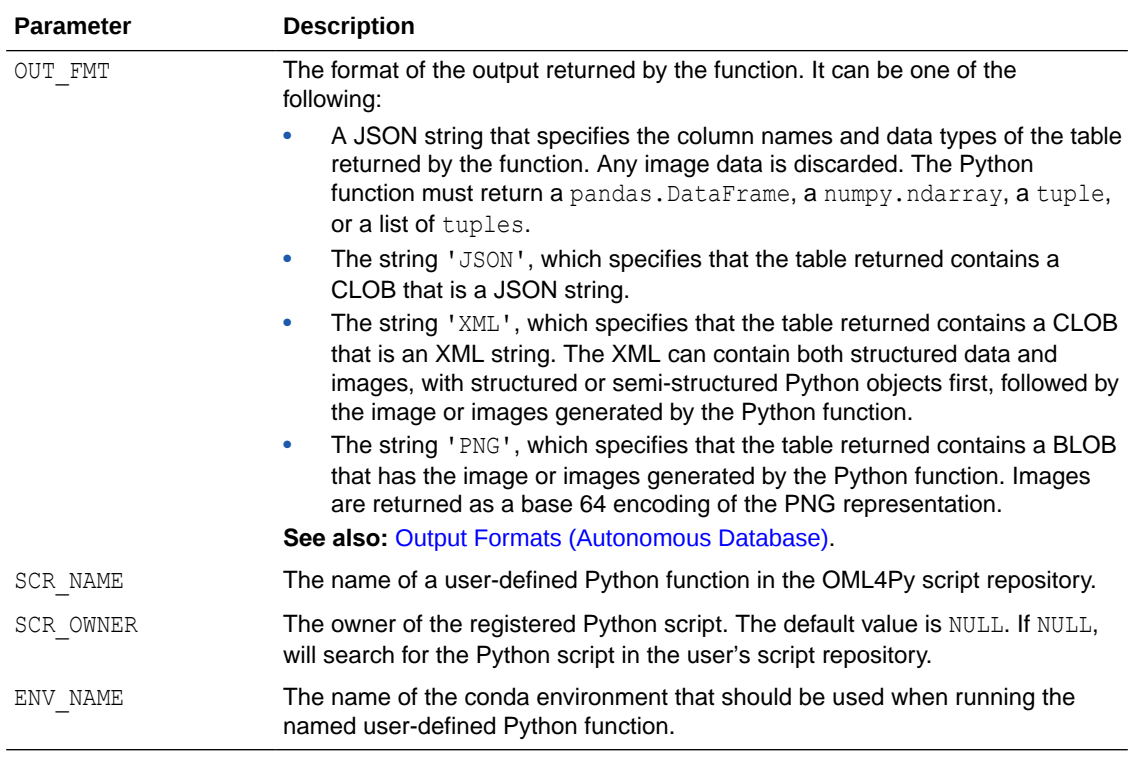

## **Example**

Define the Python function fit model and store it with the name myLinearRegressionModel as a private function in the script repository, overwriting any existing user-defined Python function stored with that name.

The  $fit$  model function fits a regression model to the input data dat and then saves the fitted model as an object specified by the modelName argument to the datastore specified by the datastoreName argument. The fit model function returns the fitted model in a string format.

By default, Python objects are saved to a new datastore with the specified datastoreName. To save an object to an existing datastore, either set the overwrite or append argument to  $True$  in the oml.ds.save invocation.

```
BEGIN
```
/

```
 sys.pyqScriptCreate('myLinearRegressionModel',
        'def fit model(dat, modelName, datastoreName):
             import oml
            from sklearn import linear model
            regr = linear model.LinearRegression()
            regr.fit(dat.loc[:, ["Sepal Length", "Sepal Width", \
                                  "Petal_Length"]],
                    dat.loc[:,["Petal Width"]])
             oml.ds.save(objs={modelName:regr}, name=datastoreName,
                          overwrite=True)
             return str(regr)',
        FALSE, TRUE); -- V GLOBAL, V OVERWRITE
END;
```
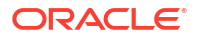

Use the following code to create the 'test seaborn inp' script:

```
begin sys.pyqScriptCreate('test_seaborn_inp', 
         'def fun tab(dat):
           import seaborn as sns
           import matplotlib.pyplot as plt
          sns.lineplot(x="Sepal Length", y="Sepal Width", data=dat)
           plt.title("Iris plot")
           plt.show()
           return "hello world"
          ', FALSE, TRUE) ; -- V GLOBAL, V OVERWRITE
end;
/
```
This example calls the pyqTableEval function, which runs the specified Python function on the specified data set.

The INP NAM argument specifies the data in the IRIS table to pass to the Python function.

The PAR\_LST argument specifies capturing images rendered in the script with the special control argument oml\_graphics\_flag.

The OUT FMT arguments specifies returning a table with BLOB containing the images generated by the Python function.

The SCR\_NAME parameter specifies the 'test\_seaborn\_inp' script, which is the name in the script repository of the user-defined Python function to invoke.

The ENV\_NAME parameter specifies 'seaborn', which is a Conda environment created in pyqEval Function (Autonomous Database) .

```
select *
  from table(pyqTableEval(
        inp_nam => 'IRIS',
        par lst => '{"oml graphics flag":true}',
        out fmt => 'PNG',
        scr_name => 'test_seaborn_inp',
        scr_owner => NULL,
        env name => 'seaborn'
));
```
The output is the following.

```
NAME
 ------------------------------------------------------------------------------
--
         ID
----------
VALUE
------------------------------------------------------------------------------
--
TITLE
------------------------------------------------------------------------------
-IMAGE
------------------------------------------------------------------------------
```
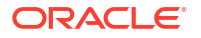

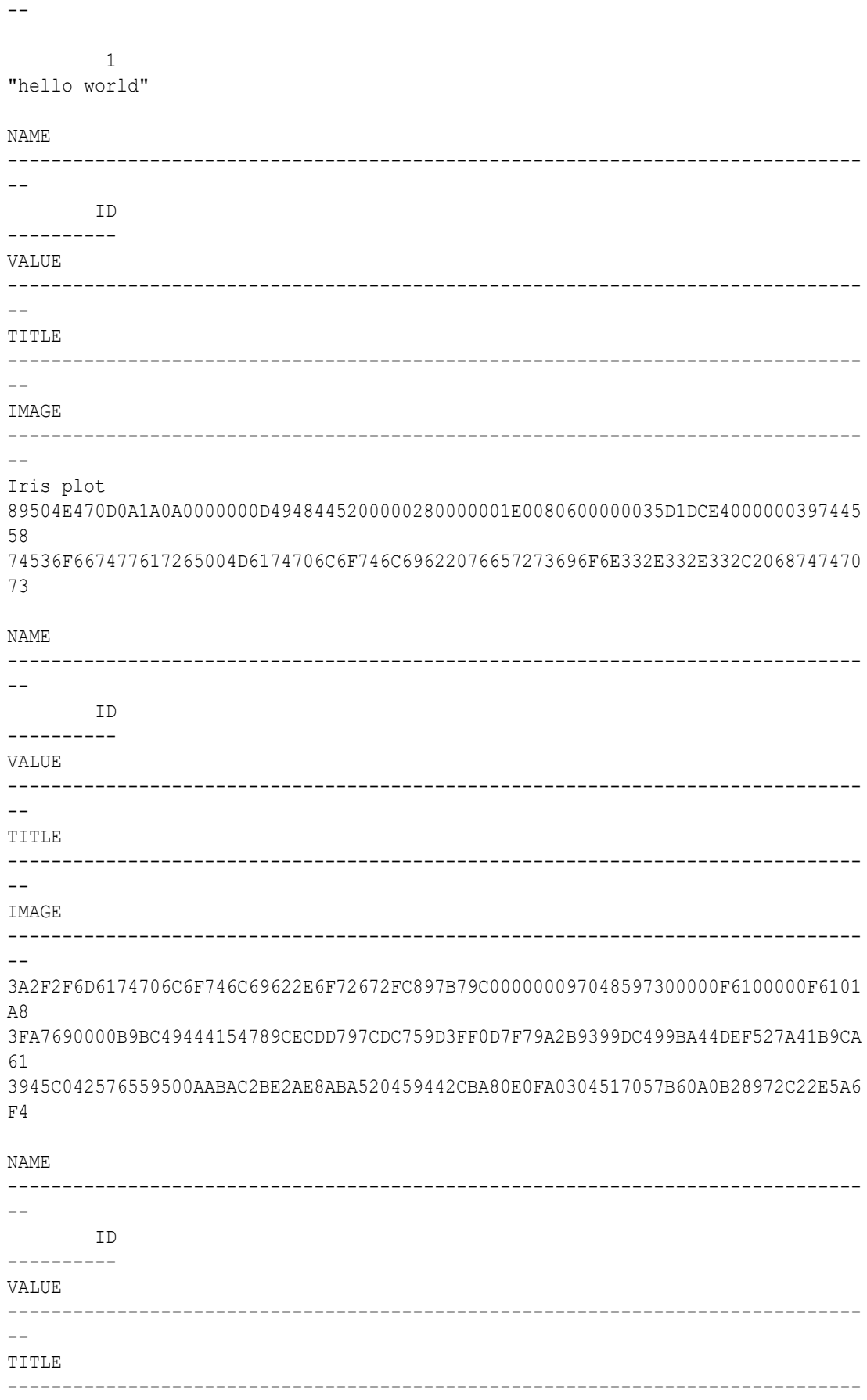

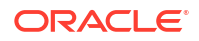

<span id="page-390-0"></span>-- IMAGE ------------------------------------------------------------------------------ --

This example uses the IRIS table created in the example shown in  $pVqEval$  Function (Autonomous Database). Run a SELECT statement that invokes the  $pvcTab1eEval$  function. The INP\_NAM parameter of the  $pyqTableEval$  function specifies the IRIS table as the data to pass to the Python function. The PAR LST parameter specifies the names of the model and datastore to pass to the Python function. The OUT FMT parameter specifies returning the value in XML format and the SCR\_NAME parameter specifies the myLinearRegressionModel function in the script repository as the Python function to invoke. The XML output is a CLOB; you can call set long [length] to get more output.

```
SELECT * 
FROM table(pyqTableEval( 
    inp_nam => 'IRIS',
    par lst => '{"modelName":"linregr",
                  "datastoreName":"pymodel"}', 
out fmt => 'XML',
scr_name => 'myLinearRegressionModel'));
```
#### The output is the following:

```
NAME
------------------------------------------------------------------------------
--
VALUE
------------------------------------------------------------------------------
--
<root><str>LinearRegression()</str></root>
1 row selected.
```
## 12.7.2.4 pyqRowEval Function (Autonomous Database)

The function pyqRowEval when used in Oracle Autonomous Database, chunks data into sets of rows and then runs a user-defined Python function on each chunk.

The ROW NUM parameter specifies the maximum number of rows to pass to each invocation of the user-defined Python function. The last set of rows may have fewer rows than the number specified.

The user-defined Python function can return a boolean, a dict, a float, an int, a list, a str, a tuple or a pandas. DataFrame object. You can define the form of the returned value with the OUT FMT parameter.

## **Syntax**

FUNCTION PYQSYS.pyqRowEval( INP\_NAM VARCHAR2, PAR LST VARCHAR2, OUT FMT VARCHAR2, ROW NUM NUMBER,

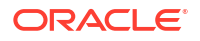

SCR\_NAME VARCHAR2, SCR\_OWNER VARCHAR2 DEFAULT NULL, ENV\_NAME VARCHAR2 DEFAULT NULL ) RETURN SYS.AnyDataSet

#### **Parameters**

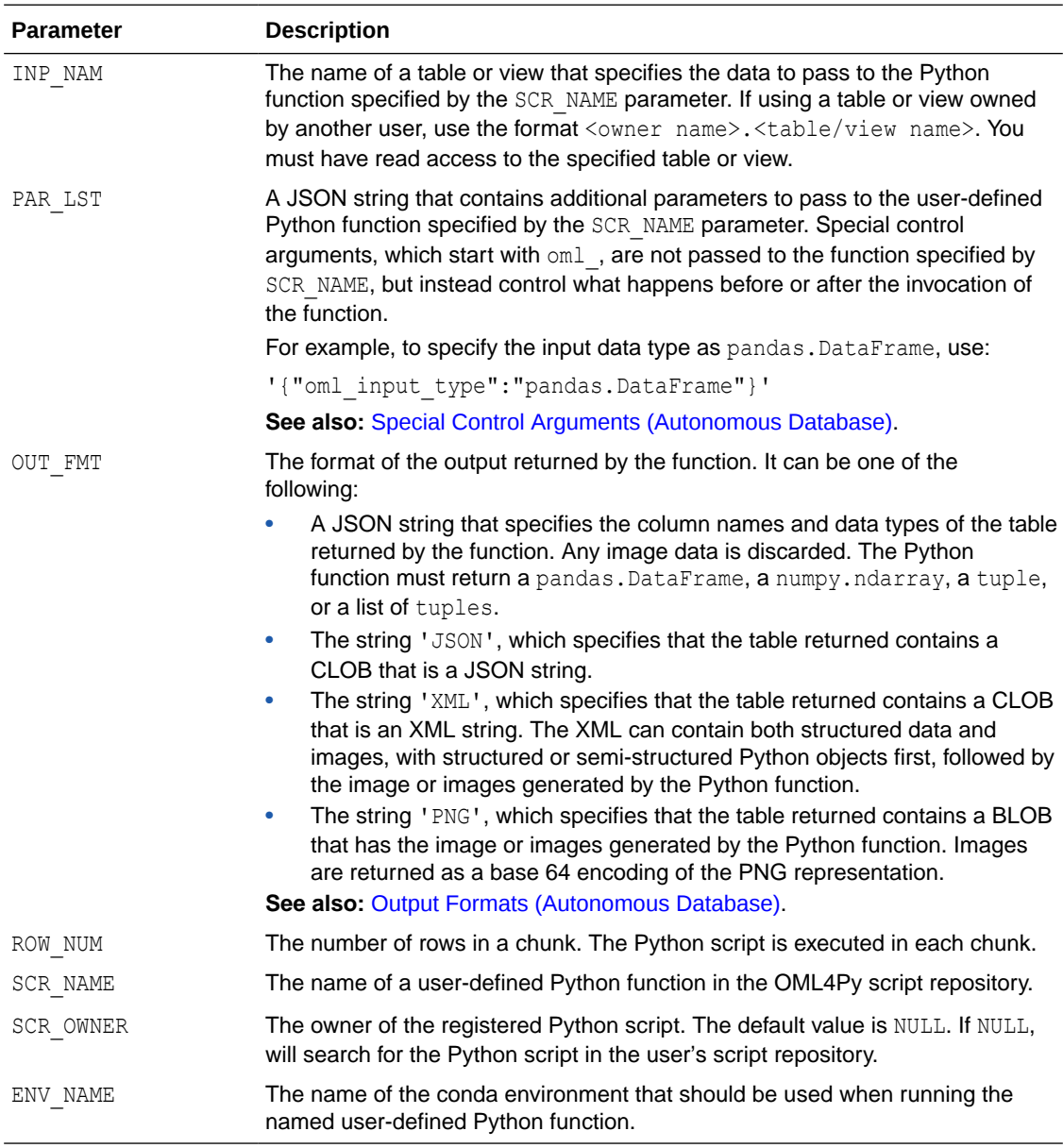

### **Example**

This example calls the pyqRowEval function, which runs the specified Python script on each chunk of rows in the specified data set.

The INP\_NAM argument specifies the data in the IRIS table to pass to the Python function.

The PAR LST argument specifies capturing images rendered in the script with the special control argument oml\_graphics\_flag.

The OUT FMT arguments specifies returning a table with BLOB containing the images generated by the Python function.

The ROW NUM argument specifies that 50 rows are included in each invocation of the function specified by SCR\_NAME.

The SCR\_NAME parameter specifies the 'test\_seaborn\_inp' script, which is created in pyqTableEval Function (Autonomous Database).

The ENV\_NAME parameter specifies 'seaborn', which is a Conda environment created in pyqEval Function (Autonomous Database) .

```
select *
   from table(pyqRowEval(
        inp_nam => 'IRIS',
        par lst => '{"oml graphics flag":true}',
        out fmt => 'PNG',
        row num \Rightarrow 50,
        scr_name => 'test_seaborn_inp',
        scr_owner => NULL,
        env name => 'seaborn'
));
```
#### The output is the following.

```
NAME
------------------------------------------------------------------------------
--
         ID
----------
VALUE
------------------------------------------------------------------------------
-TITLE
------------------------------------------------------------------------------
-IMAGE
------------------------------------------------------------------------------
- -CHUNK_1
 1
"hello world"
NAME
------------------------------------------------------------------------------
--
        ID
----------
VALUE
------------------------------------------------------------------------------
--
TITLE
------------------------------------------------------------------------------
-IMAGE
------------------------------------------------------------------------------
```
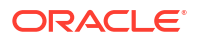

```
-Iris plot
89504E470D0A1A0A0000000D4948445200000280000001E0080600000035D1DCE4000000397445
58
74536F667477617265004D6174706C6F746C69622076657273696F6E332E332E332C2068747470
73
NAME
------------------------------------------------------------------------------
--
        ID
----------
VALUE
------------------------------------------------------------------------------
-TITLE
------------------------------------------------------------------------------
-IMAGE
------------------------------------------------------------------------------
--
3A2F2F6D6174706C6F746C69622E6F72672FC897B79C000000097048597300000F6100000F6101
A8
3FA7690000812549444154789CEDDD7774D5F5FD3FF0E767DC99BD13C82081B0041450101C888A
0A54455B57ADA3167F75B46AF5EBB7DA6FADB5D6E2AAA3B52A6A155A6B69B56A97685DE042050105
8A
NAME
    ------------------------------------------------------------------------------
- ID
----------
VALUE
------------------------------------------------------------------------------
-TITLE
------------------------------------------------------------------------------
--
IMAGE
------------------------------------------------------------------------------
--
CHUNK_2
          1
NAME
------------------------------------------------------------------------------
- ID
----------
VALUE
------------------------------------------------------------------------------
--
TITLE
------------------------------------------------------------------------------
```
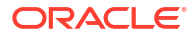

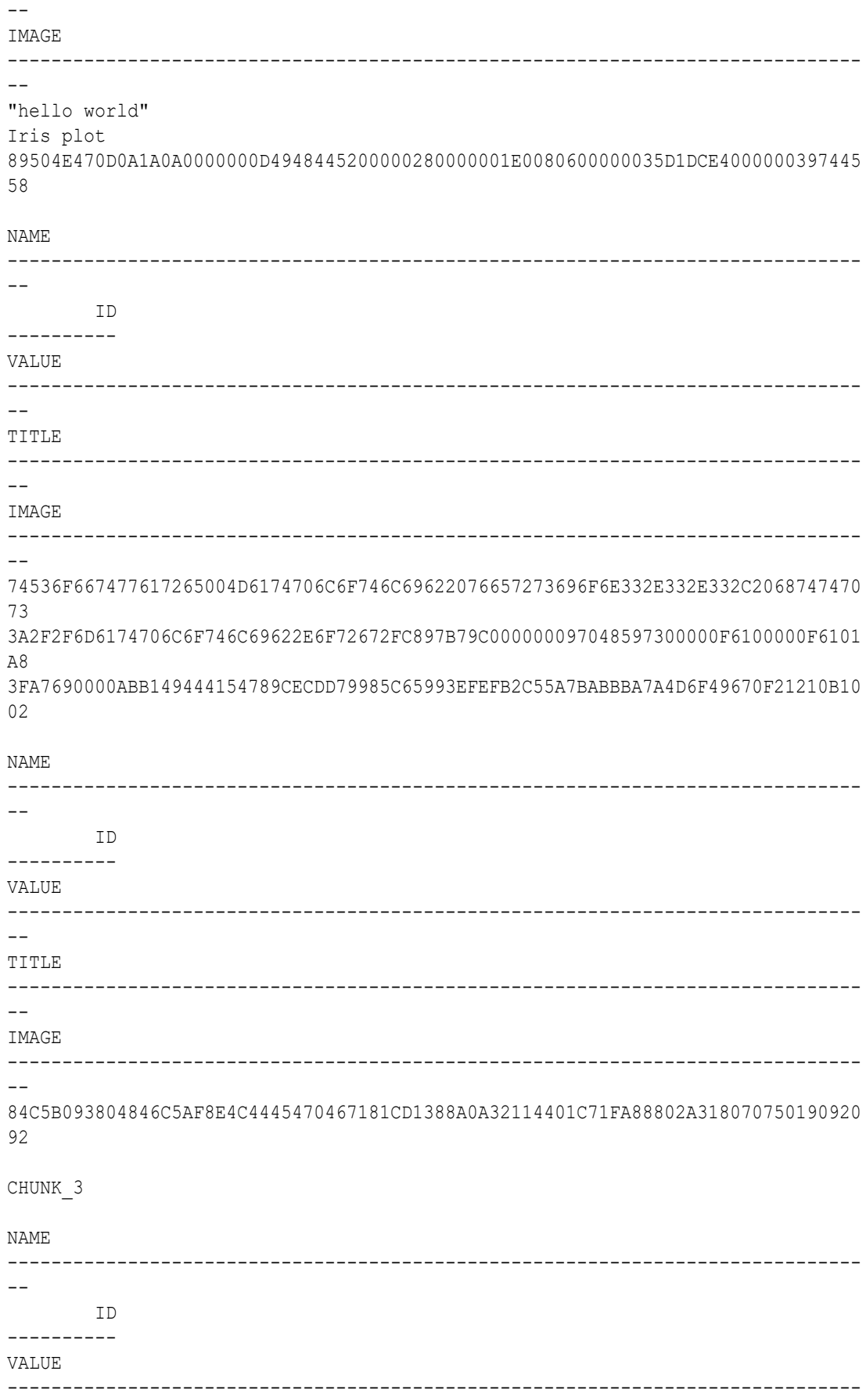

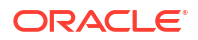

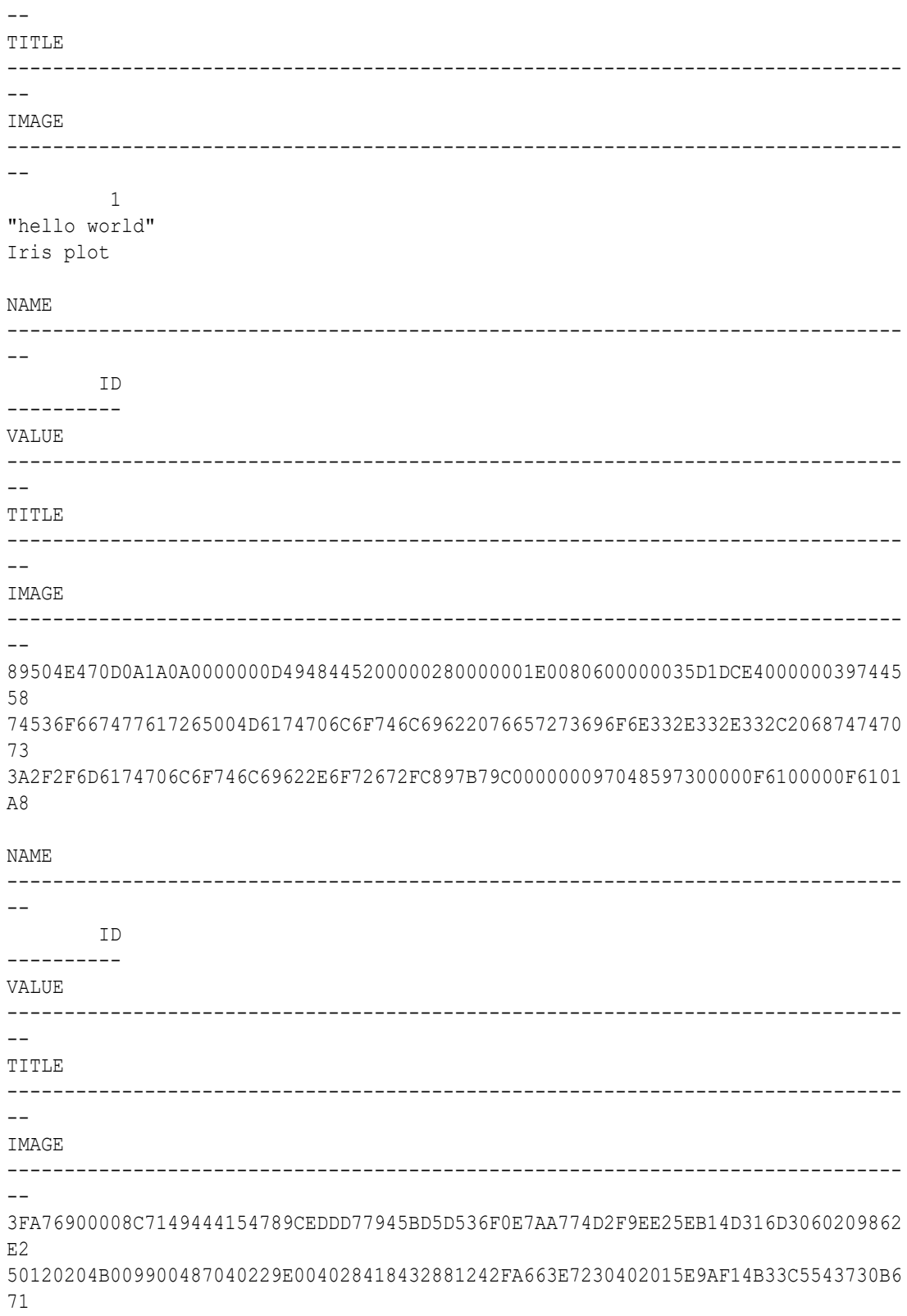

## **Example**

This example loads the Python model linregr to predict row chunks of sample iris data. The model is created and saved in the datastore  $pymodel$ , which is shown in the example for [pyqTableEval Function \(Autonomous Database\)](#page-386-0).
The example defines a Python function and stores it in the OML4Py script repository. It uses the user-defined Python function to create a database table as the result of the  $p_{\text{VqEval}}$ function. It defines a Python function that runs a prediction function on a model loaded from the OML4Py datastore. It then invokes the pyqTableEval function to invoke the function on chunks of rows from the database table.

In a PL/SQL block, define the function sample iris table and store it in the script repository. The function loads the iris data set, creates two pandas. DataFrame objects, and then returns a sample of the concatenation of those objects.

```
BEGIN
     sys.pyqScriptCreate('sample_iris_table',
        'def sample iris table(size):
             from sklearn.datasets import load_iris
             import pandas as pd
            iris = loadiris()x = pd.DataFrame (iris.data, columns = ['Sepal Length", \n "Sepal_Width","Petal_Length","Petal_Width"])
            y = pd.DataFrame(list (map (lambda x: {0: "setosa", 1: "version.})2: "virginica"}[x], iris.target)), \
                              columns = ["Species"])
             return pd.concat([y, x], axis=1).sample(int(size))',
        FALSE, TRUE); -- V GLOBAL, V OVERWRITE
END;
/
```
Create the SAMPLE IRIS table in the database as the result of a SELECT statement, which invokes the pyqEval function on the sample  $i$ ris table user-defined Python function saved in the script repository with the same name. The sample iris table function returns an iris data sample of size size.

```
CREATE TABLE sample_iris AS
SELECT *
     FROM TABLE(pyqEval(
                  '{"size":20}',
                  '{"Species":"varchar2(10)","Sepal_Length":"number",
                 "Sepal_Width":"number","Petal_Length":"number",
                 "Petal_Width":"number"}',
                 'sample iris table'));
```
Define the Python function predict model and store it with the name linregrPredict in the script repository. The function predicts the data in dat with the Python model specified by the modelName argument, which is loaded from the datastore specified by the datastoreName argument. The function also plots the actual petal width values with the predicted values. The predictions are finally concatenated and returned with dat as the object that the function returns.

```
BEGIN
     sys.pyqScriptCreate('linregrPredict',
        'def predict model(dat, modelName, datastoreName):
             import oml
             import pandas as pd
             objs = oml.ds.load(name=datastoreName, to_globals=False)
            pred = objs[modelName].predict(dat[["Sepal Length", \
```

```
 "Sepal_Width","Petal_Length"]])
             return pd.concat([dat, pd.DataFrame(pred, \
             columns=["Pred_Petal_Width"])], axis=1)',
        FALSE, TRUE); -- V GLOBAL, V OVERWRITE
END;
/
```
Run a SELECT statement that invokes the  $pyqRowEval$  function, which runs the specified Python function on each chunk of rows in the specified data set.

The INP\_NAM argument specifies the data in the SAMPLE\_IRIS table to pass to the Python function.

The PAR LST argument specifies passing the input data as a pandas. DataFrame with the special control argument oml input type, along with values for the function arguments modelName and datastoreName.

In the OUT\_FMT argument, the JSON string specifies the column names and data types of the structured table output.

The ROW NUM argument specifies that five rows are included in each invocation of the function specified by SCR\_NAME.

The SCR\_NAME parameter specifies linregrPredict, which is the name in the script repository of the user-defined Python function to invoke.

```
SELECT *
     FROM table(pyqRowEval(
        inp_nam => 'SAMPLE_IRIS',
        par lst => '{"oml_input_type":"pandas.DataFrame",
                       "modelName":"linregr", "datastoreName":"pymodel"}',
        out fmt => '{"Species":"varchar2(12)", "Petal Length":"number",
"Pred_Petal_Width":"number"}',
        row num \Rightarrow 5,
        scr_name => 'linregrPredict'));
```
### The output is the following.

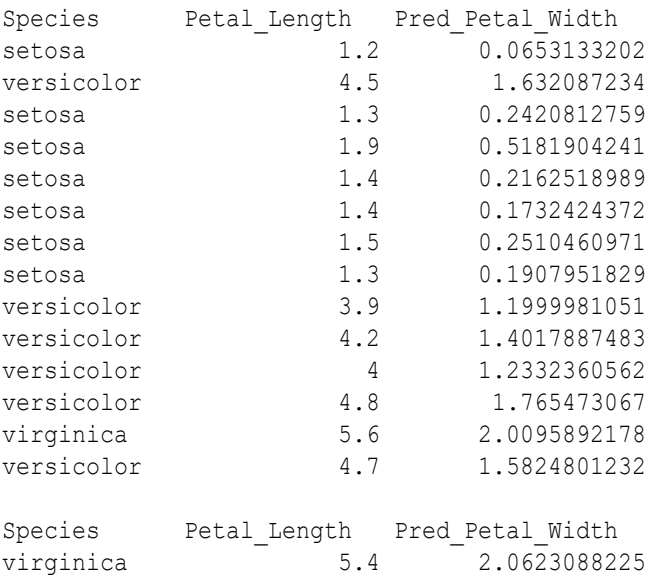

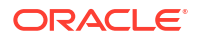

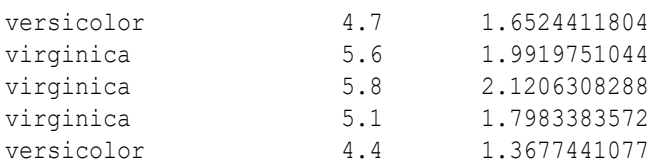

20 rows selected.

Run a SELECT statement that invokes the pyqRowEval function and return the XML output. Each invocation of script linregrPredict is applied to 10 rows of data in the SAMPLE\_IRIS table. The XML output is a CLOB; you can call set long [length] to get more output.

```
set long 300
SELECT *
     FROM table(pyqRowEval(
        inp_nam => 'SAMPLE_IRIS',
        par lst => '{"oml_input_type":"pandas.DataFrame",
                       "modelName":"linregr", "datastoreName":"pymodel", 
"oml parallel flag":true", "oml service level":"MEDIUM"}',
        out fmt => 'XML',
        row num \Rightarrow 10,
        scr_name => 'linregrPredict'));
```
The output is the following:

```
NAME VALUE
       <root><pandas_dataFrame><ROW-pandas_dataFrame><Species>setosa</
Species><Sepal_Length>5</Sepal_Length><Sepal_Width>3.2</
Sepal_Width><Petal_Length>1.2</Petal_Length><Petal_Width>0.2</
Petal_Width><Pred_Petal_Width>0.0653133201897007</Pred_Petal_Width></ROW-
pandas_dataFrame><ROW-pandas_dataFrame><Species>
```
# 12.7.2.5 pyqGroupEval Function (Autonomous Database)

The function pyqGroupEval when used in Oracle Autonomous Database, groups data by one or more columns and runs a user-defined Python function on each group.

The user-defined Python function can return a boolean, a dict, a float, an int, a list, a str, a tuple or a pandas. DataFrame object. Define the form of the returned value with the OUT FMT parameter.

### **Syntax**

```
FUNCTION PYQSYS.pyqGroupEval(
   INP_NAM VARCHAR2,
   PAR LST VARCHAR2,
   OUT FMT VARCHAR2,
   GRP_COL VARCHAR2,
   ORD_COL VARCHAR2,
   SCR_NAME VARCHAR2,
    SCR_OWNER VARCHAR2 DEFAULT NULL,
    ENV_NAME VARCHAR2 DEFAULT NULL
```
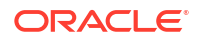

```
 )
 RETURN SYS.AnyDataSet
```
### **Parameters**

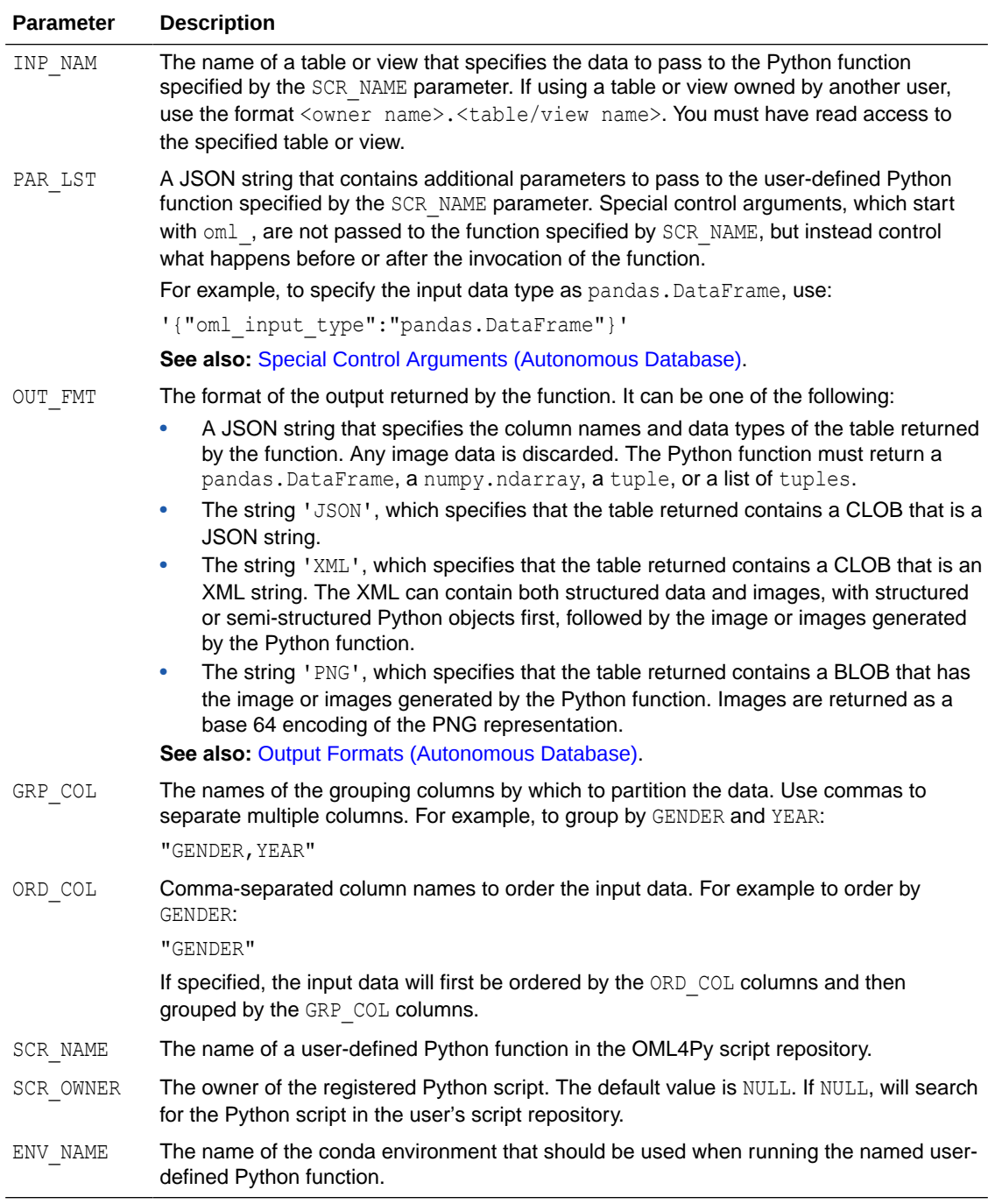

# **Example**

This example calls the pyqGroupEval function, which runs the specified Python script on each partition of data in the specified data set.

The INP\_NAM argument specifies the data in the IRIS table to pass to the Python function.

The PAR LST argument specifies capturing images rendered in the script with the special control argument oml\_graphics\_flag.

The OUT FMT arguments specifies returning a table with BLOB containing the images generated by the Python function.

The GRP COL argument specifies to group the specified data by the 'Species' column.

The SCR\_NAME parameter specifies the 'test\_seaborn\_inp' script, which is created in pyqTableEval Function (Autonomous Database).

The ENV\_NAME parameter specifies 'seaborn', which is a Conda environment created in pyqEval Function (Autonomous Database) .

```
select *
  from table(pyqGroupEval(
       inp_nam => 'IRIS',
        par lst => '{"oml graphics flag":true}',
        out fmt => 'PNG',
         grp_col => 'Species',
         ord_col => NULL,
        scr_name => 'test_seaborn_inp',
        scr_owner => NULL,
        env name => 'seaborn'
));
```
### The output is the following.

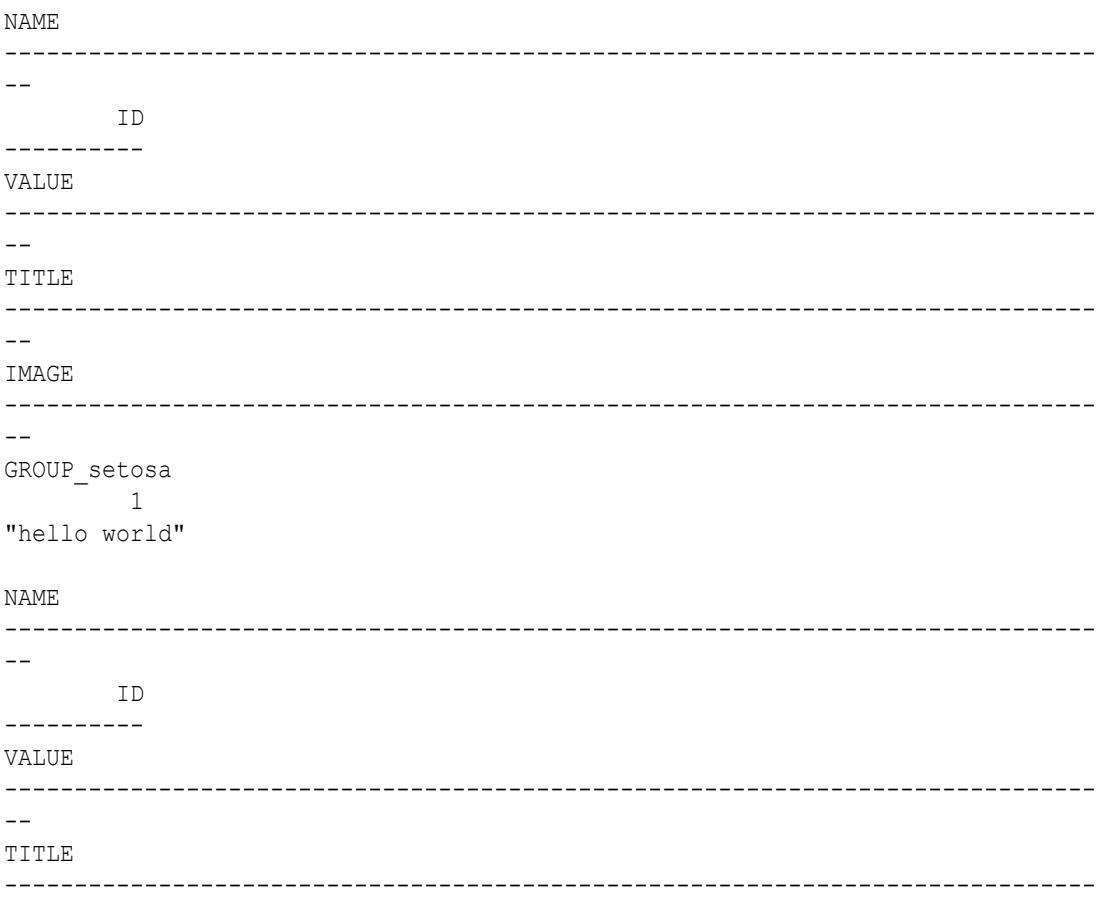

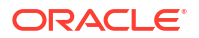

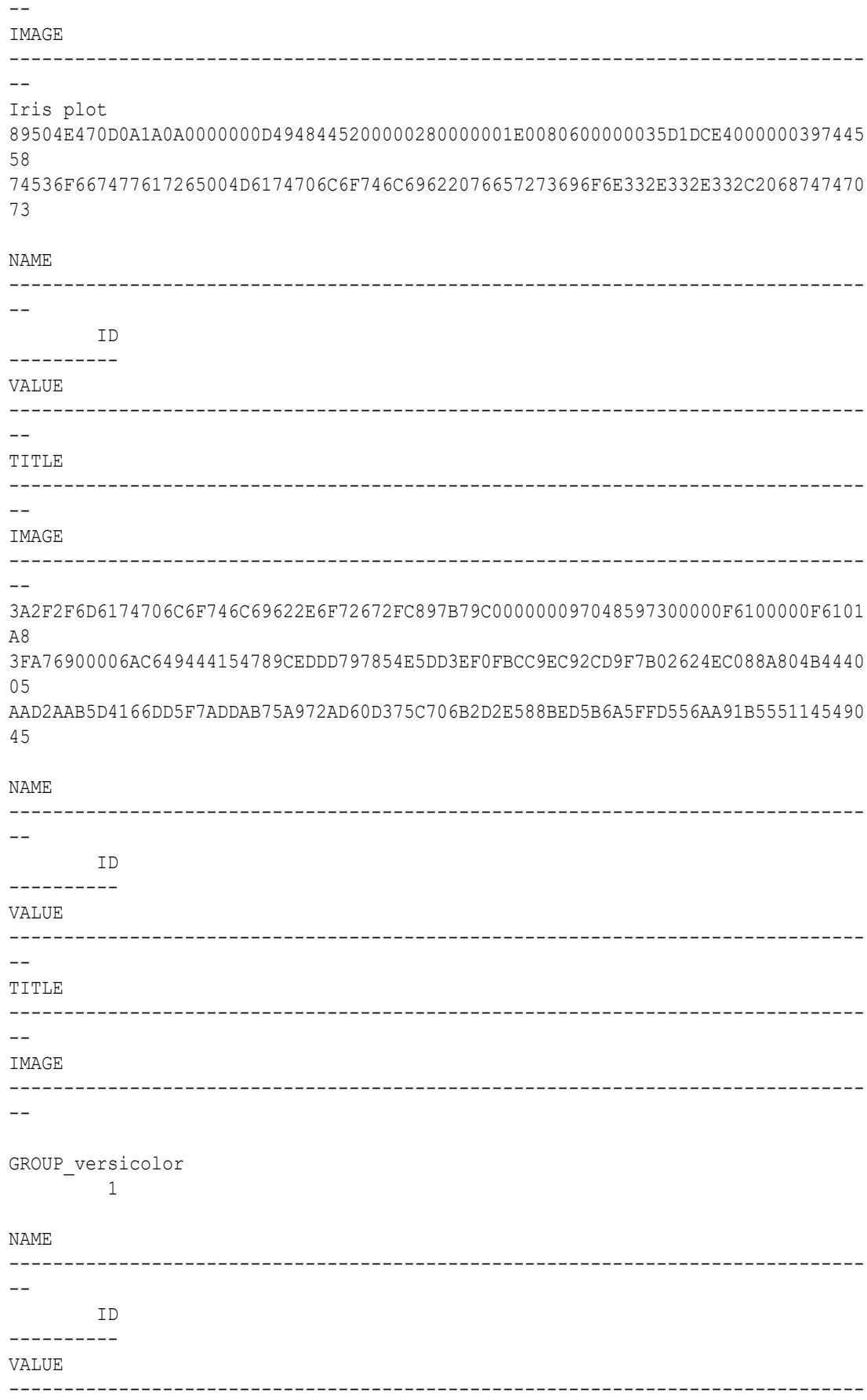

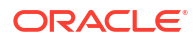

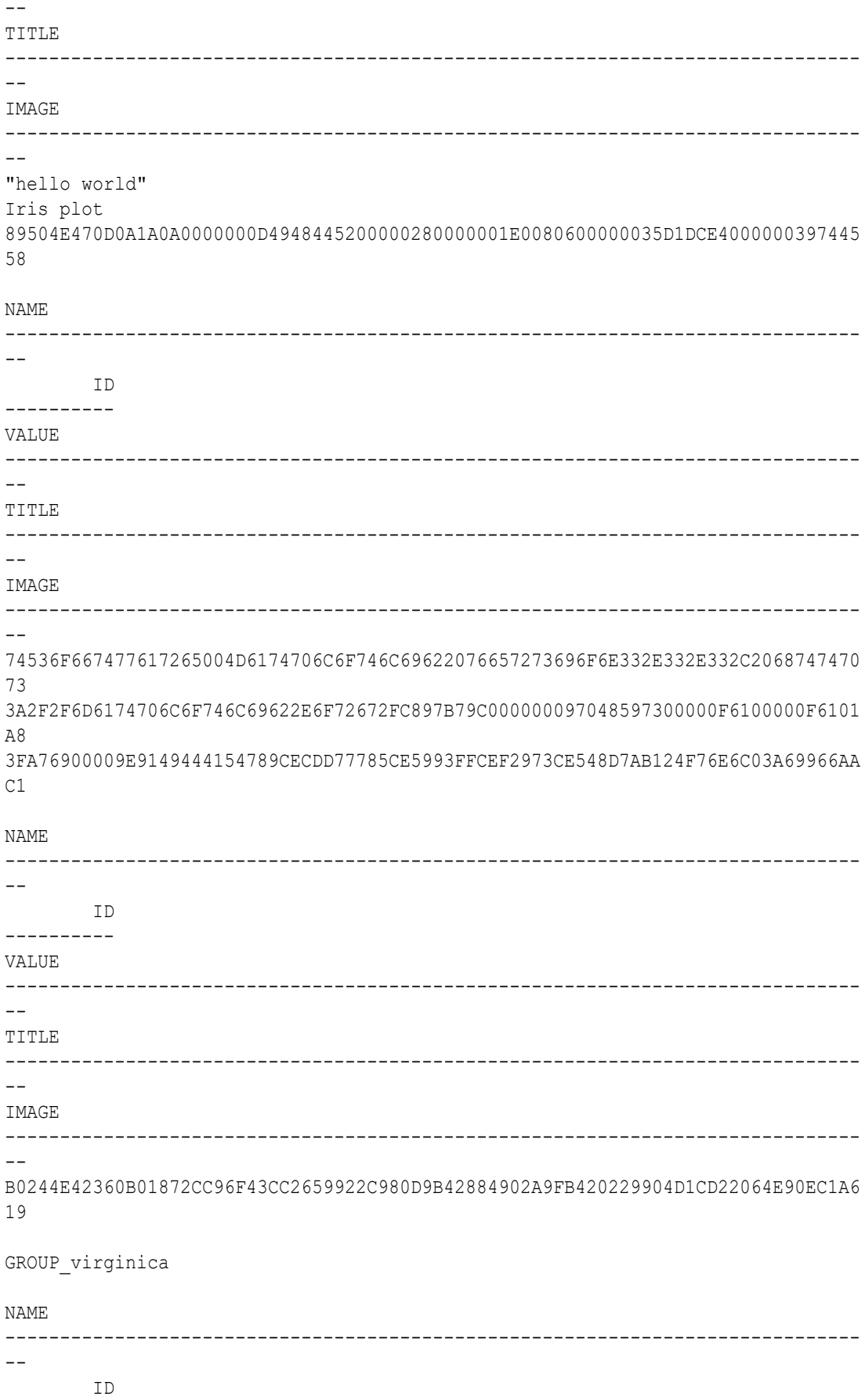

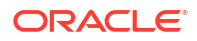

```
----------
VALUE
------------------------------------------------------------------------------
-TITLE
------------------------------------------------------------------------------
-IMAGE
------------------------------------------------------------------------------
--
         1
"hello world"
Iris plot
NAME
------------------------------------------------------------------------------
--
        ID
----------
VALUE
    ------------------------------------------------------------------------------
-TITLE
------------------------------------------------------------------------------
--
IMAGE
------------------------------------------------------------------------------
--
89504E470D0A1A0A0000000D4948445200000280000001E0080600000035D1DCE4000000397445
58
74536F667477617265004D6174706C6F746C69622076657273696F6E332E332E332C2068747470
73
3A2F2F6D6174706C6F746C69622E6F72672FC897B79C000000097048597300000F6100000F6101
A8
NAME
------------------------------------------------------------------------------
- ID
----------
VALUE
------------------------------------------------------------------------------
--
TITLE
------------------------------------------------------------------------------
--
IMAGE
------------------------------------------------------------------------------
--
3FA7690000838E49444154789CEDDD797854E5D906F07BF6996496EC7B2010F64D14C1065450C1
05
8A625B6B2D0A56ED82B8B756B12AA245D4AAD5B61FA8B8606BA9AD56DC91E2120465DFF73D0442
42
```
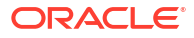

### **Example**

This example uses the IRIS table created in the example shown in [pyqEval Function](#page-380-0) [\(Autonomous Database\)](#page-380-0).

Define the Python function group count and store it with the name mygroupcount in the script repository. The function returns a pandas. DataFrame generated on each group of data dat. The function also plots the sepal length with the petal length values on each group.

```
BEGIN
```
/

```
 sys.pyqScriptCreate('mygroupcount',
        'def group count(dat):
         import pandas as pd
         import matplotlib.pyplot as plt
        plt.plot(dat[["Sepal Length"]], dat[["Petal Length"]], ".")
         plt.xlabel("Sepal Length")
         plt.ylabel("Petal Length")
         plt.title("{}".format(dat["Species"][0]))
         return pd.DataFrame([(dat["Species"][0], dat.shape[0])],\
         columns = ["Species", "CNT"]) ',
        FALSE, TRUE); -- V GLOBAL, V OVERWRITE
END;
```
Issue a query that invokes the  $pyqGroupEval$  function. In the function, the INP\_NAM argument specifies the data in the IRIS table to pass to the function.

The PAR LST argument specifies the special control argument oml input type.

The OUT FMT argument specifies a JSON string that contains the column names and data types of the table returned by pyqGroupEval.

The GRP COL parameter specifies the column to group by.

The SCR NAME parameter specifies the user-defined Python function stored with the name mygroupcount in the script repository.

```
SELECT *
     FROM table(
         pyqGroupEval(
            inp_nam => 'IRIS',
            par lst => '{"oml_input_type":"pandas.DataFrame"}',
            out fmt => '{"Species":"varchar2(10)", "CNT":"number"}',
             grp_col => 'Species',
             ord_col => NULL,
            scr name \Rightarrow 'mygroupcount'));
```
The output is the following:

```
Species CNT
---------- ----------
virginica 50
setosa 50
versicolor 50
3 rows selected.
```
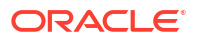

Run the same script with IRIS data and return the XML output. The PAR LST argument specifies the special control argument omlagraphics flag to capture images rendered in the script. Both structured data and images are included in the XML output. The XML output is a CLOB; you can call set long [length] to get more output.

```
set long 300
SELECT *
     FROM table(
         pyqGroupEval(
             inp_nam => 'IRIS',
            par lst => '{"oml_input_type":"pandas.DataFrame",
"oml graphics flag":true, "oml parallel flag":true",
"oml service level": "MEDIUM" }',
            out fmt => 'XML',
             grp_col => 'Species',
            ord col \Rightarrow NULL,scr_name => 'mygroupcount'));
```
### The output is the following.

```
NAME VALUE
virginica <root><Py-data><pandas dataFrame><ROW-
pandas_dataFrame><Species>virginica</Species><CNT>50</CNT></ROW-
pandas_dataFrame></pandas_dataFrame></Py-data><images><image><img 
src="data:image/pngbase64"><!
[CDATA[iVBORw0KGgoAAAANSUhEUgAAAoAAAAHgCAYAAAA10dzkAAAAOXRFWHRTb2Z0d2FyZQBNYXR
wbG90bGliIHZlcnNpb24zLjMu
setosa <root><Py-data><pandas_dataFrame><ROW-
pandas_dataFrame><Species>setosa</Species><CNT>50</CNT></ROW-
pandas_dataFrame></pandas_dataFrame></Py-data><images><image><img 
src="data:image/pngbase64"><!
[CDATA[iVBORw0KGgoAAAANSUhEUgAAAoAAAAHgCAYAAAA10dzkAAAAOXRFWHRTb2Z0d2FyZQBNYXR
wbG90bGliIHZlcnNpb24zLjMuMyw
versicolor <root><Py-data><pandas dataFrame><ROW-
pandas_dataFrame><Species>versicolor</Species><CNT>50</CNT></ROW-
pandas_dataFrame></pandas_dataFrame></Py-data><images><image><img 
src="data:image/pngbase64"><!
[CDATA[iVBORw0KGgoAAAANSUhEUgAAAoAAAAHgCAYAAAA10dzkAAAAOXRFWHRTb2Z0d2FyZQBNYXR
wbG90bGliIHZlcnNpb24zLjM
```
Run the same script with IRIS data and get the PNG output. The PAR\_LST argument specifies the special control argument oml graphics flag to capture images.

```
column name format a7
column value format a15
column title format a16
column image format a15
SELECT *
    FROM table(
         pyqGroupEval(
            inp_nam => 'IRIS',
            par lst => '{"oml_input_type":"pandas.DataFrame",
"oml graphics flag":true}',
            out fmt => 'PNG',
```
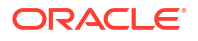

 grp\_col => 'Species', ord  $col \Rightarrow$  NULL,  $scr$ name => 'mygroupcount'));

### The output is the following:

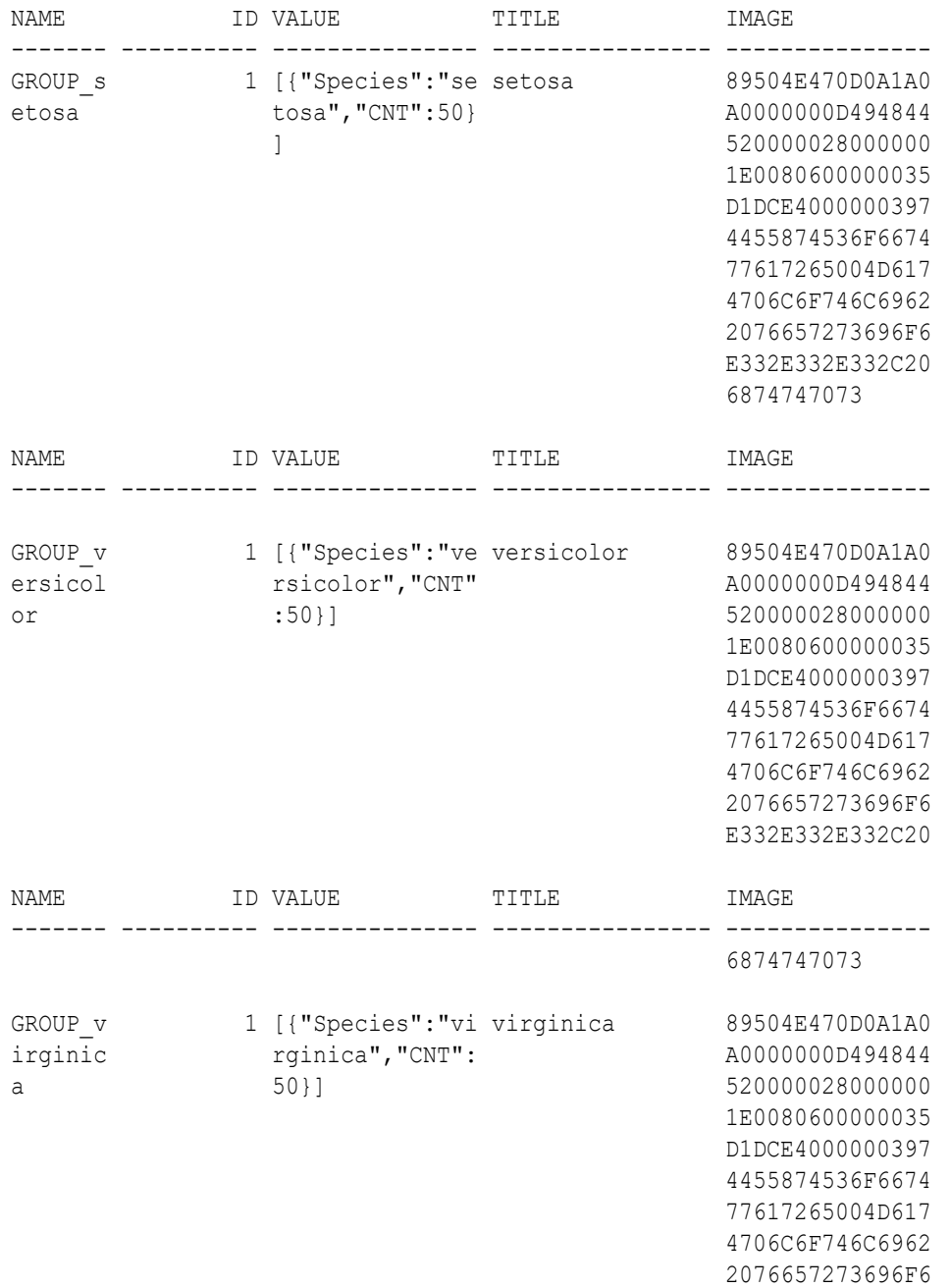

# 12.7.2.6 pyqIndexEval Function (Autonomous Database)

The function pyqIndexEval when used in Oracle Autonomous Database, runs a user-defined Python function multiple times as required in the Python engines spawned by the database environment.

### **Syntax**

```
FUNCTION PYQSYS.pyqIndexEval(
     PAR_LST VARCHAR2,
     OUT_FMT VARCHAR2,
     TIMES_NUM NUMBER,
     SCR_NAME VARCHAR2,
     SCR_OWNER VARCHAR2 DEFAULT NULL,
     ENV_NAME VARCHAR2 DEFAULT NULL
)
RETURN SYS.AnyDataSet
```
#### **Parameters**

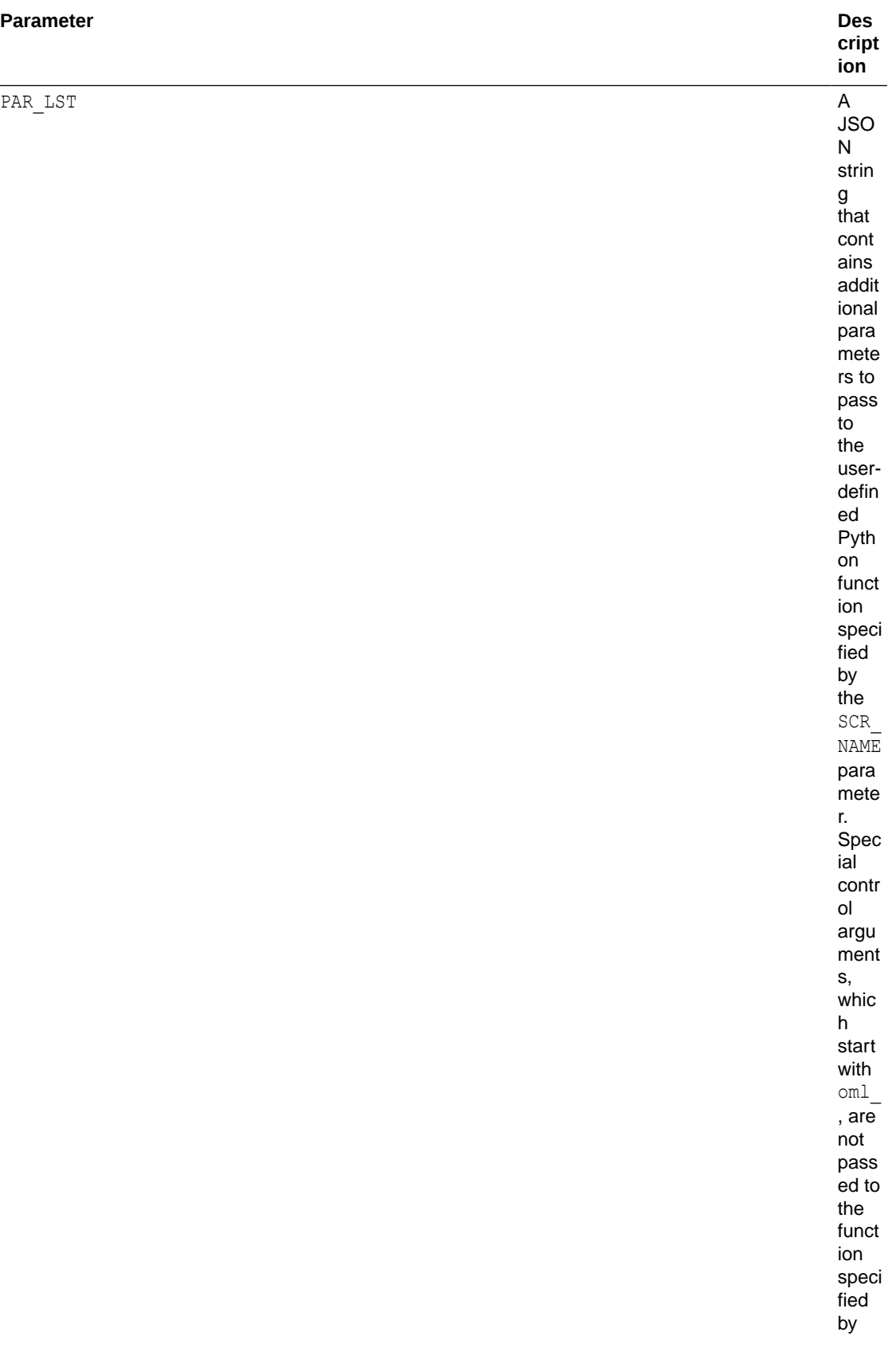

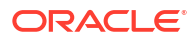

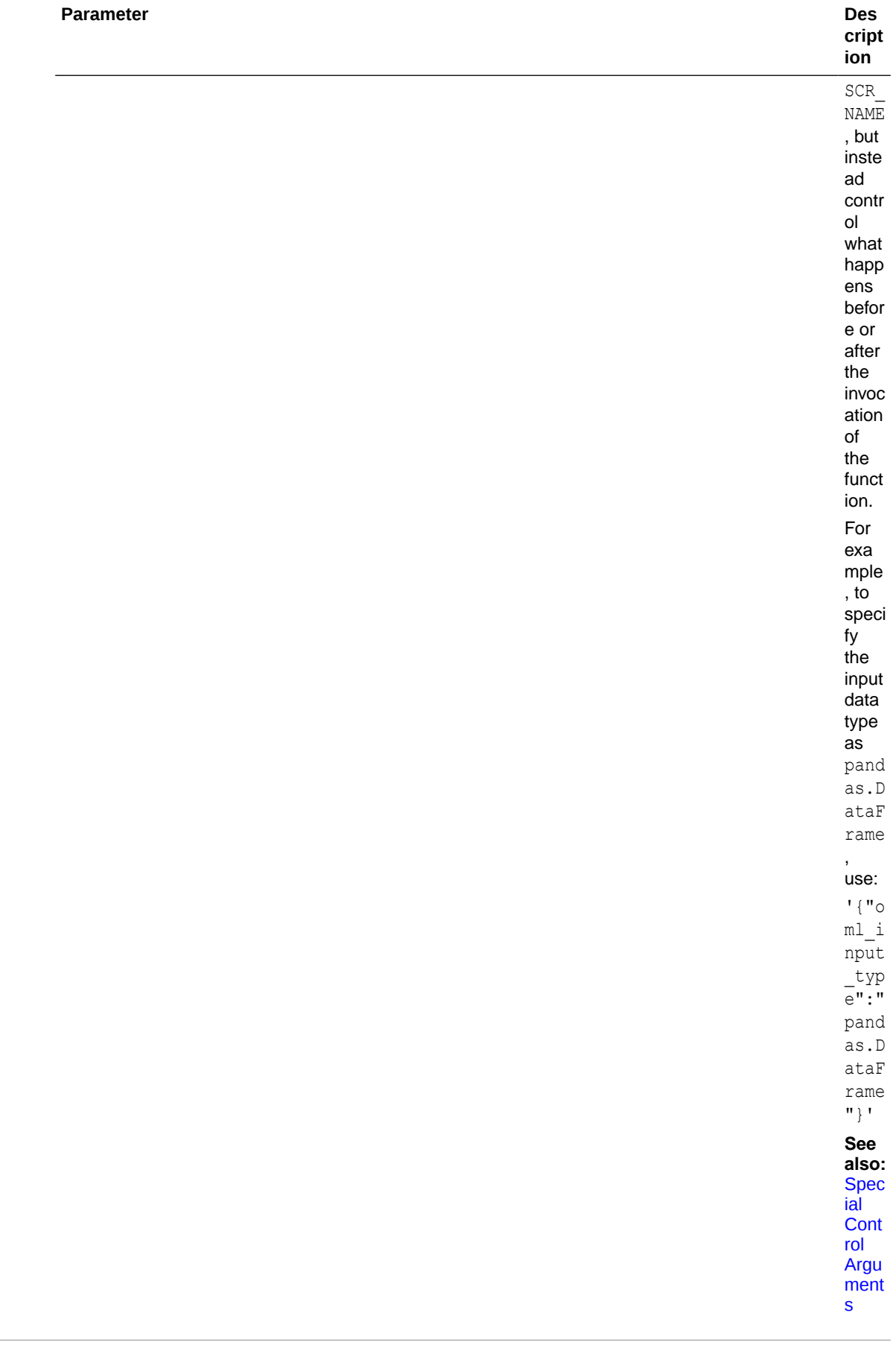

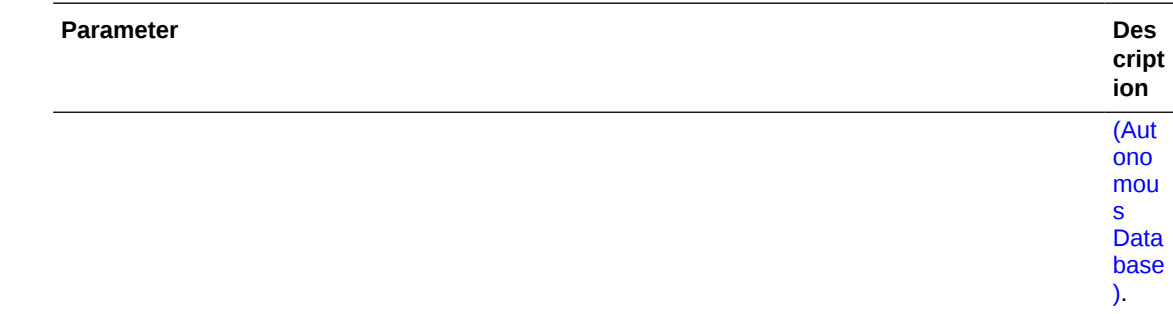

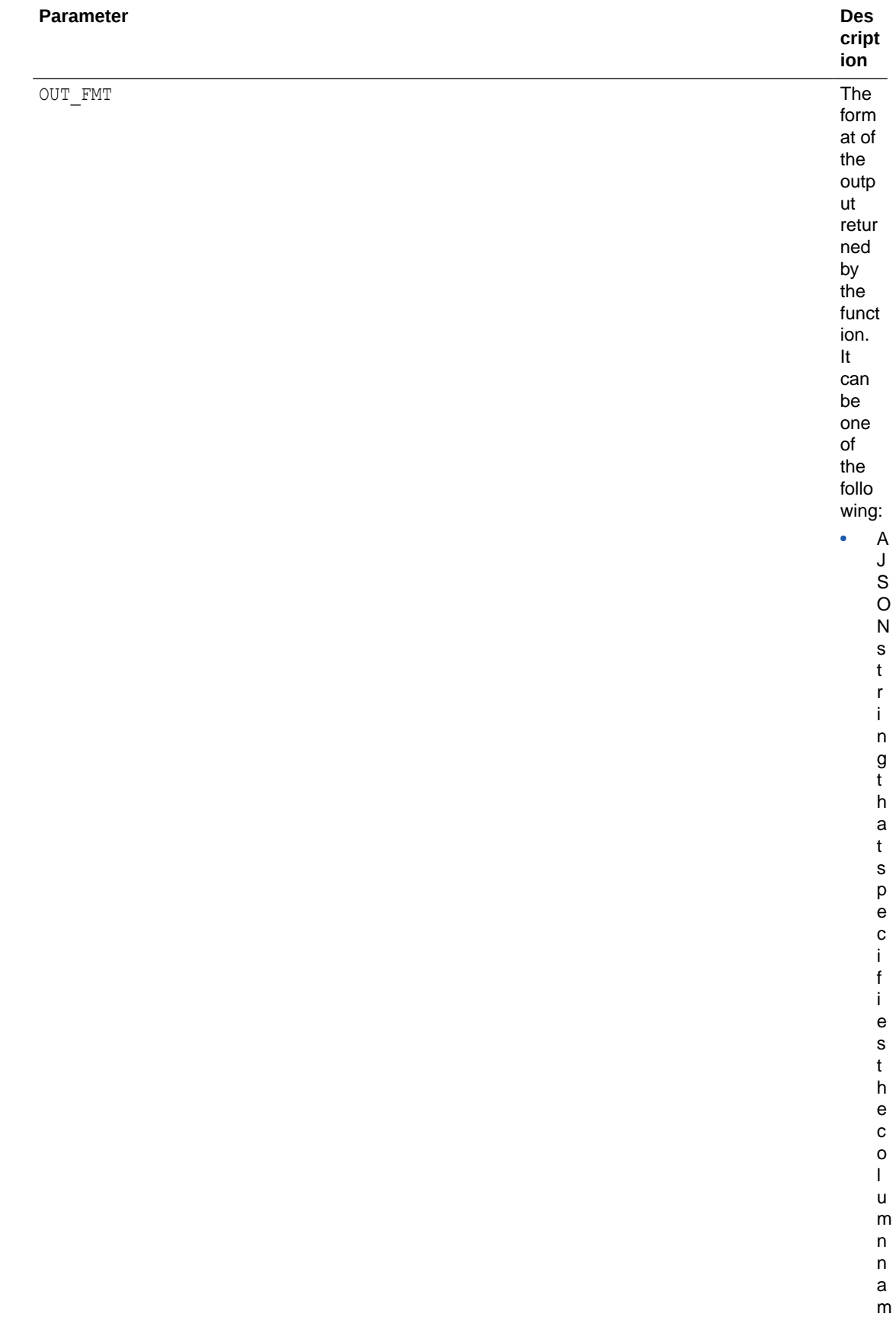

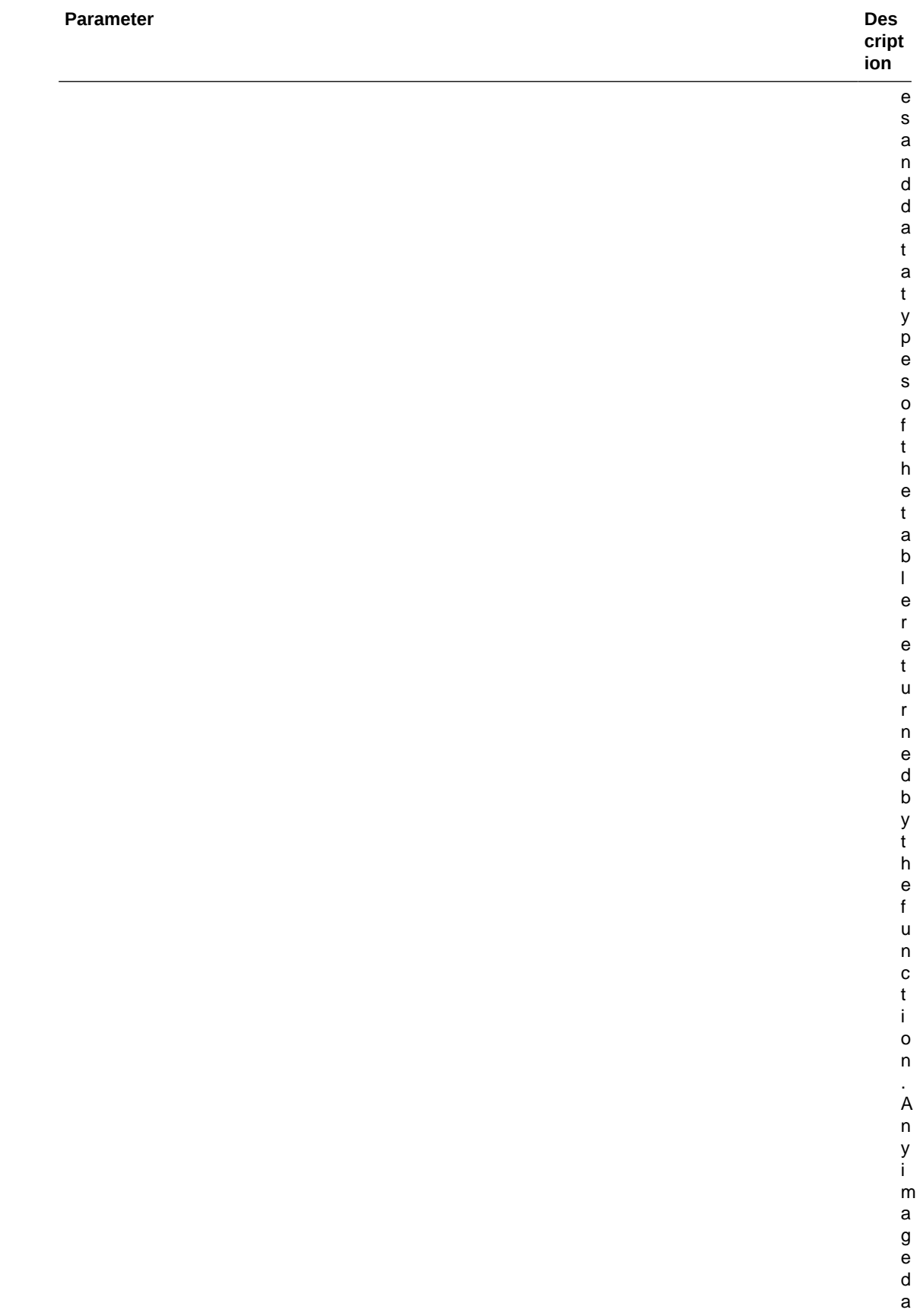

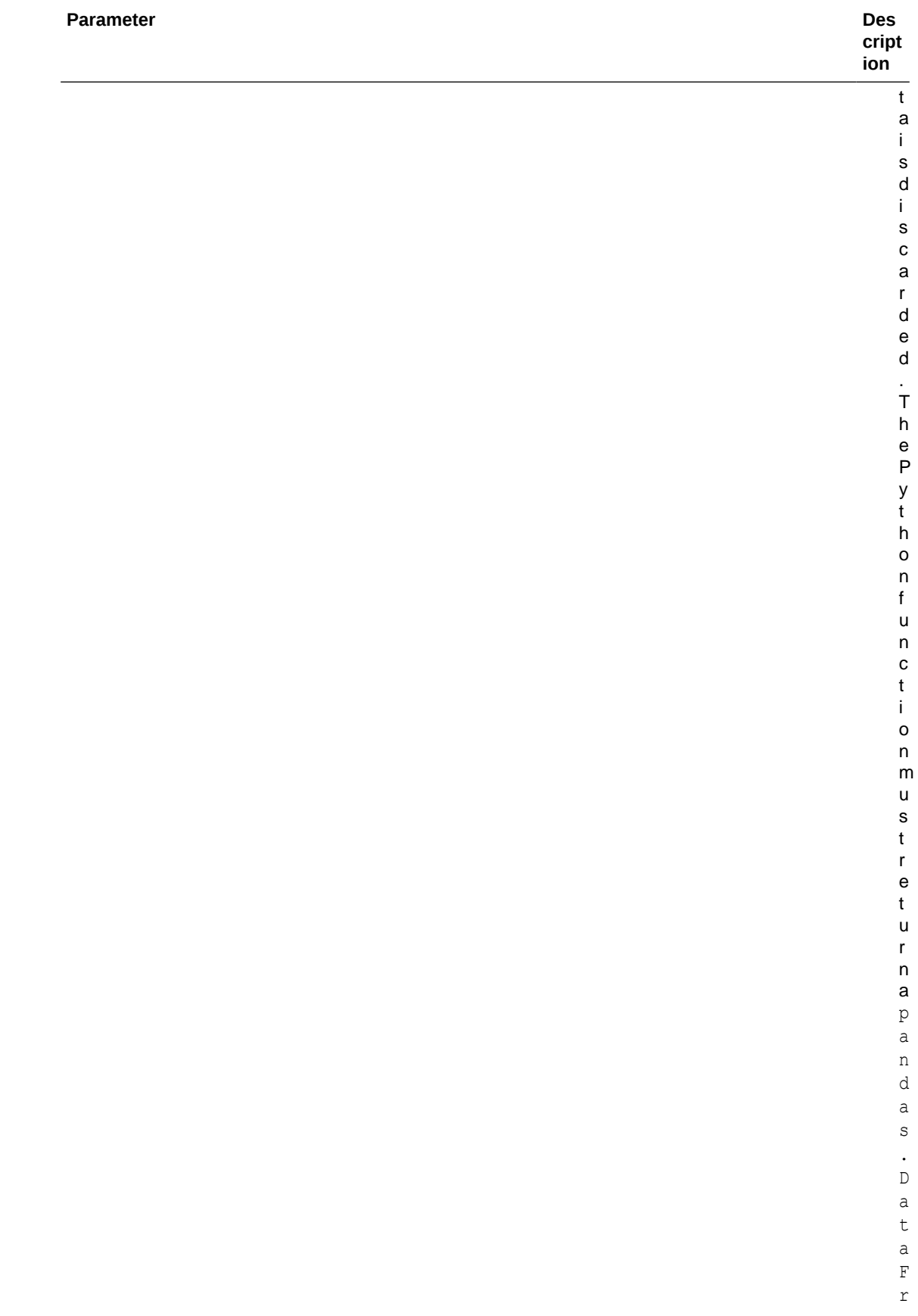

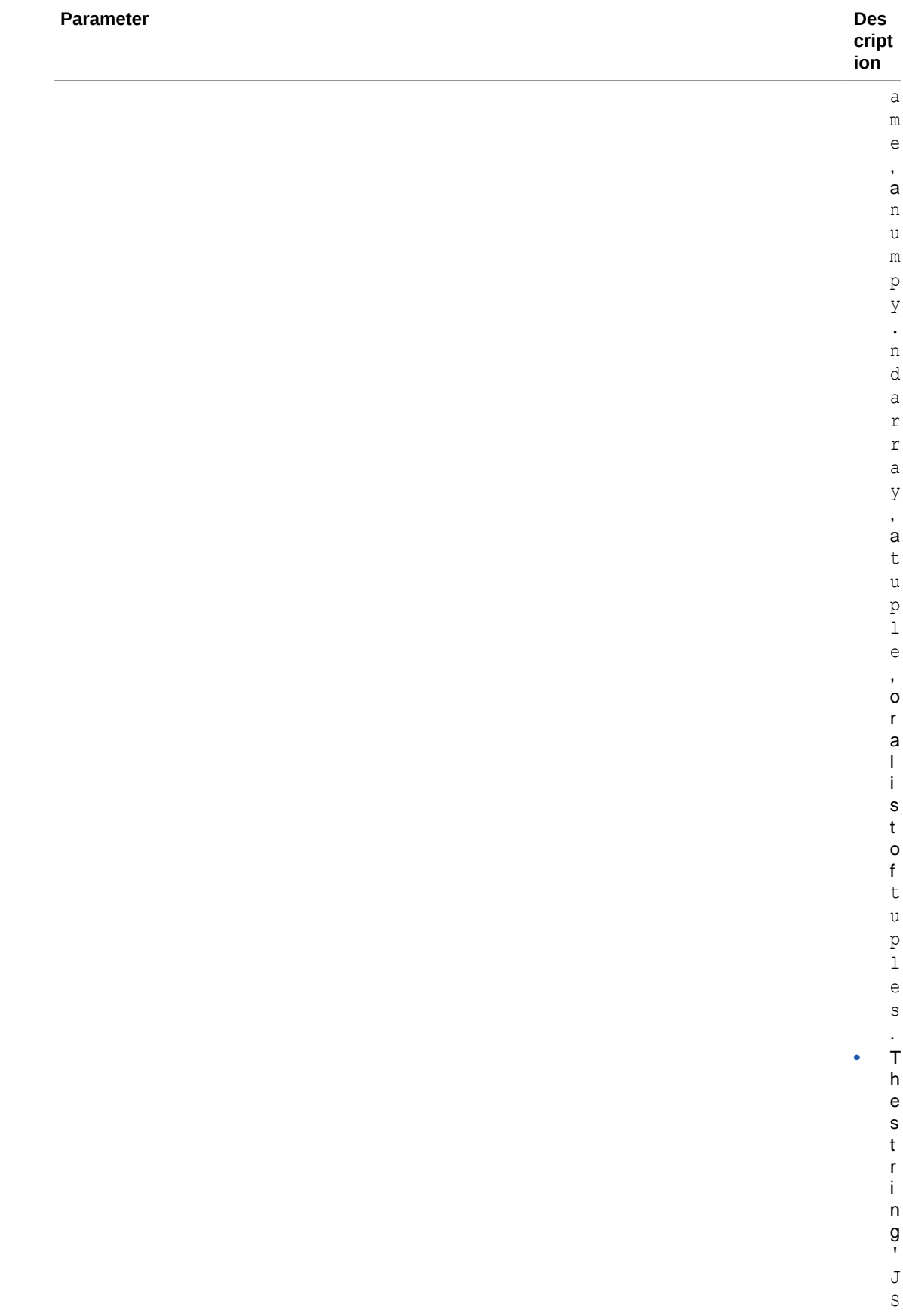

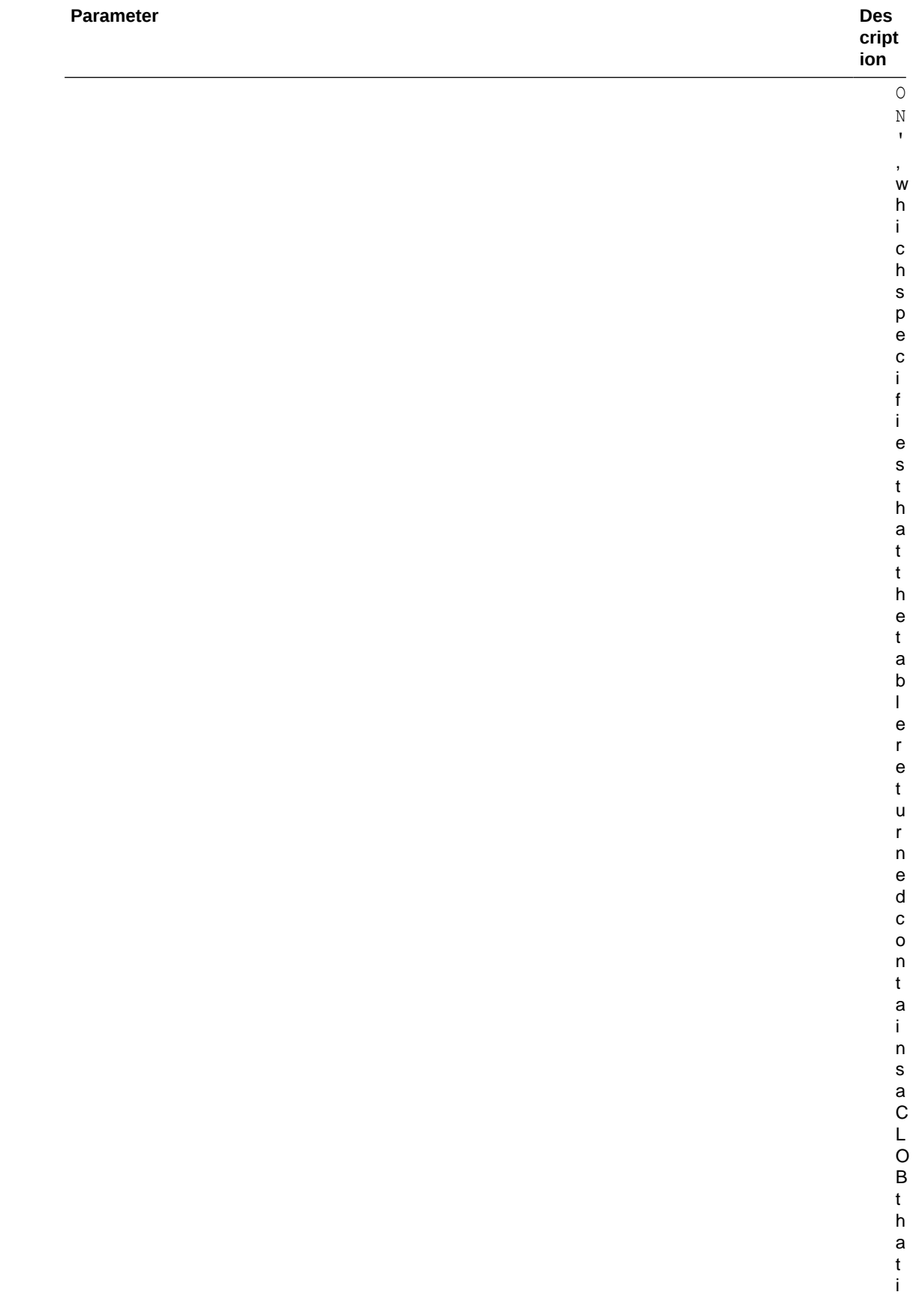

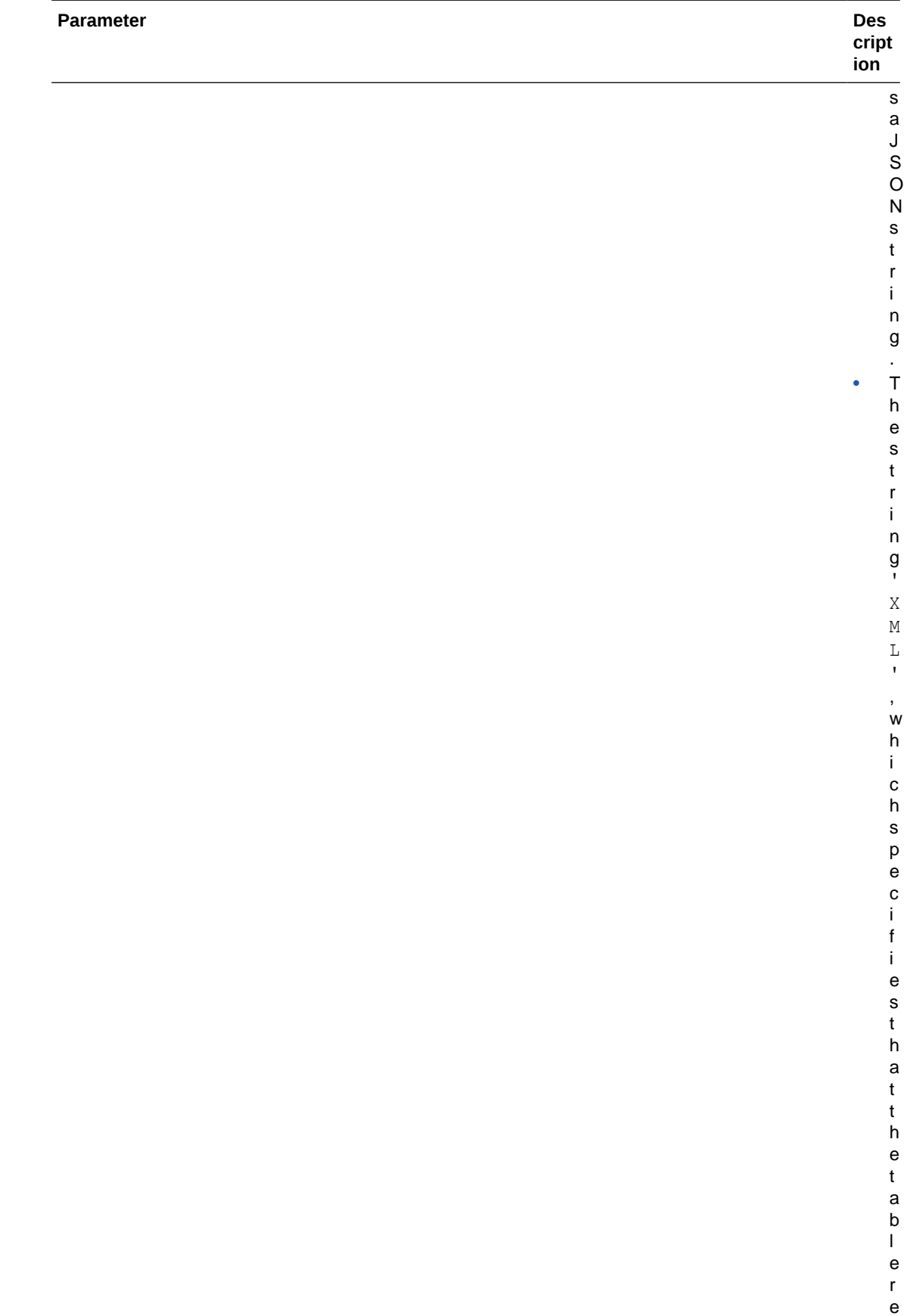

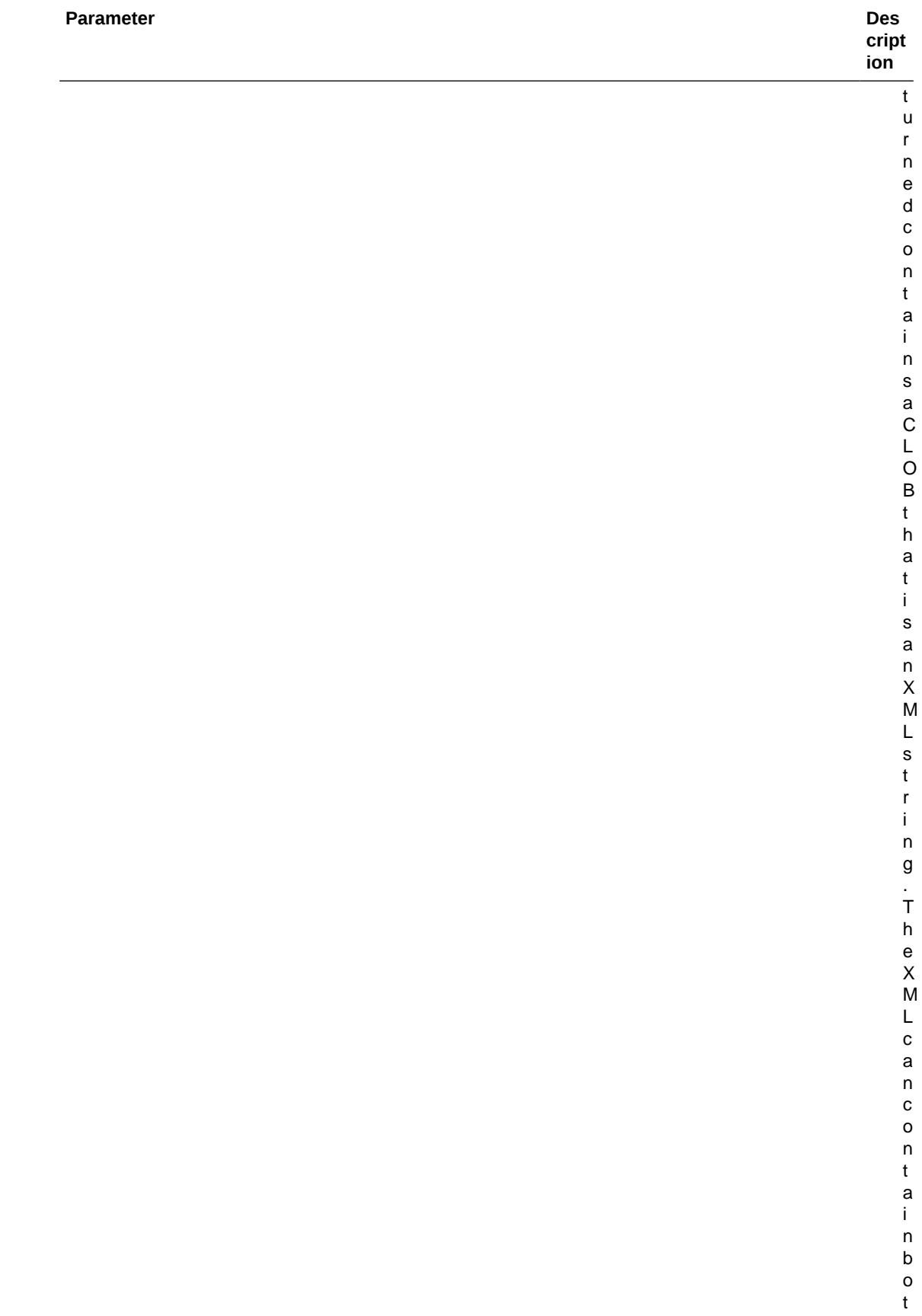

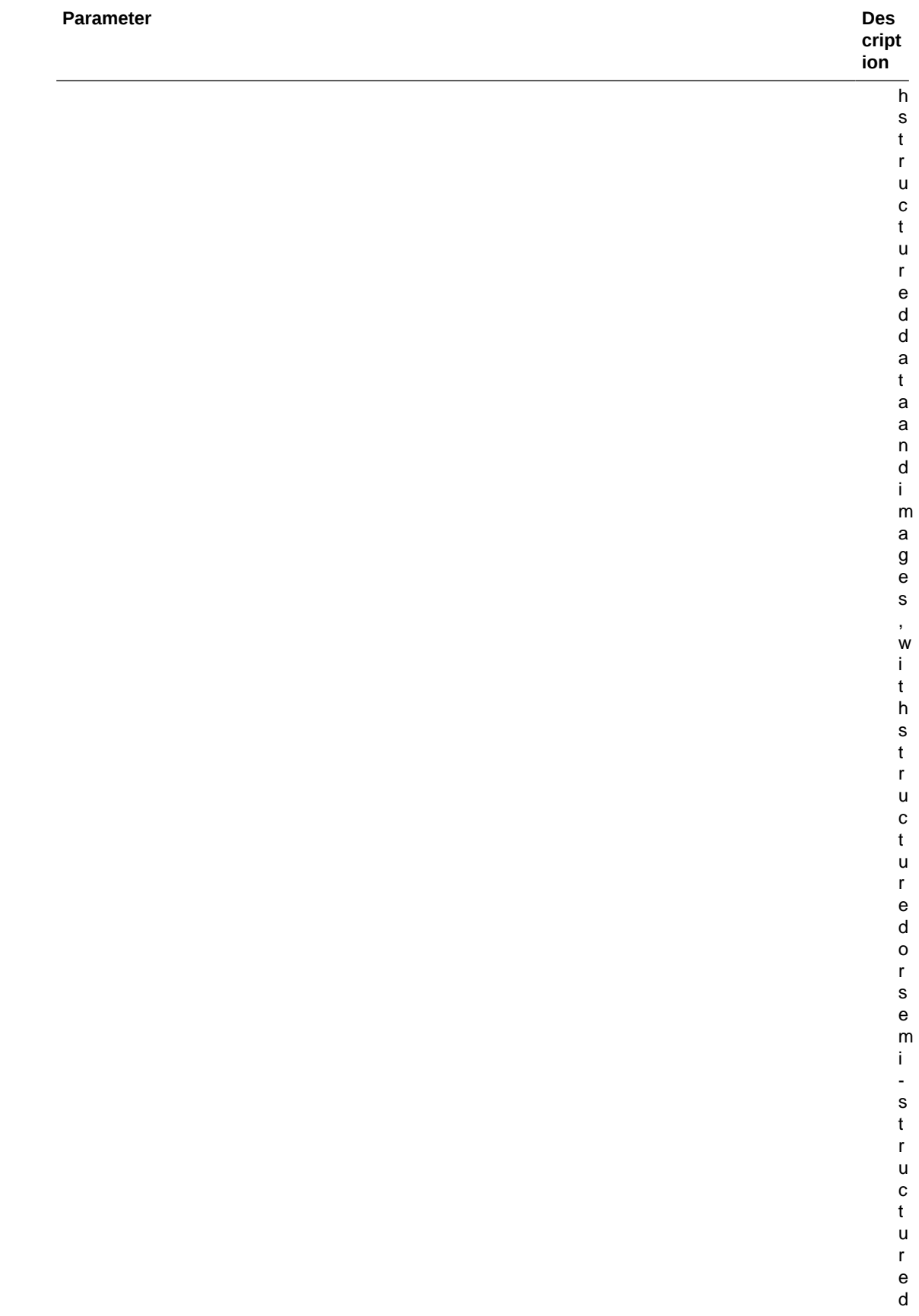

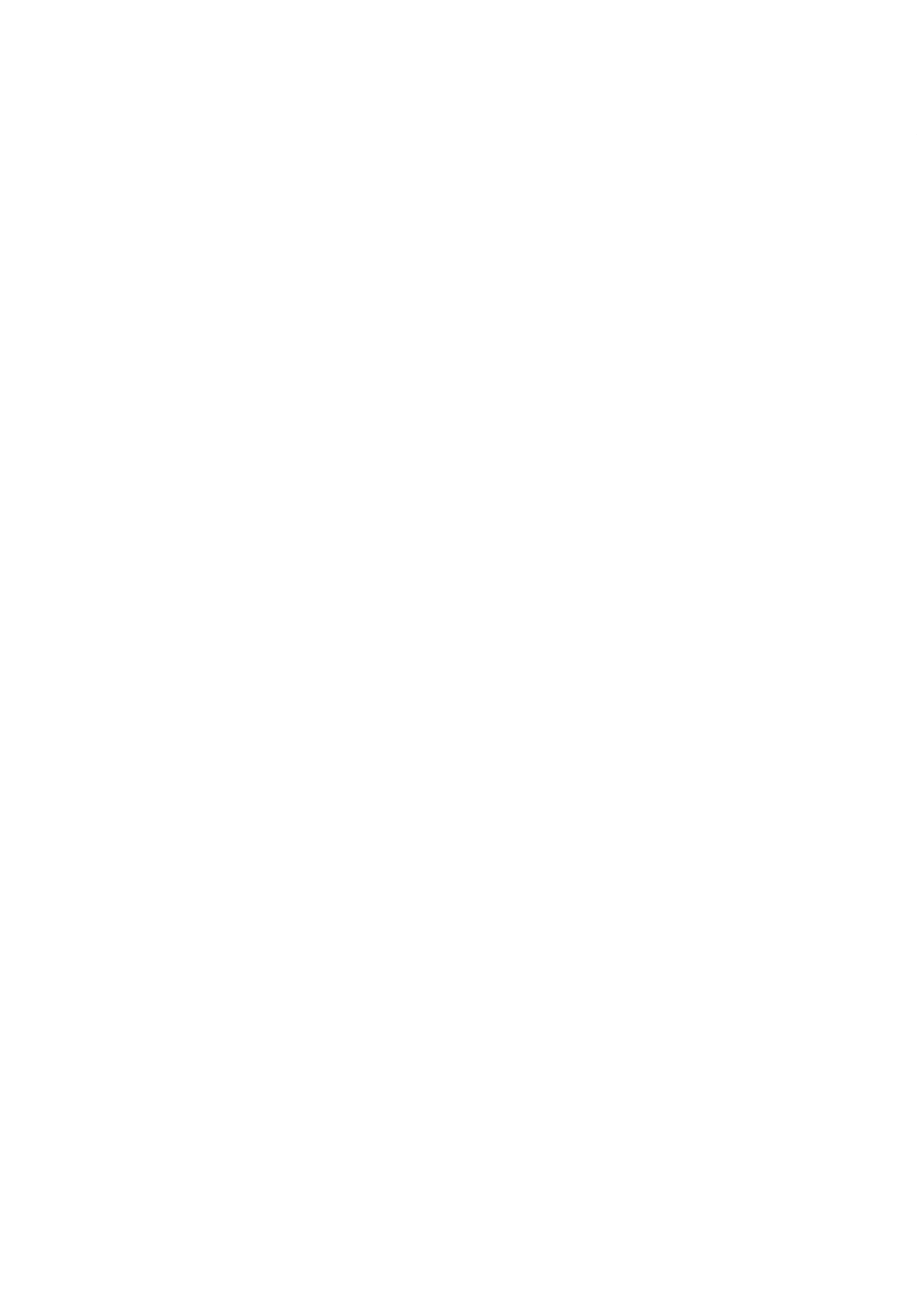

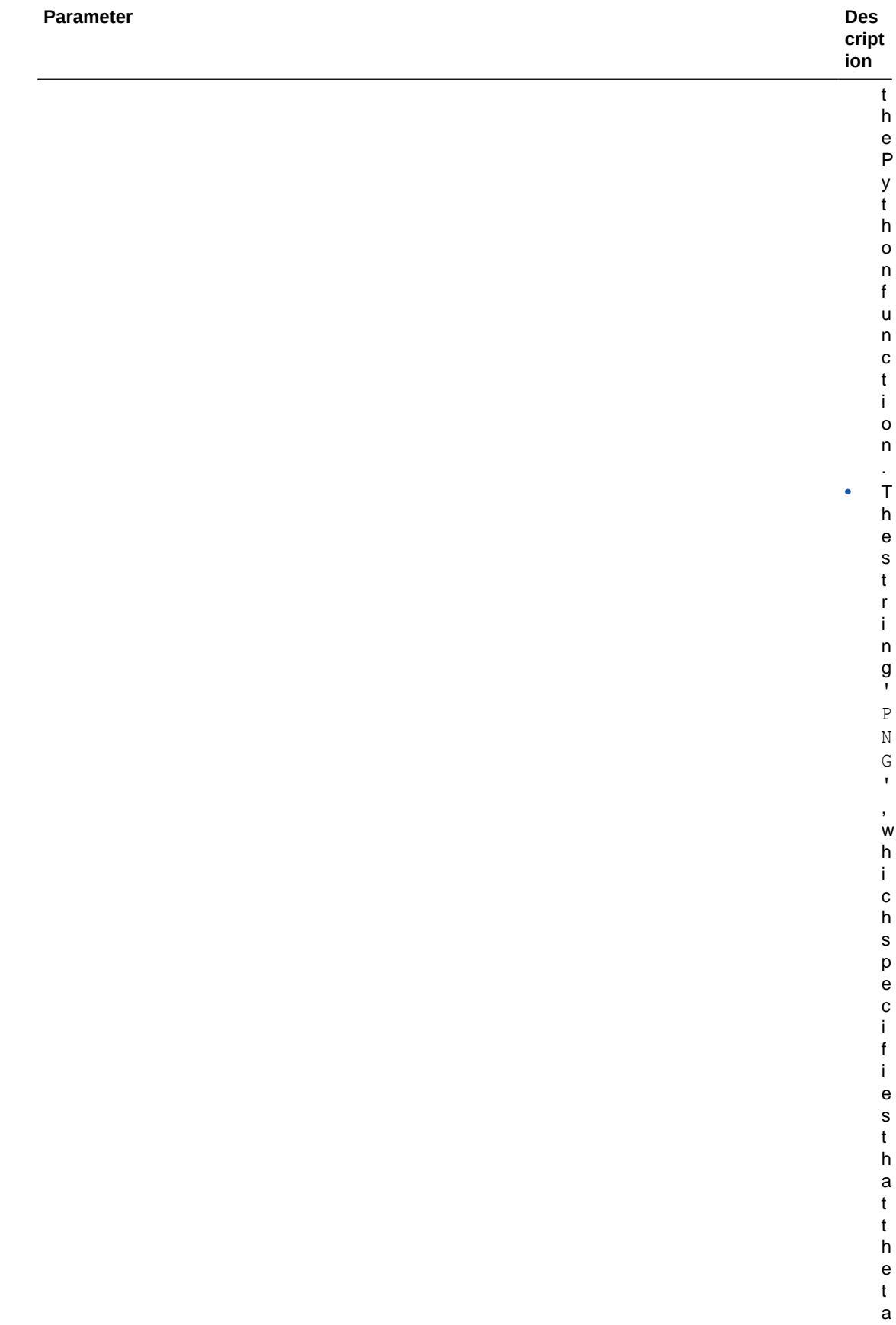

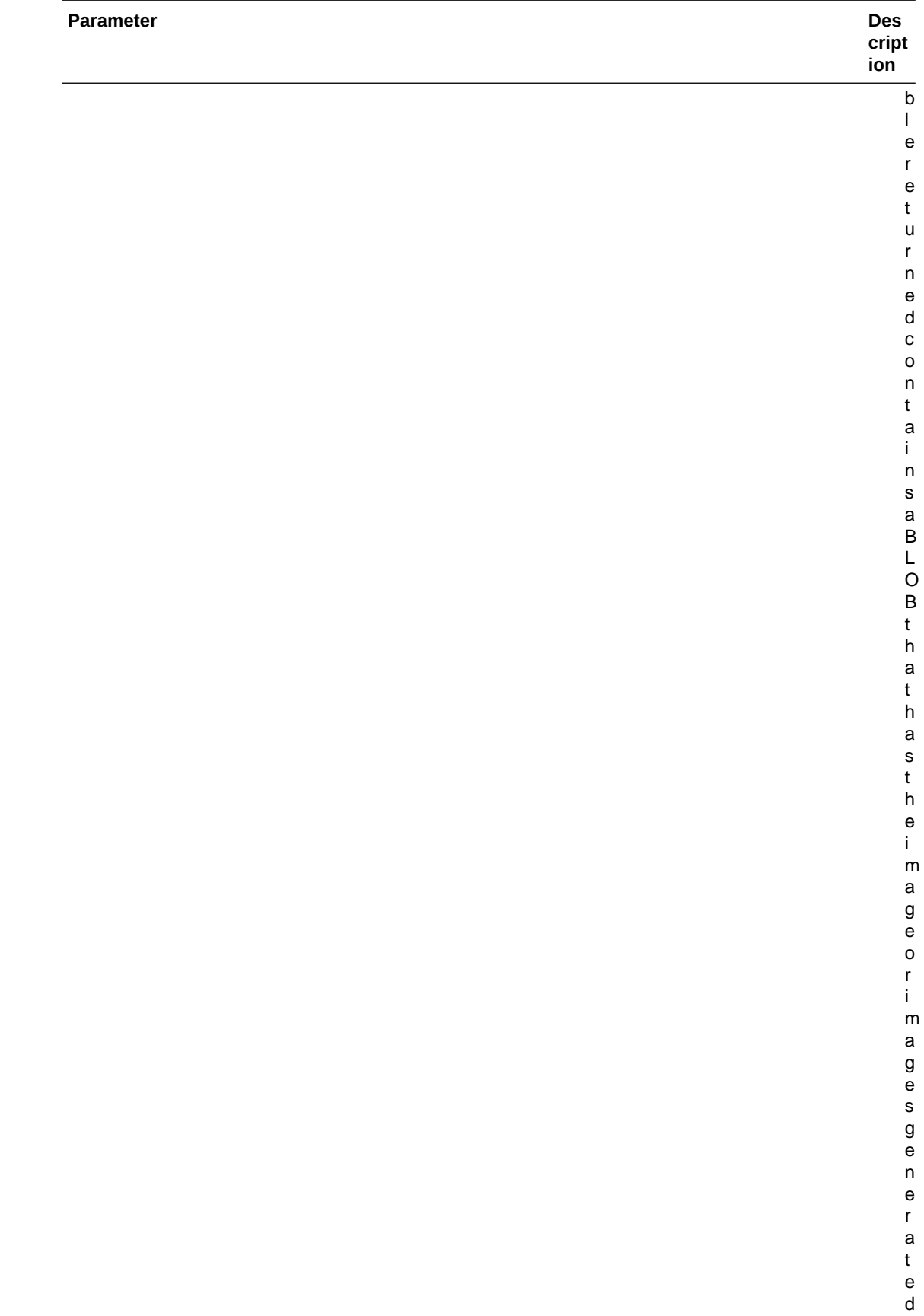

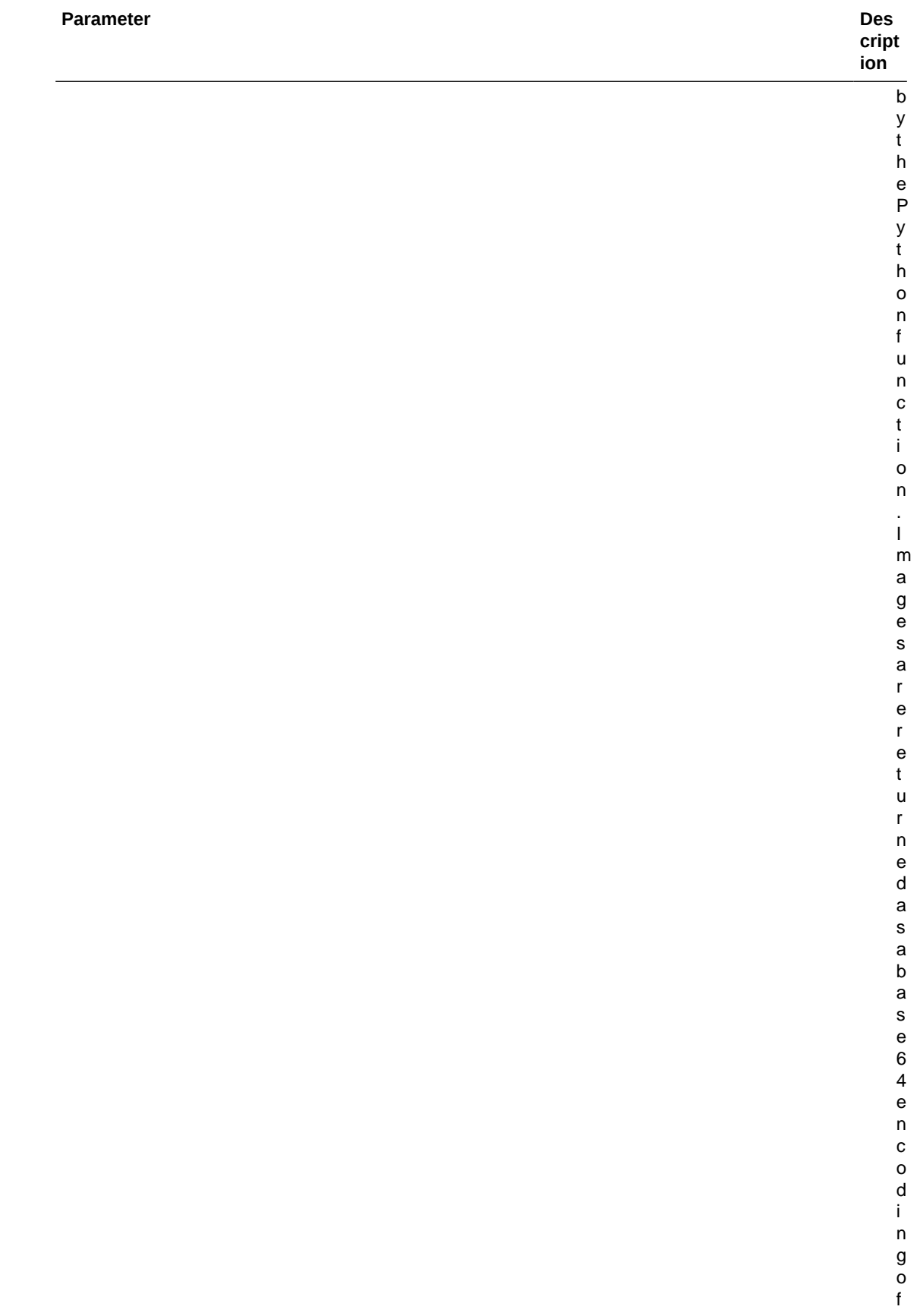

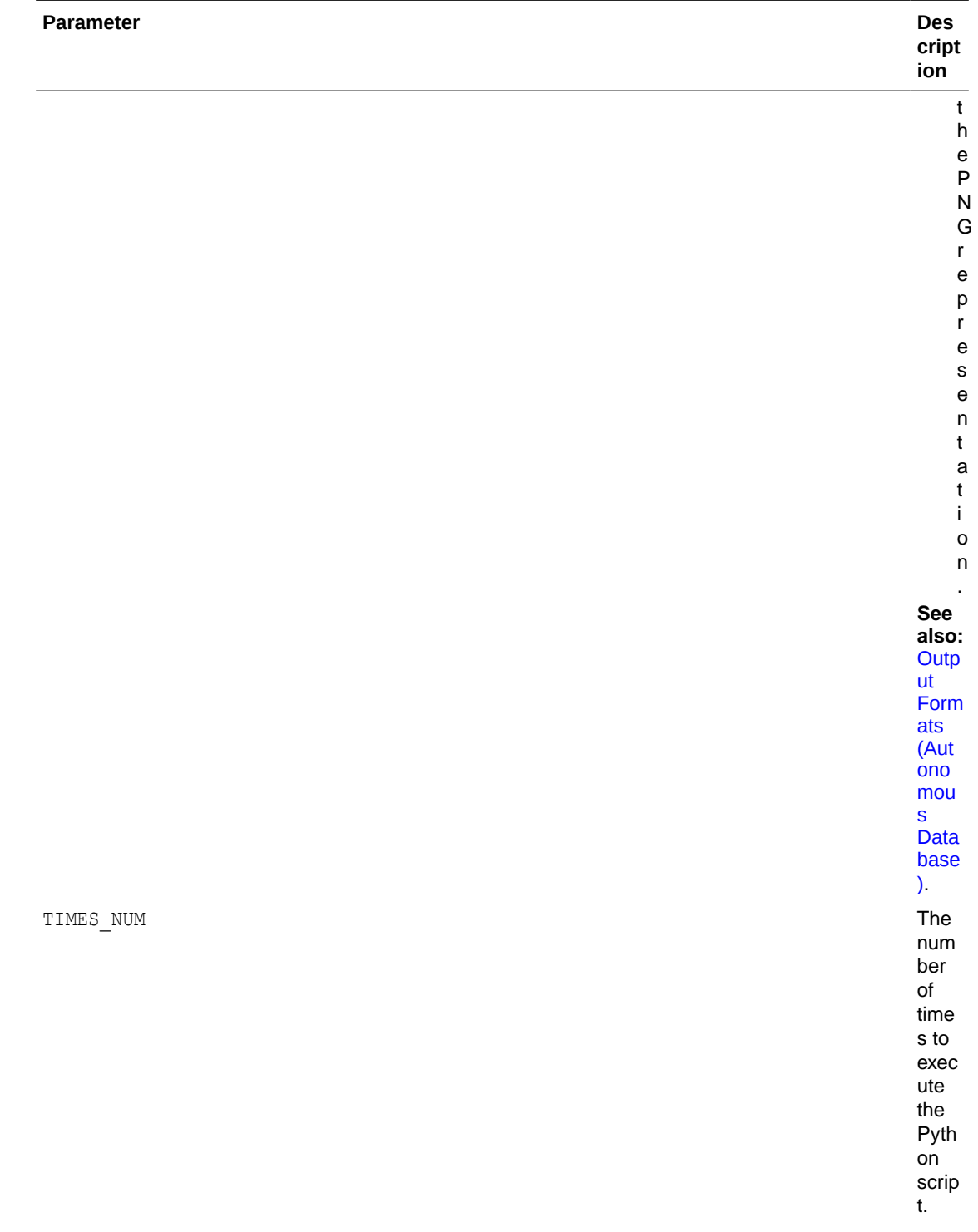

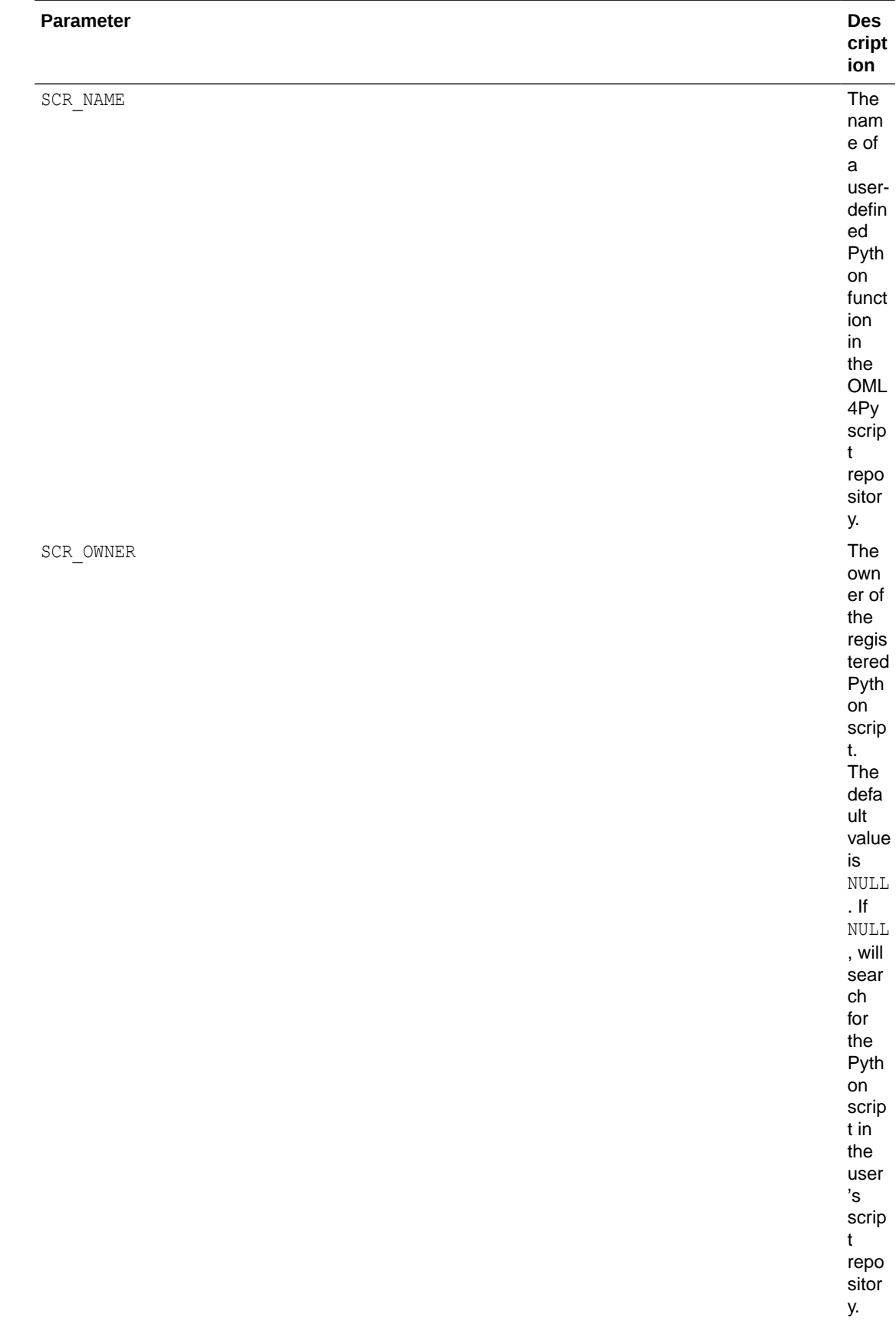

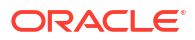

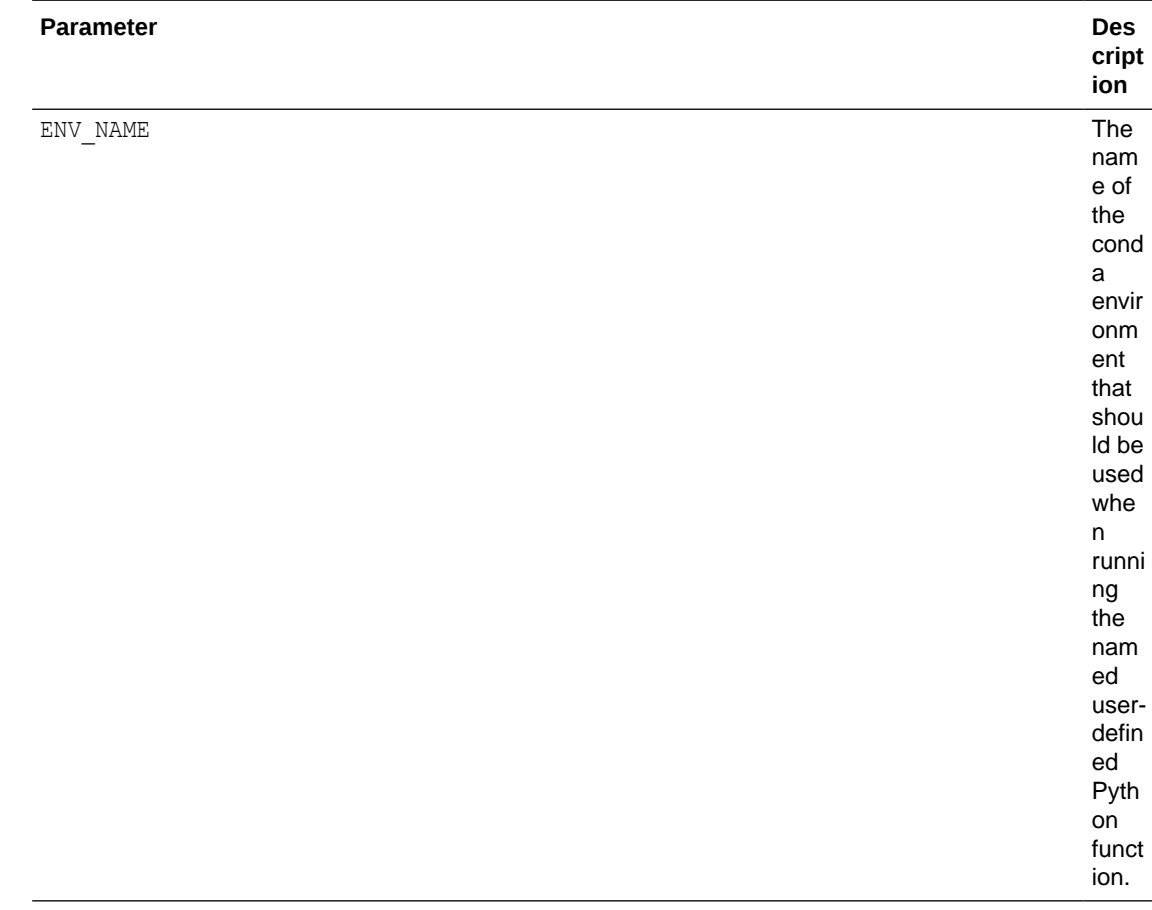

## **Example**

This example defines a Python function to use with Conda environment.

Use the following code to create the 'test\_seaborn\_idx' script:

```
begin
   sys.pyqScriptCreate('test_seaborn_idx',
  'def fun tab(idx):
   import seaborn as sns
   import matplotlib.pyplot as plt
   import numpy as np
   import pandas as pd
  data = np.random.multivariate_normal([0, 0], [5, 2], [2, 2]], size=2000)
  data = pd.DataFrame(data, columns=["x", "y"]) sns.displot(data["x"])
   plt.title("Title {}".format(idx))
   plt.show()
   return idx 
  ', FALSE, TRUE) ; -- V GLOBAL, V OVERWRITE
end;
/
```
This example calls the pyqIndexEval function, which runs the specified Python function multiple times.

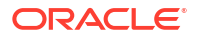

The PAR LST argument specifies capturing images rendered in the script with the special control argument oml\_graphics\_flag.

The OUT FMT arguments specifies returning a table with BLOB containing the images generated by the Python function.

The TIMES NUM argument specifies to run the specified script 2 times.

The SCR\_NAME parameter specifies the 'test\_seaborn\_idx' script as the Python function to invoke.

The ENV\_NAME parameter specifies 'seaborn', which is a Conda environment created in pyqEval Function (Autonomous Database) .

```
select *
   from table(pyqIndexEval(
        par lst => '{"oml_graphics_flag":true}',
        out fmt => 'PNG',
        times num \Rightarrow 2,
         scr_name => 'test_seaborn_idx',
        scr_owner => NULL,
        env name => 'seaborn'
));
```
### The output is the following.

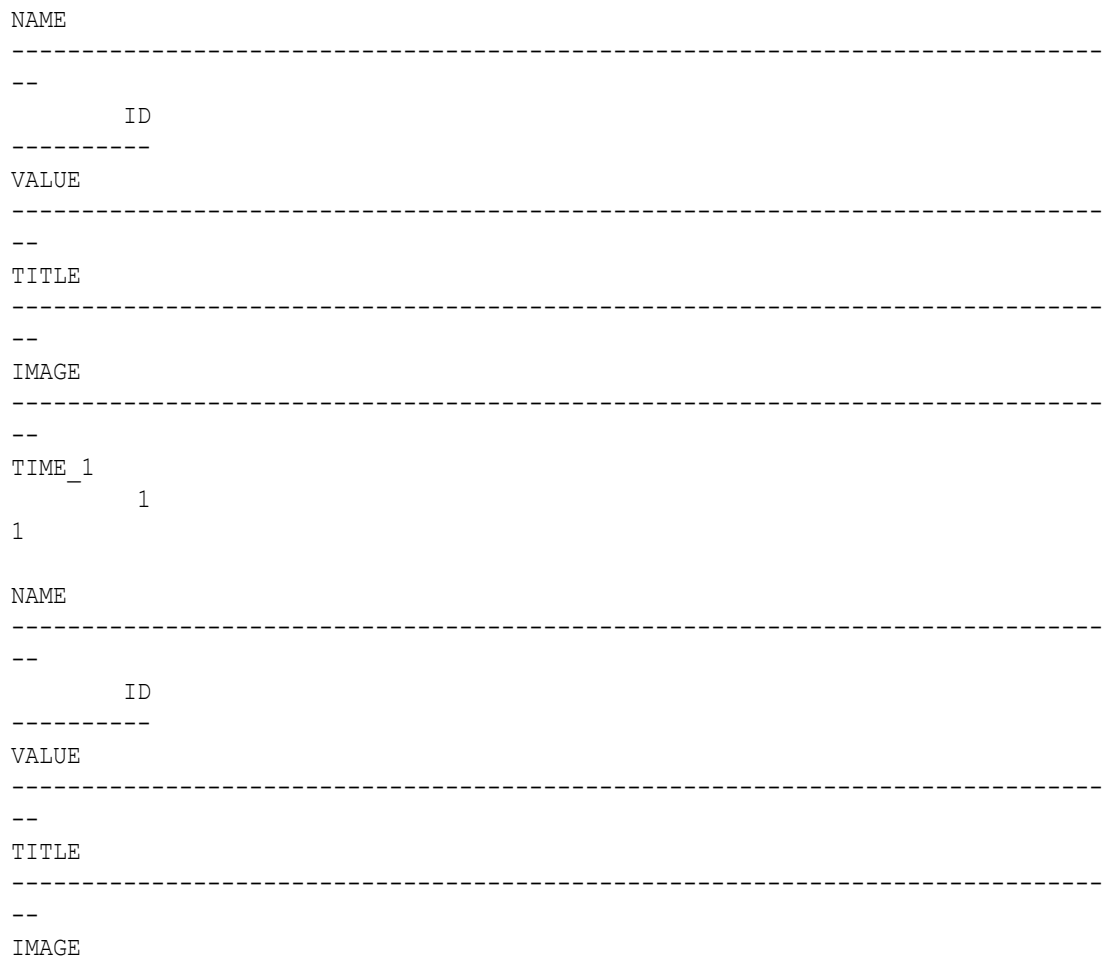

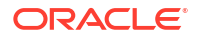

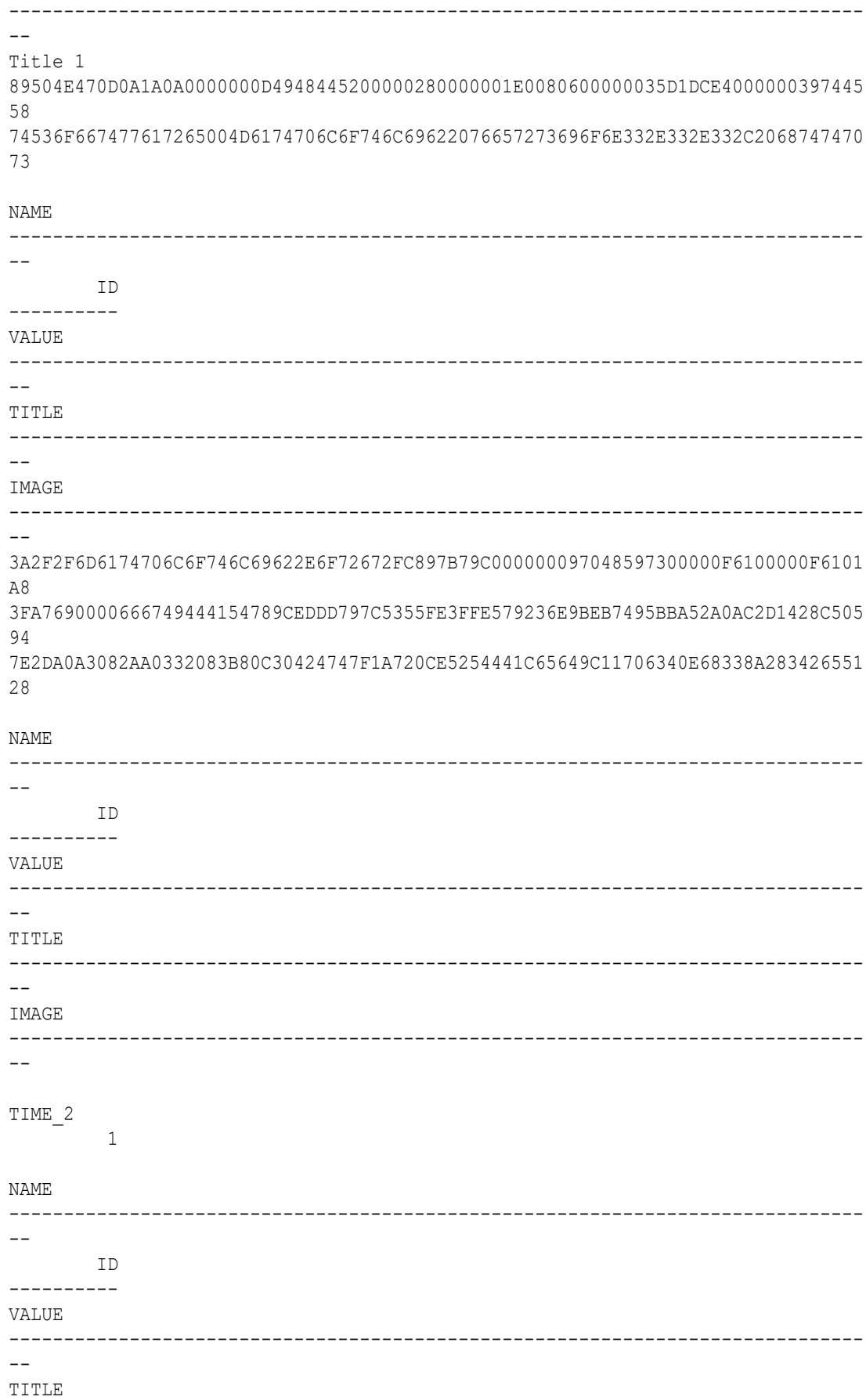

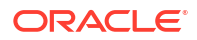

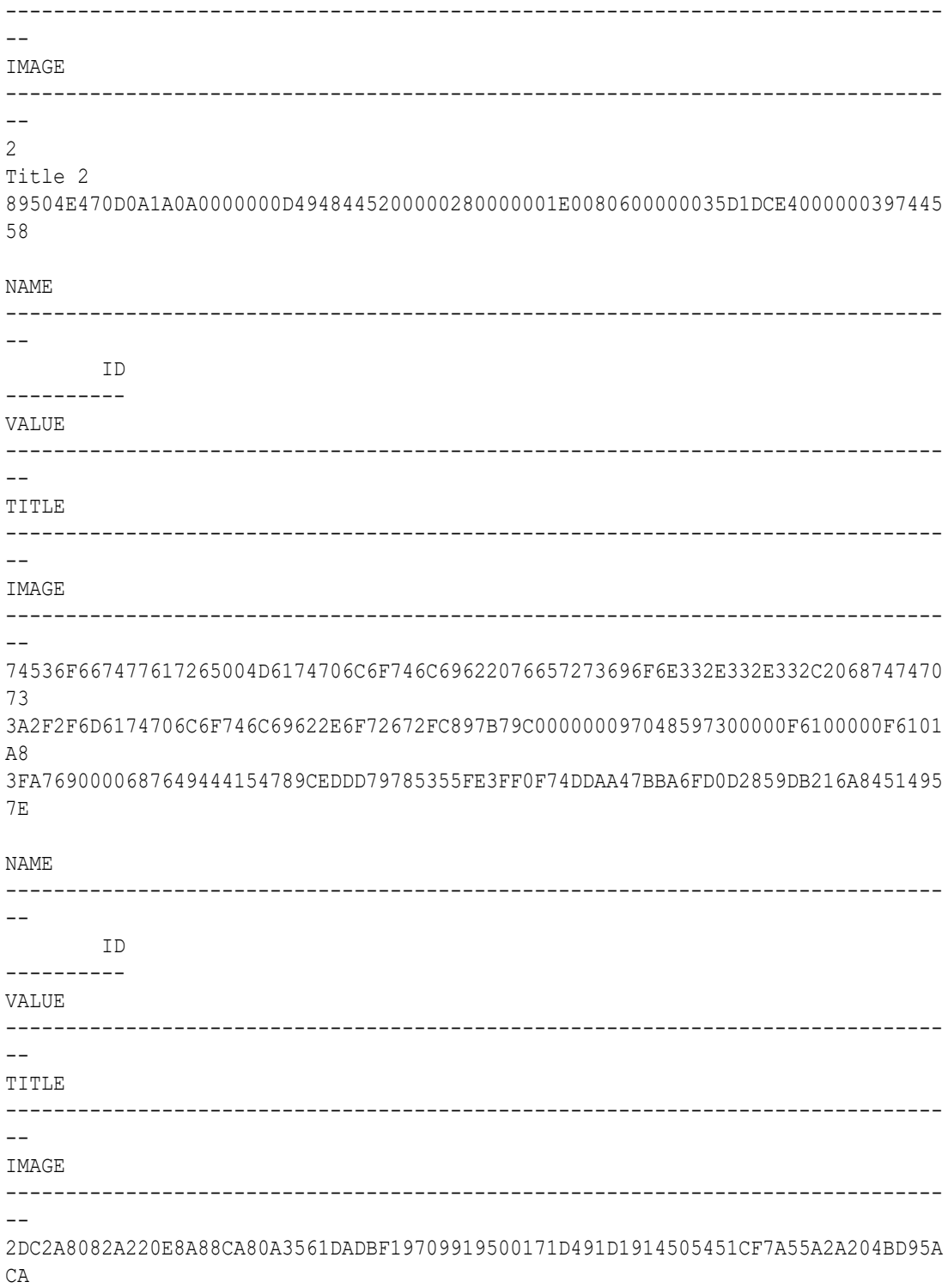

# **Example**

Define the Python function  $fit\_lm$  and store it with the name  $myFitMultiple$  in the script repository. The function returns a pandas. DataFrame containing the index and prediction score of the fitted model on the data sampled from scikit-learn's IRIS dataset.

begin sys.pyqScriptCreate('myFitMultiple',

```
'def fit lm(i, sample size):
             from sklearn import linear model
              from sklearn.datasets import load_iris
              import pandas as pd
              import random
              random.seed(10)
             iris = loadiris()x = pd.DataFrame (iris.data, columns = ['Sepal Length", \ "Sepal_Width","Petal_Length","Petal_Width"])
             y = pd.DataFrame(list (map (lambda x: {0: "setosa", 1: "version.})2: "virginica"}[x], iris.target)), \
                            columns = ["Species"])
             dat = pd.concat([y, x], axis=1).sample(sample size)
             regr = linear model.LinearRegression()
             regr.fit(x.loc[:, ["Sepal Length", "Sepal Width", \
                                 "Petal_Length"]],
                       x.loc[:,["Petal_Width"]])
             sc = \text{regr}.\text{score}(\text{dat}.\text{loc}[:, [\text{"Send Length", \text{ "Sepal Width''}, \text{`}) "Petal_Length"]],
                              dat.loc[:,["Petal Width"]])
              return pd.DataFrame([[i,sc]],columns=["id","score"])
         ',FALSE,TRUE); -- V_GLOBAL, V_OVERWRITE
end;
```
Issue a query that invokes the pyqIndexEval function. In the function, the PAR LST argument specifies the function argument sample size. The OUT FMT argument specifies a JSON string that contains the column names and data types of the table returned by  $pyqIndexEval$ . The TIMES NUM parameter specifies the number of times to execute the script. The SCR\_NAME parameter specifies the user-defined Python function stored with the name myFitMultiple in the script repository.

```
select *
     from table(pyqIndexEval(
        par lst => '{"sample size":80,
                         "oml parallel flag":true",
"oml service level": "MEDIUM" }',
        out fmt => '{"id":"number","score":"number"}',
        times num \Rightarrow 3,
        scr_name => 'myFitMultiple'));
```
The output is the following:

/

```
 id score
 ---------- ----------
          1 .943550631
          2 .927836941
          3 .937196049
3 rows selected.
```
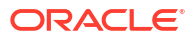

# 12.7.2.7 pyqGrant Function (Autonomous Database)

This topic describes the  $p_{\text{VQGrant}}$  function when used in Oracle Autonomous Database.

The pyqGrant function grants read privilege access to an OML4Py datastore or to a script in the OML4Py script repository.

#### **Syntax**

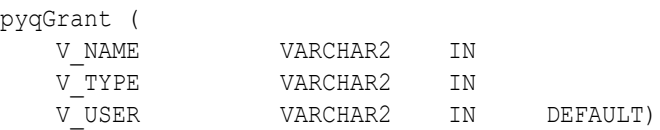

### **Parameters**

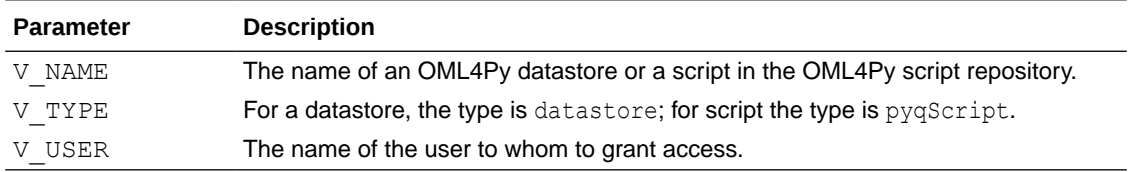

### **Example 12-29 Granting Read Access to a script**

```
-- Grant read privilege access to Scott.
BEGIN
   pyqGrant('pyqFun1', 'pyqscript', 'SCOTT');
END;
/
```
### **Example 12-30 Granting Read Access to a datastore**

```
-- Grant read privilege access to datastore ds1 to SCOTT.
BEGIN
  pyqGrant('ds1', 'datastore', 'SCOTT');
END;
/
```
### **Example 12-31 Granting Read Access to a Script to all Users**

```
-- Grant read privilege access to script RandomRedDots to all users.
BEGIN
   pyqGrant('pyqFun1', 'pyqscript', NULL);
END;
/
```
### **Example 12-32 Granting Read Access to a datastore to all Users**

```
-- Grant read privilege access to datastore ds1 to all users.
BEGIN
   pyqGrant('ds1', 'datastore', NULL);
```
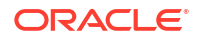

END; /

# 12.7.2.8 pyqRevoke Function (Autonomous Database)

This topic describes the pyqRevoke function when used in Oracle Autonomous Database.

The pyqRevoke function revokes read privilege access to an OML4Py datastore or to a script in the OML4Py script repository.

## **Syntax**

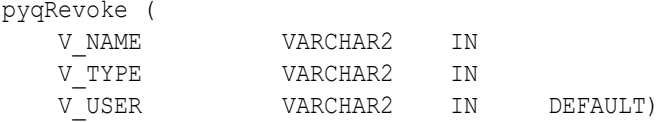

### **Parameters**

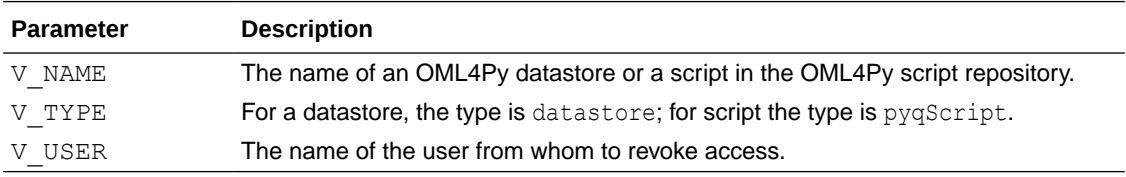

### **Example 12-33 Revoking Read Access to a script**

```
-- Revoke read privilege access to script pyqFun1 from SCOTT.
BEGIN
  pyqRevoke('pyqFun1', 'pyqscript', 'SCOTT');
END;
/
```
### **Example 12-34 Revoking Read Access to a datastore**

```
-- Revoke read privilege access to datastore ds1 from SCOTT.
BEGIN
   pyqRevoke('ds1', 'datastore', 'SCOTT');
END;
/
```
### **Example 12-35 Revoking Read Access to a script from all Users**

```
-- Revoke read privilege access to script pyqFun1 from all users.
BEGIN
   pyqRevoke('pyqFun1', 'pyqscript', NULL);
END;
/
```
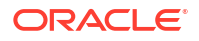
#### **Example 12-36 Revoking Read Access to a datastore from all Users**

```
-- Revoke read privilege access to datastore ds1 from all users.
BEGIN
   pyqRevoke('ds1', 'datastore', NULL);
END;
/
```
## 12.7.2.9 pyqScriptCreate Procedure (Autonomous Database)

This topic describes the pyqScriptCreate procedure in Oracle Autonomous Database. Use the pyqScriptCreate procedure to create a user-defined Python function and add it to the OML4Py script repository.

#### **Syntax**

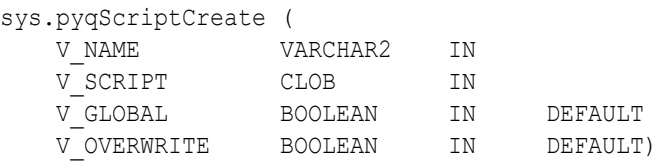

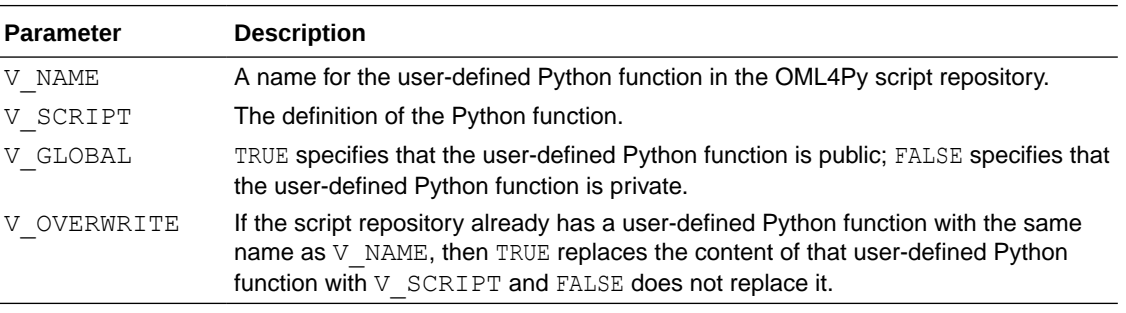

#### **Example 12-37 Using the pyqScriptCreate Procedure**

This example creates a private user-defined Python function named  $pyqFun2$  in the OML4Py script repository.

```
BEGIN
   sys.pyqScriptCreate('pyqFun2',
    'def return frame():
        import numpy as np
        import pickle
       z = np.array([y for y in zip([str(x)+"demo" for x in range(10)],[float(x)/10 for x in range(10)],[x for x in range(10)],[bool(x<sup>8</sup>2) for x in range(10)],[pickle.dumps(x) for x in range(10)],
       ["test" + str(x**2) for x in range(10)])],
        dtype=[("a", "U10"), ("b", "f8"), ("c", "i4"), ("d", "?"), 
        ("e", "S20"), ("f", "O")])
        return z');
END;
/
```
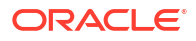

This example creates a global user-defined Python function named  $p_{VqFun2}$  in the script repository and overwrites any existing user-defined Python function of the same name.

```
BEGIN
   sys.pyqScriptCreate('pyqFun2',
    'def return frame():
        import numpy as np
        import pickle
       z = np.array([y for y in zip([str(x)+"demo" for x in range(10)],[float(x)/10 for x in range(10)],[x for x in range(10)],
       [bool(x<sup>8</sup>2) for x in range(10)], [pickle.dumps(x) for x in range(10)],
       ["test" + str(x**2) for x in range(10)])],
        dtype=[("a", "U10"), ("b", "f8"), ("c", "i4"), ("d", "?"), 
       ("e", "S20"), ("f", "0") ])
        return z',
        TRUE, -- Make the user-defined Python function global.
        TRUE); -- Overwrite any global user-defined Python function 
               -- with the same name.
END;
/
```
This example creates a private user-defined Python function named create iris table in the script repository.

```
BEGIN
   sys.pyqScriptCreate('create_iris_table',
    'def create iris table():
        from sklearn.datasets import load_iris
        import pandas as pd
       iris = loadiris()x = pd.DataFrame (iris.data, columns = ['"Sepal Length", \n "Sepal_Width","Petal_Length","Petal_Width"])
       y = pd.DataFrame (list (map (lambda x: {0: "setosa", 1: "version) })2: "virginica"}[x], iris.target)), \
                         columns = ["Species"])
       return pd.concat([y, x], axis=1)');
END;
/
```
Display the user-defined Python functions owned by the current user.

SELECT \* from USER PYQ SCRIPTS;

```
NAME SCRIPT
----------------- 
---------------------------------------------------------------------
create iris table def create iris table(): from sklearn.datasets
import load_iris ...
pyqFun2 def return_frame(): import numpy as np import 
pickle ...
```
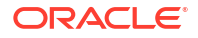

Display the user-defined Python functions available to the current user.

```
SELECT * from ALL PYQ SCRIPTS;
OWNER NAME SCRIPT
-------- ----------------- 
 --------------------------------------------------------------------
OML USER create iris table "def create iris table(): from
sklearn.datasets import load iris ...
OML_USER pyqFun2 "def return_frame(): import numpy as np 
import pickle ...<br>PYQSYS pyqFun2
PYQSYS pyqFun2 "def return_frame(): import numpy as np
import pickle ...
```
## 12.7.2.10 pyqScriptDrop Procedure (Autonomous Database)

This topic describes the pyqScriptDrop procedure in Oracle Autonomous Database. Use the pyqScriptDrop procedure to remove a user-defined Python function from the OML4Py script repository.

#### **Syntax**

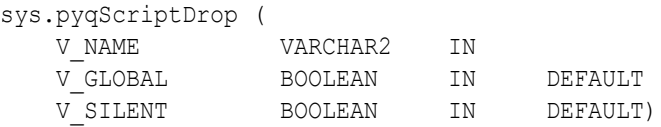

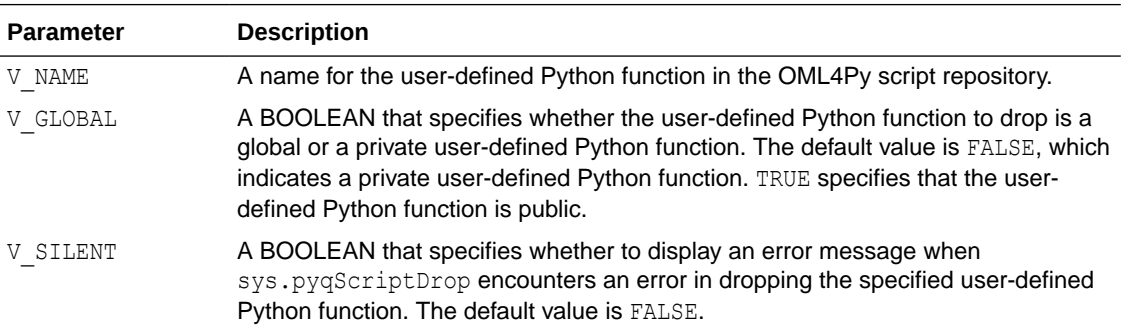

#### **Example 12-38 Using the sys.pyqScriptDrop Procedure**

This example drops the private user-defined Python function  $\frac{p}{qFun2}$  from the script repository.

```
BEGIN
   sys.pyqScriptDrop('pyqFun2');
 END;
  /
```
This example drops the global user-defined Python function  $p_yqFun2$  from the script repository.

```
BEGIN
   sys.pyqScriptDrop('pyqFun2', TRUE);
```
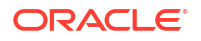

 END; /

# <span id="page-435-0"></span>12.7.3 Asynchronous Jobs (Autonomous Database)

When a function is run asynchronously, it's run as a job which can be tracked by using the pyqJobStatus and pyqJobResult functions.

#### **Topics:**

- oml\_async\_flag Argument
- [pyqJobStatus Function](#page-437-0)
- [pyqJobResult Function](#page-437-0)
- [Asynchronous Job Example](#page-439-0)
- oml\_async\_flag Argument The special control argument omlasync  $flag$  determines if a job is run synchronously or asynchronously. The default value is false.
	- [pyqJobStatus Function](#page-437-0)

Use the pyqJobStatus function to look up the status of an asynchronous job. If the job is pending, it returns job is still running . If the job is completed, the function returns a URL.

- [pyqJobResult Function](#page-437-0) Use the pyqJobResult function to return the job result.
- [Asynchronous Job Example](#page-439-0) The following examples shows how to submit asynchronous jobs with non-XML output and with XML output.

## 12.7.3.1 oml\_async\_flag Argument

The special control argument oml async flag determines if a job is run synchronously or asynchronously. The default value is false.

#### **Set the oml\_async\_flag Argument**

To run a function in synchronous mode, set oml async flag to false.

In synchronous mode, the SQL API waits for the HTTP call to finish and returns when the HTTP response is ready.

By default,  $pyq*Eval$  functions are executed synchronously. The default connection timeout limit is 60 seconds. Synchronous mode is used if  $\text{cm}1$  async flag is not set or if it's set to false.

• To run a function in asynchronous mode, set oml async flag to true.

In asynchronous mode, the SQL API returns a URL directly after the asynchronous job is submitted to the web server. The URL contains a job ID, which can be used to fetch the job status and result in subsequent SQL calls.

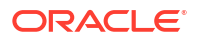

#### **Submit Asynchronous Job Example**

This example uses the table GRADE, created as follows:

```
CREATE TABLE GRADE (
NAME VARCHAR2(30),
GENDER VARCHAR2(1),
STATUS NUMBER(10),
YEAR NUMBER(10),
SECTION VARCHAR2(1),
SCORE NUMBER(10),
FINALGRADE NUMBER(10)
);
insert into GRADE values('Abbott', 'F', 2, 97, 'A', 90, 87);
insert into GRADE values('Branford', 'M', 1, 98, 'A', 92, 97);
insert into GRADE values('Crandell', 'M', 2, 98, 'B', 81, 71);
insert into GRADE values('Dennison', 'M', 1, 97, 'A', 85, 72);
insert into GRADE values('Edgar', 'F', 1, 98, 'B', 89, 80);
insert into GRADE values('Faust', 'M', 1, 97, 'B', 78, 73);
insert into GRADE values('Greeley', 'F', 2, 97, 'A', 82, 91);
insert into GRADE values('Hart', 'F', 1, 98, 'B', 84, 80);
insert into GRADE values('Isley', 'M', 2, 97, 'A', 88, 86);
insert into GRADE values('Jasper', 'M', 1, 97, 'B', 91, 83);
```
In the following code, the Python function  $score\ diff$  is defined and stored with the name computeGradeDiff as a private function in the script repository. The function returns a pandas.DataFrame after assigning a new DIFF column by computing the difference between the SCORE and FINALGRADE column of the input data.

```
begin
    sys.pyqScriptCreate('computeGradeDiff','def score diff(dat):
         import numpy as np
         import pandas as pd
         df = dat.assign(DIFF=dat.SCORE-dat.FINALGRADE)
         return df
     ');
end;
/
```
Run the saved computeGradeDiff script as follows:

```
select *
    from table(pyqTableEval(
         inp_nam => 'GRADE',
          par_lst => '{"oml_async_flag":true}',
         out fmt => NULL,
         scr_name => 'computeGradeDiff',
         scr_owner => NULL
    ));
```
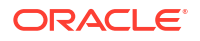

<span id="page-437-0"></span>The VALUE column of the result contains a URL containing the job ID of the asynchronous job:

```
NAME
------------------------------------------------------------------------------
-VALUE
------------------------------------------------------------------------------
--
https://<oml-cloud-service-location-url>/oml/api/py-scripts/v1/jobs/<job id>
1 row selected.
```
## 12.7.3.2 pyqJobStatus Function

Use the pyqJobStatus function to look up the status of an asynchronous job. If the job is pending, it returns job is still running . If the job is completed, the function returns a URL.

#### **Syntax**

```
FUNCTION PYQSYS.pyqJobStatus(
  job_id VARCHAR2 
)
RETURN PYQSYS.pyqClobSet
```
#### **Parameters**

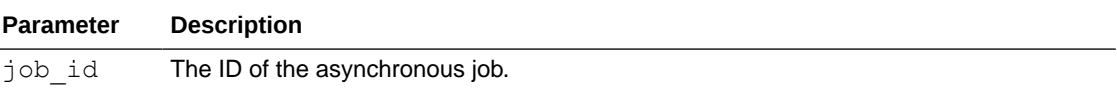

#### **Example**

The following example shows a pyqJobStatus call and its output.

```
SQL> select * from pyqJobStatus(
        job_id => '<job id>'
);
```
#### NAME

```
------------------------------------------------------------------------------
-VALUE
------------------------------------------------------------------------------
--
https://<oml-cloud-service-location-url>/oml/api/py-scripts/v1/jobs/<job id>/
result
```
1 row selected.

## 12.7.3.3 pyqJobResult Function

Use the pyqJobResult function to return the job result.

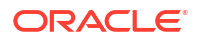

#### **Syntax**

```
FUNCTION PYQSYS.pyqJobResult(
  job_id VARCHAR2, 
 out fmt  VARCHAR2 DEFAULT 'JSON'
\left( \right)RETURN SYS.AnyDataSet
```
#### **Parameters**

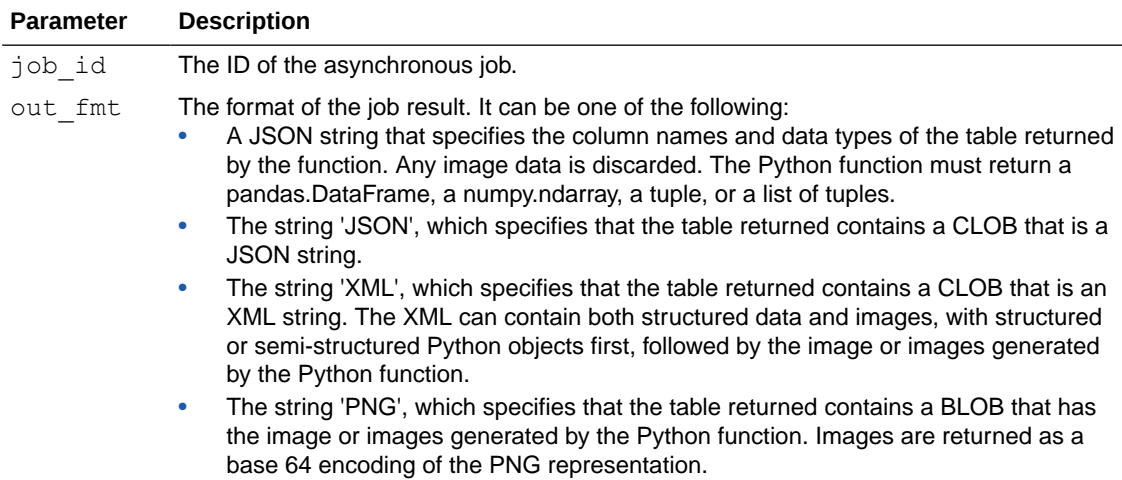

#### **Example**

The following example shows a pyqJobResult call and its output.

```
SQL> select * from pyqJobResult(
    job_id => '<job id>',
   out fmt =>
'{"NAME":"varchar2(7)","SCORE":"number","FINALGRADE":"number","DIFF":"number"}
\mathbf{r});
```

```
NAME SCORE FINALGRADE DIFF
---------- ---------- ---------- ----------
Abbott 90 87 3
Branford 92 97 -5
Crandell 81 71 10
Dennison 85 72 13
Edgar 89 80 9
Faust 78 73 5
Greeley 82 91 -9
Hart 84 80 4<br>
Isley 88 86 2
Isley 88 86 2
Jasper 91 83 8
```
10 rows selected.

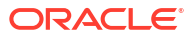

## <span id="page-439-0"></span>12.7.3.4 Asynchronous Job Example

The following examples shows how to submit asynchronous jobs with non-XML output and with XML output.

#### **Non-XML Output**

When submitting asynchronous jobs, for JSON, PNG and relational outputs, set the OUT FMT argument to NULL when submitting the job. When fetching the job result, specify OUT\_FMT in the pyqJobResult call.

This example uses the IRIS table created in the example shown in the [pyqTableEval Function](#page-386-0) [\(Autonomous Database\)](#page-386-0) topic and the linregrPredict script created in the example shown in the [pyqRowEval Function \(Autonomous Database\)](#page-390-0) topic.

Issue a pyqGroupEval function call to submit an asynchronous job. In the function, the INP\_NAM argument specifies the data in the IRIS table to pass to the function.

The PAR\_LST argument specifies submitting the job asynchronously with the special control argument omlaration flag, capturing the images rendered in the script with the special control argument oml graphics flag, passing the input data as a pandas. DataFrame with the special control argument oml input type, along with values for the function arguments modelName and datastoreName.

The OUT FMT argument is NULL.

The GRP COL parameter specifies the column to group by.

The SCR NAME parameter specifies the user-defined Python function stored with the name linregrPredict in the script repository.

The asynchronous call returns a job status URL in CLOB, you can call set long [length] to get the full URL.

```
set long 150 
  select * 
  from table(pyqGroupEval(
 inp_nam => 'IRIS',
  par lst => '{"oml_input_type":"pandas.DataFrame",
  "oml async flag":true, "oml graphics flag":true,
                "modelName":"linregr", "datastoreName":"pymodel"}', 
 out fmt => NULL,
  grp_col => 'Species',
 ord col => NULL,
 scr_name => 'linregrPredict',
 scr_owner => NULL
));
```
The output is the following:

```
NAME
                 ------------------------------------------------------------------------------
--
VALUE
------------------------------------------------------------------------------
--
```
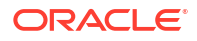

https://<oml-cloud-service-location-url>/oml/api/py-scripts/v1/jobs/<job id>

```
1 row selected.
```
Run a SELECT statement that invokes the pyqJobStatus function, which returns a resource URL containing the job ID when the job result is ready.

```
select * from pyqJobStatus(
job_id => '<job id>');
```
The output is the following when the job is still pending.

```
NAME
---------------------------------------------------------------------- 
VALUE.
---------------------------------------------------------------------- 
job is still running
1 row selected.
```
The output is the following when the job finishes.

```
NAME
------------------------------------------------------------------------------
-VALUE
------------------------------------------------------------------------------
--
https://<oml-cloud-service-location-url>/oml/api/py-scripts/v1/jobs/<job id>/
result
```
1 row selected.

Run a SELECT statement that invokes the pyqJobResult function.

In the OUT\_FMT argument, the string 'PNG' specifies to include both return value and images (titles and image bytes) in the result.

```
column name format a7 
column value format a15 
column title format a16 
column image format a15 
select * from pyqJobResult( 
        job id => '<job id>',
         out_fmt => 'PNG' 
);
```
The output is the following.

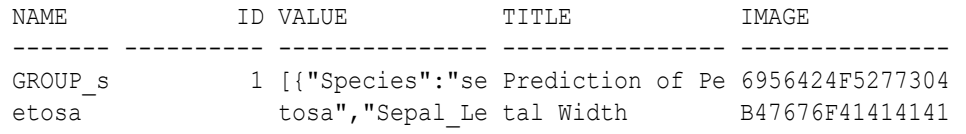

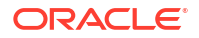

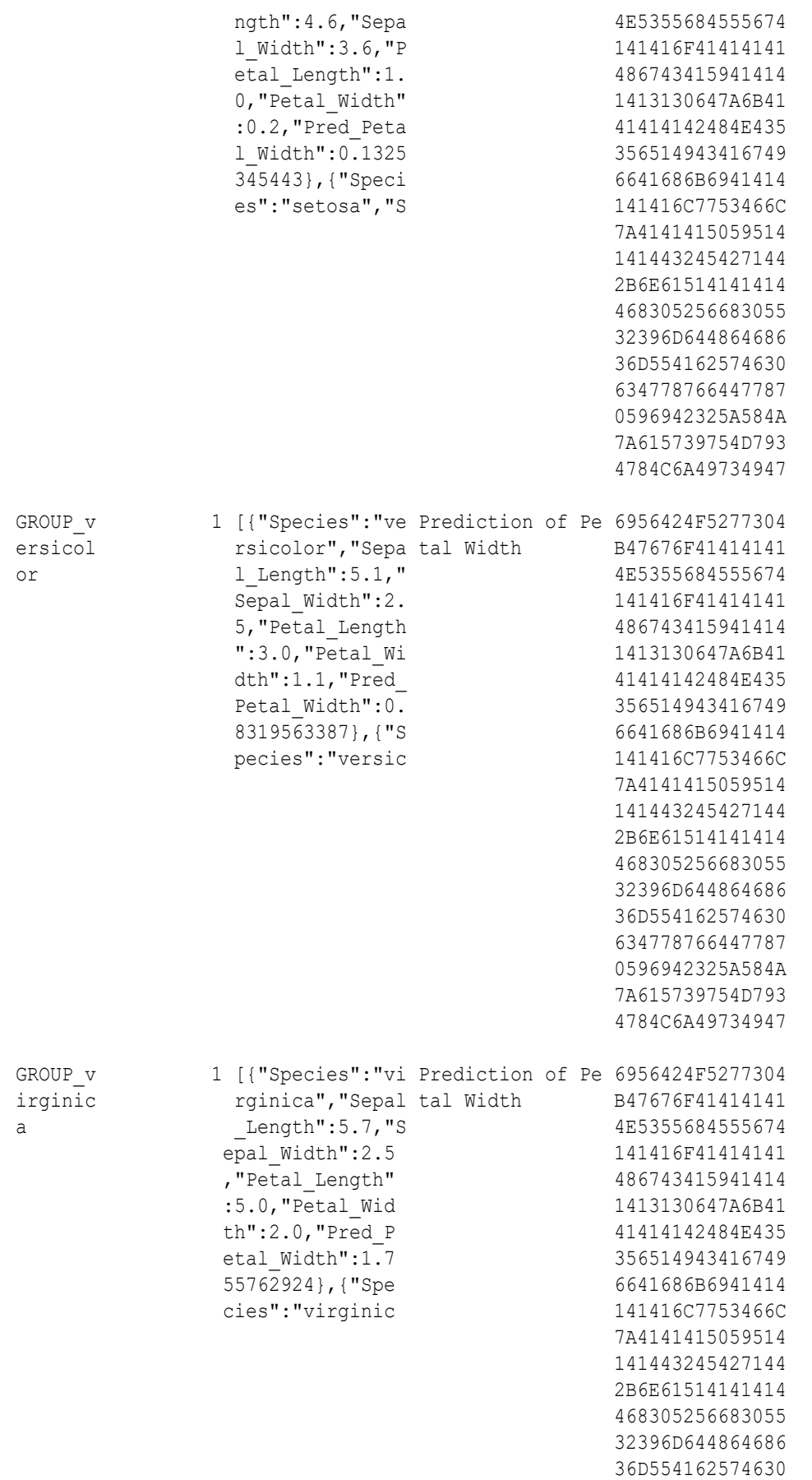

 634778766447787 0596942325A584A 7A615739754D793 4784C6A49734947

3 rows selected.

#### **XML Ouput**

If XML output is expected from the asynchronous job, set the OUT\_FMT argument to 'XML' when submitting the job and fetching the job result.

This example uses the script  $myFitMultiple$  created in the example shown in the [pyqIndexEval Function \(Autonomous Database\)](#page-406-0) topic.

**Issue a** pygIndexEval function call to submit an asynchronous job. In the function, the PAR LST argument specifies submitting the job asynchronously with the special control argument oml async flag, along with values for the function arguments sample size.

The asynchronous call returns a job status URL in CLOB, you can call set long [length] to get the full URL.

```
set long 150 select * 
   from table(pyqIndexEval( 
        par_lst => '{"sample_size":80,"oml_async_flag":true}',
         out_fmt => 'XML',
        times num \Rightarrow 3,
        scr_name => 'myFitMultiple',
        scr_owner => NULL
));
```
The output is the following.

```
NAME
                                ------------------------------------------------------------------------------
-VALUE
------------------------------------------------------------------------------
-https://<oml-cloud-service-location-url>/oml/api/py-scripts/v1/jobs/<job id>
```
1 row selected.

Run a SELECT statement that invokes the pyqJobStatus function, which returns a resource URL containing the job id when the job result is ready.

```
select * from pyqJobStatus(
job_id => '<job id>' 
);
```
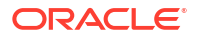

The output is the following when the job is still pending.

```
NAME
             ---------------------------------------------------------------------- 
VALUE
---------------------------------------------------------------------- 
job is still running 
1 row selected.
```
The output is the following when the job result is ready.

```
NAME
           ------------------------------------------------------------------------------
- -VALUE
     ------------------------------------------------------------------------------
--
https://<oml-cloud-service-location-url>/oml/api/py-scripts/v1/jobs/<job id>/
result
```

```
1 row selected.
```
Run a SELECT statement that invokes the pyqJobResult function.

In the OUT\_FMT argument, the string 'XML' specifies that the table returned contains a CLOB that is an XML string.

```
select * from pyqJobResult(
          job_id => '<job id>',
          out_fmt => 'XML' 
);
```
#### The output is the following.

```
NAME 
---------------------------------------------------------------------- 
VALUE 
---------------------------------------------------------------------- 
1 
<root><pandas_dataFrame><ROW-pandas_dataFrame><id>1</id><score>0.94355 
0631313753</score></ROW-pandas_dataFrame></pandas_dataFrame></root>
2 
<root><pandas_dataFrame><ROW-pandas_dataFrame><id>2</id><score>0.92783 
6941437123</score></ROW-pandas_dataFrame></pandas_dataFrame></root>
3 
<root><pandas_dataFrame><ROW-pandas_dataFrame><id>3</id><score>0.93719 
6049031545</score></ROW-pandas_dataFrame></pandas_dataFrame></root>
```
3 rows selected.

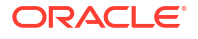

# 12.7.4 Special Control Arguments (Autonomous Database)

Use the PAR\_LST parameter to specify special control arguments and additional arguments to be passed into the Python script.

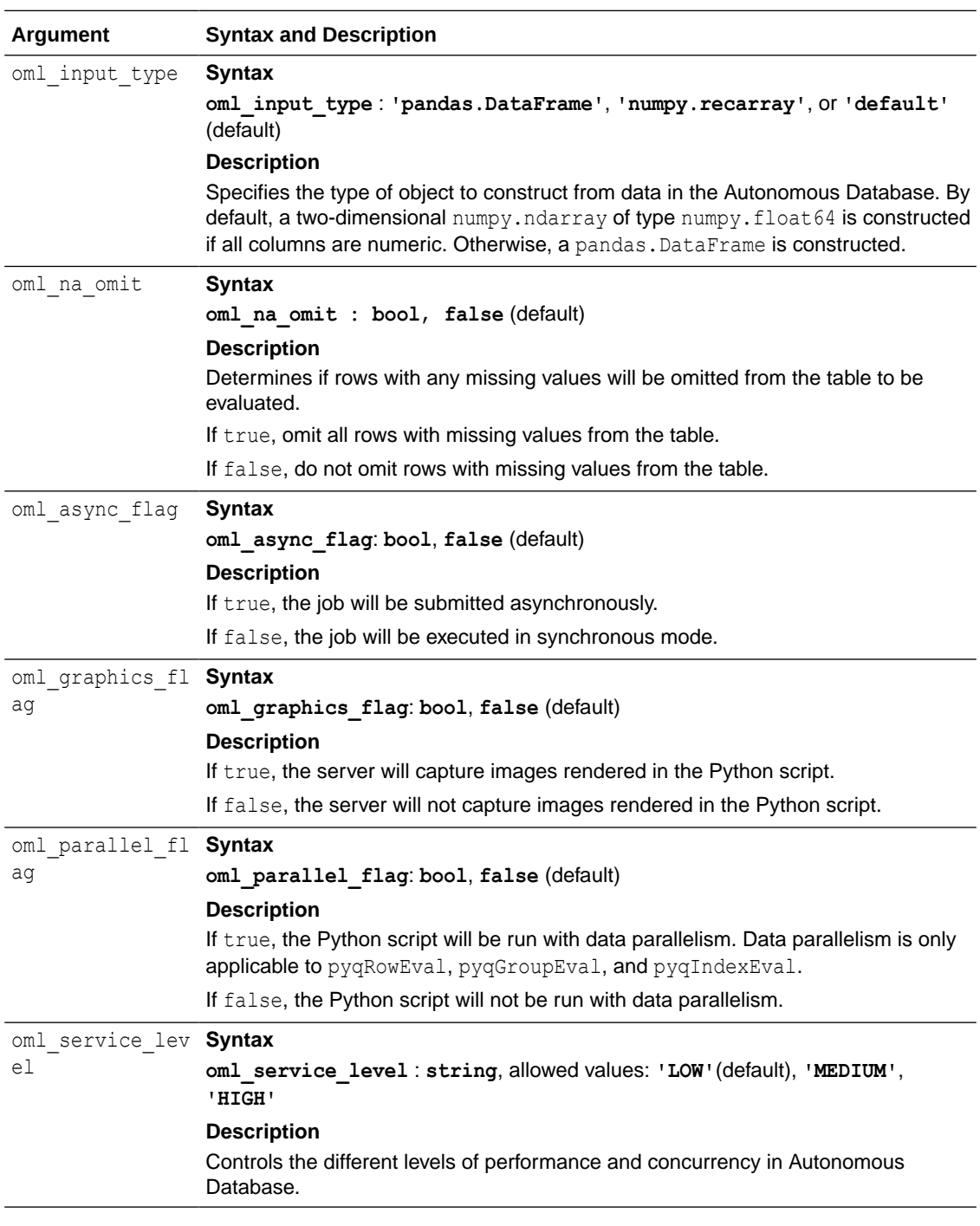

### **Examples**

• Input data is pandas.DataFrame:

par lst => '{"oml\_input\_type":"pandas.DataFrame"}'

• Drop rows with missing values from input data:

```
par lst => '{"oml na omit":true}'
```
• Submit a job in asynchronous mode:

par lst => '{"oml async flag":true}'

Use MEDIUM service level:

```
par lst => '{"oml service level":"MEDIUM"}'
```
# 12.7.5 Output Formats (Autonomous Database)

The OUT FMT parameter controls the format of output returned by the table functions  $pyqEval$ , pyqGroupEval, pyqIndexEval, pyqRowEval, pyqTableEval, and pyqJobResult.

The output formats are:

- JSON
- **[Relational](#page-446-0)**
- [XML](#page-446-0)
- [PNG](#page-447-0)
- [Asynchronous Mode Output](#page-449-0)

#### **JSON**

When  $OUT$  FMT is set to JSON, the table functions return a table containing a CLOB that is a JSON string.

The following example invokes the  $pyqEval$  function on the ' $pyqEval$ ' created in the  $pyqEval$ function section.

```
SQL> select * 
     from table(pyqEval(
         par_lst => '{"oml_service_level":"MEDIUM"}',
         out_fmt => 'JSON',
        scr name \Rightarrow 'pyqFun1'));
```

```
NAME
```

```
----------------------------------------------------------------------
VALUE
----------------------------------------------------------------------
[{"FLOAT":0,"ID":0,"NAME":"demo_0"},{"FLOAT":0.1,"ID":1,"NAME":"demo_1
"},{"FLOAT":0.2,"ID":2,"NAME":"demo_2"},{"FLOAT":0.3,"ID":3,"NAME":"de
mo_3"},{"FLOAT":0.4,"ID":4,"NAME":"demo_4"},{"FLOAT":0.5,"ID":5,"NAME"
:"demo_5"},{"FLOAT":0.6,"ID":6,"NAME":"demo_6"},{"FLOAT":0.7,"ID":7,"N
AME":"demo_7"},{"FLOAT":0.8,"ID":8,"NAME":"demo_8"},{"FLOAT":0.9,"ID":
9,"NAME":"demo_9"}]
```
1 row selected.

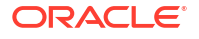

#### <span id="page-446-0"></span>**Relational**

When  $OUT$  FMT is specified with a JSON string where column names are mapped to column types, the table functions return the response by reshaping it into table columns.

For example, if OUT FMT is specified with {"NAME": "varchar2(7)", "DIFF": "number"}, the output should contain a NAME column of type VARCHAR2(7) and a DIFF column of type NUMBER. The following example uses the table GRADE and the script 'computeGradeDiff' (created in [Asynchronous Jobs \(Autonomous Database\)](#page-435-0) and invokes the computeGradeDiff function:

```
SQL> select *
   from table(pyqTableEval(
         inp_nam => 'GRADE',
         par_lst => '{"oml_input_type":"pandas.DataFrame"}',
         out_fmt => '{"NAME":"varchar2(7)","DIFF":"number"}',
         scr_name => 'computeGradeDiff'));
NAME DIFF
------- ----------
Abbott 3
Branfor -5
Crandel 10
Denniso 13
Edgar 9
Faust 5
Greeley -9
Hart 4
Isley 2
Jasper 8
10 rows selected.
```
#### **XML**

When OUT FMT is specified with XML, the table functions return the response in a table with fixed columns. The output consists of two columns. The NAME column contains the name of the row. The NAME column value is NULL for pyqEval, pyqTableEval,pyqRowEval function returns. For pyqGroupEval, pyqIndexEval, the NAME column value is the group/index name. The VALUE column contains the XML string.

The XML can contain both structured data and images, with structured or semi-structured Python objects first, followed by the image or images generated by the Python function. Images are returned as a base 64 encoding of the PNG representation. To include images in the XML string, the special control argument oml graphics flag must be set to true.

In the following code, the python function gen two images is defined and stored with name plotTwoImages in the script repository. The function renders two subplots with random dots in red and blue color and returns the number of columns of the input data.

begin

```
sys.pyqScriptCreate('plotTwoImages','def gen two images (dat):
       import numpy as np
       import matplotlib.pyplot as plt
       np.random.seed(22)
```
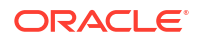

```
fig = plt.figure(1);fig2 = plt.findure(2);
                ax = fig.addsubplot(111);ax.set title("Random red dots")
                ax2 = \overline{fig2.add subplot(111)};
                ax2.set title("Random blue dots")
                ax.plot(range(100), np.random.normal(size=100), marker = "o",color = "red", markersize = 2)
                ax2.plot(range(100, 0, -1), marker = "o", color = "blue",
markersize = 2) return dat.shape[1]
        ',FALSE,TRUE);
end;
/
```
The following example shows the XML output of a  $p_{\text{VqRow}\text{Eval}}$  function call where both structured data and images are included in the result:

```
SQL> select *
     from table(pyqRowEval(
          inp_nam => 'GRADE',
          par_lst => '{"oml_graphics_flag":true}',
          out_fmt => 'XML',
         row num \Rightarrow 5,
          scr_name => 'plotTwoImages'
));
NAME
     ------------------------------------------------------------------------------
--
VALUE
----------------------------------------------------------------------
1
<root><Py-data><int>7</int></Py-data><images><image><img src="data:ima
ge/pngbase64"><![CDATA[iVBORw0KGgoAAAANSUhEUgAAAoAAAAHgCAYAAAA10dzkAAA
ABHNCSVQICAgIfAhkiAAAAAlwSFlzAAAPYQAAD2EBqD+naQAAADh0RVh0U29mdHdhcmUAb
WF0cGxvdGxpYiB2ZXJzaW9uMy4xLjIsIGh0dHA6Ly9tYXRwbG90bGliLm9yZy8li6FKAAA
gAElEQVR4nOydeZwcVb32n549k0xCSMhGEohhEZFNUAEBE0UUIYOACG4gFxWvgGzqldf3s
lz1xYuKLBe3i7LcNyhctoxsviCJoAQFNAKCCLITQyCQbZJMZqb
2
<root><Py-data><int>7</int></Py-data><images><image><img src="data:ima
ge/pngbase64"><![CDATA[iVBORw0KGgoAAAANSUhEUgAAAoAAAAHgCAYAAAA10dzkAAA
ABHNCSVQICAgIfAhkiAAAAAlwSFlzAAAPYQAAD2EBqD+naQAAADh0RVh0U29mdHdhcmUAb
WF0cGxvdGxpYiB2ZXJzaW9uMy4xLjIsIGh0dHA6Ly9tYXRwbG90bGliLm9yZy8li6FKAAA
```
gAElEQVR4nOydeZwcVb32n549k0xCSMhGEohhEZFNUAEBE0UUIYOACG4gFxWvgGzqldf3s lz1xYuKLBe3i7LcNyhctoxsviCJoAQFNAKCCLITQyCQbZJMZqb

2 rows selected

#### **PNG**

When OUT FMT is specified with PNG, the table functions return the response in a table with fixed columns (including an image bytes column). When calling the SQL API, you must set the

special control argument oml graphics flag to true so that the web server can capture images rendered in the executed script.

The PNG output consists of four columns. The NAME column contains the name of the row. The NAME column value is NULL for pyqEval and pyqTableEval function returns. For pyqRowEval, pyqGroupEval, pyqIndexEval, the NAME column value is the chunk/group/index name. The ID column indicates the ID of the image. The VALUE column contains the return value of the executed script. The TITLE column contains the titles of the rendered PNG images. The IMAGE column is a BLOB column containing the bytes of the PNG images rendered by the executed script.

The following example shows the PNG output of a pyqRowEval function call.

```
SQL> column name format a7
column valueformat a5
column title format a16
column image format a15
select *
from table(pyqRowEval(
    inp_nam => 'GRADE',
    par_lst => '{"oml_graphics_flag":true}',
    out_fmt => 'PNG',row_num => 5,
    scr_name => 'plotTwoImages',
    scr_owner =>NULL
));
NAME ID VALUE TITLE IMAGE
-------- --------- ----- ---------------- ---------------
CHUNK_1 1 7 Random red dots 6956424F5277304
                                          B47676F41414141
                                          4E5355684555674
                                          141416F41414141
                                          486743415941414
                                          1413130647A6B41
                                          41414142484E435
                                          356514943416749
                                          6641686B6941414
                                          141416C7753466C
                                          7A41414150
CHUNK_1 2 7 Random blue dots 6956424F5277304
                                          B47676F41414141
                                          4E5355684555674
                                          141416F41414141
                                          486743415941414
                                          1413130647A6B41
                                          41414142484E435
                                          356514943416749
                                          6641686B6941414
                                          141416C7753466C
                                          7A41414150
```
CHUNK\_2 1 7 Random red dots 6956424F5277304 B47676F41414141 4E5355684555674

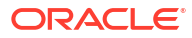

```
 141416F41414141
                                            486743415941414
                                            1413130647A6B41
                                            41414142484E435
                                            356514943416749
                                            6641686B6941414
                                            141416C7753466C
                                            7A41414150
CHUNK_2 2 7 Random blue dots 6956424F5277304
                                            B47676F41414141
                                            4E5355684555674
                                            141416F41414141
                                            486743415941414
                                            1413130647A6B41
                                            41414142484E435
                                            356514943416749
                                            6641686B6941414
                                            141416C7753466C
                                            7A41414150
```
4 rows selected.

#### **Asynchronous Mode Output**

When you set oml async flag to true to run an asynchronous job, set OUT FMT to NULL for jobs that return non-XML results, or set it to XML for jobs that return XML results, as described below.

See also [oml\\_async\\_flag Argument](#page-435-0).

#### **Asynchronous Mode: Non-XML Output**

When submitting asynchronous jobs, for JSON, PNG, and relational outputs, set OUT FMT to NULL when submitting the job. When fetching the job result, specify OUT\_FMT in the pyqJobResult call.

The following example shows how to get the JSON output from an asynchronous pyqIndexEval function call:

```
SQL> select *
     from table(pyqGroupEval(
         inp_nam => 'GRADE',
         par_lst => '{"oml_async_flag":true, "oml_graphics_flag":true}',
         out_fmt => NULL,
         grp_col => 'GENDER',
         ord_col => NULL,
        scr_name => 'inp_twoimgs',
         scr_owner => NULL
     ));
NAME
--------------------------------------------------------------------
VALUE
--------------------------------------------------------------------
```
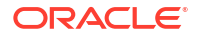

```
https://<host name>/oml/tenants/<tenant name>/databases/<database 
name>/api/py-scripts/v1/jobs/<job id>
1 row selected.
SQL> select * from pyqJobStatus(
         job_id => '<job id>');
NAME
        --------------------------------------------------------------------
VALUE
--------------------------------------------------------------------
https://<host name>/oml/tenants/<tenant name>/databases/<database
  name>/api/py-scripts/v1/jobs/<job id>/result
1 row selected.
SQL> column name format a7
column value format a5
column title format a16
column image format a15
select * from pyqJobResult(
      job_id => '<job id>',
      out_fmt => 'PNG'
      );
NAME ID VALUE TITLE IMAGE
------- ---------- ----- ---------------- ---------------
GROUP F 1 7 Random red dots 6956424F5277304
                                           B47676F41414141
                                           4E5355684555674
                                           141416F41414141
                                           486743415941414
                                           1413130647A6B41
                                           41414142484E435
                                           356514943416749
                                           6641686B6941414
                                           141416C7753466C
                                           7A4141415059514
                                           141443245427144
                                           2B6E61514141414
                                           468305256683055
                                           32396D644864686
                                           36D554162574630
                                           634778766447787
                                           0596942325A584A
                                           7A615739754D793
                                           4784C6A49734947
GROUP F 2 7 Random blue dots 6956424F5277304
                                          B47676F41414141
```
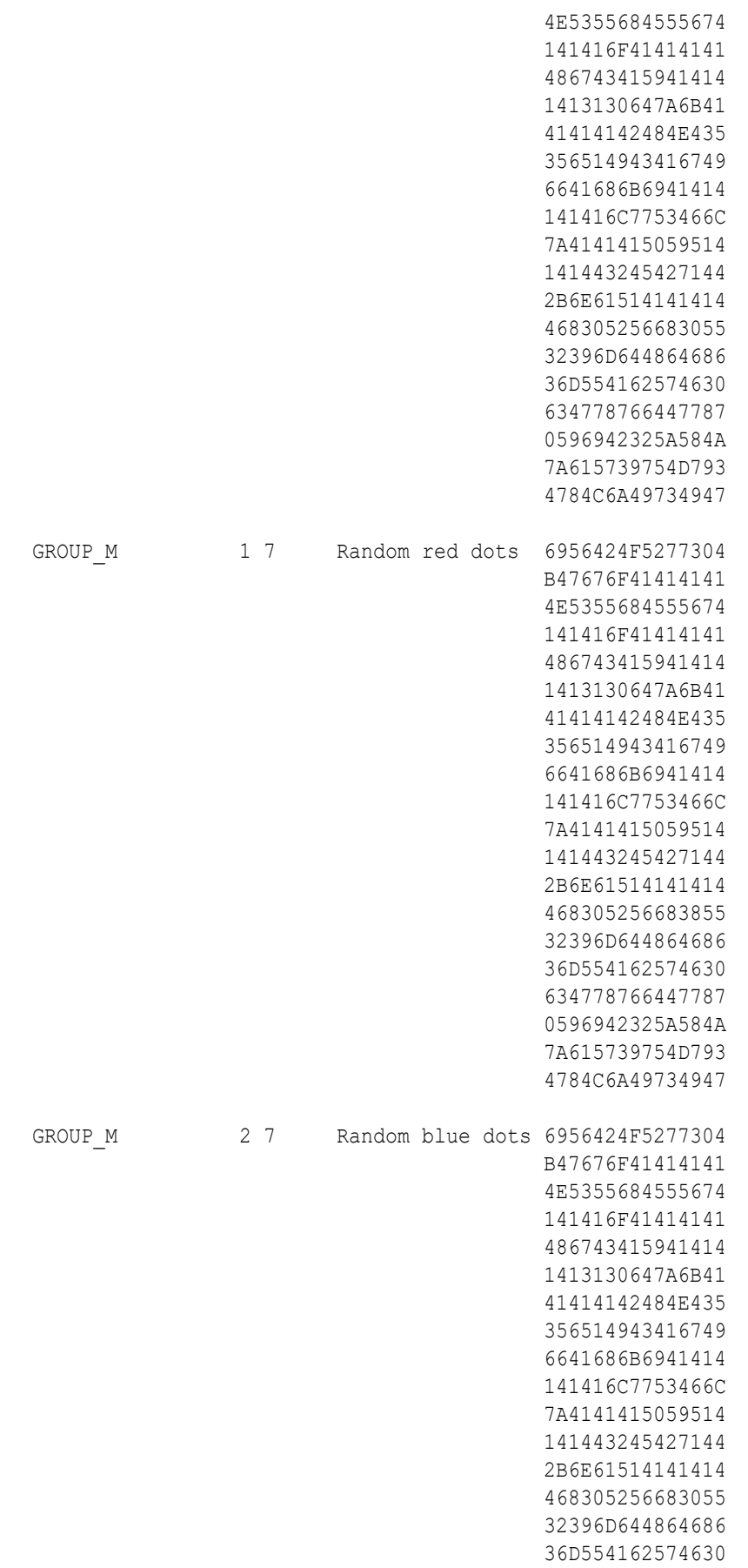

 634778766447787 0596942325A584A 7A615739754D793 4784C6A49734947

4 rows selected

#### **Asynchronous Mode: XML Output**

If XML output is expected from the asynchronous job, you must set OUT\_FMT to XML when submitting the job and fetching the job result.

The following example shows how to get the XML output from an asynchronous  $pyqIndexEval$ function call.

```
SQL> select *
     from table(pyqIndexEval(
         par_lst => '{"oml_async_flag":true}',
         out_fmt => 'XML',
        times num \Rightarrow 3,
         scr_name => 'idx_ret_df',
         scr_owner => NULL
));
NAME
    ------------------------------------------------------------------------------
-VALUE
------------------------------------------------------------------------------
--
https://<host name>/oml/tenants/<tenant name>/databases/<database 
name>/api/py-scripts/v1/jobs/<job id>
1 row selected.
SQL> select * from pyqJobStatus(
     job_id => '<job id>'
);
   2 
NAME
------------------------------------------------------------------------------
--
VALUE
------------------------------------------------------------------------------
--
https://<host name>/oml/tenants/<tenant name>/databases/<database
name>/api/py-scripts/v1/jobs/<job id>/result
```
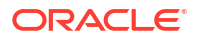

```
1 row selected.
SQL> select * from pyqJobResult(
         job_id => '<job id>',
         out_fmt => 'XML'
);
   2 3 4 
NAME
   ------------------------------------------------------------------------------
--
VALUE
------------------------------------------------------------------------------
--
1
<root><pandas_dataFrame><ROW-
pandas_dataFrame><ID>1</ID><RES>a</RES></ROW-pandas
_dataFrame></pandas_dataFrame></root>
2
<root><pandas_dataFrame><ROW-
pandas_dataFrame><ID>2</ID><RES>b</RES></ROW-pandas
_dataFrame></pandas_dataFrame></ro
3
<root><pandas_dataFrame><ROW-
pandas_dataFrame><ID>3</ID><RES>c</RES></ROW-pandas
_dataFrame></pandas_dataFrame></root>
3 rows selected
```
# <span id="page-454-0"></span>13

# Administrative Tasks for Oracle Machine Learning for Python

If you find that your Python process is consuming too many of your machine's resources, or causing your machine to crash, you can get information about, or set limits for, the resources Python is using.

The Python system and process utilities library psutil is a cross-platform library for retrieving information on running processes and system utilization, such as CPU, memory, disks, network, and sensors, in Python. It is useful for system monitoring, profiling, limiting process resources, and the management of running processes.

The function psutil. Process.rlimit gets or sets process resource limits. In psutil, process resource limits are [constants](https://psutil.readthedocs.io/en/latest/#process-resources-constants) with names beginning with psutil.RLIMIT. Each resource is controlled by a soft limit and hard limit tuple.

For example, psutil.RLIMIT AS represents the maximum size (in bytes) of the virtual memory (address space) used by the process. The default limit of  $p$ sutil.RLIMIT AS can be -1 (psutil.RLIM\_INFINITY). You can lower the resource limit of psutil.RLIMIT\_AS to prevent your Python program from loading too much data into memory, as shown in the following example.

#### **Example 13-1 Resource Control with psutil.RLIMIT\_AS**

```
import psutil
import numpy as np
# Get the current OS process.
p = psutil.Process()
# Get a list of available resources.
[attr for attr in dir(psutil) if attr[:7] == 'RLIMIT']
# Display the Virtual Memory Size of the current process.
p.memory_info().vms
# Get the process resource limit RLIMIT AS.
soft, hard = p.rlimit(psutil.RLIMIT AS)
print('Original resource limits of RLIMIT AS (soft/hard): {}/{}'.format(soft,
hard))
# Check the constant used to represent the limit for an unlimited resource.
psutil.RLIM_INFINITY
# Set resource RLIMIT AS (soft, hard) limit to (1GB, 2GB).
p.rlimit(psutil.RLIMIT_AS, (pow(1024,3)*1, pow(1024,3)*2))
# Get the current resource limit of RLIMIT_AS.
cur soft, cur hard = p.rlimit(psutil.RLIMIT AS)
print('Current resource limits of RLIMIT AS (soft/hard): {}/
```
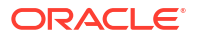

```
{}'.format(cur_soft, cur_hard))
# Define a list of sizes to be allocated in MB (megabytes).
sz = [5, 10, 20]# Define a megabyte variable in bytes.
MB = 1024*1024# Allocate an increasing amount of data.
for val in sz:
     stmt = "Allocate %s MB " % val
     try:
         print("virtual memory: %d MB" % int(p.memory_info().vms/MB))
        m = np.arange(val*MB/8, dtype="u8") print(stmt + " Success.")
     except:
         print(stmt + " Fail.")
         raise
# Delete the allocated variable.
del m
# Raise the soft limit of RLIMIT AS to 2GB.
p.rlimit(psutil.RLIMIT_AS, (pow(1024,3)*2, pow(1024,3)*2))
# Get the current resource limit of RLIMIT_AS.
cur_soft, cur_hard = p.rlimit(psutil.RLIMIT_AS)
print('Current resource limits of RLIMIT AS (soft/hard): {}/
{}'.format(cur_soft, cur_hard))
# Retry: allocate an increasing amount of data.
for val in sz:
     stmt = "Allocate %s MB " % val
     try:
         print("virtual memory: %d MB" % int(p.memory_info().vms/MB))
        m = np.arange(val*MB/8, dtype="u8") print(stmt + " Success.")
     except:
         print(stmt + " Fail.")
         raise
Listing for This Example
>>> import psutil
```

```
>>> import numpy as np
>>>
>>> # Get the current OS process.
... p = psutil.Process()
>>>
>>> # Get a list of available resources.
... [attr for attr in dir(psutil) if attr[:7] == 'RLIMIT ']
['RLIMIT_AS', 'RLIMIT_CORE', 'RLIMIT_CPU', 'RLIMIT_DATA', 
 'RLIMIT_FSIZE', 'RLIMIT_LOCKS', 'RLIMIT_MEMLOCK', 'RLIMIT_MSGQUEUE',
 'RLIMIT_NICE', 'RLIMIT_NOFILE', 'RLIMIT_NPROC', 'RLIMIT_RSS',
 'RLIMIT_RTPRIO', 'RLIMIT_RTTIME', 'RLIMIT_SIGPENDING', 'RLIMIT_STACK']
```

```
>>>
>>> # Display the Virtual Memory Size of the current process.
... p.memory info().vms
413175808
>>>
>>> # Get the process resource limit RLIMIT AS.
... soft, hard = p.rlimit(psutil.RLIMIT AS)
>>> print('Original resource limits of RLIMIT AS (soft/hard): {}/
{}'.format(soft, hard))
Original resource limits of RLIMIT_AS (soft/hard): -1/-1
\rightarrow>>> # Check the constant used to represent the limit for an unlimited 
resource.
... psutil.RLIM_INFINITY
-1
\rightarrow>>> # Set the resource RLIMIT AS (soft, hard) limit to (1GB, 2GB).
... p.rlimit(psuit.RLIMIT AS, (pow(1024,3)*1, pow(1024,3)*2))>>>
>>> # Get the current resource limit of RLIMIT AS.
... cur_soft, cur_hard = p.rlimit(psutil.RLIMIT_AS)
>>> print('Current resource limits of RLIMIT AS (soft/hard): {}/
{}'.format(cur_soft, cur_hard))
Current resource limits of RLIMIT_AS (soft/hard): 1073741824/2147483648
\rightarrow>>> # Define a list of sizes to be allocated in MB (megabytes).
\ldots sz = [100, 200, 500, 1000]
>>>
>>> # Define a megabyte variable in bytes.
\ldots MB = 1024*1024
\rightarrow>>> # Allocate an increasing amount of data.
... for val in sz:
... stmt = "Allocate %s MB " % val
... try:
... print("virtual memory: %d MB" % int(p.memory info().vms/MB))
\ldots m = np.arange(val*MB/8, dtype="u8")
... print(stmt + " Success.")
... except:
... print(stmt + " Fail.")
... raise
...
virtual memory: 394 MB
Allocate 100 MB Success.
virtual memory: 494 MB
Allocate 200 MB Success.
virtual memory: 594 MB
Allocate 500 MB Fail.
Traceback (most recent call last):
  File "<stdin>", line 6, in <module>
MemoryError
\rightarrow>>> # Delete the allocated variable.
... del m
>>>
>>> # Raise the soft limit of RLIMIT_AS to 2GB.
```
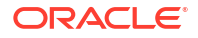

```
... p.rlimit(psuit.RLIMIT AS, (pow(1024,3)*2, pow(1024,3)*2))>>>
>>> # Get the current resource limit of RLIMIT AS.
... cur_soft, cur_hard = p.rlimit(psutil.RLIMIT_AS)
>>> print('Current resource limits of RLIMIT AS (soft/hard): {}/
{}'.format(cur_soft, cur_hard))
Current resource limits of RLIMIT_AS (soft/hard): 2147483648/2147483648
>>>
>>> # Retry: allocate an increasing amount of data.
... for val in sz:
... stmt = "Allocate %s MB " % val
... try:
... print("virtual memory: %d MB" % int(p.memory info().vms/MB))
... m = np.arange(val*MB/8, dtype="u8")
... print(stmt + " Success.")
... except:
... print(stmt + " Fail.")
... raise
...
virtual memory: 458 MB
Allocate 100 MB Success.
virtual memory: 558 MB
Allocate 200 MB Success.
virtual memory: 658 MB
Allocate 500 MB Success.
virtual memory: 958 MB
Allocate 1000 MB Success.
```
# **Glossary**

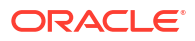

# Index

## Numerics

3rd party package, *[6-13](#page-63-0)* 3rd party packages, *[6-9](#page-59-0)*

## A

ADMIN, *[6-9](#page-59-0)* algorithm selection class, *[10-6](#page-295-0)* algorithms Apriori, *[9-22](#page-169-0)* attribute importance, *[9-19](#page-166-0)* Automated Machine Learning, *[10-1](#page-290-0)* Automatic Data Preparation, *[9-12](#page-159-0)* automatically selecting, *[10-15](#page-304-0)* Decision Tree, *[9-28](#page-175-0)* Expectation Maximization, *[9-35](#page-182-0)* Explicit Semantic Analysis, *[9-49](#page-196-0)* Exponential Smoothing, *[9-117](#page-264-0)* Generalized Linear Model, *[9-55](#page-202-0)* k-Means, *[9-66](#page-213-0)* machine learning, *[9-2](#page-149-0)* Minimum Description Length, *[9-19](#page-166-0)* Naive Bayes, *[9-73](#page-220-0)* Neural Network, *[9-82](#page-229-0)* Non-Negative Matrix Factorization, *[9-111](#page-258-0)* Random Forest, *[9-91](#page-238-0)* settings common to all, *[9-5](#page-152-0)* Singular Value Decomposition, *[9-99](#page-246-0)* Support Vector Machine, *[9-104](#page-251-0)* XGBoost, *[9-126](#page-273-0)* ALL\_PYQ\_DATASTORE\_CONTENTS view, *[12-7](#page-324-0)* ALL\_PYQ\_DATASTORES view, *[12-8](#page-325-0)* ALL\_PYQ\_SCRIPTS view, *[12-10](#page-327-0)* anomaly detection models, *[9-104](#page-251-0)* Apriori algorithm, *[9-22](#page-169-0)* attribute importance, *[9-19](#page-166-0)* auto model search automated model search, *[1-3](#page-11-0)* automatic model search, *[1-3](#page-11-0)* Automated Machine Learning about, *[10-1](#page-290-0)* Automatic Data Preparation algorithm, *[9-12](#page-159-0)* Automatic Machine Learning connection parameter, *[7-2](#page-73-0)* Autonomous Database, *[7-1](#page-72-0)*

## C

classes

Automated Machine Learning, *[10-1](#page-290-0)* GlobalFeatureImportance, *[9-13](#page-160-0)* machine learning, *[9-2](#page-149-0)* oml.ai, *[9-19](#page-166-0)* oml.ar, *[9-22](#page-169-0)* oml.automl.AlgorithmSelection, *[10-6](#page-295-0)* oml.automl.FeatureSelection, *[10-8](#page-297-0)* oml.automl.ModelSelection, *[10-15](#page-304-0)* oml.automl.ModelTuning, *[10-11](#page-300-0)* oml.dt, *[9-12](#page-159-0)*, *[9-28](#page-175-0)* oml.em, *[9-35](#page-182-0)* oml.esa, *[9-49](#page-196-0)* oml.esm, *[9-117](#page-264-0)* oml.glm, *[9-55](#page-202-0)* oml.graphics, *[8-40](#page-144-0)* oml.km, *[9-66](#page-213-0)* oml.nb, *[9-73](#page-220-0)* oml.nn, *[9-82](#page-229-0)* oml.rf, *[9-91](#page-238-0)* oml.svd, *[9-99](#page-246-0)* oml.svm, *[9-104](#page-251-0)* oml.xgb, *[9-126](#page-273-0)* classification algorithm, *[9-91](#page-238-0)* classification and regression algorithm, *[9-126](#page-273-0)* classification and regression models, *[9-126](#page-273-0)* classification models, *[9-12](#page-159-0)*, *[9-28](#page-175-0)*, *[9-55](#page-202-0)*, *[9-73](#page-220-0)*, *[9-82](#page-229-0)*, *[9-91](#page-238-0)*, *[9-104](#page-251-0)* client installing for Linux for Autonomous Database, *[3-1](#page-20-0)* installing for Linux on-premises, *[4-15](#page-40-0)* Clustering algorithm, *[9-117](#page-264-0)* clustering models, *[9-35](#page-182-0)*, *[9-49](#page-196-0)*, *[9-66](#page-213-0)* Clustering models, *[9-117](#page-264-0)* conda enviroment, *[6-9](#page-59-0)* connection creating a on-premises database, *[7-4](#page-75-0)* functions, *[7-2](#page-73-0)* control arguments, *[12-12](#page-329-0)* convert Python to SQL, *[2-4](#page-16-0)* creating proxy objects, *[7-13](#page-84-0)*, *[7-16](#page-87-0)* cx\_Oracle package, *[7-2](#page-73-0)*

cx\_Oracle.connect function, *[7-2](#page-73-0)*

## D

data about moving, *[7-9](#page-80-0)* exploring, *[8-18](#page-122-0)* filtering, *[8-13](#page-117-0)* preparing, *[8-1](#page-105-0)* selecting, *[8-4](#page-108-0)* Data lineage build\_source query used for build data, *[1-3](#page-11-0)* data parallel processing, *[12-12](#page-329-0)* database connecting to an on-premises, *[7-4](#page-75-0)* datastores about, *[7-21](#page-92-0)* database views for, *[12-7](#page-324-0)*–*[12-9](#page-326-0)* deleting objects, *[7-28](#page-99-0)* describing objects in, *[7-27](#page-98-0)* getting information about, *[7-26](#page-97-0)* granting or revoking access to, *[7-30](#page-101-0)* loading objects from, *[7-25](#page-96-0)* saving objects in, *[7-21](#page-92-0)* Date Types, *[8-32](#page-136-0)* **DCLI** Exadata, *[5-5](#page-49-0)* python, *[5-2](#page-46-0)* Decision Tree algorithm, *[9-28](#page-175-0)* Distributed Command Line Interface, *[5-2](#page-46-0)* doc2vec, *[1-2](#page-10-0)* Download environment from object storage, *[6-13](#page-63-0)* dropping tables, *[7-16](#page-87-0)*

## E

EM model, *[9-35](#page-182-0)* Embedded Python Execution about, *[12-12](#page-329-0)* about the SQL interface for, *[12-36](#page-353-0)* SQL interface for, *[12-35](#page-352-0)*, *[12-56](#page-373-0)* ESA embeddings, *[1-2](#page-10-0)* ESA model, *[9-49](#page-196-0)* Exadata, *[5-1](#page-45-0)* compute nodes, *[5-2](#page-46-0)* DCLI, *[5-5](#page-49-0)* Expectation Maximization, *[1-3](#page-11-0)* Expectation Maximization algorithm, *[9-35](#page-182-0)* explainability, *[9-13](#page-160-0)* Explicit Semantic Analysis algorithm, *[9-49](#page-196-0)* Exponential Smoothing Model, *[1-3](#page-11-0)*, *[9-117](#page-264-0)* exporting models, *[9-8](#page-155-0)*

#### F

feature extraction algorithm, *[9-49](#page-196-0)* feature extraction class, *[9-99](#page-246-0)* feature selection class, *[10-8](#page-297-0)* function pyqGrant, *[12-51](#page-368-0)*, *[12-113](#page-430-0)* functions cx\_Oracle.connect, *[7-2](#page-73-0)* Embedded Python Execution, *[12-12](#page-329-0)* for graphics, *[8-40](#page-144-0)* for managing user-defined Python functions, *[12-28](#page-345-0)* oml.boxplot, *[8-40](#page-144-0)* oml.check\_embed, *[7-2](#page-73-0)*, *[7-4](#page-75-0)* oml.connect, *[7-2](#page-73-0)*, *[7-4](#page-75-0)* oml.create, *[7-16](#page-87-0)* oml.cursor, *[7-9](#page-80-0)*, *[7-16](#page-87-0)* oml.dir, *[7-9](#page-80-0)*, *[7-13](#page-84-0)* oml.disconnect, *[7-2](#page-73-0)*, *[7-4](#page-75-0)* oml.do\_eval, *[12-14](#page-331-0)* oml.drop, *[7-16](#page-87-0)* oml.ds.delete, *[7-28](#page-99-0)* oml.ds.describe, *[7-27](#page-98-0)* oml.ds.dir, *[7-26](#page-97-0)* oml.ds.load, *[7-25](#page-96-0)* oml.ds.save, *[7-21](#page-92-0)* oml.grant, *[7-30](#page-101-0)* oml.group\_apply, *[12-18](#page-335-0)* oml.hist, *[8-40](#page-144-0)* oml.index\_apply, *[12-25](#page-342-0)* oml.isconnected, *[7-2](#page-73-0)*, *[7-4](#page-75-0)* oml.row\_apply, *[12-22](#page-339-0)* oml.script.create, *[12-28](#page-345-0)* oml.script.dir, *[12-31](#page-348-0)* oml.script.drop, *[12-34](#page-351-0)* oml.script.load, *[12-33](#page-350-0)* oml.set\_connection, *[7-2](#page-73-0)* oml.sync, *[7-13](#page-84-0)* oml.table\_apply, *[12-15](#page-332-0)* pyqEval, *[12-37](#page-354-0)* pyqGroupEval, *[12-48](#page-365-0)* pyqRowEval, *[12-44](#page-361-0)* pyqTableEval, *[12-41](#page-358-0)*

## G

GLM link functions, *[1-2](#page-10-0)* GLM models, *[9-55](#page-202-0)* granting access to scripts and datastores, *[7-30](#page-101-0)* user privileges, *[4-10](#page-35-0)* graphics rendering, *[8-40](#page-144-0)*

#### I

importing models, *[9-8](#page-155-0)* improved data preparation, *[1-3](#page-11-0)* installing client for Linux for Autonomous Database, *[3-1](#page-20-0)* client for Linux on-premises, *[4-15](#page-40-0)* server for Linux on-premises, *[4-7](#page-32-0)* Instant Client installing for Linux on-premises, *[4-14](#page-39-0)*

## K

KM model, *[9-66](#page-213-0)* KMeans, *[1-3](#page-11-0)*

## L

libraries inOML4Py, *[2-6](#page-18-0)* Linux installing Python for, *[4-2](#page-27-0)* requirements, *[4-1](#page-26-0)* uninstalling on-premises client for, *[4-19](#page-44-0)* uninstalling on-premises server for, *[4-13](#page-38-0)* Linux for Autonomous Database installing client for, *[3-1](#page-20-0)* Linux on-premises installing client for, *[4-15](#page-40-0)* installing Oracle Instant Client for, *[4-14](#page-39-0)* installing server for, *[4-7](#page-32-0)* supporting packages for, *[4-4](#page-29-0)*

### M

machine learning classes, *[9-2](#page-149-0)* methods drop, *[8-13](#page-117-0)* drop\_duplicates, *[8-13](#page-117-0)* dropna, *[8-13](#page-117-0)* for exploring data, *[8-18](#page-122-0)* for preparing data, *[8-1](#page-105-0)* pull, *[7-12](#page-83-0)* Minimum Description Length algorithm, *[9-19](#page-166-0)* model selection, *[10-15](#page-304-0)* model tuning, *[10-11](#page-300-0)* models association rules, *[9-22](#page-169-0)* attribute importance, *[9-19](#page-166-0)* Clustering, *[9-117](#page-264-0)* Decision Tree, *[9-12](#page-159-0)*, *[9-28](#page-175-0)* Expectation Maximization, *[9-35](#page-182-0)* explainability, *[9-13](#page-160-0)* Explicit Semantic Analysis, *[9-49](#page-196-0)* exporting and importing, *[9-8](#page-155-0)* for anomaly detection, *[9-104](#page-251-0)*

models *(continued)* for classification, *[9-12](#page-159-0)*, *[9-28](#page-175-0)*, *[9-55](#page-202-0)*, *[9-73](#page-220-0)*, *[9-82](#page-229-0)*, *[9-91](#page-238-0)*, *[9-104](#page-251-0)* for classification and regression, *[9-126](#page-273-0)* for clustering, *[9-35](#page-182-0)*, *[9-66](#page-213-0)* for Clustering, *[9-117](#page-264-0)* for feature extraction, *[9-49](#page-196-0)*, *[9-99](#page-246-0)* for regression, *[9-55](#page-202-0)*, *[9-82](#page-229-0)*, *[9-104](#page-251-0)* Generalized Linear Model, *[9-55](#page-202-0)* k-Means, *[9-66](#page-213-0)* Naive Bayes, *[9-73](#page-220-0)* Neural Network, *[9-82](#page-229-0)* Non-Negative Matrix Factorization, *[9-111](#page-258-0)* parametric, *[9-55](#page-202-0)* persisting, *[9-2](#page-149-0)* Random Forest, *[9-91](#page-238-0)* Singular Value Decomposition, *[9-99](#page-246-0)* Support Vector Machine, *[9-104](#page-251-0)* XGBoost, *[9-126](#page-273-0)* moving data about, *[7-9](#page-80-0)* to a local Python session, *[7-12](#page-83-0)* to the database, *[7-10](#page-81-0)*

## N

Naive Bayes model, *[9-73](#page-220-0)* Neural Network model, *[9-82](#page-229-0)* NMF models, *[9-111](#page-258-0)*

## $\Omega$

ODMS\_BOXCOX, *[1-3](#page-11-0)* oml\_input\_type argument, *[12-12](#page-329-0)* oml\_na\_omit argument, *[12-12](#page-329-0)* oml.ai class, *[9-19](#page-166-0)* oml.ar class, *[9-22](#page-169-0)* oml.automl.AlgorithmSelection class, *[10-6](#page-295-0)* oml.automl.FeatureSelection class, *[10-8](#page-297-0)* oml.automl.ModelSelection class, *[10-15](#page-304-0)* oml.automl.ModelTuning class, *[10-11](#page-300-0)* oml.boxplot function, *[8-40](#page-144-0)* oml.check\_embed function, *[7-2](#page-73-0)*, *[7-4](#page-75-0)* oml.connect function, *[7-2](#page-73-0)*, *[7-4](#page-75-0)* oml.create function, *[7-16](#page-87-0)* oml.cursor function, *[7-9](#page-80-0)*, *[7-16](#page-87-0)* oml.Datetime, *[8-32](#page-136-0)* oml.dir function, *[7-9](#page-80-0)*, *[7-13](#page-84-0)* oml.disconnect function, *[7-2](#page-73-0)*, *[7-4](#page-75-0)* oml.do\_eval function, *[12-14](#page-331-0)* oml.drop function, *[7-16](#page-87-0)* oml.ds.delete function, *[7-28](#page-99-0)* oml.ds.describe function, *[7-27](#page-98-0)* oml.ds.dir function, *[7-26](#page-97-0)* oml.ds.load function, *[7-25](#page-96-0)* oml.ds.save function, *[7-21](#page-92-0)*

oml.dt class, *[9-12](#page-159-0)*, *[9-28](#page-175-0)* oml.em class, *[9-35](#page-182-0)* oml.esa class, *[9-49](#page-196-0)* oml.esm class, *[9-117](#page-264-0)* oml.glm class, *[9-55](#page-202-0)* oml.grant function, *[7-30](#page-101-0)* oml.graphics class, *[8-40](#page-144-0)* oml.group\_apply function, *[12-18](#page-335-0)* oml.hist function, *[8-40](#page-144-0)* oml.index\_apply function, *[12-25](#page-342-0)* oml.Integer, *[8-32](#page-136-0)* oml.isconnected function, *[7-2](#page-73-0)*, *[7-4](#page-75-0)* oml.km class, *[9-66](#page-213-0)* oml.nb class, *[9-73](#page-220-0)* oml.nn class, *[9-82](#page-229-0)* oml.push function, *[7-10](#page-81-0)* oml.revoke function, *[7-30](#page-101-0)* oml.rf class, *[9-91](#page-238-0)* oml.row\_apply function, *[12-22](#page-339-0)* oml.script.create function, *[12-28](#page-345-0)* oml.script.dir function, *[12-31](#page-348-0)* oml.script.drop function, *[12-34](#page-351-0)* oml.script.load function, *[12-33](#page-350-0)* oml.set\_connection function, *[7-2](#page-73-0)*, *[7-4](#page-75-0)* oml.svd class, *[9-99](#page-246-0)* oml.svm class, *[9-104](#page-251-0)* oml.sync function, *[7-13](#page-84-0)* oml.table\_apply function, *[12-15](#page-332-0)* oml.Timedelta, *[8-32](#page-136-0)* oml.Timezone, *[8-32](#page-136-0)* oml.xgb class, *[9-126](#page-273-0)* OML4Py, *[2-1](#page-13-0)*, *[5-1](#page-45-0)* Exadata, *[5-5](#page-49-0)* on-premises client installing, *[4-14](#page-39-0)* uninstalling, *[4-19](#page-44-0)* on-premises server installing, *[4-6](#page-31-0)* uninstalling, *[4-13](#page-38-0)* on-premises system requirements, *[4-1](#page-26-0)* Oracle Machine Learning Notebooks, *[7-1](#page-72-0)* Oracle Machine Learning Python interpreter, *[7-1](#page-72-0)* Oracle wallets about, *[7-3](#page-74-0)* ore.nmf function, *[9-111](#page-258-0)*

## P

packages supporting for Linux on-premises, *[4-4](#page-29-0)* parallel processing, *[12-12](#page-329-0)* parametric models, *[9-55](#page-202-0)* PL/SQL procedures sys.pyqScriptCreate, *[12-53](#page-370-0)* sys.pyqScriptDrop, *[12-55](#page-372-0)* predict method, *[9-73](#page-220-0)*

predict.proba method, *[9-73](#page-220-0)* privileges required, *[4-10](#page-35-0)* proxy objects, *[2-4](#page-16-0)* for database tables, *[7-13](#page-84-0)*, *[7-16](#page-87-0)* storing, *[7-21](#page-92-0)* pull method, *[7-12](#page-83-0)* PYQADMIN role, *[4-10](#page-35-0)* pyqEval function, *[12-37](#page-354-0)* pyqGrant function, *[12-51](#page-368-0)*, *[12-113](#page-430-0)* pyqGroupEval function, *[12-48](#page-365-0)* pyqRowEval function, *[12-44](#page-361-0)* pyqTableEval function, *[12-41](#page-358-0)* pyquser.sql script, *[4-11](#page-36-0)* Python, *[5-1](#page-45-0)* installing for Linux, *[4-2](#page-27-0)* libraries in OML4Py, *[2-6](#page-18-0)* requirements, *[4-1](#page-26-0)* version used, *[2-6](#page-18-0)* Python interpreter, *[7-1](#page-72-0)* Python objects storing, *[7-21](#page-92-0)* python packages, *[6-9](#page-59-0)* Python to SQL conversion, *[2-4](#page-16-0)*

### R

Random Forest algorithm, *[9-91](#page-238-0)* ranking attribute importance, *[9-19](#page-166-0)* read privilege granting or revoking, *[7-30](#page-101-0)* regression models, *[9-55](#page-202-0)*, *[9-82](#page-229-0)* requirements on-premises system, *[4-1](#page-26-0)* resources managing, *[13-1](#page-454-0)* revoking access to scripts and datastores, *[7-30](#page-101-0)* roles PYQADMIN, *[4-10](#page-35-0)*

## S

scoring new data, *[2-2](#page-14-0)*, *[9-2](#page-149-0)* script repository granting or revoking access to, *[7-30](#page-101-0)* managing user-defined Python functions in, *[12-28](#page-345-0)* registering a user-defined function, *[12-28](#page-345-0)* scripts pyquser, *[4-11](#page-36-0)* server installing for Linux on-premises, *[4-7](#page-32-0)* settings about model, *[9-4](#page-151-0)*

settings *(continued)* Apriori algorithm, *[9-22](#page-169-0)* association rules, *[9-22](#page-169-0)* Automatic data preparation algorithm, *[9-12](#page-159-0)* Decision Tree algorithm, *[9-28](#page-175-0)* Expectation Maximization model, *[9-35](#page-182-0)* Explicit Semantic Analysis algorithm, *[9-49](#page-196-0)* Exponential Smoothing Model, *[9-117](#page-264-0)* Generalized Linear Model algorithm, *[9-55](#page-202-0)* k-Means algorithm, *[9-66](#page-213-0)* Minimum Description Length algorithm, *[9-19](#page-166-0)* Naive Bayes algorithm, *[9-73](#page-220-0)* Neural Network algorithm, *[9-82](#page-229-0)* Random Forest algorithm, *[9-91](#page-238-0)* shared algorithm, *[9-5](#page-152-0)* Singular Value Decomposition algorithm, *[9-99](#page-246-0)* sttribute importance, *[9-19](#page-166-0)* Support Vector Machine algorithm, *[9-104](#page-251-0)* XGBoost algorithm, *[9-126](#page-273-0)* special control arguments, *[12-12](#page-329-0)* SQL APIs pyqEval function, *[12-37](#page-354-0)* pyqGrant function, *[12-51](#page-368-0)*, *[12-113](#page-430-0)* pyqGroupEval function, *[12-48](#page-365-0)* pyqRowEval function, *[12-44](#page-361-0)* pyqTableEval function, *[12-41](#page-358-0)* SQL to Python conversion, *[2-4](#page-16-0)* supporting packages for Linux on-premises, *[4-4](#page-29-0)* SVD model, *[9-99](#page-246-0)* SVM models, *[9-104](#page-251-0)* synchronizing database tables, *[7-13](#page-84-0)* sys.pyqScriptCreate procedure, *[12-53](#page-370-0)* sys.pyqScriptDrop procedure, *[12-55](#page-372-0)*

## T

tables creating, *[7-16](#page-87-0)* tables *(continued)* dropping, *[7-13](#page-84-0)*, *[7-16](#page-87-0)* proxy objects for, *[7-13](#page-84-0)*, *[7-16](#page-87-0)* task parallel processing, *[12-12](#page-329-0)* transparency layer, *[2-4](#page-16-0)*

## $\cup$

uninstalling on-premises client, *[4-19](#page-44-0)* on-premises server, *[4-13](#page-38-0)* USER\_PYQ\_DATASTORES view, *[12-9](#page-326-0)* USER\_PYQ\_SCRIPTS view, *[12-11](#page-328-0)* user-defined Python functions Embedded Python Execution of, *[12-12](#page-329-0)* users creating new, *[4-11](#page-36-0)*

## $\sqrt{ }$

#### views ALL\_PYQ\_DATASTORE\_CONTENTS, *[12-7](#page-324-0)* ALL\_PYQ\_DATASTORES, *[12-8](#page-325-0)* ALL\_PYQ\_SCRIPTS, *[12-10](#page-327-0)* USER\_PYQ\_DATASTORES, *[12-9](#page-326-0)* USER\_PYQ\_SCRIPTS, *[12-11](#page-328-0)*

### W

wallets about Oracle, *[7-3](#page-74-0)* WINSORIZE, *[1-3](#page-11-0)*

## X

XGBoost algorithm, *[9-126](#page-273-0)* XGBoost constraints, *[1-2](#page-10-0)* XGBoost survival analysis, *[1-2](#page-10-0)*

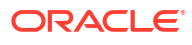